# **IP Office 9.0.3** Product Description

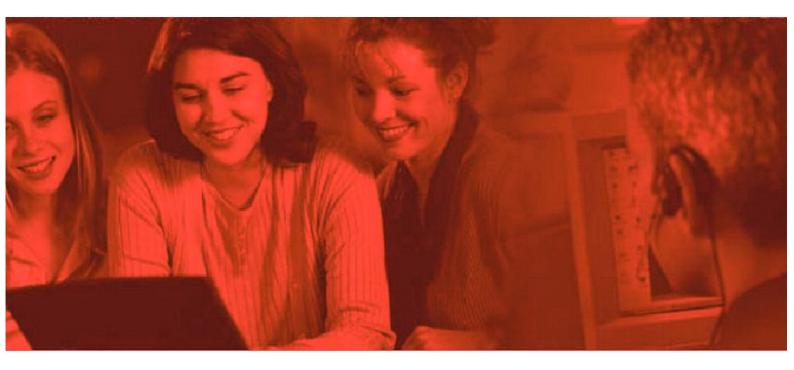

15-601041 Issue 27.04 (Thursday, July 24, 2014 - 10:50 AM)

## $\ensuremath{\mathbb{C}}$ 2014 AVAYA All Rights Reserved. Notice

While reasonable efforts have been made to ensure that the information in this document is complete and accurate at the time of printing, Avaya assumes no liability for any errors. Avaya reserves the right to make changes and corrections to the information in this document without the obligation to notify any person or organization of such changes.

#### Documentation disclaimer

"Documentation" means information published by Avaya in varying mediums which may include product information, operating instructions and performance specifications that Avaya generally makes available to users of its products. Documentation does not include marketing materials. Avaya shall not be responsible for any modifications, additions, or deletions to the original published version of documentation unless such modifications, additions, or deletions were performed by Avaya. End User agrees to indemnify and hold harmless Avaya, Avaya's agents, servants and employees against all claims, lawsuits, demands and judgments arising out of, or in connection with, subsequent modifications, additions or deletions to this documentation, to the extent made by End User.

#### Link disclaimer

Avaya is not responsible for the contents or reliability of any linked websites referenced within this site or documentation provided by Avaya. Avaya is not responsible for the accuracy of any information, statement or content provided on these sites and does not necessarily endorse the products, services, or information described or offered within them. Avaya does not guarantee that these links will work all the time and has no control over the availability of the linked pages.

#### Warranty

Avaya provides a limited warranty on its hardware and Software ("Product(s)"). Refer to your sales agreement to establish the terms of the limited warranty. In addition, Avaya's standard warranty language, as well as information regarding support for this Product while under warranty is available to Avaya customers and other parties through the Avaya Support website:

http://support.avaya.com. Please note that if you acquired the Product(s) from an authorized Avaya reseller outside of the United States and Canada, the warranty is provided to you by said Avaya reseller and not by Avaya. "Software" means computer programs in object code, provided by Avaya or an Avaya Channel Partner, whether as stand-alone products or pre-installed on hardware products, and any upgrades, updates, bug fixes, or modified versions thereto.

#### Licenses

THE SOFTWARE LICENSE TERMS AVAILABLE ON THE AVAYA WEBSITE, HTTP://SUPPORT.AVAYA.COM/LICENSEINFO/ ARE APPLICABLE TO ANYONE WHO DOWNLOADS, USES AND/OR INSTALLS AVAYA SOFTWARE, PURCHASED FROM AVAYA INC. ANY AVAYA AFFILIATE, OR AN AUTHORIZED AVAYA RESELLER (AS APPLICABLE) UNDER A COMMERCIAL AGREEMENT WITH AVAYA OR AN AUTHORIZED AVAYA RESELLER. UNLESS OTHERWISE AGREED TO BY AVAYA IN WRITING, AVAYA DOES NOT EXTEND THIS LICENSE IF THE SOFTWARE WAS OBTAINED FROM ANYONE OTHER THAN AVAYA, AN AVAYA AFFILIATE OR AN AVAYA AUTHORIZED RESELLER; AVAYA RESERVES THE RIGHT TO TAKE LEGAL ACTION AGAINST YOU AND ANYONE ELSE USING OR SELLING THE SOFTWARE WITHOUT A LICENSE. BY INSTALLING, DOWNLOADING OR USING THE SOFTWARE, OR AUTHORIZING OTHERS TO DO SO, YOU, ON BEHALF OF YOURSELF AND THE ENTITY FOR WHOM YOU ARE INSTALLING, DOWNLOADING OR USING THE SOFTWARE (HEREINAFTER REFERRED TO INTERCHANGEABLY AS "YOU" AND "END USER"). AGREE TO THESE TERMS AND CONDITIONS AND CREATE A BINDING CONTRACT BETWEEN YOU AND AVAYA INC. OR THE APPLICABLE AVAYA AFFILIATE ( "AVAYA").

Avaya grants you a license within the scope of the license types described below, with the exception of Heritage Nortel Software, for which the scope of the license is detailed below. Where the order documentation does not expressly identify a license type, the applicable license will be a Designated System License. The applicable number of licenses and units of capacity for which the license is granted will be one (1), unless a different number of licenses or units of capacity is specified in the documentation or other materials available to you.

"Designated Processor" means a single stand-alone computing device.

"Server" means a Designated Processor that hosts a software application to be accessed by multiple users.

#### License types

Designated System(s) License (DS). End User may install and use each copy of the Software only on a number of Designated Processors up to the number indicated in the order. Avaya may require the Designated Processor(s) to be identified in the order by type, serial number, feature key, location or other specific designation, or to be provided by End User to Avaya through electronic means established by Avaya specifically for this purpose.

Concurrent User License (CU). End User may install and use the Software on multiple Designated Processors or one or more servers, so long as only the licensed number of Units are accessing and using the Software at any given time. A "Unit" means the unit on which Avaya, at its sole discretion, bases the pricing of its licenses and can be, without limitation, an agent, port or user, an e-mail or voice mail account in the name of a person or corporate function (e.g., webmaster or helpdesk), or a directory entry in the administrative database utilized by the Software that permits one user to interface with the Software.

Units may be linked to a specific, identified Server.

Database License (DL). End User may install and use each copy of the Software on one Server or on multiple Servers provided that each of the Servers on which the Software is installed communicates with no more than a single instance of the same database.

CPU License (CP). End User may install and use each copy of the Software on a number of Servers up to the number indicated in the order provided that the performance capacity of the Server(s) does not exceed the performance capacity pecified for the Software. End User may not re-install or operate the software on Server(s) with a larger performance capacity without Avaya's prior consent and payment of an upgrade fee.

Named User License (NU). You may: (i) install and use the Software on a single Designated Processor or Server per authorized Named User (defined below); or (ii) install and use the Software on a Server so long as only authorized Named Users access and use the Software.

"Named User", means a user or device that has been expressly authorized by Avaya to access and use the Software. At Avaya's sole discretion, a "Named User" may be, without limitation, designated by name, corporate function (e.g., webmaster or helpdesk), an e-mail or voice mail account in the name of a person or corporate function, or a directory entry in the administrative database utilized by the Software that permits one user to interface with the Software.

Shrinkwrap License (SR). You may install and use the Software in accordance with the terms and conditions of the applicable license agreements, such as "shrinkwrap" or "clickthrough" license accompanying or applicable to the Software ("Shrinkwrap License").

#### Heritage Nortel Software

"Heritage Nortel Software" means the software that was acquired by Avaya as part of its purchase of the Nortel Enterprise Solutions Business in December 2009. The Heritage Nortel Software currently available for license from Avaya is the software contained within the list of Heritage Nortel Products located at

http://support.avaya.com/licenseinfo under the link "Heritage Nortel Products". For Heritage Nortel Software, Avaya grants Customer a license to use Heritage Nortel Software provided hereunder solely to the extent of the authorized activation or authorized usage level, solely for the purpose specified in the Documentation, and solely as embedded in, for execution on, or (in the event the applicable Documentation permits installation on non-Avaya equipment) for communication with Avaya equipment. Charges for Heritage Nortel Software may be based on extent of activation or use authorized as specified in an order or invoice.

#### Copyright

Except where expressly stated otherwise, no use should be made of materials on this site, the Documentation, Software, or hardware provided by Avaya. All content on this site, the documentation and the Product provided by Avaya including the selection, arrangement and design of the content is owned either by Avaya or its licensors and is protected by copyright and other intellectual property laws including the sui generis rights relating to the protection of databases. You may not modify, copy, reproduce, republish, upload, post, transmit or distribute

in any way any content, in whole or in part, including any code and software unless expressly authorized by Avaya. Unauthorized reproduction, transmission, dissemination, storage, and or use without the express written consent of Avaya can be a criminal, as well as a civil offense under the applicable law.

#### Virtualization

#### Third Party Components

"Third Party Components" mean certain software programs or portions thereof included in the Software that may contain software (including open source software) distributed under third party agreements ("Third Party Components"), which contain terms regarding the rights to use certain portions of the Software ("Third Party Terms"). Information regarding distributed Linux OS source code (for those Products that have distributed Linux OS source code) and identifying the copyright holders of the Third Party Components and the Third Party Terms that apply is available in the Documentation or on Avaya's website at:

http://support.avaya.com/Copyright. You agree to the Third Party Terms for any such Third Party Components.

#### Note to Service Provider

The Product may use Third Party Components that have Third Party Terms that do not allow hosting and may need to be independently licensed for such purpose.

#### Preventing Toll Fraud

"Toll Fraud" is the unauthorized use of your telecommunications system by an unauthorized party (for example, a person who is not a corporate employee, agent, subcontractor, or is not working on your company's behalf). Be aware that there can be a risk of Toll Fraud associated with your system and that, if Toll Fraud occurs, it can result in substantial additional charges for your telecommunications services.

#### Avaya Toll Fraud Intervention

If you suspect that you are being victimized by Toll Fraud and you need technical assistance or support, call Technical Service Center Toll Fraud Intervention Hotline at +1-800-643-2353 for the United States and Canada. For additional support telephone numbers, see the Avaya Support website: http://support.avaya.com. Suspected security vulnerabilities with Avaya products should be reported to Avaya by sending mail to: securityalerts@avaya.com.

#### Trademarks

The trademarks, logos and service marks ("Marks") displayed in this site, the Documentation and Product(s) provided by Avaya are the registered or unregistered Marks of Avaya, its affiliates, or other third parties. Users are not permitted to use such Marks without prior written consent from Avaya or such third party which may own the Mark.

Nothing contained in this site, the Documentation and Product(s) should be construed as granting, by implication, estoppel, or otherwise, any license or right in and to the Marks without the express written permission of Avaya or the applicable third party.

Avaya is a registered trademark of Avaya Inc.

All non-Avaya trademarks are the property of their respective owners, and "Linux" is a registered trademark of Linus Torvalds.

#### Downloading Documentation

For the most current versions of Documentation, see the Avaya Support website: http://support.avaya.com.

#### Contact Avaya Support

See the Avaya Support website: http://support.avaya.com for product notices and articles, or to report a problem with your Avaya product.

For a list of support telephone numbers and contact addresses, go to the Avaya Support website: http://support.avaya.com, scroll to the bottom of the page, and select Contact Avaya Support.

## **Contents**

## 1. Introduction

| Avaya IP Office                       | . 7 |
|---------------------------------------|-----|
| Voice Communication Solution Features | 10  |
| Data Communication Solution Features  | 11  |
| Applications Platform Features        | 12  |
| Management Tools                      | 13  |
| Scalable Platform                     | 14  |
| Telephone Options                     | 14  |
| Application and Feature Licensing     | 14  |

## 2. What's New in IP Office Release 9.0.3

| Branch Consolidation and Centralization                                                                    |
|----------------------------------------------------------------------------------------------------|
| Web Manager for Server Edition and Standard<br>Mode                                                        |
| SIP Trunks                                                                                                 |
| Enhancements                                                                                               |
| Communications Accessibility Support         23           Other IP Office Software Enhancements         23 |

## 3. IP Office Basic Edition PARTNER® 10. IP Telephony Mode

| Hardware              |  |
|-----------------------|--|
| Telephones            |  |
| System Administration |  |
| System Features       |  |

## 4. IP Office Basic Edition Norstar® Mode

| Hardware5              | 59 |
|------------------------|----|
| Telephones6            | 51 |
| System Administration6 | 35 |
| System Features6       | 38 |

## 5. Supported Platforms

## 6. IP Office Server Edition

| IP Office Server Edition Overview | . 87 |
|-----------------------------------|------|
| Server Edition Key Components     | . 89 |
| Server Edition Deployment Options | . 89 |
| Server Edition Scalability        | . 90 |
| Server Edition Resiliency         | . 94 |
| Centralized Management            | 96   |
| Serviceability                    | . 97 |

## 7. IP Office 500 Platform

| IP Office 500 Control Unit   | 99 |
|------------------------------|----|
| IP500 Base Cards 1           | 01 |
| IP500 Trunk Cards 1          | 06 |
| External Expansion Modules 1 | 10 |

## 8. Telephones

| 9600 and 96x1 Telephones                          | 117 |
|---------------------------------------------------|-----|
| B100 Conference Telephones                        | 133 |
| 9504 and 9508 Digital Telephones                  | 139 |
| 1600 Series IP Telephones and 1400 Series Digital |     |
| Telephones                                        | 143 |
| E129 Telephone                                    | 151 |
| T3 Telephones                                     | 152 |
| Wireless Phone Solutions                          | 157 |
| Other Phones Supported                            | 205 |
| Analog Telephones                                 | 234 |
| Headsets                                          | 240 |
| Summary                                           | 241 |
|                                                   |     |

## 9. Features and Call Handling

| Basic Call Handling             | . 246 |
|---------------------------------|-------|
| Advanced Call Handling          | . 250 |
| Key and Lamp Operation          | . 256 |
| Outbound Call Handling Features | . 259 |
| Forwarding                      | . 261 |
| Avaya Telephone Features        | . 263 |
| Inbound Call Handling           | . 267 |
| Contact Center Features         | . 269 |
| Miscellaneous Features          | . 270 |
| System Short Codes              | . 271 |
|                                 |       |

| Gateways, Gatekeepers and H.323 - Technology Overview | . 275 |
|-------------------------------------------------------|-------|
| SIP - Session Initiation Protocol                     | . 275 |
| P Telephony Features                                  | . 276 |
| SIP Trunks                                            | . 278 |
| SIP Endpoint Support                                  | . 280 |
| P Office Interoperability                             | . 285 |
| Remote Phone Support                                  | . 289 |
| Avaya Session Border Controller for Enterprise        | . 292 |
| VoIP FAQ                                              | . 292 |
|                                                       |       |

## **11. Public and Private Voice Networks**

| Private Circuit Switched Voice Networking | 298 |
|-------------------------------------------|-----|
| Public Voice Networking                   | 299 |
| E1R2 Channel Associated Signaling         | 301 |
| Session Initiation Protocol (SIP)         | 301 |
| Packet Based Voice Networking             | 304 |
| Supplementary Services within IP Networks | 305 |
| Multi-Site Networking (Small Community    |     |
| Networking)                               | 306 |
| Internetworking with Other Avaya Products | 309 |
| Common Networking Features                | 310 |

## **12. Data Networking Services**

| LAN/WAN Services       | 313 |
|------------------------|-----|
| Internet Access        | 313 |
| Remote Access Features | 314 |
| LAN to LAN Routing     | 314 |

| SSL/VPN Remote Access    | . 315 |
|--------------------------|-------|
| Data Networking Features | . 315 |

## **13. Unified Communications Module**

## 14. Applications Server

## **15. User Call Control Applications**

| one-X Portal for IP Office | . 326 |
|----------------------------|-------|
| IP Office Video Softphone  | . 337 |
| Flare Communicator         | . 342 |

## 16. Receptionist

| SoftConsole Options         | 353 |
|-----------------------------|-----|
| SoftConsole Administration  | 354 |
| SoftConsole PC Requirements | 355 |

## **17. Computer Telephony Integration**

| CTI with IP Office                     | 357 |
|----------------------------------------|-----|
| TAPILink Lite (1st Party TAPI Support) | 357 |
| TAPILink Pro (3rd Party TAPI Support)  | 358 |
| Support for Developers                 | 358 |
| TAPI Functions Supported by IP Office  | 358 |

## 18. Messaging

| IP Office Essential Edition - Embedded Voicemail 36 | 63 |
|-----------------------------------------------------|----|
| IP Office Preferred Edition - Voicemail Pro         | 64 |
| IP Office Preferred Edition - Voicemail Pro         |    |
| Resilience and Backup 36                            | 57 |
| Interaction of Voicemail with Email Systems         | '0 |
| Unified Messaging Service (UMS)                     | '1 |
| Fax Messages 37                                     | '4 |
| Text-to-Speech Email Reading (Microsoft             |    |
| Exchange only)                                      |    |
| Networked Messaging 37                              |    |
| Auto Attendant                                      | 7  |
| Personal Numbering                                  | '8 |
| Accessing Database Information within Call Flows    |    |
| (IVR)                                               | '9 |
| Using Text To Speech (TTS) Facilities within a Call |    |
| Flow                                                |    |
| Visual Basic (VB) Scripting                         |    |
| Extended Personal Greetings                         |    |
| Hunt Group Broadcast Messages                       |    |
| Personal Distribution Lists                         |    |
| Cascaded Out-Calling                                |    |
| Campaign Manager                                    |    |
| Call Recording                                      |    |
| Call Screening                                      |    |
| IP Office Contact Recorder                          | 57 |
| Centralized Messaging with Avaya Communication      |    |
| Manager                                             |    |
| Voicemail Feature Comparison                        | 9  |
| 19. Mobility                                        |    |
|                                                     |    |

| one-X Mobile Preferred for IP Office | 393 |
|--------------------------------------|-----|
| On-Site Mobility                     | 395 |
| External Mobility                    | 397 |

## 20. Audio Conferencing

| IP Office Conferencing Capacity          |  |
|------------------------------------------|--|
| IP Office Standard Conferencing Features |  |
| 21. The Contact Center                   |  |

3rd Party Mobility Solutions for Use with IP Office ... 400

## Customer Call Reporter ...... 406

## 22. Management Utilities

| Web Manager                                  | 20 |
|----------------------------------------------|----|
| IP Office Simplified Manager 42              | 3  |
| IP Office Monitor                            | 24 |
| Simple Network Management Protocol (SNMP) 42 | 5  |
| System Status Application 42                 | 6  |
| Data Migration Manager 42                    | 27 |

# 23. IP Office Support Services and Automated On-Boarding

| Avaya Global Services  | 431 |
|------------------------|-----|
| On-Boarding Automation | 432 |

## 24. Technical Specifications

| Interfaces |  |
|------------|--|
| Protocols  |  |

## 25. Licenses

| Basic Edition Licenses           | 442 |
|----------------------------------|-----|
| Standard Mode Licenses           | 442 |
| Server Edition Licenses          | 444 |
| Small Community Network Licenses | 446 |
| Upgrade Licenses                 | 446 |
| Trunk Licenses                   | 447 |
| User Licenses                    | 448 |
| IP Endpoint Licenses             | 451 |
| Other System Licenses            | 451 |
| Trial Licenses                   | 452 |
|                                  |     |

## 26. Appendix

# Chapter 1. Introduction

## 1. Introduction

This document is not a contractual document. The specification of the Avaya IP Office family is subject to change without notice. Not all components and features documented are available in all territories; refer to your Avaya representative for further details. This document should be read in conjunction with any issued technical bulletins and/or product offer announcements.

## Avaya IP Office

Simple, Powerful Communications for Small Businesses.

#### What is IP Office?

IP Office is a versatile communications solution that combines the reliability and ease of a traditional telephony system with the applications and advantages of an IP telephony solution. This converged communications solution can help businesses reduce costs, increase productivity, and improve customer service.

#### How can I use it in my business?

Avaya IP Office unifies your communications, providing your employees with a solution that lets them handle all their business communications on the device of their choice: their laptop, mobile phone, office telephone or home telephone; using wired, wireless or broadband connections.

#### What are my choices?

Successful companies are always looking for new ways to do more with less – keeping their business flexible, innovative and competitive without driving up operating costs and capital expenses. Avaya IP Office is the right choice for any small business today – whether you have 5, 25, 250 or 1000 employees... just getting started or already established have a single location or multiple locations across the globe...

With IP Office you can tailor the solution to your user needs (e.g. Teleworker, Mobile Worker, Customer Service Agent, etc.). Whether you have 5 employees, 25, 250 or more, IP Office is the right choice.

#### IP Office: Three key things to know

All small and medium size businesses are seeking ways to reduce costs and improve the way it operates. Like every business, you're looking to keep all your customers, add new ones and grow at the pace that's right for you. Avaya understands this. With over one hundred years of experience as a leader in communications, we know that the right solution for your business is one that helps you increase profitability, improve productivity and gain competitive advantages.

#### Serving Customers Effectively with Unified Communications

Your office telephone, cell phone, e-mail, texting, instant messaging and even your home telephone are all essential to the way you work today. Unlike other solutions, Avaya IP Office uses built-in intelligence to simplify your use of wired, wireless and Internet communications. Instead of keeping your communications separate, Avaya IP Office brings them together so you can easily turn a home or mobile phone into an office extension, collaborate with dozens of customers or staff members on a conference call and get detailed reports that show how well your company is responding to customers. With rich functionality, IP Office naturally creates new ways of thinking about the role communications can play in your business.

#### See what Avaya can do for you

You need a communications system – every business does. To find one that's right for your business, start with Avaya. With solutions like IP Office, we're revolutionizing how small and medium size businesses communicate. Now is the time to see what an Avaya solution can do for your business.

#### Reduce monthly costs. Now.

IP Office will help you lower the cost of communications, with capabilities like conferencing, making calls over a managed Internet service (Voice over IP) and the "all-in-one" benefits of a converged communications system.

#### Leave the office. Be accessible.

With easy, flexible options for call/message forwarding and one-number reachability, IP Office keeps everyone in touch. Get the freedom to go where you want and never miss important business calls.

#### Serve better. Sell more.

IP Office can give you a customer sales and service center designed for your needs and your budget – with all the routing and reporting capabilities you need. Deliver the personal service that builds sales and loyalty.

#### **Get connected**

Talk to your Avaya Business Partner. Discuss where you want communications to add value to your business. Learn about the different service and support options that are available. See why thousands of growing businesses rely on the innovative Avaya IP Office solution.

#### The right choice for you and your business

How we communicate is a personal choice – it has to match the needs of your business. And your needs change depending on whether your employees are working in the office, at home, or on the road. That's why when you choose IP Office you can also choose from a whole range of communication tools and applications designed to boost productivity. Choose a basic telephone or one with all the "bells and whistles." Connect our IP telephones directly to your office LAN – you can even take them home and get all the features you have at the office. With Avaya IP Office, a PC or laptop and an internet connection you can turn the screen of your PC into a telephone. And our wireless solutions make it easier to roam the office. With all of our IP Office capabilities, our goal is to make your communications simple and cost-effective. Let your Avaya BusinessPartner put together a selection of tools and applications that's right for you.

#### Fine-tuning performance

How many calls are you handling an hour, a day? What are your peak calling periods? How many calls typically turn into sales? The Avaya IP Office reporting capabilities can help you measure and manage your availability and response to customers.

#### **Day-to-day administration**

Once your system is up and running you will benefit from the graphical administration tools that simplify dayto-day tasks, such as updating directories and moving telephone extensions.

#### **Getting started**

Is your communications network ready for IP Office? We'll make sure. Avaya has created assessment and automated configuration tools to make sure that when your system is installed it's ready to meet your needs starting Day One.

#### Keeping ongoing management simple

Concerned about needing extra resources to administer a system as powerful as IP Office? There's no need for worry. IP Office comes with a whole set of graphical tools to keep ongoing management simple.

#### Does my current phone system give my business what it needs?

If it is based on old technology, probably not. Your competitors will react faster and appear more professional with the latest in communications software. IP Office delivers the capabilities that allow you to keep up with or overtake the competition.

#### Do I need to understand the technology to implement it?

No. IP Office is designed specifically to give you more functionality without making more demands on your resources. Rely on your certified Avaya BusinessPartner for support before, during and after your purchase. We'll take care of you so you don't have to worry.

#### Do I need to spend a lot?

Not at all. You have choices based on your budget needs. Easy leasing or financing plans not only make this affordable; they help you quickly cut monthly expenses immediately. And you only have to buy/lease what you need, when you need it.

#### Is IP technology established and reliable?

Yes. With over 170,000 systems and 6 Million users worldwide Avaya IP Office has the track record businesses like yours can rely on. Customers like you are saving money and boosting productivity and many are managing IP Office themselves.

#### I have old systems but am adding an office. Should I consider newer technology?

Not only would this be a way for you to experience the rich functionality of the latest communications applications, but we may be able to network with your existing equipment, as well as provide a gradual migration plan for your other locations.

#### I have a Nortel BCM or Nortel Norstar system. Can I keep my existing telephones?

Yes. IP Office supports the majority of Nortel BCM and Norstar telephones. You can save between 40 to 60% of your original investment by keeping your existing telephones. Whether you want to add additional telephones or replace older telephones, IP Office supports nearly every kind.

#### How quickly can I get up and running?

Just say "when" – an authorized Avaya BusinessPartner can tailor a solution to your needs and your budget. By saving you money and helping you grow, IP Office repays your investment and lets you reallocate resources to other business priorities.

#### Lowering long distance costs

Routing telephone calls over the Internet (Voice over IP or VoIP for short) – is growing in popularity. Particularly in the case of international calls, VoIP generates significant savings. If your company is already linking multiple offices using high-speed data circuits, the VoIP capabilities in IP Office make it possible to route voice calls over the existing infrastructure, providing another way to lower costs and leverage your investment. However you do it, the VoIP capabilities of IP Office are a way to put money back in your pocket.

#### **Eliminating conferencing fees**

Collaborate with customers, partners, suppliers and remote employees. IP Office includes a 128 party audio conference bridge (64 max in one conference) to keep people working together and travel costs down. With Avaya IP Office, your organization can have its own private, secure conference bridge and eliminate expensive fees to third party conference providers.

#### Maximizing productivity

When employees can't get to the office (because of storms, personal issues or other reasons) IP Office allows them to work as at home (or any other location) as productively as though they were in the office.

#### And keep in mind...

IP Office delivers a whole range of capabilities. Only you can put a number on the value that many of these capabilities will have for your business.

Examples:

- Having calls automatically routed to a cell telephone or other location, so important customers can get through to the right person in real-time
- Being able to operate as a 24/7 business, without a 24/7 staff
- Using your communications to quickly identify when your top customers call

#### How IP Office is benefiting businesses today

#### More room for sales

With IP Office, a leading provider of commercial food service equipment now handles 50% more calls per day, without extra staff and without sacrificing the personal service it knows is the key to sales

#### • At the head of the class

By relying on IP Office to connect nearly 50 buildings, a public school system saved thousands of dollars on inter-office calls and simplified communications

#### Lowering global costs

By using IP Office to hold teleconferences and make phone calls across the IP network, a strategic consulting firm is saving up to \$30,000 per year

#### IP Office can grow as your business grows to meet your needs

IP Office is a fully scalable solution. See <u>Server Edition Scalability</u> 90<sup>th</sup> for capacity information.

#### Call handling and messaging

Get 24-hour support for callers/customers without a 24-hour staff. IP Office has a range of messaging, auto attendant and Interactive Voice Response (IVR) capabilities. Integrate messaging and advanced call handling into your customer service operations. Handle voice mail and email in a single mailbox.

#### Communication with customers

Set up a formal or informal customer service center. Integrate your customer data base into your call handling. Manage the quality of your customer interactions.

#### Work anywhere

Give your employees all the communications capabilities they have at the office whether they are working from home, a hotel or a remote office.

#### Collaborate with customers, vendors and remote staff

Don't pay any more fees to outside conferencing service providers. Use IP Office built in audio conferencing that is easy to set up and use while saving you money

#### Secure converged communications

Use IP Office as a secure router with a built-in firewall/VPN. Route voice calls over a managed Internet service (VoIP) and pocket the savings. Simple administration Windows-based, graphical tools cut the time and expense of administration.

## **Voice Communication Solution Features**

IP Office offers a comprehensive list of features and benefits for the small or mid-size business, including:

#### • Full PBX Features

Caller ID, Call Forwarding, Conference Calling, Voice Messaging and more.

#### • Trunk Interfaces

A variety of network trunk interfaces, including E1, T1, PRI, ISDN, SIP, analog loop start and analog ground start for comprehensive network connectivity. Not all trunk types are available in all territories, please check for local availability.

#### • Extensions

Support for a range of extensions, from 2 to 384 that provide sophisticated voice performance for new and growing businesses.

#### • Telephones

A variety of telephones including analog, digital and IP hard and softphones (wired and wireless) that provide the appropriate desktop or device telephone for every need.

#### • Advanced Call Routing

Incoming calls are directed to the best available person or messaging service, according to the company's unique criteria.

#### Alternate Call Routing

Ensures reliable handling of calls by selecting from analog, digital or VoIP trunks.

#### • QSIG Networking

Standards-based multi-site networking to interoperate with other PABXs (licensed feature).

• Integrated H.323 and SIP Gatekeeper and Gateway for Converged Communications The IP Office acts as an IP telephony server with Quality of Service (QoS) support through DiffServ for call routing.

#### • SIP Trunking

SIP trunking to Internet Telephony Service Providers. IP Office allows users with non-SIP telephones to make and receive SIP trunk calls.

## **Data Communication Solution Features**

For offices with basic data networking needs, IP Office can provide a complete data communications and networking solution:

#### • Internet Access

Firewall protected leased line or dial-up connectivity via PRI, T1 or WAN port: high-speed dialed access, direct leased line connections for high usage and Web site hosting, integral security, and efficient access to information and a larger business presence via the Web.

#### Routing

Integral Static or Dynamic (RIP I/II) routing for both Internet and Branch-to-Branch solutions.

#### • Security

NAT (Network Address Translation) and built in firewall to protect your internal network and IPSec support allows secure VPN data transmission across public IP Networks using 3DES encryption.

#### • DHCP

Automatic IP address allocation for local and remotely attached PC's and other devices, including IP telephones.

#### • LAN Switching

The IP Office 500 V2 offers 2 switched Layer 3 Ethernet ports.

#### • LDAP Client Support

For standards based directory synchronization with Avaya one-X<sup>™</sup> Portal for IP Office.

## **Applications Platform Features**

IP Office provides big business benefits and enhanced productivity for small and mid-size businesses with a full complement of sophisticated applications.

IP Office provides a number of free applications (e.g., Microsoft TAPI service). These applications can be upgraded to provide enhanced functionality through the purchase of license keys. The complete list of applications are:

#### Receptionist/Operator SoftConsole

A graphical User Interface (GUI) for attendants on their PC desktop for call handling. Works with a telephone and is an easy way to learn and use sophisticated tools in a comfortable environment.

#### • Avaya one-X<sup>™</sup> Portal for IP Office

A powerful client/server web application that allows the user to control and manage phone calls from a web browser with the standard LDAP protocol for connectivity to external directories.

#### • Open CTI interfaces

IP Office has a built in TAPI server that integrates easily with popular contact management applications such as Outlook. Sophisticated custom applications can be rapidly developed and deployed with our full software development kit.

#### • Voicemail

Callers can always be answered with a personal voicemail greeting before a message is taken and message notification set. Messages can be shared (forwarded) with colleagues and retrieved by any telephone capable of tone dialing. When used with Avaya one- $X^{\text{TM}}$  Portal for IP Office, the PC can be used to control message playback.

#### • Integrated Voicemail to Email Presentation

Voice messages can be copied into email messages and delivered into the email system. IP Office uses SMTP or MAPI to deliver a copy of the voice message.

#### • Unified Messaging (UMS)

The Unified Messaging Service within Preferred Edition provides a higher level of integration to synchronize both voicemail and email inboxes.

#### • Auto-Attendant

Simplify service for administrators with this easy-to-use feature with the ability to construct customized automated services allowing callers to efficiently navigate the system, and reach the right person, without the assistance of an operator. Available with Preferred Edition and with Essential Edition.

#### • Interactive Voice Response (IVR) and Text to Speech

Create automated customized systems allowing callers to interact with business information, for example, reading email, account enquiry systems, automated ordering systems, ticket purchasing systems, PIN checking, remote time sheet management, etc. Enhance these systems by using Text To Speech to read information back to callers. Available with Advanced Edition.

#### • Queue Manager and Campaign Manager

Powerful voice and IVR applications for the Contact Center that facilitate agent and traffic management for better productivity and customer service.

#### • Customer Call Reporter (CCR)

Available with Advanced Edition and combined with the built-in Automatic Call Distribution functionality of IP Office, CCR enables a small business to track and measure customer service and agent productivity levels.

- CCR delivers:
  - Simple/Intuitive Reporting
  - Browser/Thin Client Architecture
  - Single Server Efficiency (with Preferred Edition)
- Target Segment: Small Business<30 agents
  - Can support up to 150 agents
  - 30 supervisors
  - One administrator

## **Management Tools**

Avaya IP Office is easily managed with its management options.

IP Office Web Manager is a new browser-based management tool designed to simplify the installation and maintenance process by providing an intuitive and user-friendly management tool that runs on most standard browsers. The new IP Office Web Manager eliminates the need to have Windows operating system as it can run on any device that supports standard browsers. IP Office Web Manager supports the following Editions of IP Office:

- Basic Edition A-Law
- Basic Edition Mu-Law
- Basic Edition PARTNER Mode
- Basic Edition Norstar Mode (PBX, KTS)

IP Office Manager is a Windows based PC software application. It can be used from the LAN, remote on the WAN, or connected via the built-in RAS using a TA or a modem to manage any IP Office edition.

The System Status application is a useful diagnostic tool that provides enhanced details about equipment and resources in the IP Office system. This includes indication of alarms and details of current calls in progress for local or remote diagnostics.

## **Scalable Platform**

#### IP 500 V2

The IP Office 500 V2 offers a modular, flexible chassis which with capacity for up to 16 analog trunks or 16 ISDN BRI trunks (32 channels) or 8 digital PRI trunks (up to 192 T1 channels or 240 E1 channels) using internal daughter cards. Up to 12 Expansion Modules may be added to provide a combination of up to 384 analog, digital or IP extensions, with additional analog trunks through external Analog 16 modules. Features include up to 148 optional voice compression channels, 2 independently switched LAN ports and built-in Embedded Voicemail. For details, see <u>IP Office 500 Control Unit</u> 9.

#### **Server Edition**

IP Office Server Edition has been specifically designed to address up to a 1500 users on a single site and also to accommodate companies with up to a 1500 users across 32 locations. For details, see <u>Server Edition</u> <u>Scalability</u>  $90^{\circ}$ .

## **Telephone Options**

IP Office supports multiple telephone solutions, giving the small and mid-size businesses maximum flexibility to choose according to their current and future needs. On IP Office for Linux this includes:

#### • IP Telephones

IP Office's integral H.323 server supports Avaya 1600 and 5600 Series IP telephones, selected Avaya 9600 Series IP telephones, Avaya T3 Series IP telephones, Avaya 3600 Series wireless VoIP telephones and the IP Office Video Softphone.

Note: In this release, 96x1 Series phones are supported in lieu of 9600 Series phones.

#### • Digital Telephones

IP500 digital station 8 cards and Combination Cards plus IP Office digital station 16 or 30 Expansion Modules support the Avaya 9500, 1400 and 5400 Series of digital telephones and Avaya T3 Series telephones, plus selected 2400 and 4400 Series telephones.

The TCM8 digital extension card as well as the DS16A and DS30A digital expansion modules support BCM / Norstar, T7000 Series telephones and other telephones and button modules. The DS16B and DS30B modules can operate in either mode and support the same sets as the digital station 8 or the DS16A/DS30A.

#### • ETR Telephones

IP500 V2 ETR 6 cards support the Avaya ETR telephones as used on PARTNER ACS systems (Essential Edition – PARTNER Mode only).

#### • Analog Telephones

IP500 Phone 2, Phone 8 and Combination Cards plus IP Office Phone 16 or 30 Expansion Modules support standard analog telephones, faxes and modems, with support for calling line identification and message waiting indication where these services are provided.

#### • Wireless Telephones

Avaya DECT R4 base stations can be added to support the Avaya DECT R4 3720 and 3725 telephones. The IP Office digital station interfaces support the Avaya 3810 telephone. The Avaya 3600 Series wireless VoIP telephones are also supported.

With the hardware modules TCM8, DS16A, and DS30A, Nortel digital Mobility solutions are also supported.

#### • Third Party SIP Endpoints

IP Office's integrated SIP Server supports third-party SIP endpoints such as, desktop telephones, softphones and conferencing speakerphones.

For a complete overview over of supported telephones please refer to the <u>Telephones</u> 115 section of this Product Description.

## **Application and Feature Licensing**

Some IP Office applications and features require a license key. Each license key is derived from the feature being enabled combined with the serial number of the Feature Key installed with the IP Office system.

IP500 and IP500 V2 systems use a mandatory Feature Key installed with every system.

Licenses are supplied in two forms; time limited trial licenses and indefinite licenses. Trial licenses allow applications to run in fully functional form for 60 days (from the date of license generation), after which time they cannot be used until upgraded at cost to the full license but can be ordered at any time during the product ownership.

For further details of the IP Office licenses, including Trial Licenses, refer to the Licenses 44 section.

# Chapter 2. What's New in IP Office Release 9.0.3

## 2. What's New in IP Office Release 9.0.3

#### **IP Office Contact Center**

IP Office is a component in IP Office Contact Center deployments. For more information, see the IP Office Contact Center documentation.

#### **Avaya Contact Center Select**

IP Office is a component in Avaya Contact Center Select deployments. For more information, see the Avaya Contact Center Select documentation.

#### Support for 1100 series and 1200 series phones in Enterprise Branch

IP Office Branch supports 1100 and 1200 series SIP phones in a Rainy Day and Sunny Day modes. In the Sunny Day mode, the features available on the 1100 Series and 1200 Series SIP phones are those provided by Avaya Aura® Session Manager.

#### E129 SIP phone

IP Office now supports the E129 Avaya SIP phone. The phone supports auto-answer, handsfree and headset operation and integration with IP Office voicemail. For more information, see the E129 documentation.

#### **Message Waiting Indicator**

IP Office now supports receiving and displaying a message waiting indicator (MWI) received from analog trunks terminating on the ATM4U-V2 mezzanine card. For a description of this feature, see *IP Office Manager*.

#### **Call ID Display for Call Forwarding**

When using Call Forwarding to an external number, the calling number shown to the receiving party is the number of the person that activated Call forwarding, not the number of the original caller. You can now configure original caller ID display on PRI and BRI trunks. This feature is supported on Basic Edition, Standard Mode, and Server Edition systems.

#### **Embedded email server enhancement**

The IP Office embedded email server now supports TLS encryption. This feature enables integration of Embedded Voicemail (EVM) with a hosted email server that requires secure transport.

#### Import and Export with CSV files

The ability to create or modify multiple user and extension configuration entries using CSV files has been enhanced. IP Office now provides the pre-formatted CSV Configurator spreadsheet to simplify provisioning. For more information, see *IP Office Manager*.

## **Branch Consolidation and Centralization**

IP Office R9.0 is the next release for Avaya B5800 Branch Gateway (B5800) and builds upon Avaya's IP Office award winning product to provide a cost-effective branch solution for Enterprise customers. IP Office R9.0 integrates B5800 functionality such that it now has the ability to support the deployment of the IP Office as an Enterprise Branch.

An IP Office Enterprise Branch deployment can be implemented using the IP Office 9.0 Standard Mode (Essential, Preferred, or Advanced) system. The IP Office can be installed as an independent, standalone branch, or be connected to the Avaya Aura® network and migrated to a Distributed, Centralized, or Mixed Enterprise Branch to provide specific features and applications to meet the needs of individual employees in each branch location.

In addition to centralized Avaya Aura® SIP endpoints, IP Office can concurrently support other IP and TDM endpoints for a community of Centralized users and IP Office users in the same branch. Ideal for enterprises with applications deployed in customer data centers or in the branch itself, an IP Office branch can effectively deliver a range of communication tools without complex infrastructure and administration.

The following new documents have been created for Enterprise Branch deployments of IP Office:

- Solution Description for Avaya IP Office in a Branch Environment
- IP Office Branch Product Offer
- Reference Configuration for Avaya IP Office in a Branch Environment
- Deploying IP Office as an Enterprise Branch with Avaya Aura® Session Manager
- Deploying IP Office as a Distributed Enterprise Branch in a Communication Server 1000 Environment with Avaya Aura® Session Manager
- Administering Centralized Users for an IP Office Enterprise Branch
- Migrating an IP Office or B5800 Branch Gateway to an IP Office Enterprise Branch

## **Unified Communication Collaboration**

#### Mobile VoIP client (one-X Mobile Preferred)

The mobility client has been enhanced to work in a Voice over IP (VoIP) mode. In the VoIP mode, the mobility client can make calls over Wi-Fi/3G/4G data networks. The mobility client, using its underlying SIP stack, will register with the IP Office over the data network and then can function as an office extension on the mobile device. The mobile user can use the mobility client to perform all telephony features. Users in countries where incoming calls are charged will see a significant cost savings in the VoIP mode especially when on Wi-Fi networks.

The availability of both Call-back and VoIP modes on the mobility client will enable users to toggle between the modes based on their network connections. This will empower end-users to make a choice of the appropriate mode based on their voice/data plan as well as availability and quality of the data connection (WiFi/3G/4G).

#### **Flare Experience for IP Office**

Avaya Flare® Experience is Avaya's next generation user interface that establishes a high performance collaboration environment on iPad and Windows. IP Office Release 8.1 delivered Flare Experience for IP Office with point-to-point audio, video and IM features. With Release 9.0, Flare Experience delivers multi-party audio conferencing features that help customers improve their productivity as well as collaborate quickly.

#### **Instant Message and Presence enhancements**

Release 9.0 introduces support for XMPP groups, which provides the ability to aggregate users into logical groups. XMPP groups help both IP Office administrators and the end users in the following ways:

- Better scaling and reduced network traffic.
- Group communications (for example, group chat).
- Reduces the roster-size and provides ease of directory navigation.

#### **One-X Portal and Desktop Integration enhancements**

IP Office Release 8.0, introduced Desktop Integration such as the Avaya IP Office Plug-in for Microsoft Outlook and the Avaya IP Office Plug-in for Salesforce.com. Release 9.0 significantly enhances the Avaya IP Office Plugin for Microsoft Outlook, filling in critical gaps that will help users increase their productivity. The Avaya IP Office Plugin for Microsoft is enhanced with the following features:

- Instant Messaging support
- Enhanced directory
- Click-to-dial from email body

- Selecting one-X Portal User Profile (Office/ Home/ Mobile)
- Specifying Dialing Rules
- Secure communication (HTTPS) with one-X Portal server
- Supported on Citrix platform
- Support for Windows 8
- Support for Microsoft Outlook 2013

#### Avaya SBCE support for IP Office soft-clients

The Avaya Session Border Controller for Enterprise (ASBCE) Release 6.2 introduced support for SIP trunks on IP Office R8.1. In IP Office R9.0, this support is expanded to IP Office Remote Workers for a selection of softclients when used in conjunction with the ASBCE Release 6.2 FP1. The following IP Office soft-clients (SIP end points) are supported with ASBCE 6.2 Feature Pack 1:

- Flare Experience iPad
- Flare Experience Windows
- One-X Mobile Preferred for Android
- One-X Mobile Preferred for iOS

## **Server Edition**

IP Office release 9.0 features the following enhancements for Server Edition.

#### **Scalability**

Several areas have been enhanced in scaling for Server Edition deployments. For details, see  $\underline{IP \ Office \ Scalability}$  [9].

#### **Resiliency Enhancements**

The following resiliency enhancements have been made in release 9.0.

#### **Media Connection Preservation**

Server Edition can now preserve the RTP stream of active calls during network or call server outages where possible; the calls do not get re-routed.

#### **PSTN fall back**

Allows Server Edition to route calls over PSTN when VoIP trunks fail or busy. It provides a mechanism to route H.323/SCN trunk calls via PSTN on busy or out of service by creating an ARS entry.

#### **Local Failover for Hunt Groups**

Helps maintain hunt group processing for all local users until the connection is re-established. Also, local hunt group processing will not persist over restarts.

#### **Primary Server Failover Controls**

A new DSS button and SSA feature indicates the failure status as seen from the Secondary Server. Pressing the button forces voicemail and hunt group processing to the Secondary Server.

#### VM Pro Licensing Changes for Resiliency support

It is no longer a requirement to have a second set of Voicemail Pro ports on the Secondary Server in order to support Voicemail resiliency. The system now supports voicemail resiliency the same as any other centralized license. The same 15 day limit shall be extended for this license as well. All Voicemail Pro port bundle license are supported.

#### **Security Enhancements**

#### Single Sign-On

The Single Sign On (SSO) feature is extended to Voicemail Pro, one-X Portal and Web Management. To achieve this, new Server Edition installs and activates referred authentication. This feature refers all login requests to the local IP Office, using its security settings. Web Manager for Server Edition ensures the same user accounts are on all systems, including the Application Server.

#### **Username and Password**

Username and password support to login to the various IP Office clients (Softphone, one-X Portal, one-X Mobile, Flare, etc.). A system-wide user password policy can be applied, and the ability for a user to manage their password. Users can change their password from one-X Portal.

#### SIP - TLS

Secure SIP is supported for trunks and extensions.

#### **Identify Certificates**

Server Edition extends the capability to securely distribute the IP Office identity certificate. You can now have a single certificate for the Server Edition supported on the Linux server.

#### **TLS/SRTP** for Remote Clients via Avaya SBCE

Release 9.0 provides support for the Avaya Session Border Controller for Enterprise (SBCE). This appliance allows remote user endpoints to register with the IP Office via the back-to-back user agent of the SBCE. This allows for the following clients to utilize SRTP for encryption of the data stream and TLS to support call control and signalling.

- Flare Experience iPad
- Flare Experience Windows
- One-X Mobile Preferred for Android
- One-X Mobile Preferred for iOS

#### **Music on Hold**

Music on Hold now supports alternate music sources on Primary Server, Secondary Server and Linux expansion systems. Server sources include locally stored single WAV file (default) and a local directory of WAV files (playlist). Server Edition also supports local input via a USB audio sound device and supports centralized delivery to all nodes from Primary Server, with ability of any node to selectively opt out of centrally delivered music on hold in favour of locally defined music. When in resilient mode, Secondary Servers and Linux expansion servers revert to a default tone as the music on hold source.

#### **Soft-Console Enhancements for Server Edition**

The Soft Console can now be attached to any server, not just the Primary Server. This means that the licensing of Soft Console is no longer centralized and is now node-based. The following features are supported.

- Remote park slots.
- Remote hunt group monitor and pickup longest waiting.
- Remote park-for busy extension.
- Configuration of forwarding, DND for remote users.
- Set Remote hunt groups In/Out of service.
- Call Tagging.

#### Linux Contact Store Support

A Linux based version of the Contact Store application has been added to the Server Edition platform. The functionality of this application is unchanged from the user perspective. The software is delivered as a Linux RPM file in the regular IP Office Service Edition image and also is included in the ISO file for the Linux version of the IP Office Application Server. The name has been changed to Avaya Contact Recorder for IP Office (ACRIPO). This name change is reflected in the management screens and documentation.

Contact Recorder for IP Office runs on an application server separate from the Server Edition Primary and/or Secondary servers that host the Voicemail Pro application. Contact Recorder for IP Office Server Edition should not be installed when loading a Primary or Secondary server.

#### **Multi-site Telephony Features**

The following telephony features are now supported across multi-node IP Office deployments.

- Network-wide Park/Unpark slots (and park/page)
- Network-wide Follow me
- Remote Relay on/off
- Remote hunt group night service

#### **USB Install for Linux**

This new capability provides an alternative to DVDs for installing and upgrading IPO for Linux systems.

#### Installation of Server Edition on a virtual machine

IP Office release 9.0 introduces a virtualized version of IP Office. This software allows IP Office to co-reside on customer provided hardware and VMware software alongside other customer applications instead of needing dedicated hardware. This provides customers with a means of better utilizing their computing resources, as well as adding flexibility in how they manage their hardware environment and applications.

The key values of virtualization are:

- IP Office can co-exist on customer provided server hardware and VMware software with other Avaya or 3rd party applications.
- Efficient use of hardware resources.
- Optimized data center footprint requiring less power and less cooling.
- Lower total cost of ownership and higher flexibility

## Web Manager for Server Edition and Standard Mode

Release 9.0 introduces a new web based management tool for Server Edition and Standard Mode.

#### Web Manager for Server Edition

Web Manager for Server Edition is a consolidated management platform for Server Edition mulit-node deployements. The Web Control server management portal has been enhanced and integrated into Web Manager. Web Manager for Server Edition features the following capabilities.

- Simplified Linux distribution, server and ignition options.
- Single URL management; no need to point to different servers.
- Single, one-time log-in for IP Office management including VM Pro and One-X Portal.
- Simplified task flow, intuitive menu structure and enhanced graphical design.
- Solution wide back-up, restore, upgrades and user management.
- User management for User configuration, moves, adds and changes, import/export.

#### Web Manager for Standard Mode

Web Manager for Standard Mode features the following capabilities.

- User configuration.
- Moves, adds and changes.
- Import and export.

## SIP Trunks

IP Office 9.0 includes several new SIP trunk capabilities, designed to simplify and address a wider set of implementation scenarios.

#### **Direct Media on IP Office 500v2 Platform**

Direct media allows all IP endpoints to send RTP directly to each other rather than having all media flowing through the IP Office. This reduces network and VCM utilization for more optimized implementations.

#### **SIP Trunks Alarm Enhancements**

This enhancement enables IP Office to generate an SNMP Trap when there are no free channels available to handle a call on a SIP Trunk. It allows external applications to monitor the performance of an IP Office, and determine whether it is sufficiently provisioned

#### Fax Enhancements for Super G3

IP Office R9.0 enables SIP Trunks to detect tones generated by Super G3 fax machines and configure the DSP channel with the appropriate codec and ECAN settings. This is applicable for Service Providers that support higher data rate fax machines. Fax enhancements for Super G3 are only available on the IP Office 500 and 500v2, not on the Linux servers.

#### SIP Response Mapping to ISDN (Q.850) Cause Values

For SIP calls this feature sends and receives Reason headers with Q850 content. This header is included in specific SIP response messages as specified in RFC3398. The Q850 content includes an ISDN cause value and text.

#### **RFC2833 Default Payload Configuration Option**

It is now possible to configure the default RFC2833 payload to be used when initiating SIP calls. The enhancement addresses the situation where some devices and networks cannot negotiate the dynamic payload type for RFC2833, and insist on a value different from the IP Office default of 101.

#### **Session Refresh Enhancements**

IP Office will now have the ability to initiate the use of SIP Session Timers on SIP/SM Trunks, whether the other end , supports it or not. SIP Calls between IP Office endpoints can now make use of this mechanism to detect the loss of SIP sessions caused by failure in the network path or remote endpoint, freeing up resources appropriately.

#### **Enhancements supported on the France2 locale**

#### Direct Early Media Support plus UPDATE with SDP

Early Media includes audio (e.g. ring back, remote tones or announcements) heard before the far end answers. Early Media is considered to be Direct when the media is sent directly from one IP endpoint to the other rather than being anchored by the IP Office. In some call scenarios (e.g. blind transfer) a SIP UPDATE must be sent to the far end to inform it of a new destination for the media stream. Using Direct Early Media can reduce network bandwidth consumption and VCM utilization on the IP Office network.

#### P-Early-Media Header for Remote/Local Progress Tones

The P-Early-Media Header is used by some SIP trunk providers when there may be multiple early media sources. SIP calls may be forked, resulting in multiple early sessions to be established, but it is not clear to the originating party which session should take precedence. This feature allows the network to indicate which early media to play to the caller.

#### SIP Trunks Empty INVITE support

IP Office can now allow incoming SIP trunk calls to the IP Office without SDP in the INVITE. These (slow starts) were formerly rejected with a 503 Service Unavailable response. The Offer/Answer model allows for an INVITE with no SDP, but then the OFFER must present in the 200 OK, and the answer is then provided in the ACK. The Offer/Answer model allows for an INVITE with no SDP, but then the OFFER must present in the 200 OK, and the answer is then provided in the ACK.

## **Automated On-Boarding and SSL VPN Enhancements**

IP Office R8.1 included the successful introduction of the new IP Office Support Services maintenance offer. To support the offer, automated on-boarding and SSL VPN functionality was introduced in release 8.1.

IP Office release 9.0 builds upon the initial introduction by expanding the IP Office elements that can use the automated on-boarding and SSL VPN connection, providing release over release updates to the inventory file to represent new hardware elements and additional material codes required to support the evolution of the IPOSS offering.

Key enhancements include:

- SSL VPN manual configuration for Basic Edition through Web Manager so as to facilitate the use of SSL VPN by Business Partners who are establishing their own SSL VPN infrastructure. In R8.1 manually configuring SSL VPN was limited to using IP Office Manager and therefore one could not configure SSL VPN tunnels to systems running Basic Edition.
- SSL/VPN Automated On-Boarding for the external Linux applications server used with IP Office. In release 8.1 these servers required manual registration which added an extra step when completing the processes associated with establishing an IPOSS contract.
- Expanded use of the Network Address and Port Translation (NAPT) feature, introduced in release 8.1 FP1, to work with the Linux servers thereby completing the solution coverage. With NAPT support, the SSL VPN tunnel can be enabled to remotely access LAN devices on the private side of the IP500 v2 or the Linux servers. An SSL VPN tunnel configured to the IP Office can now be used to remotely manage devices such as the IP Office Unified Communication Module (UCM), the IP Office external UC applications server running Preferred Edition or Advanced Edition, the Avaya Session Border Controller for Enterprise (ASBCE) and other LAN devices.
- Updates to the automated the inventory file created as part of the Automated On-Boarding to include new hardware material codes introduced in this release. This ensures the most accurate installed base information can be extracted from the IP Office.

## **Phone and Hardware Enhancements**

#### 96x1 H.323 Release 6.3 Phone Firmware

IP Office Release 9.0 packages the 96x1 H.323 Release 6.3 phone firmware. The following functionality is supported with IP Office.

- Direct Media Call Preservation. Maintain an existing Direct Media Call even when the connection to the Call Server has been lost.
- Virtual Private Network (VPN). Supports secure telephony when used with a VPN enable router.
- Turkish and Polish User Interface Language selection.
- Automatic SBM24 Button module detection and support.
- Both BM12 and SBM24 button modules are now supported with IP Office easing the upgrade path for customers with 9600 and SBM24 hardware.

#### 96X1 VPN Support

VPN Client of 96x1 phones is now supported with IP Office R9.0, including the 9608, 9611, 9621, 9641 models.

#### **ATM Combination Card**

ATM Combination Card support for programming ALS and line appearances for all analog/POTs extensions in Basic Mode.

- Simplified Manager, Web Manager and TUI allows programming ALS and Line appearance options.
- Any analog extension may dial 9 against intercom dial tone to access next available line in ALS list.

#### New Digital Station 30B and Digital Station 16B Modules

Digital station modules with RJ45 interfaces ("B" version) will support Avaya IP Office phones (DS mode) or heritage Nortel digital phones (BST mode). DS or BST phones may not be mixed on a module. Modules supporting either DS or BST may be mixed on each IP Office control unit. Pricing for the new units is the same as existing DS modules.

## **Communications Accessibility Support**

Avaya IP Office offers an extensive portfolio of communication solutions designed to provide equal access to communications for people with disabilities. These solutions enable a business or organization to offer a wider range of jobs to people who have disabilities, as well as to serve the needs of a wider range of customers.

#### **IP Office One-X Portal Call Assistant Accessibility**

The Call Assistant is enabled for accessibility in release 9.0 to work in conjunction with an IP Office telephone. This allows people with visual impairments or people who are blind to interact with the telephone through the use of built-in voice prompts, leveraging the Microsoft speech API, thereby eliminating the need for extra screen reader applications.

The release 9.0 version of Call Assistant with accessibility enablement replaces the previous standalone IP Office Phone Status Application.

#### **Voluntary Accessibility Templates (VPATS)**

The "Voluntary Product Accessibility Template" is the form used for reporting and describing the extent to which a product does (or does not) conform to the applicable requirements in the U.S. Code of Federal Regulations 36 CFR Part 1194. Although specifically addressing 36 CFR Part 1194, these VPATS provide any customer with precise information about how the accessibility solutions available with IP Office. Specific VPATs to be available with release 9.0 include:

- IP Office Solution
- IP Office Branch
- IP Office Voice Mail Pro
- IP Office One-X Portal Call Assistant

VPATS are posted at <u>http://www.avayagov.com/accessibility</u>.

## **Other IP Office Software Enhancements**

#### **911 Enhancements**

The legacy E911 feature has been replaced with new functionality to handle the routing and notification of Emergency call based on new Location configuration objects.

• Dial Emergency Call Routing: On matching a Dial Emergency short code, the system will initially try to find the best matching Locations which contains an ARS to determine which line to use. In priority order this will be: Location exactly matching Extensions location; System location. If neither locations resolve an ARS record, then the fallback is provided by line group ID and the Dial Emergency short code.

• Emergency Call System Alarms: Emergency Calls is a system event that can be added into the Systems Events configuration.

#### **Alarm Filtering**

Alarm filtering is now available based on severity to complement the current filtering by component.

#### Avaya Video (RadVision/Scopia)

IP Office R9.0 delivers the following enhancements for video.

- Support for Data/Web sharing via Scopia clients when using Radvision MCU or Video Collaboration Solution for IP Office.
- Support for Flare client to work as a participant in a multi-party videoconference via Radvision MCU including Video Collaboration Solution for IP Office.
- Support to allow Radvision XT5000 to connect to IP Office as SIP endpoint using Avaya IP license, removing the need for 3rd party license for this device. This support includes Video Collaboration Solution for IPO.

#### **Call Admission Control**

Call Admission Control (CAC) allows improved management of VoIP calls to match the network bandwidth available. By controlling the number of allowed calls from and to specific locations, the quality of VoIP for a given network deployment can be more deterministic.

#### **IP Office Customer Call Reporter (CCR)**

The IP Office Customer Call Reporter (CCR) is a call center reporting application for use with Avaya IP Office systems focused on the SME market (not supported on Server Edition). CCR can report on both individual call center 'agents' and on the queues (hunt groups) of which those agents are members. CCR is accessed through a web browser using a name and password to login. Those login details determine whether the CCR web client runs in agent, supervisor, administrator or wallboard mode.

#### **Park and Page Enhancements**

IP Office release 9.0 delivers three key enhancements to IP Office Park and Page feature.

- Provides a simplified option to Park and Unpark calls. This feature enables a call to be answered by reception, parked, page sent, far end dials 101 to UnPark and answer call.
- Provides an option to configure auto attendant Park and Page action automation where no administrator, operator or customer action is necessary.
- The park and page feature operates in a multi-system environment. All nodes distribute information about their parked and unParked labels across the network.

#### Software In Service Date,

The IP Office retains a software in service date for for warranty and support tracking that can be retrieved using a web services call. The service date is stored in the flash on the IP500 v2 system and records the date the unit was loaded with the software.

#### System Monitor (SysMon) Enhancements

There are a number of enhancements to System Monitor which further improve the diagnostic capabilities of the IP Office solution. These include:

Activating System Monitor
 All padas in an ID Office DO O Server Edition colution

All nodes in an IP Office R9.0 Server Edition solution can send their SysMonitor messages to the syslog server running on the Primary server. This can be activated or deactivated in Manager as required.

• Configurating System Monitor Filters The syslog filter options are configured by using SysMonitor. By default only Print, Error, Resource and Licensing events are filtered. The filters / trace options in SysMonitor allow the selection of various desired filters to be sent to syslog.

Decoding Data

The encoded SysMonitor syslog messages are only readable by the SysMonitor application. Open the SysMonitor application within Web Manager on the primary server and ensure that text logging is enabled (enabled by default in R9.0). Open the log files to be decoded and decoded messages are displayed.

• Other System Monitor Enhancements SysMonitor logging to file is enabled by default. Log files are rolled over according to settings. Filter labels are also more descriptive with Verbose/Standard/Terse options for SIP events, media events and VoIP events.

# Chapter 3. IP Office Basic Edition PARTNER® Mode

## 3. IP Office Basic Edition PARTNER® Mode

The IP Office Basic Edition Partner Mode continues the evolution of communications systems for small businesses.

PARTNER Mode is designed to work directly out of the box without any programming or administration, allowing users to immediately make and place calls via analog trunks.

PARTNER Mode provides the end user a similar desktop experience as the PARTNER ACS: e.g. 2 dedicated intercom buttons, key system functionality, Caller ID, etc. This helps minimize training requirements and provides the end user with the same comfort level they have come to expect with the PARTNER ACS system.

PARTNER Mode provides enhanced features such as Visual Voice, Remote Call Forwarding, 64-party Conferencing, SIP Trunking, Full PRI/T1 and more.

PARTNER Mode provides the same 2-digit extension numbering plan as PARTNER ACS (default), and now supports a 3-digit flexible numbering plan (extensions 100 – 599).

PARTNER Mode supports all current and "Euro" versions of PARTNER ACS telephones, the 1400 Series digital telephones, the current 3920 and 3910 wireless products, as well as most analog devices (fax, wireless headsets, analog telephones). The original MLS Series telephones and older wireless telephones are not supported.

PARTNER Mode also supports a new line of Avaya digital telephones – the 9500 Series telephones, and supports the Nortel T-Series and M-Series digital telephones.

PARTNER Mode includes Embedded Voicemail; providing a 2-port Automated Attendant (upgradeable to 6ports) and voice mail coverage activated for all telephones. The Embedded Voicemail offers a variable number of hours of storage:

- 2-ports = 15 hours of storage
- 4-ports = 20 hours of storage
- 6-ports = 25 hours of storage

#### **System Capacities**

PARTNER Mode supports larger telephone and trunk capacity as follows (may not be attained simultaneously):

#### 100 Telephones:

#### 64 Trunks:

- Up to 100 digital telephones (1400 Series, 9500 Series, T-series and M-Series telephones)
- 1 PRI/T1 (24 lines)

Up to 20 SIP lines

Up to 32 analog CO lines

- Up to 100 analog telephones
- Up to 18 PARTNER ETR telephones (additional non ETR telephones can be added total to reach system capacity)
- can support up to 72 trunks, but not simultaneously

#### **IP Office Basic Edition Mu-Law**

When the IP500 V2 containing a IP Office Mu-Law SD card is first started, it will boot-up as "Basic Edition", which has the same look and feel as PARTNER Mode, supporting out of the box operations, two intercom buttons, key system functionality, voice mailboxes on all telephones, TUI programming support, etc. "Basic Edition" makes starting and using the system quick and easy.

Users who need full IP Office Essential Edition functionality can apply the Essential edition license and the use Manager to change mode from "Basic Edition" to "Essential Edition". Once the system reboots, it re-starts as "Essential Edition."

#### System Programming

System programming is accomplished in two ways:

- <u>**Telephone User Interface**</u> (TUI) from extension 10 or extension 11; and uses the same administration codes as the PARTNER ACS system.
- **<u>Graphical User Interface</u>** (GUI) PARTNER Mode provides a "Simplified Manager" mode in the IP Office Manager software; allowing you to program the system in less than 30 minutes.

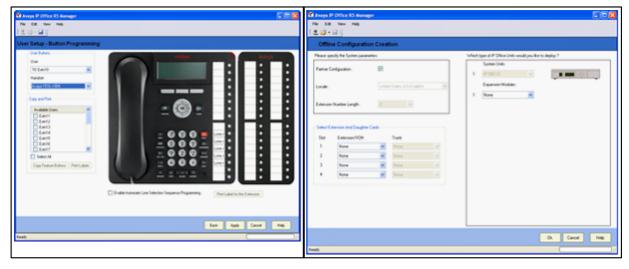

## Hardware

#### **Control Unit**

PARTNER Mode software runs on the IP500 V2 control unit. A PARTNER Mode SD card or IP Office Mu-Law SD card is required and is installed in the rear of the control unit, providing operating software, Feature Key, Licenses and directs the system to boot up in PARTNER mode or Quick Mode. An optional SD card may be installed in the optional SD card slot, providing redundant backup and system upgrade capabilities.

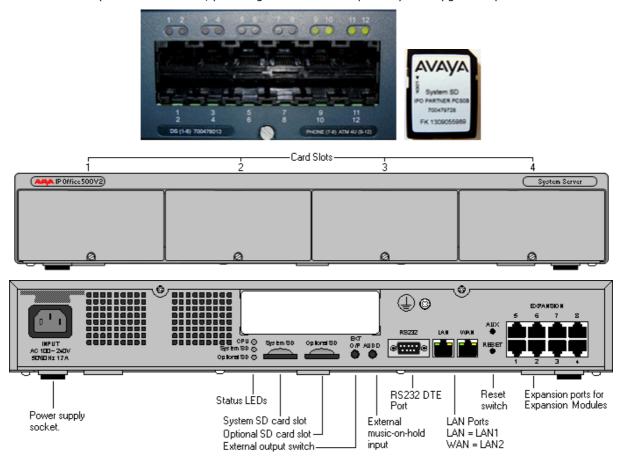

The front of the IP500 V2 Control Unit has 4 expansion bays, which supports the following system modules:

- Combination Card Analog Trunks (Max 2 per system) The Combination Card provides 6 digital station (DS) ports (Ports 1-6); 2 analog station ports (Ports 7-8); 4 CO Line ports (Ports 9-12) and 10 Voice Compression Channels.
- ETR6 Card (Max 3 per system) The ETR6 Card provides 6 ETR (PARTNER ACS telephone) station ports (Ports 1-6); and supports (1) of the following optional trunk cards: ATM4 or PRI/T1. When an ATM4 is added, ports 7-8 become Power Failure Transfer ports, and ports 9-12 provide 4 additional CO Line Ports. Compatible only with PARTNER Mode and Mu-Law SD cards with Basic Edition, in North America market only.
- DS8 Card (Max 3 per system)

The DS8 Card provides eight digital station ports (Ports 1-8); and supports (1) of the following optional trunk cards: ATM4 or PRI/T1. When an ATM4 is added, ports 9-12 provide 4 additional CO Line Ports. This card supports the 1400, 2400, 5400, 9500, and T3 series telephones and the 3810 Digital Wireless telephone.

- **TCM8 Card** (Max 4 per system) The TCM8 Card provides eight digital station ports (Ports 1-8); and supports (1) of the following optional trunk cards: ATM4 or PRI/T1. When an ATM4 is added, ports 9-12 provide 4 additional CO Line Ports. This card supports BST-series phones and Global M-series phones, the DMC Digital Mobility controllers, the 7406e Wireless telephone, and the Digital Audio Conferencing Unit.
- **Phone 2** (Max 4 per system) The Phone 2 module provides two additional analog station ports and supports one of the following optional trunk cards: ATM4 or PRI/T1.

• **Phone 8** (Max 4 per system) The Phone 8 module provides eight additional analog station ports and supports one of the following optional trunk cards: ATM4 or PRI/T1.

#### **Expansion Modules**

PARTNER Mode supports following expansion modules:

- **DS16 / DS30** provides additional 16 / 30 digital station ports. Supports the 1400, 2400, 4400, 5400, 9500, and T3 series telephones and the 3810 Digital Wireless telephone.
- DS16A / DS30A provides additional 16 / 30 digital station ports. Supports BST-series phones and Global M-series phones, the DMC Digital Mobility controllers, the 7406e Wireless telephone, and the Digital Audio Conferencing Unit.
- **DS16B / DS30B** provides additional 16 / 30 digital station ports. This module can operate in either DS or TCM mode and supports the same sets as either the DS8 Card or the TCM8 Card.
- Phone 16 / Phone 30 provides additional 16 / 30 analog stations
- ATM16 (limit 1 per system) provides additional 16 analog CO lines

#### **Trunk Cards**

PARTNER Mode supports the following trunk cards, which are mounted on any ETR6, DS8, TCM8, Phone 2 or Phone 8 base card:

- ATM4 provides four analog CO line ports. Supports Caller ID
- **PRI/T1** supports full PRI or T1. Limit 1 PRI/T1 card per system

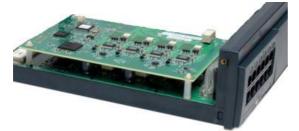

## Telephones

PARTNER Mode supports the following telephones:

- <u>1400 Series digital telephones</u> 30
- <u>9500 Series digital telephones</u> 31
- Norstar T-Series and M-Series digital telephones 32
- PARTNER ACS telephones 33
- PARTNER ACS "Euro" telephones 34
- <u>Wireless telephones</u> 35
- <u>Analog "POTS" telephones</u> 36

#### **1400 Series telephones**

The following 1400 Series telephones are supported.

- 1416 Display Telephones
- 1408 Display Telephones
- 1403 Display Telephone
- DBM32 Button Module

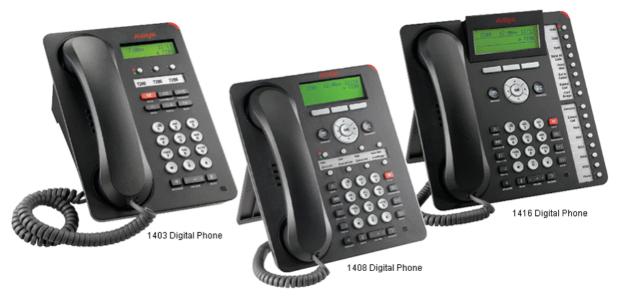

#### **Programmable Buttons**

As well as the usual dialing keys, Avaya 1400 digital telephones have dedicated function buttons like Mute, Volume, Hold, Conference and Transfer. In addition to these, there are keys that can be programmed with a range of selected special functions. These keys can be used for calling other extensions on the system (Direct Station Select or DSS keys), or can be used for options from speed dialing numbers to controlling features such as Do Not Disturb. Many features use an indicator to show whether a feature is enabled.

Button programming is done through the TUI or Simplified Manager as part of the system configuration.

## **9500 Series telephones**

The following 9500 Series telephones are supported.

- 9504 Display Telephone
- 9508 Display Telephone
- BM12 Button Module

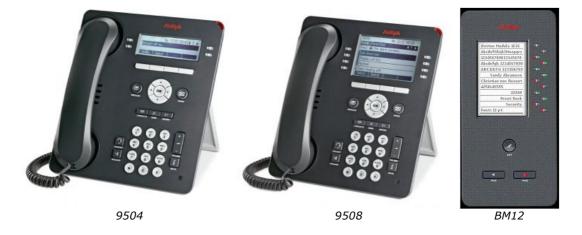

#### **Programmable Buttons**

The Avaya 9500 Series telephones are "paper label free," providing programmable labels in the display. The 9504 has four buttons (with Red & Green LED's) and has two "pages" providing a total of 12 programmable buttons. The 9508 has eight buttons (with Red and Green LED's) and has two "pages" providing a total of 24 programmable buttons.

As well as the usual dialing keys, Avaya 9500 digital telephones have dedicated function buttons like Mute, Volume, Speaker, Headset, Call Logs and Contacts. In addition to these, there are keys that can be programmed with a range of selected special functions. These keys can be used for calling other extensions on the system (Direct Station Select or DSS keys), or can be used for options from speed dialing numbers to controlling features such as Do Not Disturb. Many features use an indicator to show whether a feature is enabled.

Button programming is done through the TUI or Simplified Manager as part of the system configuration.

## **Norstar T-Series and M-Series telephones**

The following Norstar telephones are supported on PARTNER Mode:

• T-Series Telephones: T7316E, T7208, T7100, T7000 and the T24KIM (not shown)

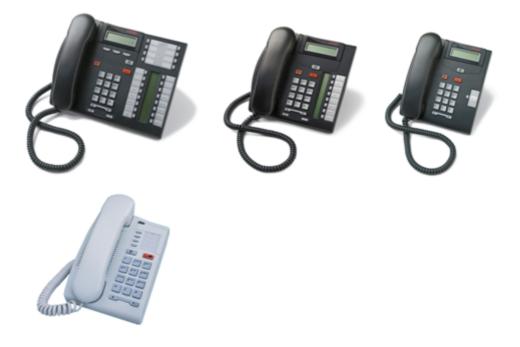

• M-Series Telephones: M7324, M7310 and the CAP/KLM Button Module

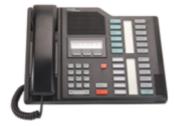

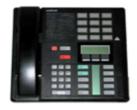

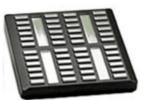

## **PARTNER ACS telephones**

The following PARTNER ACS telephones are supported on PARTNER Mode:

- 6 Button Display Telephone\*
- 18 Button Display Telephone\*
- 34 Button Display Telephone (up to 4 per system, 2 per ETR card)\*
  - \* = Supported, but no longer sold new

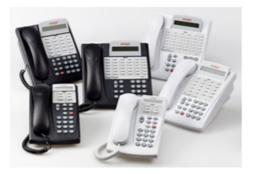

#### Not Supported:

• Call Assist-48 (CA-48) Adjunct

#### **Default Button Features:**

When connected to PARTNER Mode, the top row of buttons on the 18D and 34D telephones come preprogrammed with the following features:

- Last Number
- Conference Drop
- Voicemail Access
- Recall

## PARTNER ACS "Euro" telephones

The following PARTNER ACS "Euro" telephones are supported on PARTNER Mode:

- 6 Button non-Display Telephone
- 18 Button non-Display Telephone
- 18 Button Display Telephone
- 34 Button Display Telephone (up to 4 per system)

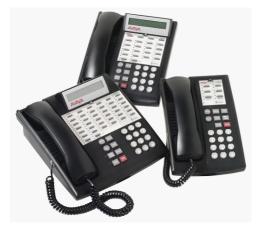

#### Not supported:

• Call Assist-24 (CA-24) Adjunct

#### **Default Button Features:**

When connected to the PARTNER Mode, the top row of buttons on the 18D and 34D telephones come preprogrammed with the following features:

- Last Number
- Conference Drop
- Voicemail Access
- Recall

**Note**: PARTNER ACS telephones are only available in the North America region, and work only with PARTNER Mode and Mu-Law SD cards running in Basic Edition.

## Wireless telephones

**3920 Wireless** 

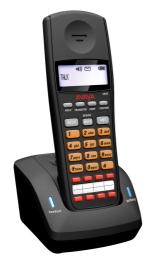

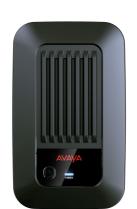

**T7406E Wireless** 

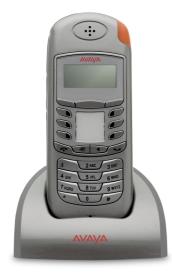

## **Digital Mobility 7400 Wireless**

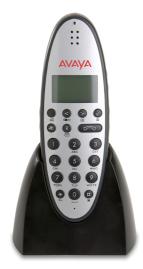

**Note 1:** The 3910 Wireless telephone is discontinued, but it is still supported.

**Note 2:** PARTNER ACS telephones are only available in the North America region, and work only with PARTNER Mode and Mu-Law SD cards running in Basic Edition.

#### Analog "POTS" telephones

The system supports a wide variety of industry standard analog telephones and devices, for example: fax machines, credit card readers; wireless headsets, cordless telephones.

Analog devices are connected to the system:

- To one of the analog ports on the Combination Card
- Via a Phone 2 or Phone 8 Module
- To an ETR station port (directly or bridged with a PARTNER ETR telephone)

The major features work the same, regardless how they are connected: e.g. Hold, Conference, Transfer, Call Waiting, Message Waiting, Incoming Caller ID.

Analog telephones have access to all dial-code features familiar to PARTNER users: e.g. Call pickup, Line pickup, Call Forwarding activation/deactivation, etc.

Analog telephones connected to a phone module or Combination Card default to intercom dial tone. To place an outgoing call, the user will dial 9. Analog telephones connected to an ETR module follows programmed Automatic Line Selection.

## System Administration

The PARTNER Mode and IP Office Basic Edition Mu-Law can be programmed in the following ways:

Telephone User Interface (TUI) from extension 10 or extension 11; and uses the same <u>administration</u> <u>codes</u> as the PARTNER ACS system. Button Programming Features use the same codes as the PARTNER ACS system.

TUI programming is an alternate way to do System Administration and Programming on the PARTNER Mode. It is based on the PARTNER ACS TUI, but with improvements.

Using TUI System Administration on ETR, 1400 Series, 9500 Series and Norstar sets, the buttons under the display become soft-keys which are used to navigate and change the administration items. There are also shortcut codes which enable the administrator to jump to particular administration items.

Centralized Programming is similar to System Administration, but it is used to administer buttons and other options for any phone in the system.

Individual Programming continues to be supported, allowing the phone user to program buttons on their sets.

 Graphical User Interface (GUI) – PARTNER Mode can be administered using the IP Office Web Manager. IP Office Web Manager is a new browser-based management tool designed to simplify the installation and maintenance process by providing an intuitive and user-friendly management tool that runs on most standard browsers. The new IP Office Web Manager eliminates the need to have windows operating system as it can run on any device that supports standard browsers.

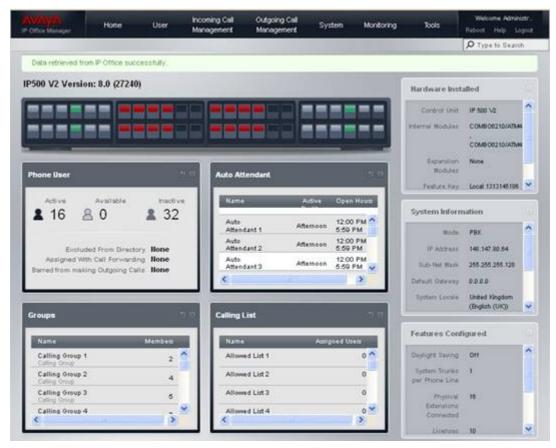

Web Manager main screen

For off line configuration, Upgrades, back-up and restore it is recommended that Manager continues to be used.

"Simplified Manager" is a PC GUI application inherent to the IP Office Manager application. Although system administration can be completed via either the TUI or GUI method; some advanced features such as SIP and PRI/E1 administration require the Manager application.

When you execute Manager, the program searches for any IP500 V2 units running PARTNER Mode on your network and will automatically connect using the default login and password. You are then presented with a "Simplified Manager" Screen:

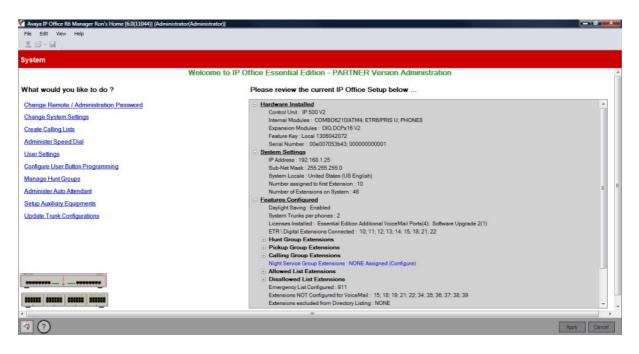

By using the system hyperlinks, you are able to quickly and easily administer the PARTNER Mode system in a short time. Further details can be found in the IP Office Norstar PARTNER Manager documentation guide posted on the Avaya Support website.

## **Application Programming Interface (TAPI)**

Application Programming Interface (TAPI) allows new and existing server-based applications from Avaya's Developer Connection (DevConnect) program to work with and enhance the operation of the system. The current requirement is to support a screen pop type application called "Pickup IP" which is also supported on IP Office.

The TAPI API only supports 1<sup>st</sup> Party TAPI applications.

| Code | Feature                             | Code | Feature                        |
|------|-------------------------------------|------|--------------------------------|
| #101 | System Date                         | #321 | VMS Cover Rings                |
| #103 | System Time                         | #322 | Remote Call Forwarding         |
| #104 | Number of Lines                     | #323 | Personalized Station Ringing   |
| #105 | Transfer Return Rings               | #399 | Copy Settings                  |
| #107 | Recall Timer Duration               | #401 | Outgoing Call Restriction      |
| #109 | Outside Conference Denial           | #402 | Toll Call Prefix               |
| #119 | Ring on Transfer                    | #403 | System Password                |
| #123 | Backup Programming—Automatic        | #405 | Disallowed List Assignments    |
| #124 | Backup Programming—Manual           | #406 | Emergency Phone Number List    |
| #125 | Restore Programming                 | #407 | Allowed Phone Number Lists     |
| #126 | Automatic Daylight/Standard Times   | #408 | Allowed List Assignments       |
| #127 | Hold Reminder Tone                  | #409 | Forced Account Code List       |
| #128 | Network Time Synchronization        | #501 | Pickup Group Extensions        |
| #203 | Hold Disconnect Time                | #502 | Calling Group Extensions       |
| #205 | Direct Extension Dial Lines         | #503 | Night Service Button           |
| #206 | Group Call Distribution             | #504 | Night Service Group Extensions |
| #208 | Line Coverage Extension             | #505 | Hunt Group Extensions          |
| #301 | Line Assignment                     | #506 | VMS Hunt Delay                 |
| #303 | Display Language                    | #507 | VMS Hunt Schedule              |
| #304 | Automatic Extension Privacy         | #601 | Fax Machine Extensions         |
| #305 | Abbreviated Ringing                 | #602 | Music-On-Hold                  |
| #306 | Transfer Return Extension           | #603 | Hotline                        |
| #307 | Forced Account Code Entry           | #604 | Doorphone Extension 1          |
| #308 | Distinctive Ring                    | #605 | Doorphone Extension 2          |
| #309 | Intercom Dial Tone                  | #606 | Doorphone Alert Extensions     |
| #310 | Automatic VMS Cover                 | #610 | SMDR Output Format             |
| #311 | External Hotline                    | #612 | Contact Closure Group          |
| #316 | Call Waiting                        | #613 | Contact Closure Operation Type |
| #317 | Caller ID Log Answered Calls        | #617 | Loudspeaker Paging Line        |
| #318 | Caller ID Call Log Line Association | #728 | System Reset—Programming Saved |
| #320 | Call Coverage Rings                 | #730 | Remote Administration Password |

## **System Programming Procedures**

## **Centralized Telephone Programming**

Extensions 10 and 11 can program other extensions on the system from their telephones.

## **System Features**

The system provides the majority of the feature set that is ideal for businesses. A listing of the built-in features is detailed below. Feature descriptions can be found on the following pages. TUI Feature Programming Codes (if applicable) are also provided.

911 Emergency Dialing Abbreviated Ringing Absent Text Absent Text Message Inspect

Account Codes Allowed/Disallowed Lists Application Programming Interface <u>(TAPI)</u> Attendant/Operator Positions

Auto Attendants - Emergency Greeting Auto Attendants - Multiple Automatic Callback Automatic Daylight Savings Time Automatic Extension Privacy Auto Dialing **Automatic Line Selection** Automatic VMS Coverage Backup Failure Alarm **Backup Programming Automatic** Backup Programming Manual

#### Bridging (Joining Calls)

Call Coverage Call Forwarding - Internal Call Log (Digital Sets only) Call Logs (ETR sets) Call Pickup Call Timer **Call Timer Continuity** Call Waiting Caller ID Features Cell Phone Connect Centralized Telephone Programming CO Disconnect Time Conference Drop Contact Closure Support Copy Settings Direct Inward Dialing (DID) DID to Auto Attendant

**Direct Line Pickup Features** Display **Display Language Display SD Card Feature Key** ID **Display System IP Address Display System Release** Distinctive / Differentiated Ring Redialing Features

Do Not Disturb (Send All Calls)

Do Not Disturb Override

Doorphones (max of 2) **Emergency Phone Number List External Hotline Extension Hunt Groups Extension Name Display** Fax Machine Extensions Feature Button Flexible Dial Plan Group Calling - Ring/Page Group Hunting - Ring/Voice Signal **Group Pickup** 

Hold Hold Release on Abandon Hold Reminder Tone Hot Dial Hotline Idle Intercom Timeout Intercom Manual Dial Intercom Dial Tone Line Coverage Extension Line Ringing Options Message Alert Notification Music On Hold Network Time Synchronization Night Service **On Hook Dialing One Touch Transfer Paging Features** 

PBX Mode Personal Line Termination Personalized Station Ringing POT Support

**Privacy** Recall

Remote Call Forwarding / Mobile Twinning Remote Access to Modem

**Ringing Line Preference** Ring on Transfer SD Card Startup / Shut Down via TUI SMDR Speed Dial Features Station Lock/Unlock Sub-Menus (see Auto Attendants) System Password System Groups Transfer / Transfer Return

Transfer Return to Programmable Extension Unique Line Ringing with Override VMS Cover Button VMS Cover Ring Interval VMS Hunt Delay VMS Hunt Schedule Voicemail **Bypass Greeting** Change Message Status to New Choice of Language End of Recording Options **Outcalling Notification** Phantom Mailboxes Voicemail to E-mail Voice Mailbox Transfer – Direct Voice Messaging Visual Messaging Wake-up Service

## 911 Emergency Dialing

911 Emergency Dialing can be made from any extension, regardless of any restrictions.

## **Abbreviated Ringing**

This feature activates or deactivates Abbreviated Ringing at the system telephone at a specific extension. When you are on a call and Abbreviated Ringing is Active, any incoming call rings only once. The green light next to the line button flashes until the call is answered or the caller hangs up (or for a transferred call, until the call returns to the transfer return extension).

This feature prevents incoming calls from distracting you when you are busy on another call. To allow calls to ring repeatedly, set Abbreviated Ringing to Not Active.

## **Absent Text Messaging**

This feature allows you to post a message (such as "Do Not Disturb" or "Away from desk") on the display of your PARTNER ETR or digital system telephones. When another extension calls your extension, your active Absent Text Message appears on the caller's display.

The system provides 15 pre-defined messages, plus 2 that may be customized by each user. Pre-defined messages include:

| Back Soon           | Back Tomorrow  | Do Not Disturb      |
|---------------------|----------------|---------------------|
| On Vacation         | Out to Lunch   | At Home             |
| Away from Desk      | Be Right Back  | Please Call         |
| On Holiday until    | Meeting until  | Don't disturb until |
| With visitors until | With cust. til | At lunch until      |

#### **Absent Text Message Inspect**

The Inspect feature is a soft-key option, and allows you to remotely inspect the active Absent Text Message at another user's extension.

Pressing the Absent Text Message button will provide you with an INSP option in the display. Press the button associated with the Inspect option and you are prompted to dial the extension number or press the Auto Intercom button you wish to view. When you do, the active message for that user is displayed.

## **Account Code Entry**

Account Code Entry (ACE) is used to enter an account code (up to 15 digits) for an incoming or outgoing call currently being handled.

The Account code is printed in the SMDR record for the call for the customer to use for cost tracking purposes.

There are two different ways the feature can be used:

- Voluntary Account Code Entry is optional.
- Forced Account Code Entry is mandatory before dialing on an idle CO facility.

Forced account codes are validated against a list of pre-defined account codes which is created via the Manager application.

## Allowed Lists / Disallowed Lists

**Allowed Lists** Use this feature to specify telephone numbers that users can dial regardless of other dialing restrictions, as long as they have access to an outside line. For example, if you restrict an entire category of calls through Disallowed Phone Number Lists (#404), you can permit calls to a specific number in that category by placing that number on an Allowed Phone Number List.

The System Administrator can create up to eight Allowed Phone Number Lists of up to 10 telephone numbers each.

**Disallowed Lists** allow you to specify telephone numbers that users cannot dial. For example, you may want to prevent calls to a specific telephone number or to categories of numbers, such as international numbers. The System Administrator can create up to eight Disallowed Phone Number Lists of up to 10 telephone numbers each.

Allowed and Disallowed Phone Numbers can be up to 12 digits long and may include 0-9, #, \*, and 'hold' (a wildcard character, displayed as "!").

## **Attendant Positions**

Extension 10 and Extension 11 serve as system attendant positions. TUI System Administration can only be done at these extensions. Night Service and Unlock capabilities can only be initialized from Extension 10. When a user dials 0, Extension 10 will ring.

## Auto Attendants (Multiple) / Sub-Menus / Emergency Greeting

The system supports up to 9 Automated Attendants / Sub-menus. A sub-menu is the same group of selector codes as is used in an Auto Attendant.

Each Auto Attendant has its own greeting (Morning / Afternoon / Evening), its own language (English / French / Spanish), its own set of selector codes (based on its time profile), and separate VMS Hunt and Delay Schedules.

Each Auto Attendant supports its own Emergency Greeting announcement, which can be remotely recorded and activated, and plays before the Auto Attendant Greeting.

Each Auto Attendant can be accessed by dialing the appropriate Auto Attendant dial codes (to record greetings, menu prompts, etc.).

## **Auto Dialing**

Enables a user to dial outside numbers, extension numbers, feature codes or account codes with a single touch by pressing a programmed button.

Three types of auto dial are supported:

- Auto Dial Outside
- Auto Dial ICM (internal extension)
- Auto Dial ICM Page (voice signaling)

#### **Automatic Callback**

When calling an extension that is busy, press the Auto Callback softkey and the system will call you when the extension becomes free.

## **Automatic Daylight Savings Time**

This feature automatically updates the system clock for annual Daylight Savings Time and Standard Time changes. Turn this feature off if you live in an area without daylight savings time.

#### **Automatic Extension Privacy**

Prevents other extensions with access to the same line from joining a call. Use this feature for extensions connected to a modem, fax, or any device whose function can be disrupted by someone trying to join it.

#### **Automatic Line Selection**

Specifies the order in which the system selects an available line (intercom or outside) when a user at the extension lifts the handset or presses SPEAKER to make a call without first selecting a specific line button.

For extensions with analog telephones, set Automatic Line Selection to intercom first. This enables analog telephones to access system features, including intercom calling. When users lift the handsets on analog telephones, they hear intercom dial tone. To access an outside line, they must dial 9.

## **Automatic Voicemail Coverage**

Use this feature to program a button to turn VMS Cover on and off, routing unanswered intercom and transferred calls for a users' extension to the Call Answer Service of the voice messaging system after the specified number of rings (factory setting is three rings).

#### **Backup Failure Alarm**

When an Automatic Backup fails, a 'Backup Failed' message is displayed on Extension 10 and 11.

## **Backup Programming - Automatic**

The system does a nightly backup to the system SD card. No manual intervention or external PC is required.

#### **Backup Programming - Manual**

The administrator may do a manual system programming backup to the system SD card via the TUI.

## **Bridging (Joining Calls)**

A user can bridge (join) on any active call by pressing the associated CO line button (assuming Privacy is not active on the originating extension.) When a call is bridged, the red and green LED's will alternate on all telephones which are bridged on the call.

## Call Coverage

This feature is used to redirect all Intercom, Transferred, DID and outside calls from a user's extension to another extension.

When Call Coverage is activated, covered calls are routed to the covering extension after a specified number of rings.

#### **Call Forwarding - Internal**

The Call Forwarding provides a means of redirecting Intercom (ICOM), CO, and Transfer calls from one extension to another specified extension.

## **Call Log - Digital Sets**

Call Log is a fixed button on digital telephones and provides a visual record of calls made and received, including unanswered calls. Details are store for both users (maximum 30 entries) and hunt groups (maximum 10 entries). The method of operation varies according to the phone type but in all cases the call records can be used for return calls.

#### Call Logs - ETR sets

Use this feature to program extensions to log answered Caller ID calls so that calls answered at an individual extension can be viewed in the Caller ID Call Log. Once the feature is activated for an extension, when a user activates the Caller ID Call Logging and Dialing (F23), all Caller ID calls that are answered by that extension are logged.

Up to 3 extensions can be designated to log all calls, both answered and unanswered, regardless of where they terminated in the system.

## **Call Pickup**

This feature is used to answer any intercom, transferred or outside call ringing at another specified extension.

## Call Timer Display

Displays the duration of a call from the time it was answered.

## **Call Waiting**

Call waiting applies to analog, single line telephones, and applies to the following types of calls:

- Intercom calls
- Transferred calls
- Forwarded calls
- Covered calls
- Outside calls (if the extension has a line appearance of the line)
- Voice Signaled calls

#### **Caller ID Features**

The following Caller ID features are supported:

- Caller ID Inspect (FEATURE 17)
   Allows you to view Caller ID information for a second call, without disconnecting the current call or
  - putting it on hold. Use this feature to inspect ringing, active, or held calls.
- Caller ID Name Display (FEATURE 16)

When an incoming call is ringing at a display telephone, both the name and number appear on the user's display. The Number is displayed on the top line, and the Name on the 2<sup>nd</sup> line. In some cases users may wish to see the Caller ID Name on the top line and the Caller ID Number on the 2<sup>nd</sup> line. This feature provides this capability.

#### **CO Disconnect Time**

Use this feature to change the hold disconnect time for an outside line. Different telephone companies use different length signals. The length of the signal is called the CO or Hold Disconnect time. If you place a call on hold and the caller hangs up, but the call does not disconnect within a minute after the caller.

#### **Conference Drop**

On 1400 and 9500 digital telephones, you may choose which specific party you want to drop from a conference call. On ETR and analog telephones, the last party added to the conference call is automatically dropped.

#### Conferencing

The system supports up to 64-party conferencing. A maximum of 2 analog lines can be in any conference call. Conference calls may consist of combinations of analog lines, digital lines (PRI/T1, SIP), analog telephones, ETR telephones or digital telephones.

## **Contact Closure Support for 2 Devices**

The IP500 V2 Control Unit has a Contact Closure control jack on the back panel. This is a 3.5 mm stereo jack that can drive two external adjunct relays.

This feature allows users at eligible extensions to control an external adjunct by entering feature codes at their system or standard telephone. The port can control a variety of devices, the most common being door strikes, night bells, lighting, or voice recording systems.

## **Copy Settings**

This feature allows a System Administrator to copy extension-specific programming from one extension to another. When the Extension Copy operation is performed, the destination extension will have the same properties as the originating extension.

Extension Copy can only be performed from an Attendant Extension in System Programming Mode or from the Windows Manager PC application.

## **Dial Code Features**

- 'F' represents the FEATURE button.
- 'I' represents the INTERCOM button.
- 'XX' represents a system extension number.
- 'PP' represents a Personal Speed Dial code.
- 'G' represents a single-digit group number.
- 'LL' represents a system line number.

| Feature                     | Partner Mode Code | Norstar/BCM Code |  |
|-----------------------------|-------------------|------------------|--|
| Do Not Disturb              | F01               | F85              |  |
| Do Not Disturb Cancel       | F01               | F#85             |  |
| Recall                      | F03               | F71              |  |
| Save Number Redial          | F04               | F67              |  |
| Last Number Redial          | F05               | F5               |  |
| Conference Drop             | F06               | F934 (new)       |  |
| Privacy                     | F07               | F83              |  |
| Call Forward                | F11               | F4               |  |
| Call Forward Cancel         | F11               | F#4              |  |
| Account Code Entry          | F12               | F900             |  |
| Voice Mailbox Transfer      | F14               | F986             |  |
| VMS Cover                   | F15               | F984             |  |
| Caller ID Name Display      | F16               | F933 (new)       |  |
| Caller ID Inspect           | F17               | F811             |  |
| Call Coverage               | F20               | F932 (new)       |  |
| Station Lock                | F21               | F936 (new)       |  |
| Station Unlock              | F22               | F937 (new)       |  |
| Caller ID Log               | F23               | F812             |  |
| Hot Dial                    | F26               | F935 (new)       |  |
| Message Alert Notification  | F27               | F938 (new)       |  |
| Absent Message              | F28               | F931 (new)       |  |
| Contact Closure 1           | F41               | F9*41            |  |
| Contact Closure 2           | F42               | F9*42            |  |
| System Release              | F590              | F9*80            |  |
| System IP Address           | F591              | F9*81            |  |
| SD Card Serial Number       | F592              | F9*82            |  |
| System Speed Dial           | F6XX (00-99)      | F06XX (00-99)    |  |
| Personal Speed Dial         | FXX (80-99)       | F*4XX (80-99)    |  |
| DND Override Numbers        | F7XX (00-19)      | F07XX (00-19)    |  |
| Call Transfer               | Fixed Button      | F70              |  |
| Voice Announce to Extension | $I^* + XX$        | F66 + XX (new)   |  |
| Call Park to own Extension  | Transfer + XX     | F74 (new)        |  |

## Direct Inward Dialing (DID)

Use this feature to have Direct Inward Dialing (DID) numbers on a PRI / T1 or SIP line routed automatically to a specific extension, hunt group, or calling group. When a Direct Inward Dialing (DID) call arrives, the system "collects" the digits from the T1 service provider (that is, the number that was dialed) and matches the number to a DID Mapping Table you created. If the incoming number matches an entry in the DID Mapping table, the call rings at the matching extension or hunt group.

## Direct Inward Dialling (DID) to Auto Attendant

DID calls can be directed to and answered by any Automated Attendant.

#### **Direct Line Pickup**

With the Direct Line Pickup features, you can access a ringing or held call or a call in progress. You can also select a line to use that is not assigned to your telephone. The Direct Line Pickup features are:

- Direct Line Pickup—Active Line
- Direct Line Pickup—Idle Line

## **Display Language**

All system telephones offer the choice of 3 display language:

- US English
- Canadian French
- Latin American Spanish

Each individual extension may select their own language.

## **Display SD Card Feature Key ID**

Displays the SD Card Feature Key ID on any display telephone.

## **Display System IP Address**

Displays the IP address currently assigned to the IP500 V2 system.

#### **Display System Release**

Displays the software release running on the IP500 V2 system.

## **Distinctive / Differentiated Ringing**

The system provides different ring patterns for external calls, internal calls and transferred calls.

#### **Do Not Disturb**

Use this feature to be able to press a programmed button to prevent incoming calls for the extension from ringing (lights still flash). When Do Not Disturb is on, outside callers hear ringing while inside callers hear a busy signal. Calls are immediately sent to your voice mailbox.

## **Do Not Disturb Override**

Allows a user to input a list of up to 20 telephone numbers and/or internal extension numbers that will ring at the users' station when Do Not Disturb is activated.

#### Doorphones

A doorphone is usually placed near an entrance, to screen visitors. You can connect up to two doorphones to the system.

#### **Emergency Phone Number List**

Create a list of up to 10 telephone numbers that all users can dial regardless of dialing restrictions, provided they have access to an outside line. Typical list entries include fire, police and emergency services numbers.

#### **Extension Hunt Groups**

Use this feature to assign any number of extensions to a Hunt Group. When extensions are in a Hunt Group, an incoming call searches or "hunts" for the longest idle extension that is available. The system supports up to six Hunt Groups.

## **Extension Name Display**

The user' name and extension number is displayed on the phone display.

#### **External Hotline**

When a user lifts the handset of an external hotline, a predetermined outside number is dialed automatically. The external number might be, for example, a frequently called service bureau. The external hotline must be a single line telephone, not a system telephone, and should not have a dial pad.

## **Fax Machine Extensions**

Allows you to connect your fax machine to your system, allowing you to share network facilities.

## **Flexible Dial Plan**

Through Manager, the system defaults to a fixed 2-digit dial plan (extensions 10 - 57); but can be changed to a flexible 3-digit dial plan (extensions 100 - 599).

## Group Calling - Ring / Page

Use this feature to ring, page, or transfer calls simultaneously to all of the extensions in any one of four Calling Groups. (G represents a Calling Group number from 1–4.) When paging, you hear a beep and can begin speaking. Your voice is heard on the speakers of all idle system telephones in the selected Calling Group. The first extension to answer the call (on ETR sets - by picking up the handset or pressing SPEAKER, on 1400 Series sets - or by pressing the ANSWER softkey on the display) is connected to the caller.

You can group page employees for general announcements; this is an inexpensive alternative to a paging system.

## Group Hunting - Ring / Page

Use this feature to distribute call volume among extensions in a group, to off-load call activity from a single user. When an intercom or transferred call is placed to a Hunt Group (where G is a Hunt Group number from 1–6), the system rings or voice-signals the first available extension in the group, passing over busy extensions (or those with Do Not Disturb on) in a circular hunt. If a ringing call is not answered within three rings, the call moves to the next available extension, and so on, until the call is answered or the caller hangs up.

For a voice-signaled call, only the first available extension is signaled; if that extension does not answer, the call does not keep hunting. After an extension receives a Hunt Group call, the next call to the Hunt Group will not ring or voice-signal that extension first unless all other extensions in the group are busy or do not answer.

## **Group Pickup**

Use this feature to answer any outside, intercom, or transferred call ringing at an extension in a Pickup Group (where G is a Pickup Group number from 1-4). When a call rings at an extension that is in a Pickup Group, you can answer the call at any extension without knowing which extension or line is ringing and without being in the same Pickup Group. The system can have up to four Pickup Groups.

## **Hold Reminder**

If a call is left on hold for longer than a specified period, the extension will ring back, alerting you that the call is still on hold. This ring continues to sound until the held call is retrieved, or until the caller hangs up.

## Hot Dial

This feature enables a user to start dialing a number without first pressing the speaker button or going offhook.

## Hotline

This feature allows designated extensions to automatically place an intercom call to another designated extension, when it goes off-hook.

## **Intercom Dial Codes**

- 'I' represents the INTERCOM button.
- 'XX' represents a system extension number.
- `G' represents a single-digit group number.
- `LL' represents a system line number.

| Intercom Dial<br>Code | Feature                        |  |  |
|-----------------------|--------------------------------|--|--|
| 16XX                  | Call Pickup                    |  |  |
| 166G                  | Group Pickup                   |  |  |
| 168LL                 | Direct Line Pickup—Active Line |  |  |
| 170                   | Loudspeaker Paging             |  |  |
| I*70                  | Simultaneous Paging            |  |  |
| 17G                   | Group Calling—Ring             |  |  |
| I*7G                  | Group Calling—Page             |  |  |
| 177G                  | Group Hunting-Ring             |  |  |
| I*77G                 | Group Hunting—Voice Signal     |  |  |
| I8LL                  | Direct Line Pickup—Idle Line   |  |  |

## **Intercom Dial Tone**

Use this feature to determine the type of dial tone that the system provides at an extension. It may be necessary to change this setting to Machine (outside line) dial tone for an auto-dialing device, such as a fax or modem, that has trouble making calls. For example, if you have a modem that checks for outside line dial tone before dialing, use this procedure to change from Regular to Machine dial tone.

## **Intercom Manual Dialing**

Users can make an internal call to another extension by ringing it (dialing its extension number) or voice signaling the extension by prefixing the extension number with a \*.

#### Line Coverage Extension

Use this feature to identify an extension as the "owner" of a specific outside line, so the extension can activate Call Coverage or VMS Cover for that line.

## **Line Ringing Options**

This feature specifies the options: Immediate Ring, Delayed Ring or No Ring for incoming calls on a line appearance programmed on the extension.

## Log All Calls

Up to three extensions can be designated to log all calls, both answered and unanswered, regardless of where they terminated in the system.

#### **Message Alert Notification**

Message Alert Notification allows any ETR or Digital telephone, programmed with Auto Intercom buttons, to see which users have new messages waiting in their mailbox.

When the Message Alert Notification button is pressed, the DSS/BLF buttons programmed on the user's telephone will display a flashing red LED when the associated user has new voice mails waiting.

This feature may be left on at all times or deactivated by pressing the Message Alert button again.

#### **Music on Hold**

Connect an audio source to the Music-On-Hold port on the processor module so that a caller hears music when placed on hold when the Music-On-Hold feature has been activated.

#### **Network Time Synchronization**

Use this feature to specify whether you want to synchronize the system clock with the network time delivered by your service provider over Caller ID. If Network Time Synchronization is set to Active, the system will use the network time provided by your service provider; if it is set to Not Active, the system will use the time provided by its system clock.

#### **Night Service**

When Night Service is on and a call comes in, all extensions in the Night Service Group ring immediately, regardless of normal Line Ringing settings.

## **One-Touch Transfer**

This feature allows a user to automatically transfer a connected call with one-touch -- by pressing a preprogrammed Auto Dial Intercom for the destination extension. (The *Transfer* button is not used.)

- The transfer is completed when the transferring station goes on-hook, or touches the Transfer button or Complete soft-key.
- The user initiating the transfer is able to consult and complete the transfer or blind transfer after successfully initiating a one-touch transfer.

The LEDs at the phone initiating the transfer, as well as other appearances of the call in the system, behave the same as if the user touched the *Transfer* button to initiate the transfer.

## **Paging Features**

- **Loudspeaker Paging** Users can initiate a call (either manually dialed or intercom auto dialed) to an extension connected to an analog station port that connects them to an external loudspeaker paging system.
- **Simultaneous Paging** is a feature that pages both the external loudspeaker paging system (via the paging port) as well as voice signals all of the extensions in Calling Group 1.

#### **PBX Mode**

The system can operate in Key System mode (default) where all lines appear on all telephones; or can be administered to operate in PBX-mode. PBX-mode provides 3 Intercom buttons per telephone which work similar to System Access buttons (provides intercom dial tone, d1al 9 to access an outside line).

**Note**: On PARTNER ETR sets, the system provides 2 Intercom buttons per telephone.

## **Personal Line Termination**

Allows you to assign a line / lines to specific extension / extensions.

#### **Personalized Station Ringing**

Allows you to assign a personalized ring pattern to an extension

## **POTS (Plain Old Telephone Set) Support**

POTS (single line analog telephones) are supported on the system. They are connected to an analog station port on the Combo module; a port on the Phone-2, Phone-8 or Phone-16 module, or to an ETR port.

#### Privacy

Privacy prevents other users from joining on your call.

#### Recall

Use this feature to send a timed switch hook flash over the telephone line to "recall" a new dial tone or to access certain central office features, such as Call Waiting or 3-way calling.

#### **Redialing Features**

There are two features which offer redial functionality:

- Last Number Redial (FEATURE 05): Last Number Redial redials all digits dialed on the last outside call except account codes.
  - On 1400 Series telephones, there is a fixed Redial button, which allows you to scroll through and redial the last 20 number called from that telephone set.
- Save Number Redial (FEATURE 04): Saves into temporary memory the last outside number (up to 28 digits) dialed from a system telephone. Use this feature to save a number before you hang up on a busy or unanswered call. Once saved, the number can be redialed at any time. The number stays in memory until a different one is saved.

## **Remote Call Forwarding / Mobile Twinninng**

Remote Call Forwarding is supported. This feature (FEATURE 11) allows a user to send internal and external calls destined for a particular extension to an external phone number (off the system) over an analog trunk. Remote Call Forwarding will not alert the internal extension, but immediately sends the call out to the predefined number.

## **Remote Access to the Built-in Modem**

This feature allows for unattended access to the built-in modem (x76) by calling into the system:

- by a DID number, or
- by transferring to the modem via the Automated Attendant.

When an Automated Attendant Selector code with the "Transfer To Number" action has the modem as its destination, the system will transfer the call to the built-in modem.

#### **Ring on Transfer**

This is used to specify what the caller hears while they are being transferred. If Ring on Transfer is set to Active, callers hear ringing while they are being transferred; if it is set to Not Active callers hear beeps or Music on Hold if this is activated and a music source is connected to the system.

#### **Ringing Line Preference**

When an extension is on-hook and the extension is ringing, the user simply goes off-hook to answer the call and is automatically connected to the ringing call. If more than one call is alerting, the system automatically connects the user to the longest ringing call.

## SD Card Start-up / Shut Down via TUI

A new TUI command is provided to shut down and restart the system SD card slot and the optional SD card slot, without shutting down the entire system. This allows for removal and reinstallation of the system SD and optional SD cards.

## **Speed Dial Options**

The system supports the following types of Speed Dialing:

• Personal Directory - 1400 and 9500 Telephones only

Each user can store up to 20 frequently-dialed names and numbers in their extension. Personal Directory numbers can be dialed quickly by pressing CONTACTS and dialing the first few letters of the person's name. Personal Directory numbers programmed for a particular extension are for use only at that extension.

• **Personal Speed Dial** (FEATURE 80 – 99) – **ETR and Analog Telephones only.** Each user can store up to 20 frequently-dialed numbers (no name) in their extension. Personal Speed Dial numbers can be dialed quickly by pressing FEATURE (or # at intercom dial tone on a single-line telephone) and the two-digit speed dial code from 80 through 99. The Personal Speed Dial numbers programmed for a particular extension are for use only at that extension.

On analog telephones, a user will press the # key (instead of the Feature key) then dial the 2-digit number.

- System Speed Dial 1400 and 9500 Telephones only System Speed Dialing is a shared list of up to 100 frequently-dialed names and numbers (FEATURE 600 – 699). All users on the system may use these numbers by pressing CONTACTS and dialing the first few letters of the party's name.
- System Speed Dial (FEATURE 600 699) ETR and Analog Telephones only. System Speed Dialing is a shared list of up to 100 frequently-dialed numbers (no name) up to 28 characters in length. All users on the system may dial a System Speed Dial number by pressing FEATURE (or # at intercom dial tone on a single-line telephone) and the three digit speed dial code, from 600 through 699.

## **Station Lock / Unlock**

Station Lock helps to prevent unauthorized people from making outside calls from extensions. Users enter a four-digit code on their telephone dialpad to "lock" your extension. To unlock the phone, the user enters the identical code.

## Station Message Detail Reporting (SMDR)

SMDR is a call reporting feature that provides records of call activity. It is commonly used in many types of business, including Legal, Contact Centers, Sales and Real Estate. Call reporting information allows users to:

- Detect any unauthorized calls.
- Bill clients or projects.
- Bill back by department.
- Reduce telephone costs by identifying the need to change telecommunications services
- Print Caller ID information.

The output is generally sent to a PC running an optional Call Accounting software package.

## System Groups

The system supports the following types of groups:

- **Pickup Groups** (4 Groups) (INTERCOM 6xx) When a call rings at an extension assigned to a Pickup Group, a user at any other extension in the system can answer the ringing call by dialing the Pickup Group code. The Pickup Group feature helps when a user needs to answer calls on lines or pools not assigned to his or her telephone.
- **Calling Groups** (4 Groups) (INTERCOM 7x / \*7x) A Calling Group is a group of extensions that can be called at the same time. Any user in the system can ring or page all extensions in a Calling Group at the same time or transfer a call to a Calling Group. The first extension to pick up the call is connected to the caller. A typical use of this feature is to have callers ring into a Calling Group of sales representatives, or to create a "Page All" group.
- **Hunt Groups** (6 Groups) (INTERCOM 77G / \*77G) When extensions are in a Hunt Group, an incoming call searches or "hunts" for the first available extension.
- Night Service Group (1 Group) (#504) When Night Service is activated and a call comes in, all extensions assigned to the Night Service Group ring immediately, regardless of normal Line Ringing settings.

## System Password

Allows you to define a four-digit password that users can enter from system telephones to override dialing restrictions (if the extension has access to an outside line) or turn Night Service on and off. Not available on analog telephones.

## Transfer / Transfer Return

You can transfer calls to an extension or group using the TRANSFER button on a system telephone or the switchhook on a single-line telephone.

Transferred calls return to the originating extension if they are not answered. You also can program the number of times a transferred call rings before it returns to an extension.

## **Transfer Return to a Programmable Extension**

This feature provides an option to re-route unanswered transferred calls to an alternate extension.

- Programmable on a per extension basis.
- The existing System Programming option, *Transfer Return Rings*, will be used to indicate when transferred calls are returned to the Transfer Return extension.

If a call is routed to a transfer return extension and there are no available intercom appearances to terminate the call, the call will continue to alert at the transfer destination until the transfer return extension becomes available.

The default value for each transfer return extension is its own extension.

## Unique Line Ringing / Override Line Ringing

This feature allows users to differentiate by sound which line is ringing by assigning a ring pattern to it. Once a ring pattern is assigned to a line, incoming calls on that line ring with the assigned ring pattern.

- Eight ring patterns are available.
- Unique Line Ringing does not apply to DID calls because the channel used is not guaranteed.
- The default is pattern 1.

If the Override Line Ringing feature is active, then incoming calls on a line that ring at an extension ring with the configured extension ring pattern.

## **Visual Voice Messaging**

Supported on 1400 and 9500 digital telephones only. Allows the user to manage their voice mail messages via their display. Features supported include:

- access new /old / saved messages.
- next and previous message.
- fast forward and rewind.
- pause message.
- save, delete and copy message to other users of the system.
- change default greeting.
- change password.
- change message status from old / saved to New.

#### **Voicemail Options**

#### Bypass Greeting

• After a call goes to an extension's voice mailbox, the caller can press the 1 key to bypass the mailbox greeting and begin recording a message.

#### • Change Message Status to New (\*06)

- This feature provides the ability to change the status of a message from *Old* or *Saved* to *New*.
- Users can dial \*06 at any time after the *Old* or *Saved* message begins to play through the 3 second pause after the caller information portion of the message.
  - The message is moved to the queue of New messages.
- When a message is marked as *New*, the system does not initiate a new Voicemail to Email message, but the extension's message waiting light is illuminated.

#### Choice of Language

- Each Auto Attendant can have a primary language assigned to it. The language applies to the pre-recorded prompts available to that Auto Attendant. This overrides the system language setting.
- The per-extension Display Language setting will also override the system language and change all the displays, pre-recorded greetings, and prompts to the chosen language.

#### • End of Recording options

• When a caller has finished leaving a message in an extension's mailbox, the caller can touch the # key to signal the end of recording of the message.

- If the message is less than 3 seconds, the system will play the following prompt: "Message too short. Deleted. Goodbye."
- If the message is longer than 3 seconds, the system will play the following prompt: "Your message has been sent. Goodbye."

#### • Outcalling Notification

- If you use the Outcalling option, Embedded Voicemail will call the number which you have programmed to signal that a new message has arrived in your mailbox.
  - Each user can have 1 number programmed for outcalling notification.
  - The system will make up to 3 attempts (in 5-minute intervals) to contact the user.
  - After 3 attempts, outcalling notification will cease until another new voice message arrives.

#### Phantom Mailboxes

- Provides voice mailbox support for all extensions (10-57), without requiring the physical hardware to be present. Extensions without hardware are called *phantom extensions*.
  - **Note**: Ports 7 and 8 of an ETR-6 module can be used for phantom extensions even though you cannot plug a phone into them.
- Calls to a phantom extension go directly to voice mail.
  - DTMF breakout service can be used to transfer the call.
- Phantom voice mailboxes:
  - Default like a normal mailbox.
  - Can be accessed remotely if the remote access feature of the mailbox is enabled.
  - Voicemail to Email can be activated for a phantom mailbox via the Simplified Manager.

## VMS Cover

Allows you to turn VMS Cover on and off, routing unanswered intercom and transferred calls for users' extensions to the Call Answer Service of the voice messaging system after the specified number of rings.

#### VMS Cover Ring Interval

Allows you to define the number of times a call rings before it is sent to a user's voice mailbox.

## VMS Hunt Delay

Allows you to determine when outside calls should be answered by the Automated Attendant of the voice messaging system. You can set the system for any number of rings, 0–6. Assigning more rings gives the operator an opportunity to answer calls before they go to the Automated Attendant.

VMS Hunt Delay is programmable on a per-line basis. In addition, you can program this feature so that calls can be handled one way during the day and a different way when the system is in Night Service.

#### **VMS Hunt Schedule Interval**

Allows you to determine when outside lines are covered by the Automated Attendant. Options include all the time, only during Day operation (Night Service is off), or only during Night operation (Night Service is on).

#### **Voice Mailbox Transfer - Direct**

Allows you to transfer a call directly into a user's voice mailbox without ringing their extension.

## Voice Messaging

The system has Embedded Voicemail included as standard. All extensions are automatically assigned a mailbox.

Embedded Voicemail also provides:

- A 2-port, single level Automated Attendant
- Separate Morning, Afternoon, Evening and Out of Hours menu greetings with time profiles
- Dial by Name capability
- Variable hours of storage:
  - 2-ports = 15 Hours
  - 4-ports = 20 Hours
  - 6-ports = 25 Hours
- Up to three minutes per message
- Fast Forward, Rewind, Replay and Skip capability
- Voicemail to e-mail capability
- Remote message retrieval
- Visual Messaging (on digital telephones only)

## Wake-Up Service

This feature allows a system phone (x10) to set a Wake-up Call on behalf of another user.

- When a Wake-up Call is scheduled, the system will place an intercom call to the target extension at the scheduled time.
  - $_{\odot}$   $\,$  Wake Up calls ring for approximately 30 seconds (and overrides DND).
  - $_{\odot}$   $\,$  If the target extension is busy on a call or has an alerting call, the Wake Up call is delivered to the phone as an intercom call.
  - $_{\odot}$   $\,$  If the Wake Up call is answered, the user will hear Music On Hold if it is active; otherwise, they will hear silence.
  - $_{\circ}$  If the Wake Up call is not answered, the system will make a 2<sup>nd</sup> attempt 5 minutes later.
    - If the call is not answered after the 2<sup>nd</sup> attempt, then the Wake Up call is abandoned.
  - $_{\circ}$  A scheduled Wake Up call occurs once in a 24 hour period.

# Chapter 4. IP Office Basic Edition Norstar® Mode

## 4. IP Office Basic Edition Norstar® Mode

The IP Office Basic Edition – Norstar® Mode (hereafter referred to as Norstar Mode) continues the evolution of communications systems for small businesses.

Norstar Mode is designed to work directly out of the box without any programming or administration, allowing users to immediately make and place calls via analog trunks.

Norstar Mode provides the end user a similar desktop experience as the PARTNER ACS: e.g. 2 dedicated intercom buttons, key system functionality, Caller ID, etc. This helps minimize training requirements and provides the end user with the same comfort level they have come to expect with the PARTNER ACS system.

Norstar Mode provides the bulk of the feature set that the PARTNER ACS R8 supported; plus integrates enhanced features from the IP Office Essential Edition platform, such as Mobile Twinning, Visual Voicemail, 64-party Conferencing, SIP Trunking, Full PRI/T1 and more.

Norstar Mode provides the same 2-digit extension numbering plan as PARTNER ACS (default), and now supports a 3-digit flexible numbering plan (extensions 100 – 599).

Norstar Mode supports all T-Series and M-Series Nortel telephones, the 1400 Series digital telephones, the 7406E and digital Mobility Wireless products, as well as most analog devices (fax, wireless headsets, analog telephones). The original MLS Series telephones and older wireless telephones are not supported.

Norstar Mode also supports a new line of Avaya 9500 Series digital telephones.

Norstar Mode includes Embedded Voicemail; providing a 2-port Automated Attendant (upgradeable to 6-ports) and voice mail coverage activated for all telephones. Embedded Voicemail offers a variable number of hours of storage:

- 2-ports = 15 hours of storage
- 4-ports = 20 hours of storage
- 6-ports = 25 hours of storage

#### **System Capacities**

Norstar Mode supports larger telephone and trunk capacity as follows (may not be attained simultaneously):

#### • 100 Telephones:

- Up to 100 digital telephones
- 64 Trunks:
  - Up to 32 analog CO lines
  - Up to 12 BRI channels
- Up to 100 analog telephones
- 1 PRI/E1 (30 lines) Up to 20 SIP lines

#### **IP Office Basic Edition A-Law**

When the IP500 V2 containing a IP Office A-Law SD card is first started, it will boot-up as "Basic Edition", which has the same look and feel as Norstar Mode, e.g.: out of the box operations, two intercom buttons, key system functionality, voice mailboxes on all telephones, TUI programming support, etc. "Basic Edition" makes starting and using the system quick and easy.

Users who need full IP Office Essential Edition functionality can apply the Essential edition license and the use Manager to change mode from "Basic Edition" to "Essential Edition". Once the system reboots, it re-starts as "Essential Edition."

#### System Programming

System programming is accomplished in two ways:

- **Telephone User Interface** (TUI) from extension 10 or extension 11; and uses the same administration codes as the Norstar system.
- <u>Web Manager</u> (GUI) IP Office Web Manager is a new browser based management tool (replacing Simplified Manager) designed to simplify the installation and maintenance process by providing an intuitive and user-friendly management tool that runs on most standard browsers. The new IP Office Web Manager eliminates the need to have windows operating system as it can run on any device that supports standard browsers.

|                                                       | Нопе                                 | User     | Incoming Call<br>Management | Outgoing Call<br>Management | System                   | Montoring      | Tools                               | Welcome Admini<br>Reboot Help Lo |    |
|-------------------------------------------------------|--------------------------------------|----------|-----------------------------|-----------------------------|--------------------------|----------------|-------------------------------------|----------------------------------|----|
| Data retrieved tr                                     | an D Otton and                       |          |                             |                             |                          |                |                                     | O Type to Searc                  | 6  |
| IP500 V2 Versi                                        |                                      |          |                             |                             |                          |                | Hardware Inst                       | alled                            | 14 |
|                                                       |                                      |          |                             |                             |                          |                | Control Unit<br>Internel Moduliez   | IF 500 V2<br>COMB06210/ATM       |    |
| Phone User                                            |                                      |          | Auto At                     | lendant                     |                          | 50             | Expansion<br>Modules<br>Feature Key | None<br>Local 1313145108         |    |
| Active<br>16                                          | Available<br>8 0                     | 1 active |                             |                             |                          | Hout           | System Inform                       |                                  |    |
| 1 Col 2                                               | ded From Direct                      |          | Atten<br>Auto<br>Atten      | dant 1                      | emoon 5.59<br>emoon 5.59 | PM<br>PM<br>PM | Mode<br>IP Address                  | PBX<br>148.147.80.64             | <  |
| Assigned W<br>Barred from mak                         | Ith Call Forward<br>long Outgoing Ca |          | Auto<br>Atten               | dant 3 Aft                  | emoon 5:59               |                | Sub-Net Mark<br>Default Gateway     | 255.255.255.128<br>0.0.0.0       |    |
| Groups                                                |                                      |          | Calling                     | List                        |                          | 2.0            | System Locale                       | United Kingdom<br>(English (UK)) | ×  |
| Name                                                  | _                                    | Membeu   |                             |                             | Assigned Us              | +5             | Features Conf                       | igured                           |    |
| Calling Group                                         | 1                                    | 2        | Allow                       | nd List 1                   |                          | 0              | Divisiont Seving                    | 017                              | ^  |
| Calling Group :<br>Calling Group :<br>Calling Group   |                                      | 4        | Allow                       | ed List 2                   |                          | 0              | System Trunks<br>per Phone Line     | 1                                |    |
| Calling Group :<br>Calling Group :<br>Calling Group : |                                      | 6        |                             | ed List 3<br>ed List 4      |                          | 0              | Physical<br>Extensions<br>Connected | 16                               |    |
| 124                                                   |                                      |          |                             |                             |                          | MI .           | Licenser                            | 10                               | ×  |

Web Manager main screen

## Hardware

#### **Control Unit**

Norstar Mode software runs on the IP500 V2 control unit. A Norstar Mode SD card or IP Office Essential Edition A-Law SD card is required and is installed in the rear of the control unit, providing operating software, Feature Key, Licenses and directs the system to boot up in Norstar mode or Quick Mode. An optional SD card may be installed in the optional SD card slot, providing redundant backup and system upgrade capabilities.

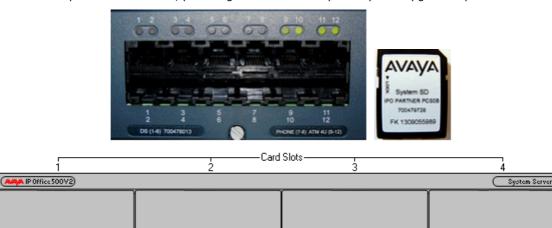

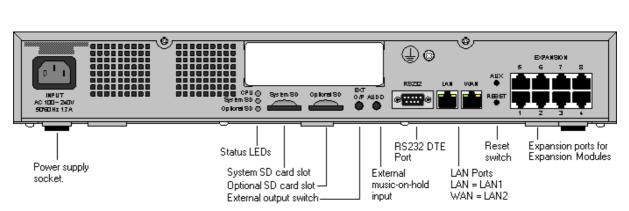

The front of the IP500 V2 Control Unit has 4 expansion bays, which supports the following system modules:

#### • Combination Card – Analog Trunks

The Combination Card provides 6 digital station (DS) ports (Ports 1-6); 2 analog station ports (Ports 7-8); 4 CO line ports (Ports 9-12) and 10 voice compression channels.

• Combination Card – BRI Trunks

The Combination Card provides 6 digital station (DS) ports (Ports 1-6); 2 analog station ports (Ports 7-8); 2 BRI trunks (Ports 9 & 10, each trunk providing 2B+D digital channels) and 10 voice compression channels.

Note: The system supports a maximum of two Combination Cards of either type.

• DS8 Card (Max 3 per system)

The DS8 Card provides 8 digital station ports (Ports 1-8); and supports (1) of the following optional trunk cards: ATM4, BRI4 (supports 2 BRI trunks via ports 9 & 10), BRI-8 (supports 4 BRI trunks via ports 9-12), or a PRI/E1. This card supports the 1400, 2400, 5400, 9500, and T3 series telephones and the 3810 Digital Wireless telephone.

Note: Each BRI trunk provides 2B+D digital channels.

• TCM8 Card (Max 4 per system)

The TCM-8 Card provides 8 digital station ports (Ports 1-8); and supports (1) of the following optional trunk cards: ATM4, BRI4 (supports 2 BRI trunks via ports 9 & 10), BRI-8 (supports 4 BRI trunks via ports 9-12), or a PRI/E1. This card supports BST-series phones and Global M-series phones, the DMC Digital Mobility controllers, the 7406e Wireless telephone, and the Digital Audio Conferencing Unit.

Note - each BRI trunk provides 2B+D digital channels.

#### • Phone 2 (Max 4 per system)

The Phone 2 module provides two additional analog station ports and supports one of the following optional trunk cards: ATM4, BRI4, BRI8 or PRI/E1.

#### Phone 8 (Max 4 per system)

The Phone 8 module provides eight additional analog station ports and supports one of the following optional trunk cards: ATM4, BRI4, BRI8 or PRI/E1.

#### **Expansion Modules**

Norstar Mode supports following expansion modules:

- **DS16 / DS30** provides additional 16 / 30 digital station ports. Supports the 1400, 2400, 4400, 5400, 9500, and T3 series telephones and the 3810 Digital Wireless telephone.
- DS16A / DS30A provides additional 16 / 30 digital station ports. Supports BST-series phones and Global M-series phones, the DMC Digital Mobility controllers, the 7406e Wireless telephone, and the Digital Audio Conferencing Unit
- **DS16B / DS30B** provides additional 16 / 30 digital station ports. This module can operate in either DS or TCM mode and supports the same sets as either the DS8 Card or the TCM8 Card.
- Phone 16 / 30 provides additional 16 / 30 analog station ports
- ATM 16 (Limit 1 per system) provides additional 16 analog CO lines

#### **Trunk Cards**

Norstar Mode supports the following trunk cards, which are mounted on any DS8, TCM8, Phone 2 or Phone 8 base card:

- **ATM4** provides four analog CO line ports. Supports Caller ID. Limit 4 ATM4 cards per system.
- **PRI/E1** supports full PRI or T1. Limit 1 PRI/E1 card per system
- **BRI4** provides two BRI trunks. Each BRI trunk provides 2B+D digital channels. Limit 4 BRI4 cards per system.
- **BRI8** provides four BRI trunks. Each BRI trunk provides 2B+D digital channels. Limit 1 BRI8 card per system.

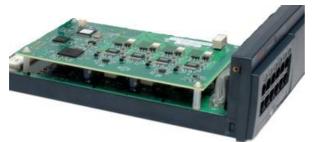

## Telephones

Norstar Mode supports the following telephones:

- <u>1400 Series digital telephones</u> 30
- <u>9500 Series digital telephones</u> 31
- Norstar T-Series and M-Series digital telephones 32
- <u>Wireless telephones</u> 35
- Analog "POTS" telephones 36

## **1400 Series telephones**

The following 1400 Series telephones are supported.

- 1416 Display Telephones
- 1408 Display Telephones
- 1403 Display Telephone
- DBM32 Button Module

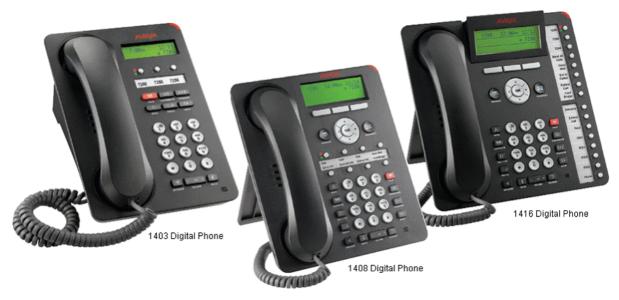

#### **Programmable Buttons**

As well as the usual dialing keys, Avaya 1400 digital telephones have dedicated function buttons like Mute, Volume, Hold, Conference and Transfer. In addition to these, there are keys that can be programmed with a range of selected special functions. These keys can be used for calling other extensions on the system (Direct Station Select or DSS keys), or can be used for options from speed dialing numbers to controlling features such as Do Not Disturb. Many features use an indicator to show whether a feature is enabled.

Button programming is done through the TUI or Simplified Manager as part of the system configuration.

## **9500 Series telephones**

The following 9500 Series telephones are supported.

- 9504 Display Telephone
- 9508 Display Telephone
- BM12 Button Module

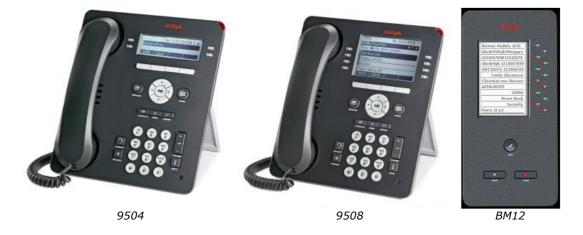

#### **Programmable Buttons**

The Avaya 9500 Series telephones are "paper label free," providing programmable labels in the display. The 9504 has four buttons (with Red & Green LED's) and has two "pages" providing a total of 12 programmable buttons. The 9508 has eight buttons (with Red and Green LED's) and has two "pages" providing a total of 24 programmable buttons.

As well as the usual dialing keys, Avaya 9500 digital telephones have dedicated function buttons like Mute, Volume, Speaker, Headset, Call Logs and Contacts. In addition to these, there are keys that can be programmed with a range of selected special functions. These keys can be used for calling other extensions on the system (Direct Station Select or DSS keys), or can be used for options from speed dialing numbers to controlling features such as Do Not Disturb. Many features use an indicator to show whether a feature is enabled.

Button programming is done through the TUI or Simplified Manager as part of the system configuration.

## **Norstar T-Series and M-Series telephones**

The following Norstar telephones are supported on PARTNER Mode:

• T-Series Telephones: T7316E, T7208, T7100, T7000 and the T24KIM (not shown)

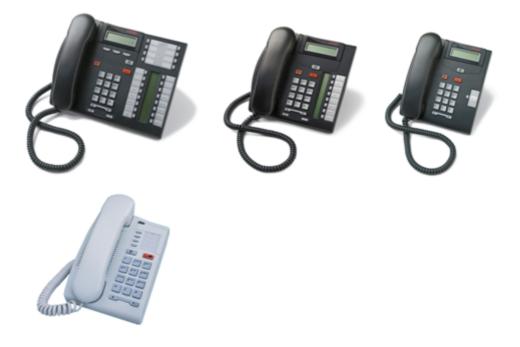

• M-Series Telephones: M7324, M7310 and the CAP/KLM Button Module

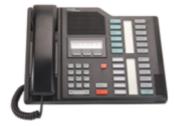

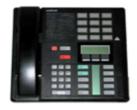

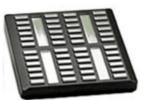

## **Wireless Telephones**

**T7406E Wireless** 

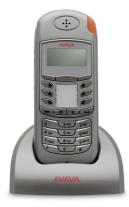

## Digital Mobility 7400/4100 Series Wireless

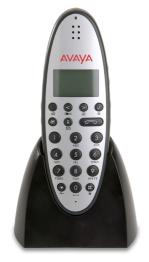

## Analog "POTS" telephones

The system supports a wide variety of industry standard analog telephones and devices, for example: fax machines, credit card readers; wireless headsets, cordless telephones.

Analog devices are connected to the system:

- To one of the analog ports on the Combination Card
- Via a Phone 2 or Phone 8 Module

The major features work the same, regardless how they are connected: e.g. Hold, Conference, Transfer, Call Waiting, Message Waiting, Incoming Caller ID.

Analog telephones have access to all dial-code features familiar to PARTNER users: e.g. Call pickup, Line pickup, Call Forwarding activation/deactivation, etc.

Analog telephones connected to a phone module or Combination Card default to intercom dial tone. To place an outgoing call, the user will dial 9. Analog telephones connected to an ETR module follows programmed Automatic Line Selection.

## **System Administration**

The Norstar Mode and IP Office Basic Edition A-Law can be programmed in the following ways:

Telephone User Interface (TUI) from extension 10 or extension 11; and uses the same <u>administration</u>  $\frac{\text{codes}}{100}$  as the Norstar system.

TUI programming is an alternate way to do System Administration and Programming on the Norstar Mode. It is based on the Norstar TUI, but with improvements.

Using TUI System Administration on ETR, 1400, 9500 and select Norstar telephones, the buttons under the display become soft-keys which are used to navigate and change the administration items. There are also shortcut codes which enable the administrator to jump to particular administration items.

Centralized Programming is similar to System Administration, but it is used to administer buttons and other options for any telephone in the system.

Individual Programming continues to be supported, allowing the telephone user to program buttons on their telephones.

 Web Manager (GUI) – IP Office Web Manager is a new browser based management tool designed to simplify the installation and maintenance process by providing an intuitive and user-friendly management tool that runs on most standard browsers. The new IP Office Web Manager eliminates the need to have windows operating system as it can run on any device that supports standard browsers.

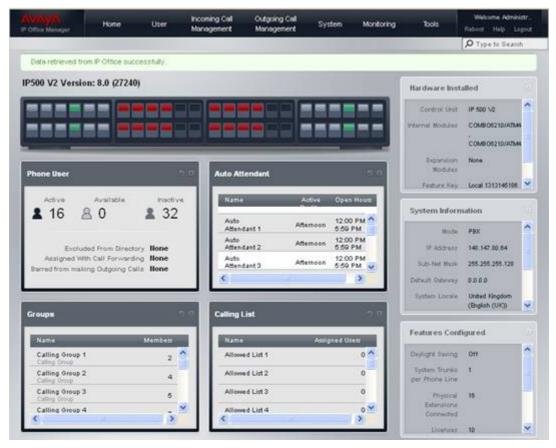

Web Manager main screen

For off line configuration, Upgrades, back-up and restore it is recommended that Manager continues to be used.

"Simplified Manager" is a PC GUI application inherent to the IP Office Manager application. Although system administration can be completed via either the TUI or GUI method; some advanced features such as SIP and PRI/E1 administration require the Manager application.

When you execute Manager, the program searches for any IP500 V2 units running Norstar Mode on your network and will automatically connect using the default login and password. You are then presented with a "Simplified Manager" Screen:

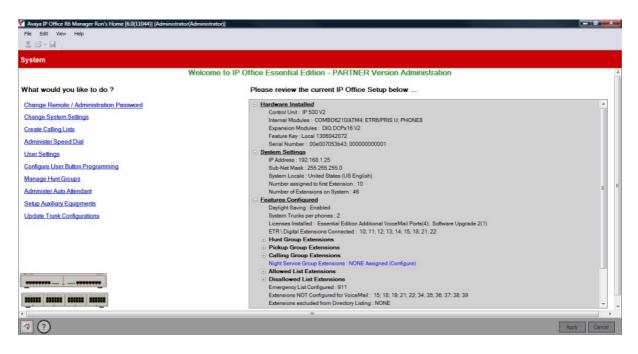

By using the system hyperlinks, you are able to quickly and easily administer the Norstar Mode system in a short time. Further details can be found in the IP Office Norstar Mode Manager documentation guide posted on the Avaya Support website.

## **Application Programming Interface (TAPI)**

Application Programming Interface (TAPI) allows new and existing server-based applications from Avaya's Developer Connection (DevConnect) program to work with and enhance the operation of the system. The current requirement is to support a screen pop type application called "Pickup IP" which is also supported on IP Office.

The TAPI API only supports 1<sup>st</sup> Party TAPI applications.

| Code | Feature                             | Code | Feature                        |
|------|-------------------------------------|------|--------------------------------|
| #101 | System Date                         | #321 | VMS Cover Rings                |
| #103 | System Time                         | #322 | Remote Call Forwarding         |
| #104 | Number of Lines                     | #323 | Personalized Station Ringing   |
| #105 | Transfer Return Rings               | #399 | Copy Settings                  |
| #107 | Recall Timer Duration               | #401 | Outgoing Call Restriction      |
| #109 | Outside Conference Denial           | #402 | Toll Call Prefix               |
| #119 | Ring on Transfer                    | #403 | System Password                |
| #123 | Backup Programming—Automatic        | #405 | Disallowed List Assignments    |
| #124 | Backup Programming—Manual           | #406 | Emergency Phone Number List    |
| #125 | Restore Programming                 | #407 | Allowed Phone Number Lists     |
| #126 | Automatic Daylight/Standard Times   | #408 | Allowed List Assignments       |
| #127 | Hold Reminder Tone                  | #409 | Forced Account Code List       |
| #128 | Network Time Synchronization        | #501 | Pickup Group Extensions        |
| #203 | Hold Disconnect Time                | #502 | Calling Group Extensions       |
| #205 | Direct Extension Dial Lines         | #503 | Night Service Button           |
| #206 | Group Call Distribution             | #504 | Night Service Group Extensions |
| #208 | Line Coverage Extension             | #505 | Hunt Group Extensions          |
| #301 | Line Assignment                     | #506 | VMS Hunt Delay                 |
| #303 | Display Language                    | #507 | VMS Hunt Schedule              |
| #304 | Automatic Extension Privacy         | #601 | Fax Machine Extensions         |
| #305 | Abbreviated Ringing                 | #602 | Music-On-Hold                  |
| #306 | Transfer Return Extension           | #603 | Hotline                        |
| #307 | Forced Account Code Entry           | #604 | Doorphone Extension 1          |
| #308 | Distinctive Ring                    | #605 | Doorphone Extension 2          |
| #309 | Intercom Dial Tone                  | #606 | Doorphone Alert Extensions     |
| #310 | Automatic VMS Cover                 | #610 | SMDR Output Format             |
| #311 | External Hotline                    | #612 | Contact Closure Group          |
| #316 | Call Waiting                        | #613 | Contact Closure Operation Type |
| #317 | Caller ID Log Answered Calls        | #617 | Loudspeaker Paging Line        |
| #318 | Caller ID Call Log Line Association | #728 | System Reset—Programming Saved |
| #320 | Call Coverage Rings                 | #730 | Remote Administration Password |

## **System Programming Procedures**

## **Centralized Telephone Programming**

Extensions 10 and 11 can program other extensions on the system from their telephones.

## **System Features**

The system provides the majority of the feature set that the Norstar PARTNER ACS R8 supports. A listing of the built-in features is detailed below. Feature descriptions can be found on the following pages. TUI Feature Programming Codes (if applicable) are also provided.

911 Emergency Dialing Abbreviated Ringing Absent Text Absent Text Message Inspect Account Codes Allowed/Disallowed Lists **Application Programming Interface** (TAPI) Attendant/Operator Positions

Auto Attendants - Emergency Greeting Auto Attendants - Multiple Automatic Callback Automatic Daylight Savings Time Automatic Extension Privacy Auto Dialing Automatic Line Selection Automatic VMS Coverage **Backup Failure Alarm Backup Programming Automatic** Backup Programming Manual

#### Bridging (Joining Calls)

Call Coverage Call Forwarding - Internal Call Log (Digital Sets only) Call Logs (ETR sets) Call Pickup Call Timer Call Timer Continuity Call Waiting **Caller ID Features Cell Phone Connect** Centralized Telephone Programming Message Alert Notification CO Disconnect Time **Conference Drop** Contact Closure Support **Copy Settings Direct Inward Dialing (DID)** DID to Auto Attendant

**Direct Line Pickup Features** Display **Display Language** Display SD Card Feature Key ID **Display System IP Address Display System Release** Distinctive / Differentiated Ring

Do Not Disturb (Send All Calls)

Do Not Disturb Override

Doorphones (max of 2) **Emergency Phone Number List External Hotline Extension Hunt Groups** Extension Name Display Fax Machine Extensions Feature Button Flexible Dial Plan Group Calling - Ring/Page Group Hunting - Ring/Voice Signal **Group Pickup** 

Hold Hold Release on Abandon Hold Reminder Tone Hot Dial Hotline Idle Intercom Timeout Intercom Manual Dial Intercom Dial Tone Line Coverage Extension Line Ringing Options Music On Hold Network Time Synchronization Night Service **On Hook Dialing One Touch Transfer Paging Features** 

**PBX Mode** Personal Line Termination Personalized Station Ringing POT Support Privacy **Recall Redialing Features** 

Remote Call Forwarding / Mobile Twinning Remote Access to Modem

**Ringing Line Preference Ring on Transfer** SD Card Startup / Shut Down via TUI SMDR Speed Dial Features Station Lock/Unlock Sub-Menus (see Auto Attendants) System Password System Groups Transfer / Transfer Return

Transfer Return to Programmable Extension Unique Line Ringing with Override **VMS** Cover Button VMS Cover Ring Interval VMS Hunt Delay VMS Hunt Schedule Voicemail **Bypass Greeting** Change Message Status to New Choice of Language End of Recording Options **Outcalling Notification Phantom Mailboxes** Voicemail to E-mail Voice Mailbox Transfer - Direct Voice Messaging Visual Messaging Wake-up Service

## 911 Emergency Dialing

911 Emergency Dialing can be made from any extension, regardless of any restrictions.

## **Abbreviated Ringing**

This feature activates or deactivates Abbreviated Ringing at the system telephone at a specific extension. When you are on a call and Abbreviated Ringing is Active, any incoming call rings only once. The green light next to the line button flashes until the call is answered or the caller hangs up (or for a transferred call, until the call returns to the transfer return extension).

This feature prevents incoming calls from distracting you when you are busy on another call. To allow calls to ring repeatedly, set Abbreviated Ringing to Not Active.

## **Absent Text Messaging**

This feature allows you to post a message (such as "Do Not Disturb" or "Away from desk") on the display of your PARTNER ETR or digital system telephones. When another extension calls your extension, your active Absent Text Message appears on the caller's display.

The system provides 15 pre-defined messages, plus 2 that may be customized by each user. Pre-defined messages include:

| Back Soon           | Back Tomorrow  | Do Not Disturb      |
|---------------------|----------------|---------------------|
| On Vacation         | Out to Lunch   | At Home             |
| Away from Desk      | Be Right Back  | Please Call         |
| On Holiday until    | Meeting until  | Don't disturb until |
| With visitors until | With cust. til | At lunch until      |

#### **Absent Text Message Inspect**

The Inspect feature is a soft-key option, and allows you to remotely inspect the active Absent Text Message at another user's extension.

Pressing the Absent Text Message button will provide you with an INSP option in the display. Press the button associated with the Inspect option and you are prompted to dial the extension number or press the Auto Intercom button you wish to view. When you do, the active message for that user is displayed.

## **Account Code Entry**

Account Code Entry (ACE) is used to enter an account code (up to 15 digits) for an incoming or outgoing call currently being handled.

The Account code is printed in the SMDR record for the call for the customer to use for cost tracking purposes.

There are two different ways the feature can be used:

- Voluntary Account Code Entry is optional.
- Forced Account Code Entry is mandatory before dialing on an idle CO facility.

Forced account codes are validated against a list of pre-defined account codes which is created via the Manager application.

## Allowed Lists / Disallowed Lists

**Allowed Lists** Use this feature to specify telephone numbers that users can dial regardless of other dialing restrictions, as long as they have access to an outside line. For example, if you restrict an entire category of calls through Disallowed Phone Number Lists (#404), you can permit calls to a specific number in that category by placing that number on an Allowed Phone Number List.

The System Administrator can create up to eight Allowed Phone Number Lists of up to 10 telephone numbers each.

**Disallowed Lists** allow you to specify telephone numbers that users cannot dial. For example, you may want to prevent calls to a specific telephone number or to categories of numbers, such as international numbers. The System Administrator can create up to eight Disallowed Phone Number Lists of up to 10 telephone numbers each.

Allowed and Disallowed Phone Numbers can be up to 12 digits long and may include 0-9, #, \*, and 'hold' (a wildcard character, displayed as "!").

## **Attendant Positions**

Extension 10 and Extension 11 serve as system attendant positions. TUI System Administration can only be done at these extensions. Night Service and Unlock capabilities can only be initialized from Extension 10. When a user dials 0, Extension 10 will ring.

## Auto Attendants (Multiple) / Sub-Menus / Emergency Greeting

The system supports up to 9 Automated Attendants / Sub-menus. A sub-menu is the same group of selector codes as is used in an Auto Attendant.

Each Auto Attendant has its own greeting (Morning / Afternoon / Evening), its own language (English / French / Spanish), its own set of selector codes (based on its time profile), and separate VMS Hunt and Delay Schedules.

Each Auto Attendant supports its own Emergency Greeting announcement, which can be remotely recorded and activated, and plays before the Auto Attendant Greeting.

Each Auto Attendant can be accessed by dialing the appropriate Auto Attendant dial codes (to record greetings, menu prompts, etc.).

## **Auto Dialing**

Enables a user to dial outside numbers, extension numbers, feature codes or account codes with a single touch by pressing a programmed button.

Three types of auto dial are supported:

- Auto Dial Outside
- Auto Dial ICM (internal extension)
- Auto Dial ICM Page (voice signaling)

#### **Automatic Callback**

When calling an extension that is busy, press the Auto Callback softkey and the system will call you when the extension becomes free.

## **Automatic Daylight Savings Time**

This feature automatically updates the system clock for annual Daylight Savings Time and Standard Time changes. Turn this feature off if you live in an area without daylight savings time.

#### **Automatic Extension Privacy**

Prevents other extensions with access to the same line from joining a call. Use this feature for extensions connected to a modem, fax, or any device whose function can be disrupted by someone trying to join it.

#### **Automatic Line Selection**

Specifies the order in which the system selects an available line (intercom or outside) when a user at the extension lifts the handset or presses SPEAKER to make a call without first selecting a specific line button.

For extensions with analog telephones, set Automatic Line Selection to intercom first. This enables analog telephones to access system features, including intercom calling. When users lift the handsets on analog telephones, they hear intercom dial tone. To access an outside line, they must dial 9.

## **Automatic Voicemail Coverage**

Use this feature to program a button to turn VMS Cover on and off, routing unanswered intercom and transferred calls for a users' extension to the Call Answer Service of the voice messaging system after the specified number of rings (factory setting is three rings).

#### **Backup Failure Alarm**

When an Automatic Backup fails, a 'Backup Failed' message is displayed on Extension 10 and 11.

## **Backup Programming - Automatic**

The system does a nightly backup to the system SD card. No manual intervention or external PC is required.

#### **Backup Programming - Manual**

The administrator may do a manual system programming backup to the system SD card via the TUI.

## **Bridging (Joining Calls)**

A user can bridge (join) on any active call by pressing the associated CO line button (assuming Privacy is not active on the originating extension.) When a call is bridged, the red and green LED's will alternate on all telephones which are bridged on the call.

## Call Coverage

This feature is used to redirect all Intercom, Transferred, DID and outside calls from a user's extension to another extension.

When Call Coverage is activated, covered calls are routed to the covering extension after a specified number of rings.

#### **Call Forwarding - Internal**

The Call Forwarding provides a means of redirecting Intercom (ICOM), CO, and Transfer calls from one extension to another specified extension.

## **Call Log - Digital Telephones**

Call Log is a fixed button on digital telephones and provides a visual record of calls made and received, including unanswered calls. Details are store for both users (maximum 30 entries) and hunt groups (maximum 10 entries). The method of operation varies according to the phone type but in all cases the call records can be used for return calls.

## **Call Logs - ETR Telephones**

Use this feature to program extensions to log answered Caller ID calls so that calls answered at an individual extension can be viewed in the Caller ID Call Log. Once the feature is activated for an extension, when a user activates the Caller ID Call Logging and Dialing (F23), all Caller ID calls that are answered by that extension are logged.

Up to 3 extensions can be designated to log all calls, both answered and unanswered, regardless of where they terminated in the system.

## **Call Timer Display**

Displays the duration of a call from the time it was answered.

## **Call Waiting**

Call waiting applies to analog, single line telephones, and applies to the following types of calls:

- Intercom calls
- Transferred calls
- Forwarded calls
- Covered calls
- Outside calls (if the extension has a line appearance of the line)
- Voice Signaled calls

## **Caller ID Features**

The following Caller ID features are supported:

- Caller ID Inspect (FEATURE 17) Allows you to view Caller ID information for a second call, without disconnecting the current call or putting it on hold. Use this feature to inspect ringing, active, or held calls.
- Caller ID Name Display (FEATURE 16)

When an incoming call is ringing at a display telephone, both the name and number appear on the user's display. The Number is displayed on the top line, and the Name on the 2<sup>nd</sup> line. In some cases users may wish to see the Caller ID Name on the top line and the Caller ID Number on the 2<sup>nd</sup> line. This feature provides this capability.

## **CO Disconnect Time (Programmable)**

Use this feature to change the hold disconnect time for an outside line. Different telephone companies use different length signals. The length of the signal is called the CO or Hold Disconnect time. If you place a call on hold and the caller hangs up, but the call does not disconnect within a minute after the caller.

#### **Conference Drop**

On 1400 and 9500 digital telephones, you may choose which specific party you want to drop from a conference call. On ETR and analog telephones, the last party added to the conference call is automatically dropped.

#### Conferencing

The system supports up to 64-party conferencing. A maximum of 2 analog lines can be in any conference call. Conference calls may consist of combinations of analog lines, digital lines (PRI/T1, SIP), analog telephones, ETR telephones or digital telephones.

## **Contact Closure Support for 2 Devices**

The IP500 V2 Control Unit has a Contact Closure control jack on the back panel. This is a 3.5 mm stereo jack that can drive two external adjunct relays.

This feature allows users at eligible extensions to control an external adjunct by entering feature codes at their system or standard telephone. The port can control a variety of devices, the most common being door strikes, night bells, lighting, or voice recording systems.

## **Copy Settings**

This feature allows a System Administrator to copy extension-specific programming from one extension to another. When the Extension Copy operation is performed, the destination extension will have the same properties as the originating extension.

Extension Copy can only be performed from an Attendant Extension in System Programming Mode or from the Windows Manager PC application.

## **Dial Code Features**

- 'F' represents the FEATURE button.
- 'I' represents the INTERCOM button.
- 'XX' represents a system extension number.
- 'PP' represents a Personal Speed Dial code.
- 'G' represents a single-digit group number.
- 'LL' represents a system line number.

| Feature                     | Partner Mode Code | Norstar/BCM Code |
|-----------------------------|-------------------|------------------|
| Do Not Disturb              | F01               | F85              |
| Do Not Disturb Cancel       | F01               | F#85             |
| Recall                      | F03               | F71              |
| Save Number Redial          | F04               | F67              |
| Last Number Redial          | F05               | F5               |
| Conference Drop             | F06               | F934 (new)       |
| Privacy                     | F07               | F83              |
| Call Forward                | F11               | F4               |
| Call Forward Cancel         | F11               | F#4              |
| Account Code Entry          | F12               | F900             |
| Voice Mailbox Transfer      | F14               | F986             |
| VMS Cover                   | F15               | F984             |
| Caller ID Name Display      | F16               | F933 (new)       |
| Caller ID Inspect           | F17               | F811             |
| Call Coverage               | F20               | F932 (new)       |
| Station Lock                | F21               | F936 (new)       |
| Station Unlock              | F22               | F937 (new)       |
| Caller ID Log               | F23               | F812             |
| Hot Dial                    | F26               | F935 (new)       |
| Message Alert Notification  | F27               | F938 (new)       |
| Absent Message              | F28               | F931 (new)       |
| Contact Closure 1           | F41               | F9*41            |
| Contact Closure 2           | F42               | F9*42            |
| System Release              | F590              | F9*80            |
| System IP Address           | F591              | F9*81            |
| SD Card Serial Number       | F592              | F9*82            |
| System Speed Dial           | F6XX (00-99)      | F06XX (00-99)    |
| Personal Speed Dial         | FXX (80-99)       | F*4XX (80-99)    |
| DND Override Numbers        | F7XX (00-19)      | F07XX (00-19)    |
| Call Transfer               | Fixed Button      | F70              |
| Voice Announce to Extension | I* + XX           | F66 + XX (new)   |
| Call Park to own Extension  | Transfer + XX     | F74 (new)        |

## Direct Inward Dialing (DID)

Use this feature to have Direct Inward Dialing (DID) numbers on a PRI / T1 or SIP line routed automatically to a specific extension, hunt group, or calling group. When a Direct Inward Dialing (DID) call arrives, the system "collects" the digits from the T1 service provider (that is, the number that was dialed) and matches the number to a DID Mapping Table you created. If the incoming number matches an entry in the DID Mapping table, the call rings at the matching extension or hunt group.

## Direct Inward Dialling (DID) to Auto Attendant

DID calls can be directed to and answered by any Automated Attendant.

#### **Direct Line Pickup**

With the Direct Line Pickup features, you can access a ringing or held call or a call in progress. You can also select a line to use that is not assigned to your telephone. The Direct Line Pickup features are:

- Direct Line Pickup—Active Line
- Direct Line Pickup—Idle Line

## **Display Language**

All system telephones offer the choice of 3 display language:

- US English
- Canadian French
- Latin American Spanish

Each individual extension may select their own language.

## **Display SD Card Feature Key ID**

Displays the SD Card Feature Key ID on any display telephone.

## **Display System IP Address**

Displays the IP address currently assigned to the IP500 V2 system.

#### **Display System Release**

Displays the software release running on the IP500 V2 system.

## **Distinctive / Differentiated Ringing**

The system provides different ring patterns for external calls, internal calls and transferred calls.

#### **Do Not Disturb**

Use this feature to be able to press a programmed button to prevent incoming calls for the extension from ringing (lights still flash). When Do Not Disturb is on, outside callers hear ringing while inside callers hear a busy signal. Calls are immediately sent to your voice mailbox.

## **Do Not Disturb Exceptions**

Allows a user to input a list of up to 20 telephone numbers and/or internal extension numbers that will ring at the users' station when Do Not Disturb is activated.

#### Doorphones

A doorphone is usually placed near an entrance, to screen visitors. You can connect up to two doorphones to the system.

#### **Emergency Phone Number List**

Create a list of up to 10 telephone numbers that all users can dial regardless of dialing restrictions, provided they have access to an outside line. Typical list entries include fire, police and emergency services numbers.

#### **Extension Hunt Groups**

Use this feature to assign any number of extensions to a Hunt Group. When extensions are in a Hunt Group, an incoming call searches or "hunts" for the longest idle extension that is available. The system supports up to six Hunt Groups.

#### **Extension Name Display**

The user' name and extension number is displayed on the phone display.

#### **External Hotline**

When a user lifts the handset of an external hotline, a predetermined outside number is dialed automatically. The external number might be, for example, a frequently called service bureau. The external hotline must be a single line telephone, not a system telephone, and should not have a dial pad.

## **Fax Machine Extensions**

Allows you to connect your fax machine to your system, allowing you to share network facilities.

## **Flexible Dial Plan**

Through Manager, the system defaults to a fixed 2-digit dial plan (extensions 10 - 57); but can be changed to a flexible 3-digit dial plan (extensions 100 - 599).

## Group Calling - Ring / Page

Use this feature to ring, page, or transfer calls simultaneously to all of the extensions in any one of four Calling Groups. (G represents a Calling Group number from 1–4.) When paging, you hear a beep and can begin speaking. Your voice is heard on the speakers of all idle system telephones in the selected Calling Group. The first extension to answer the call (on ETR sets - by picking up the handset or pressing SPEAKER, on 1400 Series sets - or by pressing the ANSWER softkey on the display) is connected to the caller.

You can group page employees for general announcements; this is an inexpensive alternative to a paging system.

## Group Hunting - Ring / Page

Use this feature to distribute call volume among extensions in a group, to off-load call activity from a single user. When an intercom or transferred call is placed to a Hunt Group (where G is a Hunt Group number from 1–6), the system rings or voice-signals the first available extension in the group, passing over busy extensions (or those with Do Not Disturb on) in a circular hunt. If a ringing call is not answered within three rings, the call moves to the next available extension, and so on, until the call is answered or the caller hangs up.

For a voice-signaled call, only the first available extension is signaled; if that extension does not answer, the call does not keep hunting. After an extension receives a Hunt Group call, the next call to the Hunt Group will not ring or voice-signal that extension first unless all other extensions in the group are busy or do not answer.

### **Group Pickup**

Use this feature to answer any outside, intercom, or transferred call ringing at an extension in a Pickup Group (where G is a Pickup Group number from 1-4). When a call rings at an extension that is in a Pickup Group, you can answer the call at any extension without knowing which extension or line is ringing and without being in the same Pickup Group. The system can have up to four Pickup Groups.

## **Hold Reminder**

If a call is left on hold for longer than a specified period, the extension will ring back, alerting you that the call is still on hold. This ring continues to sound until the held call is retrieved, or until the caller hangs up.

#### **Hot Dial**

This feature enables a user to start dialing a number without first pressing the speaker button or going offhook.

## Hotline

This feature allows designated extensions to automatically place an intercom call to another designated extension, when it goes off-hook.

## **Intercom Dial Codes**

- 'I' represents the INTERCOM button.
- 'XX' represents a system extension number.
- `G' represents a single-digit group number.
- `LL' represents a system line number.

| Intercom Dial<br>Code | Feature                        |  |
|-----------------------|--------------------------------|--|
| 16XX                  | Call Pickup                    |  |
| 166G                  | Group Pickup                   |  |
| 168LL                 | Direct Line Pickup—Active Line |  |
| 170                   | Loudspeaker Paging             |  |
| I*70                  | Simultaneous Paging            |  |
| 17G                   | Group Calling—Ring             |  |
| I*7G                  | Group Calling—Page             |  |
| 177G                  | Group Hunting-Ring             |  |
| I*77G                 | Group Hunting—Voice Signal     |  |
| I8LL                  | Direct Line Pickup—Idle Line   |  |

## **Intercom Dial Tone**

Use this feature to determine the type of dial tone that the system provides at an extension. It may be necessary to change this setting to Machine (outside line) dial tone for an auto-dialing device, such as a fax or modem, that has trouble making calls. For example, if you have a modem that checks for outside line dial tone before dialing, use this procedure to change from Regular to Machine dial tone.

## **Intercom Manual Dialing**

Users can make an internal call to another extension by ringing it (dialing its extension number) or voice signaling the extension by prefixing the extension number with a \*.

#### Line Coverage Extension

Use this feature to identify an extension as the "owner" of a specific outside line, so the extension can activate Call Coverage or VMS Cover for that line.

## **Line Ringing Options**

This feature specifies the options: Immediate Ring, Delayed Ring or No Ring for incoming calls on a line appearance programmed on the extension.

## Log All Calls

Up to three extensions can be designated to log all calls, both answered and unanswered, regardless of where they terminated in the system.

#### **Message Alert Notification**

Message Alert Notification allows any ETR or Digital telephone, programmed with Auto Intercom buttons, to see which users have new messages waiting in their mailbox.

When the Message Alert Notification button is pressed, the DSS/BLF buttons programmed on the user's telephone will display a flashing red LED when the associated user has new voice mails waiting.

This feature may be left on at all times or deactivated by pressing the Message Alert button again.

#### **Music on Hold**

Connect an audio source to the Music-On-Hold port on the processor module so that a caller hears music when placed on hold when the Music-On-Hold feature has been activated.

#### **Night Service**

When Night Service is on and a call comes in, all extensions in the Night Service Group ring immediately, regardless of normal Line Ringing settings.

## **One-Touch Transfer**

This feature allows a user to automatically transfer a connected call with one-touch -- by pressing a preprogrammed Auto Dial Intercom for the destination extension. (The *Transfer* button is not used.)

- The transfer is completed when the transferring station goes on-hook, or touches the Transfer button or Complete soft-key.
- The user initiating the transfer is able to consult and complete the transfer or blind transfer after successfully initiating a one-touch transfer.

The LEDs at the phone initiating the transfer, as well as other appearances of the call in the system, behave the same as if the user touched the *Transfer* button to initiate the transfer.

#### **Paging Features**

• **Loudspeaker Paging** - Users can initiate a call (either manually dialed or intercom auto dialed) to an extension connected to an analog station port that connects them to an external loudspeaker paging system.

• **Simultaneous Paging** is a feature that pages both the external loudspeaker paging system (via the paging port) as well as voice signals all of the extensions in Calling Group 1.

#### **PBX Mode**

The system can operate in Key System mode (default) where all lines appear on all telephones; or can be administered to operate in PBX-mode. PBX-mode provides three Intercom buttons per telephone which work similar to System Access buttons (provides intercom dial tone, dial 9 to access an outside line).

**Note**: On PARTNER ETR sets, the system provides two Intercom buttons per telephone.

#### **Personal Line Termination**

Allows you to assign a line / lines to specific extension / extensions.

#### **Personalized Station Ringing**

Allows you to assign a personalized ring pattern to an extension

## POTS (Plain Old Telephone Set) Support

POTS (single line analog telephones) are supported on the system. They are connected to an analog station port on the Combo module; a port on the Phone-2, Phone-8 or Phone-16 module, or to an ETR port.

#### Privacy

Privacy prevents other users from joining on your call.

#### Recall

Use this feature to send a timed switch hook flash over the telephone line to "recall" a new dial tone or to access certain central office features, such as Call Waiting or 3-way calling.

#### **Redialing Features**

There are two features which offer redial functionality:

- Last Number Redial (FEATURE 05): Last Number Redial redials all digits dialed on the last outside call except account codes.
  - On 1400 Series telephones, there is a fixed Redial button, which allows you to scroll through and redial the last 20 number called from that telephone set.
- Save Number Redial (FEATURE 04): Saves into temporary memory the last outside number (up to 28 digits) dialed from a system telephone. Use this feature to save a number before you hang up on a busy or unanswered call. Once saved, the number can be redialed at any time. The number stays in memory until a different one is saved.

#### **Remote Call Forwarding**

Remote Call Forwarding is supported. This feature (FEATURE 11) allows a user to send internal and external calls destined for a particular extension to an external phone number (off the system) over an analog trunk. Remote Call Forwarding will not alert the internal extension, but immediately sends the call out to the predefined number.

## **Remote Access to the Built-in Modem**

This feature allows for unattended access to the built-in modem (x76) by calling into the system:

- by a DID number, or
- by transferring to the modem via the Automated Attendant.

When an Automated Attendant Selector code with the "Transfer To Number" action has the modem as its destination, the system will transfer the call to the built-in modem.

## **Ring on Transfer**

This is used to specify what the caller hears while they are being transferred. If Ring on Transfer is set to Active, callers hear ringing while they are being transferred; if it is set to Not Active callers hear beeps or Music on Hold if this is activated and a music source is connected to the system.

#### **Ringing Line Preference**

When an extension is on-hook and the extension is ringing, the user simply goes off-hook to answer the call and is automatically connected to the ringing call. If more than one call is alerting, the system automatically connects the user to the longest ringing call.

## SD Card Start-up / Shut Down via TUI

A new TUI command is provided to shut down and restart the system SD card slot and the optional SD card slot, without shutting down the entire system. This allows for removal and reinstallation of the system SD and optional SD cards.

## **Speed Dial Options**

The system supports the following types of Speed Dialing:

• Personal Directory - 1400 and 9500 Telephones only

Each user can store up to 20 frequently-dialed names and numbers in their extension. Personal Directory numbers can be dialed quickly by pressing CONTACTS and dialing the first few letters of the person's name. Personal Directory numbers programmed for a particular extension are for use only at that extension.

• **Personal Speed Dial** (FEATURE 80 – 99) – **ETR and Analog Telephones only.** Each user can store up to 20 frequently-dialed numbers (no name) in their extension. Personal Speed Dial numbers can be dialed quickly by pressing FEATURE (or # at intercom dial tone on a single-line telephone) and the two-digit speed dial code from 80 through 99. The Personal Speed Dial numbers programmed for a particular extension are for use only at that extension.

On analog telephones, a user will press the # key (instead of the Feature key) then dial the 2-digit number.

- System Speed Dial 1400 and 9500 Telephones only System Speed Dialing is a shared list of up to 100 frequently-dialed names and numbers (FEATURE 600 – 699). All users on the system may use these numbers by pressing CONTACTS and dialing the first few letters of the party's name.
- System Speed Dial (FEATURE 600 699) ETR and Analog Telephones only. System Speed Dialing is a shared list of up to 100 frequently-dialed numbers (no name) up to 28 characters in length. All users on the system may dial a System Speed Dial number by pressing FEATURE (or # at intercom dial tone on a single-line telephone) and the three digit speed dial code, from 600 through 699.

## **Station Lock / Unlock**

Station Lock helps to prevent unauthorized people from making outside calls from extensions. Users enter a four-digit code on their telephone dialpad to "lock" your extension. To unlock the phone, the user enters the identical code.

## Station Message Detail Reporting (SMDR)

SMDR is a call reporting feature that provides records of call activity. It is commonly used in many types of business, including Legal, Contact Centers, Sales and Real Estate. Call reporting information allows users to:

- Detect any unauthorized calls.
- Bill clients or projects.
- Bill back by department.
- Reduce telephone costs by identifying the need to change telecommunications services
- Print Caller ID information.

The output is generally sent to a PC running an optional Call Accounting software package.

#### **System Groups**

The system supports the following types of groups:

- **Pickup Groups** (4 Groups) (INTERCOM 6xx) When a call rings at an extension assigned to a Pickup Group, a user at any other extension in the system can answer the ringing call by dialing the Pickup Group code. The Pickup Group feature helps when a user needs to answer calls on lines or pools not assigned to his or her telephone.
- Calling Groups (4 Groups) (INTERCOM 7x / \*7x)
   A Calling Group is a group of extensions that can be called at the same time. Any user in the system can ring or page all extensions in a Calling Group at the same time or transfer a call to a Calling Group. The first extension to pick up the call is connected to the caller. A typical use of this feature is to have callers ring into a Calling Group of sales representatives, or to create a "Page All" group.
- Hunt Groups (6 Groups) (INTERCOM 77G / \*77G)
   When extensions are in a Hunt Group, an incoming call searches or "hunts" for the first available extension.
- **Night Service Group** (1 Group) (#504) When Night Service is activated and a call comes in, all extensions assigned to the Night Service Group ring immediately, regardless of normal Line Ringing settings.

#### System Password

Allows you to define a four-digit password that users can enter from system telephones to override dialing restrictions (if the extension has access to an outside line) or turn Night Service on and off. Not available on analog telephones.

## **Transfer / Transfer Return**

You can transfer calls to an extension or group using the TRANSFER button on a system telephone or the switchhook on a single-line telephone.

Transferred calls return to the originating extension if they are not answered. You also can program the number of times a transferred call rings before it returns to an extension.

## **Transfer Return to a Programmable Extension**

This feature provides an option to re-route unanswered transferred calls to an alternate extension.

- Programmable on a per extension basis.
- The existing System Programming option, *Transfer Return Rings*, will be used to indicate when transferred calls are returned to the Transfer Return extension.

If a call is routed to a transfer return extension and there are no available intercom appearances to terminate the call, the call will continue to alert at the transfer destination until the transfer return extension becomes available.

## **Unique Line Ringing / Override Line Ringing**

This feature allows users to differentiate by sound which line is ringing by assigning a ring pattern to it. Once a ring pattern is assigned to a line, incoming calls on that line ring with the assigned ring pattern.

- Eight ring patterns are available.
- Unique Line Ringing does not apply to DID calls because the channel used is not guaranteed.
- The default is pattern 1.

If the Override Line Ringing feature is active, then incoming calls on a line that ring at an extension ring with the configured extension ring pattern.

#### **Visual Voice Messaging**

Supported on 1400 and 9500 digital telephones only. Allows the user to manage their voice mail messages via their display. Features supported include:

- access new /old / saved messages.
- next and previous message.
- fast forward and rewind.
- pause message.
- save, delete and copy message to other users of the system.
- change default greeting.
- change password.
- change message status from old / saved to New.

#### **Voicemail Options**

#### Bypass Greeting

- After a call goes to an extension's voice mailbox, the caller can press the 1 key to bypass the mailbox greeting and begin recording a message.
- Change Message Status to New (\*06)
  - This feature provides the ability to change the status of a message from *Old* or *Saved* to *New*.
  - Users can dial \*06 at any time after the *Old* or *Saved* message begins to play through the 3 second pause after the caller information portion of the message.
    - The message is moved to the queue of New messages.
  - When a message is marked as *New*, the system does not initiate a new Voicemail to Email message, but the extension's message waiting light is illuminated.

#### • Choice of Language

- Each Auto Attendant can have a primary language assigned to it. The language applies to the pre-recorded prompts available to that Auto Attendant. This overrides the system language setting.
- The per-extension Display Language setting will also override the system language and change all the displays, pre-recorded greetings, and prompts to the chosen language.

#### • End of Recording options

- When a caller has finished leaving a message in an extension's mailbox, the caller can touch the # key to signal the end of recording of the message.
- If the message is less than 3 seconds, the system will play the following prompt: "Message too short. Deleted. Goodbye."

 If the message is longer than 3 seconds, the system will play the following prompt: "Your message has been sent. Goodbye."

#### • Outcalling Notification

- If you use the Outcalling option, Embedded Voicemail will call the number which you have programmed to signal that a new message has arrived in your mailbox.
  - Each user can have 1 number programmed for outcalling notification.
  - The system will make up to 3 attempts (in 5-minute intervals) to contact the user.
  - After 3 attempts, outcalling notification will cease until another new voice message arrives.

#### • Phantom Mailboxes

- Provides voice mailbox support for all extensions (10-57), without requiring the physical hardware to be present. Extensions without hardware are called *phantom extensions*.
  - **Note**: Ports 7 and 8 of an ETR-6 module can be used for phantom extensions even though you cannot plug a phone into them.
- $_{\odot}$   $\,$  Calls to a phantom extension go directly to voice mail.
  - DTMF breakout service can be used to transfer the call.
- Phantom voice mailboxes:
  - Default like a normal mailbox.
  - Can be accessed remotely if the remote access feature of the mailbox is enabled.
  - Voicemail to Email can be activated for a phantom mailbox via the Simplified Manager.

### VMS Cover

Allows you to turn VMS Cover on and off, routing unanswered intercom and transferred calls for users' extensions to the Call Answer Service of the voice messaging system after the specified number of rings.

#### **VMS Cover Ring Interval**

Allows you to define the number of times a call rings before it is sent to a user's voice mailbox.

## VMS Hunt Delay

Allows you to determine when outside calls should be answered by the Automated Attendant of the voice messaging system. You can set the system for any number of rings, 0–6. Assigning more rings gives the operator an opportunity to answer calls before they go to the Automated Attendant.

VMS Hunt Delay is programmable on a per-line basis. In addition, you can program this feature so that calls can be handled one way during the day and a different way when the system is in Night Service.

## **VMS Hunt Schedule Interval**

Allows you to determine when outside lines are covered by the Automated Attendant. Options include all the time, only during Day operation (Night Service is off), or only during Night operation (Night Service is on).

#### **Voice Mailbox Transfer - Direct**

Allows you to transfer a call directly into a user's voice mailbox without ringing their extension.

#### **Voice Messaging**

The system has Embedded Voicemail included as standard. All extensions are automatically assigned a mailbox.

Embedded Voicemail also provides:

A 2-port, single level Automated Attendant

- Separate Morning, Afternoon, Evening and Out of Hours menu greetings with time profiles
- Dial by Name capability
- Variable hours of storage:
  - 2-ports = 15 Hours
  - 4-ports = 20 Hours
  - $\circ$  6-ports = 25 Hours
- Up to three minutes per message
- Fast Forward, Rewind, Replay and Skip capability
- Voicemail to e-mail capability
- Remote message retrieval
- Visual Messaging (on digital telephones only)

#### Wake-Up Service

This feature allows a system phone (x10) to set a Wake-up Call on behalf of another user.

- When a Wake-up Call is scheduled, the system will place an intercom call to the target extension at the scheduled time.
  - $_{\odot}$   $\,$  Wake Up calls ring for approximately 30 seconds (and overrides DND).
  - $\circ$   $\;$  If the target extension is busy on a call or has an alerting call, the Wake Up call is delivered to the phone as an intercom call.
  - $_{\odot}$   $\,$  If the Wake Up call is answered, the user will hear Music On Hold if it is active; otherwise, they will hear silence.
  - $_{\circ}$  If the Wake Up call is not answered, the system will make a 2<sup>nd</sup> attempt 5 minutes later.
    - If the call is not answered after the 2<sup>nd</sup> attempt, then the Wake Up call is abandoned.
  - $_{\circ}$  A scheduled Wake Up call occurs once in a 24 hour period.

# Chapter 5. Supported Platforms

## 5. Supported Platforms

The following platforms are supported:

- IP500
- IP500 V2
- IP Office for Linux (Server Edition, Virtualized IP Office)

Some features are only supported on the IP500 V2 platform, as summarized in the following table. All other features are supported on all platforms.

| Feature                                    | IP500 | IP500 V2 | Server Edition |
|--------------------------------------------|-------|----------|----------------|
| Basic Edition – PARTNER® Mode              | No    | Yes      | No             |
| Basic Edition – Norstar™ Mode              | No    | Yes      | No             |
| Combination cards                          | No    | Yes      | No             |
| SD cards                                   | No    | Yes      | No             |
| Essential Edition additional ports license | No    | Yes      | No             |
| Norstar™/BCM Digital phones on IP Office   | No    | Yes      | No             |
| ТСМ8                                       | No    | Yes      | No             |
| DS16A/DS30A and DS16B/DS30B                | No    | Yes      | No             |
| Unified Communications Module (UCM)        | No    | Yes      | No             |
| SSL/VPN                                    | No    | Yes      | Yes            |
| On-Boarding Automation                     | No    | Yes      | Yes            |
| SSL/VPN NAPT                               | No    | Yes      | Yes            |
| IP Office Web Manager                      | No    | Yes      | Yes            |

# Chapter 6. IP Office Server Edition

## 6. IP Office Server Edition

## **IP Office Server Edition Overview**

The top two requirements that the majority of the mid-sized enterprise customers are looking for in their unified communications solutions are Total Cost of Ownership (TCO) and simplicity. IP Office showcases the best TCO advantage compared to the competition, including one of the simplest solutions to deploy and manage.

#### **Differences Between IP Office Server Edition and IP Office Preferred/Advanced Edition**

| Feature                                                  | Preferred/Advanced<br>Edition                                                       | Server Edition                                                                                  | Server Edition Comments                                                                                                    |
|----------------------------------------------------------|-------------------------------------------------------------------------------------|-------------------------------------------------------------------------------------------------|----------------------------------------------------------------------------------------------------|
| Capacity                                                 | 32 locations<br>1000 users total<br>7200 BHCC                                       | 32 locations<br>1500 users total<br>14400 BHCC (Max)                                            |                                                                                                    |
| Multi-Site (SCN)                                         | Freeform<br>Star, mesh, chain<br>SCN trunks anywhere<br>SCN trunk channels licensed | Single or double star<br>No additional SCN<br>trunks<br>Unlimited SCN trunk<br>channel licenses | Restricted topology allows<br>many optimizations<br>Other H.323 trunk types still<br>allowed                                                               |
| Administration                                           | Limited centralized (Multi-<br>site (SCN) Manager)                                  | Fully centralized<br>(Server Edition<br>Manager)                                                | Consolidated mode for full<br>centralization. Non-<br>consolidated mode for<br>freeform per device<br>configuration                                        |
| Licensing                                                | Distributed                                                                         | Central pool                                                                                    | All common licenses<br>centralized.<br>Some still distributed.<br>All administered centrally                                                               |
| User Profile<br>Licenses                                 | Telecommuter<br>Mobile Worker<br>Office Worker<br>Power User                        | Office Worker<br>Power User                                                                     |                                                                                                    |
| O/G Call Routing                                         | no default assistance                                                               | Simplified                                                                                      | SE Manager and default<br>routes allow simpler O/G call<br>routing                                                                                         |
| I/C Call Routing                                         | no default assistance                                                               | Simplified                                                                                      | Common ICRs allow simpler<br>I/C call routing and resilience                                                                                               |
| Time                                                     | Freeform                                                                            | Simplified by default, can still be freeform                                                    | Primary Server acts as solution time server by default                                                                                                    |
| System directory                                         | Freeform                                                                            | Simplified by default, can still be freeform                                                    | Primary Server acts as solution directory server by default                                                                                                |
| Fax transport                                            | IP Office T.38 fax transport                                                        | G.711 fax transport                                                                             | No need to configure codec<br>sets to enforce; G.711 fax<br>transport used automatically                                                                   |
| SIP Trunk Direct<br>Media to remote<br>device across SCN | None                                                                                | Direct media supported<br>to remote H.323 and IP<br>DECT endpoints                              | Includes SIP Info and RFC 2833 support                                                                                                    |
| Hunt Groups                                              | Freeform                                                                            | Hunt groups only on<br>primary                                                                  | Performance optimized for<br>VMPro location (also on<br>Primary)<br>Automatic resilience when<br>secondary present<br>Overcomes SoftConsole<br>limitations |
| SoftConsole                                              | Up to 4 per IP Office                                                               | Up to 10 on Primary                                                                             | Overcomes SoftConsole IP<br>connectivity and SCN<br>limitations                                                                                            |

| Add/remove device                                   | Manual                                          | Integrated via SE<br>Manager                             | Auto population of Multi-Site<br>links and common<br>configuration                              |
|-----------------------------------------------------|-------------------------------------------------|----------------------------------------------------------|-------------------------------------------------------------------------------------------------|
| Device Status/<br>connectivity                      | Not checked                                     | Access and<br>interconnects checked<br>by SE Manager     | Immediate indication if device offline or incorrectly networked                                 |
| IP Office Initial<br>configuration                  | Manual                                          | Automated with Initial<br>Configuration Utility<br>(ICU) | Remote install technician without IP Office knowledge                                           |
| Upgrades                                            | Individual                                      | Centralized                                              |                                                                                                 |
| Backup/restore                                      | Individual per IP Office and<br>per application | Centralized                                              | Security settings not backed up                                                                 |
| Embedded VM/AA                                      | Supported                                       | Not supported                                            | Central VMPro only                                                                              |
| Voicemail Pro<br>Ports                              | 40                                              | 100                                                      | Additional VMPro ports (up-to<br>100 Max) can be added on<br>Secondary server for<br>resiliency |
| Voicemail Pro<br>VRL, VRLA, VBA,<br>Database access | Supported on Windows<br>VMPro server            | Not supported                                            |                                                                                                 |
| CCR                                                 | Supported                                       | Not supported                                            | Use DevConnect Solutions for<br>Call Center/Contact Center/<br>Call Reporting applications      |
| Software<br>distribution                            | Admin DVD + Apps DVD                            | Single ISO distribution                                  |                                                                                                 |
| Software Only<br>Solution                           | No                                              | Yes (Controlled introduction at present)                 |                                                                                                 |
| Single management portal                            | No                                              | Yes                                                      |                                                                                                 |

## **Server Edition Key Components**

IP Office address Mid-market via three key components:

- 1. IP Office software running on a Linux server (required).
- 2. IP Office software running on the IP500v2 (optional).
- 3. IP Office Server Edition license (required for each component).

Note: The IP500v1 chassis is not supported with IP Office Server Edition.

The software running on both the Linux server and the IP Office 500v2 is identical and hence the feature set delivered by the two components are the same (except those listed below) and co-exist as part of a single solution.

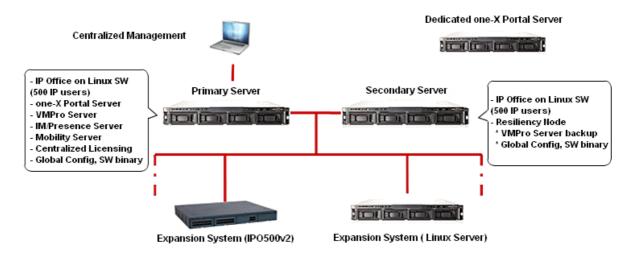

The Primary Server running the Avaya IP Office Server Edition Linux software is the main server and the only mandatory component required for the IP Office Mid-market offer to work. A secondary Linux server can be added for additional scalability and/or resiliency. The IP Office 500v2 expansion system can also be added for additional scalability or for adding support for analog/digital stations and trunk ports.

Following are the server models that Avaya will source:

- HP DL360
- Dell R210

## **Server Edition Deployment Options**

Increasingly, companies have started adopting a pure IP model with SIP trunking. However, many companies still prefer a hybrid solution with a mix of analog, digital, and IP stations, as well as TDM trunking options.

IP Office has been designed with these different solution requirements for different customer needs in mind. The flexibility and variety of the deployment options make the IP Office solution a very versatile solution and caters to different product needs.

There are two deployment scenarios for IP Office:

#### **1. Server Edition with pure IP deployment:**

- All IP phones with SIP trunking everywhere
- Use Avaya-sourced server for Applications, IP phones, and SIP trunks

#### 2. Server Edition with hybrid deployment:

- A mix of Analog, Digital, or IP phones everywhere
- Use Avaya-sourced server for Applications, IP phones, and SIP trunks
- Use IP500v2 for TDM stations and trunking

## Avaya Server, All IP Avaya Server, Hybrid

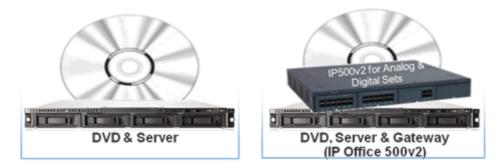

## **Server Edition Scalability**

#### **Engineering Caveats**

In order to support the maximum numbers in the capacity table, the following caveats apply.

- The minimum hardware deployment required is a Primary Server and Secondary Server or a Primary Server and two IP500 v2 Expansion Servers.
- To achieve full resilience to any single node failure, the sum of users on the Primary Server and any other node should not exceed 1500 users.

Example 1: Primary Server = 750 users, Secondary Server = 750 users, Expansion Server = 500 users.

Example 2: Primary Server = 750 users, Secondary Server = 750 users, 2 x IP500 v2 Expansion Server = 250 users each.

- A single, central SoftConsole can only see busy status updates for up to 1680 users. Above 1680 users, a local SoftConsole can be placed at each node to provide complete coverage.
- 1100 Series and 1200 Series phones are not supported if the solution exceeds 1000 users.
- Call handling capacity is reduced from 18000 to 7200 calls per hour (BHCC) when one-X portal users are active.

One-X Portal UC clients must not be deployed concurrently on a system with a busy contact center where total system call rate would exceed 7200 calls per hour.

#### Note that the HP DL120 has been replaced with the Dell R210 server.

| Feature                                               | Capacity |  |
|-------------------------------------------------------|----------|--|
| Users                                                 |          |  |
| Maximum Solution Users                                | 2000     |  |
| Maximum users per DL360 (Primary/ Secondary)          | 1500     |  |
| Maximum users per DellR210 (Primary/ Secondary)       | 750      |  |
| Maximum users per Dell R210 (Expansion)               | 750      |  |
| Maximum users per IP500 V2                            | 384      |  |
| Extensions                                            |          |  |
| Total Extensions                                      | 2000     |  |
| Maximum extension per DL360 (Primary/ Secondary)      | 1500     |  |
| Maximum extensions per Dell R210 (Primary/ Secondary) | 750      |  |
| Maximum extensions per Dell R210 (Expansion)          | 750      |  |
| Maximum DECT R4 Extensions per device                 | 384      |  |
| Maximum Remote Worker Extensions, HP DL360            | 256      |  |
| Maximum Remote Worker Extensions, HP Dell R210        | 128      |  |

| Feature                                                       | Capacity                                                                                                    |  |  |  |
|---------------------------------------------------------------|----------------------------------------------------------------------------------------------------|--|--|--|
| Maximum Remote Worker Extensions, IP500 V2                    | 120                                                                                                    |  |  |  |
| Maximum additional button module buttons per system, Linux    | 2048                                                                                                    |  |  |  |
| Maximum additional button module buttons per system, IP500 V2 | 1024                                                                                                    |  |  |  |
| Multisite Network                                             |                                                                                                    |  |  |  |
| Maximum devices                                               | 32                                                                                                    |  |  |  |
| Maximum servers                                               | 2                                                                                                    |  |  |  |
| Maximum expansions                                            | 30                                                                                                    |  |  |  |
| Trunks                                                        |                                                                                                    |  |  |  |
| Registered SIP Trunks, DL360 (Primary/Secondary)              | 250                                                                                                    |  |  |  |
| Registered SIP Trunks, Dell R210 (Primary/Secondary)          | 125                                                                                                    |  |  |  |
| Registered SIP Trunks, Dell R210 (Expansion)                  | 125                                                                                                    |  |  |  |
| Registered SIP Trunks, IP500 V2                               | 125                                                                                                    |  |  |  |
| Maximum SIP Channels, DL360 (Primary/Secondary)               | 512 (direct media)<br>256 (indirect media)                                                                     |  |  |  |
| Maximum SIP Channels, Dell R210 (Primary/Secondary)           | 256 (direct media)<br>128 (indirect media)                                                                     |  |  |  |
| Maximum SIP Channels, Dell R210 (Expansion)                   | 256 (direct media)<br>128 (indirect media)                                                                     |  |  |  |
| Maximum SIP Channels, IP500 V2                                | 128 (direct media)<br>120 (indirect media)                                                                     |  |  |  |
| Maximum trunk channels per SCN, Linux                         | 250                                                                                                    |  |  |  |
| Maximum trunk channels per SCN, IP500 V2                      | 250                                                                                                    |  |  |  |
| Call Processing                                               | •                                                                                                    |  |  |  |
| DL360 Server call capacity (BHCC)                             | 18000 with no one-X Portal users active, or<br>remote one-X Port<br>7200 with one-X Portal users active server |  |  |  |
| Dell R210 Server call capacity (BHCC)                         | 7200 with or without one-X Portal users active                                                                 |  |  |  |
| IP500 V2 Expansion call capacity (BHCC)                       | 7200                                                                                                    |  |  |  |
| Overall call capacity (BHCC)                                  | 18000/7200                                                                                                    |  |  |  |
| Concurrent VoIP calls: direct media                           | 2000                                                                                                    |  |  |  |
| Concurrent VoIP calls: indirect media, DL360                  | 256                                                                                                    |  |  |  |

| Feature                                                   | Capacity                                                    |
|-----------------------------------------------------------|-------------------------------------------------------------|
| Concurrent VoIP calls: indirect media, Dell R210          | 128                                                         |
| Concurrent VoIP calls: indirect media, IP500 V2 VCM       | 120                                                         |
| Concurrent VoIP calls: indirect media, IP500 V2 RTP relay | 120                                                         |
| VCM/transcoding channels, DL360                           | 256                                                         |
| VCM/transcoding channels, Dell R210                       | 128                                                         |
| VCM/transcoding channels, IP500 V2                        | 148                                                         |
| Hunt Groups                                               |                                                             |
| Maximum Hunt Groups                                       | 300                                                         |
| Hunt Group size                                           | 750                                                         |
| Total Hunt Group members                                  | 3000                                                        |
| Conferencing                                              |                                                             |
| Conferencing channels, DL360                              | 256                                                         |
| Conferencing channels, Dell R210                          | 128                                                         |
| Conferencing channels, IP500 V2                           | 128                                                         |
| Maximum Conferences, DL360                                | 85x3                                                        |
| Maximum Conferences, Dell R210                            | 42x3                                                        |
| Maximum Conferences, IP500 V2                             | 42x3                                                        |
| Maximum conference size, Linux                            | 1x256                                                       |
| Maximum conference size, IP500 V2                         | 2x64                                                        |
| Paging group size, DL360                                  | 128                                                         |
| Paging group size, Dell R210                              | 128                                                         |
| Paging group size, IP500 V2                               | 64                                                          |
| Messaging                                                 |                                                             |
| Mailboxes                                                 | 2000                                                        |
| Voicemail/ Auto Attendants channels, DL360                | 150                                                         |
| Voicemail/ Auto Attendants channels, Dell R210            | 75                                                          |
| Maximum Recording/VRLA channel capacity                   | Total 150<br>85 per DL360<br>42 per R210<br>42 per IP500 V2 |
| Message store capacity (hrs)                              | 1500                                                        |

| Feature                                              | Capacity     |  |
|------------------------------------------------------|--------------|--|
| Single mailbox max capacity (mins)                   | 60           |  |
| Total call recording capacity (hrs)                  | 333          |  |
| TTS Channels                                         | 40           |  |
| Voicemail Email users – IMAP/SMTP/MAPI               | 2000         |  |
| Exchange Integration – MAPI                          | 490          |  |
| Productivity                                         | •            |  |
| One-X Portal active clients on Primary DL360         | 300          |  |
| One-X Portal active clients on Primary Dell R210     | 75           |  |
| One-X Portal active clients on separate DL360        | 750          |  |
| One-X Portal active clients on separate Dell R210    | 500          |  |
| SoftConsole active instances, Linux Server/Expansion | 10           |  |
| SoftConsole active instances, V2 Expansion System    | 4            |  |
| SoftConsole active instances, SE solution            | 32           |  |
| Resilience                                           | •            |  |
| Server backup extension/users capacity, DL360        | 1500         |  |
| Server backup extension/users capacity, Dell R210    | 750          |  |
| Single phone failover time                           | 2-3 minutes  |  |
| Maximum complete server failover time, minutes       | 15           |  |
| Directory                                            |              |  |
| System directory capacity                            | 5000 entries |  |
| Personal directory capacity                          | 100 per user |  |
| HTTP/TFTP user list capacity                         | 1680         |  |
| HTTP/TFTP HG list capacity                           | 750          |  |
| Networking                                           |              |  |
| DHCP server capacity, DL360                          | 1500         |  |
| DHCP server capacity, Dell R210                      | 750          |  |
| DHCP server capacity, IP500 V2                       | 384          |  |
| Minimum DHCP server pools, IPOL                      | 32           |  |
| DHCP server pools, IP500 V2                          | 8            |  |
| HTTP phone server clients, DL360                     | 1500         |  |

| Feature                                             | Capacity          |
|-----------------------------------------------------|-------------------|
| HTTP phone server clients, Dell R210                | 750               |
| Startup / Availability                              |                   |
| Phone service availability after restart, DL360     | 1000 in 5 minutes |
| Phone service availability after restart, Dell R210 | 500 in 5 minutes  |
| Phone service availability after restart, IP500 V2  | 384 in 5 minutes  |
| Phone upgrade performance, DL360                    | 200 in 50 minutes |
| Phone upgrade performance, DL360                    | 100 in 50 minutes |
| Phone upgrade performance, IP500 V2                 | 50 in 50 minutes  |

## **Server Edition Resiliency**

IP Office resiliency can be divided into three distinct categories.

**Note:** The Primary and Secondary servers can be C-located or can be on separate locations to support Geo-Redundancy.

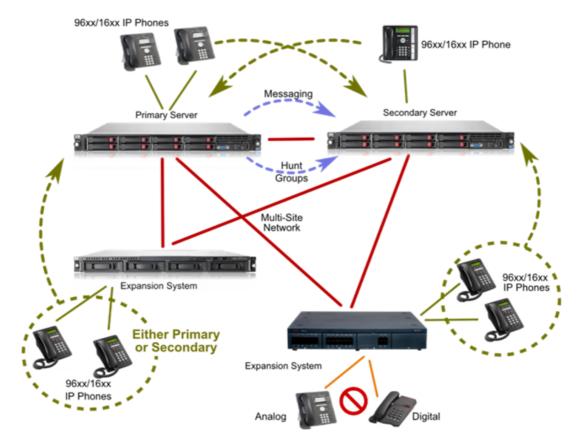

#### 1. Hardware Resiliency

- RAID support
- Dual PSU on Avaya sourced HP DL360 G7
- 2. Users and Application Resiliency

- VMPro server Primary + Backup in 1+1 redundant active/passive configuration. Manual or autofailback control.
- IP Phones 1:1 resilience to backup IP Office. Manual failback control (Phone reset). Avaya H.323 phones only.
   Note: Expansion systems (gateways) cannot act as backup nodes for the Linux Servers.
- Hunt groups 1:1 resilience to backup Server. Auto-failback control (device rediscovery idle group).
- Inter IP Office device links Multi-Site Network (SCN) backup. Double star. 1:1 resilience. Autofailback control (device rediscovery)
- Inter IP Office device links PSTN backup. M:N resilience via Alternate Route Selection (ARS). Autofailback control (link availability)
- Trunks M:N resilience via ARS. Auto-failback control (trunk availability)
- Incoming Call Routes Incoming Call Routes are common to all devices hence persist on user failover

#### 3. Trunk Resiliency

• PSTN Back-up

## **Centralized Management**

The IP Office Server Edition management framework includes a Web Control GUI that acts as key element for centralized management and provides solution-wide status and control. From this control GUI page, installers can manage and control the different Linux sub-systems and various global controls like back-up and restore, software upgrades, inventory management, and more.

This web control GUI also acts as a central repository for other management tools including IP Office Manager, VMPro Manager, one-X Portal Manager, SSA, and system monitor, as well as security, password, and inventory management.

| /192.168.0.50:7070/main<br>on<br>ent System Logs Upda<br><sup>1</sup> Welcome to \$                                                                                                    | ····                                         |
|----------------------------------------------------------------------------------------------------|----------------------------------------------|
| Int System Logs Upda                                                                                                    | ates Settings Downloads VNC<br>Server Editon |
| Welcome to S                                                                                                    | Server Editon                                |
|                                                                                                    |                                              |
| Manage                                                                                                    | one-X Portal Administration                  |
|                                                                                                    |                                              |
|                                                                                                    | Server Editon Backup and Restore Actions     |
| <ul> <li>Image: A set of the set of the</li></ul> | Backup                                       |
| ×                                                                                                    | Restore                                      |
| ivstems                                                                                                    |                                              |
| Expansion#2(V2)                                                                                                    | 192.168.0.70 🗙                               |
|                                                                                                    |                                              |
| 1                                                                                                    |                                              |

The IP Office Manager can be launched directly from the web control GUI. If the manager tool does not exist, the web control GUI automatically downloads and installs the latest version of the manager tool.

The following PBX functions are solution-wide at a multi-site level:

Time Profiles

- Users
- Hunt Groups
- Directory

- Short CodesAccount Codes
- Incoming Call Routes
  - User Rights

#### Templates

Several templates are supported and can be created from the IP Office Manager in the Server Edition mode:

- Line, User
   Extension
- Hunt Group
- Time Profile

- Firewall IP Route
- ARS entries

**Note:** IP Office Manager supports both online as well as offline configuration modes.

#### **Backup and Restore**

IP Office Server Edition has several backup and restore options:

- Automated 24 hour local backup of firmware, configuration, and security settings (not Linux packages)
- Manual backup/restore commands from Phone, SSA, Manager
- Automated use of backup copy on restart errors
- IP Office Manager for Server Edition saves a complete set of configuration files on Primary Server and can optionally save to local PC directory
- VMPro and one-X Portal can be administered to save periodic backup sets on the Primary Server (manual or automatic)

- Primary Server has manual Backup/Restore commands on Web Control that copies all backup file sets
  - No automated options
  - No application packages

#### Installation and Upgrades

- 1. A single distribution contains the software components for the whole solution, which includes the server and user applications, as well as phone and Avaya Office 500 firmware.
- 2. Avaya servers come with distribution pre-installed.
- 3. Linux servers support a web based 'Ignition' process to personalize them for their intended use:
  - a. Primary
  - b. Secondary
  - c. Linux Expansion
  - d. one-X Portal server
- 4. A simple, single screen utility (Initial Configuration Utility) is run automatically to allow an Avaya Office device to be centrally-detected and administered as part of the solution.
- 5. Upgrades are automated, solution-wide, and centrally-managed.

#### **Ignition Process**

The IP Office Ignition process involves using a simple utility to seamlessly add/install expansion systems such that they can become part of a single logical Server Edition multisite network. This utility is designed for installers who lack detailed IP Office knowledge. The installer needs to know some basic LAN and Primary/ Secondary Server information and must pre-populate most fields with existing data.

Much of the configuration is handled behind the scenes and includes security settings, multi-site networking (SCN) trunks, users, extensions, voicemail, directory, time, ARS, short codes, etc.

## Serviceability

IP Office supports serviceability via SSL/VPN technology. The SSL/VPN client is embedded in the IP Office software (both for IP500v2 and Linux). The server side is the Avaya VPN Gateway (AVG). AVG is virtualized software can be loaded on any server (see server hardware requirements).

**Note:** Please refer to <u>SSL/VPN Remote Access</u> 315 for more details on Serviceability.

# Chapter 7. IP Office 500 Platform

## 7. IP Office 500 Platform

IP Office is a modular communications solution that scales from 2 to 384 extensions on a single platform. IP Office supports up to 32 sites and 1000 users in a multi-site network with resilient and redundant capabilities. It provides a hybrid PBX with both Time Division Multiplexing (TDM) and IP telephone and trunk support that can be used in either mode or both concurrently. IP Office has data capabilities built in, providing IP routing, switching and firewall protection between LAN and WAN (LAN2). IP Office has a web based applications suite that delivers contact center reporting, voice and email messaging, Interactive Voice Response, conferencing and computer telephony integration.

IP Office solutions are built from hardware units and application software. Hardware provides the connectivity for voice and data circuits and processor units for the solution software. Each IP Office solution will require a system control unit (IP500 V2), trunk connections to service provider, and expansion modules for TDM telephone cabling. IP Telephones connect over LAN connections to the IP Office solution.

## **IP Office 500 Control Unit**

The IP500 V2 control unit is compatible with all IP500 base extension and Voice Compression Modules (VCM) cards as well as all external IP500 expansion modules.

IP500 V2 is a stackable unit with an optional 19" rack mounting kit and an optional wall mounting kit for smaller configurations. The control unit provides the following functionality:

- 4 slots to house a mixture of extension cards and VCM cards and the Unified Communications Module:
  - $_{\odot}$  Digital Station 8 card. Supporting IP Office digital telephones
  - o TCM8 Station card supporting select Nortel digital telephones (IP500 V2 control unit only)
  - Phone 2 and Phone 8 cards
  - VCM32 and VCM64 cards
  - $_{\circ}$  4-Port Expansion card
  - ETR6 port phone card (IP500 V2 only, North America only)
  - Combination Card with 10 VCM channels, 4 analog trunks, 6 Digital Station (DS) and 2 Phone ports (IP500 V2 only)
  - Combination Card with 10 VCM channels, 2 BRI trunk interfaces (4 channels), 6 Digital Station (DS) and 2 Phone ports (IP500 V2 only)
- Optional trunk card support:
  - Analog Trunk Module 4 card
  - BRI4 and BRI8 cards (2 x 2B+D and 4 x 2B+D channels respectively)
  - o Single and Dual Universal PRI cards
  - $_{\odot}$   $\,$  IP500 Legacy Card Carrier: this card allows up to two IP400 Trunk or VCM Cards to be used with the IP500 control unit
  - IP500 V2: 2 Slots for SD cards (System and optional) System SD card is required for system operation as well as licensing of optional features and storage for embedded voicemail in Essential Edition.
  - 9-pin RS232 DTE Port for maintenance.
  - $_{\odot}$  Support for up to 12 IP500 Expansion Modules:
    - Phone modules (16, 30)
    - Digital Station modules (16, 30) supporting IP Office telephones with RJ45 connector
    - Digital Station modules (16A, 30A) supporting Nortel telephones with RJ21 connector (IP500 V2 control unit only)
    - Analog Trunk Module 16
    - IP500 So8 module
    - IP400 expansion modules (not WAN3 10/100 or Network Alchemy modules)

- External output socket supporting two relay on/off switch ports, e.g. for door entry systems
- $_{\odot}$   $\,$  Audio input port for external music on hold source
- o 48 Data channels
- $_{\odot}$   $\,$  Up to 40 voicemail ports  $\,$
- Two 10/100 switched Ethernet ports (Layer 3)

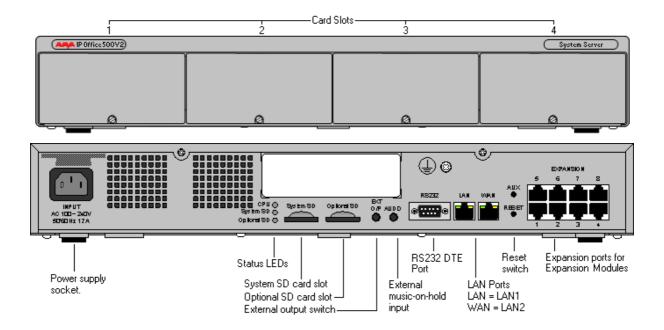

## **IP500 Base Cards**

The IP500 control unit has 4 slots for the insertion of cards. These cards can be divided into two types; base cards and trunk cards. Base cards include a front panel and ports for cable connections. Trunk cards can be added to a base card in order to provide additional facilities (typically trunk connections).

The following base cards are available:

- IP500 Digital Station 8 Card 102 (Maximum 3)
- <u>IP500 Digital TCM Station 8 Card</u> (Maximum 4)
- IP500 Analog Phone 2 Card and Phone 8 Card 103 (Maximum 4)
- <u>IP500 VCM Card</u> [105] (Maximum 2)
- <u>IP500 4-Port Expansion Card</u> (Maximum 1)
- <u>IP500 Legacy Card Carrier</u> (Maximum 2)
- <u>ETR 6 Port Phone Card</u> (Maximum 3, IP500 V2 only)
- <u>Combination Card with 4 Analog Trunks</u> [104] (Maximum 2, no trunk card, IP500 V2 only)
- <u>Combination Card with 2 BRI Trunks</u> (Maximum 2, no trunk card, IP500 V2 only)

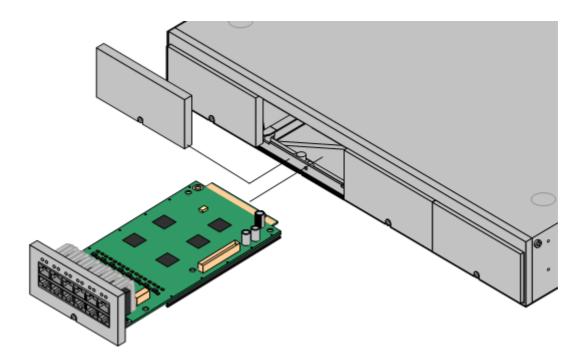

#### **IP500 Digital Station 8 Card**

This card provides 12 RJ45 ports. The first 8 ports are DS ports for the connection of Avaya digital telephones other than IP telephones. The card can be fitted with an IP500 trunk card, which then uses the additional 4 RJ45 ports for trunk connections.

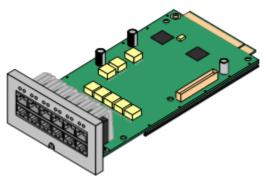

- This card accepts one IP500 trunk card of any type.
- This card supports selected Avaya 2400, 5400 and 9500 Series telephones, plus T3 telephones(EMEA only) and 3810 wireless telephones (North America only).
- 4400 Series telephones (4406D, 4412D and 4424D) are not supported on this card, only on Digital Station expansion modules. Therefore a maximum of 360 x 4400 Series telephones are supported in the system.

A variant of the digital station card, Digital Station TCM8, supports select Nortel digital telephones. Refer to the Telephone section for details.

#### **IP500** Analog Phone 2 Card

This card provides 2 analog extension ports (1-2) for the connection of analog telephones. The card can be fitted with an IP500 trunk card, which then uses the last 4 RJ45 ports (9-12) for trunk connections.

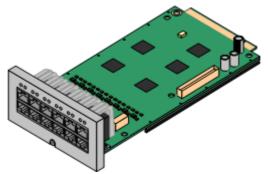

• This card accepts one IP500 trunk card of any type.

#### **IP500** Analog Phone 8 Card

This card provides 8 analog extension ports for the connection of analog telephones. The card can be fitted with an IP500 trunk card, which then uses the additional 4 RJ45 ports for trunk connections.

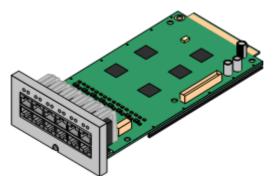

This card accepts one IP500 trunk card of any type. When fitted with an Analog Trunk card, it provides a single power-fail port.

#### **IP500 ETR 6 port Phone Card**

This card can be fitted with an IP500 trunk card, which then uses the additional 4 RJ45 ports for trunk connections. A maximum of three of these cards is allowed in the IP500 V2 control units.

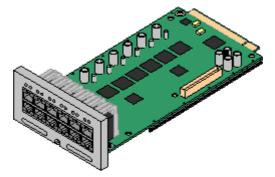

This card

- accepts one IP500 trunk card of any type. When fitted with an Analog Trunk card, it provides a single power-fail port.
- works in IP500 V2 only.
- is only supported by the <u>IP Office Basic Edition PARTNER Mode</u> 26.

#### **IP500 Combination Card with 4 Analog Trunks**

This card works in the IP500 V2 only and provides:

- 4 Analog trunk ports.
- 2 Analog extension ports for the connection of analog telephones.
- 6 Digital Station (DS) ports for the connection of Avaya digital telephones.
- 10 VCM channels to support IP telephones or voice networking.

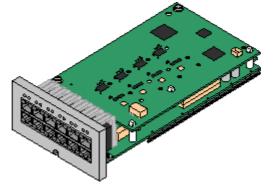

This card already includes an IP500 trunk card, therefore no additional trunk card is possible. It provides a single power-fail port (port 8). A maximum of two of these cards is allowed in the control unit.

#### **IP500** Combination Card with 2 BRI trunks

- This card works in the IP500 V2 only and provides
  - 2 BRI trunk ports (4 channels).
  - 2 Analog extension ports for the connection of analog telephones.
  - 6 Digital Station (DS) ports for the connection of Avaya digital telephones
  - 10 VCM channels to support IP telephones or voice networking

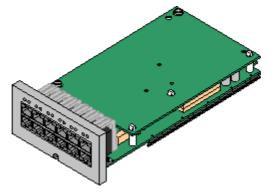

This card already includes an IP500 trunk card, therefore no additional trunk card is possible. A maximum of two of these cards is allowed in the chassis.

#### IP500 VCM Card

This card provides voice compression channels for use with VoIP calls, SIP trunks and IP-based voice networking. The module is available in variants supporting 32 or 64 channels.

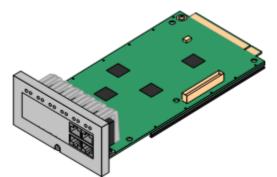

The maximum number of voice compression channels supported, using IP500 VCM base cards, Combination Cards and / or IP400 VCM cards on IP500 Legacy Card Carriers, is 148.

Please note, the maximum number of channels which may be used on each IP500 VCM card varies according to the codec used, as shown in the following table.

|       | VCM 32<br>Card | VCM 64<br>Card | Combination<br>Card |
|-------|----------------|----------------|---------------------|
| G.711 | 32             | 64             | 10                  |
| G.729 | 30             | 60             | 10                  |
| G.723 | 22             | 44             | 10                  |
| G.722 | 30             | 60             | 10                  |

Maximum VCM channels available, by codec type:

• This card accepts one IP500 trunk card of any type.

For more details about VCM channel requirements please refer to IP Telephony 273.

#### **IP500 4-Port Expansion Card**

- This card provides connectors for 4 additional expansion modules.
- The 4-port expansion card must be inserted in slot 4 of the control unit.
- It is not possible to connect a trunk card to the 4-port expansion card.

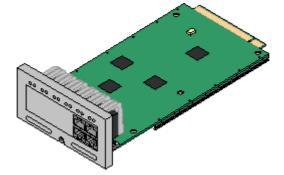

#### **IP500 Legacy Card Carrier**

This card allows a variety of IP400 trunk or VCM cards to be used with the IP500 control unit. The front of the card includes a number of panels that can be snapped off to match the ports available when an IP400 trunk card is fitted.

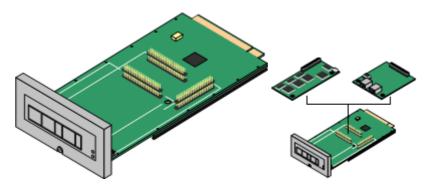

- This card does not accept any IP500 trunk cards.
- The IP500 control unit can accept up to 2 IP400 trunk or VCM cards by mounting each card on an IP500 Legacy Card Carrier
- This card supports the following IP400 cards:
- 🥑 PRI T1
- 🥑 Dual PRI T1
- 🖌 PRI 30 E1 (1.4)
- J Dual PRI E1
- 🖌 PRI 30 E1R2 RJ45
- J Dual PRI E1R2 RJ45
- 🧹 ANLG 4 UNI
- 🖌 BRI-8 (UNI)
- 🖌 VCM 4
- VCM 8
  VCM 16
  VCM 24
  VCM 30

## **IP500 Trunk Cards**

IP500 trunk cards can be fitted to existing IP500 base cards to provide support for trunk ports. The trunk card uses the ports provided on the base card for cable connection. The addition of an IP500 trunk card is supported on IP500 Digital Station, IP500 Analog Phone and IP500 VCM base cards. They are not supported on the IP500 Legacy Card Carrier base card.

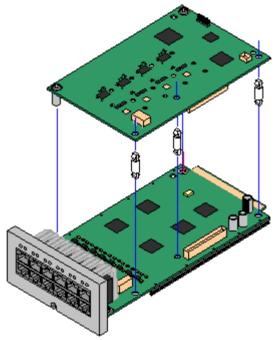

In systems with both Analog Phone 8 base cards and analog trunk cards, combining the two types are recommended as it then provides analog power failure support for one trunk/extension (not applicable to the Analog Phone 2 base card).

Each trunk card is supplied with the spacer pegs required for installation and a label to identify the card's presence on the physical unit once installed.

- IP500 Analog Trunk Card (Maximum 4).
- IP500 BRI Trunk Card (Maximum 4).
- IP500 Universal PRI Trunk Card (Maximum 4).

#### **IP500 Analog Trunk Card**

This card can be added to an IP500 Digital Station card, IP500 Analog Phone base card, or IP500 VCM card. It allows that card to then also support 4 analog loop-start trunks. Only one analog V.32 modem is supported on a system.

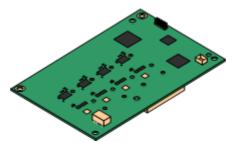

- When fitted to an IP500 Analog Phone 8 base card (not Phone 2), the combination supports 1 power failure extension to trunk connection.
- The card provides a V32 modem for remote access (only one per system)--supported on ETR and TCM cards.

#### IP500 BRI Trunk Card (Euro ISDN)

This type of card can be added to an IP500 Digital Station card, IP500 Analog Phone card, TMC8 card or IP500 VCM card. It allows that card to then also support up to 4 BRI trunk connections, each trunk providing 2B+D digital channels. The card is available in 2 port (4 channels) and 4 port (8 channels) variants.

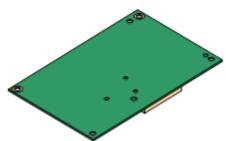

The ports on IP500 BRI cards can be individually configured to operate as an S-interface (S0 mode). When set as an S interface the settings for the Line will be exactly the same as for a circuit on an So8 Expansion Module.

• These trunks support the mobility features of Mobile Call Control and one-X Mobile client [254].

#### **IP500 Universal PRI Trunk Card**

This type of card can be added to an IP500 Digital Station card, IP500 Analog Phone card, TMC8 card or IP500 VCM card. It allows that card to then also support primary rate digital trunk connections. Available in single and dual versions the IP500 PRI card provides single and dual primary rate trunk interfaces respectively. The PRI is configurable for T1, E1 or E1R2 MFC use depending on the territory.

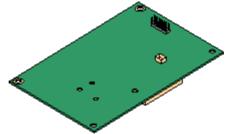

Details of the supported ISDN supplementary services and protocols for each PRI are given in the 'Public and Private Voice Networks' section.

The IP500 Universal PRI trunk cards incorporate an integrated CSU/DSU. The CSU function allows the trunk to be put in loop-back mode for testing purposes. This can be set manually, using the monitor application, or automatically from a Central Office sending a Line Loop Back (LLB) pattern. The DSU function allows the T1 trunk to be shared between data and voice services.

Here is a summary of the capabilities of the card:

- Each card is configurable to connect to T1, E1 or E1R2 lines.
- The card is available in either a single or dual PRI variant. The single variant can support up to 24 T1 channels or up to 30 E1 channels. The dual variant can support up to 48 T1 channels or 60 E1 channels.
- Support for ETR card
- On each card, 8 channels per interface are enabled by default. This means that the single PRI has 8 channels enabled, while the dual PRI has 8 channels enabled on each of the two circuits. Further channels may be enabled by the purchase of additional licenses in 2-channel or 8-channel increments.
- The IP500 PRI trunk card works on any IP500 VCM or extension base card (not the Legacy Card Carrier)
- Up to four Universal PRI cards can be installed in any combination in the IP500 or IP500 V2 control unit
- Diagnostics capabilities:
  - Visual indicators to show service state
  - Physical test points to monitor traffic.
- These trunks support the mobility features of Mobile Call Control and one-X Mobile client [254].

## External Expansion Modules

Each of these modules may be used with the IP500

- <u>IP500 Phone Expansion Module</u> 110 Available in two variants for 16 or 30 analog extensions with calling line presentation.
- <u>IP500 Digital Station Expansion Module</u> 111 Available in three variants for 16 or 30 digital extensions.
- <u>IP500 Analog Trunk 16 Expansion Module</u> (US version only) Provides 16 analog loop start or ground start trunks, with power failover of two trunks.

## **IP500 Analog Phone Expansion Module**

The IP500 module provides additional analog telephone interfaces:

- Two Wire.
- DTMF signaling (No rotary or Loop Disconnect).
- Time Break Recall (No Earth Recall).
- Message Waiting Indication (MWI) capable High Voltage, Pulsed High Voltage, Line Reversal.

IP Office Phone Modules provide support for a variety of analog MWI methods. These methods are 51V Stepped, 81V, 101V and Line Reversal.

Each analog port can support a device of maximum 1 REN.

On analog ports, call information is sent while the phone is ringing, and cannot be updated during a call or set on an outbound call (the phone may do a local match but this is not controlled by the IP Office). The primary purpose of displays is to give information about incoming calls. Where the Caller Display standard chosen supports the delivery of text (extension name) as well as the number, both are delivered.

An analog extension port can be set for external Paging operation. It does not operate like a normal extension and is connected to external equipment through an isolation device. The Port will always be busy so it cannot be called directly and can only be accessed by using a paging feature. When not receiving a Page, the port will remain silent. When being paged, the page tone is sent before the speech path is opened.

## **IP500 Digital Station Modules**

This expansion module provides additional Digital Station (DS) ports. The IP500 Digital Station module is available in several variants; 16 or 30 extensions, supporting telephones with RJ45 and RJ21 connectors.

For installations in a rack, this module requires the IP500 Rack Mounting Kit. The IP500 Digital Station Module is functionally identical to the IP400 Digital Station V2 Module.

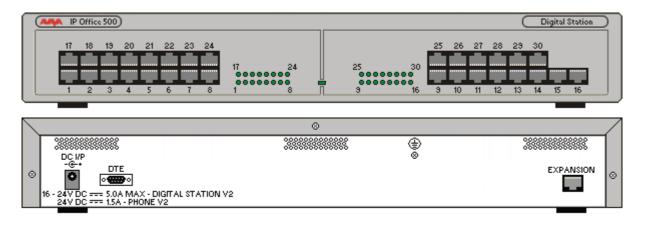

For systems where Direct Station Select (DSS) Units are being used, IP Office supports a maximum of:

- **BM32:** (1616) Up to 32 DBM32s supported (32 buttons each, up to 1024 buttons).
- **DSS4450:** (4412D+, 4424D+) Up to 8 DSS4450 modules per system (maximum of 2 per DS expansion module) (50 buttons each, max 400 buttons).
- DBM32: (1416)
   Up to 32 DBM32s supported (32 buttons each, up to 1024 buttons).
- BM12: (9508 digital; 9608 and 9641 IP telephones)
   Up to 36 buttons supported per telephone (3xBM12), up to 1024 buttons per system
- EU24/EU24BL: (4620, 4621, 5420, 5620, 5621/4620, 4621, 5620, 5621)
   Up to 8 EU24s per system (24 buttons each, max 196 buttons).
- SBM24: (9650, 9608, 9608G, 9611, 9641, )
   Up to 42 SBM24 per system (24 buttons each, up to 1008 buttons).
- **T3 Series:** (All T3 telephones) Up to 30 T3 DSS modules supported. (36 buttons each, up to 1080 buttons). T3 DSS buttons are not included in the overall system limit for additional button module buttons.

The IP500 Digital Station module is available in three versions, giving either 16 or 30 extensions. Refer to the following sections for information on the telephones supported on each module:

- <u>DS16/DS30</u> 112
- <u>DS16A/DS30A</u> 112
- <u>DS16B/DS30B</u> 112

See the <u>Telephones Section</u> for specific limits on the number of each type of telephone supported on DS modules.

## DS16/DS30

The DS16/DS30 modules support the 1400, 2400, 4400, 5400, 9500, and T3 series telephones and the 3810 Digital Wireless telephone.

- DS16 provides additional 16 digital station ports
- DS30 provides additional 30 digital station ports

Telephones can be located up to 3280 feet (1km) from the control unit. For extensions located "out-of-thebuilding" additional line protection will be needed. For more information on cabling and out of building guidelines, see the IP Office Installation Manual.

## DS16A/DS30A

The DS16A/DS30A modules support telephones with RJ-21 connectors. The modules support legacy BCM, Norstar and M-Series telephones. DS16A/DS30A modules do not support BCM/Norstar ATA-2 or Avaya IP Office telephones.

If you have legacy telephones and Avaya telephones, IP Office will support a combination of DS16/DS30 and DS16A/DS30A modules. Up to 12 digital station modules are supported.

- DS16A provides additional 16 digital station ports
- DS30A provides additional 30 digital station ports

Telephones can be located up to 400m/1300 feet from the control unit. For extensions located "out-of-thebuilding" additional line protection will be needed. For more information on cabling and out of building guidelines, see the IP Office Installation Manual.

## DS16B/DS30B

The DS16B/DS30B modules has two modes. In Digital Station mode, it supports the same sets, features, and loop lengths as the DS16/30. In TCM mode, it supports the same sets, loop lengths, and features as the DS16A/30A, but has RJ-45 connectors instead of RJ-21 connectors.

Telephones can be located up to 400m/1300 feet from the control unit. For extensions located "out-of-thebuilding" additional line protection will be needed. For more information on cabling and out of building guidelines, see the IP Office Installation Manual.

## **IP500 Analog Trunk 16 Module**

This expansion module provides an additional sixteen Loop Start or Ground Start two-wire analog trunks. (Ground start trunks are not available in all territories) The first two trunks on the module which are automatically switched to power fail sockets on the rear of the unit in the event of power being interrupted must be loop start for correct power fail operation.

For installations in a rack, this module requires the IP500 Rack Mounting Kit. The IP500 Analog Trunk 16 Module is functionally identical to the IP400 Analog Trunk 16 Module.

|   | IP Office 500 |         | Analog Trunk                     |
|---|---------------|---------|----------------------------------|
| 8 |               | ۵.<br>۵ | PF1 PF2 EXPANSION<br>■ ■ ■ ■ ■ ■ |

# Chapter 8. Telephones

## 8. Telephones

With a wide choice of desktop telephones, supporting both digital and IP interfaces, Avaya IP Office always has the right phone for a user. The portfolio is further enhanced with solutions for in-building wireless mobility, both using DECT and WiFi technology as well as the IP Office Video Softphone.

There is an easy way to select the right phone for your customer:

- 1. Decide on phone line: Cost efficient value line, key centric with paper labels? Or easy to maintain self labeling telephones, for customers where low TCO is important and installation and upgrading cost are a concern
- 2. Decide on Interface: Forward looking IP telephones for a Voice ready IP network? Or more traditional digital telephones, e.g. twisted pair cabling? Avaya gives the choice, while maintaining a consistent user interface and consistent functionality across both lines.
- 3. Decide in User profile: What role does the user have? Is he an everyday user, needing a standard phone workhorse? Or does he e.g. as a manager have to handle many calls? The User profiles give an easy way to get the right phone in each category for each person.

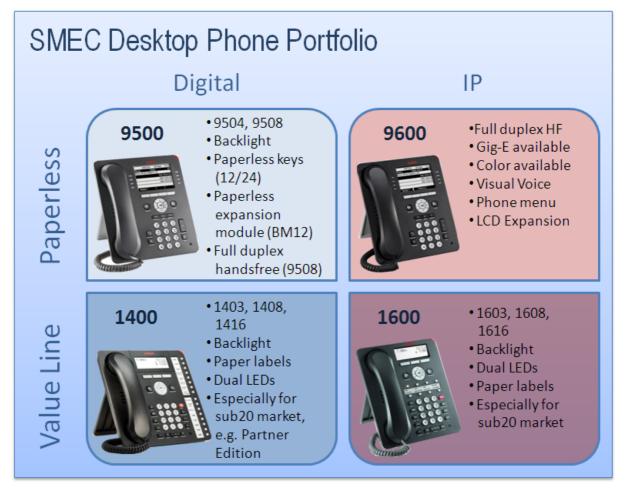

#### Key-driven telephones for the cost-sensitive customer

The 1600 IP telephone and 1400 digital telephones are classical, cost effective Telephones designed especially around the needs of the Small and Mid-Size Business customer. Keys with clear red and green LEDs make access to lines and feature a breeze. These telephones are especially well suited for cost sensitive customers as well in scenarios where "key-system-functionality" is needed. They provide an easy migration path for users that have been accustomed to e.g. the 4400 line or the PARTNER line of digital telephones.

#### Paperless telephones for fast installation and cost efficient changes:

The new 9600 IP telephones, as well as the 9500 Digital telephones are especially welcomed where a low cost of ownership is important. All telephones are equipped with paperless keys, making it easy to change features and button assignments from remote. Shift/page button allows access to a large number of lines or features that are shown dynamically in the display, making access to IP Office functionality easy while providing a clean, simple to use user-interface.

#### **Speakerphone options**

Full-duplex speakerphone options are available for people that need a high quality personal speakerphone. All speakerphones are for personal use for one or two people sitting in front of the phone, not for a group-conferencing with people surrounding the phone.

#### Access to telephones everywhere in and IP Office Network (SCN):

With support of hotdesking across a large line of telephones, IP Office telephones are perfect in an environment where people change their workplace regularly. With a simple login, users can make any telephone, digital or IP, their personal extension. This works not only in a single IP Office but also across a Multi-Site Network (Small Community Network), making traveling from one company site to another a breeze.

Even better, on 9600, 1600 and 1400 telephones, this functionality has been further enhanced by providing a centralized call log, directory and personal settings. When hotdesking to a different phone, call-logs and directory are instantly updated and synchronized over the network, eliminating e.g. lost calls as the call log was not available at a remote site.

#### The right phone for every user:

Avaya IP Office Desktop telephones are designed to meet typical user needs in the small and mid business market:

| Usage                      | Description                                                                                                    | Applicable Phone<br>Type(s)                                                                                                    | Example User                                          |
|----------------------------|----------------------------------------------------------------------------------------------------|----------------------------------------------------------------------------------------------------|-------------------------------------------------------|
| Walk Up                    | Telephones in common areas like a<br>meetings room, lobby or store. The<br>telephones are normally used by<br>casual users that walk-up to a phone<br>where they make a quick phone call.<br>Normally, no sophisticated features<br>are needed.                                    | 1603, Digital:1403                                                                                                    | Customer, Visitor,<br>Meeting room phone              |
| Everyday                   | Users that need a phone on their<br>desk as part of their everyday job.<br>While having a phone is important,<br>the phone is just another tool on the<br>desk for users using several<br>alternative communication<br>technologies.                                               | IP 1603SW (Basic<br>Everyday), 1608,<br>9608, Digital:1408,<br>9504, 9508                                                                                          | Engineer, Accountant                                  |
| Receptionis<br>t/Assistant | A typical user manages a lot of calls,<br>often as a significant part of their job.<br>In many cases they also manage calls<br>for others users and need to be<br>efficient in connecting callers to the<br>right people.                                                          | IP 1616 optional with<br>BM32, 9608 optional<br>with BM12; 9621,<br>9641 with optional<br>BM12, Digital: 1416<br>with optional DBM32<br>9508 with optional<br>BM12 | Executive Assistant,<br>Receptionist                  |
| Executive                  | For these users, handling a lot of<br>calls is essential and they are<br>constantly on the phone. Quite often,<br>they handle multiple calls; they must<br>always be connected, even when<br>mobile. They require a set of rich, yet<br>easy to use communication<br>capabilities. | IP 9621, 9641,<br>Digital: 9508 with<br>optional BM12                                                                                                    | Sales Executive,<br>Banker, Lawyer,<br>Project leader |

## 9600 Series IP Telephones

Avaya one-X Deskphone is a family of next generation IP telephones that delivers a new and unique communications experience to drive increased productivity.

The Avaya one-X Deskphone family features an intuitive user interface which helps to make users proficient and confident in performing common telephone tasks such as setting up a conference call or completing a transfer. With high quality audio it is much easier to hear and understand other people, which speeds business while reducing fatigue and stress. The Avaya 9600 Series Deskphones are built with future growth and enhancement in mind, with many modular add-ons that can be added as they are needed – protecting investments and leading to improved total cost of ownership. The new telephones also feature a very stylish and professional design including support for customized display screen saver images and custom faceplates with company logos.

Common to all phones of the 9600 line on IP Office are two access modes to important IP Office features: Features can be assigned to the line/feature key of the telephone for easy and quick one-touch selection of the functionality giving users of other Avaya telephones a consistent user-interface.

In addition the features can be accessed through a menu, allowing quick access to seldom used features or even functionality that is not administered to a key. Similar to menus found on mobile and smartphones, this intuitive, "self-service" access frees the user from limits imposed by the number of keys on a telephone and allows access to the vast functionality of IP Office.

The status indication presents a clear view of important call settings like call forwarding numbers.

Visual Voice gives menu access to the voicemail messages received by a user for quick retrieval of the most critical information.

Personal and centralized directory access makes calling a breeze. A centralized call log allows one-touch callback of missed calls, and is fully synchronized with other Avaya IP telephones or the one-X Portal application.

Full user mobility between different 9600 telephones, 1600 telephones and 1400 digital telephones support hotdesking and user mobility between different telephones with access to all the features found on the 'home' phone.

Customers are becoming more aware of the need to conserve energy due to costs and environmental considerations. The 9600 Series telephones have best in class power performance with the 9620L meeting PoE Class 1, and all other models being Class 2, including the Gigabit versions. Over the life of a product the reduced power demand of the 9600 Series results in significant cost savings for customers when compared to other competitive offerings that require more power, such as PoE Class 3 devices.

Please note that the 9600 telephones as well as the 9500 telephones are supported on IP Office IP500 and IP500 V2 hardware only.

## 9620L, 9620C IP Telephones

Avaya 9620 IP Telephones are specifically designed for the everyday telephone user – those who typically rely on multiple communications tools such as e-mail and instant messaging (IM), yet still require a high quality and intuitive telephone for voice communications.

The Avaya one-X Deskphone family features an intuitive user interface which helps to make users proficient and confident in performing common telephone tasks such as setting up a conference call or completing a transfer.

With access to up to 12 lines and features through a simple-to-navigate interface, plus a clear view of 3 lines/ features with LED indicators, the telephones are efficient to use while the small footprint consumes minimal space on a user's desktop.

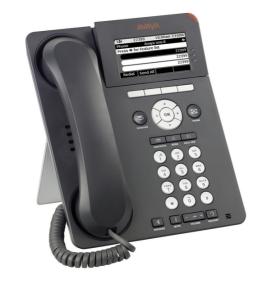

| Works on: | IP Office | Communication<br>Manager |  |
|-----------|-----------|--------------------------|--|
| 9620L     | J         | 1                        |  |
| 9620C     | <b>J</b>  | <b>v</b>                 |  |

## Common Features

### Display/Housing:

- 7-line 3.45 inch backlight graphical display with 320 x 160 pixels. 9620L: grayscale; 9620C: color
- Flip stand/dual position

Fixed Buttons: 10 plus Four-way navigation cluster button.

- Volume up/down (separate volume levels for the handset, speaker, and ringer), Mute button (LED), Speaker button (LED), Headset button (LED).
- Avaya Menu button (browser, options and settings access), Telephony application button to return to main telephone screen.
- Contacts button, Call log button (LED), quick-access voicemail Message button with LED and corner message indicator.

#### Programmable/Contextual buttons:

- 4 contextual softkey buttons. Context sensitive allocation of e.g. Hold, Transfer, Conference and more.
- 12 virtual Appearance/Feature buttons, accessible through navigation cluster. Three features shown at a time with three LED indicators.

Key Labels: Icons and text used on fixed feature keys.

**Features Menu:** Mobile cell phone style menu with access to most often used features like Call Forwarding, Park, Settings etc. On screen status indication for activated features like call forwarding.

Speakerphone: Full duplex speakerphone

**Hearing Aid Compatible:** Yes - ergonomic hearing aid compatible handset also supporting TTY acoustic coupler.

**Message Waiting Indicator:** Yes - also useable as a ringing call alert indicator.

#### Personalized Ring Patterns: Yes - 8.

#### Headset Socket: Yes.

#### **Embedded Applications:**

- Centralized call log and contact application, fully transparent between 9600 telephones, 1408/1416/1608/1616 telephones and Avaya one-X<sup>™</sup> Portal for IP Office.
- Contacts application (up to 100 entries) and Call Log (Missed, Incoming, Outgoing, up to 30 calls). Please note that the Voice-dial feature of the 9600 telephones on Communication Manager is not available on IP Office.
- Access to company directory and Visual Voice applications on IP Office.

External Applications: WML Application Interface

#### Upgradeable Firmware: Yes.

#### Expansion:

- Adapter interface: 9620L none, 9620C, one expansion module interface for e.g. Gigabit Ethernet adapter.
- USB adapter: 9620L none, 9620C: yes

#### Color: Black.

Mounting: Desk or wall mountable with optional wall mount adapter.

**Supports the following languages:** English, French, Spanish, German, Italian, Dutch, Portuguese and Russian (English and 4 of the other languages at once in the phone).

Note: While it may be possible to download other languages onto the phone, this will not be applicable to any data sent by IP Office. If you switch the language to any other not listed above, the display will show a mixture of the new language and the user's default language on IP Office.

#### **Requirements for IP Interface**

**Power Supply:** IEEE 802.3af Power over Ethernet (PoE) or optional wall plug local power supply. 9620L: PoE Class 1, 9620C PoE Class 2

**Codecs/audio:** G.711, G.729a/b, G.726, Dynamic Jitter buffer, Echo Cancellation, Comfort Noise, Automatic Gain Control. Ready for future support of G.722 wideband codec.

**QoS Options:** UDP Port Selection, DiffServ and 802.1p/q (VLAN).

**SNMP Support:** Yes.

IP Address Assignment: Static or dynamic IP address assignment.

**Ethernet Ports:** Ethernet (10/100) line interface with a secondary 10/100 port for co-located laptop or PC with VLAN separation.

**Support of optional Gigabit Ethernet Adapter:** 9620L: external. 9620C integrated adapter using adapter interface.

## 9630G, 9640, 9640G Telephones

Smart, sleek, stylish and highly functional, the Avaya 9640 IP Telephone is designed for the Essential user, those for whom the telephone is essential in order to perform their jobs. Workers who conduct much of their business on the phone — moving from one call to the next. The Avaya 9630/9640 delivers advanced communications capabilities — high definition audio, a brilliant high resolution pixel based color display on the 9640, an integrated WML application interface, one-touch access to Avaya IP Office mobility or forwarding features — in a solution designed for those who are absolutely dependent on voice communications for their business operations.

With built in Gigabit Ethernet on the 9630G and 9640G, these telephones are also perfectly suited for customers with very high requirements for data network performance.

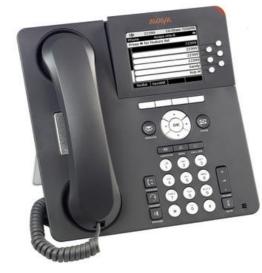

| Works on: | IP Office | Communication<br>Manager |
|-----------|-----------|--------------------------|
| 9630G     | J         | J                        |
| 9640      | J         | J                        |
| 9640G     | <b>J</b>  | <b>J</b>                 |

#### Common Features Display/Housing:

- 10-line 3.8 inch backlight graphical display with 320 x 240 pixels. 9630G: grayscale; 9640 and 9640G: color
- Flip stand/dual position

Fixed Buttons: 11 plus Four-way navigation cluster button.

- Volume up/down (separate volume levels for the handset, speaker, and ringer), Mute button (LED), Speaker button (LED), Headset button (LED).
- Avaya Menu button (browser, options and settings access), Telephony application button to return to main telephone screen. Call Forward shortcut button
- Contacts button, Call log button (LED), quick-access voicemail Message button with LED and corner message indicator.

#### **Programmable/Contextual buttons:** 10.

- 4 contextual softkey buttons. Context sensitive allocation of e.g. Hold, Transfer, Conference and more.
- 6 self-labeled Appearance/Feature buttons with LED for access to 24 administered Appearances/ Features at the side of the display.

Key Labels: Icons and text used on fixed feature keys.

**Features Menu:** Mobile cell phone style menu with access to most often used features like Call Forwarding, Park, Settings etc. On screen status indication for activated features like call forwarding.

Speakerphone: Full duplex speakerphone

**Hearing Aid Compatible:** Yes - ergonomic hearing aid compatible handset also supporting TTY acoustic coupler.

Message Waiting Indicator: Yes - also useable as a ringing call alert indicator.

#### Personalized Ring Patterns: Yes - 8.

#### Headset Socket: Yes.

#### **Embedded Applications:**

- Centralized call log and contact application, fully transparent between 9600 telephones, 1408/1416/1608/1616 telephones and Avaya one-X<sup>™</sup> Portal for IP Office.
- Contacts application (up to 100 entries) and Call Log (Missed, Incoming, Outgoing, up to 30 calls). Please note that the Voice-dial feature of the 9600 telephones on Communication is not available on IP Office.
- Access to company directory and Visual Voice applications on IP Office.

External Applications: WML Application Interface

#### Upgradeable Firmware: Yes.

#### **Expansion:**

- 2 Adapter interface:
- USB 1.1 adapter
- SBM24 Module interface for up to 3 x SBM 32-button expansion modules (Note: If more than one button module is used, Power Class of phone needs to be switched to Power Class 3)

#### Color: Black.

Mounting: Desk or wall mountable with optional wall mount adapter.

Supports the following languages: English, French, Spanish, German, Italian, Dutch, Portuguese and Russian (English and 4 of the other languages at once in the phone). Note: While it may be possible to download other languages onto the phone, this will not be applicable to

any data sent by IP Office. If you switch the language to any not listed above, the display will show a mixed of the new language and the user's default language on IP Office.

#### **Requirements for IP interface**

Power Supply: IEEE 802.3af Power over Ethernet (PoE) or optional local power supply: Power Class 2 for all models including GiG-E versions.

Codecs/audio: G.711, G.729a/b, G.726, Dynamic Jitter buffer, Echo Cancellation, Comfort Noise, Automatic Gain Control. Ready for future support of G.722 wideband codec.

QoS Options: UDP Port Selection, DiffServ and 802.1p/q (VLAN).

#### SNMP Support: Yes.

IP Address Assignment: Static or dynamic IP address assignment.

#### **Ethernet Ports:**

- 9640: Ethernet (10/100) line interface with a secondary 10/100 port for co-located laptop or PC with VLAN separation.
- 9630G/9640G: Gigabit Ethernet (10/100/1000) line interface with a secondary 10/100/1000 port for co-located laptop or PC with VLAN separation.
- Support of optional integrated Gigabit Ethernet adapter using adapter interface.

Page 121

## 9650, 9650C IP Telephones

Smart, sleek, stylish and highly functional, the Avaya 9650 IP Telephone is designed for the Essential and Navigator user profiles who need one touch access to features and bridged appearances of team/Partner buttons. Building receptionists, executive admin staff are examples of Navigator users who answer incoming calls, transfer customers to other extensions and monitor several bridged appearances throughout the day. This is the ideal solution for receptionists, executive assistants, Contact Center Agents as well as Knowledge workers that need quick access to partner and team features.

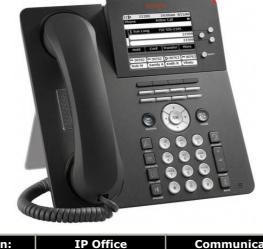

| Works on: | IP Office | Communication<br>Manager |
|-----------|-----------|--------------------------|
| 9650      | J         |                          |
| 9650C     | <b>J</b>  | <b>v</b>                 |

#### Common Features Display/Housing:

- 9-line 3.8 inch backlight graphical display with 320 x 240 pixels. 9650: grayscale; 9650C: color
- Flip stand/dual position

Fixed Buttons: 10 plus Four-way navigation cluster button.

- Volume up/down (separate volume levels for the handset, speaker, and ringer), Mute button (LED), Speaker button (LED), Headset button (LED).
- Avaya Menu button (browser, options and settings access), Telephony application button to return to main telephone screen.
- Contacts button, Call log button (LED), quick-access voicemail Message button with LED and corner message indicator.

#### Programmable/Contextual buttons: 15.

- Four contextual softkey buttons. Context sensitive allocation of e.g. Hold, Transfer, Conference and more.
- 3 self-labeled Appearance/Feature buttons with LED for access to 24 administered Appearances/ Features at the side of the display.
- 8 Additional self-labeled Appearance/Feature buttons with LED with direct access to 2 x 8 Appearances/Features.

Key Labels: Icons and text used on fixed feature keys.

**Features Menu:** Mobile cell phone style menu with access to most often used features like Call Forwarding, Park, Settings etc. On screen status indication for activated features like call forwarding.

Speakerphone: Full duplex speakerphone

**Hearing Aid Compatible:** Yes - ergonomic hearing aid compatible handset also supporting TTY acoustic coupler.

Message Waiting Indicator: Yes - also useable as a ringing call alert indicator.

Personalized Ring Patterns: Yes - 8.

Headset Socket: Yes.

#### **Embedded Applications:**

- Centralized call log and contact application, fully transparent between 9600 telephones, 1408/1416/1608/1616 telephones and Avaya one-X<sup>™</sup> Portal for IP Office.
- Contacts application (up to 100 entries) and Call Log (Missed, Incoming, Outgoing, up to 30 calls). Please note that the Voice-dial feature of the 9600 telephones on Communication is not available on IP Office.
- Access to company directory and Visual Voice applications on IP Office.

External Applications: WML Application Interface

#### Upgradeable Firmware: Yes.

#### Expansion:

- 2 Adapter interface:
- USB 1.1 adapter
- SBM24 Module interface for up to 3 x SBM 32-button expansion modules (Note: If more than one button module is used, Power Class of phone needs to be switched to Power Class 3)

#### Color: Black.

Mounting: Desk or wall mountable with optional wall mount adapter.

**Supports the following languages:** English, French, Spanish, German, Italian, Dutch, Portuguese and Russian (English and 4 of the other languages at once in the phone).

Note: While it may be possible to download other languages onto the phone, this will not be applicable to any data sent by IP Office. If you switch the language to any not listed above, the display will show a mixture of the new language and the user's default language on IP Office.

#### **Requirements for IP interface**

Power Supply: IEEE 802.3af Power over Ethernet (PoE) or optional local power supply: Power Class 2

**Codecs/audio:** G.711, G.729a/b, G.726, Dynamic Jitter buffer, Echo Cancellation, Comfort Noise, Automatic Gain Control. Ready for future support of G.722 wideband codec.

QoS Options: UDP Port Selection, DiffServ and 802.1p/q (VLAN).

#### SNMP Support: Yes.

IP Address Assignment: Static or dynamic IP address assignment.

**Ethernet Ports:** Ethernet (10/100) line interface with a secondary 10/100 port for co-located laptop or PC with VLAN separation.

• Support of optional integrated Gigabit Ethernet adapter using adapter interface.

## 96x1 Series IP Telephones

#### 9608 and 9611G IP Telephones

These button-orientated models provide a more traditional user experience with dual color buttons on either side of the graphical display. These are ideal for customers who are migrating from a traditional digital environment and desire to move to IP with minimal change. As well as targeting more traditional users, the 9608 and 9611G are suited for Everyday users who use voice as an element within their business communications but are not considered power users.

The 9608 and 9611G models have eight (8) buttons around the display with four (4) on the left and four (4) on the right. Users can select to display information in a single column with four rows or in two columns with four rows each, depending on their needs. In two-column mode, approximately thirteen characters can be displayed on a line in each column. The exact number depends on the language and the characters because the font includes variable width characters.

Avaya continues to focus on low power and this model is Power over Ethernet Class 1 (802.3af). The 9608 and 9611G retain the industrial design of the other 9600 Series models. Please note that the power requirement and PoE class of the sets varies based on the configuration of connected interfaces such as button modules.

The 9608 and 9611G telephones are ready for future support of Wideband Audio on IP Office, giving a future proof investment path. Both models include full duplex hands-free support with a speaker and microphone.

Both sets include support for a new  $2 \times 12$  button module on which features, speed dials, bridged or individual call appearances can be programmed. A maximum of three (3) button modules can be connected.

Each model also includes one touch access to key applications including Contacts, History and Home. One touch access to these core applications simplifies the user experience and eliminates the need to navigate through menus to get to the most commonly used features.

On top of that, when connected to IP Office these telephones will offer access to advanced IP Office features like Visual Voice, IP Office Feature menu or centralized storage for call log, system directory and personal directory. With that they offer full support of the hot-desking capabilities of IP Office.

The 9608 has a 3.8in/9.7cm monochrome display, while the 9611G features a 3.5in/8.9cm color screen. The dual position stand allows the sets to be positioned at approximately 40° or 60°. The display is fixed and is not adjustable like other 9600 Series IP Deskphones. The 9608 and 9611G do not support removable faceplates.

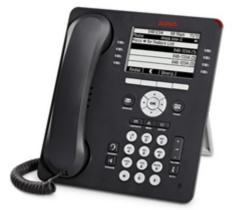

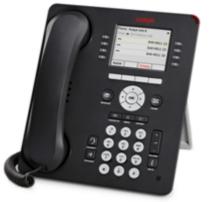

#### **Product Overview:**

|                                 | 9608                                   | 9611G                                 |
|---------------------------------|----------------------------------------|---------------------------------------|
| Buttons                         | 8 with red/green LED                   | 8 with red/green LED                  |
| Administrable buttons (3 pages) | 24                                     | 24                                    |
| Color                           | No                                     | Yes                                   |
| Display (fixed)                 | 3.8 inch / 9.7 cm (181 x 120<br>pixel) | 3.5 inch / 8.9 cm (320x 240<br>pixel) |
| Softkeys                        | 4                                      | 4                                     |
| Dual Position Stand             | Yes                                    | Yes                                   |

| Integrated Switch                          | 10/100                                     | 10/100/1000                                |
|--------------------------------------------|--------------------------------------------|--------------------------------------------|
| USB Interface                              | No                                         | Yes                                        |
| Wideband Capability                        | Handset, headset                           | Handset, headset                           |
| Speaker                                    | Yes                                        | Yes                                        |
| PoE Class (base level)                     | 1                                          | 1                                          |
| Applications Buttons                       | Contacts, Home, History,<br>Message, Phone | Contacts, Home, History,<br>Message, Phone |
| Other Keys                                 | Volume, Mute, Headset,<br>Speaker          | Volume, Mute, Headset,<br>Speaker          |
| 5 Way Navigation Cluster                   | Yes                                        | Yes                                        |
| Customizable Faceplate                     | No                                         | No                                         |
| Maximum Button Modules<br>(2 x 12 buttons) | 3                                          | 3                                          |

#### **Features**

#### **Display:**

- o **9608:** Monochrome display 3.2 inches x 2.2 inches (8.2 cm x 5.5 cm)
- **9611G:** Color display 2.8 inch x 2.1 inch (7.0 cm x 5.3 cm)

**Fixed Feature Buttons:** 10 plus Four-way navigation cluster button.

- Volume up/down (separate volume levels for the handset, speaker, and ringer), Mute button (LED), Speaker button (LED), Headset button (LED).
- Avaya Menu button (browser, options and settings access), Telephony application button to return to main telephone screen.
- Contacts button, history (Call log) button (LED), quick-access voicemail Message button with LED and corner message indicator.

#### Programmable /Contextual buttons:

- $_{\odot}$   $\,$  24 in 3 switchable display pages of 8 matching the 8 physical display buttons. All 8 buttons with Dual LED indicator
- $_{\odot}$   $\,$  4 contextual softkey buttons. Context sensitive allocation of e.g. Hold, Transfer, Conference and more.

Key Labels: Icons and text used on fixed feature keys.

**Speakerphone:** Full duplex speakerphone.

Hearing Aid Compatible: Yes.

**Message Waiting Indicator:** Yes - can also be used as a ringing call alert indicator.

**Personalized Ring Patterns**: Three distinct ringtone styles. These include Classic, Alternate and Rich. The Classic and Alternate versions provide more legacy sounding ring tones. The Rich ringtones are more elaborate and nontraditional.

Headset Socket: Yes. Bluetooth and DECT headset support (with adapter)

#### Embedded Applications:

- Centralized call log and contact application, fully transparent between 9600 telephones, 1408/1416/1608/1616 telephones and Avaya one-X<sup>™</sup> Portal for IP Office.
- Contacts application (up to 100 entries) and Call Log (Missed, Incoming, Outgoing, up to 30 calls). Please note that the Voice-dial feature of the 9600 telephones on Communication is not available on IP Office.
- $_{\odot}$   $\,$  Access to company directory and Visual Voice applications on IP Office.

#### Upgradeable Firmware: Yes.

**Expansion:** Support of up to 3 x BM12 button (2 x 12 buttons per module, total of max. 64 available buttons)

Color: Gray

Mounting: Desk or wall mountable.

Adjustable Desk Stand: Yes two-position stand, approx 40° and 60° angle

#### **IP Details**

**Power Supply:** IEEE 802.3af Power over Ethernet (PoE) or individual PoE Injector power supply unit **Power Class:** PoE Class (IEEE 802.3af) registers as class 1 device

**Codecs:** G.711, G.729a/b. G.722

#### Supported Standards including Quality of Service:

- TCP/UDP/RTP/RTCP
- o RSVP
- LLDP/LLDP-MED (including VLAN assignment)
- o ARP/DNS
- 802.1Q (Layer 2 QoS)
- $_{\circ} \quad \text{VLAN Separation}$
- DiffServ (Layer 3 QoS)
- $_{\circ}$  Port Range (Layer 4 QoS)
- o 802.1X (MD-5)

#### SNMP Support: Yes.

IP Address Assignment: Static or dynamic IP address assignment.

#### **Ethernet Ports:**

- **9608:** Two port full-duplex 10/100 BaseT Ethernet switch for PC pass-through connection.
- **9611G:** Two port full-duplex 10/100/1000 BaseT Ethernet switch for PC pass-through connection.

## 9621G and 9641G

The color touch-screen models, the 9621G and 9641G, evolve the user experience of the 9600 Series with a touch interface. Having color touch-screens on more models, with flexible software that can be enhanced in the future, these Deskphones provide a platform for near and long term enhancements that leverage the touch-screen capabilities. The 9621G and 9641G are targeted at Essential users who rely on the phone for business communications or those users that can benefit from tighter and easier access to a wider range of Avaya applications.

Both telephones are ready for future support of Wideband Audio on IP Office, giving a future proof investment path. The full duplex hands free audio performance is truly differentiating for heavy speaker phone users.

All the new 9600 Series IP Deskphones are low power including the 9621G and 9641G which are both PoE Class 2. The 9641G is the first IP Deskphone that can provide Gigabit Ethernet, a color screen AND a button module while consuming only PoE Class two power.

The 9621G and 9641G have a similar look and feel to the current 9600 Series models and include a dual position flip stand that positions the phone at approximately 20° in the low position or 60° in the upright position. The high resolution touch-screen displays are adjustable to 4 independent positions and both models support removable faceplates and have separate part numbers for versions without a faceplate.

The 9641G can be used with the BM-12 button module. A maximum of three button modules can be connected at one time. The 9621G does not support a button module.

The 9641G also includes a USB 2.0 interface.

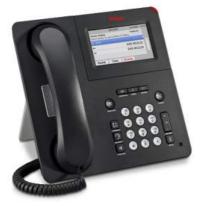

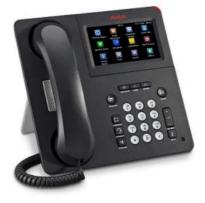

#### **Product Overview:**

|                                            | 9621G                                               | 9641G                                               |
|--------------------------------------------|-----------------------------------------------------|-----------------------------------------------------|
| Touch Screen                               | Yes                                                 | Yes                                                 |
| Administrable buttons (3 pages)            | 24                                                  | 24                                                  |
| Color                                      | Yes                                                 | Yes                                                 |
| Display (fixed)                            | 4.3 inch /10.9 cm                                   | 4.7 inch / 11.9 cm                                  |
| Dual Position Stand                        | Yes                                                 | Yes                                                 |
| Integrated Switch                          | 10/100/1000                                         | 10/100/1000                                         |
| USB Interface                              | No                                                  | Yes                                                 |
| Wideband Capability                        | Handset, headset, speaker                           | Handset, headset, speaker                           |
| PoE Class                                  | 2                                                   | 2                                                   |
| Applications Buttons                       | Contacts, Home, History,<br>Message, Phone, Forward | Contacts, Home, History,<br>Message, Phone, Forward |
| Other Keys                                 | Volume, Mute, Headset,<br>Speaker                   | Volume, Mute, Headset,<br>Speaker                   |
| Customizable Faceplate                     | Yes                                                 | Yes                                                 |
| Bluetooth Interface                        | No                                                  | Yes                                                 |
| Maximum Button Modules<br>(2 x 12 buttons) | 0                                                   | 3                                                   |

#### **Common Features:**

#### **Display:**

- 9621: Color touch-screen display 3.7 inches x 2.1 inches (9.5 cm x 5.4 cm);
- 9641: Color touch screen display 4.1 inches x 2.3 inches (10.4cm x 5.9cm)
- 4-position adjustable tilt display

#### Fixed Feature Buttons: 11

- Volume up/down (separate volume levels for the handset, speaker, and ringer), Mute button (LED), Speaker button(LED), Headset button(LED).
- $_{\odot}$  Avaya Menu button (browser, options and settings access), Home/Telephony application button to return to main telephone screen.
- Contacts button, history (Call log) button (LED), quick-access voicemail Message button with LED and corner message indicator. Call Forward button

#### Programmable /Contextual buttons:

- o 24 administrable keys/functions accessible through touch screen (different layout options)
- 0-5 contextual softkey buttons (touch screen). Context sensitive allocation of e.g. Hold, Transfer, Conference and more.

Key Labels: Icons and text used on fixed feature keys.

Speakerphone: Full duplex speakerphone.

Hearing Aid Compatible: Yes.

Message Waiting Indicator: Yes - can also be used as a ringing call alert indicator.

**Personalized Ring Patterns:** Three distinct ringtone styles. These include Classic, Alternate and Rich. The Classic and Alternate versions provide more legacy sounding ring tones. The Rich ringtones are more elaborate and nontraditional.

**Headset Socket:** Yes. Bluetooth and DECT headset support (with adapter); 9641: Built in Bluetooth adapter.

#### **Embedded Applications:**

- Centralized call log and contact application, fully transparent between 9600 telephones, 9500 telephones, 1408/1416/1608/1616 telephones and Avaya one-X<sup>™</sup> Portal for IP Office.
- Contacts application (up to 100 entries) and Call Log (Missed, Incoming, Outgoing, up to 30 calls).
- Access to company directory and Visual Voice applications on IP Office.

#### Upgradeable Firmware: Yes.

Expansion: Yes. Support of up to 3 x BM12 button module (9641 only). (2 x 12 buttons per module)

Color: Gray.

Mounting: Desk or wall mountable.

**Adjustable Desk Stand:** Yes. Reversible wedge stand for desktop or wall-mount use and dual-position flip stand

#### **IP Details**

Power Supply: IEEE 802.3af Power over Ethernet (PoE) or individual power supply unit

Power Class: PoE Class (IEEE 802.3af) registers as class 2 device

Codecs: G.711, G.729a/b. ready for G.

#### Supported Standards including Quality of Service:

- TCP/UDP/RTP/RTCP
- o RSVP
- LLDP/LLDP-MED (including VLAN assignment)
- o ARP/DNS
- o 802.1Q (Layer 2 QoS)

- VLAN Separation
- DiffServ (Layer 3 QoS)
- Port Range (Layer 4 QoS)
- 。 802.1X (MD-5)

SNMP Support: Yes.

IP Address Assignment: Static or dynamic IP address assignment.

**Ethernet Ports:** Two port full-duplex 10/100/1000 BaseT Ethernet switch for PC pass-through connection.

## SBM24 Adapter Module

The SBM24 Expansion Module is an optional device that extends the number of call appearances and Feature buttons available on the telephone. The SBM24 Expansion Module provides 24 additional programmable buttons - to be configured as call appearances, bridged appearances, or feature keys. A maximum of three SBM24 modules are supported on a single phone.

The SBM24 Expansion Module is supported on the following telephones:

- 9650
- 9608
- 9608G
- 9611
- 9641

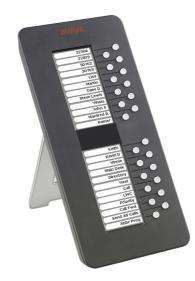

- 24 programmable call appearance/feature keys.
- Two backlight LCD screens for button labels. Buttons automatically labeled from the system (no paper labels).
- Connects directly to the associated phone.
- No separate power supply needed. However, using more than one button module changes the power class of the phone to Class 3.

The total number of SBM24 button modules supported on one IP Office system is 42, subject to the total system limits.

A Button Module adapter (Ferrite adapter), is required when SBM24 button expansion module is used with the 9630G or 9640G IP telephones.

## Accessories

#### **Bluetooth Adapter**

The Bluetooth Adapter for 9600 Series IP Telephones allows Bluetooth communications devices such as headsets to interoperate with 9600 Series telephones. The adapter allows highly mobile workers to use the same Bluetooth headset with their 9600 Series Deskphone as they use with their cell phone.

The Avaya ABT-35H Bluetooth headset when used with the Bluetooth Adapter supports a wireless range of up to 30 feet from the Deskphone and provides simple call control (answer, hang-up) directly from the headset.

For users while at their desk, the Bluetooth Adapter allows the freedom of hands free communication along with investment protection for those already utilizing Bluetooth headsets while on the go. It supports the Avaya ABT-35 as well as many other third party Bluetooth Headsets

The Bluetooth Adapter can be used with all 9600 telephones except the 9620L and the 96x1. These phones require a separate "Wedge stand."

#### **Gigabit Ethernet Adapter**

The 9600 Gigabit Ethernet Adapter can be fully integrated into a wedge stand of the 9600 telephones and provides a transparent upgrade option if customers decide to install Gigabit Ethernet at a later date. It is fully integrated into the management interface of the 9600 telephones. It requires a separate "Wedge stand".

## **Power Options for IP Telephones**

Avaya supports the IEEE 802.3af, standard for Power over Ethernet (PoE) on its range of IP telephones. With Power over Ethernet, both power and data are carried over one CAT 5 Ethernet cable. Deploying IP telephones utilizing Power over Ethernet eliminates the need for local power supplies, AC adapters and cables, and allows power to be provided from the wiring closet/switch room where it can be easily connected to a UPS system.

There are two power options, in addition to IEEE Power over Ethernet, available to customers to power their Avaya IP telephones.

#### • Avaya individual Power Supply for 1600 Series telephones

The 1600 Series telephones have a special power connector to allow the connection of a cost efficient power supply. These power supplies come in several versions for different countries and voltages.

#### • Avaya Power over Ethernet adapter for the 1603 phone

The 1603 phone does not support Power over Ethernet natively. A small adapter is needed. The adapter will fit completely in the stand of the phone, offering a cost efficient option of either using a power supply or a PoE adapter.

#### **IP Telephone Power Consumption**

Measured in Watts using an IEEE 802.3af power supply at 48V. This table shows the power consumption of the telephones currently shipping. Older versions of telephones might have a different power requirement.

|             |              | Power Consumption (Watts) |         |           |  |
|-------------|--------------|---------------------------|---------|-----------|--|
| Telephone   | PoE<br>Class | Conservation<br>Mode      | Typical | Max Power |  |
| 1603/1603SW | 2            | 4.32                      | 3.75    | 5.10      |  |
| 1608        | 2            | 4.66                      | 3.76    | 5.69      |  |
| 1616        | 2            | 3.17                      | 2.83    | 3.65      |  |
| Gig Adapter | -            | 3.16                      | N/A     | 5.81      |  |
| 9620L       | 1            | 2.1                       | 2.2     | 2.7       |  |
| 9620C       | 2            | 4.6                       | 4.9     | 5.3       |  |
| 9630G       | 2            | 4.6                       | 4.9     | 6.1       |  |
| 9640        | 2            | 4.2                       | 4.6     | 5.5       |  |
| 9640G       | 2            | 4.5                       | 4.9     | 5.6       |  |
| 9650        | 2            | 4.6                       | 5.2     | 5.6       |  |
| 9650C       | 2            | 4.6                       | 5.2     | 5.6       |  |
| BM24        | n.a          | 0.39                      | 0.6     | 0.9       |  |
| 9608        | 1            | 1.93                      | 2.08    | 2.55      |  |
| 9611        | 1            | 2.64                      | 3.12    | 3.78      |  |
| 9621        | 2            | 3.18                      | 3.49    | 4.72      |  |
| 9641        | 2            | 3.28                      | 3.44    | 4.12      |  |
| BM12        | n.a          | 0.10                      | 0.31    | 0.62      |  |

#### **Avaya Individual Power Supply**

The power supply can operate globally within a wide range of Alternating Current (AC) input voltages: 90 - 264 Volts Alternating Current (VAC), 47-63 Hz. This power supply has a green indicator (LED) that shows the unit has power to the PHONE socket on pins 7&8 of the CAT5 cable.

This item is available in two different versions, with and without an internal battery for uninterrupted power to the phone.

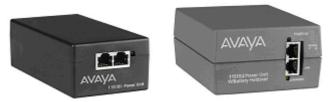

1151 local power supply, without battery and with battery backup

For 1600 Series telephones, a separate line of cost efficient power supplies is available in different regional versions.

## **B100** Conference Telephones

The Avaya B100 Conference telephones provide the convenience and productivity benefits inherent in a powerful, hands-free conference phone. It offers a range of phones suitable for midsize and large conference rooms. B100 Series offer both SIP and Analog connections.

Avaya B100 offers superior HD sound quality for a lower cost without consuming bandwidth. Here are a few benefits to the customers:

- Increase business efficiency telephone meetings are efficient, spontaneous, and simple. They help companies streamline their processes.
- Increase ROI you create savings by reducing travel time and expense.
- Safeguard our environment you protect our green environment when you substitute traveling with a highly efficient conference call.
- Be, and sound, professional top-quality sound is essential for efficient, misunderstanding-free meetings.
- User friendly experience B100 is packed with unique user friendly features that are not found on other competitors' products, such as connectivity with GSM cell phones, DECT, USB, Analog, and SIP, Conference Guide, PA connectivity, Wireless Headset Connection.
- Enjoy the leading SIP technology B179 (a model in B100 Series) is a SIP based model which allows you to create more savings and efficiency in your telephony network.

This section of the document includes description, features and functionalities of each model, a feature comparison within the context of complete Avaya conference phone portfolio, accessories, compatible platforms, and countries the products are available in terms of Type Approval and Localization.

The Avaya B100 Series Conference Phones offer sophisticated and easy to use communication solutions for small to large companies. Providing superior voice quality with the award winning OmniSound<sup>®</sup> audio technology, the B100 Conference Phones cost effectively offer a variety of low bandwidth, plug-and play deployment options, that address the unique needs of different user groups within your organization with a broad choice of models.

With a sleek appearance and suite of smart productivity features, the B100 Series are an ideal choice for companies wanting to add end points to their existing infrastructure or with the deployment of a new network. The Conference phones can be used to complement scheduled meetings and training sessions or for impromptu calls between globally dispersed offices and remote workers.

Crystal Clear Sound: OmniSound<sup>®</sup> audio technology guarantees clear transmission during meetings – so you and your team don't miss a beat. Full Duplex transmits and receives sound simultaneously to prevent audio clipping, 360° surround sound and powerful speakers optimize sound pick-up and broadcasting. Noise suppression filters out static background noise and an Equalizer lets you adjust pitch to suit your preference.

Plug and Play simplicity: Connecting the Avaya B100 Conference Phones is fast and easy. There is a conference guide included, perfect for making multi-party calls and a handy phone book which is ideal for storing your key contacts.

Flexibility and Productivity Enhancing Features: The Avaya B100 Conference Phone portfolio compliments your existing solutions and can be easily re-deployed as your business grows or when needs change. Enhance web conferencing, video and other communications environments with the addition of these audio conferencing solutions.

## B149

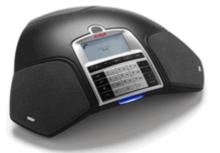

Avaya B149 is an excellent choice when holding telephone conferences with-out compromising sound quality. The Avaya B149 is equipped with Avaya's patented OmniSound® 2.0 audio technology, for crystal-clear sound. Save your contacts in the phone book and use the conference guide to easily set up multi-party calls or pre-programmed group calls. Avaya B149 also has a built-in recording function that enables you to record your calls on an SD memory card. With its modern design, Avaya B149 will be a welcome addition to any conference room. It's also ideal in larger settings with the addition of optional expansion microphones. Hold productive telephone conference meetings that not only save time but the environment as well by cutting travel expenses. The Avaya B149 has the following advantages:

- OmniSound® 2.0
- Analog connection
- SD call recording
- Expandable with microphones
- Phonebook
- Conference guide

## B159

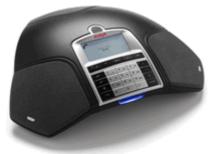

Avaya B159 is packed with many smart features and designed for flexible performance. Record your conversations on SD memory cards, while the line mode allows you to switch between and combine three connectivity technologies — analog, cell phones and USB. The conference guide helps you make multiparty calls and save call groups, which is very useful if you make regular calls to the same group. The Avaya B159 is also ideal in larger contexts as you have the option of adding expansion microphones, a wireless headset and a PA system too. It goes without saying that the Avaya B159 delivers ultimate sound quality, based on a brand new generation of OmniSound® 2.0, Avaya's crystal clear audio technology. Last, but not least — the Avaya B159 has an intriguing Scandinavian design that enhances any conference table. The Avaya B159 has the following advantages:

- OmniSound® 2.0
- Analog connection
- Connects to DECT/mobile phones
- USB-connection
- Connection for Wireless headset
- Expandable with microphones
- SD call recording
- Expandable for PA System
- Line selector
- Phonebook
- Conference guide
- Built-in bridging function

## B179

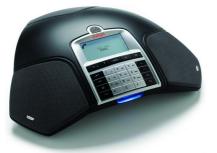

The Avaya B179 is a flexible SIP-based conference phone, perfect for companies that use IP voice services. Its clear, natural sound comes from OmniSound<sup>®</sup> 2.0, Avaya's patented wideband audio technology. The stylishly designed Avaya B179 is packed with intelligent features for more efficient conference calls. Use the conference guide to call pre-programmed groups with just a few simple pushes of a button. Conveniently import and export contact details via the Web interface. Create your own phone book with the personal user profile feature. The Avaya B179 is ideal for large conference room up to 30 square meter or 320 square foot. It is also perfect for larger conferences since it can accommodate expansion microphones, an external wireless headset and a PA system. With the Avaya B179 your company will have a conference phone that combines all the benefits of IP voice service with innovative new features. The Avaya B179 has the following advantages:

- OmniSound® 2.0
- SIP based
- 5-way conference calls
- SD call recording
- Built-in bridging function
- Expandable with microphones
- Connection for Wireless headset
- Phonebook
- Conference guide
- Expandable for PA System
- Web-based configuration of import/export of contacts and settings
- PoE (Power over Ethernet)
- With IP Office 8.0, the B179 supports G.722 HD Voice

The B179 is supported on IP Office R 7.0 and later. An IP Office Avaya IP Endpoint License is required to connect a B179 Conference Phone to the IP Office. (It is not required to use an IP Office 3<sup>rd</sup> Party IP Endpoint license for the B179).

## **B100 Accessories**

This section provides a list of accessories and compatible models. For more details about material code and pricing, please see Pricing & Material Code session.

- When you order a phone, it already comes with some accessories. In the box, it includes:
  - B179: the phone, AC adaptor 14 V DC, power cable, Ethernet network cable, SD memory card 2GB
  - B159: the phone, AC adaptor 14 V DC, dual power / Analog line cable, SD memory card 2GB,
  - B149: the phone, AC adaptor 14 V DC, dual power / Analog line cable

B100 offers various accessories. The section below explains how various accessories works in different situations:

- Power cable (material code 700501551) vs. extension power cable (material code 700501542): The power cable can work with all 3 models, connecting the AC Adapter and the phone, length 7.5M. You can increase the length to 15M by adding extension power cable. However, the extension power cable will not connect the AC Adapter and phone by itself. It will always need the power cable.
- Dual power/Analog line cable (material code 700501541) vs. Dual power/Analog line extension cable (material code 700501543): These cables work with B149 and B159 only. The power cable and analog cable are attached together. You will need the dual power / analog line cable to connect between the AC adapter, the RJ11 port, and the phone. In the case you want to double the length of the cable, you should add the dual power/Analog line extension cable to Dual power/Analog line cable. Extension cable power and analog telephone, 7.5 meters EIJA-5320 class IV and 6/2. Extension adapter included.
- Various mobile phone cables: These mobile phone cables can connect your mobile phone to the conference phone and turn the conference phone into a loud speaker to share the conversation with other people in the room.
- USB cable for PC connection (material code 700501544): This USB cable provides connectivity between the phone and your PC to make VoIP calls.

PA interface box (material code 700501537): For connection to external loudspeaker and microphone system (PA system). Plug: RCA in/out. Connection cables 2.5 metres.

## **B100 Feature Comparison**

By offering the B100 Series, together with the current Avaya conference phone offering, Avaya now offers a complete range of conference phones across various protocols (SIP, Analog, and H323) and across small and large enterprise markets. The Avaya B179 SIP Conference Phone fills a gap within the Avaya portfolio, offering a conference phone complimentary with Avaya Aura SIP architecture.

| Below is a | comparison | across  | Avava  | conference | phone | portfolio. |
|------------|------------|---------|--------|------------|-------|------------|
| Delow 15 u | companison | uci 055 | / wuyu | connerence | phone | portiono.  |

|                                                                   | B149                                   | B159                                   | B179                                   |
|-------------------------------------------------------------------|----------------------------------------|----------------------------------------|----------------------------------------|
| Material Code                                                     | 700501533                              | 700501530                              | 700501532                              |
| AREA OF USE                                                       |                                        |                                        |                                        |
| Large situation                                                   |                                        | Yes                                    | Yes                                    |
| Medium-sized conference room                                      | Yes                                    | Yes                                    | Yes                                    |
| Number of people / Area                                           | Up to 10 / 30 sq meter<br>or 320 sq ft | Up to 10 / 30 sq meter<br>or 320 sq ft | Up to 10 / 30 sq meter<br>or 320 sq ft |
| Number of people with<br>expansion microphones /<br>Area          | Up to 16 / 70 sq meter<br>or 750 sq ft | Up to 16 / 70 sq meter<br>or 750 sq ft | Up to 16 / 70 sq meter<br>or 750 sq ft |
| Number of people with PA connection                               |                                        | More than 16                           | More than 16                           |
| CONNECTION LINE                                                   |                                        |                                        |                                        |
| Protocol                                                          | Analog                                 | Analog                                 | SIP                                    |
| To cell phone and cordless handset                                |                                        | Yes                                    |                                        |
| To computers for VoIP                                             |                                        | Yes                                    |                                        |
| FEATURES                                                          |                                        |                                        |                                        |
| Sound technology                                                  | OmniSound <sup>®</sup> 2.0             | OmniSound <sup>®</sup> 2.0             | OmniSound <sup>®</sup> 2.0             |
| Power over Ethernet                                               |                                        |                                        | Yes                                    |
| USB port for computer<br>connection                               |                                        | Yes                                    |                                        |
| Keypad                                                            | Yes                                    | Yes                                    | Yes                                    |
| Display                                                           | 128x64 pixels 128x64 pixels            |                                        | 128x64 pixels                          |
| MENU with phonebook,<br>language selection, call<br>duration, etc | Yes                                    | Yes                                    | Yes                                    |
| Date/Time                                                         | Yes                                    | Yes                                    | Yes                                    |
| SD call recording                                                 | Yes                                    | Yes                                    | Yes                                    |
| Phone book (Number of user profile)                               | Yes (1)                                | Yes (1)                                | Yes (4)                                |
| Conference guide                                                  | Yes                                    | Yes                                    | Yes                                    |
| Line selector with bridging<br>function                           | Yes                                    | Yes                                    |                                        |
| Connection for wireless<br>headset                                |                                        | Yes                                    | Yes                                    |
| OPTIONAL ACCESSORIES                                              |                                        |                                        |                                        |
| Expansion Microphones                                             | Yes                                    | Yes                                    | Yes                                    |
| Cables for GSM/DECT connection                                    |                                        | Yes                                    |                                        |
| Interface box for PA system connection                            |                                        | Yes                                    | Yes                                    |

## 9504 and 9508 Digital Telephones

Avaya is continuing driving design innovation by offering two new paperless digital sets in the same design line as the 9600 telephones:

These telephones are delivering all the core values of the 5400 digital sets while innovating in areas like backlight displays for easy readability and full duplex handsfree support also on digital sets (9508 only)

The two button-orientated models, the 9504 and 9508, provide a traditional user experience with dual color buttons on either side of the graphical displays. These are ideal for customers who are migrating from a traditional digital environment and desire to move to IP with minimal change. As well as targeting more traditional users, these models are suited for Everyday users who use voice as an element within their business communications but are not considered power users.

The 9504 and 9508 models have 4/8 buttons around the display with 2/4 on the left and 2/4 on the right. Users can select to display information in a single column with two/four rows or in two columns with two/four rows each, depending on their needs. In two-column mode, approximately thirteen characters can be displayed on a line in each column. The exact number depends on the language and the characters because the font includes variable width characters.

As digital telephones, the new sets offer superior power efficiency. They are full powered from IP Office when

The 9508 includes support for a new 2 x 12 button module on which features, speed dials, bridged or individual call appearances can be programmed. A maximum of 3 button modules of either type can be connected to these Deskphones. Please note that a separate power supply is needed when a BM12 is connected.

Each model also includes one touch access to key applications including Contacts, History (previously Call Log) and Home (previously menu). One touch access to these core applications simplifies the user experience and eliminated the new to navigate through menus to get to the most commonly used features.

On top of that, when connected to IP Office these telephones will offer access to advance IP Office features like Visual Voice, IP Office Feature menu or centralized storage for call log, system directory and personnel directory. With that they offer full support of the hot-desking capabilities of IP Office.

The 9504 has a four-line monochrome display with backlight, while the 9508 has the same backlight 8-line monochrome display as the 9608 IP version.

These models support a dual position stand at approximately 40° or 60° degrees. The display is fixed and is not adjustable like other 9600 Series IP Deskphones. The 9504 and 9508 do not support removable faceplates.

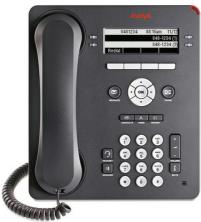

9504

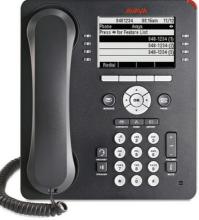

9508

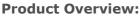

|                                 | 9504                                     | 9508                                      |
|---------------------------------|------------------------------------------|-------------------------------------------|
| Physical Buttons                | 4                                        | 8                                         |
| Administrable buttons (3 pages) | 12                                       | 24                                        |
| Number of display Lines         | 4                                        | 8                                         |
| Display (fixed)                 | 181 x 56 dots; 4 rows x 32<br>characters | 181 x 121 dots; 8 rows x 32<br>characters |
| Softkeys                        | 4                                        | 4                                         |

| Dual Position Stand                | Yes                                        | Yes                                        |
|------------------------------------|--------------------------------------------|--------------------------------------------|
| Speaker/handsfree                  | Yes                                        | Yes. DSP based full duplex handsfree       |
| Applications Buttons               | Contacts, Home, History,<br>Message, Phone | Contacts, Home, History,<br>Message, Phone |
| Other Keys                         | Volume, Mute, Headset,<br>Speaker          | Volume, Mute, Headset,<br>Speaker          |
| 5 Way Navigation Cluster           | Yes                                        | Yes                                        |
| Customizable Faceplate             | No                                         | No                                         |
| Maximum Button Modules<br>(2 x 12) | none                                       | 3                                          |

Please note that the 9600 telephones as well as the 9500 telephones are supported on IP Office IP500 and IP500 V2 hardware only.

|      | IP Office<br>(IP500/IP500 V2) | Communication Manager |
|------|-------------------------------|-----------------------|
| 9504 | \$                            | ×                     |
| 9508 | <b>v</b>                      | ×                     |

Note: a second version of these digital telephones is planned for launch with Communication manager at a later time.

#### **Common Features:**

- Display:
  - 9508: White backlit graphical display 181 x 121 dots; 8 rows x 32 characters.
  - 9504: White backlit graphical display 181 x 56 dots; 4 rows x 32 characters.

Fixed Feature Buttons: 10 plus Four-way navigation cluster button.

- Volume up/down (separate volume levels for the handset, speaker, and ringer), Mute button (LED), Speaker button (LED), Headset button (LED).
- Avaya Menu button (browser, options and settings access), Telephony application button to return to main telephone screen.
- Contacts button, history (Call log) button (LED), quick-access voicemail Message button with LED and corner message indicator.
- Programmable /Contextual buttons:
  - **9508:** 24 in 3 switchable display pages of 8 matching the 8 physical display buttons. All 8 buttons with Dual LED indicator
  - **9504:** 12 in 3 switchable display pages of 4 matching the 4 physical display buttons. All 4 buttons with Dual LED indicator
  - 4 contextual softkey buttons. Context sensitive allocation of e.g. Hold, Transfer, Conference and more.
- Key Labels: Icons and text used on fixed feature keys.
- **Speakerphone:** Full duplex speakerphone (9508), Two-way speakerphone (9504)
- Hearing Aid Compatible: Yes.
- Message Waiting Indicator: Yes can also be used as a ringing call alert indicator.
- Personalized Ring Patterns: Yes 8 (Traditional Avaya)
- Headset Socket: Yes. Bluetooth and DECT headset support (with adapter)
- Embedded Applications:
  - Centralized call log and contact application, fully transparent between 9600 telephones, 1408/1416/1608/1616 telephones and Avaya one-X<sup>™</sup> Portal for IP Office.

- Contacts application (up to 100 entries) and Call Log (Missed, Incoming, Outgoing, up to 30 calls). Please note that the Voice-dial feature of the 9600 telephones on Communication is not available on IP Office.
- Access to company directory and Visual Voice applications on IP Office.
- Upgradeable Firmware: Yes.
- **Expansion:** Yes. Support of up to 3 x BM12 button (2 x 12 buttons per module, total of max. 64 available buttons) (9508 only). A separate power supply is needed when connection the BM12 to the phone as the digital line cannot power phone plus button module
- Color: gray.
- Mounting: Desk or wall mountable.
- Adjustable Desk Stand: Yes two-position stand, approx 40° and 60° angle

#### Button Module 12 for 9508, 9608, 9641, 9611

A new button module is being added to the portfolio. The 2 x 12 Button Module provides dual color LEDs/ buttons aligned with 12 rows on the graphical display. It includes two pages with 12 buttons each and a left or right arrow to indicate which page is currently not visible. When both pages are programmed the user has a total of 24 buttons available.

The 12 button module also includes a new quick-labeling feature button that is located under the display. Three 12 button module can be simultaneously connected to any one of the new 9600 Series IP Deskphones except the 9621G as well as with the 9508 digital phone. This button module ships with the same dual position stand as the 9508/9608.

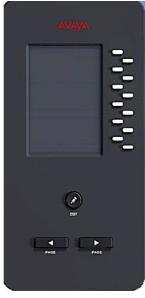

| Works on: | Up to three modules to be connected |
|-----------|-------------------------------------|
| 9608      | 7                                   |
| 9611      | ,<br>,                              |
| 9621      | ×                                   |
| 9641      | J                                   |
| 9504      | ×                                   |
| 9508      | ,<br>,                              |

#### • Programmable /Contextual buttons:

- 24 administrable keys/functions accessible
- 12 physical keys with LCD labels and dual LED
- Quick-labeling key plus left/right page-key
- Color: gray.

Note: when 9508 is used, a separate power supply is needed to power the module.

## **1600 Series IP Telephones and 1400 Series Digital Telephones**

Avaya one-X is a portfolio of communications solutions that deliver a powerful and consistent communications experience for the end user – across a variety of devices and interfaces. Avaya one-X solutions provide Intelligent Access to Intelligent Communications driving enhanced productivity and competitive advantage.

Avaya one-X Deskphone Value Edition, also called the 1600 Series of IP telephones, is a family of cost effective IP Telephones designed especially around the needs of the Small and Mid-Size Business customer.

For users of a digital solution, the 1400 Series of Digital telephones offer the same functionality and consistent communication experience on a line of digital telephones, giving customers the choice to select the right solution regardless of the method of connection.

The line of 1600 telephones has been further enhanced with the 1600-I Series, providing an easier-to-read graphical display with white backlight, consistent with the displays of the 1400 family.

Designed with the reliability you expect from Avaya, one-X Deskphone Value Edition telephones provide critical features and capabilities not often found in competitively priced models.

The family of 1400/1600 telephones consist of three models, designed around different user needs:

- The 1403/1603 phone is designed for the Walk Up user and basic Everyday user. For a Walk Up scenario, the 1403/1603 is used common areas in offices, stockrooms, lobbies, or drop-in desks. Users can be building visitors, employees, or even customers who need a phone with a simple, familiar user interface. The 1603 telephones comes in two versions: The 1603, a basic phone without Ethernet switch for locations where no PC is connected to the phone, typically for the walkup user, as well as the 1603 SW, with a basic Ethernet switch to connect additional components to the phone, well suited for the basic Everyday user.
- The Avaya 1408/1608 IP Telephone is designed for the Everyday user. Everyday users typically rely on several forms of communication including voice and email and while they require a quality telephone, they rarely handle large amount of calls at the same time. Cubicle workers and sales staff are examples of Everyday users for whom the 1408/1608 delivers a productivity-enhancing telephone.
- The Avaya 1416/1616 IP Telephone is designed for the Receptionist/Assistant user. Receptionists, secretaries, and managers are examples of this type of user people who answer incoming calls, transfer customers to different departments or extensions, and monitor several line appearances throughout a typical day. For the Receptionist/Assistant user, the 1416/1616 provides the most one-touch line/feature/speed-dial buttons without the need to scroll through on-screen lists.

All 1400 Series and 1600 Series telephones share a consistent design line and feature a button-centric layout. With fast access to all needed features like hold, transfer and conference, easily readable back-lit displays and a stylish design, they are an important addition to the Avaya portfolio of telephones for the Small and Mid-Size market.

All telephones share a number of feature keys with clear, paper labels. On the 1408/1608 and 1416/1616, features are also available through a feature list on screen that makes selecting features and line appearances easy even when hotdesking to another phone.

The telephones are accompanied by a complete set of accessories like cost efficient power supplies, easy to use paper labels and spare parts. For powering options for the 1600 IP telephones refer to the section  $\frac{\text{Power}}{\text{Options for IP Telephones}}$ 

For easy and efficient generation of labels, free DESI printing software is available from <a href="http://support.avaya">http://support.avaya</a>. com (on the 1600 Phone Series page). This can be used to print all labels correctly formatted on plain paper or available DESI labels. A PDF document with correct formatting can also be downloaded. Additionally, labels can be printed in the correct format directly from IP Office Manager.

For 1600 Series telephones requiring Gigabit Ethernet support, a Gigabit Ethernet adapter is available - providing 10/100/1000 Mbps support for both the 1600 Series phone and co-located laptop or PC.

Note that no Ethernet cable is included with the 1600 Series telephones. If a cable is needed, it should be ordered separately at the required length.

## 1603 and 1603SW IP Telephones and 1403 Digital Telephones

This telephone is best suited for the Walkup and Basic Everyday user.

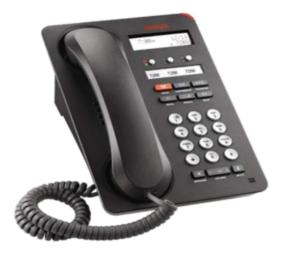

| Works on: | IP Office                          | Communication Manager |
|-----------|------------------------------------|-----------------------|
| 1603      |                                    |                       |
| 1603 SW   | <b>v</b>                           | J                     |
| 1603-I    | <ul><li>(R5 and later)</li></ul>   | J                     |
| 1603SW-I  | <ul> <li>(R5 and later)</li> </ul> |                       |
| 1403      | 1                                  | ×                     |

On the 1600 line, only the 1603-I/603SW-I versions with improved display are available.

The Avaya 1403/1603 supports 3 line appearances. Each of the buttons includes dual LEDs (red, green) providing explicit status for the user. For a familiar look and feel, the 1403/1603 includes several fixed feature keys for common telephone tasks including conference, transfer, drop, hold, and mute. In addition, the 1403/1603 includes a 2-way speakerphone. The display on the 1403/1603 measures two lines by 16 characters and is backlit for easier viewing in all lighting conditions.

The 1603 SW telephone has the same features/functionality as the 1603 phone, it adds on top of that however a secondary Ethernet port and is therefore targeted at the basic Everyday user.

The newly introduced 1603-I/1603SW-I are functionally equal to the 1603/1603SW but feature a higher quality graphical display with white backlight, identical to the display of the digital 1403 telephone.

#### **Common Features:**

#### • Display/Housing:

- Backlit display 2 rows by 16 characters. Green backlight for 1603/1603-SW, white backlight for 1603-I, 1603SW-I, 1403.
- $_{\odot}\,$  Reversible wedge stand for desktop and wall-mount use.
- Fixed Buttons: 10.
  - $_{\odot}\,$  Volume up/down (separate volume levels for the handset, speaker, and ringer), Mute button, Speaker button.
  - $_{\odot}\,$  Avaya Menu button (options and settings access).
  - $_{\rm O}\,$  Hold button, Conference button, Transfer button, Drop button, Redial button.
- Programmable/Contextual buttons: 3.
  - $_{\odot}$  3 line appearance key buttons with dual LEDs (red, green) and paper labels (Printing tool available).

- Key Labels: Icons and text used on fixed feature keys.
- Speakerphone: Two-way handsfree speaker and microphone.
- Hearing Aid Compatible: Yes ergonomic hearing aid compatible handset also supporting TTY acoustic coupler.
- Message Waiting Indicator: Yes also useable as a ringing call alert indicator.
- Personalized Ring Patterns: Yes 8.
- Headset Socket: No.
- Upgradeable Firmware: Yes.
- Expansion: None.
- Color: Black.
- **Mounting:** Desk or wall mountable.

## **Requirements for 1403:**

- Connect to: Digital Station (DS) port.
- Power Supply: From phone system.

## Requirements for IP interface: (1603, 1603SW, 1603-I, 1603SW-I)

- **Power Supply:** Optional IEEE 802.3af Power over Ethernet (PoE) adapter (class 2) or optional wall plug local power supply.
- **Codecs/audio:** G.711, G.729a/b, Dynamic Jitter buffer, Echo Cancellation, Comfort Noise, Automatic Gain Control.
- **QoS Options:** UDP Port Selection, DiffServ and 802.1p/q (VLAN).
- SNMP Support: Yes.
- IP Address Assignment: Static or dynamic IP address assignment.
- Ethernet Ports: 1603 Single Ethernet (10/100) line interface. Support of optional Gigabit Ethernet Adapter.
- **Ethernet Ports:** 1603 SW Ethernet (10/100) line interface with a secondary 10/100 port for co-located laptop or PC with VLAN separation. Support of optional Gigabit Ethernet Adapter.
  - Well suited for everyday use, where typically smaller sized data files transferred (web, email file attachments) or less demanding data-transfer application/usage (thus less sensitive to data transfer completion times).
  - For highly demanding data traffic processing with large amounts of small packets we recommend the 1616 phone for full speed data throughput.

## Language Support:

• 1403/1603: Supports the following languages: English, French, Spanish, German, Italian, Dutch, Portuguese and Russian (English and four of the other languages at once in the phone).

# 1608 IP Telephones and 1408 Digital Telephones

This telephone is best suited for the Everyday user.

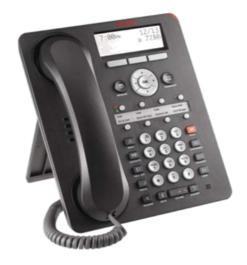

| Works on: | IP Office                          | Communication<br>Manager |
|-----------|------------------------------------|--------------------------|
| 1608      | <b>v</b>                           | <i>J</i>                 |
| 1608-I    | <ul> <li>(R5 and above)</li> </ul> | <i>J</i>                 |
| 1408      | J                                  | 🗸 (in future)            |

On the 1600 line, only the 1608-I version with improved display is available today.

The Avaya 1408/1608 supports 8 line appearances / feature keys. Each of the buttons includes dual LEDs (red, green) providing explicit status for the user. For a familiar look and feel, the 1408/1608 includes several fixed feature keys for common telephone tasks including conference, transfer, drop, hold, and mute. In addition, the 1408/1608 includes a high quality two-way speakerphone, and supports a broad portfolio of Avaya wired and wireless headsets through its integrated headset jack.

The 1408/1608 features a context sensitive user interface along with three softkeys and a four-way navigation cluster – ideal for scrolling through the local contacts list or call logs. The display on the 1408/1608 measures three lines by 24 characters and is backlit for easier viewing in all lighting conditions.

The newly introduced 1608-I is functionally equal to the 1608 but features a higher quality graphical display with white backlight, identical to the display of the digital 1416 telephone.

## **Common Features:**

- Display/Housing:
  - $_{\odot}$  Backlit display 3 rows by 24 characters. Green backlight for 1608, white backlight for 1608-I, 1408.
  - $_{\odot}\,$  Dual position flip stand.
- Fixed Buttons: 15 plus Four-way navigation cluster button.
  - $_{\odot}\,$  Volume up/down (separate volume levels for the handset, speaker, and ringer), Mute button, Speaker button, Headset button.
  - $_{\odot}\,$  Avaya Menu button (options and settings access), Telephony application button to return to main telephone screen.
  - $_{\odot}\,$  Hold button, Conference button, Transfer button, Drop button.
  - o Contacts button, Call log button, Redial button, quick-access voicemail Message button.
- Programmable/Contextual buttons: 11.

- 8 line appearance/feature key buttons with dual LEDs (red, green) and paper labels (Printing tool available). Note: For typical installs, the first 3 buttons are reserved for standard call appearances; a minimum of 2 call appearance buttons is needed for standard operation.
- $_{\odot}\,$  Three contextual softkey buttons.
- Key Labels: Icons and text used on fixed feature keys.
- **Features Menu:** Mobile cell phone style menu with access to most often used features like Call Forwarding, Park, Settings, etc. On screen status indication for activated features like call forwarding.
- **Speakerphone:** High quality two-way handsfree speaker and microphone.
- Hearing Aid Compatible: Yes ergonomic hearing aid compatible handset also supporting TTY acoustic coupler.
- Message Waiting Indicator: Yes also useable as a ringing call alert indicator.
- Personalized Ring Patterns: Yes 8.
- Headset Socket: Yes.
- Embedded Applications:
  - Centralized call log and contact application, fully transparent between 1408/1608/1416/1616 phone, 9600 telephones and Avaya one-X<sup>™</sup> Portal for IP Office.
  - $_{\odot}\,$  Contacts application (up to 100 entries) and Call Log (Missed, Incoming, Outgoing, up to 30 calls).
  - $_{\odot}\,$  Access to company directory and Visual Voice applications on IP Office.
- Upgradeable Firmware: Yes.
- Expansion: None.
- Color: Black.
- Mounting: Desk or wall mountable with optional wall mount adapter.

## **Requirements for 1408:**

- Connect to: Digital Station (DS) port.
- Power Supply: From phone system.

#### Requirements for IP interface (1608, 1608-I):

- **Power Supply:** IEEE 802.3af Power over Ethernet (PoE) class 2 device or optional wall plug local power supply.
- **Codecs/audio:** G.711, G.729a/b, Dynamic Jitter buffer, Echo Cancellation, Comfort Noise, Automatic Gain Control.
- **QoS Options:** UDP Port Selection, DiffServ and 802.1p/q (VLAN).
- SNMP Support: Yes.
- IP Address Assignment: Static or dynamic IP address assignment.
- Ethernet Ports: Ethernet (10/100) line interface with a secondary 10/100 port for co-located laptop or PC with VLAN separation.
  - Well suited for everyday use, where typically smaller sized data files transferred (web, email file attachments) or less demanding data-transfer application/usage (thus less sensitive to data transfer completion times).
  - $_{\odot}\,$  For highly demanding data traffic processing with large amounts of small packets we recommend the 1616 phone for full speed data throughput.
  - $_{\odot}\,$  Support of optional Gigabit Ethernet Adapter.

#### Language Support:

• 1408/1608: Supports the following languages: English, French, Spanish, German, Italian, Dutch, Portuguese and Russian (English and four of the other languages at once in the phone).

# 1616 IP Telephones and 1416 Digital Telephones

This telephone is best suited for the Receptionist/Assistant User.

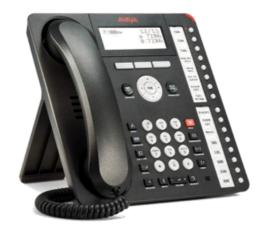

| Works on: | IP Office | Communication<br>Manager |  |
|-----------|-----------|--------------------------|--|
| 1616      | J         | 1                        |  |
| 1616-I    | 🖌 (R6)    | <i>J</i>                 |  |
| 1416      | 7         | 🗸 (in future)            |  |

On the 1600 line, only the 16016-I version with improved display is available today.

The Avaya 1416/1616 supports 16 line appearances/feature keys on the phone itself – and up to 3 x 32button expansion modules, providing access to a total of 112 line/feature keys or speed dial buttons. This will satisfy the needs of even the most demanding secretary or receptionist. Each of the buttons features a dual LED (red, green) providing explicit status for the user. For a familiar look and feel, the 1416/1616 includes several fixed feature keys for common telephone tasks including conference, transfer, drop, hold, and mute. In addition, the 1416/1616 includes a high quality two-way speakerphone, and supports a broad portfolio of Avaya wired and wireless headsets through its integrated headset jack.

The 1416/1616 features a context sensitive user interface along with three softkeys and a four-way navigation cluster – ideal for scrolling through the local contacts list or call logs. The display on the 1416/1616 measures four lines by 24 characters and is adjustable for optimum viewing angle. Additional caller related information is displayed with active appearances for easier call handling. The display is backlit for easier viewing in all lighting conditions.

The newly introduced 1616-I is functionally equal to the 1616 but features a higher quality graphical display with white backlight, identical to the display of the digital 1416 telephone.

#### **Common Features:**

#### • Display/Housing:

- Backlit display 4 rows by 24 characters with adjustable display angle. Green backlight for 1616, white backlight for 1616-I, 1416.
- $_{\rm O}~$  Dual position flip stand.
- Fixed Buttons: 15 plus Four-way navigation cluster button.
  - $_{\odot}\,$  Volume up/down (separate volume levels for the handset, speaker, and ringer), Mute button, Speaker button, Headset button.
  - $_{\odot}\,$  Avaya Menu button (options and settings access), Telephony application button to return to main telephone screen.
  - $_{\odot}\,$  Hold button, Conference button, Transfer button,  $\,$  Drop button.

- $_{\odot}\,$  Contacts button, Call log button, Redial button, Quick-access voicemail Message button.
- Programmable/Contextual buttons: 19.
  - 16 line appearance/feature key buttons with dual LEDs (red, green) and paper labels (Printing tool available). Note: For typical installs, the first 3 buttons are reserved for standard call appearances; a minimum of 2 call appearance buttons is needed for standard operation.
  - $_{\odot}$  Three contextual softkey buttons.
- Key Labels: Icons and text used on fixed feature keys.
- **Feature Menu:** Mobile cell phone style menu with access to most often used features like Call Forwarding, Park, Settings etc. On screen status indication for activated features like call forwarding.
- **Speakerphone:** High quality two-way handsfree speaker and microphone.
- Hearing Aid Compatible: Yes ergonomic hearing aid compatible handset also supporting TTY acoustic coupler.
- Message Waiting Indicator: Yes also useable as a ringing call alert indicator.
- Personalized Ring Patterns: Yes 8.
- Headset Socket: Yes.
- Embedded Applications:
- Centralized call log and contact application, fully transparent between 1408/1608/1416/1616 phone, 9600 telephones and Avaya one-X<sup>™</sup> Portal for IP Office.
- o Contacts application (up to 100 entries) and Call Log (Missed, Incoming, Outgoing, up to 30 calls).
- Access to company directory and Visual Voice applications on IP Office.
- Upgradeable Firmware: Yes.
- Expansion: Module interface.
  - 1616: For up to 3 x BM32 32-button expansion modules (Note: An external power supply is needed for all installs with more than 1 button module).
  - 1416: for up to 3 x DBM32 32-button expansion modules (Note: An external power supply is needed in any case): **Note:** While the 1416 supports three DBM32, availability of the DBM32 will be slightly delayed compared to availability of 1416.
- Color: Black.
- **Mounting:** Desk or wall mountable with optional wall mount adapter.

#### **Requirements for 1416:**

- Connect to: Digital Station (DS) port.
- Power Supply: From phone system.

#### Requirements for IP interface (1616 and 1616-I):

- **Power Supply:** IEEE 802.3af Power over Ethernet (PoE) class 2 device or optional wall plug local power supply.
- **Codecs/audio:** G.711, G.729a/b, Dynamic Jitter buffer, Echo Cancellation, Comfort Noise, Automatic Gain Control.
- QoS Options: UDP Port Selection, DiffServ and 802.1p/q (VLAN).
- SNMP Support: Yes.
- IP Address Assignment: Static or dynamic IP address assignment.
- **Ethernet Ports:** Ethernet (10/100) line interface with a secondary 10/100 port for co-located laptop or PC with VLAN separation. Support of optional Gigabit Ethernet Adapter.

#### Language Support:

• 1416/1616: Supports the following languages: English, French, Spanish, German, Italian, Dutch, Portuguese and Russian (English and four of the other languages at once in the phone).

# BM32 Button Module for 1616 IP Telephones and DBM32 Button Module for 1416 Digital Telephones

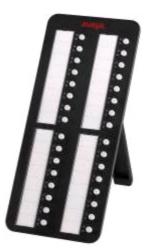

The DBM32/BM32 Button Module extends the number of feature buttons on your Avaya 1416 Digital/1616 IP Telephone. It provides 32 additional buttons all with dual LEDs (red, green) for easy visibility.

Up to 3 DBM32/BM32 button modules can be connected to a 1416/1616 phone. The total number of DBM32/ BM32 button modules supported on one IP Office system is 32, subject to the total system limits.

Note that the DBM32 can only be used with the Digital 1416 while the BM32 is for use with the 1616 IP phone.

Typical uses are:

- to provide additional lines for calls bridged from one or more other extensions
- to provide abbreviated dialing buttons
- to provide buttons to access additional switch features like call forwarding

Please note that an external power supply is always needed for a DBM32 connected to a 1416 telephone and is needed when connecting more than one BM32 to a 1616 telephone.

# E129 Telephone

The E129 is an Avaya SIP phone. It supports auto-answer, handsfree and headset operation and integration with IP Office voicemail. The phone uses PoE or a separate power supply unit. The phone includes a PC bypass port. Can be wall mounted if required.

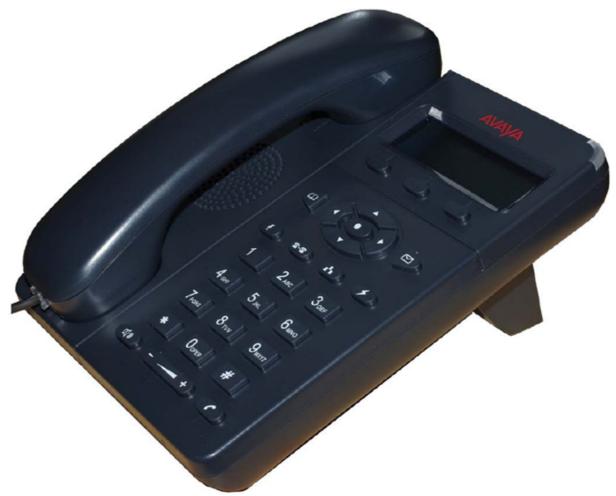

# **T3 Telephones**

The T3 range of digital UPN and IP telephones provide European style with context sensitive displays and are available in select European countries only. While the digital version is currently available, the IP version is no longer sold new. We recommend to use the 9600 line IP telephones instead.

# T3 Compact

This telephone is best suited for the Walkup User. It is available in Europe only.

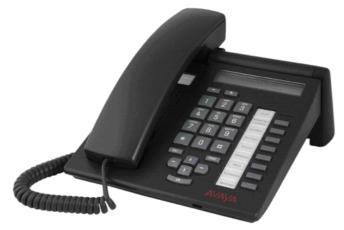

Note that the T3 IP compact is no longer available for new sales

**Common Features:** 

- Display: 1 line with 24 characters alphanumerical plus one line of icons
- Fixed Feature Buttons: 3 keys with printed text labels and 2 for Audio Volume control
- **Programmable Feature Buttons:** 3 keys with indicators and printed text labels, 2 keys with printed text labels
- Speakerphone: Full duplex handsfree speaker and microphone.
- Hearing Aid Compatible: Through optional handset
- Message Waiting and call log Indicator: Yes
- Personalized Ring Patterns: Yes, 8 ring patterns
- **Embedded Applications:** Navigation Cursor Control, Call signaling via LED and/or ringer; Alphanumeric entry via dialing keypad.
- **Color:** Graphite gray or polar white.
- **Mounting:** Desk or optional wall mountable.
- Adjustable Desk Stand: No

Features for T3 UPN only:

- Upgradeable Firmware: No.
- **Optional Add-Ons:** Up to 3 DSS Modules. T3 Headset link for wired headsets.
- Headset Socket: No. Optional headset add-on available.
- Connect to: Digital Station (DS) port.
- **Power Supply:** From phone system.

Features for T3 IP only:

- Upgradeable Firmware: Yes
- Headset Socket: Yes
- Optional Add-Ons: No
- **Power Supply:** IEEE 802.3af Power over Ethernet (PoE) or individual power supply unit.
- **Codecs:** G.711, G.729a/b.
- **QoS Options:** UDP Port Selection, DiffServ and 802.1p/q (VLAN)
- SNMP Support: No.
- IP Address Assignment: Static or dynamic IP address assignment.
- Ethernet Ports: Two port full-duplex 10/100 BaseT Ethernet switch.
  - $_{\odot}$   $\,$  Auto-negotiation provided separately for each port.
  - 802.3 Flow Control.

# T3 Classic

This telephone is best suited for the Everyday User. It is available in Europe only.

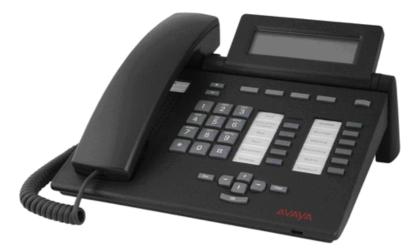

Note that the T3 IP Classic is no longer available for new sales

**Common Features:** 

- Display: 4 lines x 26 characters
- Fixed Feature Buttons: 5 preprogrammed keys with printed text labels and 2 for Audio Volume control
- **Programmable Feature Buttons:** 6 preprogrammed keys with indicators and printed text labels, 4 programmable keys with printed text labels
- **Speakerphone:** Two-way handsfree speaker and microphone.
- Hearing Aid Compatible: Through optional handset
- Message Waiting and call log Indicator: Yes
- Personalized Ring Patterns: Yes, 8 ring patterns.
- Headset Socket: No. Optional headset add-on available.
- **Embedded Applications:** Navigation Cursor Control, Call signaling via LED and/or ringer; Alpha entry via dialing keypad.
- Optional Add-Ons: Up to 3 DSS Modules. T3 Headset link for wired headsets.
- **Color:** Graphite gray or polar white.
- Mounting: Desk
- Adjustable Desk Stand: Display adjustable

Features for T3 UPN:

- Upgradeable Firmware: No.
- Optional Add-Ons: up to 3 DSS Modules
- Connect to: Digital Station (DS) port.
- **Power Supply:** From phone system.

Features for T3 IP:

- Upgradeable Firmware: Yes.
- Optional Add-Ons: up to 3 DSS Modules with AEI/Headsetlink,
- **Power Supply:** IEEE 802.3af Power over Ethernet (PoE) or individual power supply unit.
- **Codecs:** G.711, G.729a/b.
- QoS Options: UDP Port Selection, DiffServ and 802.1p/q (VLAN)
- SNMP Support: no.
- IP Address Assignment: Static or dynamic IP address assignment.
- Ethernet Ports: Two port full-duplex 10/100 BaseT Ethernet switch.
  - $_{\odot}$   $\,$  Auto-negotiation provided separately for each port.
  - $_{\odot}$   $\,$  802.3 Flow Control.

# T3 Comfort

This telephone is best suited for the Executive as well as the Receptionist/Assistant User. It is available in Europe only.

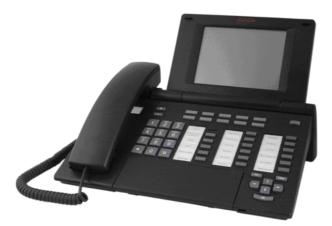

Note that the T3 IP Comfort is no longer available for new sales

**Common Features:** 

- **Display:** 17 lines x 40 characters, Integrated keyboard
- Fixed Feature Buttons: 5 preprogrammed keys with printed text labels and 2 for Audio Volume control
- **Programmable Feature Buttons:** 6 preprogrammed keys with indicators and printed text labels, 6 preprogrammed keys with printed text labels, 10 user programmable keys with associated display labels.
- **Speakerphone:** Two-way handsfree speaker and microphone.
- Hearing Aid Compatible: Through optional handset
- Message Waiting and call log Indicator: Yes
- **Personalized Ring Patterns:** Yes, 8 ring patterns.
- Headset Socket: No. Optional headset add-on available.
- Embedded Applications: Navigation Cursor Control, Call signaling via LED and/or ringer
- **Optional Add-Ons:** Up to 3 DSS Modules. T3 Headset link for wired headsets.
- Color: Graphite gray or polar white.
- Mounting: Desk
- Adjustable Desk Stand: Display adjustable

Features for T3 UPN:

- Upgradeable Firmware: No.
- Optional Add-Ons: up to 3 DSS Modules
- Connect to: Digital Station (DS) port.
- **Power Supply:** From phone system.

Features for T3 IP:

- Upgradeable Firmware: Yes.
- Optional Add-Ons: up to 3 DSS Modules with AEI/Headsetlink,
- **Power Supply:** IEEE 802.3af Power over Ethernet (PoE) or individual power supply unit.
- **Codecs:** G.711, G.729a/b.
- QoS Options: UDP Port Selection, DiffServ and 802.1p/q (VLAN)
- SNMP Support: No.
- IP Address Assignment: Static or dynamic IP address assignment.
- Ethernet Ports: Two port full-duplex 10/100 BaseT Ethernet switch.
  - Auto-negotiation provided separately for each port.
  - o 802.3 Flow Control.

# **T3 DSS Expansion Modules**

The T3 DSS Module is a phone expansion module that is compatible with all T3 UPN and T3 IP Telephones except the T3 IP Compact. Each module provides an additional 36 programmable buttons with associated printed text labels and indicators, and can be programmed for lines, groups or speed dial numbers. 3 DSS Modules can be added to each T3 phone. Power is provided by T3 UPN telephones, but an external power adapter is needed for each DSS module when used on T3 IP telephones.

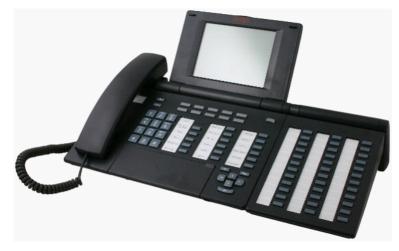

Please refer to System Button Module Support for the total system limitations of button modules on IP Office.

# **Wireless Phone Solutions**

Avaya IP Office Wireless Solutions include analog, digital and IP-based WiFi wireless telephones. These are solutions employees can use every day to work more effectively and be more responsive to customers - all while increasing revenues and keeping communication costs firmly under control. Also, Avaya IP Office Mobility Solutions integrate seamlessly with IP Office, enhancing each customer's investment. IP Office's in-building Mobility Solutions improve communication with staff that, because of the function they perform, are mobile within the workplace. Using wireless technology, such individuals may be instantly contactable, with many obvious benefits;

- The wireless telephone is carried in the pocket, so users are not tied to the desk in order to remain in contact.
- Users may be contacted instantly to ensure fast, accurate decision making and immediate response to problems through planned radio coverage with no blind spots

## **Avaya Wireless Solutions**

IP Office supports the following wireless solutions:

- DECT R4, is the mainstream IP based DECT solution, offered in the EMEA and NA regions and in selected APAC countries. With the new Compact base-station, it is also the first choice for small installs with smaller channel/capacity need.
- IP-DECT in the EMEA and NA regions and in selected APAC countries is also supported on IP Office. Note that the IP-DECT solution will be eventually completely replaced by DECT R4.
- Digital Wireless North American market.
- Avaya VoIP WiFi Solution offered worldwide in selected countries including North America, EU countries and selected others.

IP Office supports the following VPN remote phone solutions:

• VPN phone functionality on all supported 9600 telephones. VPN functionality is an integral part of the 9600 software that does not require a separate software load. VPN phones require an IP end-point license and at minimum, an Essential Edition license.

# D100

The D100 SIP Wireless Terminal is a cordless phone system that is adapted for IP Office. The D100 solution delivers the productivity-boosting benefits of IP and wireless communications across multiple offices in a convenient, lightweight handset. It provides businesses with a highly functional wireless solution with the ability to scale to support large numbers of users. A single base station can support up to eight (8) handsets, each of which can support up to five (5) simultaneous calls. Each IP Office can support up to four (4) base stations.

The D100 base station and D160 handset extensions are configured using IP Office Manager. Use System Status Application to administer the D100 and view its details. While some administrative options are available via the handset, the preferred method of configuration is via IP Office Manager.

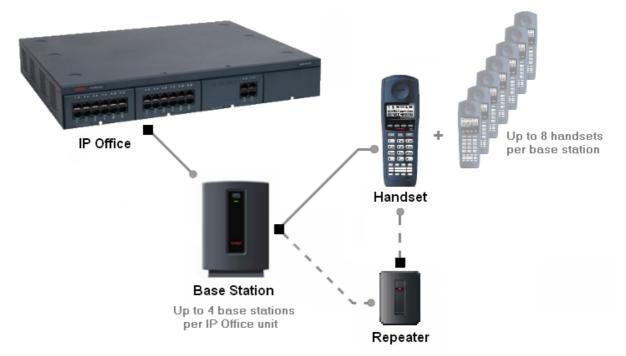

# **Phone functionality**

The following table summarizes the phone functions available on the D100.

| # | Category           | Description                          |                    |  |  |  |
|---|--------------------|--------------------------------------|--------------------|--|--|--|
| 1 | Telephony features | Account Code Entry                   | Follow Me Here/To  |  |  |  |
|   |                    | Automatic Callback                   | Forward All        |  |  |  |
|   |                    | Automatic Intercom - Dial voice call | Group Page         |  |  |  |
|   |                    | Button Programming                   | Group Pickup       |  |  |  |
|   |                    | Call Forward                         | Make and drop call |  |  |  |
|   |                    | Call Log                             | • Mute             |  |  |  |
|   |                    | Call Pickup Any                      | • Private Call     |  |  |  |
|   |                    | Call Park                            | Relay On/Pulse     |  |  |  |
|   |                    | Call Record                          | • Redial           |  |  |  |
|   |                    | Conference                           | Remote Park        |  |  |  |
|   |                    | Conference Meet Me                   | Retrieve Call      |  |  |  |
|   |                    | Directed Call Pickup                 | Speed Dial         |  |  |  |
|   |                    | Do Not Disturb                       | Stamp Log          |  |  |  |
|   |                    | Emergency call                       | • Transfer         |  |  |  |
|   |                    | Extension Login/Logout               | • Twinning         |  |  |  |
|   |                    |                                      | • Voicemail        |  |  |  |

| 2 | Languages supported   | • English                                                                    | • German  |  |  |
|---|-----------------------|------------------------------------------------------------------------------|-----------|--|--|
|   |                       | • French                                                                     | • Spanish |  |  |
|   |                       | • Italian                                                                    |           |  |  |
| 3 | Ethernet              | 10/100 Mbps, half/full duplex, auto-negotiation support.                     |           |  |  |
| 4 | Network               | TCP, UDP, IP, DHCP, HTTP (future support planned for VLAN, 802.1x and SNMP). |           |  |  |
| 5 | DoS Attack Protection | LAND attack SYN flooding attack                                              |           |  |  |
|   |                       | Ping Of Death ARP attack                                                     |           |  |  |
| 6 | Codec                 | G.711                                                                        |           |  |  |
| 7 | Handset               | You can connect up to eight (8) handsets to a single base station.           |           |  |  |

# **Capacity and performance**

# Base Station capacity and performance

| Item                                                         | Value                                                       |
|--------------------------------------------------------------|-------------------------------------------------------------|
| Cell radius                                                  | 100-350 feet (30-100 metres) indoors                        |
| Maximum number of base stations per IP Office                | 4 base stations                                             |
| Maximum number of handsets that can belong to a base station | 8 handsets                                                  |
| Maximum simultaneous calls per base station                  | 40 calls (5 calls per handset)                              |
| Maximum number of repeaters per base station                 | 6                                                           |
| Maximum number of entries for global directory               | 100                                                         |
| Maximum number of entries for local directory                | 100 entries per handset                                     |
| Maximum number of call logs                                  | 100 logs per handset (for both incoming and outgoing calls) |

# Handset capacity and performance

| Item                                    | Value     |
|-----------------------------------------|-----------|
| Maximum simultaneous calls per handset  | 5 calls   |
| Average talk time (with new battery)    | 16 hours  |
| Average standby time (with new battery) | 168 hours |

# Repeater capacity and performance

| Item                                         | Value                                                                         |  |  |
|----------------------------------------------|-------------------------------------------------------------------------------|--|--|
| Cell radius                                  | 100-350 feet (30-100 metres) indoors                                          |  |  |
| Maximum number of repeaters per base station | 6                                                                             |  |  |
| Maximum number of linked repeaters           | 3                                                                             |  |  |
| Maximum number of channels per repeater      | 4<br>(note that calls carried from linked repeaters will<br>consume channels) |  |  |

# Hardware components

# **Base Station**

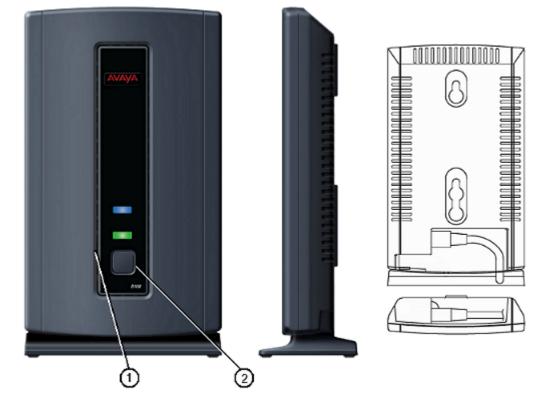

| # | Label               | Description                                                                                    |
|---|---------------------|------------------------------------------------------------------------------------------------|
|   | Reset button hole   | Press and hold for five (5) seconds to reset the base station.                                 |
|   | Registration button | Press and hold until the base station LED flashes to register the base station with IP Office. |
|   |                     | Hold this button for three (3) seconds when registering handsets.                              |

# Handset

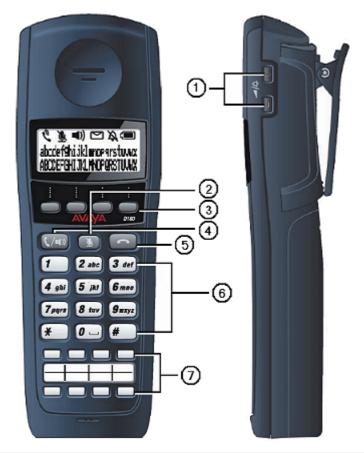

| # | Label                     | Description                                                                                                    |  |  |
|---|---------------------------|----------------------------------------------------------------------------------------------------|--|--|
| 1 | Up/Down keys              | Controls the speaker and ringer volume.                                                                                        |  |  |
|   |                           | Also allows correction of name and number entry when programming a speed dial button.                                          |  |  |
| 2 | Mute key                  | Mutes the handset microphone.                                                                                                  |  |  |
| 3 | Soft keys (S1-S4)         | Activates the option listed directly above it on the display. There are four (4) soft keys.                                    |  |  |
| 4 | Off-Hook/Handsfree<br>key | Answers a call or enter handsfree mode.                                                                                        |  |  |
| 5 | On-Hook key               | Ends a call or exits a menu.                                                                                                   |  |  |
| 6 | Dialpad                   | Use the dialpad to make calls, to enter contact phone numbers and names, and to navigate through contacts and call logs.       |  |  |
| 7 | Function keys (F1–<br>F8) | Use the appropriate function key to activate the feature assigned to that key. There are eight (8) configurable function keys. |  |  |

# Repeater

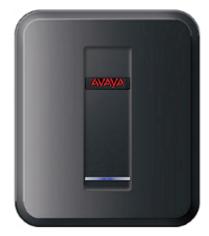

Charge unit

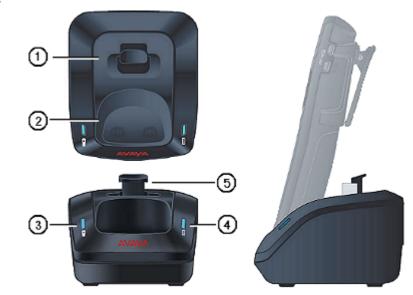

| # | Label                        | Description                                                                                                    |
|---|------------------------------|----------------------------------------------------------------------------------------------------|
| 1 | Rechargeable battery<br>slot | Recharges a spare D100 battery.                                                                                                    |
| 2 | Cradle                       | Holds the handset upright as depicted and charges the handset.                                                                                                    |
| 3 | Blue handset LED             | Indicates when the handset is placed in the charge unit.<br>The LED flashes to indicate that the handset is charging. When the handset is<br>fully charged the LED stops flashing and appears solid. |
| 4 | Blue battery LED             | Indicates when the battery slot is in use.<br>The LED flashes to indicate that the battery is charging. When the battery is<br>fully charged the LED stops flashing and appears solid.               |
| 5 | Battery slot tab             | Locks the rechargeable battery in place. Press down on this tab to unlock and remove the battery.                                                                                                    |

# Wireless - DECT R4

The Avaya DECT R4 solution delivers the productivity-boosting benefits of IP and wireless communications across multiple offices in a convenient, lightweight handset. It provides businesses with a highly functional wireless solution with the ability to scale to support large numbers of users. This system also supports users in different offices connected via a WAN. The Avaya DECT R4 solution radio fixed part or IP base station (IPBS) connects to the IP Office using an IP protocol based on H.323.

Avaya's DECT R4 solution features all advantages of a full-blown DECT solution for the enterprise market: Cost-effective, high wireless voice quality in a frequency band exclusively reserved for DECT that is secure, easy to deploy and enhance.

DECT R4 also includes integrated administration and simplified install. This exposes more IP Office features to the DECT solution and reduces the TCO for both business partner and customer. Highlights include:

- Simplified install 4 steps on the master base station, nothing on the slave; rest by handset prompts or IP Office Manager
- Simplified GUI mode on the base station displays options that are applicable to IP Office only
- All further administration via IP Office Manager, e.g. Adds. Moves and changes..
- Integrated handset in-call and out of call feature menu giving access to many features without
  programming the handset: Login/out, forwarding (including number), park/hold, conference etc
- Idle line display of user name/number including status indicator Do Not Disturb, parked/held calls, twinned, group etc.
- Additional display of calling number during alerting, using two lines of display
- Two new, special purpose handsets:
  - One ruggedized handset for use in e.g., industrial environments offering superb protection from liquids, dust etc.: 3740:
  - A special "intrinsically safe" handset for usage in areas with high risk of explosions, like coalmines, refineries, gas stations etc. where e.g. a minor internal spark in the handset could otherwise ignite an explosion.: 3749
- DECT R4 is now available in additional regions, especially in the CALA theatre. Type approval has been achieved for Mexico, Brazil and Argentina. Please note that due to regulation, separate power supplies are required and not all powering/charging options may be available. Please refer to the DECT R4 product description on <a href="support.avaya.com">support.avaya.com</a>.

The cost-efficient 4-channel base-station "compact" offers a more economical solution for small installs of e.g. 3 base-stations/10 handsets where 4-radio channels are sufficient.

## **System Overview**

The complete DECT R4 solution consists of the following:

- Four wireless handsets (3720, 3725, 3740, and 3749) plus a line of accessories.
- Two 8-channel radio base stations (with internal and external antennas) with IP interface for usage with IP Office.
- A 4-channel Compact base-station for small installs, up to 5 can be used per system.
- An IP DECT Gateway to enable an IP connection with IP Office and ISDN connection with radio base stations.
- An appliance server for centralized functions like corporate directory and internal phonebook access, simple text messaging, integration of messaging and other external applications, centralized configuration and maintenance etc.

As the solution contains a handset with liquid protection and BlueTooth headset interface and an appliance server for attaching messaging applications it is especially well suited for verticals like healthcare and retail.

All handsets and radio base stations support the DECT frequency bands in EMEA, APAC, NAR and CALA with the same hardware and firmware. (Please check type approval for availability in the different regions)

The Avaya DECT R4 solution on IP Office supports up to 384 handsets and 128 base stations. Each base station can be powered over the LAN using the Power over Ethernet (PoE) standard. Each base station can be also powered by an external power supply. There are two versions of the base station (IPBS) available:, a standard base station with fixed antennas and an enhanced base station with a variety of external antennas (External antenna not available in the US). Both base-stations can be installed in an outdoor housing to provide an "external" base-station.

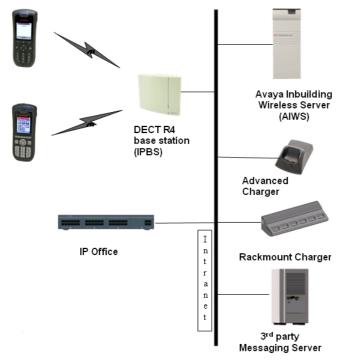

In all approved regions, this system supports the 3720, 3725, 3740, and 3749 handsets.

**Note**: A SARI certificate is required for the DECT R4 to work on IP Office.

## **SARI Certification**

Unlike IP DECT, DECT R4 does not require licensing. However, you still need to know the necessary number of VCM channels on IP Office. To uniquely identify a single system (e.g. to generate a PARK code) one SARI certificate (Secondary Access Rights Identifier) is required once per DECT installation to identify the system. The SARI is printed on paper and must be ordered separately.

Generally, each system requires its own SARI to e.g. avoid cross-usage of phones. While not recommended, a single customer with several sites, but non-overlapping base-stations, could use the same SARI certificate. A base-station can be added and changed without any problem.

# **IP DECT Radio Base Station 1 (IPBS1)**

The DECT R4 Radio Base Stations are used with IP Office only. You can have up to five base stations per system. Each station connects directly to a LAN switch using Ethernet cabling. The DECT R4 Radio Base Stations can either be powered by Power-over-Ethernet or by using external power supplies that are available as accessories.

Each standard DECT R4 Radio Base Station can handle up to eight concurrent calls while each Compact Radio Base Station can handle up to 4 concurrent calls. A special protocol called on-air synchronization ensures that active calls are seamlessly handed over from one DECT R4 Radio Base Station to the next one if a user with an active call roams through a building.

To make sure that the on-air protocol works and that the whole building is covered by the ranges of the DECT R4 Radio Base Stations, a site survey is needed to determine the number and placement of the DECT R4 Radio Base stations within the building. Avaya offers these site surveys as a service offer by AGS as well as measurement kits for business partners who want to do these site surveys on their own.

The on-air synchronization as well as the access to the phonebook of IP Office is done by a special software (master server) that can run in parallel to the standard DECT R4 Radio Base Station software on the same hardware.

In this release of IP Office, IPBS2 replaced IPBS1. While they are functionally the same, IPBS2 can be used in a mixed configuration with IPBS1.

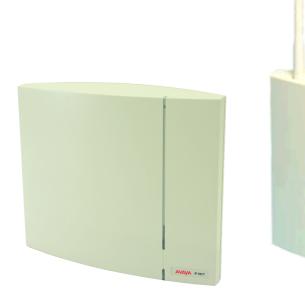

DECT R4 Radio Base Station with internal antennas

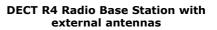

Each base station has the following features:

- Two variants of the standard Radio Base Station: With Internal antenna and with External Antenna due to regulation, in the US only the base-station with internal antenna may be used.
- There are several antennas available for the base-station with external antenna: Standard, Directional Single, Directional Dual, Omnidirectional.
- One variant of the Compact Radio Base Station with internal antennas. The compact base station has the same look and feel as the base station with internal antenna.
- Outdoor housing available for both versions
- Up to five compact base stations per system can be installed
- 8 simultaneous voice and up to 12 signaling channels for the standard Radio Base Stations.
- 4 simultaneous voice and up to 12 signaling channels for the compact Radio Base Stations.
- Codec G.711, G723, G.729a/b for base station IP trunk connection.
- Power consumption
- Power over Ethernet or local power supply supported

- Power over Ethernet, IEEE 802.3af, class 2, typical 4W, maximum 5W consumption.
- Dimension: 200 (w) x 165 (d) x 56 (h) mm including mounting bracket
- Weight RBS: 450g.

## **IP DECT Radio Base Station 2 (IPBS2)**

Avaya is introducing the new IP base stations (IPBS2) for the DECT R4 to replace the first generation of IP base stations (IPBS1). There is no change to the functionality of the IP base station and the feature set provided on IP Office.

Avaya will continue to offer the same version of the IP base station 2 as currently offered for the IPBS1:

- IP base station 2 w/ internal antennas
- IP base station 2 w/ external antennas (for European Union, Switzerland, Iceland, Norway and Russia only)
- IP base station 2 Compact for IP Office

The IP base station 2 products are fully interoperable with the IP base station 1 products and the IP DECT Gateway solution.

The IP base station 2 product also use the same housing as the equivalent IP base station 1 products which means that there is no change to the mounting products and IPBS1 units can be easily replaced with IPBS2 units if needed. External antennas and power supplies for IPBS1 can also be used with IPBS2.

# **IP DECT Gateway Information**

The IP DECT Gateway allows connecting digital base stations to the DECT R4 solution with the intention to leverage existing 4-wire cabling, for example when replacing an older PBX with IP Office.

In addition, Avaya is introducing new versions of the IP Base Stations (IPBS) and the Avaya Inbuilding Wireless Server (AIWS).

The new Avaya IP DECT Gateway solution consists of new digital DECT base stations connected to an Avaya IP DECT Gateway.

The solution extends the existing Avaya DECT R4 solution by making use of 4-wire UPN-cables. The Avaya IP DECT Gateway will enable digital DECT base stations to act as additional radios that belong to an Avaya DECT R4 system. The IP DECT Gateway will be connected to the LAN and communicate to the IP Office, AIWS, Chargers and any IPBS via IP.

Standalone Avaya IP DECT Gateway installations and mixed installations with DECT R4 IP base stations are possible.

DECT R4 IP Base Stations and Digital Base Stations use the same housing and accordingly the same mounting options can be used.

Major highlights of the Avaya IP DECT Gateway solution include:

- Up to 16 digital base stations can be connected to an Avaya IP DECT Gateway appliance
- Up to two IP DECT Gateways are supported per IP Office; stackable solution (multiple IP DECT GW appliances operating in one IP DECT system)
- Remote power feeding of digital base stations via UPN-ports
- Synchronization of attached digital base stations via UPN cables (including automatic cable delay measurement).
- Over-the air synchronization master for IP base stations. Master sync or backup sync functionality can reside in the gateway appliance.
- Seamless roaming and handover, also with IP base station on same site
- IP DECT master functionality can reside in an IP DECT Gateway
- Remote configuration and software upgrade of IP DECT Gateway appliance (web-based)
- Remote SW update of digital base stations connected to the Gateway appliance
- Support of same wireless handset types as in a pure IP DECT R4 installation only using IP Base Stations (3720, 3725, 3740, 3749, 3<sup>rd</sup> party CAP/GAP handsets providing same level of functionality as current DECT R4 IP DECT solution)
- Provision of same AIWS functions as with a pure IP DECT R4 installation only using IP Base Stations
- Configuration option for reuse of Avaya's UPN-repeaters: this means a configuration option for each base station port to disable the automatic cable delay measurement and instead manually set a cable delay for that specific port

The IP DECT Gateway introduces four new products:

- IP DECT Gateway
- Digital Base Station w/ internal antennas (for European Union, Switzerland, Iceland, Liechtenstein, Norway and Russia)
- Digital Base Station w/ external antennas (for European Union, Switzerland, Iceland, Norway and Russia)
- Digital Base Station w/ internal antennas (for US and Canada)

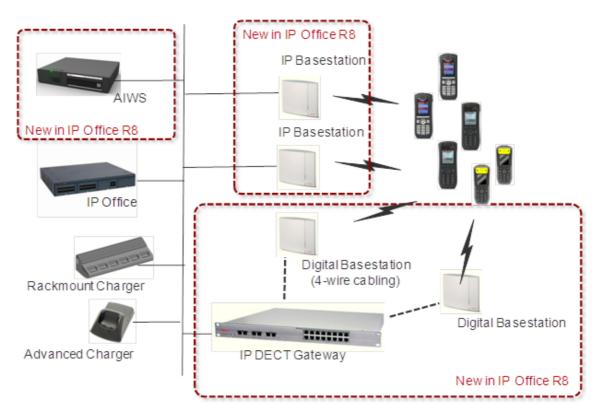

Note: Digital ISDN DECT Base Stations from Integral are NOT supported on the IP DECT Gateway.

# **DECT Feature Overview**

Given the degree of integration available to wireless users with DECT, there are a variety of means by which calls can be routed to wireless handsets:

## • Handover

While in motion, the handset performs continuous measurements to determine which DECT R4 base station has the strongest signal. The one that can be best received is defined as the active Base station. To prevent the handset from rapidly switching back and forth between two base stations that are equally well received, threshold values are used. Handover between base stations occurs seamlessly whether a call is active or not.

## • DECT Networking

An DECT R4 telephone can travel from one office to another which is connected over a wide area network (WAN) link and make and take calls. In this scenario the main DECT R4 controller remains at one "headquarters" location, with slave base stations in up to 31 other offices.

## • DDI/DID

Since each wireless handset is an extension on the IP Office system calls may be routed directly using a DDI/DID number.

## Transfer

Calls may be transferred to DECT extensions by operators or other extension users and DECT extension users may transfer callers to any other extension user.

## • Hunt group compatibility

Wireless handsets may be programmed as members of groups and answer calls in the same manner as any other extension within that group.

## • Group working

Wireless handsets may be programmed as members of groups and attract calls in the same manner as any other extension within that group. DECT handsets must NOT be configured into collective groups.

## Divert destination

Users may initiate any or all diverts from an Avaya desk phone to a wireless handset.

## • Twinning

Twinning allows calls to a user main extension number to alert at both that extension and a secondary extension. Though not restricted to DECT, this feature is aimed primarily at users who have both a desk phone and a wireless extension. Calls from the secondary twinned extension are presented as if from the user's main extension. Presentation of call waiting and busy is based on whether either of the twinned extensions is in use.

## DECT R4 Capacities:

| Feature                                                         | DECT<br>R4 |
|-----------------------------------------------------------------|------------|
| Maximum Handsets                                                | 384        |
| Maximum Base Stations if Master Server is on a standard RBS     | 128        |
| Maximum Digital Base Stations                                   | 128        |
| Maximum Base Stations if Master Server is on a Compact RBS      | 5          |
| Maximum IP DECT Gateways                                        | 8          |
| Total Base Stations/Compact Base Stations/Digital Base Stations | 128        |
| Total number of Compact Base Stations                           | 5          |
| Maximum simultaneous calls                                      | 100*       |

\*May be limited by the available VCM voice compression channels for calls to non-IP destinations. DECT R4 on IP Office does not support Redundancy option.

## Redundancy

DECT R4 on IP Office does not support Redundancy option.

## • Licensing

Other than IP-DECT, DECT R4 does not require any licensing by itself (next to the licensing for the appropriate VCM channels in IP Office). However, a valid SARI license is required and must be ordered.

For each DECT handset one Avaya IP Endpoint license is required. In addition, one SARI Certificate is required for each DECT R4 system to uniquely identify that DECT R4 System. The SARI is printed on paper and must be ordered separately. This applies for regular IP Base Station as well as IP DECT Gateway type of deployments.

# DECT R4 Inbuilding Wireless Server 2 (AIWS2)

First generation AIWS has been replaced with AIWS2. The Avaya AIWS2 is a new application server module for DECT R4 solution to run applications such as messaging, central phonebook, LDAP directory access, centralized device management and OAP interface provision. AIWS2 handles wireless services and messaging, and runs on a solid state embedded server. It comes pre-installed, with the appropriate features activated on that server.

The Avaya AIWS2 servers supports the same feature set as the first generation AIWS servers.

Major highlights include

- 19-inch rack-mountable and wall-mountable, "pizza box" form factor
- Built-in power supply
- 400 MHz ARM9 processor with 256 MB RAM and 1GB On-board flash
- Basically support for all features support on AIWS1
- Upgrade capability from AIWS1 to AIWS2 (re-use of module keys, licenses, and configuration files from Elise 2 appliances possible)
- Full interoperability with AIWS appliances (mixed AIWS installations of AIWS1 and AIWS2 possible)

Avaya is introducing replacement part numbers for the AIWS2 products. In addition, a front mounting kit and a reverse mounting kit will be introduced.

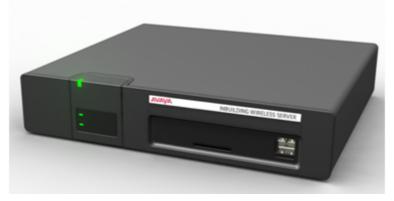

For installation and maintenance, this server is managed by a PC using Windows Internet Explorer (7.0 or above) and Sun's Java Runtime Environment.

Several variants of the server are available. All Servers come fully installed and preloaded with licenses so no extra installation is needed. There is no upgrade available from e.g. Basic to standard.

|                                                                                                    | Basic                    | Basic+                      | Standard                     | ΟΑΡ             |
|----------------------------------------------------------------------------------------------------|--------------------------|-----------------------------|------------------------------|-----------------|
| <b>NTP Server</b><br>(IP Office can also act as NTP Server)                                                                                          | Х                        | Х                           | Х                            | Х               |
| Access To Central Phonebook                                                                                                    | Х                        | Х                           | Х                            | Х               |
| Access To Corporate Directories<br>(LDAP on CM /TFTP on IP Office )<br>(Central IP Office phonebook is also supported directly<br>on the Master RBS) | X<br>(only IP<br>Office) | X<br>(only IP<br>Office)    | X<br>(IP Office &<br>LDAP)   |                 |
| SMS Handset to Handset                                                                                                    | Х                        | Х                           | Х                            | Х               |
| Basic Web Messaging                                                                                                    | Х                        | Х                           | Х                            | Х               |
| Netpage Web Messaging                                                                                                    |                          |                             | Х                            |                 |
| Software Download Over-The-Air                                                                                                    |                          | X<br>(up to 32<br>handsets) | X<br>(up to 120<br>handsets) |                 |
| Software Download Via Advanced/Rack Charger                                                                                                    |                          | X<br>(up to 32<br>handsets) | X<br>(up to 120<br>handsets) |                 |
| Centralized Handset Configuration Over-The-Air                                                                                                    |                          | X<br>(up to 32<br>handsets) | X<br>(up to 120<br>handsets) |                 |
| Centralized Handset Configuration Via Advanced/<br>Rack Charger                                                                                      |                          | X<br>(up to 32<br>handsets) | X<br>(up to 120<br>handsets) |                 |
| Virtual SIM Card                                                                                                    |                          | X<br>(up to 32<br>handsets) | X<br>(up to 120<br>handsets) |                 |
| AIWS as Protocol Converter                                                                                                    |                          |                             |                              | X<br>(only OAP) |

# 3720 DECT

This telephone is fully supported on the Avaya DECT R4 system.

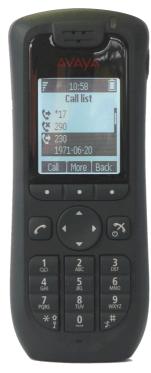

Standard DECT handset:

- Black and white display with Backlight and Icons
- Loudspeaker / hands free
- Graphical user interface
- Four way navigation key
- 6 built-in UI languages
- Standby 180 hours , Talk Time 16 hours (under optimal conditions).
- This handset is also GAP compatible. It can therefore be used on other DECT systems including Avaya IP DECT. However, when in GAP mode the functionality is limited to standard call, DECT roaming and handover. Access to other features including IP Office central directory and time of day is not available in GAP-mode.

# 3725 DECT

This telephone is fully supported on the Avaya DECT R4 system.

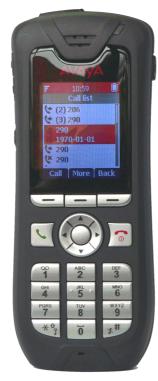

Standard DECT handset:

- Color Display with Backlight and Icons
- Loudspeaker / hands free
- Build in Bluetooth 2.0, supporting the "headset" profile. While others standard compliant headsets should work, Avaya has only tested a selected number. See list of <u>Headsets</u> 138).
- Graphical user interface
- Four way navigation key
- 19 built-in UI languages. However, in some languages menu items may appear in the English language.
- Standby 180 hours, Talk Time 16 hours (under optimal conditions) Bluetooth headset interface (Bluetooth 2.0, handsfree profile)
- Liquid and dust protected (IP 44)
- Multi-functional button (alarm call, answer call, etc.)
- Text message support (requires AIWS, 30 messages sent/received storable, message length 160 characters)
- This handset is also GAP compatible. It can therefore be used on other DECT systems including Avaya IP DECT. However, when in GAP mode the functionality is limited to standard call, DECT roaming and handover. Access to other features including IP Office central directory and time of day is not available in GAP-mode.

The new DECT R4 handsets will work with the legacy IP DECT system. Nevertheless not all features available with the 3701 and 3711 handsets will be available on the DECT R4 handsets as well. An (incomplete) list of working features is:

- Subscription with PARK.
- Basic Call.
- Display Messages (with some limitations, e.g. truncation at end of line).
- Handover.
- Roaming.
- R-Key Handling (Enquiry call, Conference, ...).
- Feature Access Codes.
- Distinguish between internal/external calls.
- DTMF during call.
- Local call log (calling party numbers are transmitted).
- Local time and date.

Features already known to be not working with DECT R4 handsets and the legacy IP DECT system are

- Access of external directory (e.g. LDAP).
- Get time and date from the system.
- WML (WAP access).
- SMS/Messaging (not a feature of the legacy IP DECT system).

Generally it is highly recommended to do a sample installation with one handset first before rolling out a larger set of DECT R4 handsets on a legacy IP DECT system.

# **3740 Ruggedized DECT**

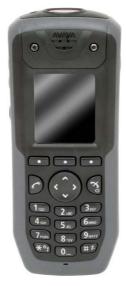

This telephone is fully supported on the Avaya DECT R4 system.

- Black and white display with Backlight and Icons
- Loudspeaker / hands free
- Graphical user interface
- Four way navigation key
- 19 built-in UI languages. However, in some languages menu items may appear in the English language.
- Standby 150 hours, Talk Time 18 hours (under optimal conditions)
- Ruggedness: Shockproof certification IEC 60068-2-32, procedure 1 from 2 meters
- Operating temperature: -10°C to +55°C
- Liquid and dust protected (IP 65)
- Multi-functional button (alarm call, answer call, etc.)
- Text message support (requires AIWS, 30 messages sent/received storable, message length 160 characters).
- This handset is also GAP compatible. It can therefore be used on other DECT systems including Avaya IP DECT. However, when in GAP mode the functionality is limited to standard call, DECT roaming and handover. Access to other features including IP Office central directory and time of day is not available in GAP-mode.

# 3749 Intrinsically Safe DECT Handset

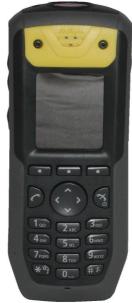

This telephone is fully supported on the Avaya DECT R4 system.

- Color display with Backlight and Icons.
- Loudspeaker / hands free.
- Build in Bluetooth 2.0, supporting the "headset" profile. While others standard compliant headsets should work, Avaya has only tested a selected number. See list of <u>Headsets</u> 178.
- Graphical user interface.
- Four way navigation key.
- 19 built-in UI languages. However, in some languages menu items may appear in the English language.
- Standby 80 hours, Talk Time 10 hours (under optimal conditions).
- Ruggedness: Shockproof certification IEC 60068-2-32, procedure 1 from 2 meters.
- Operating temperature: -10°C to +55°C.
- Liquid and dust protected (IP 65).
- Multi-functional button (alarm call, answer call, etc.).
- Text message support (requires AIWS, 30 messages sent/received storable, message length 160 characters).
- Limitations due to power constraints for Intrinsically Safe handsets:
  - Display brightness is lower.
  - The keypad has no backlight for security reasons.
  - The vibrator and sound are not activated simultaneously (Ringing and vibration alternate).
  - The ring signal/beeper volume is slightly lower than 3740.
  - Loudspeaker volume is slightly lower than 3740.
- This handset is also GAP compatible. It can therefore be used on other DECT systems including Avaya IP DECT. However, when in GAP mode the functionality is limited to standard call, DECT roaming and handover. Access to other features including IP Office central directory and time of day is not available in GAP-mode.

# **DECT R4 Handset Summary**

|          | Telephone                              | 3720 DECT<br>Telephone               | 3725 DECT<br>Telephone             | 3740 DECT<br>Telephone                  | 3749 DECT<br>Telephone         |
|----------|----------------------------------------|--------------------------------------|------------------------------------|-----------------------------------------|--------------------------------|
| Keys:    | Keypad                                 | yes                                  | yes                                | yes                                     | yes                            |
|          | Hook on/off buttons                    | yes                                  | yes                                | yes                                     | yes                            |
|          | Softkeys                               | 3                                    | 3                                  | 3                                       | 3                              |
|          | Navigation cluster                     | 4-way                                | 5-way                              | 4-way                                   | 4-way                          |
|          | Volume buttons                         |                                      | yes                                | yes                                     | yes                            |
|          | Mute button                            |                                      | yes                                | yes                                     | yes                            |
|          | Alarm button                           |                                      | yes                                | yes                                     | yes                            |
| Display: | Display, illuminated                   | 112 x 115 pixels,<br>Black and white | 128 x 160<br>pixels, 64K<br>colors | 128 x 160<br>pixels, Black and<br>White | 128 x 160 pixels<br>64K colors |
|          | Battery indicator                      | yes                                  | yes                                | yes                                     | yes                            |
|          | Signal strength indicator              | yes                                  | yes                                | yes                                     | yes                            |
|          | Time and date<br>display               | yes                                  | yes                                | yes                                     | yes                            |
| Audio:   | Handsfree                              | yes, 2-way speakerphone              |                                    | yes, 2-way speakerphone                 |                                |
|          | Headset interface 2.5 mm               | yes                                  |                                    | no, IP65 compatible special plug        |                                |
|          | Bluetooth 2.0<br>Headset profile       | no                                   | yes                                | no                                      | yes                            |
|          | Supported Ring tones                   | 14                                   | 14                                 | 14                                      | 14                             |
|          | Ring tone volume                       | 8 levels                             |                                    | 8 levels                                |                                |
|          | Vibration                              | yes                                  |                                    | yes                                     |                                |
|          | Ringing options                        | Ring, Vibration, visual              |                                    | Ring, Vibration, visual                 |                                |
|          | Usage profiles                         | Supported                            |                                    | Supported                               |                                |
|          | Key beep                               | Yes, selectable                      |                                    | Yes, selectable                         |                                |
|          | Volume control                         | 8 levels                             | 8 levels                           | 8 levels                                | 8 levels                       |
| Features | Message LED (Red-<br>green)            | yes                                  | yes                                | yes                                     | yes                            |
|          | Call log (Local)                       | 25 entries                           | 25 entries                         | 25 entries                              | 25 entries                     |
|          | Local Directory/<br>Contacts           | 250                                  | 250                                | 250                                     | 250                            |
|          | Access to IP Office<br>Directory       | Possible <sup>[1]</sup>              | Possible <sup>[1]</sup>            | Possible <sup>[1]</sup>                 | Possible <sup>[1]</sup>        |
|          | Support of Text<br>Messaging           | no                                   | Optional <sup>[1]</sup>            | Optional <sup>[1]</sup>                 | Optional <sup>[1]</sup>        |
|          | Phone lock                             | pin protected                        | pin protected                      | pin protected                           | pin protected                  |
|          | Keyes lock                             | yes                                  | yes                                | yes                                     | yes                            |
|          | Programmable "in<br>Call Feature" menu | 10 functions                         | 10 functions                       | 10 functions                            | 10 functions                   |
|          | Programmable "Call<br>Services" Menu   | 10 functions                         | 10 functions                       | 10 functions                            | 10 functions                   |
|          | GAP compliant                          | yes                                  | yes                                | yes                                     | yes                            |
|          |                                        |                                      |                                    | 1                                       |                                |

|              | Telephone                                                                                        | 3720 DECT<br>Telephone                                     | 3725 DECT<br>Telephone                  | 3740 DECT<br>Telephone                                | 3749 DECT<br>Telephone            |
|--------------|--------------------------------------------------------------------------------------------------|------------------------------------------------------------|-----------------------------------------|-------------------------------------------------------|-----------------------------------|
|              | Standby/Talk time -<br>No Bluetooth                                                              | 160/16 hours                                               | 120/20 hours                            | 150/18 hours                                          | 80/10 hours                       |
|              | Standby/Talk time -<br>with Bluetooth                                                            | n.a.                                                       | 120/13 hours                            | n.a.                                                  | 80/6 hours                        |
|              | Charge time                                                                                      | 4 hours                                                    | 4 hours                                 | 4 hours                                               | 4 hours                           |
|              | Dust/Liquid<br>Protection level                                                                  |                                                            | IP 44                                   | IP 65                                                 | IP 65                             |
|              | Ruggedness                                                                                       | IEC 68-2-32, procedure 1,<br>dropped 12 times from 1 metre |                                         | IEC 68-2-32, procedure 1, dropped 12 times from 2.0 m |                                   |
|              | Intrinsically save<br>design (for use e.g.<br>in mining, chemical<br>industry, gas-<br>stations) | No                                                         | No                                      | No                                                    | Yes                               |
|              | Size                                                                                             | 133 × 53 × 24                                              | 134 × 53 × 26<br>mm                     | 143 x 59 x 29<br>mm                                   | 143 x 59 x 29<br>mm               |
|              | Weight                                                                                           | 115 g (battery<br>and clip included                        | 130 g (battery<br>and clip<br>included) | 180 g (battery<br>and clip<br>included)               | 180 g (battery and clip included) |
|              | Belt clip options                                                                                | none, standard, swivel                                     |                                         | none, standard, swivel                                |                                   |
| Localization | Supported languages                                                                              | English,                                                   | Czech                                   | Czech                                                 | Czech                             |
| :            |                                                                                                  | German                                                     | Danish                                  | Danish                                                | Danish                            |
|              |                                                                                                  | Spanish                                                    | Dutch,                                  | Dutch,                                                | Dutch,                            |
|              |                                                                                                  | French                                                     | English                                 | English                                               | English                           |
|              |                                                                                                  | Downloadable<br>language (one of<br>14 <sup>[2]</sup> )    | Finnish                                 | Finnish                                               | Finnish                           |
|              |                                                                                                  |                                                            | French                                  | French                                                | French                            |
|              |                                                                                                  |                                                            | German,                                 | German,                                               | German,                           |
|              |                                                                                                  |                                                            | Greek                                   | Greek                                                 | Greek                             |
|              |                                                                                                  |                                                            | Hungarian                               | Hungarian                                             | Hungarian                         |
|              |                                                                                                  |                                                            | Italian                                 | Italian                                               | Italian                           |
|              |                                                                                                  |                                                            | Norwegian                               | Norwegian                                             | Norwegian                         |
|              |                                                                                                  |                                                            | Polish                                  | Polish                                                | Polish                            |
|              |                                                                                                  |                                                            | Portuguese<br>(Brazilian)               | Portuguese<br>(Brazilian)                             | Portuguese<br>(Brazilian)         |
|              |                                                                                                  |                                                            | Portuguese                              | Portuguese                                            | Portuguese                        |
|              |                                                                                                  |                                                            | Russian                                 | Russian                                               | Russian                           |
|              |                                                                                                  |                                                            | Slovakian,                              | Slovakian,                                            | Slovakian,                        |
|              |                                                                                                  |                                                            | Spanish                                 | Spanish                                               | Spanish                           |
|              |                                                                                                  |                                                            | Swedish                                 | Swedish                                               | Swedish                           |

1. Requires AIWS Server for integration with IP Office

2. Language supported on phone, IP Office menu items might appear in English.

# Supported Bluetooth Headsets on the 3725 and 3749 headsets

3725 and 3749 have build in Bluetooth 2.0, supporting the "headset" profile. While others standard compliant headsets should work, Avaya has only tested a selected number.

The following headsets are recommended:

- Plantronics Voyager 520
- Plantronics Voyager 835
- Plantronics Explorer 390
- Nokia BH-804
- Nokia BH-904
- SonyEricsson HBH-PV740
- Peltor M2RX7-WS4
- SonyEricsson HBH-PV702
- SonyEricsson HBH-GV435
- SonyEricsson HBH-IV835
- Plantronics Voyager510
- Plantronics Explorer665
- Nokia BH-201
- Jabra BT8010
- Motorola H350
- Motorola H670
- Samsung WEP4102

Features known to be networking with DECT R4 handsets and the legacy IP DECT system are

- Access of IP Office/ external directory (e.g. LDAP).
- Get time and date from the system.
- WML (WAP access).
- SMS/Messaging (not a feature of the legacy IP DECT system).

Generally it is highly recommended to do a sample installation with one handset first before rolling out a larger set of DECT R4 handsets on a legacy IP DECT system.

# **DECT R4 Accessories and Site Survey Kits**

## **DECT R4 Accessories**

In addition to the standard chargers, a number of high functionality chargers exist:

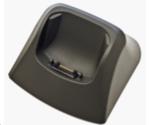

### Basic Charger

- Charges one DECT phone (3720 and 3725)
- Charge time: 4 hours.

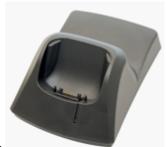

#### Advanced Charger

- Charges one DECT phone (3720 and 3725)
- Supports easy replacement of telephones
- Connected to configuration tool PDM (Portable Device Manager) via USB or Ethernet
- $_{\odot}$  Charge time: 4 hours.

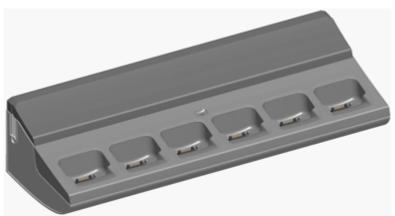

#### Rackmount Charger

- Same functionality as the advanced charger but for up to 6 DECT telephones (3720 and 3725)
- Charge time: 4 hours.

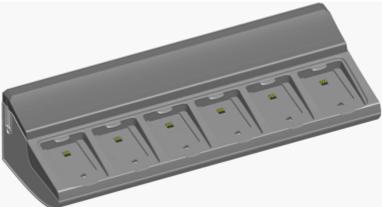

## • Multiple Battery Charger

• Charges 6 batteries (3725).

#### • Portable Device Manager

Software to be used in combination with Advanced or Rackmount Charger in order to Manage the 3720 and 3725 phone:

 Requirements: Windows XP Professional, Service Pack 2 (SP2) or Windows Vista Business operating system, Sun Java Runtime Environment (JRE) 6 or later, Acrobat Reader 5 or higher.

## • Other accessories

- Handset Basic Belt Clip
- Handset Swivel Belt Clip
- $_{\circ}$  Handset Leather Case (3720 and 3725)
- Handset Security Chain

## **Site Survey Kits**

Site Survey Kits contain the items indicated in the table below. However, note that Site Survey Kits do not include IP Base Stations or handsets. As such, you must purchase the following items separately:

- Two IP Base Stations
- at least one of the following DECT handsets: 3725, 3740,3749 (3720 does not support the Site Survey mode)

| Comcode | Description                                  | Contents                                                                                     |
|---------|----------------------------------------------|----------------------------------------------------------------------------------------------|
|         | DECT SITE                                    | One carrying case                                                                            |
| 6       | SURVEY KIT<br>V2 W/                          | <ul> <li>Two brackets for placing the base stations on e.g. a door or on a tripod</li> </ul> |
|         | BATTERY                                      | <ul> <li>Two battery cables to connect the battery to the base station</li> </ul>            |
|         |                                              | Two battery chargers incl. user manuals-                                                     |
|         |                                              | <ul> <li>Interchangeable attachments / plugs (EU, UK, AU+US)-</li> </ul>                     |
|         |                                              | Two battery packs                                                                            |
|         |                                              | One user guide                                                                               |
|         |                                              | Usage only in EU/EFTA, US, Canada, Singapore and UAE                                         |
|         | DECT SITE<br>SURVEY KIT<br>V2 W/O<br>BATTERY | One carrying case                                                                            |
| /       |                                              | <ul> <li>Two brackets for placing the base stations on e.g. a door or on a tripod</li> </ul> |
|         |                                              | <ul> <li>Two battery cables to connect the battery to the base station</li> </ul>            |
|         |                                              | Two 0,5 m cable with DC plug                                                                 |
|         |                                              | One user guide                                                                               |
|         |                                              | Usage in all countries where the DECT R4 portfolio can be sold                               |

## Wireless - Avaya IP DECT

#### IP-DECT, while fully supported, is no longer available for new sales or upgrades.

The IP DECT solution delivers the productivity-boosting benefits of IP and wireless communications across multiple offices in a convenient, lightweight handset. It provides businesses with a highly functional wireless solution with the ability to scale to support large numbers of users. This system also supports users in different offices connected via a WAN. The Avaya IP DECT solution radio fixed part (RFP) or base station connects to the IP Office using an IP protocol based on H.323.

The Avaya IP DECT solution supports up to 120 handsets and 32 base stations. Each base station can be powered over the LAN using the Power over Ethernet (PoE) standard. Each indoor base station can also optionally be connected to main power via an external power adaptor. Each outdoor base station can only be powered using PoE - no individual power supplies are available to power the outdoor IP DECT base station.

In EMEA and APAC this system supports the 3701 and 3711 handsets.

In North America, only the 3711 handset is supported.

Note: The regulatory requirements for the radio part (base station and Handset) are slightly different in the US and Canada compared to EMEA and APAC. Therefore, while providing the same functionality, the hardware is different in these two regions.

Each Base station has the following features:

- 8 simultaneous Voice and up to 12 Signaling Channels.
- Codec G.711, G.723, G.729 for base station IP trunk connection.
- Handover

While in motion, the handset performs continuous measurements to determine which IP DECT base station has the strongest signal. The one that can be best received is defined as the active Base station. To prevent the handset from rapidly switching back and forth between two base stations that are equally well received, threshold values are used. Handover between base stations occurs seamlessly whether a call is active or not.

• DECT Networking

An IP DECT telephone can travel from one office to another which is connected over a wide area network (WAN) link and make and take calls. In this scenario the main IP DECT controller remains at one "headquarters" location.

Given the degree of integration available to wireless users with DECT, there are a variety of means by which calls can be routed to wireless handsets:

• DDI/DID

Since each wireless handset is an extension on the IP Office system calls may be routed directly using a DDI/DID number.

• Transfer

Calls may be transferred to DECT extensions by operators or other extension users and DECT extension users may transfer callers to any other extension user.

• Hunt group compatibility

Wireless handsets may be programmed as members of groups and answer calls in the same manner as any other extension within that group.

• Group working

Wireless handsets may be programmed as members of groups and attract calls in the same manner as any other extension within that group. DECT handsets must NOT be configured into collective groups.

• Divert destination

Users may initiate any or all diverts from an Avaya desk phone to a wireless handset.

Twinning

Twinning allows calls to a user main extension number to alert at both that extension and a secondary extension. Though not restricted to DECT, this feature is aimed primarily at users who have both a desk phone and a wireless extension. Calls from the secondary twinned extension are presented as if from the user's main extension. Presentation of call waiting and busy is based on whether either of the twinned extensions is in use.

#### **IP DECT Capacities**

| Feature          | IP DECT |
|------------------|---------|
| Maximum handsets | 120     |

| Maximum base-stations         | 32   |
|-------------------------------|------|
| Total base-stations/repeaters | 32   |
| Maximum simultaneous calls    | 100* |

\*May be limited by the available VCM voice compression channels for calls to non-IP destinations.

# 3701 IP DECT

This telephone is fully supported on the Avaya IP DECT system. It is no longer available for new sales. However, it can also be used on the Avaya DECT R4 system in 'GAP-mode' with functionality limited to standard calling functionality, DECT roaming and handover. The built in feature list will not work on DECT R4.

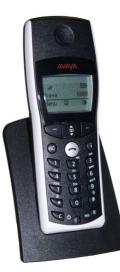

- Listen-only handsfree speaker.
- SOS Emergency key for speed dialing an emergency number.
- Information key that can be used for:
  - $_{\odot}$   $\,$   $\,$  Phone number lists and voice mail indication.
  - $_{\circ}$  Information and speaker key flash when active.
- 50 phone book entries in every handset
- 10 possible ring tones with temporary mute.
- 4-level signal strength display.
- Speaker and handset volume, 3-levels and mute capability.
- Manual and automatic key lock (1 minute timer).
- Temporary ring tone muting.
- Silent charging.
- 12 menu languages: Czech, Danish, Dutch, English, Finnish, French, German, Italian, Norwegian, Portuguese, Spanish and Swedish. However, in the Czech and Norwegian language mode some menu items may appear in the English language.
- Illuminated 3-line graphic display (96 x 33 pixels), variable 3-level contrast.
- Stand-by time: Up to 100 hours.
- Talk time: Up to 10 hours.
- Charge time: max. 6 hours for empty batteries.
- Weight: 138 grams including 3 AAA (NiMH) batteries.
- Dimensions (Height x Width X Depth): 146 x 55 x 28 mm.

Optional telephone accessories include:

- Desktop charger.
- An adapter cord for use with headsets.
- Heavy-duty belt clip.

# 3711 IP DECT

This telephone is fully supported on the Avaya IP DECT system. It is no longer available for new sales. However, it can also be used on the Avaya DECT R4 system in 'GAP-mode' with functionality limited to standard calling functionality, DECT roaming and handover. The built in feature list will not work on DECT R4.

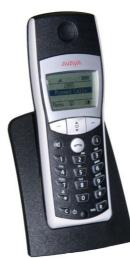

The 3711 phone supports the same features as the 3701 IP DECT handset but with the following differences:

- Full handsfree speakerphone operation.
- Headset connection (2.5 mm jack).
- Vibrating alarm.
- Personal phone book with 100 entries
- Access to system phone book.
- Voicemail indication.
- Choice from 30 ring tones.
- Speaker and handset volume, 7-levels and mute capability.
- Automatic call pick-up using a headset.
- 10 menu languages: Danish, Dutch, English, Finnish, French, German, Italian, Portuguese, Spanish and Swedish.
- Illuminated 5-line graphic display, (96 x 60 pixels), variable 7-level contrast.

Optional handset accessories include:

- Desktop charger.
- An adapter cord for use with headsets.
- Heavy-duty belt clip.

# Wireless - WiFi (802.11)

The Avaya IP Wireless solution offers an advanced Voice over IP (VoIP) client for wireless networks. This solution allows SME

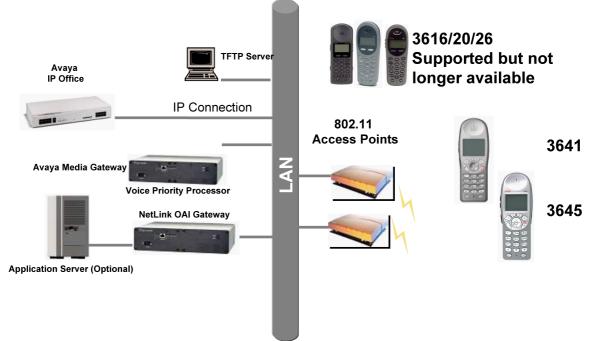

The 3641 and 3645 telephones provide an improved user-interface, a new lightweight design and a radio that supports several WiFi standards (802.11a/b/g). With these handsets customers have an increased choice to fit their needs and infrastructure.

Based on global standards for wireless LAN's, the Avaya IP Wireless Telephone Solution simplifies network infrastructure by enabling voice traffic to be carried along with data traffic over the same wireless network. 3616, 3620 and 3626 telephones are supported but no longer available from Avaya for direct sequence 802.11b WiFi networks; the 3641 and 3645 will also work in 802.11a and 802.11g networks. These telephones are also field upgradeable through external TFTP clients (not included), so telephones can be updated with new protocols, features, and capabilities as they become available.

Users can have a choice of an executive or rugged workplace telephone and all the productivity benefits of their desk telephone in this next generation of wireless telephone solutions.

## **Wireless IP Terminals**

Users can have a choice of 2 WiFi telephones to meet their in building mobility needs:

- Both support the 802.11 a/b/g standards and up to 12 lines or selected features. Both of these handsets are resistant to dust and spraying water and therefore also suitable for harsh environments. They also offer office-quality speaker-phone functionality.
- Avaya 3641 supports a broad range of enterprise applications and is ideally suited for general office, financial or hospitality industries. This compact handset offers a high-resolution backlight graphic display a new, improved user-interface and design and a lightweight form factor.
- Avaya 3645 is a slightly larger version that in addition supports "push-to-talk" functionality for broadcast communication between employees. Due to its rubberized sized grips and the larger ear cup it is especially well suited in noisy and industrial environments.
- Access to 2 x 6 lines or selected features through the "line" key and the "FCN" key (no individual labels are supported for the administered functions on the function keys, status information only for call appearances but not for line appearances).

## Standards based Quality of Service support

New software is available for the 3641 and 3645 handsets to allows use of open standard Quality of Service mechanisms based on WMM standards.

WiFi Multimedia (WMM) is a specification and certification program created by the WiFi Alliance, based upon the Enhanced Distributed Channel Access (EDCA) mechanism defined in the 802.11e standard. Avaya handsets support two QoS methods; the proprietary SpectraLink Voice Priority (SVP) developed to meet a gap which existed before 802.11e ratification and the standards-based WiFi Alliance Wireless Multi-Media (WMM). SVP (with AVPP server) or WMM-enabled APs are required for all Avaya wireless telephone installations, even if the WLAN is used only for voice. Without a method of prioritization for voice packets, the lack of a controlled delivery method will result in poor audio quality, reduced capacity, poor handoffs and/or poor battery life even with only voice devices on the network.

The latest Avaya 364x H.323 GA software does support 802.11e (WMM), AVPP, or CCXv4 for voice prioritization/admission control and power management. It is important to note that the Access Point infrastructure can only be configured with one of the three options (e.g. you cannot have WMM and AVPP configured on the same AP). Also be aware that WMM or CCXv4 cannot be used if the customer has a mix of current 364x model and vintage 361x/362x model Handsets (e.g. in these deployment the only option is AVPP).

Even though the AVPP server is now an optional component for the 364x offering, the WLAN infrastructure deployed in a WMM or CCXv4 implementation must still be Voice Interoperability for Enterprise Wireless (VIEW) compliant per the following matrix: <u>http://supportdocs.polycom.com/PolycomService/support/global/</u><u>documents/support/user/products/voice/VIEW\_Certified\_Products\_Guide.pdf</u>.

For example, the Avaya WLAN 8100 is now on the Polycom VIEW certified list with WMM (no AVPP server required) for use with the 364x. The configuration guide is posted at <a href="http://supportdocs.spectralink.com/SpectralinkService/support/global/documents/support/user/products/voice/VIEW">http://supportdocs.spectralink.com/SpectralinkService/support/global/documents/support/user/products/voice/VIEW</a> Avaya WLAN 8100.pdf

Basic WMM implementation in access points does not include Unscheduled-Automatic Power Save Delivery (U-APSD) and Call Admission Control (CAC), which are also defined in the 802.11e standard. Therefore, the AVPP is required to ensure the timing and delivery of Avaya voice packets, which is critical as the user hands off between APs and for improved battery life. The AVPP also provides call admission control and allows the number of calls per AP to be configured.

Please also refer to the Deployment Guide for Avaya-Polycom VoWiFi Telephones available on <u>support.avaya.</u> <u>com</u>.

#### **Avaya Voice Priority Processors**

The Avaya Voice Priority Processor (AVPP) is an Ethernet LAN appliance that works with access points to provide Quality of Service (QoS) on the wireless LAN if the network is not VIEW compliant. All packets to and from the wireless telephones pass through the AVPP and are encapsulated for prioritization as they are routed to and from IP Office. AVPP is fully compliant with the IEEE 802.11a/b/g standards.

AVPP is required for QoS because the current IEEE 802.11a/b/g wireless LAN standards provide only limited mechanism for differentiating audio packets from data packets. It also delivers quality of service by limiting the number of telephones that are connected to one access point in order to avoid quality problems. In addition AVPP ensures that the phone can run in energy-efficient mode when not in use. The following AVPPs are available to meet customer needs:

- AVPP100: Serves 80 calls simultaneously.
- AVPP020: Serves 20 powered-on handsets.
- AVPP010: Serves 10 powered-on handsets.

#### **Wireless Access Points**

When using the Avaya Wireless IP solution, customers can utilize wireless access points from various vendors. The list of compatible wireless access points is large and constantly growing. Please visit <u>http://www.polycom.</u> <u>com/support/voice/wi-fi/view\_certified.html</u> and select "WLAN Compatibility List" for the latest information.

#### Benefits

- Supports 802.11 a/b/g standards for WiFi networks converging voice and data over a single network.
- Seamless integration with IP Office.
- Excellent voice quality on converged wireless networks.
- Lightweight, durable handsets specifically designed for workplace use.
- Improved display, battery life, processor power all with lower costs.
- Increased range of AVPP's to address the needs of diverse construct sizes.
- Multitude of accessories are available:

- Dual Charger (full charge accomplished in approximately one and a half hours).
- $_{\odot}$   $\,$  Quick Charger (full charge accomplished in approximately one and a half hours).
- $_{\odot}$   $\,$  Single, Dual, and Quad Chargers for the 3641 and 3645 telephones.
- Belt Clip.
- o Nylon Pouch.
- Carrying case with Lanyard.
- Hands Free Pouch.
- Noise canceling headset.
- Over the ear headset.

## Avaya IP Wireless Telephony Solution (AWTS) Open Application Interface (OAI) Gateway

The AWTS Open Application Interface (OAI) Gateway enables third- party software applications to communicate with the Avaya IP Wireless Telephones. This serves as a two-way messaging device. Many companies provide applications that interface to your in-house paging systems, email, and client-server messaging. Other vendors with complementary systems such as nurse call, telemetry, alarm, and control system manufacturers are currently developing applications to interface with the Avaya IP Wireless Telephone solution.

## 3641 Ruggedized Wireless Telephone

The Avaya 3641 Wireless Telephone is a WiFi standard (802.11a/b/g) telephone that runs using H.323.

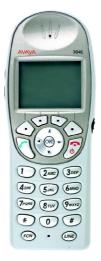

The 3641 supports the following features:

- Slim lightweight design with large display.
- Backlight display with Icons.
- Simple to use with improved user interface.
- Navigation and soft keys for simple access to frequently used operations.
- Office-quality speakerphone for handsfree operation.
- 802.11a/b/g standard-compatible.
- Radio Frequency 2.4000 GHz (b/g) or 5.8 GHz (a).
- FCC certification Part 15.247.
- Management of telephones via DHCP and TFTP.
- Voice encoding G711, G.729a.
- Wired Equivalent Privacy (WEP), 40bit and 128 bit and 802.11i (PSK) for secure communication.
- Lithium Ion Battery pack with up to 8 hours talk time and 160 hours standby.
- IP-53 Design (Liquid/dust protection).
- MIL 810F Design (Shock protection).
- Clips, cases, lanyard.

# 3645 Ruggedized Wireless Telephone

The Avaya 3645 Wireless Telephone is a WiFi standard (802.11a/b/g) telephone that runs using H.323.

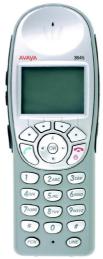

The 3645 supports all of the features of 3641 with the following additions:

- Push-to-talk (PTT) functionality for workgroup communication
- Enlarged earpiece for operation in noisy environments
- Rubberized grips for improved ergonomics and durability

## **3616 Wireless Telephone**

## While no longer available in the current release, this WiFi telephone is still supported.

The Avaya 3616 IP Wireless Telephone is a WiFi (802.11b) telephone that runs using H.323.

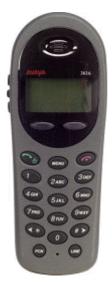

The 3616 supports the following features:

- Lightweight innovative design .
- Simple to use.
- 802.11b standard-compatible.
- Radio Frequency 2.4000 2.835 GHz (SMI).
- Transmission type Direct Sequence Spread Spectrum (DSSS).
- FCC certification Part 15.247.
- Management of telephones via DHCP and TFTP.
- Voice encoding G711.
- Transmit Power 100mw peak, <10mW average.
- Wired Equivalent Privacy (WEP), 40bit and 128 bit.
- 2x16 character alphanumeric, plus status indicators.
- 4 hours talk time and 80 hours standby.

# 3626 Ruggedized Wireless Telephone

## While no longer available in the current release, this WiFi telephone is still supported.

The Avaya 3626 Wireless Telephone is a WiFi standard (802.11b) telephone that runs using H.323.

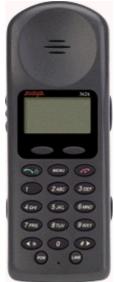

The 3626 supports all of the features of 3616 with the following differences:

- Designed for industrial environments.
- Ruggedized durable design.
- Push-to-talk (walkie-talkie) feature for broadcast communications between employees.

# **Digital Wireless 3810 Telephone**

The Digital Wireless 3810 Telephone is supported but is no longer for sale.

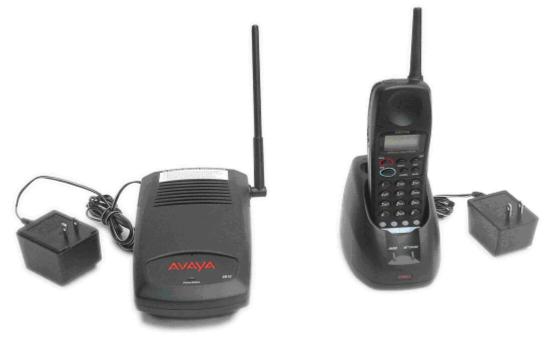

## Features

- 2-line, 32 character Handset Liquid Crystal Display (LCD).
- 10 hours of talk time, and 4 days of standby time.
- 4 displayed operation modes indicating Talk, Ringer On/Off, Battery Low, and Message Waiting.
- Single button access to fixed features Hold, Transfer, Conference, and Redial.
- 4 programmable buttons to access features on the PBX.
- 20 Number Memory for quick and easy speed dialing
- 10 channels, supporting up to 10 simultaneous conversations in overlapping radio coverage areas.
- Headset jack.
- Ringer and Handset volume control.
- User selectable ring type.
- Vibrate alert.
- Redial Button
- Base Unit and Charger Unit.

The Avaya 3810 Wireless Telephone is a digital telephone designed to work with IP Office by connecting to a Digital Station (DS) port. It offers the mobility inherent in a wireless telephone plus access to a number of features and functionality of the connected communications system.

A maximum of 5 Avaya 3810 wireless handsets can be connected to the same IP Office in any overlapping radio coverage area.

This phone is only available in the USA and Canada.

The Avaya 3810 is delivered as a single unit containing:

- Base Unit. •
- Handset.
- Telephone Cord.
- Base Unit Power Supply Adapter.
- Charging Stand Power Supply Adapter. .
- Rechargeable Battery. .
- Belt Clip. .
- Charging Stand. .
- User and Installation Guide.
- Wall Plate Adapter.

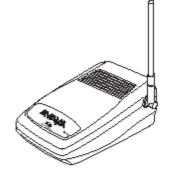

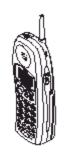

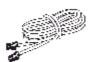

Base Unit

Handset

Telephone Cord

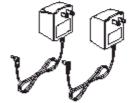

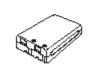

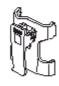

2 AC Adapters

Rechargeable Battery

Beltclip

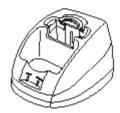

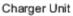

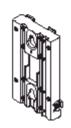

Wall Mount Stand

Page 196

## **Business Series Terminal T7406E Cordless Telephone**

The T7406E Cordless Telephone is a desk-centric mobility solution, designed for use in a small- to mediumsized enterprise site, branch office or franchise site. The T7406E Cordless Telephone enables businesses to deliver better customer service while making employees more productive with workspace mobility. The T7406E is supported on IP Office modules also supporting the BST digital sets. The T7406E is available in North America, Mexico and Caribbean countries excluding Jamaica and Trinidad.

#### **Features**

An integrated multiline phone, the T7406E leverages the features of the popular Business Series Terminals portfolio and has the following capabilities:

- 2.4 GHz ISM Band
- WiFi-"friendly" technology that enables the product to work in the vicinity of a wireless LAN with no
  interference
- Frequency-hopping spread spectrum (FHSS) available on 90 channels for each base
- Operating range of 350 meters (1000 feet) in outdoor clear line-of-sight
- 64-bit standards-based security encryption
- Cellphone-like features such as a personal directory, key lock, handsfree speaker, back-light display and keypad, vibration notification
- Maximum site density is two (2) base stations, each accommodating up to four (4) handsets
- Nickel metal hydride battery delivers 4 to 5 hours of talk time or 36 hours of standby time
- Convenient features such as speaker phone, vibrate mode, 20-name directory, out-of-range alert, message waiting and signal strength indicator
- Accessories include a belt clip, handset charging cradle, external battery charger, and AC adaptor

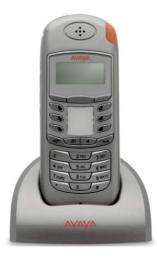

## **Digital Mobility Solution**

The Digital Mobility Solution is a modular wireless voice communication system that is based on the Digitally Enhanced Cordless Telephony (DECT) technology. The Digital Mobility Solution scales from 1 to 64 users and covers an area up to 1.5-million square feet for true campus-wide mobility. The solution consists of the following components:

- Digital Mobility Controller 080/081 (DMC 080 supported in North America; DMC 081 supported elsewhere)
- Digital Mobility Controller 320/321 (DMC 320 supported in North American; DMC 321 supported elsewhere)
- Basestation (4 channel)
- Repeater (2 channel or 4 channel)
- Handsets (3X16 displays)
- Handset Accessories
- OA&M Package
- Service Tool (H/W & S/W) for handsets and repeaters
- Deployment Tool

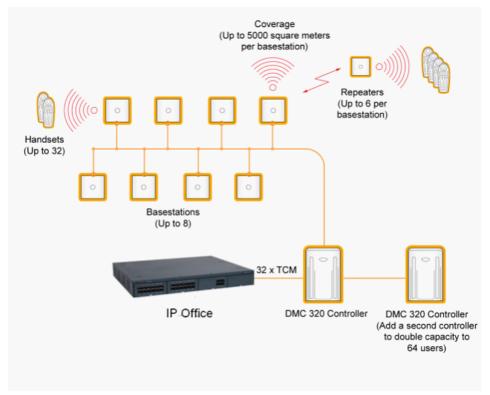

## **Connection to IP Office**

Connection to IP Office is achieved by using one digital extension connection per DECT phone. The same digital extensions interfaces are required that also support the BST digital telephones like the T7000 series of telephones.

## **Digital Mobility Controllers**

The following controllers are available within the Digital Mobility offering:

- Digital Mobility Controller 080/081 (DMC 080/081)
- Digital Mobility Controller 320/321 (DMC 320/321)

The Digital Mobility offering has a multi-cell option that allows you to link two DMC units together to effectively double the capacity, delivering up to 5,000 square meters coverage per base station. DMC 080 and 320 are supported in North America. DMC 081 & 321 are supported elsewhere.

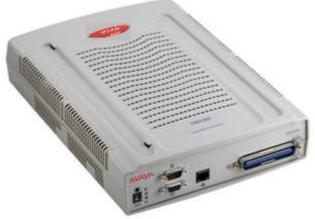

Digital Mobility Controller 080/081 (DMC 080/081)

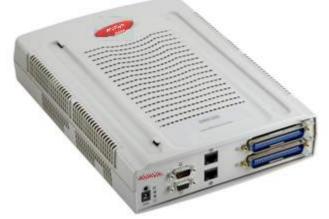

Digital Mobility Controller 320/321 (DMC 320/321)

The two levels of controllers allow customers to start small and grow their mobility solution to meet their needs today and tomorrow without being charged for additional equipment until the need arises.

The DMC 080/081 will support up to eight handsets and two base stations. Two DMC 080/081 modules can be linked together, if incremental growth is required (2 DMC 080/081 linked together will support 4 base stations and 16 handsets). The DMC 320/321 will support 32 handsets and 8 base stations. The DMC 320/321 can also be linked to expand up to 64 handsets and 16 base stations.

The DMC module provides power to each base station via twisted pair cable. The base station can be located up to 4921 feet (1500 m) from the DMC module. The two-channel repeater is used to extend coverage from a base station, up to 50% additional coverage. Up to six repeaters can be registered to a specific base station to extend the range of a base station. The repeaters are linked to the base station in a wireless manner, so that no physical connection is required. Local power is required for each repeater.

The solution does offer an external antenna which can be used in conjunction with a repeater to extend a base station signal up to 0.62 miles (1 km) away. A typical application would be a campus with multiple buildings requiring coverage.

Table 1.Coverage Area

| Digital Maximum    | Maximum   | Maximum      | Maximum     | Maximum   |
|--------------------|-----------|--------------|-------------|-----------|
| Mobility Number of | Number of | Number of    | Coverage:   | Coverage: |
| Solution Base      | Users     | Simultaneous | Square Feet | Square    |

| Configuration              | stations |    | Calls |           | Meters  |
|----------------------------|----------|----|-------|-----------|---------|
| DMC080/081                 | 2        | 8  | 8     | 180,000   | 20,000  |
| DMC080/081 +<br>DMC080/081 | 4        | 16 | 16    | 360,000   | 40,000  |
| DMC320/321                 | 8        | 32 | 32    | 720,000   | 80,000  |
| DMC320/321 +<br>DMC080/081 | 10       | 40 | 40    | 900,000   | 100,000 |
| DMC320/321 +<br>DMC320/321 | 16       | 64 | 64    | 1,440,000 | 160,000 |

Coverage depends on the environment (including building material and equipment).

## **Digital Mobility Base Stations**

Each Digital Mobility base station supports up to four simultaneous calls and provides up to 5,000 square meters of coverage (depending on environment). One base station can support up to six repeaters to further extend the Digital Mobility coverage.

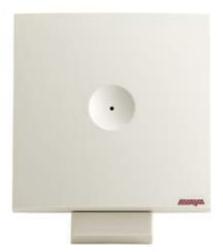

Digital Mobility Base Station

## **Digital Mobility Repeaters**

Each Digital Mobility repeater provides two or four channels and supports two or four simultaneous conversations while extending coverage from a base station by providing up to 50 percent additional mobility coverage. Up to six repeaters can be registered to a specific base station in order to further extend base station range. Repeaters are linked to the base station wirelessly, so no physical connection is required. Local power is required for each repeater.

The Digital Mobility solution also includes an external antenna which can be used in conjunction with a repeater to extend a base station signal up to one kilometer away. A typical application would be a campus with multiple buildings requiring coverage.

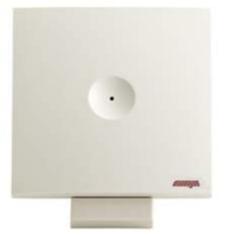

Digital Mobility Repeater

## **Digital Mobility Handsets**

A portfolio of handsets are supported with the mobility portfolio:

### **Digital Mobility Handset 7439**

A high value and low cost handset fulfilling all basic requirements for a mobility handset. Targeted at industry, warehouse, and retail segments.

The 7439 is available in North America, and Argentina only. Equivalent handsets include the 4135 (EMEA and Hong Kong) 4136 (Australia and New Zealand), and 7434 (South America).

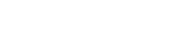

## **Digital Mobility Handset 7449**

A classic high-quality rugged handset with a high level of functionality, targeted at office, hospital, and customer support centers. This handset has an IP 54 classification (protection against dust and splashing water).

The 7440 is available in North America, and Argentina only. Equivalent handsets include the 4145 (EMEA and Hong Kong) 4146 (Australia and New Zealand), and 7444 (South America).

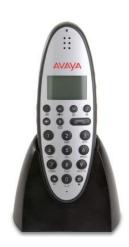

## **Digital Mobility Handset 4145Ex**

The ultimate handset with IP 54 and intrinsic safe classifications. Targeted for use in explosives environments within oil, gas and chemical production.

The 4145Ex and 4146Ex are no longer available for sale.

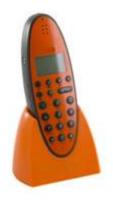

## **Common Handset Attributes**

- IP Office feature integration similar like the BST telephones, including 3 soft keys
- Graphical display
- Auto Login Roaming between 4 different systems
- Headset jack (not included with 7430/4135)
- Loud speaker (Hands free mode) -7440/4145 only
- Telephone book with storage for 80 names and numbers
- Can be set to vibrate mode (not included with 7430)
- Text message capability
- Silent mode (mute all sounds)
- Redial function (last 10 numbers)
- Adjustable volume
- Nine different ring tones
- Key lock
- Microphone mute
- Caller-ID presentation
- Automatic hook-off
- Standby/speech-time: 100/10 hours
- Temperature compensated charging
- Weight including battery is 4.3 ounces (121 grams)
- Size: 5.6" x 1.9" x 1.0" (143 x 48 x 26 mm)

## **Digital Mobility Software**

The Digital Mobility Solution is supported by an easy to use Operations, Administration, and Management (OA&M) software package, a Mobility Software Service Tool, and a comprehensive Deployment Tool.

#### **Operations, Administration, and Management Software Package**

- The OA&M software package allows the following aspects of the Digital Mobility solution to be managed:
  - Digital Mobility Controller administration
  - Handset registration and subscription
  - System backup and restore programming information
  - Statistical package for debug
  - Broadcasting test messaging
  - Updating base station firmware
  - Remote system administration via RS232. Optional serial-IP converter

## Mobility Software Service Tool

- The Mobility Software Service Tool allows the following aspects of the Digital Mobility solution to be managed:
  - Repeater programming
  - Handset firmware upgrading

**Note**: Use of this tool requires a programming cable and service tool handset cradle.

## **Deployment Tool**

The Deployment Tool can be used to assist with challenging deployments. For normal deployments a handset can be used to deploy the Digital Mobility Solution. Each handset can be used to perform the following administrative activities:

- General deployment requirements
  - Register master handset
  - $_{\odot}$  ~ Register and subscribe handsets
  - $_{\circ}$  Subscribe multiple systems
- Base station/Repeater registration

The Deployment Tool and the ability of the wireless handsets to provide coverage information provide effective tools for quick, sure installations and coverage with minimal gaps or costly overlapping. The Deployment Tool provides superior deployment to competitive offerings and will ensure a more cost effective, more accurate installation.

# **Other Phones Supported**

The following analog telephones are also supported on IP Office 500 but not all of them are available as new telephones, e.g. the 5600 line of telephones has been discontinued.

Before offering a specific phone please check about availability.

Of course, the standard End of Sale process will apply before any product is discontinued - to make sure the channel has sufficient time to order required materials.

#### First generation 9600 telephones:

The first generation of 9600 IP telephones can be an alternative to customers, especially if they are expanding installations that are using these telephones already. A wide choice of models, Color option, Gigabit Ethernet versions:

- The 9620L/9620 C: a member of the Avaya one-X Deskphone Edition family, is specifically designed for the everyday telephone user—those who rely on multiple communications tools such as e-mail and IM, yet still require a high quality and intuitive telephone for voice communications. The 9620L IP Telephone features a high resolution 3.45 inch (9 cm) diagonal monochrome backlit display while the 9620C features a color display for even better readability. The 9620L/C support up to 12 call appearances / administered feature keys with three concurrent line appearances visible at any time.
- The Avaya 9650/9650C: The Avaya 9650 IP Telephone, a member of the Avaya one-X Deskphone Edition family, is specifically designed for the "navigator" telephone user. Navigators, such as building receptionists and executive admin staff, frequently manage calls for themselves and for groups of people. The 9650 features built-in button module functionality with one-touch access to bridged appearances, speed dials and feature keys. The Avaya 9650 IP Telephone delivers advanced communications capabilities, high definition audio, an integrated WML application interface, and comprehensive one-touch access. This is the ideal solution for receptionists, executive assistants, contact center agents as well as knowledge workers who need quick access to features and call appearances. The 9650 IP Telephone features a 3.8 inch (9.65 cm) diagonal ¼ VGA quality gray-scale pixel-based display with adjustable angle, while the 9650C enhances usability with a color display for even better readability. The 9650 supports up to 24 call appearances / administered feature keys.
- The Avaya 9630G/9640/9640G: a member of the Avaya one-X Deskphone Edition family, the 9640 IP Telephone with high resolution color display is specifically designed for the executive telephone user. The 9630G IP Telephone features a native Gigabit switch and a 3.8 inch (9.65 cm) diagonal monochrome backlit display - which has been enhanced with higher resolution (1/4 VGA) compared to other available monochrome telephones from Avaya. The 9640 IP Telephone features a 3.8 inch (9.65 cm) diagonal high resolution color backlit display. The 9640G model has the same functionality as the 9640, and adds native support for Gigabit. The 9630/9640 supports up to 24 call appearances/ administered feature keys with six concurrent line appearances visible at any time.

# 5400/2400 Digital Deskphones

The 5400 and 2400 Digital Deskphones offer a broad range of features on IP Office. They are currently supported but are no longer for sale.

## 5402, 5602 SW, 2402, 4602 SW Telephone

These telephones are best suited for the Walkup User.

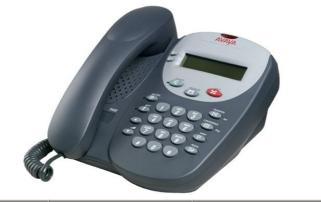

| Telephone | Works on IP Office | Works on IP Office and<br>Communication Manager |
|-----------|--------------------|-------------------------------------------------|
| 5402      | <b>v</b>           | ×                                               |
| 5602 SW   | J                  | ×                                               |
| 2402      | <b>√</b> *         | <i>J</i>                                        |
| 4602 SW   | <b>J</b>           | J                                               |

\*Early 2402 telephones can make and receive call but the display will not function. **Note**: The 5602 SW and 4602 SW telephones are no longer available for new sales.

## **Common Features**

**Display:** 2 lines x 24 characters.

**Fixed Feature Buttons:** 10 - Conference, Transfer, Drop, Redial, Speaker, Messages, Hold, Mute, Volume Up, Volume Down.

#### **Programmable Feature Buttons:**

• **DS telephones:** 2 plus an additional 12 programmable feature keys can be accessed via the **FEATURE** key.

#### • IP telephones: 2.

**Key Labels:** Icons and text used on fixed feature keys. Display labels and icons used on 2 programmable feature keys.

Speakerphone: Listen-only handsfree speaker (no microphone).

#### Hearing Aid Compatible: Yes.

**Message Waiting Indicator:** Yes. On the 2402 and 5402 this is can also be used as a ringing call alert indicator.

Personalized Ring Patterns: Yes- 8 (via Conference button when idle).

Headset Socket: No, this telephone does not support headset operation.

Embedded Applications: None.

- Upgradeable Firmware: DS telephones No. IP telephones Yes.
- Expansion: None.
- Color: Multi-gray.
- **Mounting:** Desk or wall mountable.

## • Adjustable Desk Stand: No.

## Requirements for 5402 and 2402

Connect to: Digital Station (DS) port.

Power Supply: From phone system.

## Requirements for 5602 SW and 4602 SW

**Power Supply:** IEEE 802.3af Power over Ethernet (PoE) or individual power supply unit (Avaya 1151 Series).

**Codecs:** G.711, G.729a/b.

QoS Options: UDP Port Selection, DiffServ and 802.1p/q (VLAN)

SNMP Support: Yes.

IP Address Assignment: Static or dynamic IP address assignment.

**Ethernet Ports:** Two port full-duplex 10/100 BaseT Ethernet switch for PC pass-through connection.

- Auto-negotiation provided separately for each port.
- 802.3 Flow Control.
- Phone has priority over PC port at all times.

## 5410, 5610 SW, 2410, 4610 SW Telephones

These telephones are best suited for the Receptionist/Assistant User.

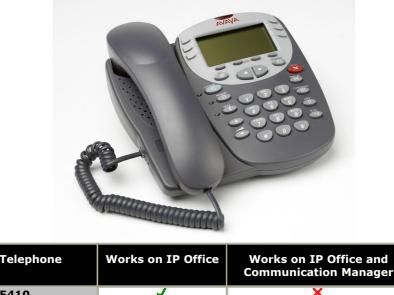

|          |   | Communication Manager |
|----------|---|-----------------------|
| 5410     | J | ×                     |
| 5610 SW  | J | ×                     |
| 2410     | J | J                     |
| 4610 SW* | ✓ | J                     |

\*Note that the 4610 is no longer available for new sales.

#### **Common Features:**

- **Display:** 5 lines x 29 characters (168 x 80 pixel 4-grayscale).
- Fixed Feature Buttons: 10 Conference, Headset, Transfer, Drop, Redial, Speaker, Hold, Mute, Volume Up, Volume Down.
- Programmable Feature Buttons:
  - **DS telephones:** 12 in 2 switchable display pages of 6 matching the 6 physical display buttons.
  - **IP telephones:** 24 in 4 switchable display pages of 6 matching the 6 physical display buttons.
- Key Labels: Icons and text used on fixed feature keys.
- **Speakerphone:** Two-way handsfree speaker and microphone.
- Hearing Aid Compatible: Yes.
- Message Waiting Indicator: Yes can also be used as a ringing call alert indicator.
- Personalized Ring Patterns: Yes 8.
- Headset Socket: Yes.
- **Embedded Applications:** Speed Dial List (48) and Call Log (Missed, Incoming, Outgoing). Also WAP WML browser supported on IP phone models.
- Upgradeable Firmware: Yes.
- Expansion: None.
- Color: Multi-gray.
- Mounting: Desk or wall mountable.
- Adjustable Desk Stand: Yes Supplied with phone.

Special Features for the 5410 and 2410:

• Messages Button: Dedicated button to collect voicemail.

#### **Requirements for 5410 and 2410:**

- Connect to: Digital Station (DS) port.
- **Power Supply:** From phone system.

#### **Requirements for 5610 and 4610:**

- **Power Supply:** IEEE 802.3af Power over Ethernet (PoE) or individual power supply unit (Avaya 1151 Series).
- Codecs: G.711, G.729a/b.
- QoS Options: UDP Port Selection, DiffServ and 802.1p/q (VLAN)
- SNMP Support: Yes.
- **IP Address Assignment:** Static or dynamic IP address assignment.
- Ethernet Ports: Two port full-duplex 10/100 BaseT Ethernet switch for PC pass-through connection.
  - Auto-negotiation provided separately for each port.
  - 802.3 Flow Control.
  - Phone has priority over PC port at all times.

## 5420, 5621, 2420, 4621, 4625 Telephones

These telephones are best suited for the Executive User and with the optional EU24 Button Module good for the Receptionist/Assistant User.

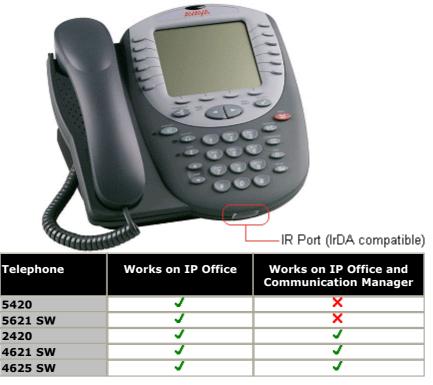

Note that 4621 and 4625 are no longer available for new sales.

#### **Common Features:**

**Display:** 7 lines x 29 characters.

**Fixed Feature Buttons:** 10 - Conference, Headset, Transfer, Drop, Redial, Speaker, Hold, Mute, Volume Up, Volume Down.

#### **Programmable Feature Buttons:**

- **DS telephones:** 24 arranged in 3 switchable display pages of 8 matching the 8 physical display buttons.
- **IP telephones:** 24 arranged in 2 switchable display pages of 12 matching the 12 physical display buttons.

Key Labels: Icons and text used on fixed feature keys.

**Speakerphone:** Two-way handsfree speaker and microphone.

Hearing Aid Compatible: Yes.

Message Waiting Indicator: Yes - can also be used as a ringing call alert indicator.

Personalized Ring Patterns: Yes - 8.

#### Headset Socket: Yes.

**Embedded Applications:** Speed Dial List (104) and Call Log (Missed, Incoming, Outgoing). Also WAP WML browser supported on IP phone models.

Upgradeable Firmware: Yes.

Expansion: Supports the EU24 DSS expansion module (with additional Avaya 1151 power supply).

Color: Multi-gray.

Mounting: Desk or wall mountable.

Adjustable Desk Stand: Yes - Supplied with phone.

Special Features for the 5420 and 2420

Messages Button: Dedicated button to collect voicemail.

Requirements for 5420 and 2420

**Connect to:** Digital Station (DS) port.

**Power Supply:** From phone system.

## Requirements for 5621 SW, 4621 SW, 4625 SW

**Power Supply:** IEEE 802.3af Power over Ethernet (PoE) or individual power supply unit (Avaya 1151 Series).

**Codecs:** G.711, G.729a/b.

QoS Options: UDP Port Selection, DiffServ and 802.1p/q (VLAN)

SNMP Support: Yes.

**IP Address Assignment:** Static or dynamic IP address assignment.

**Ethernet Ports:** Two port full-duplex 10/100 BaseT Ethernet switch for PC pass-through connection.

- Auto-negotiation provided separately for each port.
- 802.3 Flow Control.
- Phone has priority over PC port at all times.

## Special Features for 5621 SW and 4621 SW

**Display Backlight:** The display has a backlight for improved contrast. Standby mode turns off backlight after time-out.

**Special Features for 4625 SW** 

**Color Backlight Display:** The display is full color and has a backlight for improved contrast.

Note: While still supported, the 5620SW and 4620SW telephones are no longer available for purchase.

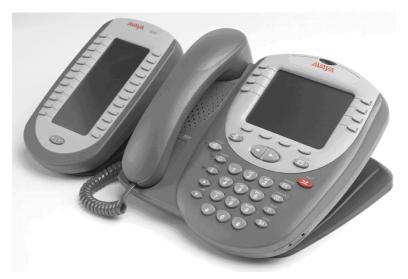

The EU24/EU24BL are phone expansion modules that work in association with a 5420, 5620/1, 2420, 4620/1, 4625 telephones. They provide an additional 24 programmable buttons with associated display label and status icons. Only one EU24 can be used per phone. The EU24BL has a backlight and is for use with the 4621 and 5621 only.

The EU24/EU24BL supports an additional 24 Call Appearance/Feature buttons, by displaying a column of 12 buttons at a time, with a dotted line separating the two columns.

## **Common Features**

- 24 Programmable call appearance/feature keys.
- Automatically labeled from the system (no paper labels).
- Connects directly to the associated phone. .
- Requires an Avaya 1151 Series power supply, even for IP telephones already using Power over Ethernet (PoE).
- IP Office supports a maximum of eight EU24/EU24 BL's on each IP Office system, subject to total system limits.

| Telephone | EU24   | EU24BL*  |
|-----------|--------|----------|
| 2402/5402 | ×      | X        |
| 2410/5410 | ×      | ×        |
| 2420/5420 | J      | ×        |
| 4601/5601 | ×      | ×        |
| 4602/5602 | ×      | ×        |
| 4610/5610 | ×      | ×        |
| 4620/5620 | J      | ×        |
| 4621/5621 | ,<br>, | <b>v</b> |
| 4625      | J      | <b>v</b> |

\*Note that EU24 BL is no longer available for new sales.

Page 212

## 1100 and 1200 IP Phones

The 1100 IP telephones are inherited from the Norstar and BCM product line. These telephones are supported on the BCM platform using "UNIStim" protocol.

On IP Office these telephones are supported using the SIP protocol. SIP software can be downloaded onto those telephones when they get connected to IP Office. When used with IP Office, the telephones need an "Avaya IP phone" license like any other Avaya IP phone. No other license is needed (e.g. with IP Office no separate IP-phone license is required).

The following telephones can be migrated:

- 1100 Series: 1120E and 1140E plus Key Expansion module
- 1200 Series: 1220 and 1230 plus both Key Expansion modules.

Please note that for new installs Avaya recommends the 9600 line of telephones like the 9608, 9621 or 9641. They telephones offer the full access to all innovative IP Office features like Visual Voice-Mail, IP Office Feature menu or centralized call-logs or personnel directories.

## 1100 and 1200 IP Phones Overview

Users can enjoy the next-generation features of VoIP, plus all of the carrier-class reliability and ease of use of traditional telephones. These telephones offer four superior desktop models, along with two innovative software-based solutions that bring VoIP to a user's computer or PDA. The IP telephones include:

- **IP Phone 1100 Series** The IP Phone 1120E and 1140E are IP color display telephones. They offer a fully pixel-based, high-resolution, backlit display. They are optimized for Web-centric applications such as phone support under XAS/G-XAS. They also provide USB support for peripherals such as a keyboards or mouse.
- Key Expansion Module for the IP Phone 1100 Series The Expansion Module for IP Phone 1100 Series is a hardware accessory that will provide up to 18 additional line / programmable feature keys per module. The module is supported on the IP Phone 1120E and the IP Phone 1140E.
- IP Phone 1200 Series The IP telephones 1220, and 1230 are BCMs family of IP Phone tailored for the SMB market and now also supported on IP Office. They provide a rich set of capabilities at a price competitive for the SMB market.
- Key Expansion Module for the IP Phone 1200 Series The Expansion Module for IP Phone 1200 Series is a hardware accessory that is available in two options. A 12 key LCD based model or a 18 key based LED module. The modules are supported on the IP Phone 1220 and the IP Phone 1230.
- Please note that the following telephones, available with BCM, are not supported on IP Office : 1210, 1110.

## **IP Phones Benefits**

- Support connectivity to heritage Nortel VoIP enabled platform, including BCM and Communication Server 1000 using UNIStim as well as IP Office using the SIP protocol
- Transnetwork support increases employee productivity by providing users and network managers with a common set of telephones across the entire network
- Internal voice/data switch prioritizes voice traffic to ensure high-quality speech and reduces costs by conserving wiring closet ports and eliminating the need for separate cable drops to the desktop
- Automatic firmware upgrade ensures top performance and streamlines maintenance, reducing the need for site visits
- DHCP enabled IP telephones simplify network administration by providing centralized, automated IP address management

## **Multiple Platform Support**

These IP telephones are supported by heritage Nortel communication systems, including BCM, and Communication Server 1000 but now are available also for IP Office. This industry-leading platform interoperability facilitates growth and offers seamless migrations across customer premises and carrier-based solutions. All IP telephones offer a rich suite of business features designed to meet current and emerging user requirements and international icon-based characters. These features, in addition to multilanguage support, make the IP telephones ideal for worldwide use.

## **Integrated Switched Ethernet Connection**

Users can connect their desktop Internet telephone and their PC to the network on a single port. The IP telephones feature a built-in 10/100 Base T Layer 2 switch that splits the network Category 5 cable into separate feeds, one to the phone itself, while providing an additional RJ-45 port to connect a user's PC. Giving fixed, hardware-based priority to the phone voice port, the internal Ethernet switch ensures that high-quality voice service is always available.

## **Reliable LAN Power Options**

To ensure continuous phone service in mission-critical environments, the IP telephones can receive their power over the network cabling. The Avaya family of Ethernet Switches (BES 50, ERS2500, ERS4500) delivers power over the unused pairs of standard Category 5 UTP cables, eliminating the need for the telephones to be connected to a power supply at the desktop.

Power is supplied on an as-needed basis, thanks to the sophisticated, software based load and fault-sensing algorithm used by the Avaya Ethernet Switches. Desktop, rackmount and stackable options are available which provide a cost-effective way to centralize power to the IP telephones. This approach delivers carrier-grade reliability by enabling redundant power resources located at the wiring closets to provide emergency backup power to these IP telephones located across the network.

## **Dynamic Host Configuration Protocol**

Easy to set up and configure, the IP telephones deliver an innovative solution that enables users to connect anywhere on the network without intervention by a network administrator, enabling management staff to focus on more complex, mission-critical responsibilities.

Whether users relocate their phone down the hall or across the globe, the service comes up in the new location exactly as if they were sitting in their own office, even though it might be thousands of miles away.

## **Prioritizing Network Traffic**

Now companies can make their network's priorities mirror those of their business. By installing the Avaya Ethernet Switch (BES50 or ERS), a business' network becomes an intelligent partner that uses Layer 2/3 packet classification to prioritize business-critical traffic, helping them get the most out of their existing infrastructure.

Latency-sensitive applications and mission-critical users will receive platinum-level service, while less urgent traffic is allocated bandwidth on a lower-priority basis. Prioritization is especially important for businesses that need to support mission-critical IP applications, including VoIP, but do not want to incur higher costs by overprovisioning the network to ensure bandwidth availability.

## **Universal Features**

With over 100 years of experience in creating telephones designed to improve employee productivity, reduce operational expenses and improve customer service, Avaya is the industry leader in telephony solutions. All of the IP telephones offer the following features:

- Intuitive navigation cluster provides fast menu, sublist and call log scrolling, as well as one-touch dialing and quick access to system features
- Message waiting/visual ring indicator offers visual notification of incoming calls and messages
- Voice compression optimizes bandwidth and audio quality requirements
- Audio control center enables users to toggle quickly between the handset or headset and the speakerphone without audio interference
- Volume bar provides fingertip control of audio and ringer volume settings and LEDs clearly display handset/ headset/speakerphone/mute settings
- Local tone generation conserves valuable network bandwidth
- Dynamic IP addressing with a standard DHCP server offers a flexible, simplified solution for handling adds, moves and changes, reducing management costs
- User-friendly design supports the full range of potential users, including disabled users who require hearing aids.

## SIP Protocol: Feature overview on IP Office with 1100/1200 phones

The 1100 and 1200 Series phones are supported on IP Office using the SIP protocol, therefore the user interface can be slightly different then when used on BCM with UNIStim. For example, on IP Office, the 1100 and 1200 Series IP phones only support a single call appearance (although multiple calls are supported).

Note that these telephones are only supported on IP Office 500/500 V2 hardware.

They support a large set of features including:

- Standard phone features like hold, transfer, conference (IP Office based)
- A single call appearance (note that currently bridged appearances and trunk-line appearances are not supported)
- Message waiting support
- Busy Lamp keys with speed-dial, status indication and pickup of ringing calls
- Application support. The telephones can be used in combination with applications like Avaya one-X<sup>™</sup> Portal for IP Office for added comfort, allowing e.g. click and dial functionality.
- Self labeling Feature keys: This allows access to selected IP Office features using a single key-press. If additional parameters are needed, the user is guided using a dialog interface of feature request plus softkeys for e.g. confirmation
- "Special" feature key. The supported features are also available pressing a "feature" (soft-) key plus the appropriate feature code. The feature codes are identical to the features codes from BCM, therefore making transition easy and painless.
- Ease of installation: The telephones can be managed from IP Office manager and are easily installed. IP Office will serve as DHCP-server and can provide configuration files, software updates etc. To install the telephones, only IP Office manager is needed.
- When migrating telephones from BCM to IP Office, when IP Office DHCP server is used, the system will take care of installing/upgrading the telephones to the correct software for IP Office. This makes migration easy and quick.

The SIP 4.3 firmware is available with the following enhancements:

- Removal of the requirement to press the 'Send' key in order for the phone to start dialing (1-10 sec timeout default = 5 sec)
- Avaya one-X<sup>™</sup> Portal for IP Office integration: hold/mute & conference supported
- Language selection via IP Office Manager is now supported

#### **Feature Table:**

(next to the features that are accessible through the "Feature key" and that can be administered to a button, the telephones can also access IP Office features by dialing the IP Office Feature Access code--plus parameter if needed--for the desired feature.)

| Feature                                                                                                    | Details                                                        |
|----------------------------------------------------------------------------------------------------|----------------------------------------------------------------|
|                                                                                                    |                                                                |
| F*0 – Button query (also allows DN query via I/C button)                                                      | supported                                                      |
| F*1, F*2, F*3 – Self-admin button programming                                                                 | supported                                                      |
| F*6 – Self-admin ring type                                                                                    | function supported on the phone but not using the feature code |
| F*7 – Self-admin contrast                                                                                     | function supported on the phone but not using the feature code |
| F*80 – Self-admin ring volume                                                                                 | function supported on the phone but not using the feature code |
| F0 – Speeddial                                                                                                | supported                                                      |
| F3 – Conference, Conference Add, Conference<br>Meet Me                                                        | supported                                                      |
| F4 - Call Forward, F#4 cancel, Call Forwarding All                                                            | supported                                                      |
| F5 – Last Number Redial                                                                                       | supported                                                      |
| F60 - Page (no F61-F63)                                                                                       | supported                                                      |
| F66 – Dial Voice Call                                                                                         | supported                                                      |
| F70 - Transfer                                                                                                | function supported on the phone but not using the feature code |
| F74 – Call Park/Unpark, F#74 Retrieve                                                                         | supported                                                      |
| F75 – Call Pickup Group                                                                                       | supported                                                      |
| F76 – Call Pickup Extn                                                                                        | supported                                                      |
| F85 – Do Not Disturb, F#85 cancel                                                                             | supported                                                      |
| F981 – Enter Voicemail System (same as F65)<br>AUDIO ONLY                                                     | supported                                                      |
| F812 – Call Log                                                                                               | function supported on the phone but not using the feature code |
| Account Code Entry                                                                                            | supported                                                      |
| After Call Work                                                                                               | supported                                                      |
| Automatic Callback                                                                                            | supported                                                      |
| Automatic Intercom - Dial voice call                                                                          | supported                                                      |
| Call Record                                                                                                   | supported                                                      |
| Cancel All Forwarding                                                                                         | supported                                                      |
| Directed Call Pickup                                                                                          | supported                                                      |
| Extension Login,<br>Extension Logout                                                                          | supported                                                      |
| Follow Me Here,<br>Follow Me Cancel,<br>Follow Me To                                                          | supported                                                      |
| Forward Number,<br>Forward Busy Number,<br>Forward On Busy,<br>Forward On No Answer,<br>Forward Unconditional | supported                                                      |
| Private Call                                                                                                  | supported                                                      |
| Relay On,<br>Relay Pulse                                                                                      | supported                                                      |
| Set HG:                                                                                                    | supported                                                      |
|                                                                                                    |                                                                |

| Feature                                                          | Details   |
|------------------------------------------------------------------|-----------|
| - Night Service<br>- Out of Service<br>- NS Group<br>- OOS Group |           |
| Twinning                                                         | supported |
| Voicemail ON                                                     | supported |

# Avaya IP Phones 1120E and 1140E

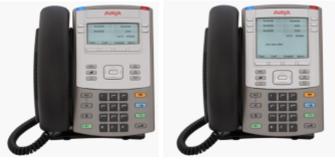

IP Phone 1120E

IP Phone 1140E

The Avaya IP telephones 1120E and 1140E offer an IP desktop solution that is optimized for Web-centric applications such as phone support, and other multimedia options. They feature Gigabit Ethernet, USB connectivity, and an ergonomic design and cable management that make them easy to set up and maintain.

#### Phone 1120E

The IP Phone 1120E provides the following features:

- A multi-line phone with four programmable line/feature key appearances
- High-resolution backlit graphical pixel-based display
- Adjustable five-position tilt-stand (-5° to + 55°), plus vertical design for smaller desktop footprint
- Fourteen fixed keys and four soft keys
- 10/100/1000 Base-T with integrated PC & LAN Ports
- XAS/G-XAS supports data applications and Web browsing
- USB port for enhanced navigation and productivity
- Expansion Module/Console Port
- Visual Alerting and Feature Status Indicator Lamps
- Integrated headset port for optional wired Headset
- Active Ethernet link LED indication
- Secure Tools Menu facilitates access to preferences & administration
- 802.3af PoE (Class 3) or local power options
- Desk and Wall Mountable
- Color: Graphite with Silver Metallic Bezel

#### IP Phone 1140

The IP Phone 1140E provides the following features:

- Multi-line phone, with up to 12 programmable line/feature keys
- High-resolution backlit graphical pixel-based display
- Adjustable five-position tilt-stand (-5° to +55°)
- Fourteen fixed keys and four soft keys
- Integrated Bluetooth radio for office and home-based mobility
- 10/100/1000 Base-T with integrated PC & LAN Ports
- XAS/G-XAS supports data applications and web browsing
- USB port for enhanced navigation and productivity
- Visual Alerting and Feature Status Indicator Lamps
- Expansion Module/Console Port
- Integrated headset port for optional wired Headset
- Active Ethernet link LED indication
- Secure Tools Menu facilitates preferences & administration
- Global Character Sets

- 802.3af PoE or local power option
- Color: Graphite with Silver Metallic Bezel

**IP Key Expansion Module for IP Phone 1100 Series** 

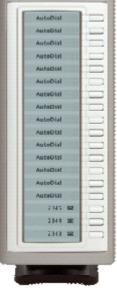

IP Phone 1100 Series Expansion Module

The IP Phone 1100 Series includes a Key Expansion Module that provides up to 18 additional line/ programmable feature keys per module. The module is supported on the IP Phone 1120E and the IP Phone 1140E.

# Avaya IP Phones 1220 and 1230

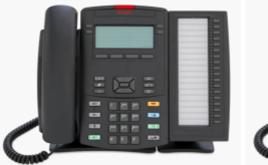

IP Phone 1220 with LED expansion module

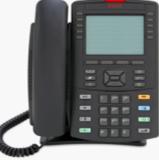

IP Phone 1230

The IP Phone 1200 Series, a group of IP telephones Launched with BCM are now also available with IP Office. They are tailored for the SMB market. The 1200 Series provides a range of different telephones designed to address the needs of the SMB market with a broad feature set at competitive prices.

IP Phone 1220 is an intermediate IP phone targeted at most SMB employees. The IP Phone 1230 is a premium IP phone for managers and advanced/power users.

# IP Phone 1220

The IP Phone 1220 provides the following features:

- A five-line display with 25 characters per line
  - A fixed stand with two positions, plus vertical design for smaller desktop footprint
- Eight fixed keys, with three having LED status
- Hands free, Mute, Headset, Volume Controls, Hold, Goodbye, Applications.
- Six feature keys
- Four context-sensitive soft keys

- Four line/feature keys
- 10/100 Base-T with integrated PC Port
- Active Ethernet link LED indication
- Integrated headset port for optional wired Headset
- Compatible with optional Key Expansion Modules
- Visual ringing alerter / Message Waiting Indicator
- 802.3af PoE (Class 2) or optional AC local power options
- Wall Mountable

#### IP Phone 1230

The IP Phone 1230 provides the following features:

- A nine-line display with 25 characters per line
- A fixed stand with two positions, plus vertical design for smaller desktop footprint
- Eight fixed keys, with three having LED status
- Handsfree, Mute, Headset, Volume Controls, Hold, Goodbye, Applications.
- Six feature keys
- Four context-sensitive soft keys
- 10 line/feature keys
- 10/100 Base-T with integrated PC Port
- Active Ethernet link LED indication
- Integrated headset port for optional wired Headset
- Compatible with optional Key Expansion Modules
- Visual ringing alerter / Message Waiting Indicator
- 802.3af PoE (Class 2) or optional AC local power options

#### **IP Key Expansion Modules for IP Phone 1200 Series**

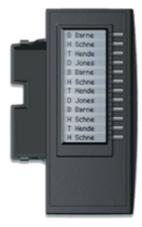

LCD IP Key Expansion Module

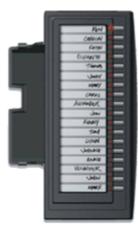

LED IP Key Expansion Module

The IP Phone 1200 Series includes two Key Expansion Modules to provide flexibility for adding more keys to the IP Phone 1220 and IP Phone 1230. The extra keys can be used for additional line appearances or to add often-used features for quicker access. The keys can also be programmed as auto-dialers for one-touch calling, and will provide busy lamp field indication for users on the BCM system. This allows these telephones to better serve the needs of attendant and receptionist functions, and increase productivity for any user. Key features include:

• LCD Expansion Module for the IP Phone 1200 Series offers 12 keys per module, cascadable to 7 LCD KEMs on an IP Phone 1220 or 1230

• LED / Paper Label Module for the IP Phone 1200 Series offers 18 keys per module, with LED indicators for line status and an easy-to-use paper labeling system, cascadable to 2 LED Paper-Label KEMs on an IP Phone 1220 or 1230.

# BST T7000 and M7000 Series - Digital Deskphones

Business Series Terminals offer a feature-rich portfolio with enhanced capabilities that provide telephony solutions for a broad landscape of users, from high-volume call positions and executives to low-intensive users and small workgroups.

The Business Series Terminals were originally positioned for deployment on two system platforms from the Nortel Heritage, Norstar and BCM, providing both investment protection and a migration path between either system. The Business Series Terminals offer full integration with Norstar and BCM features, as well as integration with basic and advanced applications such as Messaging, Intelligent Contact Center, Computer Telephony Integration (CTI) and integrated voice and data solutions.

The telephones are now available also on IP Office and offer customers primarily another migration option from Norstar or BCM to IP Office.

Please note that those terminals do not work on all digital ports of IP Office but require a specific 8-port expansion card or 16/30 port expansion module: For details refer to the IP Office hardware segment:

Recommendation: The BST digital phone support on IP Office is mainly intended for migration from Norstar to BCM. For new installs, it is possible to use the BST telephones. For new installs Avaya recommends using the 1400 or 9500 digital sets in order to get access to all advanced features o IP Office like Visual Voice, Feature menus or self labeling keys (9500 telephones only)

#### **Product Overview**

While the Business Series Terminals boast the industry leadership and strengths of the BCM and Norstar telephone portfolio, the portfolio also delivers value-added features. These telephones are now also supported on the IP Office platform. Feature highlights include:

- Tilt Display provides clearer viewing of information or message prompts on the LCD in different lighting environments.
- Message waiting indication/Visual ringing lamp alerts the user of incoming messages or that their phone is ringing when they are on another call.
- Headset interface is driven from the Digital Terminal Interface Chip (DTIC). Volume control for the headset is also provided. Operation of the headset is mutually exclusive, with Handsfree operation. When a headset is connected, all operations normally associated with handsfree operation affect the headset. This includes on-hook dialing, volume control while active and muting.
- Handsfree interface is programmed through the administration function and is supported by a microphone and loudspeaker.
- External ringer interface receives alerting signals that are routed to the external ringer jack as well as to the speaker in the telephone. This alerting signal can be amplified and connected to external speakers to provide an auxiliary ringer function for the telephone. The external speaker is connected with a two-wire modular telephone cord to pins 3 and 4 of the external ringer jack.

The portfolio also offers tilt display, new aesthetics, a streamlined footprint, new labeling strategy, an audio control center with a headset button and more.

Sets are available in the following colors:

- Platinum
- Charcoal (not T7000)

On IP Office, the following features are available using the "feature key" and the Feature access code inherited from Norstar/BCM: Other IP Office features are also available by dialing the IP Office Feature Access code:

F\*0 - Button query (also allows DN query via I/C button)

F\*1, F\*2, F\*3 – Self-admin button programming

F\*6 – Self-admin ring type

F\*7 – Self-admin contrast

F\*80 - Self-admin ring volume

F\*82 – Dial mode selection (Enbloc/Pre-dial [editable], or Standard/Overlap dial)

F\*84 - Set call log options (All, Missed, Answer, Outgoing) (we've concluded that this adds no

- value)
- F0 Speeddial
- F2 Ring Again, F#2 cancel
- F3 Conference
- F4 Call Forward, F#4 cancel
- F5 Last Number Redial
- F60 Page (no F61-F63)
- F65 Retrieve Messages Enters Voicemail System on IP Office (Basic Embedded Voicemail)
- F66 Dial Voice Call
- F69 Dial Priority Call
- F70 Transfer
- F74 Call Park, F#74 Retrieve
- F75 Call Pickup Group
- F76 Call Pickup Extn
- F85 Do Not Disturb, F#85 cancel
- F981 Enter Voice Mail System (same as F65) AUDIO ONLY

F812 – Call Log F802 – Group Listen, F#802 cancel

# **T7000**

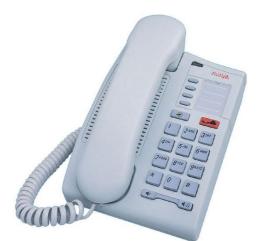

The T7000 telephone is an entry-level digital set for basic low-use office environments. It has four programmable feature keys. It does not have display buttons (soft keys), and it does not support headset or Handsfree.

The T7000 is used primarily in the EMEA (not available in North America).

The T7000 supports the following features:

- External ringer interface •
- Message waiting indicator/visual ringing lamp •
- Dial-up feature access •

Button Matrix The T7000 buttons are as follows:

- Twelve dial pad buttons
- Volume control (rocker type)
- Hold button
- Release button
- Feature button
- Four programmable button

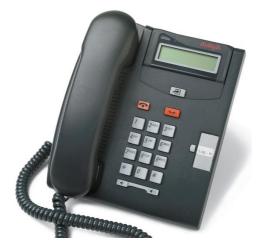

The T7100 telephone is part of the Business Series Terminals portfolio. It has one programmable button and a  $1 \times 16$  character alphanumeric display to provide call progress information. There are no display buttons (soft keys) on the T7100 and it does not support headset or Handsfree.

T7100 supports the following features:

- External ringer interface
- Message waiting indicator/visual ringing lamp
- LCD with tilt Display The one-line by 16-character display on the T7100 telephone provides call progress information. Each character is generated from a matrix of 5 x 7 LCD dots under control of a built-in controller chip on the module.

#### **Button Matrix**

The T7100 buttons are as follows:

- Twelve dial pad buttons
- Volume control (rocker type)
- Hold button
- Release button
- Feature button
- One programmable button

#### Loop Limits

- Maximum loop length 305 m (1000 ft) on 0.5 mm (24AWG) wire
- Maximum loop length 790 m (2600 ft) with SAPS option
- Bridge taps not permitted; loading coils not permitted.

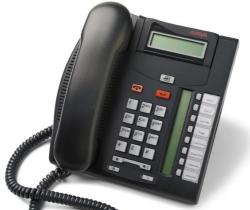

The T7208 telephone is part of the Business Series Terminals portfolio. It has eight fully programmable buttons, each with its own LCD indicator and a  $1 \times 16$  character alphanumeric display to provide call progress information. There are no display buttons (soft keys) on the T7208.

The T7208 supports the following features:

- External ringer interface
- Headset interface
- Handsfree interface
- Message waiting indicator/visual ringing lamp
- LCD with tilt Display The one-line by 16-character display on the T7208 telephone provides call progress information. Each character is generated from a matrix of 5 x 7 LCD dots under control of a built-in controller chip on the module.

#### **Button Matrix**

The T7208 buttons are as follows:

- Twelve dial pad buttons
- Volume control (rocker type)
- Hold button
- Release button
- Feature button
- Eight programmable buttons with indicators.

#### Loop Limits

- Maximum loop length 305m (1000 ft) on 0.5 mm (24 AWG) wire
- Maximum loop length 790 m (2600 ft) with SAPS option
- Bridge taps not permitted; loading coils not permitted.

# T7316E

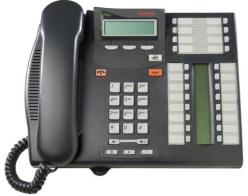

The T7316E telephone is part of the Business Series Terminals portfolio. It has 24 programmable buttons and a 2 x 16 character alphanumeric display that is menu driven and supported by three context-sensitive soft keys. The T7316E provides access to 24 memory buttons, 16 of which include multi-segment icons for fast and precise decision-making.

The T7316E supports the following features:

- Multi-line w/multi-segment call appearance icons
- 16 programmable buttons for lines/features/autodials
- 8 additional memory buttons for features/autodials
- Expandable by adding T24 KIM
- Integrated BLF/DSS
- Fixed buttons: feature, hold, release
- Two-line adjustable display w/soft keys
- Built-in speakerphone
- Message Waiting Indication
- Time and date displayed
- Built-in headset
- Audio control center with mute, hands free, headset and volume bar
- Default features based on profiles
- Default line and hunt group assignment
- Retractable quick reference card
- Desk or wall mount
- Hearing aid compatible
- Desktop Assistant label application compatible
- ITU dial pad
- Colors: charcoal and platinum
- English and French keycaps (accessory)
- Extra length 2.7m handset cord (accessory)
- Shoulder rest (accessory)

# BST Central Answering Position (T7316E + T24)

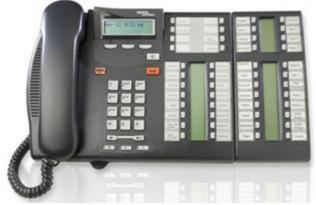

The BST Central Answering Position is an expandable desktop telephone that allows administrative assistants and emergency contact centers the ability to centralize and efficiently distribute calls. By attaching the T24 Key Indicator Module (KIM) directly to the T7316E, office administrators and emergency contact centers can transform the pace and efficiency of their operations while maintaining an exceptional level of customer service.

IP Office does have the concept of Ordinary KIMs and Enhanced KIMs; all buttons can have line appearances. On IP Office there is an overall system limit of 1024 buttons of any kind of expansion module (Digital + IP).

#### T24 Product features:

- BCM and Norstar compatible
- Two versions of the T24 are available (Enhanced for line appearances and Ordinary for features and autodialers)
- Multi-line with multi-segment call appearance icons
- 24 programmable buttons for lines/features/autodials
- Busy Lamp Field/Direct Station Select support
- Multiple appearances of hunt groups
- Multiple line appearances
- 4 T24's per T7316E without power supply
- 9 T24's per T7316E with power supply
- Desk or wall mount
- Colors: charcoal and platinum

# M7000

The IP Office TCM8 module and DS16A/30A modules also support the Norstar and BCM M7000 Series Digital Telephone sets.

The following M7000 Series are supported:

| Avaya M7000 Series Digital Deskphones |                                     |
|---------------------------------------|-------------------------------------|
| M7100                                 |                                     |
| M7100N                                |                                     |
| M7208 global                          | bottom button is dedicated HF       |
| M7208N                                | bottom button is dedicated HF       |
| M7310 global                          | bottom right button is dedicated HF |
| M7310 global + BLF module             | bottom right button is dedicated HF |
| M7310N                                | bottom left button is dedicated HF  |
| M7324 global                          | bottom right button is dedicated HF |
| M7324N                                | bottom right button is dedicated HF |

Only the Global version of the M7000 Series will be supported on the IP Office. The Non-Global version (also called NA version) of the M7000 Series set is not supported on the IP Office. The Non-Global versions were available from the late 1980s to the early 1990s and only sold in North America. The Global version was available in all regions including NA as of the Early-Mid 1990s until the End of Sale of the M7000 Series sets.

The Global and Non-Global sets can best be identified through their contrast level:

- Global version 9 Contrast Levels
- Non-Global version 4 Contrast Levels

Avaya recommends that Avaya partners make the end-customers aware that the M7000 have reached the End of Life status and hence technical support for them is limited.

#### Message Waiting Indication (MWI) for M7000 Series set on IP Office

The M7000 Series Sets have no designated MWI Light, but users have two options to receive MWI on these sets on the IP Office.

- Indicator Button programmed with F65 or F981 Indicator lamp will lit when a new VM is available. This option is not available for the M7100 Set since it has no programmable indicator button.
- Voicemail Ringback Feature when enabled the IP Office will ring the set once set is active again (lift handset or call placed) to notify about the available VM. The feature is disabled by default.

Once the M7000 Series Sets are connected to the IP Office they will not display "Message(s) for you" on the display when a message is available.

# **Avaya Audio Conferencing Unit**

The Avaya Audio Conferencing Unit offers superior teleconferencing by using three microphones to provide 360 degrees of voice coverage. The Conferencing Unit is a full duplex handsfree unit. This feature allows voice to be heard and picked up at the same time, providing faster response time and eliminating conversation "collisions" and losses. The unit has a Feature Key that allows access to many of the same features found on the Business Series Terminals The Conferencing units connects to the same digital ports of IP Office that are also supporting BST terminals.

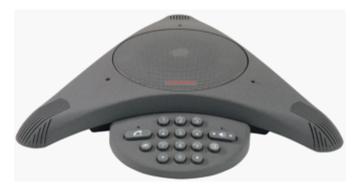

# **Button Modules**

IP Office supports a number of different button modules to provide telephones with additional programmable buttons. The limits stated below are those applicable for the IP Office 4.2 2Q 2009 maintenance release and higher.

- BM32: (1616) Up to 32 BM32s supported (32 buttons each, up to 1024 buttons).
- DSS4450: (4412D+, 4424D+)
   Up to 8 DSS4450 modules per system (maximum of 2 per DS expansion module, including the IP406v2) (50 buttons each, max 400 buttons).
- DBM32: (1416)
   Up to 32 DBM32s supported (32 buttons each, up to 1024 buttons).
- EU24/EU24BL: (4620, 4621, 5420, 5620, 5621, 4620, 4621, 5620, 5621) Up to 8 EU24s per system (24 buttons each, max 196 buttons).
- SBM24: (9630G, 9640, 9640G, 9650, 9650C)
   Up to 42 SBM24s per system (24 buttons each, up to 1008 buttons).
- BM12: (9508. 9608, 9611 9641)
   Up to 42 SBM24s per system (24 buttons each, up to 1008 buttons).
- BM12: (9608, 9611, 9641)
   Up to 42 SBM24s per system (24 buttons each, up to 1008 buttons).
- LCD IP key Expansion module for 1200 telephones (1220, 1230)
   Up to 82 LCD-IP KEMs per system (12 buttons each, up to 1008 buttons).
- LED IP key Expansion module for 1200 telephones (1220, 1230) Up to 56 LED-IP KEMs per system (18 buttons each, up to 1008 buttons).
- LCD IP key Expansion module for 1100 telephones (1120, 1140)
   Up to 56 LCD-IP KEMs 24s per system (18 buttons each, up to 1008 buttons).
- T3 Series: (All T3 telephones) Up to 30 T3 DSS modules supported. (36 buttons each, up to 1080 buttons). T3 DSS buttons are not included in the overall system limit for additional button module buttons.
- XM24: (6416+, 6424+) Up to 10 XM24 units per system (maximum of 2 per DS expansion module, including the IP406v2) with a maximum of 1 per 6416+/6424+ phone (24 buttons each giving a maximum of 240 XM24 buttons).
- T24 KIM (Key Indicator Module) (T7316)
   Up to 42 T24 KIMs per system (24 buttons each, up to 1008 buttons).

The maximum number of additional button module buttons per system is 1024 (regardless of if the buttons are configured for use or not). Only exception is use of T3 DSS only where, if no other button modules are used, a total of 1080 buttons is supported:

- 12 x BM32 + 5 x EU24 + 20 x SBM24 is allowed (984 buttons in total).
- 15 x T3DSS + 15 x BM32 is allowed (1020 buttons in total).
- but NOT 8 x BM32 + 10 x EU24 (because it exceeds the maximum number of 8 EU24s, even though total buttons < 1024).
- and NOT 14 x BM32 + 5 x EU24 + 20 x SBM24 (total 1048 buttons, this exceeds the maximum 1024 buttons per system).

# **Analog Telephones**

As well as providing a lower cost alternative to system specific telephones, analog telephones can still deliver a high degree of functionality on IP Office. They are particularly appropriate in applications where users require lower entry costs.

Analog telephones that are compatible with caller display functionality can display the telephone number of the calling party if available. Simple programming of IP Office can convert that numeric display in to the company name associated with that number.

Feature activation by analog telephones is via short codes. IP Office is pre-programmed with a default set of short codes but these can be changed to mimic a legacy telephone system as required.

Avaya would like to stress that although most analog telephones will work on IP Office - Avaya cannot guarantee that all analog telephones in every region of the world will work on the IP Office.

• Analog telephones connect to IP Office via ports marked PHONE ports.

# Avaya 6200 Analog Telephone (North America)

The 6200 range of telephones are single-line analog telephones that require one tip and ring pair for operation. This series of telephones have a Ringer volume control on the side of the telephone and a Handset volume control on the front of the phone. They use DTMF dialing only and support the Positive Disconnect function. In addition, these telephones have a Message light, a recall button that allows access to system features, a redial button that allows automatic redial, a hold button with a single associated light, and a data jack on the rear of the telephone. The 6219 phone adds 10 programmable dialing buttons and the 6221 phone adds a built-in speakerphone with mute capability.

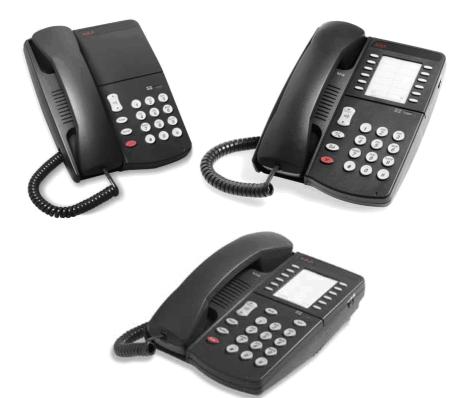

| Analog Telephone Features           | 6211       | 6219       | 6221       |
|-------------------------------------|------------|------------|------------|
| Programmable buttons (10 buttons)   | ×          | <u> </u>   | <u> </u>   |
| Program Keylock                     | ×          | 7          | 7          |
| Pause                               | ×          | <u> </u>   | <u> </u>   |
| Redial                              | <b>_</b>   | <u> </u>   | <b>_</b>   |
| Speaker                             | ×          | ×          | <u> </u>   |
| Flash                               | 1          |            | <u> </u>   |
| Hold (with indicator light)         | <b>_</b>   |            | <b>_</b>   |
| System Hold                         | ×          | <b>_</b>   | <i>」</i>   |
| Mute                                | ×          | ×          | <u> </u>   |
| Handset Volume Control              | <b>_</b>   |            | <b>_</b>   |
| Ringing Volume Control (3 position) | <b>_</b>   | <b>_</b>   | <i>」</i>   |
| Ringing Patterns (2)                | <b>_</b>   | ×          | ×          |
| Personalized Ringing                | ×          |            | <i></i>    |
| Message Waiting Light               | <b>_</b>   | <b>_</b>   | <i>」</i>   |
| Desk/Wall Mount                     | J          | <u> </u>   | <i>」</i>   |
| Data Jack                           | <b>_</b>   |            | <b>_</b>   |
| Colors                              | White/Grey | White/Grey | White/Grey |
| Ringer Equivalency                  | 0.7A, 1.6B | 0.5A, 1.5B | 0.5A, 1.5B |
| Hearing Aid Compatible              | <b>_</b>   |            |            |
| Positive Disconnect                 | <b>_</b>   |            | <b>_</b>   |
| DTMF Dialing                        | <b>_</b>   |            | <i>、</i>   |
| Specialty Handset Support           |            |            |            |

# Interquartz Gemini Phones (EMEA and APAC)

Avaya have tested the new generation Interquartz Gemini analog telephones with IP Office to ensure that telephone and system are compatible. The Gemini telephones offer good value for money without compromising on quality. Their stylish design and rugged build quality make them a popular choice for buyers on a limited budget.

For sales enquiries and product information contact Interquartz at <u>avaya-enquiries@interquartz.co.uk</u>.

#### **Basic telephone 9330-AV**

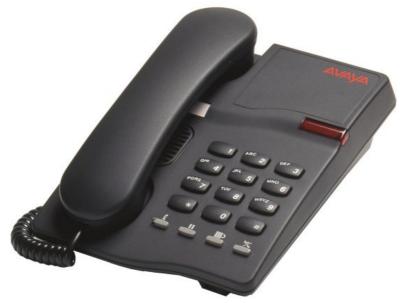

- Visual Message Waiting Indication.
- Locking mute button with LED indicator.
- Last number redial.
- Recall button.
- Ringer volume adjust.
- Ringer indicator light.
- Wall mountable no additional bracket required.
- Hearing aid compatible.
- Rubber feet to minimize slippage

#### **CLI Feature phone 9335-AV**

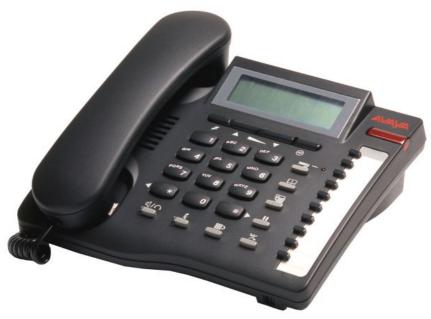

All features of 9330-AV plus:

- Caller ID with 80 memories (shows date, time and new/repeat/answered/unanswered calls).
- Large 3 line LCD display.
- IP Office feature activation through programmable keys.
- 100 name and number personal directory.
- 20 lockable direct access memories.
- Full handsfree working.
- Headset port.
- Switchable Time Break Recall 100 / 200 / 300 / 600 ms.
- Call timer.
- Alphanumeric keypad.
- Last number redial with 5 memories.

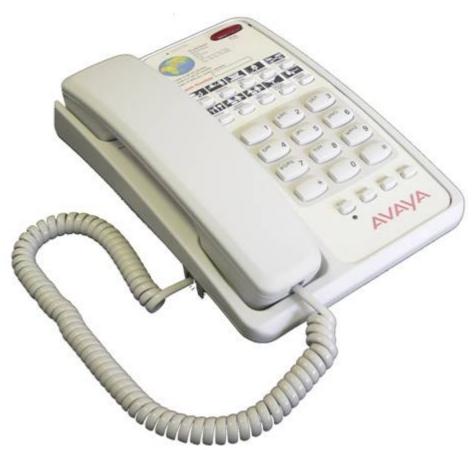

- Removable inlay card for personalized logo printing.
- Triple standard message waiting light (high voltage, reverse polarity and voltage drop).
- 10 non-volatile memories.
- Ringer indicator light.
- Ringer volume and pitch adjustment.
- Last number redial and Recall button.
- Hearing aid compatible.
- Wall mountable no additional bracket required.
- ELR/TBR switchable.
- MF Only.

# **Doorphone Entry Systems for IP Office**

Doorphones offer convenience and security. Depending on the needs of the environment, door telephones may allow internal users to not only speak with someone who is outside, but also to easily allow the visitor entrance to the facility or residence. Doorphones can be connected to the Avaya IP Office base unit in a variety of ways, providing design flexibility based upon needs.

All of the IP Office base units include an external output port. Connections of doorphones to these ports enable the user to gain access to the premises through default system short codes through the optional Voicemail Pro application. The flexibility of the IP Office provides the ability for short codes to be customized to a code more desirable for users. The flexibility of Voicemail Pro allows the visitor to enter a predetermined code from the phone granting access. This scenario is particularly useful in areas when co-workers are working at another site. Additionally, many doorphones can be connected to station or trunk ports available on IP Office.

The Avaya IP Office system offers three doorphone solutions to choose from:

- Avaya Universal Doorphone System (North America)
- Kalika Communications Doorphone Entry System (EMEA) DevConnect Partner
- Interquartz Doorphone (EMEA) DevConnect Partner
- Algo 3226S Trunk Port FXO Doorphone (NA & EMEA) Dev Connect Partner (the Algo 3226S has the same industrial design as the Norstar / BCM Digital Doorphone, but leverages Analog Trunk ports instead of Digital Station Ports)

#### Avaya Universal Doorphone System:

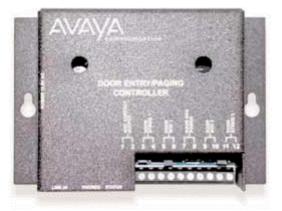

- System consists of a controller and a speaker.
- The speaker is mounted securely on the wall and is connected to the controller, which normally resides in the equipment room. The controller is connected to a trunk port.
- Users with the trunk appearance will be notified when a visitor has pressed the Push button located on the weatherproof speaker.
- Each controller supports two speakers, for example Front Door and Back Door.
- Custom ringing mode distinguishes doorphone calls from external calls.
- Call waiting tones indicate which doorphone is calling and distinguish a doorphone call from an external line call.
- Calls can be placed on hold when visitors call from the doorphone.
- Commercial or residential security is provided via two-way handsfree communication from a door or gate.

# Headsets

Avaya offers ergonomically designed communication headsets and amplifiers for the Avaya IP Office telephones. This full line of professional and contact center solutions set the standard in sound quality and durability. Avaya headsets are designed for maximum, all-day comfort and are available in styles that suit nearly any wearer and any usage pattern.

Whether you want the freedom to communicate handsfree while working at your desk, or the ability to roam while talking, you will find a solution that suits your individual needs.

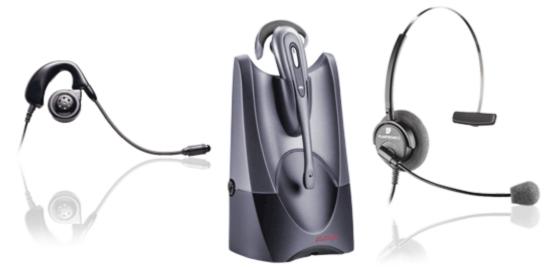

Please check <u>www.avaya.com</u> for a current list of supported headsets.

# Summary

All Avaya telephones are designed to ensure that features and functions are easily accessible to the user - ensuring that, through ease of use, the full benefits of the system are delivered to the desktop.

The telephones that support handsfree operation are intended for individual use only, not for group or conference room operation.

The telephones listed below are the preferred and premier range of telephones for use on the IP Office. These telephones are sold worldwide in every country where IP Office is available. The range of telephones consists of both digital and IP phones.

| IP Office worldwide digital telephones: | IP Office worldwide IP telephones: |
|-----------------------------------------|------------------------------------|
| • 1403 Telephone                        | • 1603 IP Telephone                |
| 1408 Telephone                          | 1608 IP Telephone                  |
| • 1416 Telephone                        | • 1616 IP Telephone                |
| • 9504 Telephone                        | • 9608 IP Telephone                |
| • 9508 Telephone                        | • 9611 IP telephone                |
|                                         | 9621 IP Telephone                  |
|                                         | • 9641 IP Telephone                |

In addition to the telephones above, IP Office supports a wide range of telephones, as listed below. Some of these phones, however, are only available in certain countries and regions.

| Other digital/analog telephones: | Other IP telephones:                  |
|----------------------------------|---------------------------------------|
| • 2402 Telephone                 | 9620L/9620C IP Telephone              |
| • 2410 Telephone                 | • 9630G/9640/9640G IP Telephone       |
| 2420 Telephone                   | 9650/9650C IP Telephone               |
| 3810 Wireless Telephone          | 3720 DECT R4 Wireless Handset         |
| EU24/EU24BL DSS Unit             | 3725 DECT R4 Wireless Handset         |
|                                  | • 3740 DECT R4 Wireless Handset       |
|                                  | 3749 DECT R4 Wireless Handset         |
|                                  | • 36451 Wireless (WiFi) Phone         |
|                                  | 3645 Ruggedized Wireless (WiFi) Phone |
|                                  | • D100                                |

The following Norstar/BCM telephones are fully supported but might require special interface cards/modules. Some of these phones are not available for new sales or to all channels.

| Norstar/BCM Heritage Digital telephones                | Norstar/BCM Heritage IP telephones:                                                         |
|--------------------------------------------------------|---------------------------------------------------------------------------------------------|
| • T7000                                                | • 1120 IP phone                                                                             |
| • T7100                                                | • 1140 IP phone                                                                             |
| • T7208                                                | LCD KEM for 1100 telephones                                                                 |
| • T7316; T7316e                                        | • 1220 IP phone                                                                             |
| T24 KIM– Key Indicator Module                          | • 1230 IP phone                                                                             |
| • M7000                                                | LCD KEM for 1200 telephones                                                                 |
| • M7100                                                | LED KEM for 1200 telephones                                                                 |
| • M7208                                                | 7420/7430/7440 Digital Mobility Handsets (2.4<br>GHZ)                                       |
| • M7310                                                | <ul> <li>7439/7449 Digital Mobility Handset, DECT, North<br/>America</li> </ul>             |
| • M7324                                                | <ul> <li>4135/4145/4145EX Digital Mobility Handset,<br/>DECT; EMEA and Hong Kong</li> </ul> |
| • CAP (48 buttons) – Central Answering Position        | <ul> <li>4136/4146/4146EX Digital Mobility Handset,<br/>DECT; Australia and NZ.</li> </ul>  |
| T7406, T7406E BXT cordless Telephone, North<br>America | <ul> <li>7420/7430/7440 Digital Mobility Handsets,<br/>DECT, South America</li> </ul>       |

Only the Global version of the M7000 Series will be supported on IP Office. The Non-Global versions (also called NA version) of the M7000 Series set are not supported.

The Non-Global versions were available from the late 1980s to the early 1990s and only sold in North America. The Global version was available in all regions including NA as of the Early-Mid 1990s until the End of Sale of the M7000 Series sets.

The Global and Non-Global sets can best be identified through their contrast level:

- Global version 9 Contrast Levels
- Non-Global version 4 Contrast Levels

Avaya partners should notify the end-customers that the M7000 has reached the End of Life status and hence technical support for them is limited.

**Note**: All versions of the T7000 Series are supported and there are no minimum firmware or regional requirements for the BST T7000 Series sets.

The following Norstar/BCM Digital mobility components are supported on IP Office but might require special interface cards/modules. Some of these phones are not available for new sales or to all channels.

| Digital Mobility 2.4 GHz solution - North An  | nerica and CALA                                              |
|-----------------------------------------------|--------------------------------------------------------------|
| Digital Mobility Base Station 10              | (2.4GHz, Compatible with Handset 7430/7440, Repeater 40)     |
| Digital Mobility Repeater 40                  | (2.4GHz, Compatible with Handset 7430/7440, Base station 10) |
| Digital Mobility External Antenna 51          |                                                              |
| DMC 080                                       | Digital Mobility Controller - N.A.                           |
| DMC 320                                       | Digital Mobility Controller - N.A.                           |
| Digital Mobility 1.9 GHz solution - North An  | nerica (1929-1930 MHz)                                       |
| Digital Mobility Base Station 19 (NAR)        |                                                              |
| Digital Mobility Repeater 49 (Canada, US)     |                                                              |
| Digital Mobility External Antenna 51          |                                                              |
| DMC 080                                       | Digital Mobility Controller - N.A.                           |
| DMC 320                                       | Digital Mobility Controller - N.A.                           |
| Digital Mobility 1.8 GHz solution - Europe, I | long Kong, Australia, New Zealand (1880-1900MHz)             |
| Digital Mobility Base Station 15              |                                                              |
| Digital Mobility Repeater 25                  |                                                              |
| Digital Mobility Repeater 45                  |                                                              |
| Digital Mobility External Antenna 51          |                                                              |
| DMC 081                                       | Digital Mobility Controller - International                  |
| DMC 321                                       | Digital Mobility Controller - International                  |
| Digital Mobility 1.8 GHz solution - South An  | nerica (1900-1930 MHz)                                       |
| Digital Mobility Base Station 14              |                                                              |
| Digital Mobility Repeater 24                  |                                                              |
| Digital Mobility External Antenna 51          |                                                              |
| DMC 081                                       | Digital Mobility Controller - International                  |
| DMC 321                                       | Digital Mobility Controller - International                  |

The following telephones are no longer available for new sales.

| Other digital/analog telephones: | Other IP telephones:  |
|----------------------------------|-----------------------|
| • 4406                           | • 5601 IP Telephone   |
| • 4412                           | 4601 IP Telephone     |
| • 4424                           | 4602SW IP Telephone   |
| • 4450 DSS Unit                  | • 5602SW IP Telephone |

| • 4610SW IP Telephone | 4610SW IP Telephone                                       |
|-----------------------|-----------------------------------------------------------|
| • 5610SW IP Telephone | • 5620 IP Telephone                                       |
| • 5402 Telephone      | • 4620/21 IP Telephone                                    |
| • 5410 Telephone      | 4625SW IP Telephone                                       |
| • 5420 Telephone      | <ul> <li>3616 Executive Wireless (WiFi) Phone</li> </ul>  |
| • T3 Comfort (Up)     | • 5621 IP Telephone                                       |
| • T3 Classic (UPN)    | <ul> <li>3620 Healthcare Wireless (WiFi) Phone</li> </ul> |
| • T3 Compact (UPN)    |                                                           |
| T3 DSS Module         |                                                           |

• For maximum cabling distances please refer to the IP Office Installation Manual.

#### Legacy Telephone Support

The following telephones are not supported. They may function but have not been tested with the current IP Office release. Any faults reported following this release will not be fixed.

- 20DT Analog DECT used with IP Office Analog DECT and Compact DECT.
- TransTalk 9040

# Chapter 9. Features and Call Handling

# 9. Features and Call Handling

IP Office provides a comprehensive telephony feature set to enable a fast and efficient response to a telephone call. Features such as Caller ID display and call tagging allow employees to see who is calling and who they are calling before they pick the call up. Client information can even be 'popped-up' on the user's PC.

For those who are not tied to a desk, Wireless handsets and twinning offer mobility around the office. For those out of the office, be it on the road or working from home, comprehensive and easy to use call forwarding facilities, PC Softphone and a remote access service allow them to remain in telephone contact and access centralized resources at all times.

Incoming calls can be efficiently handled using either Direct Dialling (DDI/DID) or dedicated operators. For out of hours calls or times when you just can't take calls, IP Office provides voicemail and optional Auto-Attendant services.

# **Basic Call Handling**

# Tones

IP Office generates the correct user tones for the geography. These tones are generated for all IP Office extension types, analog, digital and IP.

Supported tones are:

- Normal, alternate, and secondary; depending on geography
- Busy
- Unobtainable
- Re-order
- Conferencing tone depending on geography

# **Caller ID**

#### Feature

- Display of the caller's number on incoming calls, where supplied by the service provider.
- Sending of calling number on outgoing external calls.

#### Benefit

- Confirmation and recognition of who is calling.
- Storage of Caller ID numbers for return calls.
- Directory name matching to Caller ID numbers.
- Screen-Popping customer records in compatible applications.

#### Description

Where supplied by the service provider, the IP Office can receive and use the caller's Caller ID. The Caller ID is passed through to the answering phone or application and is included in any call log or history supported by the phone or application. If the Caller ID matches a number in the IP Office's Directory, the matching directory name is shown instead of the number.

Where the TAPI service is used to link to database software on the user's PC, it is possible to have an automatic query performed on the supplied Caller ID and have the caller's record in front of the user before the call is answered.

For outgoing calls the IP Office can insert a system wide Caller ID or set a flag to have Caller ID withheld. For users with a direct dial number routed to their extension, that direct dial number is also used as their Caller ID for outgoing calls. Alternatively short codes can be used to specify the Caller ID that should be sent with outgoing calls.

Note that the sending and receiving of Caller ID is subject to the service provider supporting that service. The service provider may also restrict which numbers can be used for outgoing Caller ID.

# **Call Screening**

#### Feature

• The user has the capability to screen incoming calls while the phone is in an idle state, and the user can listen to incoming calls transferred to voicemail.

#### Benefit

Screen for important calls and decide if you should answer the call or let it go to voice mail

#### Description

When an incoming call arrives at your phone and is then directed to and answered by the voice mail system, you automatically hear the caller on your phone speaker, but the caller cannot hear you. You can decide whether to answer the call or drop from the call and let the voice mail system continue to handle the call.

Note: You cannot screen a call whilst you are on another call.

# Hold

A call may be placed on hold with optional Hold music. A held call cannot be forgotten as it is presented back to the extension after a timeout set by the system's administrator.

See also Park 247.

# **Toggle Calls**

Toggle Calls cycles round each call that the user has On Hold to their extension locally within the system, presenting them one at a time to the user.

# Hold Call Waiting

Hold Call Waiting is a compound feature combining hold and answer and provides a convenient way to hold an existing call and answer a waiting call through a single button press.

# Hold Music (Music on Hold)

The IP Office system supports up to 4 sources of music on hold – system sources which may be external: one system source plus 3 additional external sources using analog extensions. Internal (WAV) or tone plus up to 3 additional internal sources. The internal sources are .WAV files saved either in volatile memory, or on the optional memory card in an IP500 and IP406 V2. The .WAV file must be 16bit PCM mono and sampled at 8Khz with a maximum duration of 30 seconds.

Alternate sources for music on hold are selectable for use by Incoming Call Routes or Hunt Groups. On IP500, and IP500 V2 systems, each source can be up to 90 seconds long.

External music on hold sources connect to the 3.5mm Audio socket on all IP Office control units, or configured analog extensions.

# Park

As an alternative to placing a call on hold, a call can be parked on the system to be picked by another user.

The call park facility is available through the user's telephone, Avaya one- $X^{TM}$  Portal for IP Office, or SoftConsole. Calls are Parked against a 'park slot number' which can be announced over a paging system so the person the call is for can go to any phone and collect the call by dialing the park slot number.

On digital telephones with DSS/BLF keys it is possible to program Park keys that will indicate when there is a call in a particular park slot and allow calls to be parked or retrieved.

There is a system configurable timeout that determines how long a call may remain parked before it is represented to the extension that originally parked the call.

# **Automatic Callback**

#### Feature

- When calling an extension that is busy, set the system to call you when the extension becomes free. This feature is also called "Ringback When Free".
- When calling an extension that just rings, set the system to call you when the extension is next used. This feature is also called "Ringback When Next Used".

#### Benefit

• Carry on with other work and let the system initiate a call for you when the extension becomes available.

#### Description

Depending on the type of phone a user has, call back when free is accessed by dialing a short code if an internal busy tone is heard, selecting an option from an interactive menu or pressing a programmed DSS/BLF key.

You can also set a callback when free or a callback when next used using a short code without attempting a call.

This feature is supported across the IP Office Multi-Site/Small Community Network 30th.

# Direct Inward Dialing (DID/DDI)

This relies on the local telephone exchange passing all or part of the dialed number to the IP Office. This number can then be used by IP Office call routing software to route the call to an individual phone, or groups of telephones. This service is typically used to reduce the workload on a reception position by giving members of staff or departments individual numbers so they can be called directly. For convenience it is common to have the extension or group number the same as the digits supplied from the network, but IP Office can convert the number to a number as needed by the business, within limits

In North America, T1 circuits are required for DID.

# Transfer

Call Transfer allows users to transfer a call in progress to another phone number – either internal extension or external public number. The caller is placed on hold while the transfer is performed.

If the phone is put down before the destination has answered, the original caller will be automatically transferred. This is called an Unsupervised or Blind Transfer. Alternatively, a user can wait for the destination to be answered and announce the transfer before hanging up to complete the transfer. This is called a Supervised Transfer.

Unless restricted by the system administrator, the IP Office makes no differentiation between internal or external call transfers.

# **Distinctive and Personalized Ringing**

The IP Office uses different ringing sequences to indicate the type of call, for example whether internal or external. This feature is called 'distinctive ringing'. For analog telephones the distinctive ringing sequences used are adjustable. For digital and IP telephones the distinctive ringing sequences are fixed as follows:

- Internal Call: Repeated single-ring.
- External Call: Repeated double-ring.
- Ringback Call: Single ring followed by two short rings.

This ring is used for calls returning from park, hold or transfer. It is also used for call back when free and voicemail ringback calls.

This feature is supported across the IP Office Multi-Site/Small Community Network 306.

# **Personalized Ringing**

In IP Office the term personalized ringing is used to refer to changing the sound or tone of a phone's ring. On many Avaya digital telephones, the ringer sound can be personalized. Changing the ringer sound does not alter the ring sequence used for distinctive ringing. This feature is local to the telephone and not supported on all types of telephones.

# **Message Waiting Indication**

Message waiting indication (MWI) is a method IP Office uses to set a lamp or other indication on compatible telephones when a new message has been left for the user, either in a personal voice mailbox or in a group mailbox or call back message. When the message has been played or acknowledged, the lamp is turned off.

All Avaya digital and IP telephones have in-built message waiting lamps. Avaya one-X<sup>™</sup> Portal for IP Office provides message waiting indication on screen.

For analog telephones, from IP Office 3.1 a variety of analog message waiting indication (MWI) methods are provided. Those methods are 51V Stepped, 81V, 101V and Line Reversal. The MWI method must be selected from the IP Office Manager when configuring a system to match the properties of the analog telephones. Note that the 101V signaling is only available on IP500 Phone cards and expansion modules plus version 2 IP400 Phone 8, 16 and 30 expansion modules.

# **Visual Voice**

#### Feature

• Provides interface to voicemail through display and buttons e.g. Listen, Save, Delete, Fast Forward.

#### Benefit

• Quick access to voicemails and commonly used messaging features.

#### Description

You can access and control voice messages via the display on Digital or IP telephones. Visual Voice requires Preferred Edition or Essential Edition, and can only be used with large display LCD sets only from the 1400, 1600, 2400, 5400, 4600, 5600, 9500, 9600 and T3 Series. (1403, 1603, 1603SW, 2402, 5402, 4601, 4602SW, 5601, 5602SW do not support Visual Voice). On telephones that have a display but do not support visual voice operation, use of the button for user mailbox access using voice prompts and for direct to voicemail transfer during a call is supported (does not include T3 and T3 IP telephones.

Features supported are:

- access new/old/saved messages for personal and hunt group mailboxes.
- next and previous message.
- fast forward and rewind.
- pause message.
- save, delete and copy message to other users of the system.
- change default greeting.
- change password.
- change email settings (Preferred Edition only).

#### Description

In larger businesses or businesses with greater reliance on the telephone for internal and external communications some of the more advanced features will improve efficiency and customer service. Features like Pick-Up which permit users to take a call for a colleague who is temporarily away from their desk, or Absence Text which can quickly give information to internal callers about a person's availability.

# **Absence Text**

#### Feature

Display the same message on other internal telephones and IP Office applications when calling the user.

#### Benefit

Inform other internal users of your current status and likely availability.

#### Description

Any user can set Absence Text on their phone, even users of standard analog telephones, but it can only be displayed on selected display telephones and SoftConsole that call the user. Most supported feature telephones give the option of adding some text, for example, "At lunch until 16:00".

| Absent Message   | On Holiday Until |        |
|------------------|------------------|--------|
| Absent Text      | January 2nd      | Cancel |
| O Do Not Disturb |                  | Help   |

When a user has an absence text message set, call processing is not affected to the user and they still have the choice of using features like Do Not Disturb or Forward on No Answer as appropriate. Telephones that support the interactive setting of Absence Text will also display it on the users own phone for the benefit of people who come to their desk. There are 10 predefined strings for Absence Text:

- None (no text message)
- "On vacation until"
- "Will be back"
- "At lunch until"
- "Meeting until"
- "Please call"

- "Don't disturb until"
- "With visitors until"
- "With cust. til"
- "Back soon"
- "Back tomorrow"
- Custom

All may have additional text entered, eg message 4 plus 10:00 will show "Meeting until 10:00" and the text strings are localized to the system language

This feature is supported across the IP Office Small Community Network (SCN).

# **Call Tagging**

#### Feature

• Display a text message on the user's phone or Avaya one-X<sup>™</sup> Portal for IP Office when a call is presented to it.

#### Benefit

• Provide additional information about the call.

#### Description

This feature is used to provide additional information about the call to the targeted user before they answer it. Call Tagging may be used when transferring a call from Avaya one-X<sup>™</sup> Portal for IP Office or Soft Console to give caller info if the user doing the transfer is not able to announce the call.

It is possible to add a tag to a call automatically using CTI and IP Office Voicemail Pro. This is also possible based on an Incoming Call Route. On some telephones, displaying the Tag may mean that it is not possible to display the usual call source and target information.

# **Reclaim Call**

#### Feature

• The ability to recover, or reclaim, the last call that was at your phone but is now ringing or is connected elsewhere.

#### Benefit

• If you just miss a call and it goes to voicemail or call coverage, you can get the call back while it is still being presented or connected through IP Office

#### Description

This is a special version of the Acquire Call feature that only applies to the last call at your extension.

# Hunt Group Enable/Disable

#### Feature

• The ability for a user to enable or suspend their membership of hunt groups.

#### Benefit

• A user may need to temporarily join or leave individual hunt groups, for example to cover a peak of calls without changing the system programming.

#### Description

A team supervisor or administrator may not usually take calls for a team but at times of high traffic they may join the group to take calls and when the peak is over leave the group to resume their regular tasks. To use this feature the User must be configured as a member of the hunt group by the systems administrator, it is not possible for a user to arbitrarily join a hunt group that they have not been identified as a member of.

# **Call Waiting**

A User may not want people calling them to receive busy tone if they are already on another call, but have the call receive ring tone and have some kind of alert that there is a call waiting. The user can then decide to finish or hold the current call and answer the one that is waiting. The amount of information that is available about the call that is waiting depends on the type of phone the user has, or if they are using Avaya one-X<sup>™</sup> Portal for IP Office.

As Call waiting tone can be disruptive it is possible to turn the feature on or off and even suspend it for a single call – useful for conference calls.

# Do Not Disturb (DND)

This is the ability to temporarily stop incoming calls ringing at a user's telephone. It will prevent the user from receiving hunt group calls and give direct callers either voicemail (if enabled) or a busy signal. This feature can be enabled/disabled from the phone or via Avaya one- $X^{\text{TM}}$  Portal for IP Office.

It is possible to have some calls bypass the DND setting and ring the phone. For example a manager might have their secretary's extension number on the DND exceptions list. The exceptions list can be easily managed by the Avaya one- $X^{\text{TM}}$  Portal for IP Office. Both internal and external numbers can be on the exception list.

# **Dial Plan**

IP Office has a very flexible numbering scheme for extensions, hunt groups and feature commands. While the system has default numbering for feature codes and extensions, they can all be re-defined. Default extensions and hunt groups have 3 digit numbers starting at 200 but these can be changed from 2 to 9 digits through the IP Office Manager. There is a default set of feature access "short codes," but these can be changed to whatever the end user requires, within limits. This is useful for example, if IP Office is replacing a system

where DND was accessed by dialing \*21, it is possible to change the IP Office Short Code to mimic the code of the replaced system.

In certain countries IP Office can support a Secondary Dial Tone when an access digit is dialed, though this limits some functionality like Alternate Route Selection (ARS). IP Office can also be configured to work without line access digits, by analyzing digits as they are dialed and determining if they are for an internal number or should be sent out on a line – this is valuable in SOHO installations where users will not necessarily be used to dialing an access digit for an outside line.

# Paging

All Avaya digital and IP telephones supported on the IP Office that have loudspeakers can be used to receive broadcast audio messages without having to install a separate paging system. Paging can be to individual telephones or groups of telephones.

Analog extension ports can be configured for connection to external overhead paging systems, usually through an adapter, such that a port can be included in a paging group to permit mixed phone and overhead paging.

Some Avaya digital and IP telephones are able to answer a page by pressing a key while the page is going on, this terminates the page and turns it into a normal call.

This feature is supported across the IP Office Small Community Network

# Intrude

The Call Intrude feature allows a user, if permission through IP Office Manager is given, to join an existing conversation whether this is an internal or external call.

A user with the "Can Intrude" option can join a call on any extension on the system, however, a User with "Cannot be Intruded" setting would prevent others from joining their call.

# Inclusion

This feature enables selected users to intrude on calls that are already in progress. The intruding party intrudes on the existing call and all parties hear a tone. The speech path is enabled between the intruding party and the called user; the other party is forced onto hold and will not hear the conversation. On completion of the intrusion the called party speech path is reconnected to the original connected party. The feature is enabled or disabled on a per user basis through the Manager.

# **Private Call**

Users can set a status of private call using short codes or a programmed button. Private calls cannot be recorded, intruded on, bridged into or monitored.

# **Hot Desking**

Hot Desking allows a number of users non-exclusive use the same extension. Each user logs in with their own identity so they can receive calls and can access their own Voicemail and other facilities. For example, sales personnel who visit the office infrequently can be provided with telephony and Voicemail services without being permanently assigned a physical extension. When finished, they simply log out to make the extension available to others or if users log in at another phone, they are automatically logged out of the original extension.

# **Remote Hot Desking**

#### Feature

- The ability for a user to Hot Desk to other locations within the Small Community Network.
- Available on Digital, Analog and IP telephones.

#### Benefit

- A user can make and receive calls from any office as if using the phone on their own desk.
- Single number, improved mobility and easy access to familiar features.

- The user has access to the centralized system and personal directory as well as their call log (1400, 1600, 9600 Series and T3 telephones only).
- Great for consultants, managers, lawyers working on different offices on different days.

#### Description

IP Office supports remote hot desking between IP Office systems within a Small Community Network (SCN). The system on which the user configured is termed their 'home' IP Office, all other systems are 'remote' IP Offices. No additional licenses are required to support Remote Hot Desking other than the Voice Networking license on each IP500 within the SCN.

#### User Settings

When a user logs in to a remote IP Office system, all their user settings are transferred to that system.

- The user's incoming calls are rerouted across the SCN.
- The user's outgoing calls use the settings of the remote IP Office.
- However some settings may become unusable or may operate differently. For example if the user uses a time profile for some features, those feature will only work if a time profile of the same name also exists on the remote IP Office.

#### Break Out Dialing

In some scenarios a hot desking user logged in at a remote system will want to dial a number using the system short codes of another system. This can be done using either short codes with the Break Out feature or a programmable button set to Break Out. This feature can be used by any user within the Small Community Network but is of significant use to remote hot deskers.

**Note**: Remote Hot Desking is not supported for use with Customer Contact Center (CCC) or Customer Call Reporter (CCR). Features handled by the telephone itself are not affected by Hot Desking (e.g. call log and phone speed dials).

# Relay On/Off/Pulse

IP Office is fitted with two independent switch outputs for controlling external equipment such as door entry systems. Control of these switches is via allotted handsets allowing the switches to be opened, closed or pulsed as required. Control of switches is also accessible via, Receptionist SoftConsole and Voicemail Pro.

# Pickup

Call Pickup allows a user to answer a call presented to another extension. Types of call pickup include:

- Pick up any call ringing on another extension.
- Pick up a hunt group call ringing on another extension, where the user must be a member of that hunt group.
- Pick up a ringing call at a specified extension.
- Pick up any call ringing on another extension that is a member of the hunt group specified.

This feature is supported across the IP Office Multi-Site Network (SCN).

# Call Recording

Where IP Office has Voicemail Pro installed it is possible to record a call and save the recording to the user's mailbox, a group mailbox or the voice recording library. For example, this is useful when a caller is going to give detailed information like an address or phone number and the caller will hear a warning message or tone that the call is being recorded in some countries. Where call recording is required for Quality Assurance, it is possible to set the IP Office system to automatically record a percentage of calls for later review.

Any call (normal, conference, or intrusion) and any phone type (including IP) can be recorded. Where "advice of recording" needs to be played, IP Office will ignore Voicemail port licensing if an insufficient number of voicemail channels have been licensed.

Note: for IP telephones, a VCM channel will be required for the duration of the recording.

# **Telecommuter Mode**

Avaya one-X<sup>TM</sup> Portal for IP Office allows the making and receiving of calls and the retrieving of voicemails from an external phone number as if they were in the office, with the Avaya one-X<sup>TM</sup> Portal for IP Office server providing the call control. The typical scenario is the remote worker that occasionally works from home or from a hotel room.

This feature also provides billing convenience and potential cost savings for remote workers and mobile work force as all the calls are established by IP Office: there is no need to check bills, nor to pay for expensive hotel calls.

# **Twinning and Mobility**

Twinning allows a primary extension and a secondary number (extension or external) to operate together as a single telephone. When a call is presented to the primary phone the secondary will ring. If the primary telephone does not ring, for example in Do Not Disturb, the secondary phone will not ring.

Please refer to the Mobility Chapter 393 for more details.

#### **Internal Twinning**

This is typically used in scenarios like workshops or warehouses where team supervisors may have a desk with a fixed phone but also have a wireless extension (e.g. DECT). When a call is made from either twinned phone, the call will appear to have come from the primary phone. Other users of the system need not know that the supervisor has two different telephones. The supervisor's Coverage Timer and No Answer Time are started for the call and if the call is not answered within that time, the call will be delivered to available coverage buttons (if applicable) and then Voicemail (if applicable).

The following features are supported with internal twinning:

- Follow Me To
- Follow Me Here
- Forwarding
- Do Not Disturb (inc exceptions)
- Context less hunt group actions: Membership / Service Status / Fallback Group configuration
- Voicemail On / Off / Access
- Call Log (Central Call Log for T3 and 1600 telephones only)
- Redial (Central Call Log for T3 and 1600 telephones only)
- Personal Directory Entries (for T3 and 1600 telephones only)

Mobility Features include:

- Mobile (external) Twinning
- Mobile Call Control
- Mobility Callback
- Avaya one-X Mobile Client Support

# **Key and Lamp Operation**

IP Office offers a full range of Key and Lamp features on Avaya feature telephones. These features include; Line Appearance, Call Appearance, Bridged Appearance and Call Coverage. As these features require a phone with buttons and indicators, the features are only supported on certain Avaya digital and IP telephones. Key and Lamp operation is not supported on analog telephones.

IP Office can have a ring delay set on each appearance button to allow time for the target number to answer before other extensions ring, or visual alert only without ring.

In Key and Lamp operation, IP Office supports up to 10 buttons on each telephone and 10 telephones with the same line appearance.

# **Appearance Buttons**

#### Feature

- Use the programmable buttons available on Avaya digital and IP telephones to represent individual calls.
- Answer, originate and join calls by pressing the appropriate appearance buttons.

#### Benefits

- Indication of calls connected and calls waiting.
- Handling of multiple calls from a single phone.

#### Description

Many Avaya digital and IP telephones supported by IP Office have programmable buttons. These buttons can be assigned to appearance functions that allow the handling of calls. These functions are:

- Line Appearance Buttons
- Used to indicate make and answer calls on a specific external trunk.
- Call Appearance Buttons Used to handle multiple incoming and outgoing calls from a user's extension.
- Bridged Appearance Buttons Used to match the call appearance buttons on a colleagues extension.
- Call Coverage Buttons Used to indicate unanswered calls ringing at a colleagues extension.

# Line Appearance

A Line Appearance is a representation of a trunk line on the IP Office system where the indicator tracks the activity on the Line. Only external calls can be answered or made on Line Appearances. Line appearances can be used with Analog, E1 PRI, T1 PRI and BRI trunks PSTN trunks. They cannot be used with E1R2, QSIG and IP trunks.

# **Call Appearance Buttons**

#### Feature

- Uses a programmable button on the Avaya digital and IP telephone to represent an incoming or outgoing call.
- Separate buttons are used to represent each simultaneous call that the user can make or answer.
- Where possible, the status of the calls (ringing, connected or held) is indicated by the button indicator.

#### Benefit

• Call appearances allow a single user to make, answer and switch between multiple calls by pressing the appropriate call appearance button for each call.

#### Description

On Avaya IP Office digital and IP telephones that have programmable buttons, those buttons can be set as call appearance buttons through the IP Office Manager. The number of call appearance buttons set for a user determines the number of simultaneous calls they can make and answer.

Note that the use of call appearance buttons overrides IP Office call waiting features. It is only when all call

appearances are in use that subsequent callers receive either busy tone, voicemail or follow a forward on busy action

When call appearance buttons are used, a minimum of three call appearance buttons is recommended where possible, although some telephones are restricted to two call appearance buttons by the number or design of their programmable buttons.

# Alerting/Ring Tone for Covered Calls

#### Feature

• The alert signal (ring tone) for incoming calls for covered telephones can be set to the following values: Ring (default), Abbreviated Ring and No Ring.

#### Benefits

- The ability for a user to choose how the covered call will alert.
- To keep the alerting noise low in open-plan offices.

# **Bridged Appearance Buttons**

#### Feature

• Allow the user to have an appearance button that matches another user's call appearance button.

#### Benefit

- Answer and make calls on behalf of the other user.
- Audible indication of calls presented to the bridged user, where programmed
- Visual indication of when the other user has calls presented, held or connected.
- Join and exchange calls using the paired call appearance and bridged appearance buttons.

#### Description

A bridged appearance button matches the activity on one of another user's call appearance button. For example, when the call appearance shows a ringing call, the bridged appearance button will also show the ringing call and can be used to answer that call.

Similarly, if the bridged appearance button is used to make a call, the call activity is shown on the matching call appearance button. The call appearance button user can join or takeover the call using their call appearance button.

Bridged appearance buttons allow paired 'manager/secretary' style operation between two users, and are only supported for users who have call appearance buttons.

# **Call Coverage**

#### Feature

 Allow unanswered calls to alert at other user extensions and be answered there before being forwarded or going to voicemail.

#### Benefit

• Provide users the opportunity to answer colleague's unanswered calls before they go to voicemail.

#### Description

When a user has an unanswered call ringing, after a configurable delay, the call will also start alerting on any call coverage buttons associated with the user on other extensions. The call can then be answered by pressing the call coverage button. If still unanswered the call is forward or goes to voicemail as normal.

The time a call rings before also alerting on any associated call coverage buttons can be adjusted for each user.

# **External Call Lamp Indication**

#### Feature

• New system wide configuration parameter to select the LED flash pattern for external calls on Bridged and Coverage appearances.

#### Benefit

• The user can determine if the covered call is internal or external.

# **Outbound Call Handling Features**

Every business needs to make calls, but depending on the type of business these calls may need to be treated in a special way, such as recorded against a project or client through the use of Account Codes. A business may have several sites linked via a private network but certain users, like customer services agents, may need to be able to call colleagues in other offices even when the network is busy, while other users can wait for a line to come free, Least Cost Routes can automatically translate the internal number to a direct dial call over the public network while other users wait.

# Account Codes

#### Feature

- Associate an account code with a call.
- Validate account codes used against list stored by the IP Office.
- Include the account code used with call log details.

#### Benefit

- Through the call records, group calls by account code for the purpose of call costing and tracking.
- Restrict outgoing calls by requiring users to enter a valid account code.

#### Description

IP Office stores a list of valid account code numbers. When making a call or during the call, the user can enter the account code they want associated with that call. IP Office will check the account code against its list of valid codes and request the user to re-enter the code if it is not valid. For incoming calls, the Caller ID can be used to match it with an account code from the IP Office's list of valid codes and report the account code with the call for billing.

Individual users can be set to Forced Account Code operation where they are required to enter a valid account code before making external calls. By using IP Office Short Codes it is possible to identify certain numbers or call types as requiring a valid account code before permitting the call to proceed, for example long distance or international numbers. Analog phone users can only enter account codes before making a call or in response to an audible system prompt to enter a code when making the call. Account codes can also be entered through the Avaya one-X<sup>™</sup> Portal for IP Office.

In all the cases above, the account code entered is included with the call details in the IP Office's call record output. (SMDR).

# **Authorization Codes**

Authorization codes allow an IP Office user to go to another extension on the system and make calls using their personal toll restrictions; this may grant the user greater or fewer privileges than the normal owner of the extension they use. Since Authorization Codes are independent of Account Codes, the user has to enter both if the required by the system configuration. All entered codes are logged in SMDR.

# **Dial Emergency**

Dial emergency is an IP Office Short Code and, permits certain numbers to be dialed regardless of call barring or a phone being logged out.

# Call Barring

#### Feature

• It is possible to prevent or allow calls to certain numbers such as international numbers or premium rate numbers for individual users or on a system wide basis.

#### Benefit

- Restrict the dialing of specific numbers or types of numbers system wide.
- Restrict certain users from dialing specific numbers or types of numbers.

#### Description

IP Office supports call barring at many levels. Short codes can be used at the system or individual user level to block the external routing of specific numbers or types of numbers. Typically the barring short codes are set to return busy tone, however they could route the call to an alternate number or to a Voicemail service that

returns a 'barred dialing message'.

For users, the short codes can be allocated to a User Rights template. This template is then applied to the Users whose calls need restriction. In addition to barring the dialing of certain numbers, IP Office can be set to bar the forwarding of calls to external numbers on a per user basis.

# Alternate Route Selection (ARS)

IP Office supports Alternate Route Selection (ARS). If a primary trunk is unavailable, then ARS provides automatic fallback to an available trunk (e.g., analog trunk fallback if a T1 or SIP trunk fails, or use PSTN for SCN fallback).

By configuring ARS, calls may be routed via the optimum carrier. Time profiles can also be used to allow customers to take advantage of cheaper rates or better quality at specific times of day.

Multiple carriers are supported. For example, local calls are to go through one carrier between specific hours and international calls through an alternative carrier. Carrier selection using 2-stage call set up via in-band DTMF is possible. It is possible to assign specific routes on a per user basis, e.g. only allow expensive routes to be used by critical staff.

# **Maximum Call Length**

This feature allows the system to control the maximum duration of any call based on the dialed number. This could be used for controlling calls to cellular networks or data calls made over the public network to ISPs.

# Transferable Dial Out Privilege

#### Feature

• A privileged user (Operator / Supervisor) can transfer an outside line (secondary dial tone) to a user that does not have external privileges.

#### Benefits

- Provides the company with control over external calls
- Provides the ability to provide outside line access for restricted telephones . (e.g., those in public areas or conference rooms)

# **Idle Line Preference**

#### Feature

• Going off hook will select the first Idle line appearance and the user will be connected to an outside line.

#### Benefit

• Provides the ability to select a specific external line (for companies that prefer to work in key-system mode).

# Forwarding

This is the ability to forward a user's calls to another extension or external number such as a Mobile/Cell Phone. Calls can be forwarded in a number of ways and if the call is not answered at the forward destination it will go to IP Office voicemail if enabled for the user and call supervision is available. Once the numbers have been entered, the user can toggle the forwarding to be active or not as required without having to re-enter the numbers.

If the user is a member of a hunt group, some types of hunt group calls can also follow forward unconditional. Users can select if forwarding is applied to external calls only, or all calls. Call forwarding is processed after Do Not Disturb and Follow-Me conditions are tested.

#### Associated Features

- Do Not Disturb (DND)
- Voicemail
- Follow Me
- Hunt groups
- No Answer Interval

#### Precedence

- Forward Unconditional
- Forward Busy
- Forward No Answer

## **Coverage to Operator**

#### Feature

• An operator or a group of operators can be configured to provide coverage for external calls that would otherwise go to voicemail.

#### Benefit

• Any unanswered calls will be routed to an operator or a Group of operators. For example, local government offices prefer to provide a personal service (rather than voicemail).

## **Forward on Busy**

If enabled, this forward will be triggered when the user is busy and another call is routed to them, but does not include calls for a hunt group that they may be a member of. A user is normally considered to be busy when they are on a call but depending on call waiting settings and key and lamp features this may not be the case.

# Forward on No Answer

This forward is triggered if a call has been ringing for a user but they haven't answered it within the configured answer time, this includes calls that have been indicating call waiting if enabled.

# **Forward Unconditional**

This sends all calls for the user to the forward unconditional number, but if the call is not answered within a user's timeout period the call will be sent to IP Office voicemail, if enabled.

# **Unconditional Forward to Voicemail**

#### Feature

• The ability to forward calls to Voicemail, even when the user's voicemail is not activated.

#### Benefit

• This feature allows a user who is familiar with the existing IP Office functionality of diverting all calls to a person or a group to follow the same pattern and divert all calls to a voicemail box.

# **Forward Hunt Group**

Calls for a hunt group that the user belongs to can also follow forward unconditional. The hunt group must be set for either sequential or rotary ring type and if the call is not answered at the forward destination it will follow the hunt group call handling instead of going to voicemail. This can be particularly useful in a sales or support environments where a number of people may be out of the office on Mobile/Cell telephones and still participate in the hunt group as if in the office.

# **Follow Me**

Follow Me gives mostly the same behaviors as the user's home phone (Paging, hands free answer, etc) whereas Forwarding doesn't. Follow Me is typically used when a user is going to be working away from their desk, for example in a workshop. All the call settings the user has on their main phone will apply to calls that follow the follow-me feature, including forward on busy or no answer.

Follow Me can be set either from the users main phone – Follow Me To – or from the phone where they want calls to be received – Follow Me Here. Several people can have their telephones forwarded to a follow me destination and if the phone has a display it will indicate who the call is for.

# **Avaya Telephone Features**

# **Programmable Buttons**

As well as the usual dialing keys, Avaya digital and IP telephones have dedicated function buttons like Mute, Volume, Hold, Conference and Transfer. In addition to these, on many Avaya digital and IP telephones there are keys that can be programmed with a range of selected special functions. These keys can be used for calling other extensions on the system (Direct Station Select or DSS keys), or can be used for options from speed dialing numbers to controlling features such as Do Not Disturb. Many features use an indicator to show whether a feature is enabled. Button programming is done through the IP Office Manager as part of the system configuration, although some telephones allow the user to program buttons and functions where given administration rights.

# **Busy Lamp Field (BLF) Indicators**

#### Feature

• Status indicators which show the status of a programmable buttons associated feature or function.

#### Benefit

• Indication of when a button or associated feature is active.

#### Description

Avaya digital and IP telephones have programmable buttons which can be assigned to various features. When those buttons include some form of BLF indicator, the button can also be used to indicate when the feature is active. For example, a button associated with another user will indicate when that user is active on a call. A button associated with a group will indicate when the group has calls waiting to be answered.

The directory entries in Avaya one- $X^{\text{TM}}$  Portal for IP Office and the speed dial icons within the SoftConsole application also act as BLFs. When the icons are associated with internal users, the icons will change to indicate the current status of the users.

| State          | Icon      | Description                                                                                                    |  |
|----------------|-----------|----------------------------------------------------------------------------------------------------|--|
| Available      | available | The status indicates that you are available and can be called.                                                                                                    |  |
| Busy           | 0         | The status indicates that you have a call in progress.                                                                                                    |  |
| Do Not Disturb |           | The status indicates that you have enabled <b>Do Not Disturb</b> on the phone system. Calls to you are redirected to voicemail if available. Otherwise, the callers receive a busy tone. The exception is calls from numbers that you have added to your list of <b>Do Not Disturb Exceptions</b> .                           |  |
| Logged Out     |           | The status indicates that you have not logged into the extension on the phone system. Calls to you are redirected to voicemail if available. Otherwise, the callers receive a busy tone. You cannot make calls. However you can still use Avaya one-X <sup>™</sup> Portal for IP Office to alter your configuration settings. |  |
| Ringing        | Ų         | This status indicates that the phone is ringing and you have an incoming call.                                                                                                    |  |
| Unknown        |           | This status indicates that your presence on the phone system is unknown. The presence cannot be determined as the phone number is not an extension on the IP Office                                                                                                    |  |

Avaya one-X<sup>™</sup> Portal for IP Office shows these conditions:

# **Call History**

#### Feature

 Access to a list of called, received and missed calls from the phone and/or IP Office user productivity applications.

#### Benefit

- Missed calls are easily tracked and can be returned.
- Call log data is retained even after power down and a system reset (1400, 1600, 9600, T3 and Avaya one-X<sup>™</sup> Portal for IP Office).

- Centralized call log is supported in the SCN when using hotdesking (1400, 1600, 9600, T3 and Avaya one-X<sup>™</sup> Portal for IP Office).
- Consistency between desktop telephones and user productivity application (1400, 1600, 9600, T3 and Avaya one-X<sup>™</sup> Portal for IP Office).

#### Description

IP Office keeps a record of calls made and received, including unanswered calls. Details are store for both users (maximum 30 entries) and hunt groups (maximum 10 entries). The method of operation varies according to the phone type but in all cases the call records can be used for return calls.

A centralized call log is supported by 1400, 1600 and 9600 Series telephones (not 1403 or 1603/1603SW) and Avaya one-X<sup>™</sup> Portal for IP Office (leading to consistency between the two). 5400 Series and 5600 Series call logs are stored on the phone.

Avaya one-X<sup>™</sup> Portal for IP Office accesses the centralized call log and therefore presents a record of all calls even if the user's PC is switched off when a call is received. Call log entries can be added to the personal directory.

Avaya one-X<sup>™</sup> Portal for IP Office can display call histories for all calls, missed calls, inbound calls and outbound calls. Entries in the call history can be used for return calls, sorted and added to the Avaya one-X<sup>™</sup> Portal for IP Office local directory or speed dials.

# Language

Avaya digital and IP phone menus and displays are available in many languages and usually the system default setting will be applicable to all telephones, however it is possible to have language set on an extension by extension basis, this will also change the language of menus for IP Office Voicemail.

# **Centralized Personal Directory**

#### Feature

The IP Office Personal Directory is a list of up to 100 numbers and associated names stored centrally in the system for a specific user. A directory entry can be used to label an incoming call on a caller display telephone or on a PC application. The directory also gives a system wide list of frequently used numbers for speed dialing via Avaya one-X<sup>™</sup> Portal for IP Office or a feature phone with a suitable display.

For example "Mr Smith" can be displayed when a known Caller ID is received. A user can also select "Mr Smith" in the Directory List in Avaya one-X<sup>™</sup> Portal for IP Office or on a display phone to speed dial this number.

#### Benefit

- The user has a personal directory independent from the phone (1400, 1600, 9600 and T3 only) at which they are is logged in
- The personal directory is always synchronized between telephone and Avaya one-X<sup>™</sup> Portal for IP Office.

#### Description

- The personal directory capability allows up to 100 entries per telephony user.
- The system limit is:
  - $_{\odot}$  ~ 10800 for IP Office 500 and IP Office 500V2.
  - $_{\circ}$  3600 for IP Office 412.
  - $_{\circ}$  1900 for IP Office 406 V2.
- All entries may be added, deleted or modified by Manager, Avaya one-X<sup>™</sup> Portal for IP Office, a telephone, or an external service.
- The personal directory data is sent/updated whenever the user is logged in a SCN.

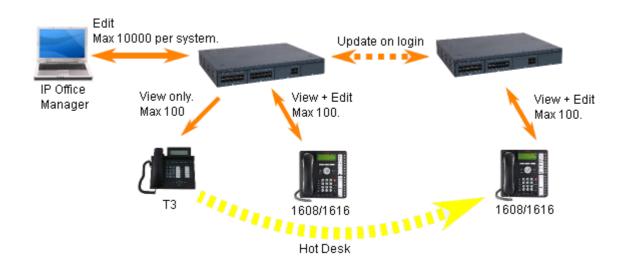

# **Centralized System Directory**

#### Feature

The IP Office Directory is a list of up to 5000 numbers and associated names stored centrally in the system. A directory entry can be used to label an incoming call on a caller display telephone or on a PC application. The Centralized System Directory also gives a system wide list of frequently used numbers for speed dialing via Avaya one-X<sup>TM</sup> Portal for IP Office or a feature phone with a suitable display.

For example "Head Office" can be displayed when a known Caller ID is received. A user can also select "Head Office" in Avaya one-X<sup>™</sup> Portal for IP Office, or on the display phone Directory to speed dial this number.

#### Description

- External directory entries can be obtained from up to three different sources for each IP Office:
  - Locally stored in the IP Office configuration. Created and edited using IP Office Manager or by selected 1600, T3 or Avaya one-X<sup>™</sup> Portal for IP Office users.
  - Temporary entries imported at regular intervals from an LDAP server.
  - Temporary entries imported at regular intervals by HTTP from another IP Office. This allows the directory entries on one IP Office to be shared by other IP Offices as a centralized system directory for an SCN.
- The total maximum number of entries is 5000 with entries in the IP Office configuration taking priority over temporary imported entries.

|                   | Manager | LDAP | НТТР | Overall Maximum |
|-------------------|---------|------|------|-----------------|
| IP500<br>IP500 V2 | 2500    | 5000 | 5000 | 5000            |

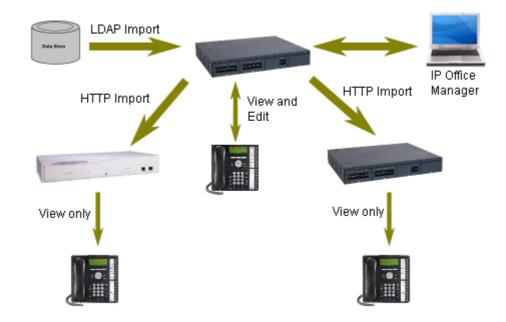

#### Benefit

- Ability to use external directory services with different interfaces
- One system directory for a Multi-Site Network (SCN)

# **Self-Administration**

The IP Office administrator may give select users the ability to change some of the phone settings themselves. For example, button programming. The range of changes that the user can make depends on the phone type in use.

# **On Hook Dialing**

Avaya digital and IP telephones allow the user to make calls by just dialing the number on the keypad, without having to lift the handset or pressing a speaker button. Usually the call progress can be monitored using the speaker in the phone, on telephones that support handsfree the whole conversation can be had without having to lift the handset.

# **Inbound Call Handling**

IP Office offers several features to provide versatile inbound call processing, including PC based applications, and a standards-based TAPI interface for  $3^{rd}$  party applications.

# **Incoming Call Routing**

Incoming calls can to be presented to an Operator who then decides where to pass the call, but IP Office supports intelligent call routing capable of making routing decisions based on a number of criteria.

The system currently supports routing based on;

- Call presentation digits from the exchange such as DDI/DID or ISDN MSN.
- Calling telephone number or Caller ID (This could even be part of the number received such as an area code).
- ISDN sub-address.
- ISDN/PRI service type i.e. Voice Call, Data Call, etc.

It is even possible to look for multiple criteria so, for instance, a DDI/DID call to a sales group could be handled differently depending on which part of the country the call is originating from.

Each incoming Call Route also supports a secondary destination 'Night Service' that can provide alternative routing for an incoming call based on 'time of day' and 'day of week' criteria, as well as calendar-based routing for specific dates.

Calls that cannot be routed to the configured destination are re-routed to a user defined 'Fall Back' destination. This can be particularly useful where calls are normally answered by an auto-attendant and a network fault occurs.

Where multiple call routes are set up to the same destination, a Priority level can be associated with the call. This priority level is used to determine a call's queue position in place of simple arrival time, but note that calls already ringing a free extension are not considered queuing and are not affected by a high priority call joining a queue (unless the option" Assign Call On Agent Answer" is selected for that hunt group). A Priority Promotion Timer can be configured to increase the priority of calls which have been in the queue for more than a defined time.

An optional tag can be added to calls on the Incoming Call Route, which can be displayed on the alerting telephone.

## **Hunt Groups**

A hunt group is a collection of users, typically users handling similar types of calls, e.g. a sales department. An incoming caller wishing to speak to Sales can ring one number but the call can be answered by any number of extensions that are members of the hunt group.

Four modes of call presentation are supported on IP Office;

• Sequential

One extension at a time sequentially always starting at the top of the list.

Collective

All extensions in the hunt group simultaneously.

Rotary

Start with the extension in the list immediately following the extension that answered the last hunt group call.

Longest Waiting

Start with the extension that has been free for the longest time.

An option has been added, "Assign Call On Agent Answer", which means that CTI applications will always correctly report the details for the call that is alerting. The "Assign Call On Agent Answer" and ensures that the call at the head of the queue is always answered first.

If all extensions in the hunt group are busy or not answered, another hunt group, called an Overflow Group, can be used to take the calls. An overflow time can be set to stipulate how long a call will queue before being passed to the Overflow Group (this can be configured either for individual calls or for all calls in the group). The system can change the status of users who do not answer a hunt group call presented to them. The user can be put into busy wrap-up, busy not available or logged out. The change of status can be set per user and the use of this option can be set per hunt group.

Outside normal operation a hunt group can be put into two special modes; Night Service and Out of service.

In Night Service calls are presented to a Night Service Group. This can be controlled automatically by setting a time profile which defines the hours of operation of the main group or manually using a phone feature code.

Night service fallback using a time profile is no longer applied to a hunt group already set to Out of Service.

The Out of Service mode is controlled manually from a phone. While in this mode calls are presented to the Out of Service group

Voicemail can also be used in conjunction with hunt groups to take all group related messages, play an announcement when the hunt group is in Night Service or Out of Service mode and give announcements while a call is held in a queue. For internal voicemail use a broadcast option is provided. This feature will alter the voicemail box operation so that the message notification will only be turned off for each hunt group member when they retrieve their own copy of the message.

# Multi-site Networking/Small Community Networking (SCN) Distributed Hunt Groups

Hunt groups in a Small Community Network can include members located on other systems within the network.

**Note**: Distributed Hunt Groups are not supported for use with CCC or CCR.

# **Night Service**

When a hunt group is in Night Service mode, the hunt group is temporarily disabled. Callers to this hunt group will:

- Pass to a Night Service Fallback group used to provide cover, e.g. pass calls to a manned extension or an external number
- Be played the Out of Hours greeting if voicemail is operational
- Receive the busy tone

A hunt group can be switched in or out of Night Service mode by a user dialing the appropriate short code – by any extension or by specific users.

# **Time Profiles**

Time Profiles can be used to define when a Service, Hunt Group, Least Cost Route, Conference Bridge or a user's dial-in facility are operational. For example, a time profile can be used to route hunt group calls to a manned extension or voicemail outside of office hours, or be used to apply different Least Cost Routes at varying times of day to take advantage of cheaper call rates. Multiple Time Entries can be created so that a Time Profile can be used to define specific hours in the day e.g. 09:00-12:00 and 13:00-17:00. Outside of a Time Profile, voice calls would be re-routed according to the configuration but any currently connected calls at the time the Time Profile changes would not get cut off as the change only affects the routing. Data calls will get cut off as the time profile goes out of service but a new data call will start immediately if specified. Time Profiles can also be based on specific calendar dates to make allowance for public holidays or other events.

# Queuing

Queuing allows calls to a hunt group to be held in a queue when all extensions in the group extension List are busy. When an extension becomes free the queued call is then presented. The definition of queued calls now includes ringing calls and calls waiting to be presented for ringing. The queue limit can be set to control the maximum number of calls to wait against a hunt group.

While queuing, if Voicemail is operational, the caller will be played the announcements for this hunt group.

### Announcements

Hunt group announcements are separated from hunt group queuing and can be used even when queuing is off. Hunt group announcements are now supported by Embedded Voicemail in addition to Voicemail Pro.

Further, times for the first announcement, second announcement, and between repeated announcements are configurable.

# **Contact Center Features**

Contact Centers have specific needs for reporting on how calls are handled and these are covered in a separate section of the Product Description. Basic handling of telephony requirements for a Call Center is a standard part of IP Office from Automatic Call Distribution (ACD) and Call Queuing to agents logging on and selecting the groups that they service.

# Login

A contact center agent function, login is required before the agent is able to make or receive calls from their phone. A login idle period can be specified which will dictate how long an extension can be idle before the user is automatically logged out, ensuring that an extension is not left logged in and calls go unanswered.

# **Monitor Calls**

A user can monitor other peoples' calls by listening in. This feature is not available by default; it must be specifically enabled in the system configuration. An option exists to have a beep tone indicate when monitoring is in use. The user is only able to listen; they cannot speak into the conversation being monitored.

# **Acquire Call**

#### Feature

• Takeover a call currently connected at another extension. This feature is also known as "Call Steal".

#### Benefit

• Assist a colleague who indicates they want you to take the call.

#### Description

The Acquire Call function can be setup as a special short code or programmed against a button on an Avaya digital or IP phone with programmable buttons. Use of the feature is subject to IP Office intrusion control settings, the user acquiring the call must be set to be able to intrude and the user whose call is being acquired must be set to can be intruded. Acquire call works in two ways, invoked with or without a number:

Without a value in the number field

- This allows a user to reclaim a call that was ringing on their phone but has now gone elsewhere, for example to Voicemail or Forward No Answer destination. The Intrude settings are not checked and the call can be reclaimed even if it has been answered.
- If the last call to ring this User is no longer ringing or connected on the system, the feature will fail.

With a number, where the number is the telephone number of a user who currently has the call to be acquired.

- If the user has a call ringing or waiting Acquire Call will act like the Call PickUp Extension short code and the user executing Acquire Call will be connected to the oldest ringing/waiting call.
- If the User has a connected call with no call waiting and the Intrude settings of the two Users allow it, the call will be connected to the user executing the Acquire Call and the other user will be disconnected.
- If the User does not have a call the feature will fail.

# **Queue Threshold Alert**

When the number of calls queued against a hunt group exceed a threshold, the system can be configured to alert at a selected analog extension port. Typically the User to Alert will be a loud ringer or other alerting device. The alert does not present a real call.

# **Miscellaneous Features**

# **Conference Calls**

Calls can be placed on hold and a conference created using either the phone or desktop applications. Additional conference members may be added, however a single conference may not have more than 64 members.

For the IP500 and IP500 V2 the total conferencing capacity is 128 channels. This could be alternatively 2 conference of 64 users, 3 conferences of 32 users or any other combination (maximum 64 participants per conference call).

Only two calls connecting through analog trunks are permitted in any single conference.

For more information on managing conference calls, refer to the <u>Audio Conferencing chapter</u> 402.

# **Coaching/Silent Intrusion/Whisper Page**

This feature is available with Essential Edition, Preferred and Advanced Editions.

Silent Intrusion or Whisper Page can be effective in a scenario where a secretary/administration support intrudes into a call of his/her boss to whisper that a very important customer is waiting. The boss hears his/ her secretary while talking to the caller but the caller will not be able to hear the secretary.

#### Feature

• Allows for the interruption or inclusion of a supervisor, co-worker to join a call without far end caller listening to the conversation.

#### Benefit

• Used in call center scenarios and with other applications between employees. Supports the interruption or inclusion of a supervisor on a live call to talk to an agent without the far-end caller listening to the conversation. This is useful when the agent needs coaching support/training or when the supervisor needs to intrude to give instructions to an agent. The caller may still talk to the agent, but the caller will not hear what the supervisor is saying. The agent will be able to hear both the caller and the supervisor.

#### Description

The feature enables users on a call to 'intrude' and listen depending on the configuration of the end users, i.e. whether Coaching Intrusion or Whisper Page is used. Coaching intrusion and Whisper page cannot be done on and idle user. It may be done for internal calls or with external calls. This feature is enable through the IP Office manager for each IP Office user. Only authorized users can use the coach/whisper feature. Default setting is off.

# **Dial On Pickup**

Also known as "Hotline". Automatically dials a specified extension when the phone is taken off hook. This facility is commonly used in unmanned reception areas or for door entry systems to allow visitors to easily gain assistance.

# **Off Hook Operation**

Off-Hook Station is designed for users who want their analog phone to operate like digital or IP feature phone, to isolate the user's phone idle state from the Hook state. This is a useful feature when using Avaya one- $X^{TM}$  Portal for IP Office or SoftConsole to control the phone state when using a headset on an analog telephone and with call control and dialing from Avaya one- $X^{TM}$  Portal for IP Office, or SoftConsole.

# E911 / Emergency Call

This is a specific service for North America. When an emergency call is connected, IP Office provides calling party information to an external line interface unit. The external unit carries out a number to text translation and forwards this to the emergency services bureau so that the originating location of the call is clearly identified.

# **System Short Codes**

Short codes are used as commands the IP Office to make changes for the user, group or system, so need to set up with consideration to security. The command may need additional information included with it, such as for forward, the phone number forwarded to. Short codes are a flexible and quick way of setting up certain features. IP Office has short codes provided by default on the system, or more advanced codes that need programming by the system administrator.

#### Examples

The method of detailing a short codes settings lists the short code fields separated by a /.

- \*17/?U/VoicemailCollect
   A user dialing \*17 is connected to voicemail.
- **\*14\*N#/N/FollowMeTo** If a user dials **\*14\*210#** at their own extension, their calls are redirected to extension 210.

#### **Dialing Short Codes**

The following types of short code applied to on-switch dialing. The result may be an action to be performed by the IP Office, a change to the user's settings or a number to be dialed. The order below is the order of priority in which they are used when applied to user dialing.

#### **User Short Codes**

These are useable by the specific user only.

User Rights/User Restrictions Short Codes

These are useable by any users associated with the user rights or restrictions in which they are set. They can be overridden by individual user short codes.

User and User Rights short codes are only applied to numbers dialed by that user. For example they are not applied to calls forwarded via the user.

#### System Short Codes

These are available to all users on the IP Office system. They can be overridden by user or user rights short codes.

#### Post-Dialing Short Codes

When any the short code above result in a number to be dialed, further short code can be applied to that number to be dialed. This is done using the following types of short codes.

#### **ARS (Alternate Route Selection) Short Codes**

The short code that matches dialing can specify that the resulting number should be passed to an ARS form. The ARS form can specify which routes should be used for the call by using further short code matches and also provide option to use other ARS forms based on other factors such as time and availability of routes.

#### **Transit Network Selection (TNS) Short Codes**

Used on T1 ISDN trunks set to use AT&T as the Provider. Applied to the digits presented following any other short code processing.

#### **Incoming Number Short Codes**

On certain types of trunks short codes can be applied to the incoming digits received with calls.

#### Line Short Codes

These short codes are used to translate incoming digits received with calls. The stage at which they are applied varies between different line types and may be overridden by an extension number match

The full set of short code commands are listed in the IP Office Manager, refer to product configuration documents for more detail on how to set them up.

# Chapter 10. IP Telephony

# **10. IP Telephony**

Technological innovation is changing the way we communicate. This time it is coming in the form of changing the way telephone calls are transmitted. It brings with it several new capabilities that change the meaning of the phrase telephone call through the use of Voice over Internet Protocol (VoIP). Basically, VoIP means "voice transmitted over a packet data network." VoIP is often referred to as IP Telephony because it uses the IP protocols to make possible enhanced voice communications throughout the world, wherever IP connections have been delivered. IP Telephony unites a company's many locations- including mobile workers- into a single converged communications network. Telephony calls using VoIP go above and beyond what's been possible in the past. When it comes to placing telephone calls, VoIP provides a range of support services and features unequalled in the world of telephony, but above all delivers them at low cost.

#### How Does VoIP Work?

Voice over Internet Protocol means basically what the acronym states: Voice travels over an Internet Protocol. Internet Protocol refers to the type of rules that the network uses to send and receive signals. IP Telephony works by converting voice communications into data packets. Conveniently, it runs on the popular Ethernet LAN (local area network) technology, which currently supports over 96 percent of the worlds companies' LANs.

#### **Circuit-switched or Time-Division Multiplexed Telephony**

Before digital networking with the Internet took off, everyone had to use the "Plain Old Telephone Services" (POTS). These run over a network called the Public Switched Telephone Network (PSTN). The PSTN has been around since the telephone was invented in either analog or digital form using circuit switched technology where the telephone call gets exclusive bi-directional use of a wire – or circuit – while the call is in progress. Because the circuit is exclusive to each conversation, PSTN and private branch exchanges (PBXs) must be sized to cope with peak demand and have enough circuits available for all expected conversations. This is not a flexible approach and results in a lot of infrastructure investment that the telephone companies need to recoup, via the cost of access charges and calls. The Internet has changed this – where data services have driven down access charges and allowed voice to "travel for free" over a multipurpose data network.

#### **Packet-Switched Telephony**

Unlike circuit-switched connections, which always require use of dedicated bi-directional circuit for the duration of a call, VoIP technology has enabled telephony and other new and novel features and services to run over fixed and wireless networks including private local area networks. These newer network types use packet-switched protocols. Packet-switched VoIP puts voice signals into packets. Along with the voice signals, VoIP packets include both the sender's and receiver's network addresses. VoIP packets can traverse any VoIP-compatible network. Along the way, they can choose alternate, shared paths because the destination address is included in the packet. The routing of the packets is not dependent on any particular network route which means the network provides can provide a reliable service at a fraction of the cost of circuit switched providers.

#### What Advantage Does IP Office Have?

IP Office can provide support of PSTN, SIP, POTs, digital time division multiplexed telephones AND digital IP telephones all on the same system. This means you don't have to abandon the past to embrace the future, IP Office allows all the technologies to co-exist. IP Office connects to the PSTN and to IP trunks (the VoIP equivalent) so providing a "Hybrid" PBX function – where both legacy and future technologies can be used together to minimize operating costs and optimize business communications through both voice and data.

IP Office has digital telephones built on both TDM and IP technology that provide the same user interface offering a flexible choice of solution that can mix, for example TDM telephones in the office and IP telephones at a remote site of at home. With the choice of IP telephones including real and virtual (software) telephones, IP Office can take communications to a new level.

Buying IP Office allows you choice – you can use the pure POTs or the pure VoIP capabilities of IP Office, or use both at the same time to allow seamless technology transition of your business without the disruption of having to choose between them now.

#### **IP Office and IP Telephony**

In order to make use of VoIP, IP Office uses signaling protocols called H.323 , and Session Initiation Protocol (SIP) which allow IP Office to establish end-to-end connections for the voice path through the IP network. It ensures each end of the connection is able to transmit and receive voice and provides the network addressing for end to end packet transmission. IP Office also allows for connecting between the different technologies by translating the signals they use, for example an analog telephone may wish to connect to a VoIP destination. This requires both the signaling and voice transmission to be translated – IP Office does this easily as it contains technology elements called gateways and gatekeepers that enable translations to happen.

With a conventional telephone system you plug your analog or digital TDM telephone into an extension socket connected to your PBX or Key System. With IP Telephony you connect your IP telephone to your IP PBX via the LAN. There are two basic types of IP telephones:

- A physical telephone, which looks very similar to a standard telephone (IP Hard Phone)
- A software application (IP Office Video Softphone) which runs on the user's PC, allowing them to use either a headset/microphone to make/receive calls anywhere they have IP connection

IP telephony has the advantage of allowing extensions to be deployed both locally and remotely through the use of IP routing and IP VPN services.

When making use of IP telephony, there are a number of data centric considerations such as which data types have priority on the IP network when there is contention. This is set with IP/TCP "quality of service" and should not be ignored. In situations where LAN Bandwidth is limited, a quality of service capable LAN switch should be used to ensure voice packets are transmitted with the required priority on the network. If not, the conversation carried over IP appears as broken up (due to delays) or has unacceptable delays introduced in the conversation (latency and jitter). With IP hardphones there is need for Power over Ethernet (PoE), or local phone power supplies to be provided to the telephones as the IP telephones are no longer powered by IP Office – a list of Avaya approved PoE options is available at the end of this section.

# Gateways, Gatekeepers and H.323 - Technology Overview

IP Office uses the H.323 signaling protocol which has the following architectural components

- Telephones are H.323 service endpoint devices that can support Audio calls. Other types of H.323 devices can support video as part of H.323
- Gateways provide media translation to allow calls to be made to non-H.323 devices, for instance an analog telephone or the public network to connect with a H.323 device
- Gatekeepers control the call processing and security for H.323 devices
- Multipoint Connection Units (MCU) for conferences by adding together media streams

These elements are grouped together in what is known as an H.323 zone (a zone is analogous to a PABX). Each zone has a single Gatekeeper that can be considered as the brains of the system dealing with call distribution, call control and the management of resources. On power-up, IP telephones, Gateways and MCU make registration requests to a Gatekeeper which then authenticates (accepts or rejects) their request to become a member of the zone. Once accepted, a telephone wishing to make a call sends a call set-up message to the Gatekeeper which then determines how to route the call and will then send an alert to the called telephone, or if the call is to a non-H.323 telephone establish the call via a Gateway within the zone.

The design of IP Telephony systems has been driven by open standards. Digital IP telephones, Gateways and Gatekeepers all support the H.323 standard and it is this that allows devices from different manufacturers to work together. IP Office has an optional integral Gateway (Voice Compression Modules) and Gatekeeper functionality required to provide a fully functional IP Telephony solution.

# **SIP - Session Initiation Protocol**

IP Office supports SIP, which is a signaling protocol used for creating session oriented connections between two or more locations in an IP network. SIP trunking is a service offered by and ITSP (Internet Telephony Service Provider) that permits businesses with an IP Office installed to use Voice-over-IP (VoIP) outside the enterprise network by using the same connection as in Internet connection.

# **IP Telephony Features**

#### Gatekeeper

The IP Office gatekeeper allows the registration of up to 384 IP extensions on the IP500, less the number of analog and digital TDM telephones already configured on the system.

#### Gateway

The Voice Compression Module provides the H.323 gateway function that allows IP extensions to make calls to other non-IP devices. The maximum number of simultaneous calls is limited by the number of channels available on the Voice Compression Module. IP Office must be fitted with an optional Voice Compression Module to enable IP telephony.

#### • Silence Suppression

Silence suppression is a technique used to make the best use of available bandwidth, such as the connection over which the caller is listening, not speaking. Silence suppression works by sending descriptions of the background noise, rather than the actual noise itself, during gaps in conversation, thereby reducing the number and frequency of voice packets sent on the network. Background noise is very important during a telephone call. Without noise the call will feel very unnatural and give a perception of poor quality. Ensure that silence suppression configuration matches at both ends of the SCN trunk for correct operation and also for improved sound quality.

#### • Compression

IP Office supports a wide range of voice compression standards including G.711, G.729a and G.722. The method of compression can be either automatically established on a call-by-call basis or configured on an individual extension basis.

G.722 is supported on SIP Trunks, the 9600 Series sets, 96x1 Series Sets, B179 Conference Phones, IP Office Video Softphone, 1100/1200 IP Phones and  $3^{rd}$  party SIP phones. G.722 is not supported for 5600 and 1600 Series sets.

#### • Fast Start

When fast start is supported by an IP extension, this facility reduces the protocol overhead allowing an audio path to be established more quickly.

#### • Out of Band DTMF

When out of Band DTMF is configured on an IP extension, the extension will signal to the other end of the connection which digits need to be regenerated by a local DTMF generator on behalf of the sending IP extension. This is useful when navigating external voicemail systems and Auto-Attendants.

#### • Direct Media Path

Direct Media Path allows the speech path between two IP extensions (after call setup) to be routed directly to each other. This allows the IP Office system to free up voice compression resources after establishing the end to end connection, allowing the resources to be used in the most efficient way.

#### Auto-Create Extensions

IP Office can automatically create an extension entry for new IP telephones added onto the local area network. In cases where the local area network is not secure this facility can be disabled, but simplifies installation of IP telephone systems

#### • Fax Transport (Avaya Proprietary)

Fax Transport allows fax calls to be routed over VoIP trunks between IP Office systems on an IP network using a proprietary IP Office transport protocol.

#### • Fax Transport T.38

IP Office supports the standardized protocol "T.38" for transporting FAX calls between IP Office and SIP trunks or SIP endpoints. T.38 is only supported on IP500/IP500 V2 systems with IP500 VCM, IP500 VCM V2 and or IP500 Combo cards. T.38 is not supported on Server Edition systems.

T.38 allows the reliable transmission of Fax messages over a IP channel independent of Codec used for the Voice communication.

| Platforms Supported:             | IP500, IP500 V2 only, must be fitted with VCM32 or VCM64 module.     |
|----------------------------------|----------------------------------------------------------------------|
| Trunk Types Supported:           | SIP                                                                  |
| Extensions Supported:            | SIP                                                                  |
| T.38 Transport Layers Supported: | UDPTL (with optional redundancy error correction).                   |
| T.38 Versions Supported:         | 0-3                                                                  |
| Call Types Supported:            | Voice calls which transition to fax relay on detection of fax tones. |
|                                  | Calls which are negotiated as fax only.                              |

#### • T.38 Fax Fallback

SIP Trunks and SIP Extensions can now configure the "Fax Transport Support" to "T38 Fallback" so that outgoing fax calls use T38 fax, but when the called destination doesn't support T.38 and rejects the call, a re-invite is sent for fax transport over G.711. Incoming audio calls that detect fax tones also initiate fax transport using T.38 Fallback. This allows IP Office to support additional deployments where T.38 fax may not be universally available.

#### • Display Directory Name on In-Bound SIP Trunk Calls

IP Office Manager will now include a configuration option that will allow the selection of either the CLID or directory name as the default display for inbound calls. In previous IP Office releases only CLID display was supported over SIP trunks for incoming calls. This enhances IP Office user experience by providing the flexibility to select between personalizing the display with the personal or system directory name, and seeing the default CLID.

#### • Enhanced CLIR

Enable SIP Trunk PAI and Privacy headers by default, and format "From, PAI and Privacy." This feature allows caller and calling party anonymity while still providing the necessary billing and traceability information (E911 services) to the network. This enhancement aligns the functionality with implementation guidelines outlined in the SIPconnect 1.1 Technical Recommendation.

#### • Early Media and Support for PRACK

SIP trunks can be configured to support early media by adding "100rel to Supported" header in the INVITE: This allows support for in-band announcements such as: branding from discount or bulk long distance providers; caller comfort in terms of progress indications when extraordinary wait times are inherent in the call scenario, for instance when trying to locate a cell phone; as well as, the ability to provide country specific ring back and other progress tones. This feature also facilitates the ability to set up conferences in the IP domain before call answer, for instance, in certain call recording scenarios or for automatic dialers' conferencing in agents.

# **SIP Trunks**

SIP Trunk enhancements have been included that allow service providers to continue to broaden their SIP trunk offerings.

SME customers are increasingly evaluating and adopting SIP trunks. IP Office responds to these market trends, with several new SIP trunk capabilities, designed to simplify and address a wider set of implementation scenarios.

The IP Office architecture brings the benefits of Session Initiated Protocol (SIP) to the enterprise customer through SIP Service Providers. To help enable the SIP Service Provider, Avaya offers a SIP Compliance Testing Program (GSSCP) that will validate the operation of the IP Office solution with the Service Provider's SIP trunk offering.

For more information about Avaya's SIP Compliance Testing Program (GSSCP), please refer to the following link:

https://enterpriseportal.avaya.com/ptlWeb/bp/so/CS201172610238111040

# **SIP Trunk Capabilities**

#### SIP From in Clear when privacy is requested

Many SIP Service Providers require that the **From** field contain account information for outbound calls. SIP Lines will now support the **Send From in Clear** field. IP Office will send the caller ID in the clear in the SIP From header for outbound anonymous calls. The default of **Send From in Clear** is disabled. This new capability is configurable on a per line basis.

#### SIP User-Agent header included to identify IPO in SIP trunk calls

IP Office identifier will now be included in the SIP header. This addition will enhance troubleshooting capabilities when additional identification is required. The identifier will be configurable as the system administrator is permitted to enter identifying (User-Agent) information into the SIP messages. User-Agent headers are generated for IP Office initiative messages such as INVITE, OPTIONS, CANCEL, etc. This feature will also support enhanced SIP Server header information in all 18x response messages such as Trying, Ringing, etc.

#### IP Office can send UPDATE without SDP for session refresh over SIP trunks

The addition of this new audit mechanism will validate that the connection is in place. If not, the IP Office will free the trunk, thereby improving network resource utilization.

IP Office can now negotiate RFC 4028 for session refresh over SIP Trunks. It can either be the refresher or will expect UPDATE messages from remote party, depending on negotiation. The session will be terminated if IP Office doesn't receive an UPDATE/200 OK message for session refresh. In earlier IP Office releases, RE-INVITE messages were used as the refresher. IP Office is now RFC 4028-compliant. By default, UPDATE Supported is not enabled and IP Office will send RE-INVITE messages for session refresh. If UPDATE Supported is Allow or Auto and the other party supports UPDATE (specified in the "Allow" header), IP Office will send UPDATE messages for session refresh.

#### From header shall be used by IPO as calling identity whatever presence of P-Asserted-Identity (PAI)

Although service providers typically use PAI for Caller ID delivery, additional flexibility is sometimes required. IP Office answers this requirement by providing an option to use the From header. The administrator will have the option of selecting which Caller ID information to use for displaying on the user equipment. By default, IP Office will display PAI caller ID present in the SIP/Tel URI consistent with the behaviour of previous releases. If the checkbox is set, the caller ID present in the From SIP URI will be used instead.

#### Turn off OPTIONS if registration can do keep-alive

Some service provider implementations utilize registration to maintain the status of lines instead of OPTIONS. OPTIONS requests are sent to regularly check if the SIP Line is in service. It is possible to send frequent REGISTER requests to keep the line in service rather than using OPTIONS.

#### Fax G711 pass through mode including SG3

Super G3 fax machines utilize higher speeds than normal G3 or earlier fax machines. In order to broaden IP Office fax support, IP Office now supports Super G3 fax transmission.

This includes Fax Transport support for sending and receiving of faxes over G.711. IP Office will detect fax tones in G.711 calls between Super G3 fax machines.

# IP Office should support nonce-caching for proactive inserting SIP credentials in outgoing SIP requests

Traditionally, IP Office sends the Authorization/Proxy-Authorization only if the network specifically requests this for one IP Office request. Now, IP Office will cache the nonce received with the challenge or with the Authentication-Info header. IP Office will use the information for proactively inserting the SIP credentials in all the outgoing SIP messages.

The support of nonce-caching will speed authentication, reduce network signaling traffic, and improve the efficiency of message handling by IP Office.

# All outgoing SIP requests may be authenticated by SIP network with the exception of Cancel method

IP Office will now support additional levels of authentication by broadening the scope of message types to which the IP Office will respond.

All methods shall support presence of (proxy) authorization headers except Cancel (RFC compliance). At present, Invite, Re-Invite, Update, and BYE shall support the presence of such headers. Before the introduction of these changes, IP Office did not support challenges for Update message.

#### Template support for new features included in SIP Trunk

Each of the new Manager configuration settings have been added to SIP Line templates.

# **SIP Endpoint Support**

*Session Initiation Protocol (SIP)* is an open signaling protocol for establishing any kind of real-time communication session. The communication session can involve voice, video, or instant messaging, and can take place on one of many devices that people use for communicating: laptop computer, PDA, cell phone, IM client, IP phone, and so on. SIP has been developed in the *Internet Engineering Task Force (IETF)* by common participation from various vendors, including Avaya.

Avaya IP Office supports SIP for telephony functions to enable the usage of standard based SIP endpoints for Voice and Fax communication. In pure SIP systems, IP Office expands the feature set beyond the SIP standard, offering a wealth of IP Office features also on SIP endpoints delivering a feature rich system that a pure-SIP server based on the SIP standard only can't deliver. With that, IP Office delivers the best of both worlds, supporting standard based IP telephones while delivering a wealth of features consistently between SIP, digital and Avaya IP endpoints.

IP Office SIP endpoint implementation is built on two major SIP components: SIP User agents, and SIP Server components.

#### **SIP Components**

#### SIP Endpoints (User Agents)

User agents (UAs) are applications in SIP endpoints (such as a SIP phone, cell phone, PDA, or workstation) that interface between the user and the SIP network.

#### **SIP Servers**

IP Office has implemented the required functionality of the SIP servers mentioned below not only to provide SIP endpoint support but also to allow full interoperability between SIP endpoints, other IP telephones based on H.323, Digital and Analog telephones as well as IP Office trunks (Analog, digital or SIP based)

SIP servers provide centralized information and enablement services in a SIP ecosystem. The core SIP servers and their functions are summarized here. IP Office provides the required the features of the following two servers for Voice and FAX communication.

#### Registrar Server

When SIP IP telephones come online, they need to make sure that others are aware that they're available to take and make calls. The Registrar authenticates and registers the IP phone (often directly related to a specific user) when it comes online, and then stores information on the telephones logical identities.

#### Proxy Server

A proxy server takes SIP requests, processes them, and passes them downstream while sending responses upstream to other SIP servers or devices. A proxy server may act as both a server and a client, and can modify a SIP request before passing it along. A proxy is involved only in the setup and teardown of a communication session. After user agents establish a session, communications occur directly between the parties.

Functionality of the following two SIP servers are generally available by IP Office using existing IP Office functionality. Therefore, while functionality is provided, e.g. allowing hot desking (also for users using a SIP-endpoint) in a small community network, a consistent methodology between SIP and non SIP endpoints is used to deliver those features

#### • Location Service

As users roam, the network needs to be continually aware of their locations. The location service is a database that keeps track of users and their locations. The location service gets its input from the registrar server and provides key information to the proxy and redirect servers. IP Office provides hot desking support, delivering a similar functionality but working consistently between SIP and non SIP endpoints.

#### Redirect Server

If users are not in their home domains, sessions bound for them needs to be redirected to them.

The redirect server maps a SIP request destined for a user to the device "closest" to the user. In IP Office, call forwarding and Follow me functionality is used to provide again consistent functionality between all type of endpoints.

### Supported functionality for SIP endpoints in IP Office

SIP endpoints are supported on IP Office for Voice (Audio) and Fax (T.38) communication.

This allows the usage of standard compliant IP telephones using the open SIP standard, giving customers a choice of endpoints of different manufacturers including special purpose devices like conference telephones, hotel telephones or terminal adapters.

In order to use a non-Avaya SIP endpoint with IP Office, a "Third party IP endpoint license" is needed. This license will continue to support endpoints based on the H.323 standard but will also be required for generic SIP endpoints on IP Office. Avaya IP Office SIP telephones use the IP End Point license.

SIP Endpoint support is fully integrated into IP Office core. No other components are needed. SIP endpoints will need VCM module capacity in IP Office like any other IP phone.

Next to SIP telephones, SIP terminal adapters are supported to connect analog telephones and fax machines. This offers a flexibility to support Fax machines and Audio/T.38

SIP extensions function like any other IP Office extension: This means they

- Can make and receive calls to any other extension, independent of type of extension
- Delivers end to end Media just like any other IP telephone on IP Office. For calls between two SIP
  extensions of a SIP extension and an Avaya IP telephone, the audio is transmitted end to end for
  basic telephone calls. (Conferences etc. However require a VCM resource). See chapter "VCM
  modules" for details
- Can use short codes and authorization codes like any other telephones
- Transmit In band call progress tones are delivered from IP Office
- A SIP telephones needs to register with IP Office like any other IP telephone, Authentication with Username and password is possible
- SIP extensions support "auto create" in IP Office to make installation fast and efficient. Successful registration of an endpoint will consume one third party license
- On one IP address, several extensions can register with IP Office, each consuming a license. This enables the connection of SIP terminal adapters with more than one analogue port, giving a different extension number to each of the ports.

#### Advanced features:

SIP endpoints support a number of extended features according to the "SIP service samples-draft", also referred to as "Sipping-19". This includes:

- Calling line identification
- Hold/Consultation Hold
- Attended/Unattended Transfer
- Message Waiting
- Do not disturb
- Conference Add

Some telephones support several call appearances making it easy to switch between calls. Please not that this does not include "bridged appearances" or "(outside)-line appearances."

A large number of additional features are supported on IP Office using Feature activation keys. These features include but not limited to:

- Call forward: Unconditional/Busy/no Answer
- Follow me
- Park/Unpark
- Music on Hold
- Meet me conferencing
- Conference join
- Ring back when free

SIP endpoints also support Computer Telephony Integration "CTI" and therefore applications like Avaya one- $X^{IM}$  Portal for IP Office: the following features are supported with Avaya one- $X^{IM}$  Portal for IP Office and via the TAPI interface:

- **Outgoing call** (without remote activation of speakerphone/headset)
- Hang up
- Hold

- Attended/Unattended transfer
- **Conference** (*IP Office based*)
- Voicemail collect
- Set forwarding/DND (IP Office based)
- **Park/Ride** (IP Office based)

The features work similar like "CTI" features in combination with an analog telephone, e.g. an outgoing call will first ring the SIP phone and after connect the outgoing call will be placed. SoftConsole is currently not supported in combination with SIP-endpoints.

#### **Session Initiation Protocol**

- Rec. E.164 [2] ITU-T Recommendation E.164: The international public telecommunication numbering plan
- RFC 2833 [7] RTP Payload for DTMF Digits, Telephony Tones and Telephony Signals
- RFC 3261 [8] SIP: Session Initiation Protocol
- RFC 3263 [10] Session Initiation Protocol (SIP): Locating SIP Servers
- RFC 3264 [11] An Offer/Answer Model with Session Description Protocol (SDP)
- RFC 3323 [14] A Privacy Mechanism for the Session Initiation Protocol (SIP)
- RFC 3489 [18] STUN Simple Traversal of User Datagram Protocol (UDP) Through Network Address Translators (NATs)
- RFC 3824 [24] Using E.164 numbers with the Session Initiation Protocol (SIP)
- RFC 1889 RTP
- RFC 1890 RTP Audio
- RFC 4566 SDP
- RFC 3265 Event Notification
- RFC 3515 SIP Refer
- RFC 3842 Message Waiting
- RFC 3310 Authentification
- RFC 2976 INFO
- RFC 3323 Privacy for SIP (PAI) and draft-ietf-sip-privacy-04 (RPID)

For codecs supported, refer to chapter to VoIP Standards Supported.

While great care has been taken to be compliant with SIP standards, no guarantee can be given that all devices claiming support of SIP will work flawlessly. The SIP standard is constantly evolving with new features and methods introduced. Also, while being standard compliant, not all devices implement all options of the standard, making it hard to almost impossible to predict if a device will work- Avaya will only confirm functionality of devices that we have tested and will publish a list of devices that have been tested including – if required – implementation details and software version used on that device.

At the time of writing, the following devices have been tested successfully for Audio and/or Fax transmission.

| SIP Telephones:                           | <ul> <li>Polycom Soundpoint IP 320, IP 601</li> </ul>                                                        |
|-------------------------------------------|----------------------------------------------------------------------------------------------------|
|                                           | <ul> <li>Avaya 1100 Series/1200 Series</li> </ul>                                                            |
|                                           | Avaya B179 conference phone                                                                                  |
| SIP clients on mobile cell<br>telephones: | <ul> <li>Nokia S60 v3 SIP client (e.g. Nokia E61i mobile cell phone)<br/>MAC and Windows versions</li> </ul> |
| SIP Analog Terminal Adapters              | Quick Edition A10 ATA                                                                                        |
|                                           | Patton single line M-ATA                                                                                     |
|                                           | • Innovaphone IP22, IP24, IP28                                                                               |
| SIP PC-based softphones:                  | CounterPath eyebeam/xlite                                                                                    |

| Softphone             | <ul> <li>IP Office Video Softphone (Using advanced SIP features): Does not<br/>require a "SIP-station" license but works as part of the user<br/>package.</li> </ul> |
|-----------------------|----------------------------------------------------------------------------------------------------|
| Video enabled devices | • Avaya 1010 Video                                                                                                    |
|                       | <ul> <li>Avaya 1040 Video with 4-party MCU</li> </ul>                                                                                                    |
|                       | Polycom VVX 1500                                                                                                    |
|                       | Grandstream GXV3140                                                                                                    |

A list will be provided in the IP Office knowledge base and on <a href="http://support.avaya.com">http://support.avaya.com</a>

## Supported functionality for SIP communication in IP Office

IP Office supports both Video and Audio communication for SIP devices.

It is therefore possible to connect a Video-endpoint to IP Office for rich multimedia communication:

Video is supported

- In an IP Office system locally
- In a IP Office small Community network
- To a Video-ready SIP trunk, e.g. to Avaya Aura

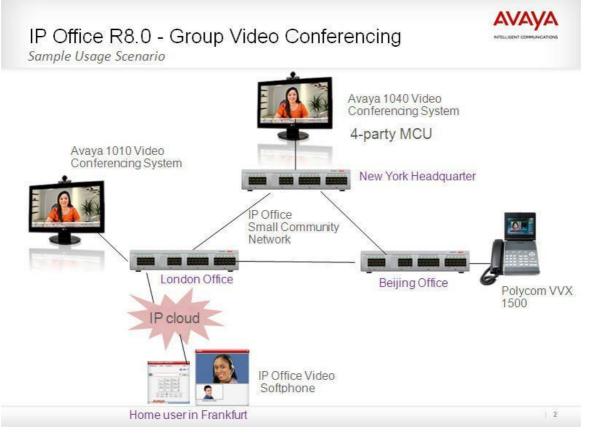

A few typical Call scenarios:

- End to end Video call in an IP Office system: E.g. a call from a Video Softphone to an Avaya 1010 system in a senior manager's office.
- Video in a Small Community Network: Calls e.g. between two Avaya 1010 telephones in the headquarter and a remote Office on the SCN
- Video Conference leveraging the Avaya 1040 Video Conferencing system. One user can use the 1040 while three other users are e.g. in remote locations on a SCN, home office etc.
- Multi-party video call using the softclient-based video-conferencing capability. In this case, all video conference participants use the IP Office Video Softclient.

Video details:

- All video communication is end to end, meaning that IP Office does not natively manage or perform video conferencing.
- The softphone handles all video conferencing initiated by users logged into the softphone.
- Video endpoints can make calls to all telephones and trunk lines on IP Office (analog, digital IP) but will work as audio devices only when calling these telephones. They can also receive audio calls from these telephones/lines.
- Video needs a high bandwidth in the network, depending on codec/Video quality it can be up to 1 Mbit/sec. Through planning of the capacity it has to be assured that there is sufficient bandwidth available for both audio and video. A network assessment is mandatory and has to take the bandwidth requirements into account. Please refer to the details of the product(s) to be used for exact Video requirements.
- All Video connections are "end to end". IP Office does not negotiate e.g. Video Codes; this will be done by the Video endpoints (via IP Office) only. The Video-capability is therefore depending on the used devices. It was confirmed that IP Office works with both H.263 as well as H.264 Codecs
- Video calls have limited functionality. While with most devices hold and transfer works, this is of course depended on the tested device. IP Office feature access codes are available for Video telephones and e.g. call forwarding will function with video devices. Forward to voice mail will work but will only record audio streams, no video calls.
- IP Office supports a single video call per session only. No dual Video channels for e.g. Video and sharing of applications are possible.
- A single endpoint can accept several video calls in parallel. That makes it possible to leverage "MCU" (Multi conference Unit) functionality in an endpoint like inside the Avaya 1040 system. It makes Video conferences between a device with MCU and several other endpoints possible.
- Typical bandwidth requirements for HD video: Video bandwidth needed per call (transmit and receive, Audio bandwidth not included) for e.g. the Avaya 1010/1040 Video Conferencing systems.
  - o 1010: 1 Mbps for 720p/30fps
  - o **1040**:
    - 768 Kbps for 720p 30fps
    - 1.1 Mbps for 720p 60fps
    - 1.7 Mbps for 1080p 30fps

# **IP Office Interoperability**

A number of interoperability scenarios with other Avaya products have been tested and are supported. The scenarios include:

- IP Office 9.0 and Avaya Aura Communication Manager 6.3
- IP Office 9.0 and Avaya Aura Session Manager 6.3.4
- IP Office 9.0 and BCM 6.0
- IP Office 9.0, BCM 6.0 and CS1000 7.6 with Session Manager

# **IP Office and Communication Manager Interoperability**

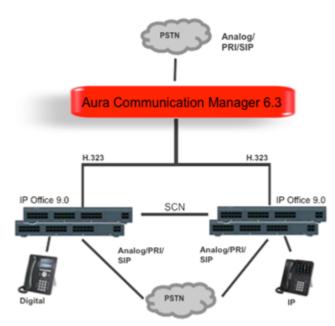

The H323 protocol is used for trunks between the IP Office nodes and the CM. The IP Offices are a network of SCNs and can use advanced SCN feature set between each other.

#### • Protocol Support:

- $_{\odot}~$  IP Office to CM: H.323
- $_{\odot}\,$  IP Office to IP Office: H323 SCN Networking
- Platform Requirements:
  - $_{\rm O}~$  IP Office:
    - Release: IP Office 9.0
    - Edition: Essential, Preferred, Advanced, and Server Edition
  - **o** Communication Manager:
  - Release: CM 6.3
- Centralized Voicemail: Centralized Voicemail for all IP Office systems in the SCN network
- **Phones:** All phones supported on the individual call servers and releases including Avaya IP Phone(H323), Avaya Digital phones, BCM 7000 Series Digital phones, BCM1100/1200 Series IP Phones (SIP), DECT R4 and Analog phones.

The advanced feature set of SCN Networking is available between the IP Office nodes.

# **IP Office and Session Manager Interoperability**

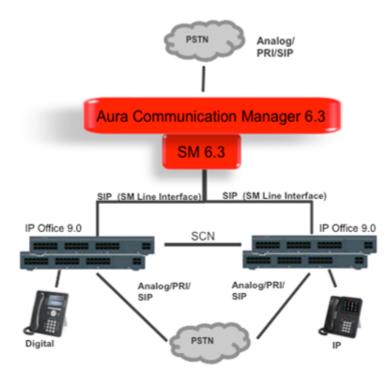

The SIP protocol is used for trunks between the IP Office nodes and the SM. The IP Offices are a network of SCNs and can use advanced SCN feature set between each other.

- Protocol Support:
  - $_{\odot}\,$  IP Office to SM: SIP
  - $_{\odot}\,$  IP Office to IP Office: H323 SCN Networking
- Platform Requirements:
  - $\circ$  IP Office:
    - Release: IP Office 9.0
    - Edition: Essential, Preferred, Advanced, and Server Edition
  - Session Manager:
    - Release: SM 6.3.4
- Centralized Voicemail: Centralized Voicemail for all IP Office systems in the SCN network
- **Phones:** All phones supported on the individual call servers and releases including Avaya IP Phone(H323), Avaya Digital phones, BCM 7000 Series Digital phones, BCM1100/1200 Series IP Phones (SIP), DECT R4 and Analog phones.

The advanced feature set of SCN Networking is available between the IP Office nodes.

# **IP Office and BCM Interoperability**

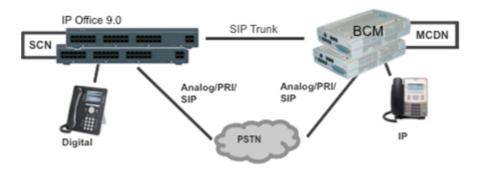

The SIP interoperability support between IP Office and BCM50/450 allows customers to migrate a network of BCM, step by step, to an IP Office SCN or Server Edition network.

#### • Protocol Support:

- $_{\odot}~$  IP Office to BCM: SIP
- $_{\odot}~$  BCM to BCM: SIP or SIP/MCDN
- $_{\odot}\,$  IP Office to IP Office : H323 SCN or SIP
- $_{\odot}\,$  It is not possible to network IP Office and BCM via the MCDN or SCN protocol directly

#### • Platform Requirements:

#### $_{\circ}~$ IP Office:

- Release: IP Office 9.0
- Edition: Essential, Preferred, Advanced, and Server Edition
- $\circ$  BCM:
  - Release: BCM50 and BCM450 6.0
- Centralized Voicemail:
  - $_{\odot}\,$  The IP Office system may use a centralized Voicemail PRO system in the SCN network
  - $_{\odot}\,$  The BCM systems may use a centralized voicemail within the BCM MCDN network.
  - $_{\odot}\,$  Centralized Voicemail across IP Office and BCM systems is not supported.
- **Phones:** All phones supported on the individual call servers and releases including Avaya IP Phone(H323), Avaya Digital phones, BCM 7000 Series Digital phones, BCM1100/1200 Series IP Phones (SIP), DECT R4 and Analog phones.

The advanced feature set of IP Office SCN Networking is available between the IP Office and BCM. MCDN Networking features are also available between the IP Office and BCM. The standard SIP features described below are supported.

# IP Office, BCM, and CS1000 Interoperability

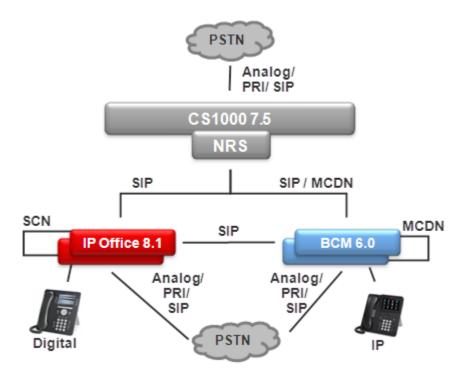

This configuration allows migrating a network of BCM and CS1000 to the IP Office step by step by adding IP Office systems to it.

- Protocol Support:
  - $_{\odot}~$  IP Office to BCM: SIP
  - $_{\odot}~$  IP Office to CS1000: SIP
  - $_{\odot}\,$  IP Office to IP Office: SIP or H323 SCN Networking
  - $_{\odot}~$  BCM to BCM: SIP or SIP/MCDN

- BCM to CS1000: SIP or SIP/MCDN
- $_{\odot}~$  Only UDP will be supported and not TCP

**Note:** IP Office to CS1000 using H.323 or PRI trunks is not supported, and IP Office to CS1000 using NRS is no longer supported.

#### • Platform Requirements:

- $_{\rm O}~$  IP Office:
  - Release: IP Office 9.0
  - Edition: Essential, Preferred, Advanced and Server Edition
- o BCM:
  - Release: BCM50 and BCM450 6.0
- $\circ$  CS1000:
  - Release: CS1000 7.6 with Session Manager
- **Centralized Voicemail:** Centralized Voicemail for all IP Office systems in the SCN network. BCM systems may use centralized voicemail of the CS1000. IP Office systems cannot use centralized voicemail of CS1000.
- **Phones:** All phones supported on the individual call servers and releases including Avaya IP Phone (H.323), Avaya Digital phones, BCM 7000 Series digital phones, BCM1100/1200 Series IP phones (SIP), DECT R4 phones, and Analog phones.

# **SIP Standard Call Feature Support**

The following call features are supported for the standard SIP Networking connections described above:

- Standard Call Features:
  - Basic Call Completion
  - $_{\odot}\,$  Handling of busy called party
  - DTMF and ring-back tone
  - $_{\odot}~$  Hold and Retrieve
  - o Call Waiting presentation
  - Called Number display
  - Calling number and name display
  - Abandoned call
- Call Redirection:
  - $_{\odot}$  Call Forward (Forward ALL, Forward Busy, Forward No Answer)
  - $_{\odot}\,$  Call Transfer (Attended and Unattended)
  - Call Redirection (To PSTN, Abandoned, Busy)
- Conferencing:
  - AdHoc and MeetMe conferencing
- PSTN Toll Bypass:
  - Toll Bypass allows each system to leverage the trunk connections of the other system in the network to avoid international and long distance charges.

## **Video Collaboration Solution**

The Radvision Scopia solution based on the XT5000/4200 platform and the Elite 6000 platform using Radvision Scopia 7.7 firmware is currently supported in IP Office release 8.1.

For Scopia 8.0, the video solution has been broken into small and medium deployment scenarios. The small solution using Scopia 8.0 firmware will be ready for 8.1 FP1. The medium solution has been tested and works with release 8.1 FP1 with some exceptions for Flare to support Pin codes when connected to IPO. IPO 9.0 will provide the needed support for this to remove this exception.

The new XT5000 Video Server for IP Office is now available and works with IP Office release 8.12 FP1 – SP5 and 9.0. This variant of the XT5000 platform is integrated to IP Office and must register to the IP Office as an Avaya SIP endpoint for the Video Server component to function (MCU). Release 9.0 includes the fixes from 8.1 SP5 and some additional features to support flare functionality when used with the Radvision Elite MCUs.

IP Office supports:

- Video Collaboration Solution for IP Office
  - XT5000 Video Server for IP Office with 3.2 Firmware (must register with IPO for MCU to function)
  - XT5000 Endpoint w/embedded video server for IP Office with 3.2 Firmware (must register with IPO for MCU to function)
- Scopia XT5000 Endpoint with embedded MCU with 3.2 firmware
- Scopia XT4200 Endpoint with 3.2 firmware
- Scopia XT240 Endpoint with 3.2 firmware (requires a 3rd party SIP license)
- Scopia Elite XT6000 with 7.7 firmware

## **Remote Phone Support**

## **Remote Working - NAT Traversal**

The new Remote Worker feature allows the connection of remote 9600 Series IP Telephones with the H.323 FW which resides behind a NAT Router to IP Office. The configuration does not require any VPN concentrator equipment with the IP Office system.

With the Remote Worker feature enabled, remote 9600 H.323 IP Phones can connect to the IP Office system even if the IP Office is located behind a NAT router. The sets are authenticated on the IP Office in the same way as sets in the private network. The IP Office will determine that a set is located outside the private network based and relay the VOIP RTP traffic to ensure it transverses the NAT router.

It is important to note that the H.323 signaling and the media traffic is not encrypted, but the proprietary binary format adds a basic level of encryption.

To reach the IP Office from the remote private network remote H.323 IP Phone needs to be configured to the public IP address of the NAT router hosting the IP Office. Configurable ports need to be forwarded to the IP Office. The IP Office requires a valid public IP address be configured for the feature to function. The public IP address can be statically configured or dynamically discovered via a STUN server.

The Remote Working feature needs to be enabled in the IP Office Manager. The Remote Worker feature requires the Essential Edition license which provides four (4) remote worker seats with the IP Office system. Additional remote worker capability is available with the Teleworker User package and a Preferred Edition license.

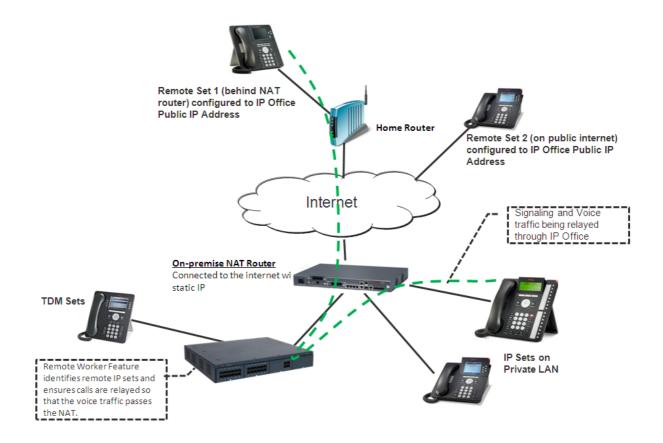

## **VPN Phone Functionality**

VPN Phone is a full-featured IP Telephony solution that provides secure communication over public ISP networks to an IP Office system at the company headquarters.

It is a software-only product that runs on the standard 5610/5620/5621 or 4610/21 IP telephones. In combination with one of these telephones and the most popular VPN gateway products, the software extends enterprise telephony to remote locations.

VPN functionality is supported on the new 9600 IP telephones, not requiring a separate software load.

VPN telephones offer the full IP Office telephony features that are available on IP Office IP telephones at the user's desktop in a remote location like a home-office:

There is no restriction on VPN phone usage.

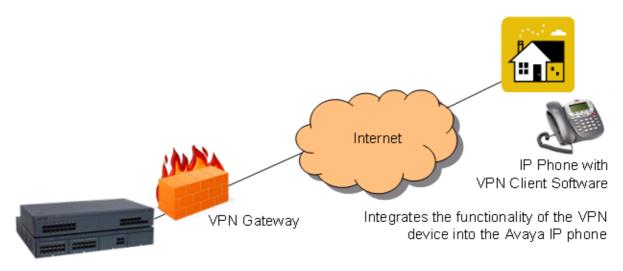

VPN Phone is ideal for IP Office customers supporting "work-at-home" users:

- Virtual Office workers
- Remote workers
- Remote call center
- Business continuity support
- Very small locations that require a single phone only
- Temporary installations such as conferences, off-site meetings, and trade shows

VPN Phone has been tested with a number of VPN-gateways from major vendors like Cisco or Juniper as well as with smaller VPN-access devices from companies like Adtran, Kentrox, Netgear, and SonicWall. Refer to the support pages (support.avaya.com) for a list of available application notes on VPN-gateways tested with each line of telephones.

## **Avaya Session Border Controller for Enterprise**

The Avaya Session Border Controller for Enterprise is a flexible, fit-for-purpose solution that includes a set of standard security features. This Session Border Control (SBC) provides all of the functionality required for Small-Medium enterprises to terminate SIP trunks without the complexity and higher price associated with typical SBCs. The Avaya SBCE scales up to 150 simultaneous sessions per Portwell server (2,000 with other server options).

#### **Enterprise-Class functionality at SME Pricing**

- Blocks toll fraud
- Blocks DoS, DDos and Call Walking attacks
- GUI driven
- Scalable to largest IP Office environments
- A fraction of the overall solution cost

#### Easily upgradable to the Avaya Session Border Controller for Advanced (for future releases)

- VPN-less SIP remote worker protection
- Enhanced Toll Fraud and DoS protection

The Avaya Session Border Controller for Enterprise will be included in the GSSCP reference architecture for IP Office, as a recommended option to complement the base reference architecture, where appropriate to the specific customer requirements.

For more information about Avaya's Session Border Controller for Enterprise, please navigate to the following URLs:

- <u>https://enterpriseportal.avaya.com/ptlWeb/gs/products/P0996</u> (Avaya SBCAE)
- <u>https://enterpriseportal.avaya.com/ptlWeb/gs/products/P0997</u> (Avaya SBCE)

## **VoIP FAQ**

### **Network Requirements**

Quality of Service (QoS) is a measure of the performance of a network that reflects the availability of network service and the quality of network transmissions. The term itself refers to a number of networking technologies and techniques and does not necessarily restrict itself to any single protocol or standard.

There are a number of measures that can be taken on the LAN and WAN to make them 'good enough' to carry voice traffic. Some of these are the implementation of standards based QoS protocols while are simply a matter of network architecture and good network management practices.

The term 'good enough' is intentional. Every customer will have different expectations and different budgets to work to. Some will be willing to upgrade their networks to use the best possible equipment and practices. To others the additional expense may be viewed as unnecessary.

Examples of standards based Quality of Service protocols include DiffServ and 802.1p/q.

## What are Voice Compression Modules (VCM's) for?

VCM's are required to support the following scenarios:

- Internal phone calls between an IP device and a non-IP device.
- Analog/digital telephones to IP trunks (SIP/H.323) including managed Frame Relay and managed IP VPN (provides echo cancellation).
- IP telephones to ISDN or PSTN trunks (convert IP to TDM and vice-versa).

#### IP device to IP device

Call progress tones (for example dial tone, secondary dial tone, etc) do not require voice compression channels with the following exceptions:

- Short code confirmation, ARS camp on and account code entry tones require a voice compression channel.
- Devices using G.711, G.722, or G.723 require a voice compression channel for all tones except call waiting.

When a call is connected:

- If the IP devices use the same audio codec no voice compression channel is used.
- If the devices use differing audio codecs, a voice compression channel is required for each.

"Direct Media" is a VoIP concept that circumvents resources (TDM bus, Gateway) within the system and improves the voice quality. If two IP devices are connected on the same system, a direct LAN connection between them will be established once the call has been set up (as long as they use the same Codecs). Direct media is supported between Avaya IP telephones and SIP telephones.

It is possible for an IP device to be physically located at one site while being registered at a different site. In this case, even for VoIP across the WAN the VCM would not be used, as long as the two IP devices involved in a phone call are registered on the same system.

## **Bandwidth Required For Each Voice Call?**

The bandwidth used varies depending on the compression method chosen. IP Office supports standards listed below. These will occupy approximately 10K and 13K of bandwidth respectively.

Use the following chart to choose the most appropriate compression algorithm for your available bandwidth.

| Audio Codec    | RTP Voice<br>Data Payload | Packets<br>per<br>Second | LAN<br>(bps) | % Overhead<br>LAN | WAN<br>(bps) | % Overhead<br>WAN | Algorithmi<br>c Delay<br>(milli-<br>seconds) |
|----------------|---------------------------|--------------------------|--------------|-------------------|--------------|-------------------|----------------------------------------------|
| G.723.1 (6.3K) | 24 Bytes                  | 33.33                    | 20,800       | 225%              | 9,867        | 54%               | 80                                           |
| G.729a         | 20 Bytes                  | 50                       | 29,600       | 270%              | 13,200       | 65%               | 40                                           |
| G.711 (64K)    | 160 Bytes                 | 50                       | 85,600       | 34%               | 69,200       | 8%                | 20                                           |
| G.722 (64K)    | 160 Bytes                 | 50                       | 85,600       | 34%               | 69,200       | 8%                | 20                                           |

## Typical Bandwidth Required For Video Calls

This is for Video transmit only. To the Video part, the audio channel needs to be added.

- Video bandwidth needed per call (transmit and receive, Audio bandwidth not included) as sample for the Avaya 1010-1040 for HD-Video:
  - 1010/1020: 1 Mbps for 720p/30fps

Typical Bandwidth for standard Video quality, for example with IP Office Video Softphone.

| Resolution | Pixels           | Typical Net Video<br>Bandwidth Requirement |          |  |
|------------|------------------|--------------------------------------------|----------|--|
|            |                  | H.263                                      | H.264    |  |
| Low        | 176 x 144 (QCIF) | 64 kbps                                    | 45 kbps  |  |
| Standard   | 320 x 200 (QVGA) | 162 kbps                                   | 114 kbps |  |
| High       | 640 x 480 (VGA)  | 776 kbps                                   | 545 kps  |  |

## Acceptable Delay?

End-to-end delay should be 150 milliseconds or below.

## How Many Simultaneous Calls Can I Get Down My Link?

The following chart illustrates the theoretical maximum number of simultaneous voice calls that can be delivered over a WAN for a given link speed. This does not take into account any bandwidth that may be required for data traffic between sites or the physical limit of VoIP calls for the specific version of IP Office in use.

The number of simultaneous voice calls can be in excess of the capabilities of the individual platform, where the calls transit the switch as data traffic. In this situation compression resources are not used but obviously must be catered for in the overall bandwidth provision.

| Compression                    | G.723.1 (6.3K) | G.729a (8K) | G.711 (64K) |
|--------------------------------|----------------|-------------|-------------|
| Algorithmic Delay<br>(seconds) | 0.08           | 0.04        | 0.02        |
| Number of Calls                |                |             |             |
| - 64Kbps Link                  | 6              | 4           | 0           |
| - 128Kbps Link                 | 12             | 9           | 1           |
| - 256Kbps Link                 | 25             | 19          | 3           |
| - 512Kbps Link                 | 51             | 38          | 7           |
| - 1Mbps Link                   | 103            | 77          | 14          |
| - 2Mbps Link                   | 207            | 155         | 29          |

## What is the Maximum Number of Simultaneous VoIP Calls

Each IP Office can be fitted with optional Voice Compression Modules (VCM) to support VoIP connections.

The IP500 V2 is capable of supporting two VCM 32/64 modules allowing up to 128 simultaneous calls. With combination cards, another 10 VCMs are provided per card. Up to two combination cards are supported with IP Office.

## **Network Assessment**

With IP Office, optimum network configurations can support VoIP with a perceived voice quality equivalent to that of the Public Switched Telephone Network (PSTN). However, not every network is able to take advantage of VoIP transmissions. It is important to distinguish between basic compliance with the minimal VoIP standards and validated support for QoS which is needed to run VoIP applications over a data network.

With the exception of standalone configurations where IP telephones connect directly connected to the ports on IP Office, Avaya now requires that all customers formally audit their networks for IP telephony readiness before attempting to install any VoIP application.

A network assessment should normally include:

- Physical inventory of all equipment inclusive of the current version of code, and configurations as needed.
- An accurate and complete network topology for all networked sites, inclusive of IP addressing and physical/logical connections.
- An evaluation of the network's topology to check that the design is both sound and reasonable.
- Measurement of packet loss, jitter and delay over the course of multiple days and measured on a per minute basis. A graphical representation of the data is the preferred output method.
- Examination of QoS/Class of Service (CoS) parameters in place in the network.
- Summary of findings and possible actions to correct problems.

The assessment should leave you confident that the implemented network will have the capacity for the foreseen data and voice traffic, and can support H.323, DHCP, TFTP, and jitter buffers in H.323 applications.

With this in mind, if you require support during or after an IP Office VoIP installation, a copy of your network assessment documentation will be requested by your support channel.

For more details about available tools, resources and services to enable you to audit your network for VoIP readiness, please contact your local Avaya representative.

## **IP Packet Flow Control**

While a high-performance switch forwards data packets at full wire speed to and from its ports simultaneously, there may be times when a switch port may not be able to accept packets at the rate it is receiving them.

For example, the switch port may be receiving packets from multiple ports at the same time, or the switch port may be receiving packets from a port operating at a faster speed. For instance, the sending port might be operating at 100 Mbps, while the receiving port operates at 10 Mbps; or the sending port might operate at 1000 Mbps, while the receiving port operates at 100 or 10 Mbps. If data packets arrive for a port that is saturated with other packets, the packets may overflow the port's buffer, resulting in dropped packets and lost data.

Flow control is a congestion-control mechanism that prevents data loss at congested ports. Flow control prevents packet loss by controlling the flow of data from the transmitting device to ensure that the receiving device can handle all of the incoming data.

IEEE 802.3 flow control is used on Avaya IP telephones operating in full-duplex mode. If the receiving device becomes congested, it sends a pause frame to the transmitting device. The pause frame instructs the transmitting device to stop sending packets for a specific period of time. The transmitting device waits the requested time before sending more data.

## **VoIP Standards Supported**

IP Office supports the following protocols and standards:

- H.323 V2 (1998), Packet-based multimedia communications systems.
- Q.931, ISDN user-network interface layer 3 specification for basic call control.
- H.225.0 (1998), Call signaling protocols and media stream packetization for packet-based multimedia communication systems.
- H.245 (1998), Control protocol for multimedia communication.
- Session Initiation Protocol.
- Audio CODECs:
  - o G.711 A-Law/Mu-Law (64K).
  - 。 G.723.1 MP-MLQ (6.3K).
  - o G.722.
- Silence Suppression.
- Fax Relay (IP Office to IP Office Fax Transport over IP).
- T.38 Fax support (SIP trunks and SIP endpoints).
- Local End Echo Cancellation 25ms.
- Out of band DTMF.
- Jitter buffer, 5 frames of jitter buffer.
- Internet Standards/Specification (in addition to TCP/UDP/IP).
  - RFC 1889 RTP/RTCP, Real Time and Real Time Control Protocol.
  - o RFC 2507, 2508, 2509 Header Compression.
  - RFC 2474 DiffServ, Type of Service field configurable.
  - RFC 1990 PPP Fragmentation.
  - RFC 1490 Encapsulation for Frame Relay.
  - RFC 2686 Multiclass Extensions to Multilink PPP.
  - RFC 3261 Session Initiation Protocol (SIP).
  - o RFC 3489 STUN.

# Chapter 11. Public and Private Voice Networks

## **11. Public and Private Voice Networks**

With Avaya IP Office you can be networked via T1, PRI and BRI ISDN, including VoIP on the company WAN. Networking maximizes the potential of your business office locations and remote workers - building the best possible foundation for your future growth. IP Office provides each location with a scalable (up to 384 extensions) telephony solution that supports voice networking, and offers:

- Uniform dialing plan, making it easy to call co-workers anywhere on the network and improve customer service
- Consistent user experience by sharing the same telephones and messaging interface as in headquarters
- A user-defined central directory that is automatically synchronized
- Automatic Route Selection to optimize routing and bandwidth management
- Centralized voicemail and/or the ability to network voicemail systems together

The benefits of networking:

- Leverage any existing investment in Avaya systems at other sites.
- Centralize services (e.g. operator, voicemail) as well as management and administration to reduce costs.
- Speed deployment of remote offices, respond quickly to market demands.
- Improve inter-site communication to simplify information exchange.

## **Private Circuit Switched Voice Networking**

Private voice networks are built using structured leased line circuits (E1 or T1) or by establishing permanently connected 'B' channels over ISDN circuits between IP Office systems. Each channel within the E1 or T1 interface can provide a single voice or 64K/56K data call. Where leased line circuits are used within a private networking scenario, these E1 or T1 interfaces are typically configured to use QSIG signaling between sites.

QSIG provides a level of voice feature transparency between PBXs and is the favored signaling standard within multiple vendor and international voice networks. The IP Office E1 or T1 module terminates a QSIG connection with a 120 ohm RJ45 interface.

IP Office supports the following QSIG services across this network:

- Simple Telephony Call/Basic Call: ETS300 171/172.
- Circuit Switched Data Call/Basic Call: ETS300 171/172.
- Called/Calling Line ID Presentation: ETS300 173.
- Called/Calling Name Presentation: (SS-CNIP, SS-CONP, SS-CNIR) ETS300 237/238.
- Message Waiting: (SS-MWI) EN301 260/255.
- Transfer: (SS-CT) ETS 300 260/261.

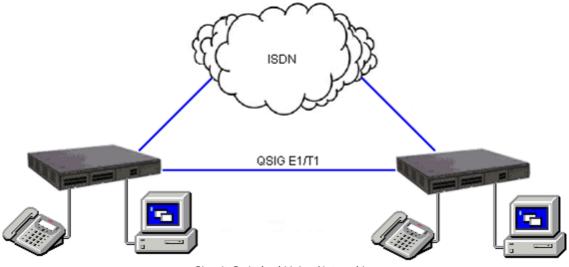

Circuit Switched Voice Networking

## **Public Voice Networking**

The IP Office platform supports a range of trunks and signaling modes for connection to the public switched telephone network (Central Office). Some of these lines are only available in certain territories; please check with your distributor for local availability. Primary rate trunks are available with either a single (24/30 channels) or dual trunk (48/60 channels).

#### **ISDN Primary Rate (ETSI CTR4)**

Provided by the IP400 PRI E1 and IP500 Universal PRI cards.

ISDN Primary Rate provides  $30 \times 64$ K PCM speech channels over an E1 circuit and one signaling channel. Signaling Conforms to the ETSI Q.931 standard with Cyclic Redundancy error Checking (CRC).

The following supplementary services are supported:

- Calling Line Identification Presentation (CLIP) provides the telephone number of the incoming call to the IP Office.
- Calling Line Identification Restriction (CLIR) prevents the telephone number of the IP Office being presented on an outbound call.
- Connected Line Identification Restriction (COLR) Inhibits the COLP service.
- Direct Dialing In (DDI) where the exchange provides the last x digits of the dialed number on an incoming call. This allows IP Office to route the call to different users or services.
- Sub-addressing Allows the transmission/reception of up to 20 digits, additional to any DDI/DID or CLIP information, for call routing and identification purposes.

#### **ISDN Basic Rate (ETSI CTR3)**

Provided by the IP400 Quad BRI and IP500 BRI cards.

ISDN Basic rate provides  $2 \times 64$ K PCM speech channels and one signaling channel using Q.931 signaling and CRC error checking. Both point to point and point to multipoint operation is supported. Multipoint lines allow multiple devices to share the same line; however point-to-point is the preferred mode.

Basic rate supports all the services that are supported on the primary rate version with the addition of

• Multiple Subscriber Number. This service is usually mutually exclusive with the DDI/DID service and provides up to 10 numbers for routing purposes, very similar to DDI/DID.

#### Additional ISDN features

The following ISDN features are supported by IP Office 4.0 and later on both PRI and BRI trunks. Note that availability of these features is dependent on availability and support from the ISDN service provider, for which there may be charges.

#### • Malicious Call Identification – MCID

(2400, 4600, 5400, 5600, T3, T3 IP, 9500, 9600) Short codes and button programming features are available so that users can trigger this activity at the ISDN exchange when required. This feature is NOT available on standard ISDN DSS1 telephones.

Advice of Charge – AOC

(T3 digital and IP telephones only)

Advice of charge during a call (AOC-D) and at the end of a call (AOC-E) is supported for outgoing ISDN calls other than QSIG. The call cost is displayable on T3 telephones for call accounting purposes. The IP Office allows configuration of call cost currency and a call cost mark-up for each user.

#### • Call Completion to Busy Subscriber – CCBS

(2400, 4600, 5400, 5600, T3, T3 IP, 9500, 9600, DECT telephones) CCBS can be used where provided by the ISDN service provider. It allows a callback to be set on external ISDN calls that return busy. It can also be used by incoming ISDN calls to a busy user. This feature is NOT available on standard ISDN DSS1 telephones.

#### • Partial Rerouting – PR

(2400, 4600, 5400, 5600, T3, T3 IP, 9500, 9600, DECT telephones) When forwarding a call on an ISDN channel to an external number using another ISDN channel, partial rerouting informs the ISDN exchange to perform the forward, thus freeing the channels to the IP Office. This feature is NOT available on standard ISDN DSS1 telephones and it is NOT supported on QSIG.

#### • Explicit Call Transfer – ECT

(The normal usage of this feature is by a third party application)

ECT is supported on the S0 interface. A Call to an S0 Endpoint can be transferred to any other device such as an analog, digital or IP endpoint or to any trunk. The normal usage of this feature is by a third party application connected via one or more S0 interfaces to IP Office. One example is the VoiceDirector, an automatic call assistant.

#### **North American T1**

Provided by the IP400 PRI T1 and IP500 Universal PRI cards.

T1 Primary Rate provides up to 24 64K channels over a 1.54M circuit. Each channel of the T1 trunk can be independently configured (channelized) to support the following signaling emulations with handshake types of immediate, delay or wink.

- Loop-Start
- Ground-Start
- E&M Tie Line
- E&M DID
- E&M Switched 56K
- DID Channels configured for DID/DDI support incoming calls only. The carrier or Central Office will provide the last x digits that were dialed to be used for call routing.
- Wink-Start

IP Office T1 trunks support both DNIS and ANI services, where available from the central office.

- Dialed Number Identification String (DNIS) Provides a string of digits to the IP Office depending on the number dialed by the incoming caller. This string can then be used to route callers to individual extensions, groups or services.
- Automatic Number Identification (ANI) Provides IP Office with a number identifying who the caller is. This may then be used for routing or computer telephony applications.

T1 trunk cards incorporate an integral CSU/DSU, eliminating the need for an external unit. The CSU function allows the trunk to be put in loop-back mode for testing purposes. This can be set manually, using the monitor application, or automatically from a Central Office sending a Line Loop Back (LLB) pattern. The DSU function allows the T1 trunk to be shared between data and voice services.

#### **North American Primary Rate Interface**

Provided by the IP400 PRI T1 and IP500 Universal PRI cards.

IP Office supports Primary Rate ISDN trunks on 5ESS or DMS100 central office switches provided by AT&T, Sprint, WorldCom and other Local Telcos. Channels can be pre-configured for the supported services or negotiated on a call-by-call basis.

Special Services can be configured to route calls to local operators or pre-subscribed carriers for both national and international calls (SSS). Alternate carriers can also be selected through the configuration of IP Offices Transit Network Selection (TNS) tables.

IP Office also supports the Calling Name and Number service over Primary Rate Trunks (NI2).

#### **Analog Trunks**

Loop Start

Loop start trunks are available on the IP Office Analog Trunk cards installed within the IP Office control unit, or on the Analog Trunk 16-port expansion modules (ATM16). The first two trunks on the ATM16 are automatically switched to power fail sockets in the event of power being interrupted. They conform to the TIA/EIA-646-B standard. The loop start trunks also support incoming caller line identification (ICLID) conforming to GR-188-CORE and GR-31-CORE standards. IP Office can use this information to route calls or provide it to computer applications to display additional information about the caller.

• Ground Start

Ground Start trunks are only available on the ATM16, configured through IP Office Manager. The first two trunks on the module are automatically switched to power fail socket in the event of power being interrupted. They conform to ANSI T1.401 and TIA/EIA-646-B standards. Not available in all territories.

## E1R2 Channel Associated Signaling

Provided by the IP400 PRI E1R2 and IP500 Universal PRI cards.

The IP400 PRI E1R2 cards are available in two versions supporting either RJ45 or coax network connections. Each card provides channels that can be configured for MFC, Pulse or DTMF dialing dependent on the requirements of the network.

## **Session Initiation Protocol (SIP)**

IP Office supports SIP trunking. SIP trunks allow IP Office users to take advantage of new telephony services being offered by 'Internet Telephony Service Providers (ITSPs)'. In many cases, these telephony services can offer substantial savings in comparison to traditional exchange lines. The IP Office solution allows all users, regardless of their phone type, to make and receive SIP calls. SIP trunks are handled like any other line on IP Office, affording all the call routing and toll control needed to manage inbound and outbound calls.

SIP trunks on IP Office require the provisioning of voice compression channels through the installation of VCM modules within the control unit. A license for the maximum required number of simultaneous SIP calls is also needed. Up to 128 simultaneous calls are supported.

IP Office also supports the T38 protocol which allows Fax over IP.

There are several possible network topologies for SIP trunk systems, as shown in the following diagrams.

**Option 1:** Service provider with a Session Border Controller (SBC) - this is the preferred and recommended reference architecture for IP Office.

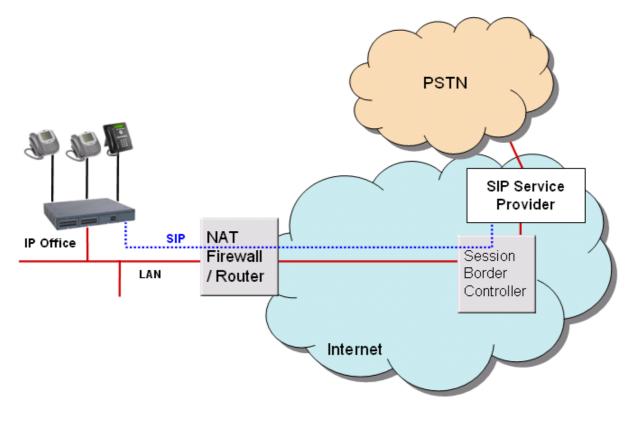

**Option 2:** Direct connection from the IP Office's second Ethernet port to the internet via a DMZ (demilitarized zone) port on the router. To make this configuration secure, the IP Office firewall is set to drop all packets except SIP.

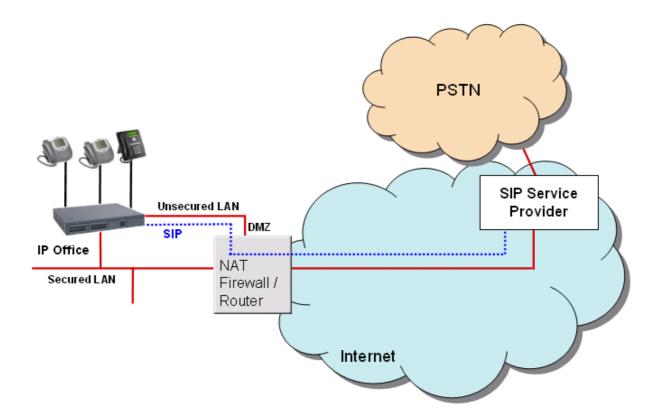

**Option 3:** Connection to the ITSP over NAT using 3<sup>rd</sup> party STUN (Simple Traversal of UDP through NAT) servers in the network to discover the NAT mechanism being used.

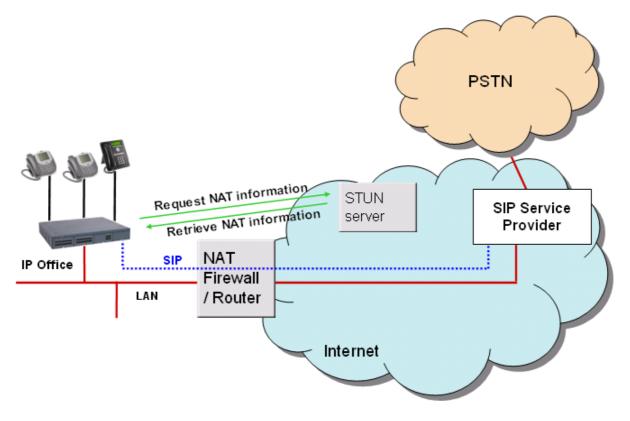

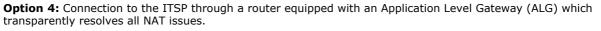

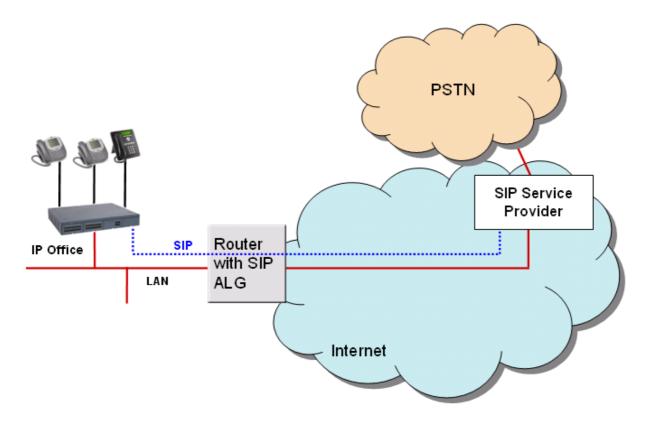

For details on SIP ITSPs which have been tested by Avaya, please visit the IP Office Knowledge Base at <u>http://www.avaya.com/ipoffice/knowledgebase</u>.

The Avaya DevConnect Program conducts testing with ITSP's to establish compatibility with IP Office. To access Application Notes for tested solutions please follow the steps outlined below:

- 1. Go to http://www.avaya.com/devconnect
- 2. Click on the "Tested Solutions Link" on the left-hand side of the screen.
- 3. Click the "Solution" tab.
- 4. Select "IP Office" under "Solution Platform". Select "Service provider Platinum" and "Service provider Gold" under the "Member Level"
- 5. Click the "Search" link at the bottom of the page.

## Packet Based Voice Networking

This section describes the options available for businesses that are able to utilize data networks to support voice solutions such as Voice over IP (VoIP). IP Office offers networked voice and data communications, providing:

- Built-in IP router
- One link for voice and data networking
- Common access to the Internet; share files and send e-mails to other sites
- Support for RIP-2 protocol for dynamic data routing; IPSec VPN, firewall and NAT (Network Address Translation) and for security; Centralized management and proactive fault management via SNMP.

IP Packet based voice networking between IP Office sites can be achieved through:

- VoIP across the campus LAN
- or VoIP across the public network.

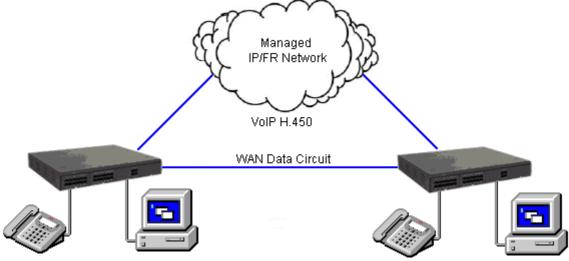

VoIP networking across IP network or WAN

#### **VoIP** across the LAN

In a factory or campus environment, voice calls can sent over 10/100 Mbps LAN connections on systems equipped with optional Voice Compression Modules (VCM). IP Office supports Diffserve by appropriately marking both RTP packets and signalling packets to facilitate network bandwidth management.

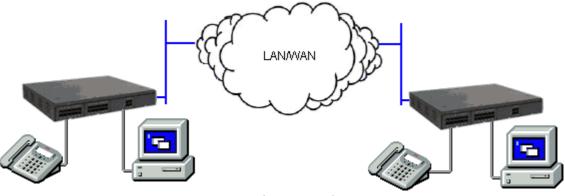

VoIP networking across the LAN

#### **VoIP across the Public Network**

IP Office is capable of realizing the benefits of Q.931 and H.450 supplementary service support across a public connection where an appropriate QoS connection can be established.

## **Supplementary Services within IP Networks**

Supplementary services within an IP environment are provided over H.323 and SIP. IP Office provides the same rich services as enjoyed within a traditional network environment. Our standards based approach allows interoperability within mixed vendor networks.

The basic supplementary service features supported by H.323 and SIP on IP Office to IP Office IP trunk links are listed below.

- Basic call set up (voice)
- Call Hold (local)
- Call Transfer (local)
- Called/Calling Name
- Called/Calling Number

Additional features can be added through the use of IP Office Small Community Networking (see the following section).

On IP trunks to non-IP Office systems the Supplementary Service will depend on those also supported by the non-IP Office system.

## Multi-Site Networking (Small Community Networking)

When connecting IP Offices together over IP or Packet based networks, Small Community Networking enhances feature transparency. These networks can support up to a maximum of 1000 users across 32 sites. The following additional features are available.

- Busy Lamp Field
- Camp-on
- Call Back When Free
- Paging
- Call Pick-up
- Centralized Personal Directory for 1400, 1600, 9600 and T3 Telephones as well as Avaya one-X<sup>™</sup> Portal for IP Office
- Centralized System Directory for 1400, 1600, 9600 and T3 Telephones as well as Avaya one-X<sup>™</sup> Portal for IP Office
- Centralized Call Log for 1400, 1600, 9600 and T3 Telephones as well as Avaya one-X<sup>™</sup> Portal for IP Office
- Centralized Voicemail (Preferred Edition) Support for mailboxes, call recording, dial by name and auto attendants. Remote queuing on remote systems is also supported.
- Distributed/Backup Voice Messaging
- Internal Directory
- Absence Text Message
- Anti-Tromboning.
- Distributed Hunt Groups

Hunt groups can include users located on other IP Office systems within the network. Note that Distributed Hunt Groups are not supported for use with Customer Call Reporter.

• Remote Hot Desking

Users can hot desk between IP Office systems within the network. The system on which the user configured is termed their 'home' IP Office; all other systems are 'remote' IP Offices. Note that Remote Hot Desking is not supported for use with CCC and CCR.

Breakout Dialing

This feature allows the user to select an IP Office system in the network from a displayed list and then dial a subsequent number as if dialing locally on the chosen system. This feature is triggered either by a programmable button or short code.

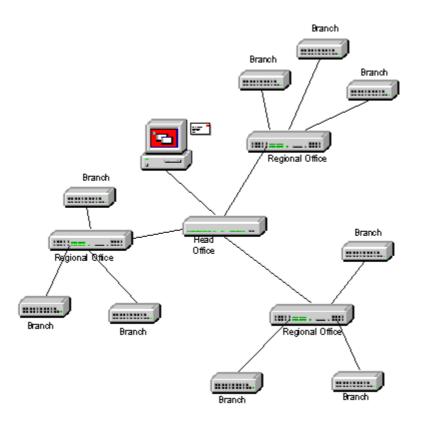

#### Resilient Multi-Site Networking(SCN)(see the diagram below)

In an SCN configuration of System "A" and System "B" where the centralized voicemail is connected to System B, and a number of IP telephones are connected to either System A or System B. If System "B" fails then:

- System A will automatically take over from System B and support Avaya IP telephones, hunt groups, and DHCP if required.
- Voicemail Pro will reregister to System A.
- For users in an Small Community Network (SCN), when they hot desk to another IP Office system, they retain their licensed profile setting as configured on their home system.
- All System B users' Personal contacts/Call Logs will continue to be available (96x1, 9600, and 1600 Telephones).

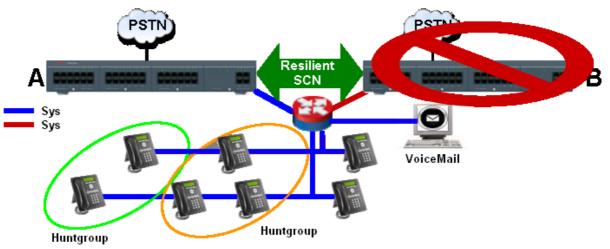

For Multi-Site Networks (SCN), VCM modules are required in all systems being connected. The IP lines may be configured in a start or a meshed configuration. One of the advantages of a meshed configuration is that it removes the risk of a single point of failure within the network. Also the names and numbers (groups, line, services, etc) on the separate IP Office systems should be unique to reduce potential maintenance confusion.

Each IP Office system broadcasts UDP messages on Port 50795. These broadcasts typically recur every 30 seconds but BLF updates are potentially more frequent. There are no updates if there is no activity and the overall level of traffic is very low – typically less than 1 kbps per system.

Multi-Site Networking is supported between IP Office systems with differing software levels but network features will be based on the lowest level of software within the network. This option is intended to allow the phased upgrading of sites within a Multi-Site network and it is still recommended that all systems within a network are upgraded to the same level where possible.

If larger networks are required QSIG can be used to link multiple Small Community Networks together. Functionality between the communities is governed by the QSIG feature set.

#### **IP500 Voice Networking License**

On IP500 and IP500 V2 systems, Multi-Site Networking (SCN) requires one or more additional licenses.

QSIG, H.323 and Multi-Site (SCN) capabilities are not enabled by default in the IP500 and IP500 V2. An additional license is required to enable this functionality with 4 simultaneous networking channels (no channel limit for QSIG). Additional channels can then be licensed in increments of 4. A Voice Networking license is still required to enable TDM QSIG, even though there is no limit to the number of TDM QSIG calls that can be made or received once licensed.

## **Internetworking with Other Avaya Products**

IP Office will support the most appropriate way for communication with any other existing PBX's in a customer network, whether TDM or IP-based. Some specific examples are provided below. Please refer to the following link to source the most current IP Office application notes: <u>http://portal.avaya.com/ptlWeb/products/P0160/</u><u>ApplicationNotes</u>.

#### VoIP networking using H.323

IP Office has been successfully tested to be interoperable over IP trunks with Avaya Communication Manager (ACM). The protocol supported is H.323 using industry-standard compression codecs (types G.711A, G.711MU, G.729A and G.723.1-6K3). The features currently supported are:

- Desk to desk dialing (basic voice call)
- Calling/Connected Party ID number
- Calling/Connected Name Presentation
- Call Hold
- Call Transfer

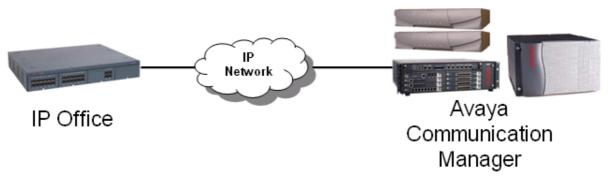

These features allow for simple networking needs between IP Office remote branches to a DEFINITY/ACM at the main site.

#### QSIG networking using T1/E1 links (TDM)

Alternatively QSIG may be favored as the chosen signaling standard within multiple vendor environments and provides the following supplementary services which are also available between IP Office and DEFINITY / MultiVantage/ I55 /ACM (equipped with the relevant RFA licenses):

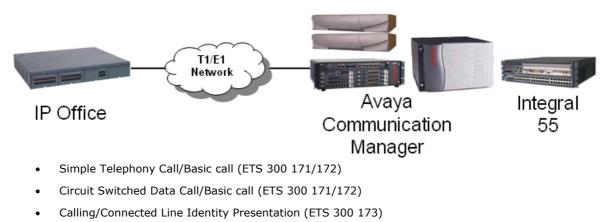

- Calling/Connected Name Presentation (ETS 300 237/238)
- Message Waiting Indication (ETS 301 260/255)

## **Common Networking Features**

## **Alternate Route Selection**

Alternate Route Selection (ARS) allows calls to be routed via the optimum carrier. Time profiles can also be used to allow customers to take advantage of cheaper rates or better quality at specific times of day.

If a primary trunk is unavailable or congested, then ARS provides automatic fallback to an available trunk (e. g., analog trunk fallback if a T1 or SIP trunk fails, or use PSTN for SCN fallback).

Multiple carriers are supported. For example, local calls are to go through one carrier between specific hours and international calls through an alternative carrier. Carrier selection using 2-stage call set up via in-band DTMF is possible. It is possible to assign specific routes on a per user basis, e.g. only allow expensive routes to be used by critical staff.

Note: Existing Least Cost Routing (LCR) configurations are automatically converted to ARS when upgrading to 4.1 or higher.

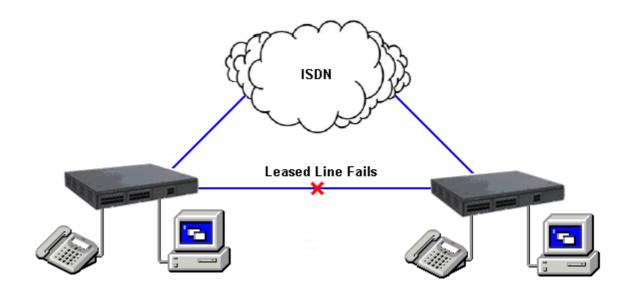

## **Network Numbering Schemes**

IP Office uses fully flexible network numbering options. Dialed digits can be manipulated to add or remove digits, access codes etc. in order to fit into any numbering scheme. Two types of numbering schemes are commonly deployed - 'Linked Numbering' and 'Node Numbering' schemes. In linked numbering schemes each site within the network has a unique range of extension numbers and users simply dial the extension number of the called party. Often, linked numbering schemes are used in very small networks (< 5 sites) with less than 500 extensions. With node numbering schemes each site is given a node ID and this is prefixed by the user when dialing extensions at other sites. In this way extension numbers can be replicated across sites while still appearing unique across the network. Node numbering schemes are common in larger networks. Linked numbering schemes are sometimes both used within the same network with node numbering schemes are sometimes both used within the same network with node numbering employed at clusters of satellite offices.

The following figures depict these two types of numbering schemes.

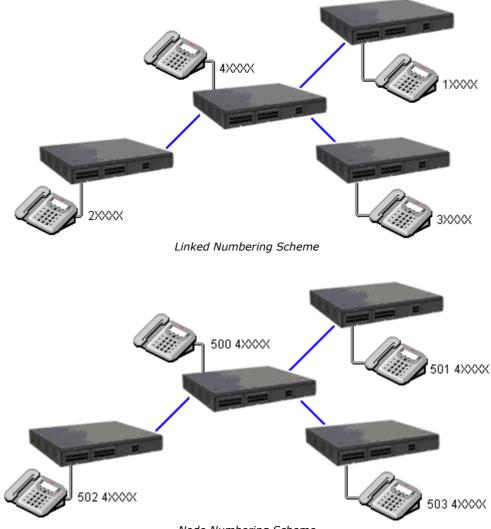

Node Numbering Scheme

# Chapter 12. Data Networking Services

## **12. Data Networking Services**

## LAN/WAN Services

The IP500 V2 supports a firewalled 2 port Layer 3 Ethernet Switch.

When computers on the LAN communicate they do not care where the destination is, they just send messages with the address of the destination. These messages are likely to be received at all other computers on the same network but only one – the target destination – will act on the message. Where the destination is on another network, the router is needed to be the "gateway" to the rest of the world and find the optimum route to send the message on to the destination. The router alleviates the need to establish and hold a call for the duration of a communication session (when messages or IP packets are being sent between source and destination) by automatically establishing a connection only when data is to be passed. Routers may be connected together using WAN (Wide Area Network) links that could be point-to-point leased lines, managed IP networks, Frame Relay networks or exchange lines (Central Office). The IP Office system supports all of these types of network connections.

IP Office has an integral router with support for bandwidth on demand that allows the negotiation of extra bandwidth dynamically over time. Where connection is over ISDN, IP Office initiates extra data connections between sites only when there is data to be sent or sufficient data to warrant additional channels. It then drops the extra channels when they are no longer needed. The calls are made automatically, without the users being aware of when calls begin or end. The rules for making calls, how long to keep calls up etc, are configurable within IP Office.

It is possible to have several different routing destinations or paths active at any time linking the office to other offices and the Internet simultaneously.

## **Internet Access**

While the telephone is still the number one business communication tool, Internet access is becoming increasingly important for business-to-business communications. The ability to send and receive email, is now considered mandatory when dealing with many suppliers and customers, while access to the Internet for e-commerce applications and information has become vital.

IP Office systems provide shared, secure, high-speed access to the Internet via exchange lines (Central Office), digital leased line or IP VPN services.

Internet security concerns are addressed through the provision of an integrated firewall so removing the need for a standalone firewall. The firewall can be configured to cater for a variety of situations and will allow customers to control who can access external resources and when. The firewall isolates your private networks from the Internet, thereby ensuring that your network remains beyond the reach of hackers, while configurable service quotas can be set against a remote access service to ensure authorized users can gain access. Service Quotas place a time limit on outgoing calls to a particular IP Service so limiting costs. Each service can be configured with an alternative fall back, for example, you may wish to connect to your ISP during working hours and at other times take advantage of varying call charges from an alternative ISP. You could, therefore, set up one service to connect during peak times and another to act as fallback during the cheaper period.

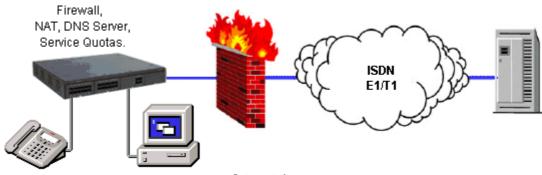

Internet Access

## **Remote Access Features**

IP Office's integral firewall, service quotas and timebands all apply to remote access calls. Remote access security can be supplemented by CHAP (encrypted passwords) to verify the end users, or PAP which does not support encryption. Timebands can control the hours within which the remote access service is available.

A "trusted location" can be set for dial in. These are locations that the System will allow either data access, e. g. a user dialing in from home, or access to voicemail without a voicemail code for a user collecting their voicemail messages from a mobile. The trusted location is also the location the Voicemail Server will call to inform the user of a new message.

Conversely a "specified location" can be set which restricts remote access from only that location, this specified location can also be a designated dial back number thereby minimizing the threat of unauthorized remote access.

IP Office systems can also incorporate remote access dial back services so that if a user always remotely accesses the office from a single location e.g. their home, then after login verification the system will disconnect their call and dial them back. In addition to the added level of security dial back provides it can also be an excellent method of consolidating remote access charges onto the central office telephone bill.

In addition to remote access from Telephone Adaptors, all ATM4 trunk cards (including the IP500 V2 Combination Card ATM) support switching of the first analog trunk to an integral V.32 modem for remote access.

## LAN to LAN Routing

All businesses now have a need for data routing whether it's a requirement to share resources such as email servers, file servers and internet gateways, or seamlessly transport data between sites or network to and from their customers and suppliers. This is why each IP Office platform offers IP routing as standard.

Embedding a router within IP Office removes the costs, complexity and additional points of failure of external WAN multiplexers by allowing data and voice traffic to converge and share the network resources of IP Office. These network resources can range from dial up ISDN connections, point-to-point leased circuits, managed IP networks or Frame Relay as IP Office supports all these types of network connections.

## SSL/VPN Remote Access

The IP Office SSL/VPN remote access solution is a fast and easy way to set up a secure remote access at broadband speeds. The solution is designed to provide Avaya and Avaya partners with reliable remote access that enhances service delivery while reducing the cost associated with truck rolls. The solution enables partners of any size to create an infrastructure that automates management and maintenance of IP Office systems.

#### The IP Office SSL/VPN Solution

The IP Office SSL/VPN solution offers secure remote accessibility to the IP Office devices with minimum networking expertise required to set up the CPE at the customer site. The IP Office can be pre-configured with SSL/VPN configuration before installation at the customer's site.

## Advantages of the IP Office SSL/VPN Solution

- Secure remote access at broadband speeds for enhanced support
- Simple configuration and deployment
- Scaling to accommodate future growth requirements
- Networking expertise not required at the customer site (No IT admin required at the customer site)
- No requirement to open holes in the firewall (Firewall-agnostic as the connection is initiated from the customers' site to the Gateway)
- Connection can be "Always-ON" or can be initiated via Dial-Up or Phone.
- Facilitation of remote configuration, management, monitoring, diagnostics, and upgrades.

## **Operation of SSL/VPN Remote Access**

IP Office software includes an embedded SSL/VPN client. On the server side (should the partner decide to host the server side), the partner will need to install a server (VM) and install the Avaya VPN Gateway (AVG) software. The Partner will establish the SSL/VPN Gateway configuration on the IP Office so that the IP Office can trigger a secure tunnel back to the Gateway.

A username/password is setup during the configuration step for security purposes. A second level of security is also provided with a server-side certificate authentication. A radius server will then validate the username/ password upon connection request initiated from the IP Office. Once the credentials are validated, the secure remote access is established.

### System Requirements

At a minimum, the partner needs to ensure that a broadband connection is available at the customer site. A partner deciding to host the server side can purchase (scale as you go) the SSL/VPN licenses based on how many simultaneous connections are required. The AVG software is installed on a VM server software (the partner can choose the server of their choice) and set up a radius server for username/password authentication. The same VM server can also act as a radius server or the partner can use a separate radius server or reuse an existing radius server based on their IT department's recommendations and security policy.

Partners wanting to host the server side gateway should refer to the Avaya enterprise portal for more detailed information about the Avaya VPN gateway solution (see <a href="https://enterpriseportal.avaya.com/ptlWeb/gs/products/P0623/AllCollateral">https://enterpriseportal.avaya.com/ptlWeb/gs/products/P0623/AllCollateral</a>).

#### Exceptions to the SSL/VPN solution described above:

- No support for IP Office 500v1 system
- No support for the Unified Communications Module or the external expansion applications server (Material Code 269810) used with the IP Office
- When the partner hosts the server side, configuration of the solution is performed using IP Office Manager (as a result, the IP Office Basic Edition is not supported with the SSL/VPN solution)

## **Data Networking Features**

## Integral 10/100 Mbit Layer 3 Ethernet Switch

Layer 3 switching is particularly useful in situations where it is desirable to have a 'trusted' and 'unsecured' network, where the 'unsecured' network is uncontrolled and carries public traffic on it.

It is possible to set up a firewall between two LAN segments using the IP Office layer 3 switch. IP500 V2 supports a two-port Layer 3 Ethernet switch with the firewall between them. Both of these switched ports have their own IP addresses (LAN1 and LAN2) and in order for traffic to pass from one port to the other, a route is configured in the system's routing tables.

## **DHCP Server**

IP Office can manage your IP Network for you through its integral DHCP Server. IP Office can be configured to hold a pool of IP addresses for users on the Local Area Network. When a user powers up their PC, the system will allocate them an IP address for the duration of their session. The DHCP server also provides the user's PC with the address of the Domain Name Service (DNS) server and the Windows Name Service (WINS) server. Alternatively, for customers who have a separate DHCP Server, IP Office can be configured to obtain its address from that DHCP server or be set with its own static IP address. IP500 V2 has two independent DHCP servers, each one dedicated to Layer 3 switched LANs.

## Leased Line Support

IP Office is capable of connecting to leased line services.

IP Office WAN services are supported over E1/T1 PRI trunks and BRI trunks. E1/T1 trunks can be configured to operate in a fractional mode for 'point to multi-point' applications i.e. a single 2M interface could be treated as  $3 \times 512$ K and  $8 \times 64$ K going to 11 different locations. When using T1 as a Leased Line it is possible to use the same circuit for switched circuit services. Not all types of leased line are available in all territories, check for availability.

## **Dial-Up Circuit Support**

Where the amount of traffic does not justify the cost of a dedicated leased line, the system can provide data connectivity via ISDN dial-up circuits using its E1/T1 or Basic Rate trunks. Where data speeds greater than a single channel are required (64K/56K), additional channels can be added to the call as and when they are needed.

## **Point-to-Point Protocol (PPP)**

PPP is an industry standard Wide Area Networking Protocol, that allows inter-working with a wide range of 3<sup>rd</sup> party routers. PPP is used over leased line circuits where a single channel is used to connect the two locations together. e.g. A single channel maybe a 64K channel on a dial-up circuit or a 256K leased line etc.

## Multi-Link Point-to-Point Protocol (ML-PPP)

IP Office supports Multi-Link PPP allowing additional calls to be made where bandwidth greater than a single channel is required. The maximum number of channels available to data can be set on a service-by-service basis. When the available bandwidth reaches a user defined limit additional channels can be automatically added. Similarly, when traffic falls then the number of channels in use can be automatically reduced. If there is no data traffic on any of the channels in use then all lines can be cleared. Since most carriers have a minimum charge for calls, the period that a channel has to be idle before clearing is configurable. Through these mechanisms call costs can be effectively controlled while ensuring that bandwidth is available as and when it is needed.

## **Frame Relay**

Frame relay is a wide area networking protocol based on the X.25 protocol. Individual network connections are multiplexed over a common medium by the use of Permanent Virtual Circuits (PVC). This allows a single Leased Line to provide connectivity to a number of different locations. Frame relay is currently implemented in IP Office as a CPE or 'router end' protocol over WAN connections. IP Office supports both PPP and RFC1490 encapsulation with fragmentation of large data packets to provide voice quality of service.

## **Service Quotas**

IP Office can be configured to limit the maximum number of minutes that a service, such as Internet Access, is available for each user. This is the sum total of calls made and does not include periods of inactivity. Once the quota has been used the service is no longer available. The quota can be either automatically refreshed daily, weekly or monthly or manually refreshed by dialing a secure feature code on a handset.

## **Time Profiles**

Time profiles set the operational times for service. For example, a time profile could be set up to make Internet Access available to staff only during lunch times. Using time profiles it is also possible to define an alternative service to operate outside the operational hours of the main service. This may be used to take advantage of alternative tariffs at off peak periods. Switching to this fallback service can also be controlled manually by dialing a secure short code from a handset. This can be particularly useful in allowing quick restoration of service in the event of an ISP failure. This feature also applies to days of the week or specific calendar dates.

## **Password Authentication Protocol (PAP)**

PAP is a method of authenticating the remote end of a connection using unencrypted passwords.

## Challenge Handshake Authentication Protocol (CHAP)

Challenge Handshake Authentication Protocol allows an incoming data call to be authenticated using encrypted passwords. The system also provides the option to periodically reaffirm the authenticity of the caller during the data call.

### **Data Header Compression**

IP Header Compression (IPHC) reduces the header size of the data packet to gain bandwidth efficiency over Wide Area Networks, but adds to transmission latency.

## **Data Compression**

IP Office supports both Microsoft Point to Point Compression and Stac Lemple Ziv to provide greater throughput on slow speed wide area network links.

## Bandwidth Allocation Control Protocol (BACP)

Bandwidth Allocation Control Protocol allows the negotiation with the remote end of the data call to request additional calls to be made to improve aggregate data throughput.

## Callback

Three types of call back are supported

- LCP (Link Control Protocol) After authentication the incoming call is dropped and an outgoing call is made to a predefined number to re-establish the link.
- Callback CP (Microsoft's Callback Control Protocol) After authentication from both ends, the incoming call is dropped and an outgoing call to a predefined number made to re-establish the link.
- Extended CBCP (Extended Callback Control Protocol) Similar to Callback CP however, the Microsoft application at the remote end will prompt for a telephone number. An outgoing call will then be made to that number to re-establish the link.

## Domain Name Service (DNS) Proxy

Domain Name Service servers provide the translation of names such as www.avaya.com to the domain's IP address required to establish a connection. IP Office provides this service to PCs on the network by proxy.

## **Network Address Translation (NAT)**

Network Address Translation is a mechanism that allows you to use different IP address on your private network behind a router with a public IP Address. When connecting to the Internet, ISPs typically want a customer to use an IP address they have allocated. Using NAT this is easily accommodated, eradicating the need for the customer to change their network numbering scheme and providing additional security to the internal users as their address in hidden to the public.

Typically, a company maps its internal network addresses to a global external IP address and unmaps the global IP address on incoming packets back into internal IP addresses. This helps ensure security since each outgoing or incoming request must go through a translation process. This also offers the opportunity to qualify or authenticate the request or match it to a previous request. NAT also conserves the number of global IP addresses that a company needs.

## Proxy Address Resolution Protocol (ARP)

Support for Proxy Address Resolution Protocol allows IP Office to respond on behalf of the IP address of a device connected to it when receiving an ARP request.

## **Auto Connect**

If a service is idle, that is no one is using the Internet, Auto Connect allows the IP Office to periodically connect to a service. This is ideal for mail polling to retrieve email from an Internet Service Provider. An 'Auto Connect Time Profile' controls the time period during which automatic calls are made, for example not at weekends or during the middle of the night.

## **Firewall**

IP Office integrated firewall provides packet filtering of the most common IP protocols including File Transfer Protocol (FTP) and Internet browsing (HTTP). Each protocol passing through the firewall can be restricted/ allowed access in four different ways:

• Drop

No sessions via this protocol will be allowed through the wall

• In

An incoming session can "punch a hole" in the wall to allow traffic in both directions

• Out

An outgoing session can "punch a hole" in the wall to allow traffic in both directions

Bothway

An incoming or outgoing sessions can "punch a hole" in the wall to allow traffic in both directions.

In cases where a protocol is not supported by default, the firewall can be customized to control packets based on their content.

IP Office allows the configuration of as many firewalls as needed through IP Office Manager. This permits different security regulations to be applied to individual dial-in users and data services.

## Light-Weight Directory Access Protocol (LDAP)

IP Office supports LDAP directory synchronization. This allows the telephone number Directory (names and telephone numbers) held in IP Office to be synchronized with the information on an LDAP server (limited to 5000 entries). Although targeted for interoperation with 'Windows 2000 Server Active Directory', the feature is sufficiently configurable to interoperate with any server that supports LDAP version 2 or higher.

## **Remote Access Server (RAS)**

IP Office provides RAS functionality allowing external users to dial in to the local area network from modems, telephone adaptors and routers. Several of the previously described features and services can be applied to the dial-in users to create a powerful Remote Access Server. Dial-in users can be authenticated using either PAP or CHAP. Once authenticated the DHCP server can automatically assign the user an IP address to use while connected to the LAN. Individual time profiles and firewalls can be applied to the user restricting what they have access to and when they have access. For further security and accounting ease, IP Office can automatically call a user back. This keeps the cost of the telephone call on the company telephone bill removing the need to process individual expense claims.

## **Routing Information Protocol (RIP)**

RIP is a distance vector protocol that allows routers to determine the shortest route to a destination network. It does this by measuring the number of intermediary routers that need to be traversed to reach the destination network. If more than one route exists to the same destination the shortest route is used. If a fault occurs on the shortest route it will be remarked as being infinite and any alternative route will become the new shortest route. This behavior can be used to add resilience into a data network. Where a customer has an existing data network comprising of third party routers, IP Office added to the network can provide back up using its routing and dial-up capability. RIP enabled routers share their knowledge of the network with each other by advertising and listening to routing table changes. IP Office Supports both the RIP I and RIP II standards.

## **VPN: IPSec Tunneling**

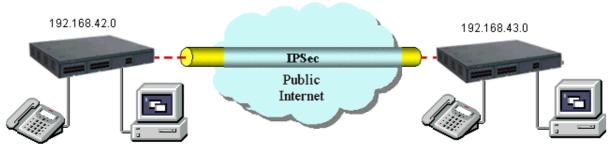

IPSec tunnels allow a company to pass data between locations over unsecured IP networks such as the public internet. The company data is secured using 3DES encryption making it unintelligible to other parties that might be 'eaves dropping' on the traffic. Tunneling can be applied to link offices together or provide workers access to the office over the internet. All IP Office systems support up to a total of 256K worth of encrypted traffic to multiple locations. Initially, inter-working is supported only between IP Offices that are connected either directly on a WAN port or via the LAN using a 3<sup>rd</sup> Party router. IPSec is optional and enabled on IP Office through a License Key.

Note: Check with Avaya for supported scenarios and 3<sup>rd</sup> party devices.

## **VPN: Layer 2 Tunneling Protocol**

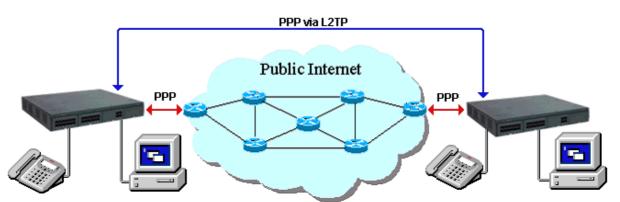

PPP authentication using PAP or CHAP takes place between directly connected routers only. When using a public IP Network to connect sites this authentication takes place between the customers router and the service provide router that it is connected to. In some circumstances it is desirable to authenticate between the customer owned routers, jumping over all the intermediary routers of the service provider's network. Layer 2 Tunneling Protocol allow this to happen by facilitating a two stage authentication, firstly with the service provider router then the customer router on the remote network.

# Chapter 13. Unified Communications Module

## **13. Unified Communications Module**

With the Avaya IP Office Unified Communications Module (UC Module, material code: 700501442), Avaya provides a single touch point for sourcing, maintenance and support of application deployment. The UC Module is an integrated CPU running Linux, thus avoiding the need for server licenses (Microsoft) and any requirement to keep an external server updated outside of the telephony software and hardware. Additional benefits include flexibility with application deployment such as Preferred Edition and the ability to expand ports, user licenses for user productivity packages.

The UC Module comes preloaded with all Preferred Edition Voice Mail Pro server software images including a Preferred Edition license, one-X Portal software images and IM/Mobility (same as the Linux Applications DVD for external servers).

The UC Module will include an implicit Preferred Edition license so all server software will be available depending on the User package purchased, e.g., Power User, Teleworker, Officeworker and Mobileworker Preferred. The Preferred Edition system license will come 'bundled' with the module. A pre-requisite Essential Edition system license is required for proper UC Module operation.

The UC Module integrates with existing IP500 V2 Control Unit:

- One (1) module per chassis
- SW loaded on UC Module on SSD card or via Ethernet from <a href="support.avaya.com">support.avaya.com</a>
- one-X Portal for IP Office User Packages are supported. User Packages and Mobility will require user package licenses. The UC module will support up to 50 User Packages.
- Preferred Edition will be offered with the module in a bundled offer, with four (4) voicemail ports by default. Up to 20 voicemail ports are supported running concurrently with up to 50 User packages. 200 mailboxes/phones on a system or in a small community network are supported.
- Up to 40 voice mail ports when running just Voicemail Pro; with no User packages running on the system
- TTS, MAPI Email and UMS Exchange Integration are supported
- Supports systems running IP Office Advanced Edition mode (CCR) on Microsoft server
- Supports centralized Voice Mail Pro configuration up to six (6) sites; rules for maximum voice mail channels, User packages and mailboxes/phones must be maintained per UC Module
- Must be running IP Office Release 8.0 Q1 service pack or higher

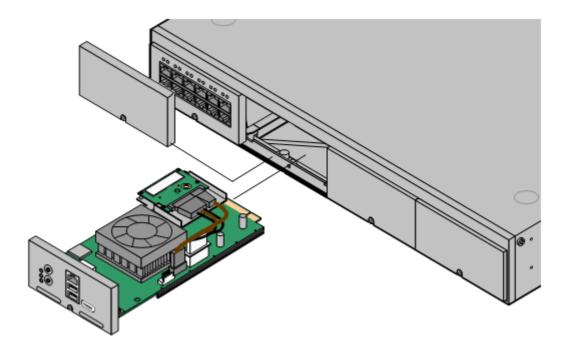

System Platforms supported: IP Office IP500 V2. Not applicable to IP Office for Linux.

The following will not be supported by the UC Module with the 8.0 Release:

• Advanced Edition natively on the card since Advanced Edition is Microsoft based

- VB Scripting
- 3rd Party Database Integration
- Web Voicemail
- Web Campaign
- VRLA Authentication: Contact Store can talk to Preferred Edition system running on Linux, but manual steps must be taken to properly setup the Linux system with shared folders
- VPNM

#### Specifications:

- Intel ATOM Processor Z680( 1.6GHz CPU)
- 2GB DDR
- 32 GB SSD Flash memory; ~380 hours of voicemail storage, accounting for logging which will use storage

# Chapter 14. Applications Server

## 14. Applications Server

The Avaya IP Office Applications Server provides the capabilities required for real-time communications applications in a 1U form factor. Avaya has engineered and tested the specific server configurations for Avaya IP Office applications solutions ensuring that the IP Office applications perform to Avaya's stringent specifications for both individual applications and as part of an overall Avaya solution.

The Applications Server is part of the family of the Avaya Common Servers. The applications server is the base server which comes packaged and shipped with the IP Office Linux Applications DVD software preinstalled, ensuring a quick and easy installation. It is an external, rack mounted server that will provide scalability for larger IP Office installations and multi-site deployments not currently supported with the new IP Office Unified Communications Module. Avaya will continue to be the source of supply for the servers running Avaya applications, providing value added services in terms of the configuration and optimization of the complete solutions we offer to our customers.

The Applications Server is Linux based and Avaya supported, simplifying the server standardization and minimizing installation time for IP Office applications, reducing Total Cost of Ownership (TCO).

# Chapter 15. User Call Control Applications

# **15. User Call Control Applications**

Avaya provides the following call control applications:

Avaya one-X<sup>™</sup> Portal for IP Office 326

Avaya one-X<sup>™</sup> Portal for IP Office is a server-based application that the user accesses with their web browser. It can only be purchased as part of the IP Office Office Worker, Power User and Teleworker user licenses.

• <u>IP Office Video Softphone</u> 337

The IP Office Video Softphone is a full feature telephony client that supports standard telephony features as well as video conferencing on a PC running a Microsoft or Mac operating system.

• Flare Communicator 342

Avaya Flare Communicator is a collaboration software client that delivers an innovative interface for real time communications for Windows and on the iPad. It enables users to handle phone calls, instant messages, presence, enterprise contacts and launch e-mail, all from the same interface.

# one-X Portal for IP Office

The Avaya one-X<sup>™</sup> Portal for IP Office is an application that provides users control of their telephone from a networked PC.

Avaya one-X<sup>™</sup> Portal for IP Office can be used with any IP Office extension; analog, digital or any IP telephones, wired or wireless, and is available as part of the IP Office Office Worker, Power User or Teleworker user licenses only.

Avaya one-X<sup>™</sup> Portal for IP Office is a server based application that the user accesses via web browser.

Via separate gadgets, Avaya one-X<sup>™</sup> Portal for IP Office provides easy access to telephony features, call information, call and conference control, presence and instant messaging, directory and Voicemail Pro mailbox.

| 0 | Office      | one>         | Portal for         | IP Office        |               |      | B        | 🍕 Extn 401 (401) 🛛 | Available 🔻   F   | Help   Lo    | gout         | avaya              |
|---|-------------|--------------|--------------------|------------------|---------------|------|----------|--------------------|-------------------|--------------|--------------|--------------------|
| _ | 1ain        | Configure    |                    |                  |               |      |          |                    |                   |              |              |                    |
| 3 | Calls       |              |                    |                  |               | _    | Dire     | ectory             |                   |              |              | _                  |
| C | <b>)</b>    | -)           | Enter name<br>Call | Consult Tra      |               | More |          | Sales   Team       | System 🕹 Extern   | al Sea       | rch All      |                    |
|   | 1           | 1            | 2                  | 3                |               | 4    | Q Ente   | er a name          |                   |              |              | æ                  |
|   | 00          | 50<br>:00:14 |                    |                  | [→ Ex<br>[]15 | 50   |          | Page 1 of 1        | Call othe         | ile - 1550 🧯 | → ひ(<br>→ ひ( | laying 1 to 3 of 3 |
| • |             | jes (2 new   |                    | one 🔍 Enter name | or number     |      | E Call I | Log                | 1. Outgoing 😃     | Missed       | _            |                    |
|   | State       | From         |                    | Time             | Length        |      | Туре     | From               | Time              | Length       | Calls        |                    |
|   | <b>&gt;</b> | 301 (30:     | 1)                 | 15-Mar 12:15pm   | Os            |      | 1        | Extn203 (203)      | 28-Jun 2:49:08 PM | Os           | 2            | æ                  |
|   | <b>&gt;</b> | 311          |                    | 05-Feb 02:41pm   | 13s           |      | Ŧ        | Extn203 (203)      | 28-Jun 2:49:18 PM | 0s           | 1            |                    |
|   | <u>a</u> )  | 311          |                    | 05-Feb 02:23pm   | 8s            |      | Ł        | Extn201 (201)      | 06-Jul 3:41:49 PM | 8s           | 1            |                    |
|   | <u>a</u>    | 311          |                    | 22-Jan 12:30pm   | 8s            |      | 1        | Extn402 (402)      | 06-Jul 8:48:33 PM | 8m           | 1            |                    |
|   | -           | 313          |                    | 21-Jan 07:10pm   | 11s           |      |          |                    |                   |              |              |                    |
| S | ave D       | Delete       |                    |                  |               |      | Clear    | Log                |                   |              |              |                    |
| e | World (     | Clock        |                    |                  |               |      | 🔒 Age    | ent Control        |                   |              |              |                    |
|   | ne>         | ns 🛛         | wid Clock Age      | ent Control      |               |      |          |                    |                   |              |              | Appearance         |

## **Calls Gadget**

#### **Caller ID/Name Presentation**

Caller ID is presented as standard (where provided) allowing users to see who's calling before answering. The caller's phone number and name (if known to IP Office) are clearly shown in the call status area.

The same information is also displayed should a second incoming call be presented, allowing users to easily switch between calls.

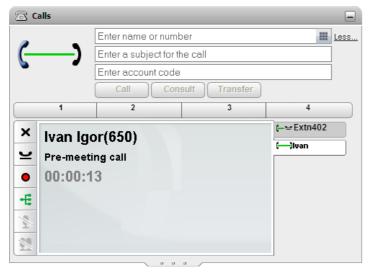

#### **Desktop PC Telephony Controls**

Avaya one-X<sup>™</sup> Portal for IP Office has telephony buttons in the call gadget that activate standard telephone functions such as Answer, Drop, Hold, Retrieve, Record, Mute, Consult and Transfer so that users don't need to remember IP Office specific feature codes. These functions are context sensitive and appear depending on the status of the call. Keyboard shortcuts are available for Answer, Hold, Drop and Call functions and can be configured by the user. Avaya one-X<sup>™</sup> Portal for IP Office users can also select an option to enter Touch Tones (DTMF digits) in an active call.

Active calls can be easily parked by clicking on a park slot whilst displaying the active call. Four Call Park slots/ zones, which can be shared between users and operators, or within a department on the same IP Office system, further add to the ease with which the entire call handling process is streamlined with Avaya one-X<sup>™</sup> Portal for IP Office. Such parked calls can be retrieved either through Avaya one-X<sup>™</sup> Portal for IP Office, SoftConsole or a desktop phone. The call park slot names can be configured by the user.

#### **Conferencing Controls**

Avaya one-X<sup>™</sup> Portal for IP Office allows the setting up of an ad-hoc conference call from calls on hold and/or the directory, or a meet-me conference. It is possible to configure the Conference ID of the user for meet-me conferences.

Once the conference is set up the conference originator will have the following functions:

- mute/unmute a party/oneself
- mute/unmute all
- drop a party from the conference
- hold the conference while others keep talking
- record the conference
- drop all parties in a conference
- lock/unlock a conference (meet-me conference only)
- Loudest speaker detection in an active conference (meet-me conference only)

### Call Log Gadget

#### **Call History**

The call log displays details of calls you have made, received and missed and it will report the last 30 calls. Users can use the call log to make a call or add the caller to the Personal Directory.

The call log shows the actual call history, independent of whether the user was logged in at the time or not. The call log is centralized and also available on the desktop phone.

Calls are ordered in 4 tabs:

- All: all calls.
- Incoming
- Outgoing
- Missed

| 🗄 Call Log |                      |                   |        |       |   |  |  |  |
|------------|----------------------|-------------------|--------|-------|---|--|--|--|
| All        | 🛃 Incoming           | 📩 Outgoing 🛛 😃    | Missed |       |   |  |  |  |
| Туре       | From                 | Time              | Length | Calls |   |  |  |  |
| t          | <u>Extn203 (203)</u> | 28-Jun 2:49:08 PM | Os     | 2     | æ |  |  |  |
| Ŧ          | <u>Extn203 (203)</u> | 28-Jun 2:49:18 PM | 0s     | 1     |   |  |  |  |
| Ŧ          | Extn201 (201)        | 06-Jul 3:41:49 PM | 8s     | 1     |   |  |  |  |
| t          | <u>Extn402 (402)</u> | 06-Jul 8:48:33 PM | 8m     | 1     |   |  |  |  |
|            |                      |                   |        |       |   |  |  |  |
|            |                      |                   |        |       |   |  |  |  |
|            |                      |                   |        |       |   |  |  |  |
|            |                      |                   |        |       |   |  |  |  |
| Clear L    | og                   |                   |        |       |   |  |  |  |
|            |                      |                   |        |       |   |  |  |  |

Each tab can be ordered by name, number, time of the call, duration, number of calls and call type. The order can be ascending or descending.

To make a call from the call log, the user simply clicks on the number they wish to call.

#### **Messages Gadget**

#### **Voicemail Access**

Avaya one-X<sup>™</sup> Portal for IP Office will show new, saved and old voicemails received and provides access into the user mailbox allowing the user to play, rewind, fast-forward, save and delete messages.

The voicemails can be ordered by state (new, saved, read, private, urgent), caller, called party, time and length. The order can be ascending or descending.

The user can easily call back the caller who left a message from the message gadget.

| 🔤 Messag    | Messages (2 new)                       |                |        |  |  |  |  |  |  |  |
|-------------|----------------------------------------|----------------|--------|--|--|--|--|--|--|--|
|             | 📧 🕞 💷 🕨 🍆 Phone 🔍 Enter name or number |                |        |  |  |  |  |  |  |  |
| 🔲 State     | From                                   | Time           | Length |  |  |  |  |  |  |  |
| <b>M</b> 0  | 301 (301)                              | 15-Mar 12:15pm | Os     |  |  |  |  |  |  |  |
| <b>&gt;</b> | 311                                    | 05-Feb 02:41pm | 135    |  |  |  |  |  |  |  |
| ۵           | 311                                    | 05-Feb 02:23pm | 8s     |  |  |  |  |  |  |  |
| <u></u> >   | 311                                    | 22-Jan 12:30pm | 8s     |  |  |  |  |  |  |  |
|             | 313                                    | 21-Jan 07:10pm | 115    |  |  |  |  |  |  |  |
| <u>a</u>    | 313                                    | 21-Jan 07:07pm | 6s     |  |  |  |  |  |  |  |
| 2           | 313                                    | 21-Jan 10:48pm | 46s    |  |  |  |  |  |  |  |
| <u>a</u>    | 313                                    | 21-Jan 11:30pm | 16s    |  |  |  |  |  |  |  |
| ۵           | Ext211 (211)                           | 20-Jan 11:25am | 30d    |  |  |  |  |  |  |  |
| Save        |                                        |                |        |  |  |  |  |  |  |  |

#### **Directory Gadget**

#### **Directories**

Avaya one-X<sup>™</sup> Portal for IP Office can display several directories of names and associated telephone numbers.

| Directory                      |    |                 |      |                           |            |               |
|--------------------------------|----|-----------------|------|---------------------------|------------|---------------|
| 👃 Personal 🛛 💵 System          | 2. | External        | :    | Search All                |            |               |
| All   Sales   Team   + Add gro | up |                 |      |                           |            |               |
| Q Enter a name                 |    |                 |      |                           |            | &             |
| C Alfred                       |    |                 |      |                           |            |               |
| 🛞 Brad 🛛                       |    | - <del></del> ( | in ' | f 🗩                       | ٩          | 2 🐹           |
| 🐼 Ethel                        |    |                 |      | (+ <del>-)</del><br>(+ -) |            |               |
|                                |    |                 |      |                           | <b>6</b> 8 |               |
|                                |    |                 |      |                           |            |               |
|                                |    |                 |      |                           |            |               |
|                                |    |                 |      |                           |            |               |
| ◀ ◀ Page 1 of 1 ▶ ▶            |    |                 |      | D                         | isplaying  | g 1 to 3 of 3 |

#### • Personal Directory

This is the user's own directory of names and numbers. The user can associate multiple numbers (e.g. work, home, mobile, etc.) with a name and select which number to use when making a call. They can also edit and change the directory entries. The personal directory can contain up to 100 entries. The personal directory is common with the 1400, 1600 and 9600 Series telephones (as well as T3 telephones in selected EMEA countries).

- The Avaya one-X<sup>™</sup> Portal for IP Office user can add up to 4 additional tabs for personal directory contacts,
- System Directory

This is the directory of names and numbers from the IP Office telephone system plus all the users and groups on the telephone system. These entries cannot be changed, but the user can copy a system directory entry into your personal directory and modify it.

• External Directory

The system administrator can configure Avaya one-X<sup>™</sup> Portal for IP Office to access one external directory (Active Directory / LDAP).

Searching the directories is easy: with the Personal Directory and the System Directory, as you enter a name or number in the box at the bottom of the tab, only matching directory entries will remain in view.

With the External Directory, you must enter a name or number to perform a search.

The user can make a call directly from the directory gadget by clicking on the number associated with the entry. If more than one number is available for this entry, they can choose which one to call.

#### **Presence and Instant Messaging**

Avaya one-X<sup>™</sup> Portal for IP Office for IP Office provides a Presence and Instant Messaging Service that facilitates communications both internal and external to the organization. It shows presence for any of the people added in the Directory gadget.

The Directory gadget displays the presence status of a user that reflects telephony presence (phone activity such as available/busy/ringing), user presence (Available/DND/Offline) and presence information from Microsoft Exchange calendar mining (in an appointment, out of office set). In addition it supports Presence Federation via XMPP which allows display of information published by buddies using other presence networks such as the Google Talk network. With federation, a user can add a buddy on another system by specifying that user's XMPP ID when defining the new buddy.

The Instant Messaging service allows users to communicate with internal and external users using instant messages from within Avaya one-X<sup>™</sup> Portal for IP Office.

| Extn402(4)    | 402) 📃 🔀                                      |
|---------------|-----------------------------------------------|
| Call          |                                               |
| Extn401(401): | Do you want to join the consultation call.    |
| Extn402(402): | Yes. When?                                    |
| Extn401(401): | Now!                                          |
| Extn402(402): | Okay. Let me finish this call. 5 mins<br>max. |
|               |                                               |
| <u></u>       |                                               |
|               |                                               |

Users can also set a custom Presence status message that will be published to their subscribers as illustrated below.

|           | Presence | Available    | -          |            |    |
|-----------|----------|--------------|------------|------------|----|
| Directory | Status   | Feeling so h | appy today |            | _0 |
| Personal  |          |              | OK Can     | cel ;h All |    |

The status can be:

| State          | Icon      | Description                                                                                                    |
|----------------|-----------|----------------------------------------------------------------------------------------------------|
| Available      | available | The status indicates that you are available and can be called.                                                                                                    |
| Busy           | 0         | The status indicates that you have a call in progress.                                                                                                    |
| Do Not Disturb | 8         | The status indicates that you have enabled <b>Do Not Disturb</b> on the phone system. Calls to you are redirected to voicemail if available. Otherwise, the callers receive a busy tone. The exception is calls from numbers that you have added to your list of <b>Do Not Disturb Exceptions</b> . |

| Logged Out | 9   | The status indicates that you have not logged into the extension on the phone system. Calls to you are redirected to voicemail if available. Otherwise, the callers receive a busy tone. You cannot make calls. However you can still use Avaya one-X <sup>™</sup> Portal for IP Office to alter your configuration settings. |
|------------|-----|----------------------------------------------------------------------------------------------------|
| Ringing    | U U | This status indicates that the phone is ringing and you have an incoming call.                                                                                                    |
| Unknown    |     | This status indicates that your presence on the phone system is unknown. The presence cannot be determined as the phone number is not an extension on the IP Office                                                                                                    |

Presence within Avaya one-X<sup>™</sup> Portal for IP Office allows the user to create sets of call redirection settings. Through the configuration tab the user can create different Presence entries and associate different rules to each such as forwarding to a different number or Do Not Disturb. In case of Do Not Disturb, the user can establish a list of numbers (DND exceptions) from whom the user wants to receive calls.

#### My Buddy

The Directory gadget provides each Avaya one-X<sup>™</sup> Portal for IP Office user with a "MyBuddy" icon. MyBuddy is a virtual person that responds to commands entered by the user in his/her chat window. MyBuddy is always online/available, has an Avaya Avatar, and has a status message of "Type help for a list of commands". A user can type in commands for call management to place a call, find a person, list missed calls etc.

### World Clock Gadget

The World Clock gadget shows you the current time in different time zones previously selected.

#### **Agent Control Gadget**

If the user is also a Customer Call Reporter agent, this gadget is displayed. Users can use it to see their current agent state and change that state.

- In Agent Control Gadget, Agents are offered the ability to set their state as:
- Available
- After Call Work
- Busy Not Available

It can also be used to change the membership status in the different Customer Call Reporter queues to which the user belongs.

#### **Personalizing the Layout**

There are a number of ways in which the Avaya one- $X^{\text{TM}}$  Portal for IP Office gadgets layout can be adjusted. Any changes made are stored by the Avaya one- $X^{\text{TM}}$  Portal for IP Office in your user settings so the saved version is always available when the user logs in again.

Change the Avaya one-X<sup>™</sup> Portal for IP Office layout:

- Select a Skin there are 2 skins available to choose from
- Change the Column Widths the screen is in divided in two columns of variable width.
- Show/Hide a Gadget it is possible to minimize unused gadgets and use the available space for the used ones.
- Resize a Gadget by dragging the resize icon at the bottom of the gadget it is possible to change the size of a specific Gadget. You can also maximize a gadget to occupy the entire one-X Portal space.
- Move a Gadget by dragging the gadget itself
- Default the Layout go back to the factory default.

### **Extensibility with 3rd Party Gadgets**

Avaya one-X<sup>™</sup> Portal for IP Office for IP Office enables extensibility by allowing a user to add 3rd party gadgets to the Avaya one-X<sup>™</sup> Portal for IP Office. This allows a user to improve productivity by combining his/ her Unified Communications workspace with the personal workspace. An external gadget is a pre-built piece of code that is remotely hosted and interacts with a third-party website to provide added functionality to a website. Web gadgets from gadget providers/syndications like Google, Zoho, etc. are pre-integrated with Avaya one-X<sup>™</sup> Portal for IP Office client. Gadgets provided by default include gadgets from categories such as Communication, Finance, Technology as well as Productivity utilities like calculators, language translators, currency converters etc. The 3rd party gadgets can be added to a new tab within Avaya one-X<sup>™</sup> Portal for IP Office.

In addition to the third party gadgets provided with the default installation of Avaya one-X<sup>™</sup> Portal for IP Office, new gadgets can be added (configured) into the Avaya one-X<sup>™</sup> Portal for IP Office system by the Administrator for use by users. The Administrators can manually provision an external gadget by providing the gadget parameters to add a gadget. They can also export and import gadgets to speed up installation time.

| Construction of the second second sec | ndwate(8425)   Available -   Help   Logout   Version: 8.0.5.119   AVAVA |
|----------------------------------------------------------------------------------------------------|-------------------------------------------------------------------------|
| Main Personal 🖲 Configure 'Add Tab'                                                                                                    |                                                                         |
|                                                                                                    | Financial Calculator                                                    |
| Top World Business Politics Science Entertainment Health 🛆 🏠                                                                                                    | 0                                                                       |
| Deadly raid on UK Kabul compound<br>Insurgents are shot dead after killing at least 12 people in a strike on a British                                                                                                    | n <mark>%i pmt pv fv</mark>                                             |
| cultural office in Afghanistan, which UK PM David Cameron has condemned<br>as a "cowardly attack".                                                                                                    | cpt sqrt x^2 y^x /                                                      |
| Phone-hack probe policeman held                                                                                                    | 1/x 7 8 9 *                                                             |
| A 51-year-old policeman has been arrested over leaks during the phone-<br>hacking investigation, Scotland Yard confirms.                                                                                                    | <mark>% 4 5 6 -</mark>                                                  |
| NI women murdered in Turkey named                                                                                                    | CE 1 2 3 +                                                              |
| Two women stabbed to death in the Turkish city of Izmir have been named as                                                                                                    | AC . 0 +/- =                                                            |
| Tahoo Mail                                                                                                    |                                                                         |
| YAHOO!                                                                                                    |                                                                         |
|                                                                                                    |                                                                         |
| Sign in to Yahoo!<br>to check your mail                                                                                                    |                                                                         |
|                                                                                                    | Learn how to benefit from fluctuations in the currency markets »        |
| Don't have a Yahoo! account?<br>Create one now                                                                                                    | 1 U.S. Dollar                                                           |
|                                                                                                    | = Euro                                                                  |
|                                                                                                    |                                                                         |
| Applications                                                                                                    |                                                                         |
|                                                                                                    | Appearance Gadgets                                                      |

# Profiles

By setting and creating using profiles the user is able to easily control where your calls are directed and how they are treated.

There are 3 default profiles, called Office, Mobile and Home. These can be edited but not deleted. The user can create up to 5 additional profiles. A special profile called Detected may also appear and it is displayed when the current telephone system settings don't match any of the profiles.

By selecting which of the saved profiles is the current one, the user applies that set of settings to the telephone system.

When creating or editing a profile, there are 4 settings that the user will have to select:

- Mobility The user can choose between:
  - $_{\circ}$  The default desk phone
  - A number to forward the calls to
  - Mobile Twinning with the number to twin
  - o Telecommuter with the number where the user is based
- Voicemail The user can choose to activate/deactivate the following options
  - Voicemail on call not answered
  - Voicemail ringback
  - Voicemail Outcalling

- $_{\odot}$   $\,$  Voicemail to be listened to on PC or on phone.
- o Active Greeting The user can choose which recorded greeting to make active.
- Call Pick Up on/off

#### **Call Assistant**

The one-X Call Assistant is an application that performs a range of functions, even if you have not logged into Avaya one-X<sup>™</sup> Portal for IP Office using the browser. When you make and receive calls, the one-X Call Assistant displays messages on your Windows desktop even if you do not have Avaya one-X<sup>™</sup> Portal for IP Office running.

Call Assistant is an optional desktop application that enables the following functions:

#### • Screen pop when receiving a call

The screen will show the name (if in the personal or system directory) and number of the caller and the user can answer or drop the call by clicking on the relevant button.

#### • Outlook Contact Pop

It will also give the option to automatically pop up the Outlook 2003/2007 Contacts entry for the caller or the called.

Hot Key

The one-X Call Assistant can be used to make a call by dialing a number selected in a Windows application. To do this, simply select or highlight the number in the Windows application and then press your one-X Call Assistant's hot key combination.

#### **Feature Summary**

| Feature                                             | Avaya one-X <sup>™</sup> Portal for<br>IP Office                                                                                               |
|-----------------------------------------------------|----------------------------------------------------------------------------------------------------|
| Web browser based                                   | Yes                                                                                                    |
| OS independent (Windows, Linux, Mac support)        | Yes                                                                                                    |
| Click to dial                                       | Future                                                                                                    |
| Citrix/terminal server support                      | Future                                                                                                    |
| Inbound/outbound call handling                      | Yes                                                                                                    |
| Phone call control                                  | Yes                                                                                                    |
| Configure phone preferences                         | Yes                                                                                                    |
| Configure keyboard short cuts                       | Yes                                                                                                    |
| CLI (ANI) / Name display                            | Yes                                                                                                    |
| Speed dial / Busy Lamp Field management             | Yes - from Personal &<br>System Directory                                                                                                    |
| Speed Dial tabs (to group Busy Lamp Field icons)    | Yes – 5 Personal Directory tabs maximum.                                                                                                    |
| Transfer call by drag and drop to a speed dial icon | -                                                                                                    |
| View internal users' presence                       | Yes (Telephony + User<br>Status) + Custom Presence<br>status + Presence from<br>calendar mining + Presence<br>from other supported<br>networks |
| Send Instant Messages (IM) to internal users        | IM to internal and external<br>users from supported<br>Presence networks                                                                       |
| Telecommuter mode                                   | Yes                                                                                                    |
| Mobile Twinning Configuration                       | Yes                                                                                                    |
| Call Pick Up                                        | Yes                                                                                                    |
| Compact mode                                        | Yes – Call Assistant                                                                                                    |
| Personal Phone Directory                            | Yes – 100 entries<br>maximum                                                                                                    |

| Feature                                                           | Avaya one-X™ Portal for<br>IP Office               |
|-------------------------------------------------------------------|----------------------------------------------------|
| System Phone Directory                                            | Yes – 5000 entries<br>maximum                      |
| External Phone Directory (e.g. LDAP/Active Directory)             | Yes - unlimited                                    |
| Call history log – all, missed, messages                          | Yes - 24/7 call log                                |
| Separated incoming/outgoing call log                              | Yes                                                |
| Collect new voicemail messages                                    | Yes                                                |
| Voicemail box control (Intuity and IP Office modes)               | Yes                                                |
| Personal Distribution List set up (Intuity mode)                  | -                                                  |
| Incoming call scripting                                           | -                                                  |
| Time on call                                                      | Yes                                                |
| Advice of Charge (ISDN service provider dependent)                | -                                                  |
| Door opening control                                              | Yes (via analog extension)                         |
| Queue monitoring                                                  | Future                                             |
| Conference Control Display                                        | Yes                                                |
| Audio Conference Management                                       | Yes                                                |
| 'Screen pop' contacts with Outlook                                | Yes                                                |
| Simple Outlook contact record creation                            | -                                                  |
| Agent Mode                                                        | Yes                                                |
| Distinctive Ringing (WAV file)                                    | -                                                  |
| Post Connect dial (sending DTMF while connected to another party) | Yes                                                |
| VoIP mode (to run as an PC Softphone)                             | Yes (with Power User and Teleworker licenses only) |
| Video Softphone                                                   | Yes (with Power User and Teleworker licenses only) |

1. LCS: Microsoft Live Communications Server 2003.

# Avaya IP Office Plug-in for Microsoft Outlook

Microsoft Outlook is an application that many knowledge workers invoke in the morning and keep running all day. The IP Office Plug-in for Microsoft Outlook brings a subset of the Avaya one-X<sup>™</sup> Portal for IP Office user experiences to Outlook. The plug-in allows the user to communicate with contacts without leaving the Outlook window and without needing to bring up separate client applications. This vastly improves user productivity.

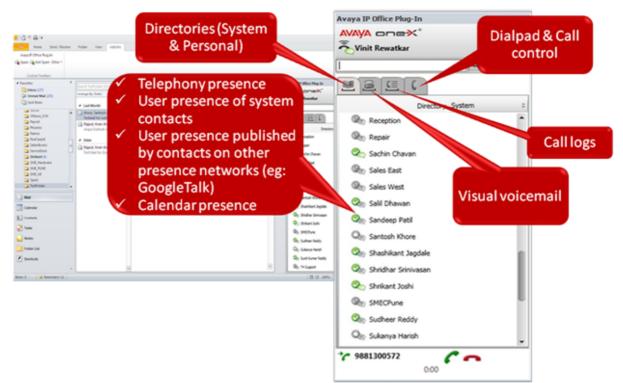

Avaya IP Office Plug-in for Microsoft Outlook provides the following features:

- Initiate a voice call (to work, to home or other numbers)
- Get notifications for incoming calls with options to accept or reject
- Listen to voicemail
- View Call history
- Export Outlook contacts to Avaya one-X<sup>™</sup> Portal for IP Office Server
- Show presence of users Telephony presence, User presence of other system contacts, User presence published by contacts on other presence networks (e.g.: GoogleTalk), Calendar presence
- "Collapse" plug-in window to avoid capturing the entire screen. UC features will continue to be available to the Outlook user
- Click-to-Call options on context menu of a contact from Outlook Contacts directory or from Outlook Calendar (number should be in Location field)

The Avaya IP Office Plug-in for Microsoft Outlook can be downloaded from the Desktop Integration tab of the Avaya one-X<sup>™</sup> Portal for IP Office. The plug-in is supported on the WinXP+SP3, Windows Vista and Windows7 operating system for Microsoft Outlook versions 2003, 2007 and 2010.

## Avaya IP Office Plug-in for Salesforce.com

IP Office enables integration with Salesforce.com for business users. This integration enables Salesforce.com customers that are using IP office for their telephony needs to control calls from within the Salesforce.com portal itself. This integration is enabled by the "Avaya IP Office Plug-in for Salesforce.com," which is a Windows application that runs in the system tray, and provides the following features from the Salesforce.com soft client available within the Salesforce.com portal:

- Call Control (Make, Receive, Hold/Unhold, Transfer, Mute a call)
- Inbound and outbound calls automatically added to Salesforce.com portal call history
- Click to dial from any contact or phone number within Salesforce.com portal
- Screen pops of customer information (contact, case etc.) on caller-id and name for inbound and outbound calls

The screenshot below captures the Salesforce.com Portal with the phone integrated to IP Office.

|                            | earch Al              | Search                   |                     |                 | Sunil Redd       | y • Nelp Sales                    |  |
|----------------------------|-----------------------|--------------------------|---------------------|-----------------|------------------|-----------------------------------|--|
| Home Chatter Files Camp    | oaigns Leads Accounts | Contacts Opportunities F | Forecasts Contracts | Cases Solutions | Products Reports | Dashboards +                      |  |
| Enter phone number to dial | View: My Contacts     | v Got Edit   Create Nev  | v View              |                 |                  | Tell me morel   Help for this Pag |  |
|                            | Recent Contacts       | New                      |                     |                 |                  | Recently Viewed                   |  |
| N Dial                     | Name                  | Acc                      | count Name          |                 | Phone            |                                   |  |
| 1 2 3                      | Ertle_Andy            | Avay India Pvt. Ltd      |                     |                 | (720) 872-3901   |                                   |  |
| 4 5 6                      | Doe. John             | Ava                      | v India Pvt. Ltd    |                 | (415) 425-4980   |                                   |  |
| 7 <u>89</u><br>• 0 #       | Kucheck, Ira          | Avay India Pvt. Ltd      |                     |                 | (720) 977-2915   |                                   |  |
|                            | Kulkami, Mihir        |                          |                     |                 | 914154254980     |                                   |  |
| % Hide Dialpad             | raiput.k              |                          |                     |                 | 202 -            |                                   |  |
| A3 (A3 (A                  | Raiput Kiran          |                          |                     |                 | 8570 %           |                                   |  |
| AVAYA                      | Avava India Pvt. Ltd. |                          |                     |                 | (204) 101-8000 % |                                   |  |
|                            | Reddy, Kumar          |                          |                     |                 | 302 %            |                                   |  |
| Create New •               | Singh, Neil           |                          |                     |                 | 202 %            |                                   |  |

The Avaya IP Office Plug-in for Salesforce.com can be downloaded from the Desktop Integration tab of the Avaya one-X<sup>™</sup> Portal for IP Office. The plug-in is supported on the WinXP+SP3, Windows Vista and Windows7 operating systems.

#### Licensing

Avaya IP Office plug-in for Microsoft Outlook and Avaya IP Office plug-in for Salesforce.com require an Avaya one-X<sup>™</sup> Portal for IP Office license for each user. This license is part of the IP Office Power User, Office Worker or Teleworker user license and is not available separately.

# **IP Office Video Softphone**

IP Office introduces – as part of the Teleworker and Power User package – a new softphone application; IP Office Video Softphone, including a number of new features:

- A version of the client for the Mac OS environment (not functionally aligned with the Windows version)
- Busy Lamp Field (BLF) busy beep support
- The ability to send and receive Instant Messages
- Video conference for up to six participants
- Support for the G.722 codec option

The IP Office Video Softphone is a full feature telephony client that supports standard telephony features on a PC running Microsoft or Mac operating systems.

Support of several audio options including support of wireless headsets with full hook-switch support provides a flexible telephone option, especially for people on the move.

IP Office Video Softphone is part of the Teleworker and the Power User package. An applicable Teleworker/ Power User license for the user of the IP Office Video Softphone is required; however IP Office Video Softphone does not require any additional license, e.g. no (Avaya) IP-station license.

IP Office Video Softphone can run in two different operating modes - client mode and application mode.

#### **IP Office Video Softphone Application Mode**

IP Office Video Softphone runs in the background and standard call control is accomplished through productivity applications, such as Avaya one-X<sup>™</sup> Portal for IP Office that is part of the User profiles described above. If run with Avaya one-X<sup>™</sup> Portal for IP Office it provides the following additional value:

- 1. Consistent user interface when using Avaya one-X<sup>™</sup> Portal for IP Office with a desktop phone, in telecommuter mode or in combination with IP Office Video Softphone.
- 2. Off-line call log with updates even when IP Office Video Softphone is not logged in
- 3. Additional features of Avaya one-X<sup>™</sup> Portal for IP Office, e.g. presence and instant messaging.

#### **IP Office Video Softphone Client Mode**

IP Office Video Softphone provides its own User interface, similar to a standard IP Office telephone for making calls, transferring calls, multiple call appearances or making conference calls. A programmable feature button list allows one-touch access to standard IP Office features. This is the preferred usage scenario for customers not running other IP Office productivity applications like Avaya one-X<sup>™</sup> Portal for IP Office. It is also the preferred operation mode for users who want to smoothly migrate from their desktop phone or who use IP Office Video Softphone only occasionally and prefer a phone-centric user-interface, with optional dial pad and standard phone feature keys. The picture below shows the IP Office Video Softphone with dial pad and feature keys, plus a view of the new Speed dial tab to illustrate the Busy Lamp Field.

|                  | IP Office Softphone - Extn3400 - x             |
|------------------|------------------------------------------------|
|                  | Softphone View Contacts Actions Help           |
|                  | Available 🔍                                    |
|                  | ₩ ♥ I I ₽ ₩ %                                  |
|                  | Enter name or number                           |
|                  | 1 ABC 2 DEF 3                                  |
|                  | GHI 4 JKL 5 MNO 6                              |
|                  | Pars 7 TUV 8 WXYZ 9                            |
|                  | * 0 #                                          |
|                  | Contacts History Directory Features Speed dial |
|                  |                                                |
| Alerting call.   | Stefan Dieter Mary User busy.                  |
| Pickup possible. | Tony Pete Horst                                |
|                  | My Boss Team 1 one more                        |
|                  |                                                |
|                  |                                                |
|                  |                                                |
|                  |                                                |
|                  |                                                |
|                  |                                                |
|                  |                                                |

IP Office Video Softphone - Speed dial tab and Busy Lamp Field.

The user interface is flexible, allowing adjustment for personal preferences with detachable specific windows like the contact list window and Features buttons.

| Contacts – 🖻           | Features _ 🗉                         | Speed dial 🛛 🗕 🖬             |
|------------------------|--------------------------------------|------------------------------|
|                        | Conf+ FwUOn FwUOf<br>CPark UnPark    | John Peter Mary<br>Susan     |
| Broadcast Groups (1)   |                                      |                              |
| everyone               |                                      |                              |
| Family (0)             |                                      |                              |
| ▼ Friends (0)          |                                      |                              |
| ▼ system (9)           |                                      | i.                           |
| € Extn3400             | Feature buttons, detached            | Speed dial buttons, detached |
| 🛞 Extn7050             |                                      |                              |
| 🛞 Extn7300             | IP Office Softphone - Extn7301       | - ×                          |
| Extn7302               | Softphone View Contacts Actions Help |                              |
| Extn7305               | Available V                          | $\bigcirc$                   |
| Extn7400               | ## 💁 剩 🕴 🔮 🖂 °%                      | ~                            |
| Extn7401               |                                      | Call                         |
| 🗑 Extn7700             |                                      |                              |
|                        |                                      | ii.                          |
|                        | Softphone in smallest display        | v mode                       |
| Contact list, detached | Solupilone in sinallest displa       | y mode                       |

# **Video Support**

As well as audio calls, IP Office Video Softphone supports end to end video calls on a single IP Office or within an IP Office Small Community Network. The IP Office Video Softphone also provides the ability to establish video conference calls with up to six participants.

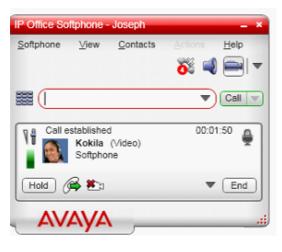

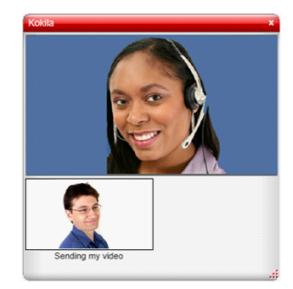

Video adds a new level of interaction to the standard phone communication so this is especially useful for users working from a remote location, needing to get in touch with colleagues in the main site or when used in an IP Office Small Community Network.

#### **Feature Overview**

The following feature overview is applicable when using the IP Office Video Softphone in Client mode. When used in application mode, functionality depends on that application.

- Making and receiving calls
- Sending and receiving instant messages to/from contacts
- Multiple Call Appearances (No bridged or line appearances)
- Hold, transfer (attended and unattended)
- Message waiting with direct voicemail access
- Audio Conference (IP Office based)
- Video Conference (softphone based)
- Local call log, local directory
- Access to IP Office directory (system, corporate, personal)
- Feature keys for up to 12 IP Office features like:
  - $_{\circ}$  Forwarding (various methods like all, busy, no answer)
  - Park/Unpark
  - Pick up (any, group, member)
  - Voice-Mail on/off
- Speed Dial Tab with Busy Lamp Status:
  - Free Configurable Speed Dials: 12-60 Buttons
  - Visual Indication of User Status (Busy, Alerting)
  - Pick-Up of Alerting calls
  - Busy beep support

Features keys can be selected and self administered from a list of features that is downloaded from IP Office.

If equipped with an audio device with hook switch control, IP Office Video Softphone allows calls to be made or answered even when the screen-saver of a PC is activated and the PC is locked. Until the PC is unlocked, no screen will be shown but ringing calls can be accepted through e.g. a headset with hook-switch.

#### **Licensing and Provisioning**

IP Office Video Softphone forms part of the Teleworker or Power User profile. A user can log onto the IP Office Video Softphone using their normal username and password. License entitlement will be checked against that user before the login is accepted.

Unlike Avaya hard telephones, IP Office Video Softphone does not require an Avaya IP Phone License to work on IP Office.

While the IP Office Video Softphone is a thick client application, it is extremely easy to install and provision. Installation of the application on a standard PC requires minimal to no configuration as all provisioning of the product is done from the IP Office as a provisioning server.

If a DHCP server is present and set up correctly, Softphone will completely configure itself. The user only needs to enter the username and password to get connected.

If DHCP is not available, the user needs to enter a single IP address of the IP Office; all other parameters will be set automatically.

IP Office Video Softphone can be set up so that, when the PC starts up, the application is automatically started with the default username and password. The user can disable automatic login as well as interrupt it any time.

#### **Username and Twinning**

When logged in to IP Office Video Softphone with their username and password, the user will automatically be logged off from their existing desktop extension, so the user is fully available on their normal number without any additional steps.

For users that are using a physical telephone e.g. in the office, this is very convenient as they do not use a different extension for Softphone calls. All calls will be routed automatically to the IP Office Video Softphone when logged in. There is no need to use twinning to tie the IP Office Video Softphone to the standard desktop phone.

#### Supported Audio and Video Hardware

IP Office Video Softphone can run with any Windows or Mac sound device supporting full-duplex quality. If possible, audio devices are automatically detected and allocated to the IP Office Video Softphone.

IP Office Video Softphone supports simultaneous operation of two sound devices, e.g. a headset or USB handset for normal calls and a USB handsfree unit for handsfree operation. It is possible to switch between the sound devices at any time during the call.

For alerting, in addition to that the PC speakers can be activated to ring the phone.

For ease of use, similar to desktop telephones, IP Office Video Softphone supports USB devices for audio as well as for call control, e.g. accepting and terminating a call. IP Office Video Softphone supports the "HID" standard for USB devices allowing generic USB devices to be configured.

#### Supported Audio and Video Codecs

IP Office Video Softphone supports G.711, G.722, and G.729 Audio Codecs. Audio Codec negotiation is done by IP Office in order to ensure best quality for local or SCN calls. At login, the user can select the default mode, e.g. best quality or low bandwidth for remote operation.

For video, IP Office Video Softphone supports H.263, H.263+ and H.264 Video Codecs with resolution of up to 1280 x 768 pixels and 30 frames per second.

| Resolution | Pixel            | Typical Net Video Bandwidth<br>Requirement |          |
|------------|------------------|--------------------------------------------|----------|
|            |                  | H.263                                      | H.264    |
| Low        | 176 x 144 (QCIF) | 64 kbps                                    | 45 kbps  |
| Standard   | 320 x 200 (QVGA) | 162 kbps                                   | 114 kbps |
| High       | 640 x 480 (VGA)  | 776 kbps                                   | 545 kps  |

Note: The above numbers show an average bandwidth requirement but peak usage might be higher. The above numbers do not include the audio-bandwidth.

#### **PC Requirements**

#### Processor:

- Minimum: Pentium 4 2.4 GHz or equivalent, Video Card with DirectX 9.0c support
- Optimal: Intel Core Duo or equivalent, Video Card with DirectX 9.0c support.

#### Memory:

- Minimum: 1 GB RAM
- Optimal: 2 GB RAM

#### Hard Disk Space: 50 MB

**Operating System:** Windows XP Service Pack 2, Windows Vista, 32-bit and 64-bit, Windows 7 32-bit and 64-bit.

Additional: Microsoft Windows Installer 3.1, Microsoft .NET 3.5 SP1, Microsoft VC 9.0 Runtime Service Pack 1

**Connection:** IP network connection (broadband, LAN, wireless)

**Sound Card:** Full-duplex, 16-bit or use USB headset

# For HD video, the minimum requirements are Intel Core 2 Duo 2.3 GHz or equivalent, hardware video acceleration, camera and 2GB RAM

Note that these are recommendations. Depending on other applications on the PC, Softphone cannot guarantee uninterrupted Voice and/or Video quality. While Softphone runs with high priority on the PC in order not to be impacted by normal applications other programs with similar priority could impact Softphone performance. Example applications could be other Multimedia or communication applications like web-sharing programs or programs that are essential for PC performance like some Virus-scanners or firewall programs.

#### Mac Requirements

#### Processor:

- Minimum: Pentium 4 2.4 GHz or equivalent, Video Card with DirectX 9.0c support
- Optimal: Intel Core Duo or equivalent, Video Card with DirectX 9.0c support.

#### Memory:

- Minimum: 1 GB RAM
- Optimal: 2 GB RAM

Hard Disk Space: 50 MB

Operating System: Mac OS 10.6 (Snow Leopard)

Connection: IP network connection (broadband, LAN, wireless)

**Sound Card:** Full-duplex, 16-bit or use USB headset

# For HD video, the minimum requirements are Intel Core 2 Duo 2.3 GHz or equivalent, hardware video acceleration, camera and 2GB RAM

Note that these are recommendations. Depending on other applications on the Mac, IP Office Video Softphone cannot guarantee uninterrupted Voice and/or Video quality. While IP Office Video Softphone runs with high priority on the Mac in order not to be impacted by normal applications, other programs with similar priority could impact IP Office Video Softphone performance. Example applications could be other Multimedia or communication applications like web-sharing programs or programs that are essential for performance like some Virus-scanners or firewall programs.

# **Flare Communicator**

Avaya Flare Communicator is a collaboration software client that delivers an innovative interface for real time communications for Windows and on the iPad. It enables users to handle phone calls, instant messages, presence, enterprise contacts and launch e-mail, all from the same interface. Flare communicator delivers the intuitive graphic design of the Avaya Flare® Experience—"spotlights," media menu, notification bar, and contact cards. This provides a new level of collaboration for users and is the first step in extending the Avaya Flare Experience to non-Avaya devices.

With its contextual, people-centric design, the Avaya Flare Communicator for IP Office will make communications and collaboration easier and more convenient than ever before for SME and mid-market customers.

#### **Flare Communicator Solution Architecture**

Flare Communicator for IP Office communicates with both IP Office and one-X Portal to provide communication and collaboration features. Telephony features such as make/receive calls, hold/un-hold, mute/un-mute, DTMF, MWI etc. are provided by IP Office 500v2 and UC features such as IM, presence, and enterprise contacts are provided by the one-X Portal server.

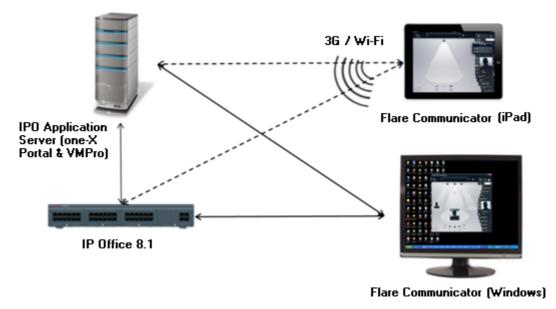

If one-X Portal server is unavailable, either due to licensing restriction or connectivity issues, the Flare Communicator client will work in a telephony-only mode providing only telephony features.

#### **Flare Communicator for Windows**

Flare Communicator for Windows integrates voice, presence, IM, and directories into one unified offering for Windows laptops and desktops over a LAN connection. It allows users to gain integrated access to communications modes—move among drag-and-drop voice, IM, email, call history, and more.

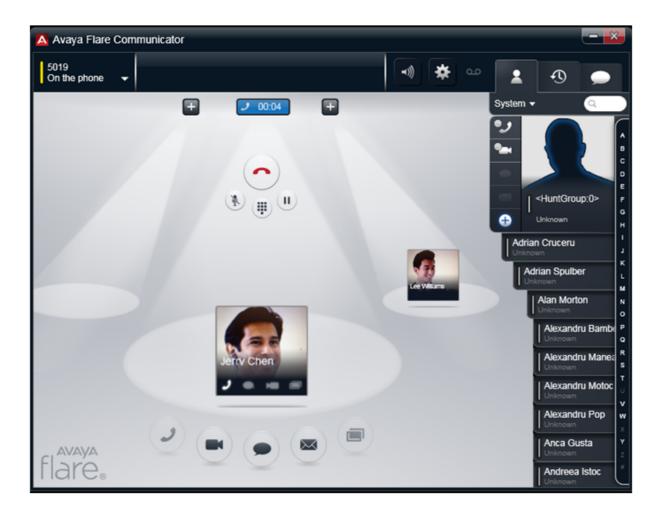

#### **Real-time Communication and Collaboration Features**

Flare Communicator for Windows will support the following real-time communication and collaboration features for IP Office:

#### **Contact management features**

- IP Office System and Personal contacts
- Outlook contacts (appended to Personal contacts)
- Index, scroll through contacts
- Filter contacts
- Touch to add contact
- Search for enterprise contacts and touch-to-call from search results

#### Voice call features

- Make, Receive, and Disconnect calls (2-party)
- Mute, Unmute, Hold, and Resume calls
- Manage up to three concurrent voice calls
- DTMF mode
- Message Waiting Indicator
- Dial into a voice conference bridge

#### **Collaboration features**

- View telephony and user presence of IP Office users
- Set your telephony and user presence
- IM between IP Office soft clients (2-party)
- Escalate from an IM message to a voice call
- Launch emails from a spotlight or contact card

#### **Installation and Configuration**

For installation of Flare Communicator for Windows:

• Download and install the application from the Avaya support site at <a href="http://support.avaya.com">http://support.avaya.com</a>

#### or

• Configure the application settings by providing the IP Office 500v2 or IP Office on Linux IP address and port, domain, dialing rules (optional), enterprise directory settings (optional) on the Settings tab

#### **Operating System and Device Support**

Flare Communicator for Windows is supported on the following Windows operating systems:

- Microsoft® Windows® 7 Enterprise Edition
- Microsoft Windows 7 Ultimate Edition
- Microsoft Windows 7 Professional Edition
- Microsoft Windows XP Home Edition (32-bit) with Service Pack 3 or higher
- Microsoft Windows XP Professional Edition (32-bit) with Service Pack 3 or higher

# Flare Communicator for iPad

Flare Communicator for iPad integrates voice, presence, IM, directories into one unified offering for IP Office customers over Wi-Fi or 3G cellular and VPN connections.

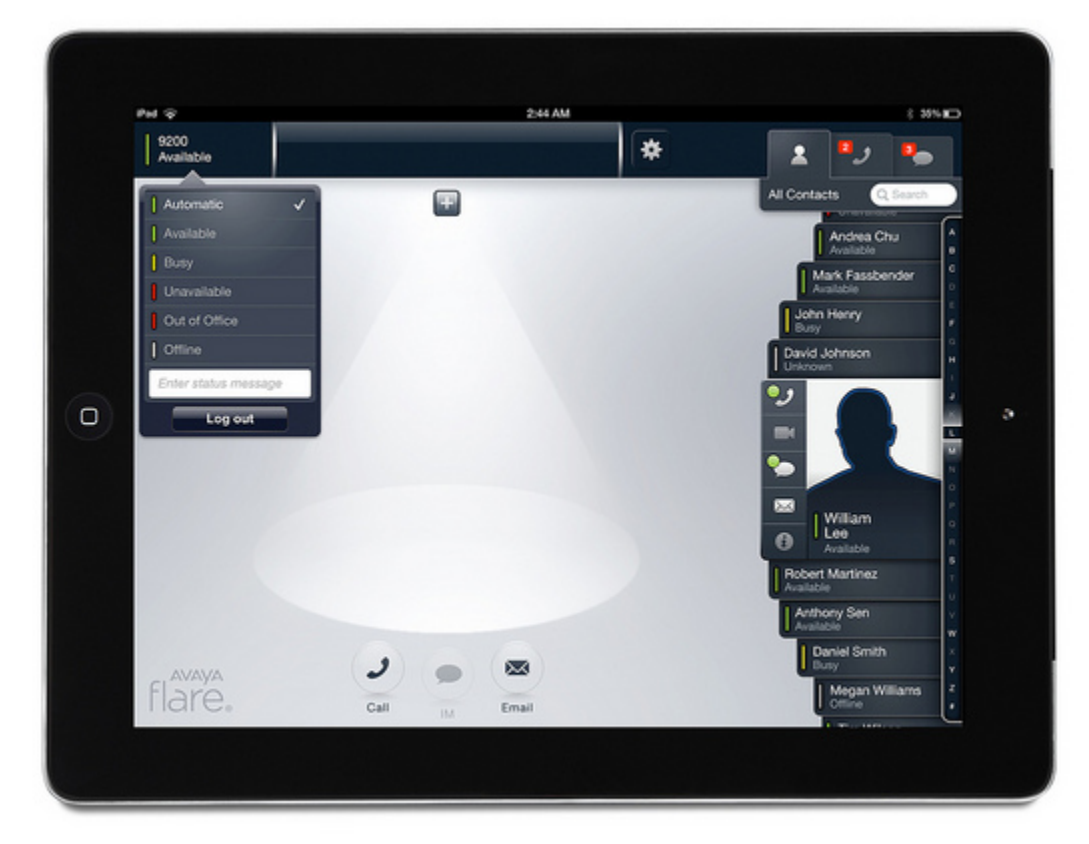

Flare Communicator for iPad brings enterprise communication capabilities to the iPad tablets for IP Office customers. It is a software-only solution that can be easily downloaded (from the Apple App Store), and is the first step in extending the Avaya Flare Experience to non-Avaya devices.

With Flare Communicator, IP Office customers can use iPad devices for:

- Easy, ubiquitous access to the real-time communications tools they rely on every day(phone, presence, IM, etc.)
- Blending real-time communications and business processes, such as mobile sales
- Taking advantage of Wi-Fi and 3G connectivity for cost-saving VoIP

### **Real-time Communication and Collaboration Features**

Flare Communicator for iPad will support the following real-time communication and collaboration features for IP Office:

#### Contact management

- Local iPad contacts and IP Office System and Personal contacts
- Index, scroll through contacts
- Filter contacts
- Touch to add contact
- Search for enterprise contacts and touch-to-call from search results

#### Voice calls

- Mute, Unmute, Hold, Resume
- Manage up to two concurrent voice calls
- DTMF mode
- Dial into a voice conference bridge

#### Collaboration

- View telephony and user presence of IP Office users
- Set your telephony and user presence
- IM between IP Office soft clients (2-party)
- Escalate from an IM message to a voice call
- Launch emails from a spotlight or contact card

#### **Installation and Configuration**

For installation of Flare Communicator for iPad:

Download and install the application from the Apple iTunes store

#### or

• Configure the application settings by providing the IP Office 500v2 or IP Office on Linux IP address and port, domain, dialing rules (optional) enterprise directory settings (optional) on the Settings tab.

#### **Operating System and Device Support**

Flare Communicator for iPad will be supported on the following Apple iPad tablets and Operating System versions:

• iPad2 (or newer) with iOS 5.0+

# Chapter 16. Receptionist

# 16. Receptionist

SoftConsole is the PC based Windows Receptionist solution for IP Office. It can be purchased with the Receptionist user license.

SoftConsole has been designed to improve operator service by providing the operator with call information and available call actions to simplify call handling and give the appropriate response to the caller. With this easy to use software tool the operator can maintain visibility of the number and type of calls waiting and so ensure that clients are greeted in a professional manner. SoftConsole can be minimized in the Windows system tray when not in use, but will pop up on the screen when a call is received.

|              | Αναγα                                             |                                    |
|--------------|---------------------------------------------------|------------------------------------|
| Title Bar    | IP Office SoftConsole / Anne Webb                 |                                    |
| Menu Bar     |                                                   |                                    |
| Tool Bar     |                                                   |                                    |
|              | Call Information                                  | SEARCH:                            |
| Call Details | Calling Number: 200                               | Name Number 🦳                      |
|              | Called Name: Anne Webb                            | Abbey Nortin 203                   |
|              | Called Number: 209<br>Call Status: Alerting - I 🔍 | Barry Shear 201                    |
| Directory    | Call Status: Alerting - I 🔽                       | 🛓 Barry Smith 302                  |
| Queue Panel  | Main                                              | 00 00:00                           |
|              | (1) (1) (1)                                       | BLF Group 1                        |
| Held Calls   | To From Held<br>Anne Webb ( Betty Edmund 00:53    | Notes                              |
| BLF Panel    |                                                   |                                    |
| Park Slots   | - [1]: Shander Lear                               | Park Slot 2 Park Slot 3            |
|              | Park Slot 4                                       | Park Slot 5 Park Slot 6            |
| Status Bar   | Connected Profile: 209                            | Missed Calls(37) 🔀 New Messages: 2 |

SoftConsole has been designed to be easy to use, while offering a look and feel which will appeal to experienced and novice operators alike.

The SoftConsole screen is divided into the following areas:

#### Main Menu Bar

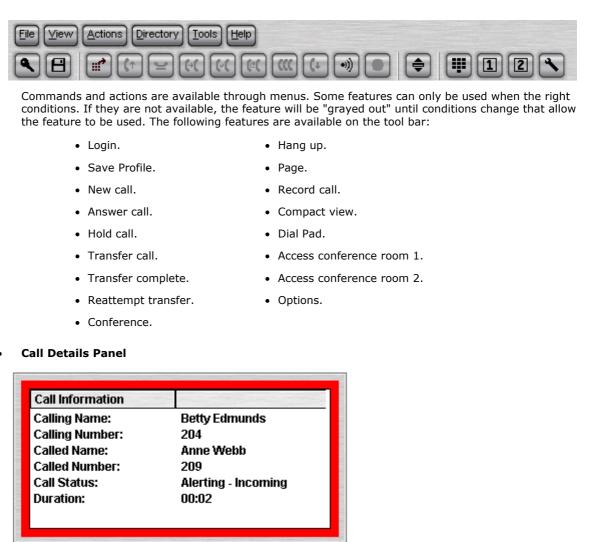

The call details panel on the left shows details of the current call which will include the following information:

#### • Calling Name

The system directory name associated with the calling number.

#### • Calling Number

The telephone number of the call originator.

Called Name

The system user name or hunt group name associated with the called number.

Called Number

The extension number the incoming call has been routed to by the system.

#### • Call Status

States the progress of a call. The border around the call status panel changes color to indicate the status of the call.

#### • Call Duration

The length of time that the has been in the state as indicated by the Call Status

Notes

This area displays notes or information about the call i.e. when a call has been returned as there was no answer from the extension it was transferred to. If annotation is attached to the call, details are shown in the Notes area.

If a new call arrives, the call details panel will display the calls waiting to alert the operator and allow answering of the call based on the Caller ID.

#### • Directory Panel

| Property                         | Value        |  |  |
|----------------------------------|--------------|--|--|
| 💄 Name:                          | Anne Webb    |  |  |
| The Number:                      | 209          |  |  |
| 🗸 Busy Status:                   | ldle         |  |  |
| 🗸 Do Not Disturb Status:         | Off          |  |  |
| 🗸 Login Status:                  | Logged In    |  |  |
| Group Status:                    |              |  |  |
| 😢 Main                           | Out of Group |  |  |
| 🗸 Sales                          | In Group     |  |  |
| <ul> <li>CustomerHelp</li> </ul> | In Group     |  |  |
| Absent Message:                  |              |  |  |
| 🖂 New Voice Mail Messages:       | 2            |  |  |
| Forwarding Status:               |              |  |  |
| Forward Unconditional:           | Off          |  |  |
| Forward On No Answer:            | Off          |  |  |
| Forward On Busy:                 | Off          |  |  |
| Follow Me:                       | Off          |  |  |
| Forward Hunt Group Calls:        | Off          |  |  |
|                                  |              |  |  |

The directory panel on the right shows information on following:

#### • Directory entries

Including IP Office users, hunt groups and external directory user (non IP Office extensions)

#### • Single directory entry details

Including IP Office users, hunt groups and external directory user (non IP Office user).

#### • Script

When a script has been configured for either the calling or called number, the script is displayed in this panel. For example, an operator may be answering calls on behalf of more than one company. To ensure the call is answered with the correct company name a script file can be created with the company name details. The script is displayed whenever a call is received for that company.

| Call Information                 |                              | COMPANY ONE                       |
|----------------------------------|------------------------------|-----------------------------------|
| Calling Name:<br>Calling Number: | Company One<br>01707364416   | All calls are to be announced     |
| Called Name:<br>Called Number:   | Anne Webb<br>209             | General Enquiries - Extension 123 |
| Call Status:<br>Duration:        | Alerting - Incoming<br>00:05 | Close Script                      |
|                                  |                              |                                   |

#### Conferencing

Within SoftConsole, calls can be conferenced when held, or a conference can be created through the two conference rooms:

#### • Conference Held Calls

An operator can conference calls that are in the Held Panel. All calls in the Held Panel will be conferenced.

#### • Queue Panel

The queue panel displays a bar graph of the number and the status of external calls held in a particular queue. Up to 8 Call queues can be configured and labeled to reflect incoming calls for specific hunt groups.

| Main         |                                               | 00:00    |
|--------------|-----------------------------------------------|----------|
| CustomerHelp |                                               | 02 00:07 |
|              | Queue Name: CustomerHelp<br>Calls in Queue: 2 |          |
|              | Recall Calls: 0<br>Status: Alarmed            |          |

#### • Held Calls Panel

The held call panel enables the operator to manage all calls held at the operator station. These calls will appear as a list in panel. The operator can perform the following the functions: Answer the highlighted held call, Answer the longest held call, Conference held calls (see conferencing section above) or Transfer held call.

| e Webb ( Betty Edmund 00:07 |
|-----------------------------|

#### • BLF Panel (Busy Lamp Field Panel)

The BLF panel displays icons to indicate the status of selected users. Each icon provides information on individual users such as: Unread 'User' voicemail messages, User status information, for example Busy, DND and Forwarded is indicated by the various icons used. Up to 10 tabs with 100 icons on each tab are supported.

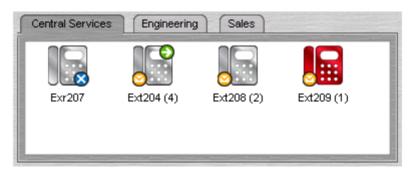

#### • Park Slot Panel

The park slot panel can contain up to 16 system-wide park slots with specific Park ID's for each slot. **Call History** 

SoftConsole's call history keeps a combined record of up to 100 (incoming, outgoing and missed) calls while the application is active Double-clicking any logged call dials that number.

| Number | From          | То         | Tag | Date & Time         |
|--------|---------------|------------|-----|---------------------|
| 206    | Theresa Green | Anne Webb  |     | 19/10/2006 15:12:01 |
| 210    | Paul Jones    | Anne Webb  |     | 19/10/2006 15:12:24 |
| 209    | Anne Webb     | ?Anne Webb |     | 19/10/2006 15:12:50 |
| 209    | Anne Webb     |            |     | 19/10/2006 15:14:33 |
| 206    | Theresa Green | Anne Webb  |     | 20/10/2006 08:53:50 |
| 206    | Theresa Green | Anne Webb  |     | 20/10/2006 08:55:09 |
| 206    | Theresa Green | Anne Webb  |     | 20/10/2006 08:56:07 |
| 209    | Anne Webb     | May Spring |     | 20/10/2006 09:06:28 |
| 210    | Paul Jones    | Anne Webb  |     | 20/10/2006 09:14:26 |
|        |               |            |     |                     |

#### • Status Bar

This Shows current status of the system and is divided into four sections that display current connection status, current Profile name, information messages and The number of new voice mail messages for the operator. Information messages include any alarm conditions that are present within the system.

# **SoftConsole Options**

SoftConsole has many configurable options available to the operator to personalize the look and feel. The following configuration options are available:

#### • Incoming Calls

This tab enables the operator to manage the local SoftConsole directory by creating, editing and deleting entries from the selected directory. Also the operator is able to associate a script or media file with each specific entry.

#### • Queue Mode

This tab enables the operator to configure the queue window with up to 8 hunt group queues, which will include a recall queue. Queues can be created, edited and deleted while also providing the operator with the additional benefit of positioning them in the queue window in order of operator preference. Management by exception is used to monitor queue status by enabling the operator to set up various alarm thresholds such as the Number of calls in queue and Longest waiting call time. A WAV media file can be associated with an alarm for further customization.

#### • Park Slots

This tab enables the operator to define which park slots are accessible on a system wide basis up to a maximum of 16. The operator is also able to assign which numbers are used to access each park slot and where the slot appears in the park slot panel.

#### BLF Groups

This tab allows the operator to create and edit BLF groups.

#### Door Entry

This tab allows the operator to configure up to two door entries.

#### • Directories

This tab enables the operator to choose access to the following directories: SoftConsole local directory, IP Office system directory and Microsoft Outlook contacts. Once chosen, the operator is able to map fields to directory entries.

#### Conferencing

This tab allows the operator to set up the names of the two conference rooms. The names will appear on the telephone displays of users in the conference room (maximum of 10 characters).

#### • Keyboard Mapping

This tab allows the operator to assign keyboard short cut keys for SoftConsole functions.

#### • Keyboard Actions

This tab allows the operator to specify the default action when alphabetic or numeric characters are pressed.

- o Alphabetic Keystrokes: Begin directory search or Open call annotation window
- **Numeric Keystrokes:** Begin directory search or Open pop-up dial pad

#### Appearance

This tab allows the operator to change the appearance of SoftConsole fonts, skins and the call information window color.

#### SoftConsole

This tab allows the operator to save the changes made to the configuration of SoftConsole either automatically or manually to a local configuration file on the PC.

# SoftConsole Administration

SoftConsole has an administration mode that enables the operator to configure the following settings:

- **Control panel views** The BLF panel, call history panel, held calls panel and park slot panel can be hidden or made visible.
- Change the Administrator password
- Edit operator profiles

Each operator can have a personalized profile, which can be configured by the administrator.

• Create and modify templates

SoftConsole comes with three predefined templates, which can be modified, or new templates can be created.

• Specify the maximum length of call notes

IP Office supports a wide range of different telephone types. These have different display sizes so the operator can define the character length of messages sent to each user according to the type of phone they use.

• System Tray working The application can be minimized and left running in the system tray so that it can pop on received calls.

#### **SoftConsole Telephone Requirements**

- SoftConsole provides extensive call management, but it still requires an IP Office telephone to provide the speech path. SoftConsole has been tested and is certified to work with all Avaya wired digital and IP telephones that are listed in the <u>"Telephones"</u>[115] chapter.
- SoftConsole cannot be used with IP DECT 3700 Series telephones.

# **SoftConsole PC Requirements**

- IP Office software Release 2.0 or later.
- PC requirements:
  - Always refer to the latest Avaya SME Technical Tip or Technical Bulletin for any updated information with regard to Operating Systems, Service Packs or PC hardware.
  - Refer to Technical Specifications section of the Product Description for Operating System and Hardware requirements.
- A maximum of four SoftConsole applications can be run per system. An IP Office license controls the number of simultaneous SoftConsole users.
- SoftConsole requires a SoftConsole license for each user. This license is part of the IP Office Receptionist user license.

# Chapter 17. Computer Telephony Integration

# **17. Computer Telephony Integration**

Computer Telephony Integration (CTI) is about bridging the gap between the telephone system and business applications. On IP Office, this is achieved by use of the IP Office CTI Link, a CTI middleware product and Software Developers Kit.

On IP Office, CTI is delivered through adherence to open standards. This gives businesses access to a wide range of third-party solutions, addressing vertical markets, and designed to meet their requirements. For developers, migrating their offering from other platforms to IP Office is quick and easy, and the advanced CTI features IP Office offers makes it easy to demonstrate full integration, and more business benefits.

IP Office provides two levels of CTI interoperability: CTI Link Lite, which is free of charge, provides all the functionality required to support the vast majority of applications, including screen-popping, and many third-party products.

CTI Link Pro provides enhanced functionality, including the ability to control multiple telephones and gives access to advanced call center operation.

Because IP networking is integrated into the IP Office system, all CTI is done through the LAN. This introduces additional points of failure, as well as relying on non-standard interfaces and handsets. On IP Office, all devices can be used with CTI.

# **CTI with IP Office**

IP Office offers a significant CTI capability. Six interfaces are currently supported:

#### • TAPILink Lite

Provides first-party CTI support for Microsoft TAPI 2.1 and TAPI 3.0, so each PC can control or monitor one phone. The software components are supplied with the IP Office system on the User CD, and do not required a license key for use.

#### • TAPILink Pro

Provides third-party CTI support for TAPI 2.1 and 3.0. These components are identical to their firstparty equivalent; the presence of the CTI Link Pro RFA license key (which can be purchased in the usual way for products) enables this additional functionality.

#### • TAPI-WAV driver

Provides software-based support for voice processing. The TAPI-WAV driver is for use with TAPI 2.1 only; for TAPI 3.0, IP Office supports the Media Service Provider (MSP) interface, defined by Microsoft in TAPI 3.0. This functionality will only work in conjunction with CTI Link Pro and also requires TAPI WAV licenses. Each license enables 4 ports of voice processing.

#### • DevLink Pro

Provides a real-time event stream in addition to the SMDR interface provided in IP Office SMDR. The real-time event stream takes the form of a call record, which is issued whenever the state of any endpoint of a call changes (typically there are two end points on a call, but for some circumstances, such as conference calls, intruded calls there may be more).

#### • IP Office SMDR

Provides an interface to obtain SMDR events. A comma-separated record is issued for each call, when the call is completed. This interface is designed for call accounting and call billing applications. The IP Office SMDR can be output direct from the IP Office control unit to a designated IP address and port.

#### • IP Office Software Development Kit

This toolkit is delivered on a single CD, containing the developer documentation for TAPILink Lite, TAPILink Pro, DevLink Lite and DevLink pro, as well as pre-compiled programs for exploring TAPI 2.1 and 3.0. In addition, example source code is included, making it easy for developers to become familiar with IP Office CTI interfaces.

# **TAPILink Lite (1st Party TAPI Support)**

TAPILink Lite provides simple first-party CTI via Microsoft TAPI 2.1 and 3.0. Individual desktop PCs connected to the Local Area Network communicate with IP Office via an IP connection over the LAN. Each PC is capable of controlling one telephone device (see diagram below).

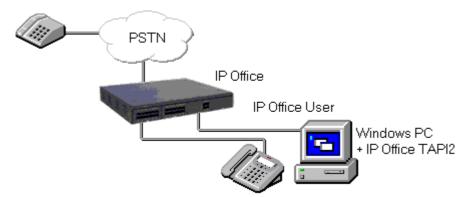

Microsoft TAPI 2.1 and 3.0 are specifications and developers interfaces for controlling and monitoring a telephony device. The specification requires that a certain amount of core functionality is implemented, and additionally defines a series of optional functionality that switch vendors may also implement.

# **TAPILink Pro (3rd Party TAPI Support)**

TAPILink Pro provides all of the features and functionality of TAPILink Lite, but additionally provides third party CTI operation. This means that a single server can control and monitor any number of telephone devices.

In addition, TAPILink Pro provides the ability to monitor and control groups. This allows an application to be notified when a call enters a queue, and can also redirect it to another location.

TAPILink Pro also supports additional TAPI functionality that is not available through TAPILink Lite. This functionality is supported through the LineGetLineDevStatus and LineDevSpecific calls. The additional features are:

- Agent login.
- Agent logout.
- Set and retrieve divert destination.
- Set and retrieve extended divert status (Forward All Calls, Forward on Busy, Forward on No Answer, Do not Disturb).
- Retrieving the extension locale (language).
- Set and clear the message waiting lamp.
- Enable and disable group membership.
- Generate and detect DTMF digits and tones (requires the TAPI-WAV driver).

# **Support for Developers**

The Developer Connection Program ("DevConnect") is the Avaya developer partner program, and is designed for third-party companies who are creating a product for sale, and who wish to receive technical support. Membership of the program is at the sole discretion of Avaya.

DeveloperConnect members pay an annual fee, for which they receive technical support directly from Avaya. In addition, Avaya will perform interoperability testing between IP Office and the member's product, and may also create opportunities for joint marketing, including exhibitions, use of Avaya's logo, and other benefits.

More information on the DeveloperConnect program can be found at www.devconnectprogram.com.

# **TAPI Functions Supported by IP Office**

#### **TAPI 2.1 Functions Supported**

TAPILink Lite provides the following functionality for TAPI 2.1:

lineAddToConference

lineBlindtransfer

lineGetCallStatus

lineAnswer

- lineGetDevCaps
- lineGetID
- lineCompleteTransfer
- lineGetLineDevStatus
- lineSetCallPrivilege
- lineSetStatusMessages
- lineSetupTransfer
- lineShutdown

- lineConfigDialog
- lineClose
- lineDeallocateCall
- lineDial
- lineDrop
- lineGetAddressCaps
- lineGetAddressID
- lineGetAddressStatus
- lineGetAppPriority
- lineGetCallInfo

- lineHold
- lineInitialiseEx
- lineMakeCall
- lineNegotiateTAPIVersion
- lineOpen
- linePark
- lineRedirect
- IneRemoveFromConference
- lineSetAppPriority
- lineSetAppSpecific

- lineSwapHold
- lineUnhold
- lineUnpark
- lineSetCallData
- lineDevSpecific
- lineGenerateDigits
- lineGenerateTone
- lineMonitorDigits
- lineMonitorTones

#### **TAPI 3.0 functions supported**

The following functions are supported using TAPI 3.0:

| ITTAPI:                                     | ITCallInfo:                            | ITCallStateEvent:        |
|---------------------------------------------|----------------------------------------|--------------------------|
| • Initialize                                | • get_Address                          | • get_Cause              |
| Shutdown                                    | get_CallState                          | • get_State              |
| EnumerateAddresses                          | <ul> <li>get_CallInfoString</li> </ul> | • get_Call               |
| RegisterCallNotifications                   | SetCallInfoBuffer                      |                          |
| Put_EventFilter                             |                                        | ITCallNotificationEvent: |
|                                             | ITBasicCallControl:                    | • get_Call               |
| ITAddress:                                  | Connect                                |                          |
| <ul> <li>get_AddressName</li> </ul>         | Answer                                 | ITCallInfoChangeEvent:   |
| <ul> <li>get_dialableAddress</li> </ul>     | Disconnect                             | • get_Call               |
| <ul> <li>get_ServiceProviderName</li> </ul> | • Hold                                 |                          |
| CreateCall                                  | <ul> <li>SwapHold</li> </ul>           | ITCallHubEvent:          |
|                                             | ParkDirect                             | • get_Event              |
| ITMediaSupport:                             | Unpark                                 | • get_Call               |
| <ul> <li>get_MediaTypes</li> </ul>          | BlindTransfer                          |                          |
|                                             | Transfer                               |                          |
| Notos                                       |                                        |                          |

- Notes:
  - TAPILink Lite can be used from C, C++ and Delphi. Visual Basic cannot directly use TAPI 2.1, but does support TAPI 3.0 without any third-party tools.
  - TAPILink Lite provides detailed information on telephony events, including the ability to screen-pop based on CLI and/or DDI.

#### **Device-Specific Data**

The following table shows the device specific data available via TAPI.

- · Phone's extension number
- Forward on busy flag
- Forward on no answer flag
- Forward unconditional flag
- Forward hunt group flag
- Do not disturb flag

- Absent message id
- Absent message set flag
- · Voicemail email mode

- - Force login flag
  - Login code flag
  - System phone flag

- Outgoing call bar flag
- Call waiting on flag
- Voicemail on flag
- Voicemail ring-back flag
- Number of voicemail messages
- Number of unread voicemail messages
- Outside call sequence number
- Inside call sequence number
- Ring back sequence number
- No answer timeout period
- Wrap up time period
- Can intrude flag
- Cannot be intruded upon flag
- X directory flag

- User's extension number
- Users Locale
- Forward number
- Follow me number
- Absent text
- Do not disturb exception list
- Forward on busy number
- User's priority
- Number of groups the user is a member of
- Number of groups that the user is a member of that are currently outside their time profile
- Number of groups the user is currently disabled from
- Number of groups that the user is a member of that are currently out of service
- Number of groups that the user is a member of that are currently on night service

### **DevLink Fields**

The following table shows the device specific data available via DevLink.

| #  | Field Data ( S Message )               | #  | Field Data ( S Message ) |
|----|----------------------------------------|----|--------------------------|
| 1  | A call id                              | 26 | Voicemail disallow       |
| 2  | B call id                              | 27 | Sending complete         |
| 3  | A state                                | 28 | Bc.tc,bc.tm              |
| 4  | B state                                | 29 | Owner hunt group name    |
| 5  | A connected                            | 30 | Original hunt group name |
| 6  | A is music                             | 31 | Original user name       |
| 7  | B connected                            | 32 | Target hunt group name   |
| 8  | B is music                             | 33 | Target user name         |
| 9  | A name                                 | 34 | Target RAS name          |
| 10 | B name                                 | 35 | Is internal call         |
| 11 | B list (possible targets for the call) | 36 | Time stamp               |
| 12 | A slot ,channel                        | 37 | Connected time           |
| 13 | B slot , channel                       | 38 | Ring time                |
| 14 | Called party presentation and type     | 39 | Connected duration       |
| 15 | Called party number                    | 40 | Ring duration            |
| 16 | Calling party presentation and type    | 41 | Locale                   |
| 17 | Calling party number                   | 42 | Park slot number         |
| 18 | Called sub address                     | 43 | Call waiting             |
| 19 | Calling sub address                    | 44 | Тад                      |
| 20 | Dialled party type                     | 45 | Transferring             |
| 21 | Dialled party number                   | 46 | Sv active                |
| 22 | Keypad type                            | 47 | Sv quota used            |
| 23 | Keypad number                          | 48 | Sv quota time            |
| 24 | Ring attempt count                     | 49 | Account code             |
| 25 | Cause                                  | 50 | Unique call identifier   |
| #  | Field Data ( D Message )               | #  | Field Data ( A Message ) |
| 1  | A call id                              | 1  | A call id                |
| 2  | B call id                              | 2  | B call id                |
| 3  | Unique call identifier                 | 3  | Unique call identifier   |

# Chapter 18. Messaging

## 18. Messaging

Messaging enables users to manage all of their messages, in particular emails and voicemails, in one place. Since the main messaging platform is typically email, IP Office Preferred Edition enables voicemails to be managed via the email system in order to keep all messages synchronized through one user interface. Essential Edition also enables some basic messaging through the ability to forward voicemail messages to the user's email inbox.

Voicemail in general provides a telephone answering machine with a personalized greeting on every employee's desk and allows callers to leave spoken messages when the user cannot answer a telephone call. Voicemail messages are retrieved either locally or remotely via any telephone (users are prompted for a PIN if they are using any telephone other than their allocated extension or a trusted location e.g. mobile telephone).

The voicemail server is multi-lingual and can offer different prompts depending on the user's preferred language, independently of the default system setup. Similarly, external callers can hear prompts in their own language depending on their incoming call route (e.g. based on caller ID).

Voicemail options available are:

#### **IP Office Essential Edition:**

• Embedded Voicemail

#### **IP Office Preferred Edition:**

- Voicemail Pro for single site use but use in a Multi-site Networking (SCN) from remote users
- Distributed Voicemail Pro for multi-site use in a Small Community Network (SCN)
- Centralized INTUITY Audix / Modular Messaging Voicemail for use with Avaya Communication Manager

IP Office Preferred Edition is available for Windows and Linux OS. The Preferred Edition on Linux provides the same functionality as described further in this chapter, with the following exceptions:

- Web Voicemail is provided by the user productivity application Avaya one-X<sup>™</sup> Portal for IP Office which comes with Office Worker, Teleworker and Power User licenses.
- VPNM
- IVR related actions (Database and VB Scripting)
- Voice Recording Library Authentication (VRLA)

#### **Positioning Summary**

For further details refer to Voicemail Feature Comparison 389 at the end of this section.

| Feature                                                | Preferred Edition<br>Voicemail Pro                   | Essential Edition<br>Embedded Voicemail           |
|--------------------------------------------------------|------------------------------------------------------|---------------------------------------------------|
| Supported IP Office Systems                            | IP500 V2<br>IP500                                    | IP500 V2<br>IP500                                 |
| Mailboxes                                              | IP Office creates mailboxe<br>group on the system ba | es for each user and hunt sed on channel licenses |
| Message Storage Capacity                               | 1MB per minute up to hard<br>disk capacity           | Up to 15 hours.                                   |
| Maximum Simultaneous Calls                             | Up to 40 <sup>[1]</sup>                              | IP500 V2 = Up to $6^{[2]}$<br>IP500 = 4           |
| Resilience and Backup                                  | Yes                                                  | No                                                |
| Small Community Network (SCN)<br>centralized operation | Yes                                                  | No                                                |
| Distributed Voicemails in an SCN                       | Yes No                                               |                                                   |
| Voicemail to email forwarding                          | Yes                                                  | Yes                                               |
| Unified Messaging (UMS)                                | Yes                                                  | No                                                |
| Microsoft Exchange Server 2007/2010<br>Integration     | Yes                                                  | No                                                |
| Centralized operation.                                 | Yes                                                  | No                                                |
| Queue Announcements                                    | Yes                                                  | Yes                                               |
| Auto Attendant                                         | Yes                                                  | Yes                                               |
| Call Recording                                         | Yes                                                  | No                                                |
| Intuity Emulation                                      | Yes                                                  | Yes                                               |

- 1. Up to 40 in a single-site environment, additional ports can be added in a SCN environment by Distributed Voicemail Pro.
- 2. The first two ports are included in the basic IP Office system price. Additional 4 ports(sold in pieces of 2) can be purchased and licensed separately.

## **IP Office Essential Edition - Embedded Voicemail**

In environments like retail or home office, where space, noise or cost considerations rule out using a PC for voicemail, Embedded Voicemail will be the favored option for an entry-level voicemail service. As built-in functionality of the IP500 and IP500 V2 hardware it requires no separate server. The Embedded Voicemail is enabled by purchasing the IP Office Essential Edition.

Key features of Embedded Voicemail include:

- Up to 6 ports of voicemail on IP500 V2
- IP500 V2: The first 2 ports are included in the basic system. Up to four additional ports can be added simply by purchasing two 2-port add-on license keys
- IP500: Maximum 4 ports of voicemail
- With an increasing number of ports the message storage capacity is increased simultaneously:
  - 2 ports: Up to 15 hours
  - 4 ports: Up to 20 hours
  - 6 ports: Up to 25 hours
- Configurable recording time: Default value 2 minutes, maximum value 3 minutes
- Multiple languages stored on the system
- Help menus via \*4. Greetings and mailbox navigation.
- Send an email containing either notification or the complete voicemail message
- Voicemail breakout/personal auto-attendant: Up to 3 breakout numbers can be set up. When callers are directed to your mailbox, they can either leave a message or choose to be transferred to one of three numbers (e.g. Operator, mobile/cell phone, colleague, etc).
- Configurable system-wide short code for voicemail access (e.g. \*17)
- 40 configurable Auto Attendants with 3 time profile base greetings per Auto Attendant
- Up to 12 menu items per Auto Attendant with automatic time-out to fallback number.
- Auto attendant supports Dial by Name and direct Dial by Number (dial extension number without dialing access digit first)
- Access and control of voicemail via the digital or IP telephone display (Visual Voice). This feature is supported on the 1408, 1416, 1608, 1616, 2410, 2420, 4610, 4620, 4621, 4625, 5410, 5420, 5610, 5620, 5621 and 9600 Series telephones.
- Reply to a message to either an internal or external number (if Caller ID available)
- Support for hunt group announcements
- Fax option for rerouting fax calls via the auto-attendant menu
- Support for Fast Forward (#), Rewind (\*), Skip Message (9) and Call Sender (\*\*) when listening to messages
- No license required

#### **Support for Intuity Audix Commands**

IP Office Basic Edition and Essential Edition voicemail supports Intuity Audix commands in addition to TUI commands. In the Intuity Audix mode, the system uses the same Intuity Audix commands that are currently used on Voicemail Pro. The main reason for introducing the Intuity mode is to provide consistency in the command options across all our messaging solutions.

You have the ability to choose which mode of operation – Intuity mode or IP Office mode – you prefer to use from the IP Office Manager. Some of the commands that are part of the Intuity mode include (but not limited to):

- Press 2 to retrieve messages
- Press 3 to administer your greeting
- Press 5 to change password

• Press \*3 to delete message

The default mode for Basic Edition and Essential Edition messaging is:

- For upgraded systems: no mode change i.e., IP Office mode
- New installs in Partner, Norstar and Quick modes: Intuity mode
- New installs in IP Office: IP Office mode

#### **Call Screening**

When an incoming call arrives at your phone and is then directed to and answered by the voice mail system, you automatically hear the caller on your phone speaker, but the caller cannot hear you. You can decide whether to answer the call or drop from the call and let the voice mail system continue to handle the call.

Call Screening is supported on the following:

- IP500, IP500 V2, and IP Office on Linux platforms
- Basic, Essential and Preferred Editions (centralized and distributed)
- Multi-site networks
- Internal calls targeting a user
- DID calls targeting a user
  - T1, PRI, E1, BRI, SIP
- Transferred calls targeting a user
- Applies to some types of forwarded calls targeting a user
  - Forward On No Answer
  - Forward On Busy
- Outside calls in Basic Mode where call is directed to voice mailbox of a line owner
- Mobile twinning to MyBuddy smartphone application
- Caveats
  - o Does not apply to Hunt Group calls
  - Does not apply to Operator or Calling Group
  - Does not apply to page calls
  - Will apply to master in internal twinning and/or to the sending deskphone as part of a mobile twinning relationship

Note: Call Screening is also supported by Voicemail Pro.

## **IP Office Preferred Edition - Voicemail Pro**

IP Office Voicemail Pro is enabled by the IP Office Preferred Edition and is the most advanced messaging and call flow application for IP Office systems. It can handle up to 40 simultaneous calls depending on license and system settings. Each user has the option of turning their voicemail on or off. When on, the system automatically answers their telephone when they are not available to take a call, plays a personal greeting, and records a message.

When a message has been left, the user will see a message-waiting lamp lit on their telephone and can press a retrieval button to collect their messages.

Voicemail Pro can also ring the user to deliver any new messages. Voicemail messages are time and date stamped and the caller's number recorded. Voicemail Pro can be configured to delete read messages automatically, unless the user chooses to save the message permanently.

Voicemails can be collected remotely by dialing into the Voicemail Pro server. If the number the user is dialing from is recognized (home number or mobile/cell phone for example), the user will listen to their voicemail straight away. If the source number is not recognized, the user will be prompted for a mailbox number and a PIN code for that mailbox, before they can listen to their voicemail. Users have the ability to set and change their own PIN codes.

When a voicemail needs to be forwarded to other users, Voicemail Pro provides many options:

- · Voicemails can be forwarded to another mailbox, or group of mailboxes
- Recipients can add their comments to the voicemail before forwarding to another mailbox or mailboxes.

• Voicemails can be forwarded as email WAV attachments.

All options are available in a choice of languages; both spoken voice prompts and graphical programming interfaces and have the choice of IP Office TUI and INTUITY emulation TUI.

#### Voicemail Pro - More than just Voicemail

Voicemail Pro offers much more than just a pure voicemail system. Other helpful, convenient, cost and time saving options are:

- Whisper Announce that prompts callers for information (usually their name) which is recorded and passed on to the user's extension on answer, allowing them to choose to accept the call or not. This is particularly useful on "CLI/ANI withheld" numbers usually calls from telesales companies where somebody is trying to sell you something. Voicemail Pro will not intrude onto busy extensions.
- Assisted Transfer allows transfer of a call to a destination, but allows the call to return to Voicemail Pro automatically for other options should the called party be engaged, or not answer within a predetermined time.
- Conditional routing of calls. Conditions are constructed from a set of basic elements. These elements can be combined within a single condition to create complex rules. For example, the Week Planner can be used to define the company's standard working hours, and then combined with the calendar to define exception days such as public holidays / vacation.
- Call modules. Modules allow you to create sequences of actions that you want to share between a number of different call routing scenarios like a "macro" in PC applications. These modules can be used to create a library of vertical voicemail applications or just easy dissemination to other IP Office voicemail sites, thanks to its import and export functionality.
- Activation of the external relays on the IP Office system. For example, remotely checking the status of the office meeting and then turning it on from your mobile/cell phone on your drive in to work.

#### **Key Features**

Key features of Voicemail Pro include:

- Personal voice mailbox for users and hunt groups.
- Personal Numbering (follow me).
- Extended personal greetings to customize the information presented to a caller based upon the availability of a user.
- Unified Messaging (UMS) offers voice mail email synchronization between the Voicemail Pro server and the email client.
- UMS Web Access allows access to voice mails via a web interface from an internet browser.
- UMS integration of Voicemail Pro with Microsoft Exchange Server for full message synchronization.
- Enables mobile messaging integration (e.g., Blackberry) when used with Exchange server integration.
- Forwarding of voicemail messages to email systems via SMTP.
- Voicemail Pro client, a graphical user interface for programming and configuring applications both locally and remotely.
- Data base access via Interactive Voice Response (IVR) for individual business requirements.
- Audiotex and Auto Attendant services (including dial by name).
- Sophisticated queue announcement facilities.
- Access and control of voicemail via the digital or IP phone display (Visual Voice).
- 22 supported prompt languages: Chinese (Mandarin), Danish, Dutch, English (UK), English (US), Finnish, French (France), French (Canadian), German, Greek, Hungarian, Italian, Korean, Norwegian, Polish, Portuguese (European), Portuguese (Brazilian), Russian, Spanish (Castilian), Spanish (Latin American), Swedish.
- Conditions (e.g. test if 'out of hours').
- Broadcast group messages.
- Automatic and on demand call recording with an option for Contact Recorder search and replay of saved messages.
- Tampering Detection / Verified Call Recording
- Voice forms/questionnaire mailboxes (Campaign Manager).

- Personal distribution lists.
- Tag information retrieved from a database to a call and delivers it with the call to an agent.
- Visual Basic (VB) Script support to allow the configuration of the voicemail system through VB scripts rather than Voicemail Pro call flows.
- Text-to-Speech facilities to allow emails to be read out over the telephone and/or for database information to be read to a caller in 14 languages.
- Housekeeping facilities for the management of messages.
- Automatic detection and routing of fax calls within Auto Attendants and within a subscriber's voicemail box.
- Support for a range of the INTUITY telephone user interface features in INTUITY emulation mode.
- Recording of system prompts through the telephone handset or using multimedia facilities on a PC.
- Speaking clock.
- Support for TTY hearing impaired text phone.
- Centralized VoiceMail within a multi-site IP Office environment.
- Networked Messaging with other Avaya voicemail systems and voice messaging systems supporting VPIM (like CallPilot).
- Capacity of up to 40 ports for a single-site system.
- Voicemail channels between Voicemail Pro and the IP Office can be reserved for business critical functions or left unreserved for any function.
- Improved voice recording, including recording of calls made over IP telephones (calls using direct media has to be routed through IP Office); automatic call recording triggered by incoming call routes; pausing recording when call is parked or placed on hold.
- User start points in Voicemail Pro include queued options.

Further details on some of the Voicemail Pro functionality listed above are described later in this section.

#### **Call Flows with Voicemail Pro for Intelligent Call Handling**

At the heart of Voicemail Pro is the ability to construct call flows from a series of different building blocks. These building blocks allow automation over tasks like answer a call, listen for tone-dialed digits, make a call etc. Voicemail Pro call flows allow far more than just guiding a user to the group or extension they require. Call flows allow Voicemail Pro to dial back users as soon as a voicemail message is left for them, it provides remote access to phone forwarding settings should a user wish to change their Forwarding or Follow Me number from an external telephone. Voicemail Pro provides message handling for individuals or groups, audio information to callers so assisting the operator during periods of heavy call activity and links to business applications through services such as Text-to-Speech. Voicemail Pro provides a full telephony applications environment where call flows can be set up and interact in real time with business workflow – callers can interact via menus and data entry and Voicemail Pro applications can speak back results. For example, users can listen to their email messages through the telephone.

#### **Email Integration**

Integration with email systems is provided by the Voicemail Pro Unified Messaging Service (UMS) which is delivered to eligible users as part of the Office Worker, Teleworker or Power User license. It enables Voicemail Pro to interact with email systems to provide a synchronization of voicemails and their status (new/unread, read, deleted, saved) between all user devices like desk telephones, mobile cell telephones, the UMS web interface, Avaya one-X<sup>™</sup> Portal for IP Office, the email client and other devices that are synchronized with the user's email account. This will work for email clients that use the IMAP4 protocol (like MS Outlook, Lotus Notes, Mozilla Thunderbird, and many others).

#### **Voicemail Pro and Exchange Server**

Advanced collaboration between Voicemail Pro and Microsoft Exchange Server offers voicemail storage into the Exchange message store. This is the single point of storage for all email and voicemail messages and therefore the single source for all message status information. When a voicemail should be collected using a desk phone connected to the IP Office, Voicemail Pro retrieves it directly from the Exchange message store. Voicemail Pro sends the voicemails not just as emails with a .WAV attachment but as a message formatted as 'voicemail' so that Exchange can handle them differently from emails.

If Microsoft Exchange Server working with a mobility solution server (e.g., a Blackberry Enterprise Server) are used to push emails to mobile devices (Blackberry or similar), Voicemail Pro also integrates and delivers voicemails via the Exchange Server to the mobility solution. The mobile device is then able to present voicemails on the visual voicemail interface (instead of presenting them as emails with an attachment).

#### Voicemail in a Small Community Network (SCN)

A single PC based Voicemail Pro server can provide voicemail services to multiple IP Office systems in a Small Community Network over the LAN, WAN or a Frame Relay network. This is referred to as 'Centralized Voicemail' and can reduce costs, while facilitating communication between IP Office sites. For resilience, should the main site fail, the Centralized Voicemail will automatically reconnect to an alternative IP Office site.

For voicemail connections from remote IP Office users in a SCN no multi-site channels are needed.

### **IP Office Preferred Edition - Voicemail Pro Resilience and Backup**

Customer service with uninterrupted access to the business is essential – for customers who want to place orders, for partners who want to negotiate an important contract and for employees who need access to their important messages. A failure can be very expensive for a business and there are a number of reasons why a failure can happen: power outage, lost network connection, cable cuts, hardware failure, and so on.

But loss of money and reputation does not necessarily have to follow such a failure. The IP Office Resilience and Backup functionalities are supported by Voicemail Pro. A Voicemail Pro server, connected to a Primary IP Office, can automatically re-connect to a Backup IP Office if the connection between the two IP Office systems gets lost. This covers the failure of an IP Office or the connection between them. A Preferred Edition license is required on the backup IP Office system for this scenario.

A Backup Voicemail Pro server offers additional comprehensive functionalities to keep the business communication up and running. A Backup Voicemail Pro server can be added to an IP Office / Voicemail Pro system to take over the voicemail functions in the case of a failure at the primary Voicemail Pro system.

The Backup Voicemail Pro server can act in different scenarios:

- One IP Office, one Primary Voicemail Pro server, and one Backup Voicemail Pro server, where the backup is either at the same location as the IP Office / Voicemail Pro or at an external site
- A Primary IP Office with a Primary Voicemail Pro server and a Backup IP Office with a Backup Voicemail Pro server at a second location
- A Multi Site Network with a Centralized Voicemail Pro server connected to an IP Office at one site and a networked IP Office with a Backup Voicemail Pro server. There might also be additional IP Office and Distributed VoiceMail systems within that Multi Site Network.

The diagram illustrates the second scenario:

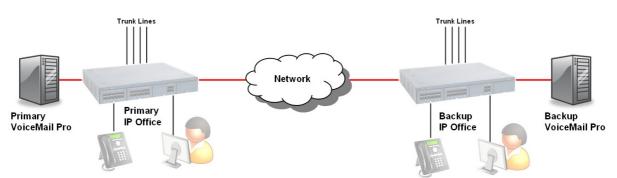

The Primary Voicemail Pro will establish a link to the Backup Voicemail Pro and keep the greetings and configuration setting changes synchronized with the Primary Voicemail Pro. Messages and message states are not synchronized between the Primary and the Backup Voicemail Pro to avoid network overload.

Ideally the Backup Voicemail Pro server is a mirror system of the Primary Voicemail Pro server with all its capabilities, like the number of ports, licensed features, and hardware. All required functions have to be licensed through IP Office Preferred Edition and supported by adequate hardware (e.g. to ensure server performance and sufficient IP Office trunk lines). The 2 hour run-time of a Voicemail Pro server without licenses does not apply to a backup scenario.

The Backup Voicemail Pro server can have limited functionalities (e.g. fewer number of ports) if it is acceptable to have limited capabilities for a limited period until the re-connection of the main server.

#### **Distributed Messaging**

One Centralized Voicemail Pro server is supported in a SCN of multiple IP Office systems with IP Office / Voicemail Pro Release 5 and earlier. Multiple Distributed Voicemail Pro servers can be placed at either all of the IP Office nodes or only the selected ones.

Into one Multi Site Network there can be one Centralized Voicemail Pro, one Backup Voicemail Pro (as a backup for the Centralized Voicemail Pro), and up to 30 Distributed Voicemail Pro (theoretical value). The Centralized Voicemail Proserver will keep its role as the main voicemail server. It provides the media store for voicemails left on the system, as well as the media services required on the Multi Site Network to IP Offices not supported by a local Voicemail Pro server.

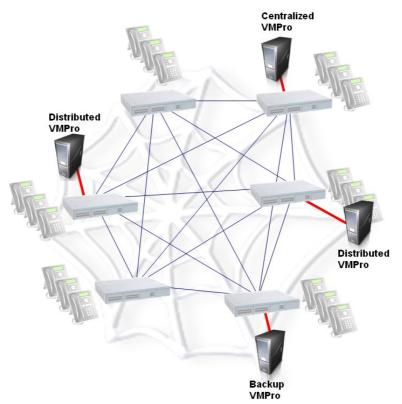

The retrieval of voicemails will require access to the Centralized Voicemail Pro, while other voice resources will be available locally, providing local capabilities for queuing announcements, call recordings, auto attendants and leaving of voicemails.

On failure of a Distributed Voicemail Pro, the Centralized Voicemail Pro will be used for all functions as if no Distributed Voicemail Pro servers were present.

Centralized Voicemail Pro, Distributed VoiceMail, or Backup VoiceMail require the same Preferred Edition license but will be configured differently in IP Office Manager according to the required function.

#### **International Time Zone Support**

International Time Zone support in Preferred Edition gives the customers with a multi-site environment (IP Office SCN network) in different time zones the ability to get the right time stamps for voicemails and announcements for the local time zone of the IP Office switch they are connected to.

- Each personal voicemail recording will have the timestamp of the local switch
- Each announcement e.g. opening times will have the timestamp of the local switch

The feature works in a Distributed/Backup Preferred Edition scenario in the same way. The feature also works in the same way for voice messages delivered to the hunt-groups.

The following Preferred Edition features are affected by the ITZ feature as described above:

- Alarm Set
- Call Answering (Users and Hunt Groups)
- Call Recording
- Campaigns
- Clock Action
- Distribution List
- Incoming VPNM
- Outcalling
- Week Planner Action
- Email reading

**Example:** Consider a setup where IP Office time is 14:00 (UTC + 2:00) and the corresponding VM Pro server is in a different time zone (UTC + 5:30). A user on IP Office sets an alarm for 14:30. The IP Office system will trigger the alarm when the time on the IP Office is 14:30 and not when the time on the VM Pro server is 14:30.

## **Interaction of Voicemail with Email Systems**

As standard, Voicemail Pro allows for a simple voicemail alert where the entire voicemail is forwarded (copied) as a .WAV attachment to any MAPI or SMTP compliant email application (Microsoft Outlook, Exchange, Lotus Notes, etc.). Forwarding allows emails and voicemail messages to be unified and collected from a single source. This simple alert option that forwards only the caller's number in the subject of the email is ideal for use with commercial Short Message Systems (SMS). This information can be forwarded to the display of a mobile/cell phone when the user is away from the desk. The email notification, forwarding and copying, can be done for all voice messages and can be activated remotely. This is beneficial if you are working from home and have an email connection available.

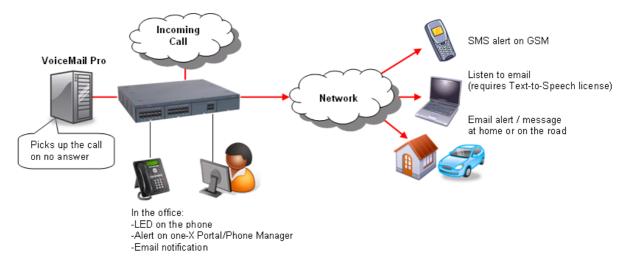

Forwarding voicemail to email is particularly useful for group voicemail boxes as it allows a single voicemail message to be copied to the email of every member in that group.

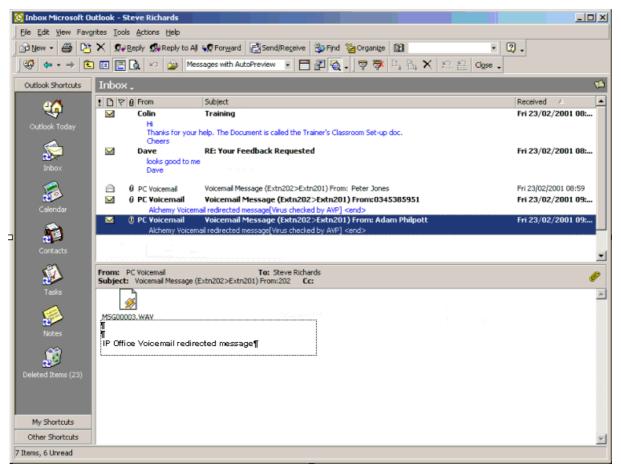

## **Unified Messaging Service (UMS)**

Unified Messaging Service (UMS) provides the integration of Voicemail Pro with email systems. A very simple installation and configuration process enables users to manage their voicemail messages by using the device of their choice including email clients or mobile devices. UMS is licensed on a per-user basis as part of the IP Office Power User, Teleworker and Office Worker license.

Depending on the existing infrastructure UMS can be integrated with IMAP-based email solutions as well as with Microsoft Exchange Server environments.

#### **Voicemail Synchronization via IMAP**

Email applications such as Outlook which support IMAP can connect to an IMAP server integrated with the Voicemail Pro server.

Voicemail Pro will deliver new voicemail messages by using the voicemail to email capability.

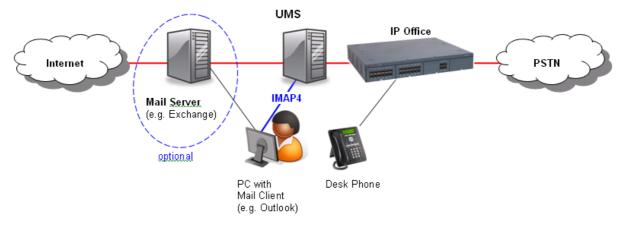

New voicemails arrive as emails with a .WAV attachment and the user can handle them like any other email. If a voicemail has been listened to, its status will change to "read", independent of the device that has been used to access the voicemail. If the user deletes it, it will be deleted everywhere.

Users that have UMS access enabled just need to add an additional email account to their email client to be able to use the unified messaging features. No additional client software installation is required.

The instructions how to add this account and configure the web address for the Voicemail Pro Web Access can be provided by an administrator by email without the need for system administration or external support.

#### **Voicemail Pro UMS Web Access**

The second interface UMS offers to the users is a web interface allowing voicemail access via a web browser, such as Internet Explorer or Mozilla Firefox, with the ability to listen to targeted voicemails by using either the PC's multimedia equipment or the desk phone.

|                                                                                 | User name<br>Please enter your currer<br>Please enter your new p | t password                     | Manke         |      |
|---------------------------------------------------------------------------------|------------------------------------------------------------------|--------------------------------|---------------|------|
|                                                                                 |                                                                  | t password                     |               |      |
|                                                                                 | Please enter your new p                                          |                                | ••••          |      |
|                                                                                 |                                                                  | Please enter your new password |               |      |
|                                                                                 | Please re-enter your new                                         | / password                     |               |      |
| Αναγα                                                                           |                                                                  |                                | Change pass   | word |
| Welcome, Manke                                                                  | [Sign out - Change past                                          | AVAY                           | ~             |      |
| 🔀 Delete 🖄 Put in Folder 🔚 Save 📄 Mark as read 🚵 Mark as unread 🖓 Forward       |                                                                  | Voicemai                       |               |      |
| olders Inbox                                                                    | Page: 1 of                                                       |                                | la sud        |      |
| Inbox Caller ID Received on ~                                                   | Length                                                           |                                | mame: Extn888 |      |
| Trash 🗆 🖂 0001212 01 May 2008 16:24:03                                          | 1m 9s                                                            |                                | sword: 🚥      |      |
| O056269 30 April 2008 15:15:06                                                  | 38s                                                              | Rememo                         | erme: 🛩       |      |
| 0001905 22 April 2008 15:07:22                                                  | 41s                                                              |                                |               | Logo |
| □ 🖂 16 April 2008 15:16:55                                                      | Forward to Extensi                                               | on(s)                          |               |      |
| Voice Message                                                                   | Number                                                           |                                | Name          |      |
| AVAVA Manke (7675)                                                              | 9227                                                             |                                | Extn9227      | -    |
| Message From: Received Length:                                                  | □ 9228                                                           |                                | Extn9228      |      |
| 16 April 2008 15:16:55 8s                                                       | F 9229                                                           |                                | Extn9229      | _    |
| 🗙 Delete 🕐 Put in Folder 🚚 📓 Save 📄 Mark as read 😣 Mark as unread 🕞 Forward 🚽 👘 | F 9231                                                           |                                | Extn9231      |      |
| Select media player: Windows Media Player                                       | F 9232                                                           |                                | Extn9232      |      |
| Select nedia player:   Windows Media Player -                                   | F 9233                                                           |                                | Extn9233      | -    |
|                                                                                 | 4                                                                |                                |               | •    |
|                                                                                 |                                                                  |                                |               |      |
| Pase                                                                            |                                                                  | Forw                           | vard          |      |

UMS Web Access requires the Voicemail Pro installation to be on a server with IIS pre-installed. In addition, the Voicemail Pro UMS Web Access option must be selected during installation.

Once installed, the system will require the following additional configuration:

- IP Office Power User, Teleworker and Office Worker licenses (for the number of users that will be configured to use UMS).
- Users selected for UMS support must be enabled by the system administrator in IP Office Manager.
- Each user must have a voicemail PIN code (a blank PIN is not acceptable).

#### Integration with Microsoft Exchange Server

As part of UMS, Voicemail Pro can integrate with the Exchange Server from Microsoft. Each user with UMS enabled can be configured to use either the IMAP capability (see above) or the Exchange integration. If the Exchange option is selected, all user voicemails are forwarded and stored in the Exchange server message store instead of the Voicemail Pro message store. Voicemail Pro is able to deliver new voicemails to Exchange formatted as 'voicemail' which enables Exchange to handle them differently from standard emails. If used in combination with a mobility solution voicemails can be managed using the visual voicemail user interface of the mobile device (e.g. Blackberry).

The following diagram illustrates the two possible ways of integrating with either a standard IMAP-based email system or with an Exchange Server email system.

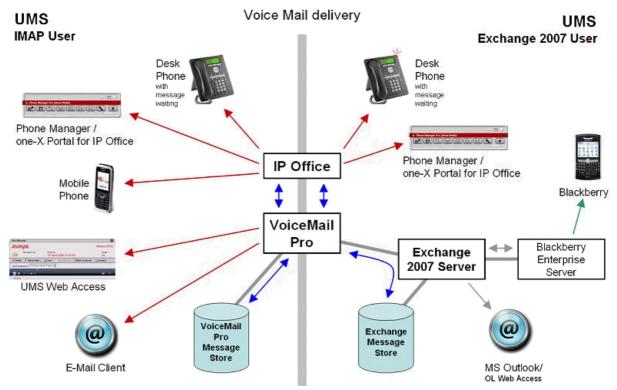

Both scenarios can exist in parallel on the same system but only one option can be configured for one user.

A voicemail stored in the Exchange message store can be retrieved by Voicemail Pro and made accessible for all communication devices (as shown in the diagram above).

Earlier versions of Microsoft Exchange Server are supported by using the IMAP integration described above.

## **Fax Messages**

Integration with fax software, integration with fax to the desktop or client fax applications can be realized through the use of fax servers. This allows an email client (for example Microsoft Outlook) to be utilized as an easily affordable unified messaging solution. The many benefits of unified messaging include security (as faxes are sent to the user's PC rather than on paper for everyone to see), ease-of-use and efficiency in terms of storage and retrieval of messages and the great gains that can be made in overall workforce efficiency and productivity.

To enhance the support of third party fax solutions, Voicemail Pro supports the automatic detection of incoming fax calls. Traditionally a dedicated telephone number is provided for all incoming fax calls. In addition to, or as an alternative to, the Voicemail Pro 'Menu' action or a subscriber's voicemail box (INTUITY mode) can automatically detect any incoming fax calls and then direct the call to a predefined location. The benefit to a business or user is that only one number is required for either voice or fax calls.

The Voicemail Pro can store the default fax location for the automatic routing of fax calls. Alternatively, with fax tone detection at the voicemail box, each voicemail box can have a fax location number. If a voicemail box owner has set his or her own fax number, then that number is used instead of the default fax location.

Voicemail box subscribers can set their own fax number through their mailbox menus.

Most fax solutions can be used in conjunction with IP Office; however the following products have been tested and verified to operate in the above scenarios:

#### • Equisys - Zetafax

Zetafax for Networks provides versatile network fax software solutions for small businesses, corporate offices and distributed enterprise businesses. It enables employees to send and receive faxes at their desktop, without the need to print fax communications, take them to a fax machine and send them manually. Zetafax can be seamlessly integrated into market leading email systems like Exchange allowing users to send and receive faxes directly from their Outlook client. In addition Zetafax can be integrated with other existing applications, such as accounting or CRM systems, for fast, automated faxing from the desktop or back office. Further product information available from www.equisys.com.

#### • Open Text Fax Server (formerly Captaris – RightFax)

RightFax offers a broad, scalable product line that integrates with email, desktop, CRM, ERP, document management, imaging, archival, call center, copier/scanner systems, as well as host, legacy and mainframe applications-virtually all business applications. Further product information available from <a href="http://www.captaris.com">www.captaris.com</a>.

#### • Fenestrae – Faxination

Fenestrae Faxination Server for Microsoft Exchange integrates fax into email technology. Create faxes on your desktop and deliver them to your chosen fax machine at the click of a mouse. Further product information available from <u>www.fenestrae.com</u>.

#### • GFI – GFI FaxMaker

GFI FaxMaker for Exchange/SMTP allows users to send and receive faxes and SMS/text messages directly from their email client. It integrates with Active Directory and therefore does not require the administration of a separate fax user database. GFI FAXmaker integrates via the SMTP/POP3 protocol with Lotus Notes and any SMTP/POP3 server. Further product information available from www.gfi. com.

#### • Open Text Fax Appliance (formerly Castelle FaxPress)

Faxes routed to a user's mailbox by this fax server will be recognized by Voicemail Pro as faxes, and will be supported by Voicemail Pro Fax features. More information is available from <u>www.castelle.com</u>.

## Text-to-Speech Email Reading (Microsoft Exchange only)

In addition to providing a unified mailbox for voicemail messages, emails and fax message, Voicemail Pro can also provide the ability to retrieve email messages through the telephone.

When operating in INTUITY mode and with Power Users and/or Mobile Workers licensed these users will be presented with a list of both voicemail messages and email messages. The emails can then be read out over the telephone. The benefit to the user is that their messages are now accessible while in and out of the office through any telephone. The user's email account needs to be configured in IP Office manager to enable TTS functionality.

When accessing messages through the telephone all new voicemail messages will be presented to the mailbox owner before any new email messages. When accessing an email message the system refers to the message as *"New message with text"*.

Emails will be read based on the user language setting in IP Office, depending on the TTS engine capability. With no additional TTS engine installed Voicemail Pro TTS will use the TTS engine installed with the Microsoft Windows operating system. If using Avaya TTS, then 22 languages are supported on Windows and 19 are supported on Linux. If using 3<sup>rd</sup> party TTS please refer to the vendor documentation for supported languages. Avaya TTS is an optional license.

Where the user has email reading in their voicemail box, they will be able to record a voice reply to the email, and send it as a .WAV attachment to a reply email to the person who sent the email.

**Note:** More than eight users can use TTS functionality if the Avaya TTS ScanSoft or Avaya TTS Professional license are purchased. Avaya TTS will only work on Linux with the TTS Professional license.

## **Networked Messaging**

Where organizations are operating a number of voicemail systems across different sites it is important to be able to provide integrated operation between voicemail systems so that messages can be passed between systems and delivered to a user's mailbox seamlessly. This is achieved by IP Office Voicemail Pro being licensed to support Networked Messaging.

The Networked Messaging solution defines a common set of features to allow inter-working between Avaya voicemail systems. In INTUITY mode, while listening to or having listened to a message, the user can select the option to forward the message to another mailbox, the mailbox entered can be any mailbox number on the local system or any mailbox on a remote Avaya system.

The IP Office Networked Messaging facility will allow configuration of up to 2000 remote mailboxes on each Voicemail Pro server and will operate with other IP Office systems supporting this feature, as well as with Avaya Enterprise solutions.

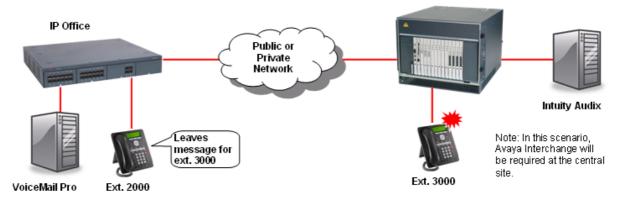

## Auto Attendant

Voicemail Pro provides an easy-to-use, multi-level configuration tool (the Voicemail Pro client) which allows network managers and system administrators to construct an interactive menu system, based upon DTMF telephone key entry. This allows an Auto-Attendant system to be built and configured to suit business needs, be that on its own or as a back-up for the regular operator when call volumes are high. Voicemail Pro offers the caller the ability to dial the name of a person via the phone keypad (like "Text" messaging on mobile cell telephones). In response the Auto-Attendant offers the caller a best match name or if there is more than one, a selection list is offered and the caller can select which one they want to call.

As an example, Voicemail Pro can be used to build an Auto-Attendant that prompts callers to "enter 1 for sales, 2 for support, 3 for admin, or 0 for the operator" allowing them to be transferred to the appropriate department without operator intervention. Alternatively, a list of personnel and their extension numbers could be listed, allowing the caller to directly access the person they want. For larger companies it could be department name listed first, followed by the list of employee extensions within the department.

The latter two examples are ideal where company telephone operation has changed from a central operator to direct dialing (DDI/DID), allowing callers to "learn" the required extension number from the prompting of Voicemail Pro, and then in future dial the extension number, or other pre-defined variables, directly. Auto-Attendant operation is also ideal where multiple languages are required, for example "Dial 1 for English, 2 for German, 3 for French, ...".

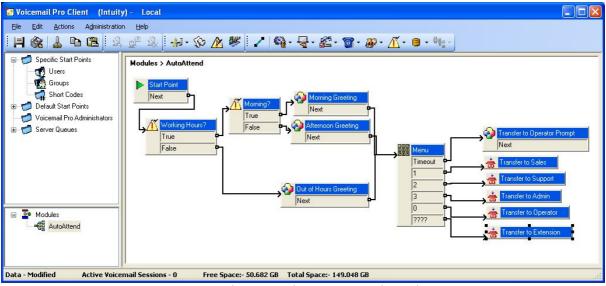

Auto-Attendant created using Voicemail Pro Client

## **Personal Numbering**

Contact-ability is all-important in winning and maintaining business. Voicemail Pro offers users the ability to remotely turn their voicemail on or off, set their voicemail email forwarding, edit their call forwarding and follow me numbers. Together these actions provide a comprehensive Personal Numbering service for the user who needs to remain in contact regardless of their physical location.

Users with Mobile Twinning configured are able to remotely activate their twinning capabilities through Voicemail Pro call flow.

## Accessing Database Information within Call Flows (IVR)

Voicemail Pro provides the ability to construct powerful interactive systems based upon DTMF telephone key entry. This is achieved by using the flexibility provided from the built-in call flow actions. As a caller passes through any part of a defined call flow the system is capable of interacting with most third party databases using the standards based ADO interface (ActiveX Data Objects). The system is capable of retrieving information from a database and writing information into databases. The result of this is that powerful Interactive Voice Response systems (IVR) can be delivered to specifically meet the requirements of the business and the customer experience that is required.

Example interactive systems that can be built as a result of these facilities include: Information bulletin boards, order taking and order processing systems, front end systems to help desks/support desks, contact centers, secure access to information through PIN checking, survey systems, remote time sheet management, etc.

The ability to interact with database information is enabled through the purchase of the IP Office Advanced Edition. The Voicemail Pro Client supports four Database Action Icons, which can be implemented into the Voicemail Pro call flows. The entry of the IP Office Advanced Edition license will enable the Voicemail Pro server to use these actions in call flows.

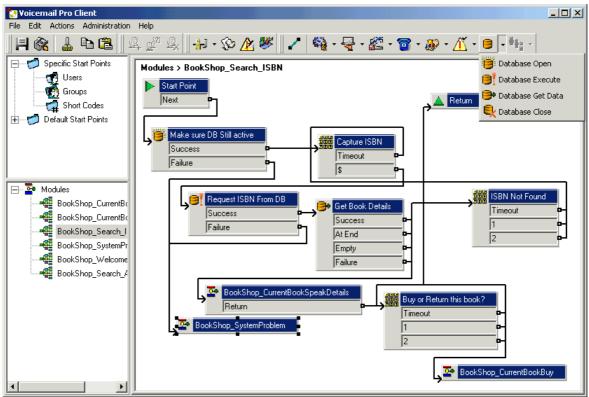

Example Call Flow Utilizing Database Actions

The database actions that are provided through the Voicemail Pro Client are:

- Database Open Opens a link to the required database. Multiple databases can be accessed during a call but only one database can be opened at one time.
- Database Execute Provides the ability to enter a query on the opened database. The query can 'Select' data from the open database or can 'Insert' data into the database.
- Database Get Data Provides access to the data that has been retrieved from a database through the Database Execute action. The user can retrieve the next item, previous item, first item in the list or the last item in the list.
- Database Close This action will close the current database. If the database is open when a call terminates then the database will be automatically closed.

Interaction with the opened database is done through Structured Query Language scripts (SQL). An administrator can enter SQL script directly into the specific section of the Database Execute action. For administrators that are not familiar with SQL scripts, a script can be created automatically through the use of a SQL Query Builder Wizard.

## Using Text To Speech (TTS) Facilities within a Call Flow

Text-to-Speech (TTS) can be used to further enhance IP Office IVR and call flow capabilities; TTS facilities can enhance the callers experience by allowing the system to read back to them any information that has been extracted from a database. For example, in a book shop, the caller dials into the system and is asked for an ISBN number of the book they require. The caller enters the ISBN through the telephone keypad and the system locates the title of the book from the database. As well as finding the title, the system could also look up the author of the book and whether there were any books in stock. By using TTS, the system could now respond to the call:

"The book, Lord Of The Rings, costing \$6.99, written by J R R Tolkien is in stock".

It is also possible to use Text-to-Speech within call flows or auto attendants for announcements. A call flow / auto attendant can be enabled to read text that has been created by call flow actions and offers much more flexibility because there is no longer the need for pre-recorded and static announcements. If there is a change to an announcement the call flow action will create the new announcement and will play it to the caller.

The IP Office Advanced Edition contains 8-port 3<sup>rd</sup> party Text-to-Speech capability and can be used either with a TTS engine that has to be purchased separately or - when no 3<sup>rd</sup> party engine is installed - with the Microsoft TTS engine which is part of the Windows operating system.

An alternative is the Avaya TTS license (independent licenses for Windows and Linux) which adds a TTS engine available in 22 different languages on Windows and 19 different languages on Linux:

- Chinese (Mandarin)
- Italian
- Chinese (Cantonese) not on Linux
- Danish
- Dutch
- English (UK)
- English (US)
- Finnish
- French (Standard)
- German
- Greek
- Japanese not on Linux

- Norwegian
- Polish
- Portuguese
- Portuguese (Brazilian)
- Russian
- Spanish
- Spanish (Latin)
- Swedish

The Avaya TTS is a per-port license.

The total number of TTS ports on each Voicemail Pro system is limited to eight. On a single or Centralized Voicemail Pro, up to eight concurrent ports can be used for IVR and email reading, on a distributed Voicemail Pro up to eight ports can be used for IVR.

When using the ScanSoft and Professional license, the maximum number of ports is 40.

Korean - not on Linux

## Visual Basic (VB) Scripting

The Voicemail Pro call flow programming interface allows an administrator to provide Visual Basic (VB) scripted logic that can be interpreted by the Voicemail Pro server. This ability enables system administrators to program the voice system via VB Scripts thus providing additional choice and flexibility in providing IVR applications. The VB script action contains a VB-Scripting parser (Syntax checker) to ensure the legitimacy of the administrator derived VB Script before its incorporation. Each VB script action used within a call flow can contain a maximum of 10,000 characters; however a call flow may contain multiple VB script actions within it.

On a right mouse click in the VB Script window the methods and variables are available will be listed to assist when constructing call flows.

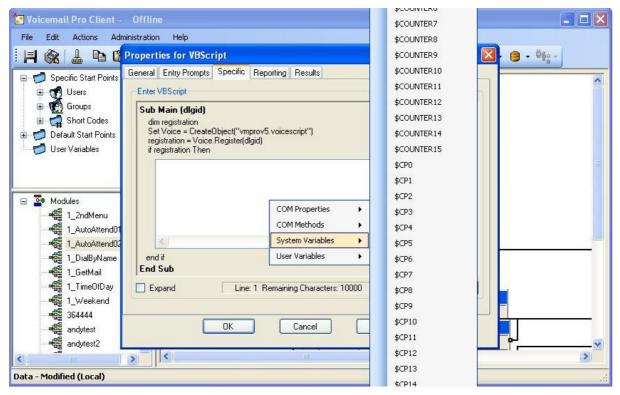

VB Scripting is enabled by the IP Office Advanced Edition license.

## **Extended Personal Greetings**

In INTUITY emulation mode, the Voicemail Pro system has the ability to hold a number of greetings within each user's mailbox that can be played to a caller. In addition to the standard mailbox greetings, the extended personal greetings provide the ability to present the caller with a greeting that reflects where the call has come from (internal or external) or why the called party is unable to take the call. A mailbox user can configure the responses played back to the caller, based upon the reason the caller was routed to the voicemail. The supported call states are:

Busy/Engaged

The user is currently on a call and unable to accept a second call.

No Reply

The user is away from the desk and unable to take a call.

- Internal A greeting to be played to internal calls
- External The greeting to be played to external callers
- Out Of Hours

The greeting played when a hunt group is operating 'out of hours'. Out of hours is defined with IP Office Manager and is only applicable to hunt group mailboxes.

A greeting can be recorded for each of the above conditions through the Telephone User Interface (TUI). If a recording is made for each condition, the order of play back to a caller will be:

- 1. Out of hours (Hunt group mailboxes only).
- 2. Internal/External greeting.
- 3. Busy/Engaged.
- 4. No reply.

A mailbox owner will need to record greetings against these conditions to deliver the greeting that they wish to present to a caller. Avaya one-X<sup>™</sup> Portal for IP Office users can record and manage their voicemail greetings through the Avaya one-X<sup>™</sup> Portal for IP Office user interface.

## Hunt Group Broadcast Messages

With Voicemail Pro, two modes of operation exist for the handling of hunt group messages. The method used is configured for the group through the IP Office Manager.

#### Hunt group mode

Messages are stored in the hunt group mailbox and Message Waiting only informs those individuals configured for message waiting indication from that group. This is ideal for scenarios where only a few people such as a call center supervisor need to be initially aware of group messages. Any message waiting light lit by this is extinguished when the new hunt group message is accessed by a user. This is the default mode of operation.

#### Broadcast mode

Messages are not stored in the hunt group mailbox. Instead they are broadcast (copied and forwarded) to the individual mailboxes of the entire hunt group membership. This lights the individual messages waiting light of each user of the hunt group until they access their mailbox.

## **Personal Distribution Lists**

Personal Distribution Lists are only available with Voicemail Pro when operating in INTUITY emulation mode. The feature provides the ability for a user to distribute a voicemail message to a list of recipients simultaneously. Lists can be configured by a voicemail box subscriber either through their voicemail box telephone user interface (TUI).

The features available to a voicemail box subscriber include:

- Create up to 20 lists with 360 members per list.
- Mark a list as private or public, Private lists cannot be accessed by any other voicemail subscriber. Public lists can be used by other subscribers but cannot be edited.
- Public lists can be copied from one subscriber to another by adding the contents into a new list.
- Subscribers can 'Create' new lists, 'Scan' contents of an existing list or 'Modify' existing lists.
- List members can be added by using the station number or mailbox name (names are not supported for Voicemail Pro Networked Messaging mailboxes).
- Lists can include voicemail boxes that exist on other Avaya voicemail systems that are available through Voicemail Pro Networked Messaging.
- Lists can be added together, duplicate members are automatically removed. This includes public lists owned by other voicemail subscribers.
- Mailing lists are accessible to the user at any 'send message' and 'forward message' option within the user's voicemail box.

## **Cascaded Out-Calling**

Voicemail Pro can send a notification, with an escalation capability, that a new voice message has been received in a user's mailbox to specified phone number(s). This is particularly useful in environments such as healthcare and support where important voice messages are left and need to be answered promptly - even outside of office hours.

For example should a patient leave an important message to the main number of the doctor's office, the voicemail system can ring the doctor at the office then on no response escalates to the doctor's mobile/cell phone, his/her home phone or the doctor on duty after a programmable timeout. This avoids having to rely on an external answering service and allows mobile/cell and home phone numbers to remain private.

The voicemail notification can be sent for:

- Any new voice messages
- Any new priority voice messages

Mailbox owners can configure their own options from their handset (Telephone User Interface or TUI).

- Create own Time Profile defining when notification should take place (e.g. office hours only)
- Out-calling destinations defining where notification should take place and in which priority order

Five destinations can be defined by the mailbox owner through the TUI (Telephone User Interface). The destinations selected in the escalation list are called in sequence. The possible destinations are:

- Desk
- Mobile/Cell
- Home
- Delegate
- Other

Each time an outcall event occurs, each number in the escalation list will be called until either the call is answered, or the end of the list is reached. This process will be repeated on each retry attempt, for the number of retries set.

Out-calling preferences are set for global operation via the Voicemail Pro Client. Out-calling is only available in INTUITY Mode. The administrator sets the number of retries and time interval between retries on a system-wide level.

## **Campaign Manager**

As part of the IP Office Preferred Edition and Voicemail Pro, Campaign Manager enables the gathering of repetitive information from inbound calls (such as brochure requests) to be fully automated, leaving agents free to deal with other more complex calls which require human interaction. A definable sequence of recordings are played to the caller with time in between each recording to allow the capture of the caller's spoken answers and/or the caller's key presses via DTMF. At the end of the transaction the caller can be thanked and the completed transaction retrieved by an agent via a web interface or a short code.

Campaign Manager allows calls in queue to break out of the queue, or be directed in an overflow situation to complete their transactions thereby increasing customer satisfaction by affecting an answer to their call. This ensures that a minimum of customers give up when forced to wait in a queue or even worse, hear a recorded message stating that they are calling outside of office hours.

In a Contact Center environment, when agents are busy, an overflow to Campaign Manager relieves congestion and pressure on agent groups. An agent can collect the completed transaction via a web browser or via a short code representing the park slot number of a particular campaign. This number can be preprogrammed under a DSS key and used by agents to access the campaign. If the DSS key incorporates a BLF lamp, that lamp is lit when new campaign messages have been left. Agents then transcribe the caller's answers into a database or other records.

| 🚰 Campaign Web Interface - Microsoft Internet Explorer |           |          |          |                     |     |                |           |         |
|--------------------------------------------------------|-----------|----------|----------|---------------------|-----|----------------|-----------|---------|
| ▲<br>User Name                                         | Print     |          |          | Tes                 | t   |                |           |         |
| bob jones                                              |           |          | Next New | Next Active         | 1   | Next Proce     | ssed      |         |
| Select Campaign                                        | Ident     |          | State    | DateTime            | CLI | Name           | Brochure  | Address |
| (s)<br>Test                                            | 2         | <b>8</b> | New 🔽    | 19/04/2004<br>14:02 | 203 | <b>4</b> 00:02 |           |         |
| Select Qualifier<br>(s)                                | 6         | <b>a</b> | New 🔽    | 19/04/2004<br>14:10 | 203 | <b>4</b> 00:04 | 00:04     | 00:02   |
| New<br>Active<br>Processed                             | a         | <b>8</b> | New 🔽    | 19/04/2004<br>14:13 | 203 | <b>4</b> 00:02 | 00:01     | 00:01   |
| Submit                                                 |           |          |          |                     |     |                |           |         |
| Hold CTRL while selecting multiple                     | qualifier |          |          |                     |     |                | 🥑 Interne | t //    |
|                                                        |           |          |          |                     |     |                |           |         |

Campaign Web Interface

## Call Recording

IP Office Preferred Edition and Voicemail Pro also offer call recording services that allow the automatic/manual recording of calls for a variety of applications, such as for training purposes or to monitor abusive callers. As standard, recordings can be directed to the called extension's voicemail box or to any other mailbox for later retrieval. Alternatively, recordings can be stored in a central database for retrieval through a Web based browser by using Contact Recorder for IP Office.

An option allows to detect a tampered recording to avoid any abuse of recordings. This is available for recordings in a voicemail box and in the central database of contact store as well.

The system administrator can select whether all calls are required to be automatically recorded or just a selection of calls. Alternatively, calls can be manually selected for recording. If for any reasons resources are not available then a recording may not be taken (for example all voicemail ports are busy).

Voicemail Pro provides a number of methods for triggering the recording of a call.

Most of the settings and controls for automatic voice recording are accessed through the IP Office Manager application. The proportion of incoming and/or outgoing calls that should be recorded and the time-period during which Voice Recording should operate can be selected.

#### • User Recording

The calls to and/or from a particular user can be automatically recorded. By default the recordings are placed in the user's mailbox. The configuration could be set whether on "external" calls only (default) or on "external and internal" calls.

#### • Hunt Group Recording

The calls to a particular hunt group can be automatically recorded. By default the recordings are placed in the hunt group's mailbox, but there is the ability to select a target mailbox made for or on behalf of a subscriber. The configuration could be set whether on "external" calls only (default) or on "external and internal" calls.

#### Account Code Recording

An account code can be applied to a call by the user before it is made. This can be used to trigger recording of outgoing calls.

#### Caller ID Recording

Account codes can be assigned to a call by Caller ID matching. This allows recording to be based on a Caller ID match.

#### • Time Profiles

For each user, hunt group and/or account code, an IP Office time profile can be used to determine when auto-recording is used.

#### • Incoming Call Routes

Incoming Call Routes can trigger automatic call recording.

**Note**: It is possible for several recordings to be made of the same call. For example, if both automatic hunt group recording and automatic user recording are applicable to the same call, separate recordings are produced for both the hunt group and the user. Recording only continues while the party triggering the recording is part of the call, for example:

- Recording triggered by a user stops when that call is transferred to another user.
- Recording triggered by a hunt group continues if the call is transferred to another member of the same group.
- Recordings triggered by an incoming call route last until the call is cleared from the system.

Call recording uses the conference facility and so is subject to the conference restrictions of the IP Office system. For some situations, it may be a requirement that call parties are advised that their call is about to be recorded. This is done by switching on the Play Advice on Call Recording option via the Voicemail Pro client. The maximum length of any call recording is 60 minutes.

#### **Pause Call-recording**

This feature allows you to pause call recording for a specific time period. This is typically useful when a client is communicating his/her credit card number with a Customer Service agent.

Leading credit card companies defined standards in the PCI Security Standard Council and one of these standards is not recording credit card numbers given by the customer. This feature allows us to comply with such standards.

The IP Officer user can pause call-recording manually via a toggle pause button that can be configured by an administrator through the Button Programming tab of the user configuration. The Pause Recording feature is available with both Centralized and Distributed Preferred Edition.

## **Call Screening**

When an incoming call arrives at your phone and is then directed to and answered by the voice mail system, you automatically hear the caller on your phone speaker, the caller cannot hear you. You can decide whether to answer the call or drop from the call and let the voice mail system continue to handle the call.

Call Screening is supported on the following:

- IP500, IP500 V2, and IP Office on Linux platforms
- Basic, Essential and Preferred Editions (centralized and distributed)
- Multi-site networks
- Internal calls targeting a user
- DID calls targeting a user
  - T1, PRI, E1, BRI, SIP
- Transferred calls targeting a user
- Applies to some types of forwarded calls targeting a user
  - Forward On No Answer
  - Forward On Busy
- Outside calls in Basic Mode where call is directed to voice mailbox of a line owner
- Mobile twinning to MyBuddy smartphone application
- Caveats:
  - Does not apply to Hunt Group calls
  - Does not apply to Operator or Calling Group
  - $_{\circ}$  Does not apply to page calls
  - Will apply to master in internal twinning and/or to the sending deskphone as part of a mobile twinning relationship.

## **IP Office Contact Recorder**

The standard call recording facilities provided with IP Office and Voicemail Pro can be extended further by using IP Office Contact Recorder. IP Office Contact Recorder stores and catalogs recordings so that they are easily accessible for later retrieval. Any recordings that you instruct Voicemail Pro to "send to the Voice Recording Library" are placed in a database.

IP Office Contact Recorder is provided with the Voicemail Pro software DVD set and has an inbuilt 45 day trial license. A fully featured IP Office Contact Recorder system can be installed and used for 45 days from the creation of the first recording. After this time the system will stop taking recordings until a license is purchased and installed onto the IP Office.

IP Office Contact Recorder has a number of components, these are:

- An MSDE database into which details of all recorded calls are inserted.
- A browser-based call search and replay application.
- A browser-based system configuration and status monitoring application.
- Disk space management Oldest recordings are automatically deleted as needed.
- Optional archive management Recordings are automatically written to a DVD +RW drive.

To allow you to search for calls easily, the details of the recordings are stored within a MSDE database. It contains one record for each call recorded and additional records for each party on the call and the owner of the call. The information that is held for any recording is:

- A unique reference for the recording
- The start date and time
- The duration of the recording

- The name and number of the parties on the call- where this was available to IP Office (through ANI, Caller ID or DNIS) at the time of the call.
- The direction of the call (incoming, outgoing, or internal)
- The owner of the call recording
- The target or dialed number, which may be different from the number that actually took the call.

Recordings within IP Office Contact Recorder are stored as .WAV files. IP Office Contact Recorder uses the G.726 16kbps ADPCM compression standard, which provides the best compromise between storage capacity and CPU loading. IP Office Contact Recorder is designed to perform compression as a background task, which does not impact the system's ability to record, search or play other calls. It takes approximately 1 minute to compress a two hour recording. The compressed recordings are stored as 16kbps G.726 format, storage requirements are therefore 8MBs per hour of recording.

The IP Office Contact Recorder suite can be installed onto the same server as Voicemail Pro but must be loaded onto a separate partition. Alternatively, IP Office Contact Recorder can be installed on a separate drive within the same server or on a separate server. The minimum PC specification when Voicemail Pro and IP Office Contact Recorder are installed on the same server is detailed in the Voicemail System requirements later in this chapter.

IP Office Contact Recorder stores recorded calls with certain security in place. Access to recordings is strictly controlled according to the security constraints configured within the System Administration pages. Each recording has an owner; the call owner is the number of the extension that recorded the call. You can specify to which extensions each user has replay rights; the user can search for and replay all calls "owned" by those stations. Typically an individual may be given rights to replay calls owned by their extension number while managers may have rights to the extension numbers of all of their staff.

The system will automatically generate alarms showing system warnings. Alarms are logged to IP Office Contact Recorder's database and held for a month before being purged. The administrator can define specific Email addresses for alarms to be automatically forwarded to. The email recipient could be a local system administrator, a manned help-desk and/or suppliers' support desks if you have a support agreement that includes this facility. The system sends an email message each time an alarm occurs or is cleared. It also sends an email once per day as a "heartbeat" to let you know it is still operating. Failure to receive the daily heartbeat message should be investigated; it could indicate that the server has failed.

IP Office Contact Recorder allows replay of recordings by means of a browser-based application that is accessible with Internet Explorer (IE) V7.0 and higher. The Search and Replay facilities include the following features:

- Personal security restrictions. The restrictions are applied as you log into the web server.
- Criteria-based search filter fields to perform specific searches.
- Replay controls. Use the replay controls to start, stop, pause, skip forward, skip backward, or to export the recording to a readily playable .wav file.
- Audio waveform display. The waveform presents a graphic representation of the audio content of the call. Use the waveform to avoid replaying static or silences, and to move easily to specific portions of a call.

The Search and Replay screen, shown below, provides filter fields that you can use to search for calls:

| AVAYA ContactS    |    |                   | (+)()( | 02:14:30                 | and a set of the last of the last of the l | <u>Help</u>   <u>About</u><br>Change Password<br>Logout |
|-------------------|----|-------------------|--------|--------------------------|----------------------------------------------------------------------------------------------------|---------------------------------------------------------|
| Administration    | Re | sults             |        |                          | _                                                                                                    |                                                         |
| Administer System | 4  | Call Start⊽ ▲     | Len⊽∆  | Parties⊽∆                |                                                                                                    | elect All Select None<br>Target⊽4 🚏 🚏 🛗                 |
| Search Filters    | ۲  | 24/04/09 02:13:54 | 00:15  | 2205 (Extn2205), 2207 (E | Extn2207) Outgoir                                                                                                    | ng 2207 🗖                                               |
| Call Start Range  | 0  | 24/04/09 02:14:26 | 00:12  | 3103 (Extn3103), 2205 (E | Extn2205) Incomi                                                                                                    | ng 2205 🗖                                               |
| 01/04/09 00:00:00 | 0  | 24/04/09 02:24:27 | 00:09  | 2205 (Extn2205), 2207 (E | Extn2207) Outgoir                                                                                                    | ng 2207 🗖                                               |
| 13/05/09 23:59:59 | 0  | 24/04/09 02:25:19 | 00:12  | 3103 (Extn3103), 2205 (E | xtn2205) Incomii                                                                                                    | ng 2205 🗖                                               |
| Parties           | 0  | 28/04/09 00:37:53 | 00:05  | 2205 (Extn2205), 2207 (E | xtn2207) Outgoir                                                                                                    | ng 2207 🗖                                               |
| Length            |    |                   |        |                          |                                                                                                    |                                                         |
| Target Number     |    |                   |        |                          |                                                                                                    |                                                         |
| Call Set          |    |                   |        |                          |                                                                                                    |                                                         |

For a single IP Office, Contact Recorder is enabled by the Advanced Edition license. Note: For Contact Recorder to work for remote nodes across a Multi Site Network there needs to be an Advanced Edition license present on each node. This is in addition to the Voice Networking license required for Multi Site Network.

## **Centralized Messaging with Avaya Communication Manager**

Where IP Office is deployed in an Avaya Communication Manager (ACM) Environment, it may be desirable to use one centrally managed voicemail system (Modular Messaging) to provide voicemail services to IP Office users. IP Office can be configured to use a Modular Messaging system over a remote connection such that all messaging calls divert to this location and message waiting indications are provided from the remote location and are displayed correctly on IP Office extensions. Connectivity must be either an E1 or T1 circuit or an IP trunk running QSIG services. In addition to the IP Office license Key (Centralized VM with ACM RFA) that enables this service, further license keys may be required on the ACM system.

## Voicemail Feature Comparison

#### **Platform Support**

|          | IP Office Preferred Edition<br>Voicemail Pro | IP Office Essential Edition<br>Embedded Voicemail |
|----------|----------------------------------------------|---------------------------------------------------|
| IP500 V2 | Yes                                          | Yes                                               |
| IP500    | Yes                                          | Yes                                               |

#### Capacities

| Voicemail                                        | IP Office Preferred Edition<br>Voicemail Pro        | IP Office Essential Edition<br>Embedded Voicemail                                                                      |
|--------------------------------------------------|-----------------------------------------------------|----------------------------------------------------------------------------------------------------|
| Number of<br>Mailboxes<br>supported              | No Limit - Limited only by IP Office configuration. | Limited only by IP Office configuration.                                                                               |
| Maximum Number<br>of Concurrent Calls<br>(ports) | Up to 40 dependent on license                       | 6 simultaneous calls on IP500 V2.<br>4 simultaneous calls on IP500.                                                    |
| Recording Time                                   | PC dependent (Requires 1MB per minute)              | IP500 V2:<br>2 ports: Up to 15 hours<br>4 ports: Up to 20 hours<br>6 ports: Up to 25 hours<br>IP500:<br>Up to 15 hours |

#### Features

|                                                                      | IP Office<br>Preferred<br>Edition<br>Voicemail Pro | IP Office<br>Essential<br>Edition<br>Embedded<br>Voicemail |
|----------------------------------------------------------------------|----------------------------------------------------|------------------------------------------------------------|
| Runs as a service                                                    | Yes                                                | No                                                         |
| Multi-lingual support                                                | Yes                                                | Yes                                                        |
| Voicemail for Individual users                                       | Yes                                                | Yes                                                        |
| Voicemail for Virtual users                                          | Yes                                                | Yes                                                        |
| Voicemail for Hunt Groups                                            | Yes                                                | Yes                                                        |
| Group Broadcast                                                      | Yes                                                | No                                                         |
| Unified Messaging Service (UMS)                                      | Option                                             | No                                                         |
| Integration with Microsoft Exchange Server                           | Option                                             | No                                                         |
| Capable to interact with Blackberry solution                         | Option <sup>[1]</sup>                              | No                                                         |
| Resilience and Backup                                                | Option                                             | No                                                         |
| Small Community Network Operation                                    | Yes                                                | No                                                         |
| Centralized Voicemail Services                                       | Yes                                                | No                                                         |
| Distributed Voicemail Servers in an SCN                              | Yes                                                | No                                                         |
| Voicemail Ringback                                                   | Internal and<br>external                           | Yes                                                        |
| Voicemail Help TUI                                                   | Yes                                                | No                                                         |
| Message Waiting Indication                                           | Yes                                                | Yes                                                        |
| Visual Voice (interactive menu on phone display)                     | Yes                                                | Yes                                                        |
| Personalized Greeting                                                | Yes                                                | Yes                                                        |
| Extended personal Greetings                                          | Yes <sup>[2]</sup>                                 | No                                                         |
| Continuous Loop Greeting                                             | Yes                                                | No                                                         |
| Forward to Email                                                     | Yes                                                | Yes                                                        |
| Copy to Email                                                        | Yes                                                | Yes                                                        |
| Listen To Email (Text To Speech)                                     | Yes <sup>[2]</sup>                                 | No                                                         |
| Send Email notification                                              | Yes                                                | Yes                                                        |
| Unified Messaging Service (UMS)                                      | Option                                             | No                                                         |
| Save Message                                                         | Yes                                                | Yes                                                        |
| Delete Message                                                       | Yes                                                | Yes                                                        |
| Forward Message to another Mailbox                                   | Yes                                                | Yes                                                        |
| Forward to Multiple Mailboxes                                        | Yes                                                | Yes                                                        |
| Forward with a Header Message                                        | Yes                                                | Yes                                                        |
| Repeat Message                                                       | Yes                                                | Yes                                                        |
| Rewind Message                                                       | Yes                                                | Yes                                                        |
| Fast Forward Message                                                 | Yes                                                | Yes                                                        |
| Pause Message                                                        | Yes                                                | No                                                         |
| Skip Message                                                         | Yes                                                | Yes                                                        |
| Oldest message first/newest message first Message<br>Playback Option | Yes                                                | No                                                         |
| Set Message Priority                                                 | Yes <sup>[2]</sup>                                 | No                                                         |
| Set automatic message deletion timeframe                             | Yes                                                | No                                                         |
| Alphanumeric Data Collection                                         | Yes <sup>[2]</sup>                                 | No                                                         |
| Callers Caller ID, time and date announced                           | Yes                                                | Yes                                                        |
| Call Back Sender (if Caller ID available)                            | Yes                                                | Yes                                                        |
| Remote Access to Mailbox                                             | Yes                                                | Yes                                                        |
| User Definable PIN Code                                              | Yes                                                | Yes                                                        |
| Known Caller ID PIN Code By-Pass                                     | Yes                                                | Yes                                                        |
| Breakout to Reception                                                | Internal and                                       | Internal and                                               |
|                                                                      | external.                                          | external.                                                  |

1. Requires UMS (enabled through the Power User, Office Worker and the Teleworker licenses) and MS Exchange Server 2007/2010 with a mobility solution (for example a Blackberry) - not provided by Avaya.

2. Intuity mode only.

#### **In-Queue Announcements**

|                                        | IP Office<br>Preferred<br>Edition<br>Voicemail Pro | IP Office<br>Essential<br>Edition<br>Embedded<br>Voicemail |
|----------------------------------------|----------------------------------------------------|------------------------------------------------------------|
| Queue Entry Announcement               | Yes                                                | Yes                                                        |
| Queue Update Announcement              | Yes                                                | Yes                                                        |
| Queue Position Announcement            | Yes                                                | No                                                         |
| Time in Queue Announcement             | Yes                                                | No                                                         |
| Time in System Announcement            | Yes                                                | No                                                         |
| Estimated Time to Answer (ETA)         | Yes                                                | No                                                         |
| Exit Queue to alternative answer point | Yes                                                | No                                                         |

#### Auto-Attendant/Audiotex

|                            | IP Office<br>Preferred<br>Edition<br>Voicemail Pro | IP Office<br>Essential<br>Edition<br>Embedded<br>Voicemail |
|----------------------------|----------------------------------------------------|------------------------------------------------------------|
| Multi-Level Tree Structure | Yes                                                | Yes                                                        |
| Message Announcements      | Yes                                                | No                                                         |
| Whisper Announce           | Yes                                                | No                                                         |
| Alarm Calls                | Yes                                                | No                                                         |
| Assisted Transfers         | Yes                                                | No                                                         |
| Dial by Name               | Yes                                                | Yes                                                        |
| Direct Dial by Number      | Yes                                                | Yes                                                        |

**Other Features** 

|                                           | IP Office<br>Preferred<br>Edition<br>Voicemail Pro | IP Office<br>Essential<br>Edition<br>Embedded<br>Voicemail |
|-------------------------------------------|----------------------------------------------------|------------------------------------------------------------|
| Call Recording                            | Yes                                                | No                                                         |
| Tamper proofed / verified Call Recording  | Yes                                                | No                                                         |
| Test Conditions                           | Yes                                                | No                                                         |
| Personal Numbering                        | Yes                                                | No                                                         |
| Speaking Clock                            | Yes                                                | No                                                         |
| Campaign Manager                          | Yes                                                | No                                                         |
| Voicemail Pro Manager                     | Yes                                                | No                                                         |
| Customized Voicemail                      | Yes                                                | No                                                         |
| Intuity TUI emulation mode.               | Yes                                                | No                                                         |
| Forward Emails to External Systems (VPIM) | Yes                                                | Yes                                                        |
| Third Party Database Access (IVR)         | Yes                                                | No                                                         |
| Text To Speech within call flows          | Yes                                                | No                                                         |
| Support for Visual Basic Scripts          | Yes                                                | No                                                         |

# Chapter 19. Mobility

## 19. Mobility

Sales or service reps who are always on the road know the challenges: missed calls, phone tag, languishing voice messages, delays in decision making and frustrated customers. Plus the real possibility of missed transactions and lost revenue. Equipped with Avaya IP Office Mobility Solutions, mobile associates never need to miss an important customer call or a question from someone in the office. And they'll be able to give customers just a single phone number — their office number — where they can be reached regardless of their location. Personal mobile phone numbers are never given out, but all calls ring simultaneously on their desk telephones and their mobile telephones. So if they are at their desks or on their mobile telephones, they'll get the call. With IP Office Mobility Solutions they maintain the agility that gives them an edge over larger competitors. Decision-making will be speeded-up, quick responses to customers and colleagues are enabled, and the solutions will help to ensure that deals close with this real-time connection.

One-X Mobile applications require answer supervision and disconnect detection for proper functioning. As a result, the one-X Mobile applications will not work with trunks that do not support answer supervision and disconnect detection. One-X Mobile applications will function properly on trunk types such as PRI, BRI, and SIP. However, they will not function properly on E1R2, T1 RBS and analog loop start trunks as these trunks do not support answer supervision and disconnect detection.

## one-X Mobile Preferred for IP Office

The one-X <sup>®</sup> Mobile Preferred for IP Office is a mobile application available for iOS and Android smartphones. The one-X <sup>®</sup> Mobile Preferred for IP Office application provides rich unified communications capabilities for the mobile workforce and is designed to give mobile users quick access to various forms of communications and help users conduct normal business while on the move. The application relies on permanent data connection with the communications server and is designed to provide an "always-on" experience delivering asynchronous events of interest to the user as they arrive from the communications server.

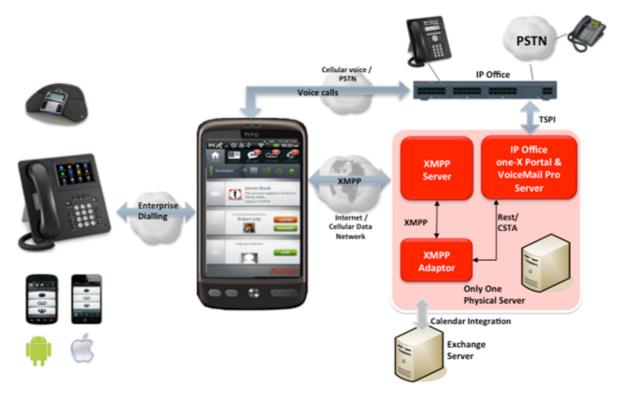

The application utilizes a rich user interface available on the mobile platform and makes use of advanced capabilities and hardware commonly available on mobile devices including streaming audio for visual voicemail, speech recognition to issue audible commands and geo-location presence using on-board GPS.

The application provides unified communications capabilities with the following features set:

- Presence and Instant Messaging with server-side buddy lists and server-managed user groups and client side IM history
- Visual voicemail with ability to play voicemail messages and ability to manage voicemail messages from the mobile application
- Rich conference controls with click-to-conference for users and groups, entry and exit notifications, ability to view and manage conference participants (mute/unmute/disconnect/isolate)

- Advanced user presence monitoring and reporting including geo-location presence and tracking, calendar and on-the-phone presence, following user's presence and availability
- Asynchronous voicemail deposit events with ability to listen and intercept voicemail deposits
- Ability to issue commands to the communications server including call, conference, set location, and view missed calls, and listen/pickup
- Enterprise dialing, which is an ability to intercept calls made via standard phone dialer and turn them into enterprise calls (third-party call control by the server)
- Ability to define dial plan rules to select which calls to intercept and ability to post-process the dialed numbers to normalize them to the enterprise dialing plan to make the intercept seamless
- Android home screen widget with summary of outstanding events asynchronously notifies mobile users about events of interest such as - outstanding IM messages, new deposited VM messages, conference participants entry/exits, VM deposits in progress

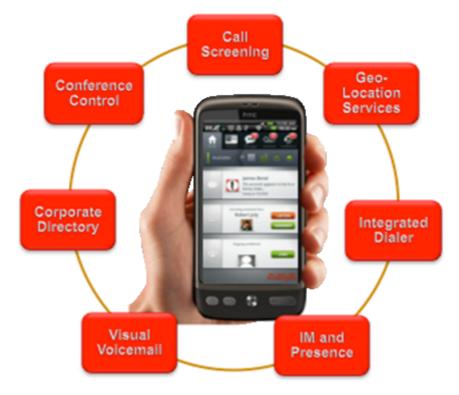

#### Avaya one-X Mobile Preferred Client Support

The following table lists the various mobile devices and operating systems supported by the one-X Mobile Preferred client and the download site on the respective App Stores:

| one-X Mobile Preferred |                          |                         |                   |  |  |
|------------------------|--------------------------|-------------------------|-------------------|--|--|
| Mobile device          | Supported OS             | Posted Application Name | Download site     |  |  |
| iPhone                 | iOS 5                    | one-X Mobile Preferred  | Apple App Store   |  |  |
| Android                | Android OS 2.1 and above | one-X Mobile Preferred  | Google Play Store |  |  |

Page 394

## **On-Site Mobility**

IP Office offers different solutions for users working mainly at the business campus but with the need to be accessible all over the site.

#### **Avaya On-Site Wireless Phone Solutions**

Avaya IP Office Wireless Solutions include DECT and WiFi based wireless IP telephones. These are solutions employees can use every day to work more effectively and be more responsive to customers - all while increasing revenues and keeping communication costs firmly under control. Also, Avaya IP Office Mobility Solutions integrate seamlessly with IP Office, enhancing each customer's investment. IP Office's in-building Mobility Solutions improve communication with staff who, because of the function they perform, are mobile within the workplace. Using wireless technology, such individuals may be instantly contactable, with many obvious benefits:

- The wireless telephone is carried in the pocket, so users are not tied to the desk in order to remain in contact.
- Users may be contacted instantly to ensure fast, accurate decision making and immediate response to problems through planned radio coverage with no blind spots.
- Once installed the solutions do not incur additional cost like mobile telephones would do, allowing a tight budget control.

#### **Wireless Solutions**

IP Office supports the following wireless solutions:

- DECT R4, the DECT based solution for IP Office. Running in a separate, reserved frequency range, this solution provides best in class voice quality and is totally interference free from other radio equipment. Details on this solution portfolio can be found in the chapter "Telephones" of this document.
- Avaya VoIP WiFi Solution, leveraging the WiFi data network, allow a single infrastructure for both voice and data traffic. Leveraging an existing, voice ready WiFi network allows a cost efficient deployment of a converged wireless data and voice infrastructure using the 802.11a, b and g standard. The solution is offered worldwide in selected countries including North America, EU countries and selected others. For details on this solution please refer to the chapter "Telephones" of this document.

#### **Remote Solutions**

IP Office supports the following VPN remote phone solutions:

• VPN phone client on 4610SW, 4621SW, 5610SW, 5621SW and 9600 Series IP telephones offered worldwide.

For further details about IP Office On-Site Mobility solutions please refer to the chapter <u>Telephones</u> 115 of this document.

#### Twinning

Twinning allows a primary extension and a secondary number (internal extension or external number) to operate together as a single telephone, when a call is presented to the primary phone the secondary will ring. If the primary telephone does not ring, for example in Do Not Disturb, the secondary phone will not ring.

The following types of calls are eligible for twinning:

|                                                         | Internal<br>Twinning | Mobile<br>(external)<br>Twinning |
|---------------------------------------------------------|----------------------|----------------------------------|
| Any internal call on a Call Appearance button           | <b>_</b>             | ~                                |
| Internal or external calls transferred to the extension | ~                    | 1                                |
| Direct Dial calls to that extension                     | <b>_</b>             | J                                |
| Hunt group calls                                        | ~                    | 1                                |
| Calls forwarded from another extension                  | <b>_</b>             | J                                |
| Line Appearance calls (configurable)                    | <b>_</b>             | ×                                |
| Bridged Appearance calls (configurable)                 | J                    | ×                                |
| Coverage calls (configurable)                           | <b>_</b>             | ×                                |
| Automatic Intercom calls                                | ~                    | ×                                |
| Returning transferred, held or park calls               | <b>v</b>             | <b>√</b> *                       |

|                                                           | Internal<br>Twinning | Mobile<br>(external)<br>Twinning |
|-----------------------------------------------------------|----------------------|----------------------------------|
| Callback calls from the system (Transfer and Park Return) | <i></i>              | ×                                |
| Paging calls                                              | 7                    | ×                                |
| Follow Me calls                                           | <b>v</b>             | ×                                |

\*Requires IP500 BRI, PRI or SIP trunks and Mobile Call Control to be enabled for that user.

#### **Internal Twinning**

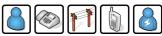

This is typically used in scenarios like workshops or warehouses where team supervisors may have a desk with a fixed phone but also have a wireless extension (e.g. DECT). Other users of the system need not know that the supervisor has two different telephones. The supervisor's Coverage Timer and No Answer Time are started for the call and if the call is not answered within that time, the call will be delivered to available coverage buttons (if applicable) and then Voicemail (if applicable).

The following features are supported with internal twinning:

- Follow Me To
- Follow Me Here
- Forwarding
- Do Not Disturb (inc exceptions)
- Context less hunt group actions: Membership / Service Status / Fallback Group configuration
- Voicemail On / Off / Access
- Call Log (Central Call Log for T3 and 1400/1600/9500/9600 telephones only)
- Redial (Central Call Log for T3 and 1400/1600/9500/9600 telephones only)
- Personal Directory Entries (for T3 and 1400/1600/9500/9600 telephones only)

## **External Mobility**

Mobility functions for employees are enabled only by the appropriate and applicable license. The Mobile Worker and Power User licenses enable the use of the one-X Mobile Preferred client. Essential Edition licenses enable the use of one-X Mobile Essential client (for up to four Remote Worker seats—customers that require more than four seats require an upgrade to Preferred Edition). The former Mobile Twinning/Mobility License will continue to work with all the features described below.

The mobility functions enabled by the user licenses defined above are **Mobile Twinning** and **Mobile Call Control**. Each feature has to be enabled in IP Office Manager for the eligible users.

## Mobile Twinning (External Twinning)

A typical use for Mobile Twinning would be for a salesperson that has a desk extension but is often out of the office. They only give out their office phone number to clients, but the IP Office Mobile Twinning will ring their mobile/cell phone as well as the desk extension. External mobile devices can be set as twinning targets even if the primary telephone is logged out (e.g. in the case of a "virtual" extension).

## **Call Back**

To avoid any call charges when using a mobile / cell phone the call back feature has been implemented:

When calling a particular number at the IP Office, the IP Office will reject the call and will call back the mobile number if this number has been identified as an eligible one. After accepting this call the mobile user gets a dial tone and can establish another call. Depending on the service provider's tariff, there are no call charges (except possible roaming charges) on the mobile invoice. However, in some countries like US there are charges to even receive the calls.

This feature is very useful for employees using their personal mobile phone for business only from time to time: their personal mobile phone number stays confidential and they do not to claim mobile charges back from their business.

## Avaya one-X Mobile Essential Client Support

IP Office supports the Avaya one-X Mobile Essential 'Single Mode' Clients for a variety of mobile devices, listed below. This client provides Avaya's powerful Extension to Cellular features to mobile users via a graphical interface and enables them to remain productive with a single phone number for both incoming and outgoing calls and single voicemail capabilities. The client turns your smartphone into an office phone by delivering your business calls to your mobile device. In addition, you can easily enable or disable the office phone capabilities, allowing you to be reached only when you want.

IP Office systems supporting one-X Mobile Essential require a dedicated DID/DDI number for each feature required (e.g. hold, transfer).

The following table lists the various mobile devices and operating systems supported by one-X Mobile Essential client and the download site on the respective App Stores:

|                   | O                        | ie-X Mobile Essential                                 |                      |
|-------------------|--------------------------|-------------------------------------------------------|----------------------|
| Mobile<br>device  | Supported OS             | Posted Application Name                               | Download site        |
| iPhone            | iOS 3.2 and above        | Avaya one-X Mobile Lite                               | Apple App Store      |
| Android           | Android OS 2.1 and above | Avaya one-X Mobile                                    | Google Play Store    |
| Blackberry        | Blackberry OS 5, 6 or 7  | Avaya one-X Mobile                                    | Blackberry App World |
| Windows<br>Mobile | Windows Mobile 5 or 6    | Avaya one-X® Mobile for Windows<br>Mobile – Telephony | <u>Avaya Support</u> |

## one-X Mobile Essential

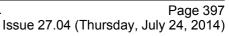

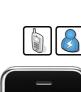

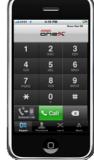

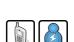

|         | 10                 | ne-X Mobile Essential                          |                      |
|---------|--------------------|------------------------------------------------|----------------------|
| Symbian | Symbian OS S60 3.2 | Avaya one-X® Mobile for Symbian -<br>Telephony | <u>Avaya Support</u> |

## Mobile Call Control

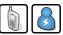

This allows a user who has answered a twinned call on their mobile/cell phone to dial a DTMF sequence \*\* (star-star) to put the call on hold and receive IP Office system dial tone. The user will then be able to perform supervised and un-supervised transfers, shuttle (switch between held calls), and conference (Conference add and transfer to a meet-me conference).

Mobile Call Control is a mobility feature similar to but independent of one-X Mobile Essential. It allows any mobile phone user to access IP Office features without using the one-X Mobile Essential client application.

Mobile users can gain access to the "Star Star Service" dial tone when they receive a twinned call. After receiving a twinned call, the mobile user can dial \*\* to place that call on hold and get dial tone from the IP Office. Once the mobile user receives IP Office dial tone, any subsequent dialing tone is interpreted as if the user is logged into an analog extension on the IP Office.

To gain access to the "Star Star Service" dial tone, the mobile user can dial the FNE 31 DID/DDI that has been programmed in the IP Office. Similarly, once dial tone is heard, the user can dial numbers and short codes as if the user is logged into an analog extension on the IP Office.

Mobile Call Control and one-X Mobile Essential require twinned calls to be routed through specific trunk types on IP500 / IP500 V2 only:

- IP500 PRI-U (single or dual) trunk cards
- IP500 Dual or Quad BRI trunk cards
- SIP trunks (RFC 2833)

## **IP Office Video Softphone**

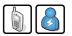

Usable both inside the office and at remote locations, IP Office Video Softphone is a PC-based telephony client allowing a user to make and receive phone calls right from his PC, equipped with e.g. a headset or speakerphone. In addition, the softphone supports end-to-end video between two softphone users on an IP Office network. Full voice access to the IP Office system is available wherever reliable access to the company network exists.

This can be in meeting rooms, using a Voice ready WiFi network, at a remote office site using the local Ethernet interface or at home or in a hotel-room, when connecting to the company network through a VPN (Virtual Private Network).

The softphone offers standard calling functionality, like several call appearances, hold, transfer and access to a large number of IP Office features via dedicated feature keys. Access to IP Office directory is of course also available.

If used in combination with the Avaya one-X<sup>™</sup> Portal for IP Office application, the softphone delivers a centralized call log, synchronized with many IP Office telephones as well as a number of collaboration features like presence status indication and instant messaging. one-X Portal can be used with the standard deskphone while working in the office and switched to softphone when working remote.

Details about IP Office Video Softphone can be found in the chapter User Call Control Applications [328].

## **Mobile Messaging**

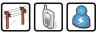

Mobile Messaging means managing your voice messages together with email messages using the mobile / cell phone. Similar to a unified messaging solution on the desktop PC it enables the user to manage all of their daily messages in one place, in this case the mobile messaging application of the mobile / cell phone (like for example Outlook Mobile on Windows Mobile devices).

At the low end of the range of mobile messaging options is the simple voicemail-to-email forwarding using SMTP, which is standard with both the Essential and Preferred Edition.

The synchronization of the voice message status between all a user's devices (Outlook, voicemail telephone interface, Avaya one-X<sup>™</sup> Portal for IP Office, mobile / cell phone) so that listening to a new message at one device changes the message status from "new" to "old" in all of these interfaces requires the Preferred Edition. It contains an IMAP interface to integrate the Voicemail Pro solution with any IMAP capable email system.

With the IP Office Preferred Edition in conjunction with an Exchange 2007/2010 Server it is possible to synchronize received voice mails with the email system. If the email system also empowers mobile users to receive, manage, and send messages by their mobile phone ('Mobile Email') all voice mails can be managed as well from the mobile / cell phone.

Together with an appropriate mobility solution like Blackberry the Exchange 2007/2010 integration enables visual voicemail on mobile devices. The voice mails provided by the Preferred Edition are specially marked as "voicemail" so Exchange 2007 handles them different from standard emails so that a mobility solution will be able to show voice mails on the display of the mobile device. Users can now browse through the voicemails, identify high priority ones by caller information and listen to them first.

## **3rd Party Mobility Solutions for Use with IP Office**

Although Avaya offers different mobility solutions as mentioned above, there are areas for further improvement. Together with Avaya DevConnect partners, Avaya is anxious to further extend the usability and functionality of the IP Office system.

The following mobility solutions in particular add mobile devices currently not supported by Avaya for the IP Office so that users with one of these devices can participate from the rich IP Office mobility options.

Apple iPhone - iEC5xx

As the iPhone from Apple is increasingly used for business use, Avaya has enabled an available DevConnect solution to extend IP Office mobility also to this popular device. The application for the iPhone is called 'iEC5xx' and acts like the Avaya one-X Mobile Essential clients. The same configuration file that is been used to configure the Avaya clients enables the mobility functions at the iPhone.

The application is available at the Apple App Store.

For more information see <a href="http://elinfierno.de/apps/iec5xx/">http://elinfierno.de/apps/iec5xx/</a>

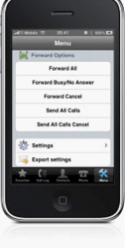

## **Blackberry – SoLo DTMF Client**

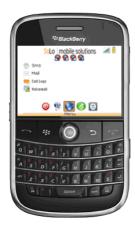

One of the most used mobile business devices is the RIM Blackberry. To use a Blackberry with similar functions like the Avaya one-X Mobile Essential application, the solution called "SoLo DTMF client" from SoSoftware enables selected Blackberry devices to use the IP Office mobility functions.

For more information and placing orders see http://www.sosoftware.com/solomobile-dtmf

These 3<sup>rd</sup> party solutions have the same requirements as the Avaya mobility options. Each user who wants to use one of the solutions requires at least one Power User or Mobile Worker license. A Preferred Edition license might also be required.

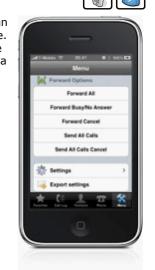

# Chapter 20. Audio Conferencing

## 20. Audio Conferencing

A problem familiar to any organization is that of communicating effectively. As more and more people work from home or from dispersed locations, how do you ensure that employees are planning and working together effectively, and regularly keeping in touch when separated by time and distance? In addition, many companies choose to sub-contract some services such as payroll, logistics or manufacturing to third-party suppliers. How do you ensure that you can act as one virtual enterprise? Audio conferencing provides a simple and effective solution.

Audio conferencing makes it easy to include key people in decision making wherever they are with minimum interruption from their work. It responds to business needs that every company faces:

- More meetings but less time available.
- Increasing pressure to be at two locations at once.
- Travel restrictions.
- Environmental pressures ("green" initiatives).

As a result of using conferencing, the benefits gained are:

- Reduction in travel, leading to lower costs, less wasted time and lower carbon emissions.
- Increased worker productivity and personal security.
- More effective working practices, leading to shorter project times, and supporting dispersed organizations and complex supply chains.

Furthermore, the Return On Investment (ROI) is very short as Meet Me conferencing is a built-in feature of IP Office Preferred Edition. The typical ROI of just 4 to 6 months compared to Service Provider conferencing services based upon 2 hourly conferences with 5 participants per week.

## **IP Office Preferred Edition Meet-Me Conferencing Solution**

The conferencing solution built-in to IP Office enables multiple callers to talk in an audio conference. Callers can be on-site personnel as well as external parties whether field-based engineers, sales staff on the road, customers or suppliers. Conference calls can be planned in advance or established ad-hoc as and when required.

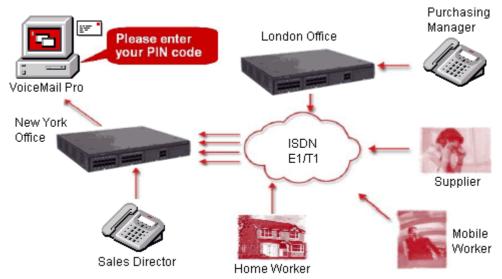

IP Office Preferred Edition with Voicemail Pro complements the built-in conference bridge facility on IP Office systems by allowing participants to enter conferences through dedicated numbers, adding guidance prompts as well as requesting PIN codes as participants enter the conference for security. For example, if conference calls are regularly scheduled, Voicemail Pro can have pre-programmed Call Flows for weekly conference calls e.g. every Tuesday between 2pm and 5pm using PIN code 1234 for a sales call, etc. If multiple conference calls are scheduled, users can select which one they want to attend via a simple menu. Should users encounter any issues, calls can be automatically routed to the operator for assistance. For additional security, if Caller ID information is provided by the network Voicemail Pro can make CallerID checks before allowing calls into a conference.

## **IP Office Conferencing Capacity**

IP Office provides a flexible conferencing solution with 128 conferencing channels on the IP500 and IP500 V2, allowing multiple conferences of any size from 3 to 64 parties. This means that several conferences of different sizes can all run at the same time if the total calls do not exceed the systems conference resources. So the system will support 42 x 3-party conferences, 2 x 64-party conferences or any combination in between. IP Office does not impose limits on the mix of internal and external calls in conference, but if all internal participants disconnect from the conference bridge, the external participants can be disconnected automatically by the system for added security (configurable system setting).

## Notes:

## 1. Analog Trunk Restriction

In conferences that include external analog line calls, a maximum of two analog line calls are allowed per conference.

## 2. External Participants

Each external caller requires a digital trunk/VoIP channel (for example 1 T1 allows 23/24 external parties, 1 E1 allows 30 parties and a fully licensed VCM-64 allows 64 parties).

## 3. Use of Conference Resources by Other Features

System features such as call intrusion, call recording and silent monitoring all use conference resources, as does automatic recording if enabled. When any of these features are active the number of slots available for conference parties is reduced. For example, a conference call between 3 parties and being recorded will use 4 conference slots.

## 4. The IP500 Supports 128 Conference Members

The total capacity of the IP500 V2 is 128 party conference resources. However the restriction of a maximum of 64 parties in any individual conference still applies.

## 5. Meet-Me Conferencing on IP500 requires Preferred Edition

IP Office IP500 V2 supports basic or ad-hoc conferencing, but if Meet-Me capabilities are required the IP Office Preferred Edition license should be purchased for direct dial into a conference bridge with PIN code security.

In an SCN network, only one centralized Preferred Edition license is required to host Meet-Me conferences at any of the sites. Conference IDs are also shared across the SCN sites.

## **IP Office Standard Conferencing Features**

The IP Office provides the following features and benefits relating to conferencing:

- **No special conferencing equipment required** You only need an IP Office system unit with as many digital trunks/VoIP channels as external participants (as well as Preferred Edition for Meet-Me conferences).
- Ease of use

Simply dial the direct number allocated to the conference bridge, type in the PIN if required and you have joined the conference (PIN codes require Preferred Edition/Voicemail Pro).

- Conference control from Avaya Display telephones\* and Avaya one-X<sup>™</sup> Portal for IP Office For ad-hoc conferences with a few participants, users can easily set up immediate conferences by calling all parties and bringing them to the conference bridge. With Avaya one-X<sup>™</sup> Portal for IP Office , the originator of the conference can keep control: the Caller ID number (and the associated name if recognized) of each participant is displayed. If required, they can selectively hang-up a specific participant.
- **Customized greeting** Record a personalized greeting per conference (requires Preferred Edition/Voicemail Pro).
- Conference entry/exit tones
   Single beep on entry/double beep on exit
- Conference call recording Manual recording initiated by user on IP Office via Avaya one-X<sup>™</sup> Portal for IP Office , digital/IP display phone or a short code (requires Preferred Edition/Voicemail Pro)
- Security

To prevent unauthorized access to the conference bridge, PIN codes, Caller ID number screening as well as time and date profiles can be set-up using IP Office Voicemail Pro.

## • Privacy

In cases where the security of calls is critical, in-house conferencing is the only way to ensure privacy.

## Remote Management

Allows a single person to manage the conferencing bridge facility from any location. Furthermore, the full IP Office solution—phone system, voicemail, CTI server, router, firewall and DHCP server—can all be managed from a single management interface called IP Office Manager.

## • Multi-site Small Community Network (SCN) Conferencing

IP Office enables users joining a conference that is on another IP Office within the network (ConfMeetMe) to have the call automatically routed to that IP Office and join the conference. No special configuration is required.

## • Personal Conference

The owner of the conference may use their extension number as the conference ID. The owner of the conference has control of the conference with the ability to mute and drop calls of participants. All participants will hear the system Music on Hold (MOH) till the owner joins, and will hear MOH when the owner drops.

\*Feature supported on 1408/1608/2410/5410/4610/5610 and 1416/1616/2420/5420/5621/4621/4625 as well as 9500 and 9600 Series IP telephones. Note that any internal party has the option to view & drop participants (not just the conference originator).

# Chapter 21. The Contact Center

## 21. The Contact Center

Avaya provides Customer Contact solutions that meet the needs of the small to mid-size business. From the smallest company that requires basic system performance reporting to the larger businesses that need advanced routing and multimedia integration with the Customer Contact Center. Avaya provides IP Office Customer Call Reporter as the perfect solution to meet the needs of small business customers.

## **Customer Call Reporter**

## **Overview**

Contact Centers are a requirement at nearly every level of business, from very small informal groups of 5 or 10 "customer service reps", to large formal campaigns that can involve thousands of agents.

However, customers in the small business market are generally very nervous about making such a high profile investment in a "contact center solution." They require a "business intelligence solution" that deploys easily, can be managed with very little training, and can provide statistics on each segment of the business. Small businesses also do not have the resources for extra IT staff to administer databases, servers, etc, so they need a solution that can be easily understood by their own employees. It should operate as a service to each of the clients.

## **IP Office Customer Call Reporter Concept**

IP Office Customer Call Reporter is a server based contact center product designed explicitly for small businesses. Drawing upon the latest web and design technologies, IP Office Customer Call Reporter introduces significant new capabilities to effectively and efficiently manage a single-site call center environment. The product focus is on ease of use and deployment simplicity to ensure improved ongoing productivity and lower support costs.

In its native web server environment the IP Office Customer Call Reporter can be simply installed onto a single server without the need for any client software deployment. Administration and management of the call center is carried out via a thin client through a secure password protected web browser session.

IP Office Customer Call Reporter Key Features include:

- Real time Call Center activity monitor and historical reporting
- Microsoft server based with thin client (web browser) client connections
- Simplified installation and maintenance
- Supervisor Dashboard which consists of a goal, statistics information ticker and a set of graph display panels
- Seven reporting templates provide drag and drop and user defined filter functionality
- Three customizable Supervisor views and summarized Agent views
- Report Scheduler
- Custom Reports
- Customer Map
- Multi-lingual capable
- Supports up to 30 Supervisors and 150 Agents

## **IP Office Customer Call Reporter Business Benefits**

• Lower TCO

IP Office Customer Call Reporter provides small businesses with a web based contact center measurement tool, producing cradle to grave reporting in an easily understandable format with no client software to load.

• Standards Based

IP Office Customer Call Reporter uses standards based applications, such as Microsoft SQL 2008 Express, and supports all major web browser software, to provide small business installers with greater flexibility in deployment.

Ease of Use

IP Office Customer Call Reporter's real-time charts can be customized by the user in the manner that suits their business best, with historical reporting templates that allow the business to filter on the type of date they want to see.

## **Ordering IP Office Customer Call Reporter**

Customer Call Reported supports the following maximum configurations for IP Office:

- 150 Agents
- 30 Supervisors

Activation of IP Office Customer Call Reporter is provided with the purchase of the IP Office Advanced Edition, the Advanced Edition is a specialized call center bundle which also enables the following:

- Contact Store for IP Office (CSIPO)
- Voicemail Pro database interaction (IVR)
- Voicemail Pro Visual Basic Scripting ٠
- 1 Customer Call Center Supervisor ٠

Additional agents and supervisors can be purchased on top of the Advanced Edition.

The IP Office has a setting in IP Office Manager for designating which hunt groups will be reported upon by IP Office Customer Call Reporter. Any hunt group that contains an agent who is not properly licensed will not be able to retrieve any reporting on that group (real-time or historical).

## **IP Office Customer Call Reporter Server Operating System Requirements**

The IP Office Customer Call Reporter services are supported on the following operating systems (only 32-bit versions are supported unless stated otherwise):

- Microsoft Windows Server 2003 SP2
- Microsoft Windows Server 2003 R2
- Microsoft Windows Small Business Server 2003 R2
- Microsoft Windows Server 2008 SP2 (32-bit and 64-bit)

#### **IP Office Customer Call Reporter Server Hardware Requirements** The minimum server specifications are as follows:

IP Office Customer Call Reporter server Intel Pentium D 945 core/AMD Athlon 64 4000+; with 2GB RAM and 30 GB free hard disk space

Note: The IP Office Customer Call Reporter server can co-reside with a Voicemail Pro of less than 17 ports.

## **IP Office Customer Call Reporter Client Components**

The client application consists of a secure thin client web browser session to the IP Office Customer Call Reporter server that will provide the Supervisor or Agent with a complete view of the Call Center.

## **IP Office Customer Call Reporter Database**

The database has been designed to provide a simple table schema. The database is a Microsoft SQL Server 2008 instance and the IP Office Customer Call Reporter will be packaged with the Microsoft SQL Server 2008 Express edition. It is recommended that any call center that predicts high call usage should understand the imposed limitations of Microsoft SQL 2008 Express edition and should consider using the full version of Microsoft SQL 2008. Microsoft SQL 2000 and 2005 are not supported.

The CCR Database is documented and open for third parties to create their own custom reports in Crystal Reports or any other SQL related application.

## Dashboard

This is the default page shown when a supervisor logs in. It shows information graphs for selected queues, agents and statistics.

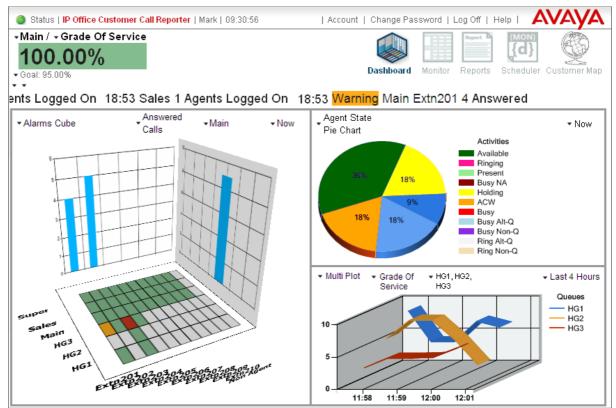

## **Real Time Report/Monitor**

Customer Call Reporter provides real time monitoring of call center activity. This is achieved via a thin client web browser session logged onto the IP Office Customer Call Reporter server. Within the supervisor client a user can program up to 3 different views of their call center. This is a very useful feature as now a supervisor can divide their responsibilities into different views and compare the results of those views.

For example, assume that a call center supervisor is responsible for the following hunt groups in IP Office; Computer Sales (201), Monitor Sales (202), Warranty Service (203), and non-Warranty service. The Supervisor can create two separate views entitled "sales" and "service" and compare the number of calls, length of call, etc. This allows a supervisor to see a whole system as it relates to the business function (sales, service).

The Supervisor views are private and can only be seen with a login. A view may be created that shows the system with all the agents, specific Hunt Group and Agent statistics as well as Alarms and Warnings. Each of the three views are summarized and made available to any Agents when they login and select their corresponding Supervisor. An example of the Supervisor real-time view is shown below:

| 0 | Status   IP Office Cu                | ustomer Call Re     | eporter   Mar         | k   17:02:47         | Account          | Change Passw | ord   Lo       | gOff   H | Help   🖊                  | VAYA         |
|---|--------------------------------------|---------------------|-----------------------|----------------------|------------------|--------------|----------------|----------|---------------------------|--------------|
| 1 | Graph  <br><b>/iew 1</b> View 2 View | 3                   |                       |                      |                  | Dashboa      | d Monitor      | Report   | (MON)<br>(C)<br>Scheduler | Customer Map |
| Ð | Queues                               | Agents<br>Ringing   | Answered<br>Int Queue | Answered<br>Calls    | Average<br>Ans % |              | IIIs<br>aiting |          |                           |              |
|   | 🔍 HG1                                | 1                   | 1                     | 3                    | 6.10             | 00:00:09     | 8              |          |                           |              |
|   | W HG2                                | 2                   | 2                     | 3                    | 6.39             | 00:00:03     | 1              |          |                           |              |
|   | TOTAL                                | 3                   | 3                     | 6                    |                  |              | 9              |          |                           |              |
|   | Agents                               | Average<br>Ans Time | Average<br>Ans %      | Agents<br>Call Share |                  |              |                |          |                           |              |
|   | Agent1                               | 6.41                | 1.18                  | 8.51                 |                  |              |                |          |                           |              |
|   | Agent2                               | 2.24                | 2.63                  | 7.90                 |                  |              |                |          |                           |              |
|   | Agent3                               | 8.61                | 4.94                  | 1.66                 |                  |              |                |          |                           |              |
|   | Agent4                               | 7.51                | 2.80                  | 5.29                 |                  |              |                |          |                           |              |
|   | Agent5                               | 8.98                | 5.43                  | 6.79                 |                  |              |                |          |                           |              |
|   | Agent6                               | 2.12                | 8.34                  | 4.71                 |                  |              |                |          |                           |              |
|   | Agent7                               | 4.65                | 1.79                  | 8.54                 |                  |              |                |          |                           |              |
|   | Agent8                               | 2.70                | 8.52                  | 0.56                 |                  |              |                |          |                           |              |
|   | Extn872                              | 4.13                | 6.39                  | 4.52                 |                  |              |                |          |                           |              |
|   | Alarm Ticker All Views               |                     |                       |                      |                  |              |                |          |                           |              |
| 0 | 9:33 Alarm HG1 8 Call                | ls Waiting          |                       |                      |                  |              |                |          |                           |              |

## Alarms

The Customer Call Reporter provides different levels of alarms for the supervisor and agent to properly manage their call center activity. As parameters move from a normal to alarm state, the color of the field within the realtime view will change depending upon the level of alarm; white for normal, yellow for caution, red for alarm, and blue for alarm acknowledged. The following statistics can have alarms set against them within the IP Office Customer Call Reporter:

| Statistic Full Name           |            | Availa     | ble for  |          | Warning/              |
|-------------------------------|------------|------------|----------|----------|-----------------------|
|                               | System     | Queue      | Agent    | Total    | Alarm Type            |
| Agent Productivity            | <b>_</b>   | <b>_</b>   | <b>_</b> | <b>_</b> | >1-99%                |
| Agent State (Queue)           | -          | -          | 7        | -        | -                     |
| Agent State (Queue) Time      | -          | -          | <b>_</b> | -        | >1-999                |
| Agent State (System)          | -          | -          | <b>_</b> | -        | -                     |
| Agent State (System) Time     | -          | -          | <b>_</b> | -        | -                     |
| Agents ACW                    |            | <b>_</b>   | -        |          | >1-150                |
| Agents Available              | <b>_</b>   | <b>_</b>   | -        | -        | <1-150                |
| Agents Call Share             | -          | -          | <b>_</b> | -        | -                     |
| Agents Logged On              | <u> </u>   | <b>_</b>   | -        | <b>_</b> | <1-150                |
| Agents Present                |            | <b>_</b>   | -        | 1        | -                     |
| Agents Ringing                | - <u>-</u> | <b>_</b>   | -        | 1        | -                     |
| Answered Calls                | - J        | <b>_</b>   | <b>_</b> | <b>_</b> | >1-999                |
| Answered External (Non-Queue) | -          | -          | ~        | -        | >1-999                |
| Answered Internal (Non-Queue) | -          | -          | <b>_</b> | -        | >1-999                |
| Answered Internal (Queue)     | - <u>-</u> | <b>_</b>   | <b>_</b> | -        | >1-999                |
| Average Answer %              |            | ~          | ~        | -        | <1-100%               |
| Average Answer Time           |            | <b>_</b>   |          |          | >1-600                |
| Average Wait Time             | - <u> </u> |            | -        |          | >1-600                |
| Busy Not Available            | - <u>-</u> | ~          | -        |          | >1-150                |
| Calls Waiting                 |            |            | -        |          | >1-999                |
| Current Wait Time             |            |            | -        |          | >1-600                |
| Grade of Service              |            |            | -        |          | <1-100%               |
| Internal Made                 | -          | -          |          | -        | >1-999                |
| Longest Wait Time             |            | ~          | -        |          | >1-600                |
| Lost Calls                    |            |            |          |          | >1-999                |
| New Messages                  |            |            | -        |          | >1-999                |
| No Answer                     | ~          |            | <b>_</b> | ~        | >1-999                |
| Outbound Calls (External)     | -          | -          |          | -        | >1-999                |
| Overflowed Answered           |            | <b>_</b>   | -        | -        | >1- 999               |
| Overflowed Calls              |            |            | -        |          | >1-999                |
| Overflowed Calls Waiting      |            |            | -        |          | >1-999                |
| Overflowed Lost               |            |            | -        |          | >1-999                |
| Presented Calls               |            |            |          |          | >1-999                |
| Queue State                   | -          | 7          | -        | -        | -                     |
| Oueue State Time              | -          | 7          | -        | -        | >1-600 <sup>[2]</sup> |
| Routed to Other               | - J        | 7          | -        |          | >1-999                |
| Routed to Voicemail           | <u> </u>   | - <u>,</u> | - J      |          | >1-999                |
| Talk Average                  | -          | - Ž        | - Ž      |          | >1-600                |
| Talk Inbound                  | ~          | 7          | 7        |          | -                     |
| Talk Inbound Average          | 7          | 7          | 7        |          | -                     |
| Talk Internal                 | Ĵ          | - J        | - J      | - J      | -                     |
| Talk Outbound                 |            | - <u>`</u> |          |          | -                     |
| Talk Outbound Average         | <u> </u>   | <u> </u>   |          |          | >1-600                |
| Talk Total                    | <u> </u>   | - ž        | - J      | - ž      | -                     |
| Transferred                   | <u> </u>   | <u> </u>   |          |          | >1-999                |
| Hundleheu                     |            |            |          |          | ~ 1 ) ) )             |

## **Agent View**

In Customer Call Reporter, the Agent view is part of the agent reporting license, every licensed agent will be able to run their own view. An Agent is able to login via a thin client web browser session and associate with a Supervisor. The Agent view also displays any alarms that have been set by the Supervisor.

| 🥥 Status  | IP Office Cu | stomer Call R       | eporter   Age         | nt3   17:02:47       |                  | Change Pa        | issword          | Log Off | Help | AVAYA |
|-----------|--------------|---------------------|-----------------------|----------------------|------------------|------------------|------------------|---------|------|-------|
| Graph     |              |                     |                       |                      |                  |                  |                  |         |      |       |
| View 1 Vi | ew 2 View 3  | 3                   |                       |                      |                  |                  |                  |         |      |       |
| ~         |              |                     |                       |                      |                  |                  |                  | -       |      |       |
| Que       | ues          | Agents<br>Ringing   | Answered<br>Int Queue | Answered<br>Calls    | Average<br>Ans % | Queue<br>State T | Calls<br>Waiting |         |      |       |
| 🥌 🔴 HG1   |              | 1                   | 1                     | 3                    | 6.10             | 00:00:09         | 6                | 3       |      |       |
| 🖉 🔍 HG2   |              | 2                   | 2                     | 3                    | 6.39             | 00:00:03         | 1                |         |      |       |
| 🕘 🕘 TOTAL |              | 3                   | 3                     | 6                    |                  |                  | 9                | 9       |      |       |
|           |              |                     | -                     |                      |                  |                  |                  |         |      |       |
| Age       | nts          | Average<br>Ans Time | Average<br>Ans %      | Agents<br>Call Share |                  |                  |                  |         |      |       |
| Age       | nt3          | 8.61                | 4.94                  | 1.66                 |                  |                  |                  |         |      |       |
| Age       | nt3          | 8.61                | 4.94                  | 1.66                 |                  |                  |                  |         |      |       |

## **Call Statistics**

The Customer Call Reporter provides detailed statistics to help small businesses understand exactly where a call has been within the business. Statistics are measured against (also refer to the table below):

## Queues

Points in the call center where a queue forms such as hunt groups.

## Agents

Individuals that are members of queue groups who answer the calls.

| Statistic Full Name               |          | Availat  | le for   |          | Call T   | ype <sup>[1]</sup> | Warning<br>/Alarm     |          | clude<br>erflow |
|-----------------------------------|----------|----------|----------|----------|----------|--------------------|-----------------------|----------|-----------------|
|                                   | System   | Queue    | Agent    | Total    | Ext'     | Int'               | Туре                  | From     | То              |
| Agent Productivity                | <b>_</b> | ~        | ~        | ~        | ~        | X                  | >1-99%                | ~        | X               |
| Agent State (Queue)               | -        | -        | <b>_</b> | -        | -        | -                  | -                     | -        | -               |
| Agent State (Queue) Time          | -        | -        | <b>_</b> | -        | -        | -                  | >1-999 <sup>[2]</sup> | -        | -               |
| Agent State (System)              | -        | -        | <b>_</b> | -        | -        | -                  | -                     | -        | -               |
| Agent State (System)<br>Time      | -        | -        | ~        | -        | -        | -                  | -                     | -        | -               |
| Agents ACW                        | <b>_</b> | <b>_</b> | -        | <b>_</b> | -        | -                  | >1-150                | -        | -               |
| Agents Available                  | <b>_</b> | <b>_</b> | -        | <b>_</b> | -        | -                  | <1-150                | -        | -               |
| Agents Call Share                 | -        | -        | <b>_</b> | -        | -        | -                  | -                     | -        | <b>v</b>        |
| Agents Logged On                  | <b>_</b> | <b>_</b> | -        | <b>_</b> | -        | -                  | <1-150                | -        | -               |
| Agents Present                    | <b>_</b> | <b>_</b> | -        | <b>_</b> | -        | -                  | -                     | -        | -               |
| Agents Ringing                    | <b>_</b> | <b>_</b> | -        | <b>_</b> | <b>v</b> | <b>_</b>           | -                     | -        | X               |
| Answered Calls                    | <b>_</b> | <b>_</b> | <b>_</b> | <b>_</b> | <b>v</b> | <b>_</b>           | >1-999                | X        | <b>X/√</b> [3]  |
| Answered External (Non-<br>Queue) | -        | -        | ~        | -        | ~        | -                  | >1-999                | -        | -               |
| Answered Internal (Non-<br>Queue) | -        | -        | ~        | -        | -        | ~                  | >1-999                | -        | -               |
| Answered Internal<br>(Queue)      |          |          | 1        | 1        | -        | ~                  | >1-999                | ×        | ×               |
| Average Answer %                  | <b>_</b> | <b>_</b> | <b>_</b> | <b>_</b> | <b>_</b> | <b>_</b>           | <1-100%               | <b>_</b> | X               |
| Average Answer Time               |          | <b>_</b> | <b>_</b> | <b>_</b> | <b>v</b> | <b>v</b>           | >1-600                | <b>_</b> | X               |
| Average Wait Time                 | <b>_</b> | <b>_</b> | -        | <b>_</b> | <b>v</b> | <b>v</b>           | >1-600                | <b>_</b> | X               |
| Busy Not Available                | <b>v</b> | <b>_</b> | -        | <b>v</b> | -        | -                  | >1-150                | -        | -               |
| Calls Waiting                     | <b>_</b> | <b>_</b> | -        | <b>_</b> | <b>v</b> | <b>v</b>           | >1-999                | ×        | <b>v</b>        |
| Current Wait Time                 | <b>_</b> | <b>_</b> | -        | <b>_</b> | <b>_</b> | <b>_</b>           | >1-600                | <b>_</b> | <b>v</b>        |
| Grade of Service                  | <b>_</b> | <b>_</b> | -        | <b>_</b> | <b>v</b> | <b>v</b>           | <1-100%               | <b>_</b> | X               |
| Internal Made                     | -        | -        | <b>_</b> | -        | -        | <b>v</b>           | >1-999                | -        | -               |
| Longest Wait Time                 | <b>_</b> | <b>_</b> | -        | <b>v</b> | <b>v</b> | <b>v</b>           | >1-600                | <b>_</b> | X               |
| Lost Calls                        |          | <b>_</b> | <b>_</b> | <b>_</b> | <b>_</b> | <b>_</b>           | >1-999                | ×        | <b>X/√</b> [3]  |
| New Messages                      | <b>v</b> | <b>_</b> | -        | <b>v</b> | -        | -                  | >1-999                | -        | -               |
| No Answer                         | <b>_</b> | <b>_</b> | <b>_</b> | <b>v</b> | <b>v</b> | <b>_</b>           | >1-999                | X        | <b>X/√</b> [3]  |
| Outbound Calls (External)         | -        | -        | <b>_</b> | -        | <b>_</b> | -                  | >1-999                | -        | -               |
| Overflowed Answered               | ~        | ~        | -        | <b>_</b> | <b>_</b> | <b>_</b>           | >1- 999               | <b>_</b> | X               |
| Overflowed Calls                  | <b>_</b> | <b>_</b> | -        | <b>_</b> | <b>_</b> | <b>_</b>           | >1-999                | <b>v</b> | X               |
| <b>Overflowed Calls Waiting</b>   | <b>_</b> | <b>_</b> | -        | <b>_</b> | <b>_</b> | <b>_</b>           | >1-999                | <b>_</b> | X               |
| Overflowed Lost                   | <b>_</b> | <b>_</b> | -        | <b>_</b> | <b>_</b> | <b>_</b>           | >1-999                | <b>_</b> | X               |
| Presented Calls                   | <b>_</b> | <b>_</b> | <b>_</b> | <b>_</b> | <b>v</b> | <b>_</b>           | >1-999                | <b>_</b> | <b>X/√</b> [3]  |
| Queue State                       | -        | <b>_</b> | -        | -        | -        | -                  | -                     | -        | -               |
| Queue State Time                  | -        | ~        | -        | -        | -        | -                  | >1-600 <sup>[2]</sup> | -        | -               |
| Routed to Other                   | ~        | ~        | ~        | <b>v</b> | <b>v</b> | <b>_</b>           | >1-999                | <b>v</b> | X               |
| Routed to Voicemail               | ~        | ~        | ~        | ~        | ~        | ~                  | >1-999                | -        | X               |
| Talk Average                      | -        | ~        | 7        | 7        | <b>v</b> | X                  | >1-600                | ×        | <b>X/√</b> [3]  |
| Talk Inbound                      | ~        | ~        | ~        | ~        | ~        | ×                  | -                     | X        | <b>X/√</b> [3]  |
| Talk Inbound Average              | 7        | 7        | 7        | 7        | -        | ×                  | -                     | X        | <b>X</b> /√[3]  |
| Talk Internal                     | - Ż      | 7        | 7        | 7        | ×        | 7                  |                       | ~        | X               |
| Talk Outbound                     | - Ž      | - Ž      | - 7      | 7        | V        | ×                  |                       | - V      | -               |
| Talk Outbound Average             | -        | - 7      | -        | - 7      | Ż        | - Â                | >1-600                | Ż        | -               |
| Talk Total                        | -        | - 7      | - 7      | -        | Ż        | - Â                | ~1 000                | Ż        | <b>X</b> /√[3]  |
| Transferred                       |          |          |          |          | Ż        | - 2                | >1-999                | v        | X               |
|                                   |          |          |          | -        |          |                    | ~ 1 ) ) )             |          |                 |

1. With statistics that support both internal and or external calls, the selection of which call types are reported is selectable through the statistic's settings.

2. For **Agent State (Queue) Time** and **Queue State Time**, separate time thresholds can be set for each state that has been selected to alarm.

- 3. √/★\* For Answered Calls, Lost Calls, No Answer, Talk Inbound, Talk Inbound Average, Talk Total, Talk Average, and Presented Calls queue calls that overflowed to a queue are included in agent statistics but not in queue statistics.
- 4. This documentation uses the full name for IP Office Customer Call Reporter statistics and states. However, for the display in browser screens, the IP Office Customer Call Reporter can use abbreviated names. The statistics however remain the same.

## **Historical Reporting**

The IP Office Customer Call Reporter reporting package has been simplified to enable the user to easily retrieve the reporting information they need from one of seven standard drag and drop report templates. The IP Office Customer Call Reporter offers "cradle to grave" reporting for businesses that want to track specifically how a call was routed through their business. The historical reporting is accessed via the Supervisor login.

## **IP Office Customer Call Reporter Report Templates**

The following main report templates are available with IP Office Customer Call Reporter:

## Agent Summary Report

This report type details the call activity for agents in a queue or for specific agents.

## • Call Details Report

The Call Details Report contains details of the total number of calls, internal calls (optional), external outbound calls and the total number of external inbound calls.

#### • Call Summary Report

The Call Summary Report contains details of the total calls presented and answered; the average speed to answer in percentage and average speed to answer time, the number of calls overflowed and lost, the average abandon time as well as the grade of service.

## Trace Reports

The Trace Report lists in chronological order all the events, date and time stamped that involved the user selected.

## Alarm Reports

Alarm reports can be created for the Supervisor Views. All the alarms for the selected subject are listed over a user specified time period. Totals are included that show the number of warning and critical alarms received for each unique alarm type included in the report.

## • Voicemail Reports

The report shows the following information; Total calls answered by the Auto-Attendant (Voicemail Pro), total calls abandoned (lost) in Auto-Attendant, and a table of unique call flow trigger names with a tally of the number of times the trigger has been received (e.g. who pressed 1 for sales in the Auto-Attendant).

## Agent Time Card Report

This report summarizes agent performance including time logged in, talk time, time in various states, calls made and answered and agent performance. The report does not include internal calls.

## **Creating an IP Office Customer Call Reporter Report**

From the seven basic report templates within IP Office Customer Call Reporter, a user can create over 100 different reports depending upon how they want to see the information that is most useful for their business. All standard report templates have common fields that can be completed to create a report. And when entering details in a field a wildcard '\*' can be used to represent everything. The common fields are listed below:

## Report Name

The text entered is used as the main title of the report. If the report is saved this is the saved name of the report.

## Subject

This is the main subject of the report. The drop down list offers a list of report subjects that are pertinent to the report i.e. Hunt Group, Agent, DDI etc.

## • Filter

The filter is used to refine the data and again offers filters that are pertinent to the report i.e. All, Answered, Lost, etc.

## Exclude Internal

When selected, internal calls are excluded from the report.

## Working Hours

The start and finish time of the working day can be specified using the spin controls.

• Group Results by

The drop down list offers a list of display options.

• Scheduled

By default this field is shown as 'Manual'. If the option 'Scheduled' is selected then additional fields are available:

Report Format

The format that the report is to be produced in can be selected from Adobe, Word, Excel, Rich Text or Crystal.

Email Address

An email address can be entered if the report is to be sent by email.

Printer

The printer path that the report should be sent to.

Report Period

Selection of days, weeks or months from a list box. The number of days or weeks is counted from the date that the report is first scheduled to be run. Months are from the last full months data i.e. if the report is scheduled in February then January will be the last month in the report.

Report Range

The start and end date for the report.

• Language

If the default language is not required then another language can be selected that your system supports.

Filters can be used in the report to provide exactly the type of information the customer is looking for. The filter field is used to refine the data and offers the following options in a drop down list; All, Answered, Refused, Refused Overflowed, Overflowed All, Overflowed Off PBX, Overflowed on PBX, Transferred and Lost Calls. The default setting is all.

Reports can also be scheduled for future delivery to any network printer or email address in any of the supported formats.

## **IP Office Customer Call Reporter Report Examples**

**Call Details Report:** 

## **Call Details Report**

| Report Type               |                |                          |                          | Tar    | get Name   |           |                |             | Supervisor Name |
|---------------------------|----------------|--------------------------|--------------------------|--------|------------|-----------|----------------|-------------|-----------------|
| Call Details Report - All |                |                          | Queue                    |        |            |           |                | Supervisor  |                 |
| Time Stamp                | Call Direction | Number                   | DDI                      | Queue  | Queue Time | Agent     | Duration       | Status      | Reference       |
| Ungrouped                 |                |                          |                          |        |            |           |                |             |                 |
| 03/20/2012 12:53:00       | Inbound        | 6133@148.147.206<br>.169 | 6200@192.168.177.<br>240 | HG8601 | 00:00:11   | Extn8602  | 00:00:08       | New Call    | 000033          |
| 03/20/2012 12:53:00       | Inbound        | 6133@148.147.206<br>.169 | 6200@192.168.177.<br>240 | HG8602 |            | Extn8604  |                | Transferred | 000033          |
| 03/20/2012 12:53:00       | Inbound        | 6133@148.147.206<br>.169 | 6200@192.168.177.<br>240 | HG8601 |            | Extn8602  | 80:00:00       | Connected   | 000033          |
| Summary                   |                |                          |                          |        |            |           |                |             |                 |
| Customer Calls            |                | 5 In                     | ternal Calls             |        | 1          | External  | Inbound Calls  |             | 4               |
|                           |                |                          |                          |        |            | Initiated | Outbound Calls |             | 0               |

## **Call Summary Report:**

## Call Summary Report

| Report Type<br>Call Summary Report |                   |                   |            | Target Name<br>Queue<br>* |                    |                        |                        |                         |                     | Si                   | Ipervisor Name<br>Supervisor 1 |
|------------------------------------|-------------------|-------------------|------------|---------------------------|--------------------|------------------------|------------------------|-------------------------|---------------------|----------------------|--------------------------------|
| Ungrouped                          | Customer<br>Calls | Answered<br>Calls | Lost Calls | Overflowed<br>Answered    | Overflowed<br>Lost | Routed To<br>VoiceMail | No Answer<br>(Timeout) | Avg. Answer<br>Time (%) | Avg. Answer<br>Time | Avg. Abandon<br>Time | Grade Of<br>Service (%)        |
| IG8601                             | 4                 | 4                 | 0          | 0                         | 0                  | 0                      | 1                      | 100.00                  | 10.0                | -                    | 100.00                         |
| IG8602                             | 3                 | 3                 | 0          | 0                         | 0                  | 0                      | 0                      | 100.00                  | 8.3                 | -                    | 100.00                         |
| Customer Call                      | 5                 |                   | 5          | Routed To                 | VoiceMail          |                        | 0                      | Grade of Sen            | vice                |                      | 00.00                          |
| Answered Call                      | S                 |                   | 7          | No Answer                 | (Timeout)          |                        | 1                      | Answer Three            | shold               |                      | 600                            |
| Lost Calls                         |                   |                   | 0          | Average Ar                | nswer Time (%)     |                        | 100.00                 | Lost Call Thr           | eshold              |                      | 1                              |
| Overflowed An                      | swered            |                   | 0          | Average Ar                | nswer Time         |                        | 9.3                    | Initiated Out           | ound Calls          |                      | 0                              |
| Overflowed Lo                      | st                |                   | 0          | Average At                | andon Time         |                        | -                      |                         |                     |                      |                                |

## **Agent Time Card Report:**

## Agent Time Card Report

03/20/2012 - 03/20/2012 00:00 - 23:59

| eport Type     |          |          | Target Name          | Supervisor Name   |
|----------------|----------|----------|----------------------|-------------------|
| gent Time Card |          |          | Agent                | Supervisor 1      |
| 03/20/2012     |          |          |                      |                   |
| Extn8601       |          |          |                      |                   |
|                | Shift    | 00:00:00 | Lunch 00:00:00       | Breaks 00:00:00   |
| Calls:         | Answered | 1        | Connected Outbound 0 | No Answer 0       |
| Talk Time:     | Inbound  | 00:00:05 | Outbound 00:00:00    | Total 00:00:05    |
|                | Av In    | 00:00:05 | Av Out 00:00:00      | Av Total 00:00:05 |
| Performance:   | APF      | 100.00%  | Av Ans Time 9.0      |                   |
| Group Summary  | /:       |          |                      |                   |
| Calls:         | Answered | 1        | Connected Outbound 0 | No Answer 0       |
| Talk Time:     | Inbound  | 00:00:05 | Outbound 00:00:00    | Total 00:00:05    |
|                | Av In    | 00:00:05 | Av Out 00:00:00      | Av Total 00:00:05 |

## **Supervisor Wallboard**

Customer Call Reporter provides a browser-based wallboard that can be used in businesses who want to display key statistics in a group area, such as on an LCD television screen.

The wallboard has the ability to display all the statistics currently available within Customer Call Reporter, but can also provide two additional new features:

- A scrolling message board, for important messages during the course of the working day
- A standings or "leader" board, which displays the top agents for a particular activity during the day

In addition to this, the wallboard can also be customized with the company's logo and colors. Also, there is no limit to the number of statistics that can be displayed (caution: adding too many statistics may cause the displayed statistics to be too small to be viewed reasonably).

## **Wallboard Requirements**

- The wallboard can run on all the supported browsers for Customer Call Reporter. ٠
- Microsoft Silverlight is a required plug in that can be downloaded before starting the wallboard.

## Wallboard Licensing

The Customer Call Reporter wallboard is based upon the number of supervisors licensed within CCR, for each supervisor license purchased; there can be one instance of the wallboard. If five supervisor licenses are active on the system, then five instances of the wallboard can be used throughout the business. The wallboard logins do not have to be unique, for example, the system may have only one wallboard account set up within CCR, but that same account can be used for as many supervisor licenses that exist on the system.

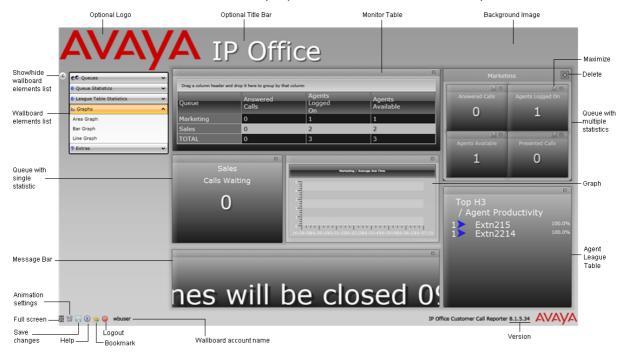

## **Custom Reports**

## **Contact Center Reporting Custom Reports**

IP Office provides the ability to create custom reports using Microsoft Report Builder and then to upload the custom report file to Advanced Edition. The custom report capability is targeted at the technically savvy supervisor or a customer service organization that can create reports to meet a customer's requirement.

## **Microsoft Report Builder & Custom Report files**

IP Office supports Microsoft Report Builder 2.0 and 3.0. It can be installed from SQL 2008 Express with Advanced Services (part of the pre-requisite folder). It can also be installed manually.

Report Builder can be launched from within Customer Call Reporter if installed with SQL 2008 Express with Advanced Services. Report Builder is used to create and test Custom Reports before they are uploaded into Customer Call Reporter.

Report Builder can be launched from within Customer Call Reporter and it can be bookmarked. A base Custom Report file and a suite of sample Custom Report files can be downloaded from Advanced Edition to simplify the custom report file creation. Once a custom report file has been created, the file is uploaded into Customer Call Reporter. Once these files are in Customer Call Reporter, it can be used in the same way as the existing reports. Custom report files can be deleted or downloaded, used for Report generation and used to create report templates.

Custom Report generation is integrated within Advanced Edition Historical Report management tools to allow Template copy, Recent Reports, Scheduled Report, Email, Print and Export (PDF, Word, Excel, and TIFF).

IP Office also delivers many sample Custom Reports including some that are mimic the standard historical reports. These can be used as a convenient starting point if the custom report is similar to an existing report. he list of sample reports is being finalized at this point and will be added to a later version of this document.

## **Sample Custom Report Capabilities**

The following is a system-level report with sample gauges and text box cells for statistics, call rate and parameters.

| System                     |                    |                         |                   |                   |                               |                        |                                 | 1/1/2011 - 1  | 10/24/2011 09:00 - 17 |
|----------------------------|--------------------|-------------------------|-------------------|-------------------|-------------------------------|------------------------|---------------------------------|---------------|-----------------------|
| Custom Rep                 | ort Name           |                         |                   |                   |                               |                        |                                 |               | Supervisor Na         |
| System                     |                    |                         |                   |                   |                               |                        |                                 |               | Supervis              |
| Sample R                   | eport - Sys        | tem                     |                   |                   |                               |                        |                                 |               |                       |
| Call Rate P                | er Hour:           | 0.0                     |                   |                   |                               |                        |                                 |               |                       |
| Total Hours                | c                  | 1688.0                  |                   |                   |                               |                        |                                 |               |                       |
| Last Switch<br>Disconnecti |                    | 0/21/2011<br>3:02:03 PM |                   |                   |                               |                        |                                 | avaya         |                       |
| L                          |                    | l                       |                   |                   |                               |                        |                                 | <i>~\\</i>    |                       |
| Customer<br>Calls          | Presented<br>Calls | Total Calls             | Answered<br>Calls | Lost Calls        | Overflow<br>Answered<br>Calls | Overflow<br>Lost Calls | Routed To<br>Voicemail<br>Calls | Refused Calls |                       |
| 28                         | 29                 | 42                      | 15                | 4                 | 5                             | 2                      | 3                               | 13            |                       |
|                            | Busy Not           |                         | Internal Talk     | Non Queue<br>Time | Off Hook<br>Time              | Outbound<br>Talk Time  | Queue<br>Enabled Time           | Ringing Time  | Hold Time             |
| After Call<br>Work Time    | Available<br>Time  | Time                    | Time              |                   |                               |                        |                                 |               |                       |

## **Customer Map**

The customer map shows the location of callers based on the caller's number. When a caller's location has been identified , a pin is placed on the map at that location. The color of the pin changes with the volume of calls that match that same location. When the caller cannot be resolved beyond just a country, a colored button is used instead of a pin. Hovering your cursor over a pin or button displays details of the location and the number of callers from that location.

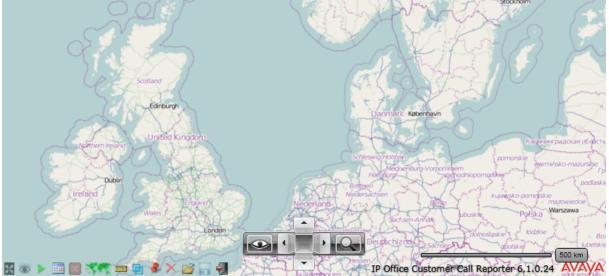

The customer map can use a number of different map backgrounds. These vary by map provider and map type.

| Мар Туре    | Map Provider     |                                                                            |             |
|-------------|------------------|----------------------------------------------------------------------------|-------------|
|             | Open Street Maps | Yahoo Maps                                                                 | Outline Map |
| Road View   | St Albans C      | Bridge Rd<br>Welvyn<br>Garde City<br>Hyde Way<br>Birdkroft Rd<br>Birdkroft |             |
| Aerial ¥iew | London           |                                                                            |             |

# Chapter 22. Management Utilities

## 22. Management Utilities

This section gives an overview of the management applications that are common to all IP Office platforms.

- **<u>IP Office Web Manager</u>** [422] IP Office's main configuration tool.
- **IP Office Simplified Manager** [423] A flavor of the IP Office Manager targeted for Sub-20 type deployments.**IP Office Monitor** [424] A trace utility for trouble shooting.
- **SNMP** [425] Alerts and alarms from IP Office systems to SNMP tools or to SMTP email.
- System Status Application (SSA) 428
   A diagnostic tool to monitor and check the status of IP Office systems.
- Data Migration Manager (DMM) 42<sup>h</sup>
   A migration tool to facilitate configuration data from BCM and Norstar® products to IP Office.

## Web Manager

IP Office Web Manager is a browser based management tool designed to simplify the installation and maintenance process by providing an intuitive and user-friendly management tool that runs on most standard browsers. The IP Office Web Manager eliminates the need to have windows operating system as it can run on any device that supports standard browsers. Web Manager provides access to most, but not all, configuration settings.

There are two versions of Web Manager:

- Web Manager for Server Edition and Standard Mode
- Web Manager for Basic Edition

## Web Manager for Server Edition and Standard Mode

The following table summarizes the feature support provided by Web Manager for Server Edition and Standard Mode.

| Feature                              | Server Edition | Standard Mode IP Office<br>on IP500 v2 |
|--------------------------------------|----------------|----------------------------------------|
| Login                                | Υ              | Y                                      |
| Single Sign On                       | Y              | Y                                      |
| Scheduled backp and restore, upgrade | Y              | Ν                                      |
| Logging enhancements                 | Y              | N                                      |
| Ignition                             | Y              | N/A                                    |
| Solution view                        | Y              | N/A                                    |
| Platform management                  | Y              | N/A                                    |
| User management                      | Y              | Y                                      |
| Import / Export                      | Y              | Y                                      |
| Button programming                   | Y              | Y                                      |
| RBAC                                 | Y              | Y                                      |
| System shutdown                      | Y              | Y                                      |
| Erase security settings              | Y              | Y                                      |
| Erase configuration                  | Y              | Y                                      |
| Memory card start/stop               | N/A            | Y                                      |

| Copy to optional SD card | N/A | Y |  |  |
|--------------------------|-----|---|--|--|
| System status            | Y   | Y |  |  |

The following tabs are available in the IP Office Web Manager for Server Edition and Standard Mode. The descriptions are based on using Web Manager with a Server Edition solution.

## Solution

Web Manager opens on the Solution tab of the Server Edition, providing a comprehensive view of all nodes in the solution. Primary, secondary, expansion and applications servers can be filtered to drill down to the level required. A number of tasks can be performed from the Solution tab.

- Filter by type of server, status of server or customer search.
- Single click access to IP Office Manager, Voice Mail Pro, and One-X Portal management tools.
- Actions menu
  - Solution wide backup and restore.
  - Transfer of the ISO software image from a remote location.
  - Upgrade from the primary server upgrade packages.
  - Synchronize the security data base of service users and passwords with the primary server.
- Solutions Setting menu
  - Create recurrent or one time scheduled backups or upgrades.
  - Specify the remote server as well as the root directory to perform the action.
  - Specify one or more proxies if used in a customer network.
  - Display all jobs scheduled in the next 24 hours.
  - Add an application server to the solution.
- Individual Node menu
  - Initiate a backup on selected nodes.
  - Initiate a restore.
  - On-board through GRT for IPOSS product registration and remote connectivity.
  - Launch SSA.
  - Execute service commands such as reboot, erase configuration, erase security settings or view the in service date of the system.

## **Call Management**

The Call Management tab facilitates user management of any users on any nodes in the solution. A number of tasks can be performed from Call Management tab.

- Search field to search by name of user
- Filter by server, by user type, by user rights and hunt groups, to display all associated users.
- Click on user columns to modify order of displaying records.
- Edit existing user configuration parameters.
- Enhanced button programming.
- Add new users or delete existing users.
- Import user parameters in CSV or XML format. Export user parameters in XML format.

## Platform

The Platform tab integrates the Web Control application and provides the following functionality for the Linux servers in a Server Edition solution.

- Search by node to display Linux server parameters.
- Server platform level dashboard and diagnostics including CPU, memory and disk usage.
- Start / stop, update, install / uninstall platform services .

- Linux system shut down or reboot.
- Log management.
- App Center to download IP Office applications.

## Tools

The Tools tab includes a number of service and maintenance types of functionality.

- Services
  - Filtering by node or service type.
  - Edit SSL/VPN parameters, including setting up NAPT rules.
  - Add a new SSL/VPN service.
- Preferences
  - Set up application and user preferences.
- Service Users
  - Synchronization of IP Office service user roles.
  - Create new service users (must have security web service access rights).
  - Synchronize passwords of primary service users with the rest of the system.
  - Users with security access rights can control the application preferences, user preferences and password reset for other service users.

## Web Manager for Basic Edition

The following menus are available in the IP Office Web Manager for Basic Edition:

#### Home

The homepage or dashboard lets the administrator see a full system view in a graphical way.

- The logical view of the system displays port status LED lights. Mouse over the LED to display a pop-up with the configured user with name and extension number. The particular user configuration can be edited directly by clicking on the pop-up.
- A critical message bar displays any critical alarms. Upon clicking on the message, the administrator will be taken directly to the relevant configuration page for any debugging.
- Three system status indicators display the installed HW, System information and configured features.
- Four feature information tabs display detailed configuration status on voicemail, hunt group, users and auto attendant.

#### User

The user configuration is extracted and available as a separate tab item because it's one of the most used features during initial system configuration as well as for adds, moves and changes. There are two levels of user settings:"Basic and Advanced.

The basic user screens let the administrator configure the basic parameters associated with the users including name, extension, language, twinned number and more. The IP Office would work fine by just configuring the basic parameters and does not need the administrator to ensure any "Advanced" configuration parameters. The Basic user screens provide a "quick" view and "detail" view for users.

For more sophisticated use of the system, the administrator can then go to the Advanced screen by clicking the Advance" button at the bottom of the user screen.

## **Incoming Call Management**

The incoming call management tab includes "Groups", "Auto Attendant". and "DND Exception List".

## **Outgoing Call Management**

The outgoing call management tab includes "Speed Dial", "Calling List", and "Alternate Route Selection".

## System

The System tab includes "Switch", "Trunks", "Backup and Update", "Auxiliary Equipment", and "User Preferences".

## Monitoring

The monitoring tab includes four menu items: "System Status", "Faults and Alarms", "System Logs", and "Audit Trails". The System Status application is directly launched as an applet.

## Applications

The Applications tab includes "Voicemail" configuration.

## **Role Based Administration**

IP Office Web Manager supports role based administration. Super user logs on to the system using system default username and password. The Super User can then add more administrators with different read/write privileges.

## Search

A system level "search" functionality is available as part of the Title Menu Bar.

#### **Import/Export**

Many features within the new IP Office Web Manager support import and export capabilities using.csv and . xml. This lets the administrator prepare the information before hand (i.e. ask the customer to provide an excel sheet with user names, extensions and features) and simply import to complete the system configuration.

#### Back-up, Restore, and Upgrade

Web Manager is enhanced to include new Back-Up, Restore, and Upgrade functionality.

#### • Back-up:

A back-up image from the system/primary directory on the SD card can be sent to the SD Card system back-up or to the local machine that is running the browser. In the latter case, Web Manager will download a java applet to interact with the local file system.

#### • Restore:

Existing back-up files can be restored to the "system/primary" directory of the SD card. Restores can be made from the "system/backup" to the "system/primary" of the SD card or from the local machine that is running the browser. Web Manager downloads a java applet to interact with the local system. All restores will require a system reboot.

#### • Upgrade:

The upgrade package will be installed on the machine that is running the browser. Web Manager will interact with the IP Office to install the upgrade. The system will require a reboot after the system upgrade.

Help

The IP Office Web Manager provides intuitive help. There is pop-up help when the user tries to configure a non-supported config. Also if a parameter value is not valid, the configuration window becomes "red" and the "Save" button is automatically grayed out prevents invalid configurations from getting saved. Quick Inline editing also helps configure/change settings easily.

## **IP Office Simplified Manager**

IP Office Essential Edition operates in two modes, namely Quick Mode and Standard Mode (Standard mode is the current mode of operation of IP Office). Essential Edition - Quick Mode is managed by the Simplified Manager, designed to reduce the installation times, specifically for Sub-20 deployments.

The 500v2 will initially boot-up in Quick Mode. An option in IP Office Manager is provided to switch IP Office to Standard Mode as default.

IP Office has a built-in audit trail that tracks changes to the system configuration, and who has made them. Manager can display the audit trail to assist with problem resolution. The audit trail records the last 15 changes in the configuration and records the following elements:

- Configuration Changed For configuration changes, the log will report at a high level on all configuration categories (users, hunt group...) that have been changed.
- Configuration Erased
- Configuration merged
- Reboot user instigated reboot
- Upgrade
- Cold Start
- Warm Start
- Write at HH:MM This is when the administrator saved the configuration via the schedule option
- Write with Immediate Reboot
- Write with Reboot When Free

IP Office Manager is also used for maintenance functions such as:

- Upgrade to the IP Office system software
- Ability to send software over an IP network link to a system and have it validated before committing to the upgrade
- Backwards compatibility with systems from Release 2.1 onwards to allow a single management application
- Importing and Exporting IP Office configuration information in ACSII-CSV files. Manager will create files for the following data:
  - o Configuration.csv which is a complete list of items as per IP Office Manager and earlier
  - Directory.csv containing fields NAME, NUMBER
  - HuntGroup.csv containing fields HUNT GROUP NAME, HUNT GROUP EXTENSION, GROUP, HUNT, ROTARY, IDLE, QUEUING, VOICEMAIL, BROADCAST MESSAGES, EMAIL ADDRESS
  - o License.csv is import only containing fields LICENCE OPTION, LICENCE KEY
  - ShortCode.csv containing fields SHORT CODE, TELEPHONE NUMBER, FEATURE NAME
  - o User.csv containing fields NAME, EXTENSION NUMBER, USER RIGHT, EMAIL ADDRESS
  - o User templates for rapid programming and user rights for setting up user access levels

## **IP Office Monitor**

The IP Office Monitor application is a real-time maintenance utility to assist with IP Office trouble-shooting. As the application connects to the IP Office over an IP connection it can be used from both local (LAN) and remote locations (WAN).

A simple interface allows an engineer to select which protocols and interfaces are to be monitored and decoded. The trace can either be captured directly to screen or as a log file for later analysis. Traces from different protocols can be color coded to improve the clarity of large log files. In addition to monitoring, the application captures system alarms and will display an activity log of the last 20 alarms that have occurred.

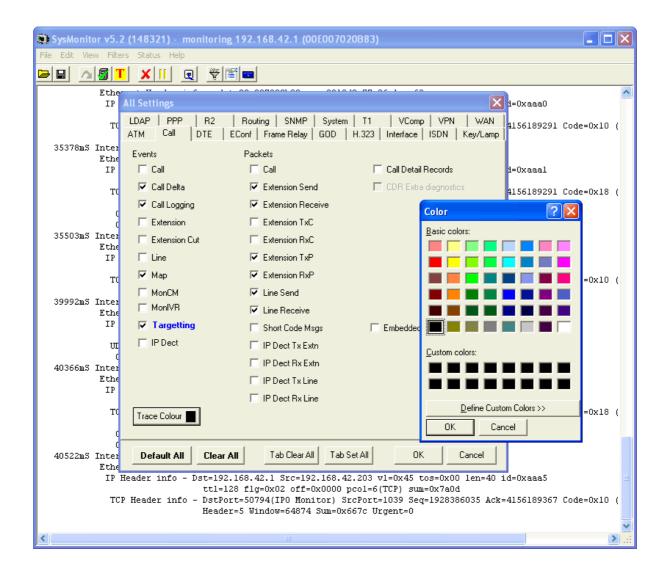

## Simple Network Management Protocol (SNMP)

SNMP is an industry standard designed to allow the management of data equipment from different vendors using a single Network Manager application. The Network Manager will periodically poll equipment to solicit a response, if no response is received an alarm is raised. In addition to responding to polls, IP Office monitors the state of its Extensions, Trunk cards, Expansion Modules and Media cards so that if an error is detected IP Office will notify the Network Manager. IP Office allows two separate Network Managers to be configured so that both a customer's Network Manager and a Maintainers Network Manager to be notified of the same alarm condition. As the IP Office solution comprises many applications, the core software notifies SNMP events from both Voicemail Pro and Embedded Voicemail to warn of approaching storage capacity limits.

IP Office has been tested against CastleRock's SNMPc-EE<sup>™</sup> and HP's Network Node Manager (part of the OpenView application suite).

Page 425

| SNMPc Management Console         File       Edit       View       Insert       Manage       Icols       Config       Window       Help         M       Image       Image       Icols       Config       Window       Help         M       Image       Image       Icols       Icols       Icols       Icols       Icols | _□×<br>Σ 🖓 SystemInfo                                                                                                    |
|----------------------------------------------------------------------------------------------------|----------------------------------------------------------------------------------------------------|
| Root Subnet           192.168.44           192.168.44           192.168.44.255           Client           IP_Office_403           IP_Office           IP_Office           IP_Office           IP_Office                                                                                                    | X<br>X<br><br>_ |
| Normal 04/26/2004 12:39:38 Client                                                                                                    | Device Responding t                                                                                                    |
| Normal         04/26/2004         12:39:49         Client           I< < ▶ ▶                                                                                                    | Web Service Up 🚽                                                                                                    |
| For Help, press F1                                                                                                    | localhost Administrator Supervisor //                                                                                                    |

On customer sites where SNMP management is not available, IP Office can email events using up to 3 email addresses each containing a different set of alarms. The following system event categories can be chosen for email notification, if installed on the system:

- Generic
- Trunk lines
- Embedded Voicemail Card
- VCM
- Expansion modules
- Applications
- License
- Phone change
- CSU Loop-Back

IP Office sends email notifications directly to the email server; no additional PC client is needed.

## **System Status Application**

The System Status Application (SSA) is a diagnostic tool for system managers and administrators to monitor and check the status of IP Office systems locally or remotely. SSA shows both the current state of an IP Office system and details of any problems that have occurred. The information reported is a combination of real-time events, historical events, status and configuration data to assist fault finding and diagnosis. SSA provides realtime status, historic utilization and alarm information for ports, modules and expansion cards on the system. SSA connects to all variants of IP Office using an IP connection that can be remote or local. Modem connections at 14.4kbps or above are supported for remote diagnostics.

SSA provides information on the following:

• Alarms

SSA displays all alarms which are recorded within IP Office for each device in error. The number, date and time of the occurrence is recorded. The last 50 alarms are stored within IP Office to avoid need for local PC.

Call Details

Information on incoming and outgoing calls, including call length, call ID and routing information.

Extensions

SSA details all extensions (including device type and port location) on the IP Office system. Information on the current status of a device is also displayed.

• Trunks

IP Office trunks and connections (VoIP, analog and digital) and their current status are displayed. For VoIP trunks, QoS information is also displayed (e.g. round trip delay, jitter and packet loss).

• System Resources

IP Office includes central resources that are utilized to perform various functions. Diagnosing these resources is often critical to the successful operation of the system. This includes details on resources for VCM, Voicemail and conferencing.

## • QoS Monitoring

QoS Parameters from connected calls, such as jitter and roundtrip delay, are monitored.

| 4VA\YA                                                                                    |                                                                                                    | IP C               | Office Syst   | em Status |                  |                        |
|-------------------------------------------------------------------------------------------|----------------------------------------------------------------------------------------------------|--------------------|---------------|-----------|------------------|------------------------|
| p Snapshot LogOff E:                                                                      | xit About Stats On                                                                                                    |                    |               |           |                  |                        |
| System<br>▲ Alarms (19)<br>Extensions (190)<br>Trunks (20)<br>Active Calls<br>▶ Resources | Music on Hold Source: External<br>Configuration Size: 1024K<br>Configuration Used: 172K<br>Memory Free: 71837K<br>8kHz Clock source: Line: 1 Slot: 1 | 17%                | System Re     | SOURCES   |                  |                        |
|                                                                                           | Channels                                                                                                    | Number of Channels | Number in Use | Usage     | Congestion Count | Last Date of Congestio |
|                                                                                           | Data                                                                                                    | 48                 | 0             | 0%        | 0                |                        |
|                                                                                           | √СМ                                                                                                    | 64                 | 3             | 4%        | 0                |                        |
|                                                                                           | VM                                                                                                    | 30                 | 0             | 0%        | 55               | 10-Nov-2006 08:19:2    |
|                                                                                           | Modem                                                                                                    | 0                  | 0             | 0%        | 0                |                        |
|                                                                                           | Conference                                                                                                    | 64                 | 34            | 53%       | 0                |                        |
|                                                                                           | Pause                                                                                                    |                    |               |           |                  |                        |

SSA can be launched independently or from IP Office Manager and there can be up to two (2) SSA clients connected to an IP Office unit at one time.

Note: SSA is not a configuration tool for IP Office systems.

## **Data Migration Manager**

A new tool, called the Data Migration Manager (DMM), is specifically designed to facilitate quick and easy migration from BCM and Norstar<sup>™</sup> systems to IP Office. There are three steps in the migration process: Extract, Convert and Apply.

DMM will migrate:

- Announcements and greetings
- Voicemail messages
- Extract Call Pilot configuration

This will create a strong competitive advantage and reduce the installation times significantly.

**Step 1** - Extract: This step involves specification of the source from which you intend to extract the configuration data file as well as other data including voicemails, greetings, recorded names etc.

| A Data Migration Manager for IP Office            |                                        |                              |
|---------------------------------------------------|----------------------------------------|------------------------------|
| Help                                              |                                        |                              |
| Data Source Page                                  |                                        |                              |
| Select Extracted Data Source                      | BCM 💌                                  |                              |
| IP Address or Hostname                            | 65133692                               |                              |
| User Name                                         | nnadmin                                |                              |
| Password                                          | •••••                                  | ]                            |
| Save data to File                                 |                                        |                              |
| Cripocuments and Settings/pmceache/pesktopi/pMM S | /(BCM50R3_base_setup_Extracted_data.sp | Browse                       |
| Include Voicemail Messages                        | ×                                      |                              |
|                                                   |                                        |                              |
|                                                   |                                        |                              |
|                                                   |                                        |                              |
|                                                   |                                        |                              |
|                                                   |                                        |                              |
|                                                   |                                        | <back next=""> Cancel</back> |

Step 2 - Convert: This step involves converting the data in the format of the source product to the format of the destination product. I.e. convert data that is understood by BCM to data that is understood by IP Office.

|                          | ber Of 1 | Gets E | stracted:          |                  |                | 40            |
|--------------------------|----------|--------|--------------------|------------------|----------------|---------------|
| umber of Secs Extracted: |          |        |                    |                  |                | 321           |
|                          |          |        | eetings Extracted: | cess.            |                | 250           |
| *                        |          |        |                    |                  |                |               |
| Extracted Sets           |          |        |                    |                  |                |               |
|                          | Name     | DN     | Model              | Full Name        | # of Greetings | # of Messages |
| e f                      | 21       | 221    | T7208/M7208        |                  | 0              | 0             |
| 2                        | 22       | 222    | T7208/M7208        |                  | 0              | 0             |
| 3                        | 23       | 223    | M7324              | Gopal Venu       | 2              | 22            |
| 5                        | 24       | 224    | T7208/M7208        | 5 Chitralekha    | 2              | 22            |
| 5                        | 25       | 225    | T7316E             | Krishna Naveen   | 2              | 22            |
| 5                        | 26       | 226    | T7316E             | bhujang basiling | 2              | 34            |
|                          | 27       | 227    | M7324              | Rao soumya       | 2              | 22            |
| 8                        | 28       | 228    | T7316/M7310        | Venugopal Brunda | 2              | 23            |
|                          | 29       | 229    | M7324              | Chatra Shama     | 2              | 22            |
| 0                        | 30       | 230    | T7208/M7208        |                  | 0              | 0             |
| 1                        | 31       | 231    | T7208/M7208        |                  | 0              | 0             |
| 2                        | 32       | 232    | T7316E             | Rani shobha      | 2              | 22            |
| 3                        | 33       | 233    | Analog             |                  | 0              | 0             |
| 4                        | 24       | 224    | Analog             |                  | 0              | 0             |
| 5                        | 35       | 235    | Analog             |                  | 0              | 0             |
| 6                        | 36       | 236    | Analog             |                  | 0              | 0             |
| 7                        | 01       | 301    | 1110/2001/2033     | Anand Teertha    | 2              | 22            |
| 8                        |          | 302    | 11206/2002         | Shruthi J        | 2              | 22            |

**Step 3 -** Apply: This step involves applying the configuration to the destination product, which is always IP Office.

Page 428

| 🔼 Da                      | ta Migration Mar      | ъзg | r for IP O   | ffic |                              |  |  |  |
|---------------------------|-----------------------|-----|--------------|------|------------------------------|--|--|--|
| Help                      |                       |     |              |      |                              |  |  |  |
| _                         |                       |     |              |      |                              |  |  |  |
|                           | LANI IP Address:      |     |              |      | 192.160.42.1                 |  |  |  |
|                           | LAN1 IP Mesk:         |     |              |      | 255.255.0                    |  |  |  |
| IPO LANI Default Gateway: |                       |     |              |      | 0.0.0.0                      |  |  |  |
| Con                       | Configuration Mode:   |     |              |      | IP Office Mode               |  |  |  |
|                           | ination Directory for | ₽0  | ffice Enbedd | ed١  |                              |  |  |  |
|                           | email Type:           |     |              |      | Voicemal Lite/Pro 💌          |  |  |  |
| VMP                       | to IP Address:        |     |              |      | 0.0.0.0                      |  |  |  |
|                           | up VMPro IP Address   | E   |              | _    | 0.0.0                        |  |  |  |
| Main                      | Control Unit          | -   |              |      |                              |  |  |  |
|                           | Extension/VOM         |     | Trunk        |      |                              |  |  |  |
| 1                         | TCM8                  | ~   | ATM 4 UNE    | ×    | ×                            |  |  |  |
| 2                         | TCMB                  | ~   | None         | ¥    |                              |  |  |  |
| 1000                      | VCM32                 | ~   | None         | ~    |                              |  |  |  |
| 4                         | None                  | ~   | None         | ~    | × I                          |  |  |  |
|                           |                       | -   |              | _    |                              |  |  |  |
| Exp                       | Dipansion Module      |     |              |      |                              |  |  |  |
|                           | Expansion Module      |     |              |      |                              |  |  |  |
| _                         | Phone16 V2            | ¥   |              |      |                              |  |  |  |
| _                         |                       | 4   |              |      |                              |  |  |  |
| 3                         |                       | ¥   |              |      |                              |  |  |  |
| 4                         | None                  | ¥   |              |      |                              |  |  |  |
|                           | None                  | ~   |              |      |                              |  |  |  |
|                           | None                  | ٣   |              |      |                              |  |  |  |
| 7                         |                       | 4   |              |      |                              |  |  |  |
| AT                        | Cause .               | -   |              |      |                              |  |  |  |
|                           |                       |     |              |      |                              |  |  |  |
|                           |                       |     |              |      |                              |  |  |  |
|                           |                       |     |              |      |                              |  |  |  |
|                           |                       |     |              |      |                              |  |  |  |
|                           |                       |     |              |      | <back next=""> Cancel</back> |  |  |  |

Supported models include the following:

## всм

- BCM200 4.0
- BCM400 4.0
- BCM1000 4.0
- BCM50 3.0, 5.0, 6.0
- BCM450 1.0, 5.0, 6.0

## Norstar

- CICS, MICS 7.x
- Call Pilot 100/150 3.1

## IP Office 7.0 and later

- Standard Mode
- Norstar Mode
- PARTNER Mode

IP500 V2 control unit required

# Chapter 23. IP Office Support Services and Automated On-Boarding

## 23. IP Office Support Services and Automated On-Boarding

## **Avaya Global Services**

## Introducing Avaya IP Office Support Services

Avaya IP Office Support Services provides service options designed to maintain and support customers' IP Office.

The charts below provide a brief overview of the new service offering. For additional details of the new Avaya IP Office Support Services offering, please refer to the Global Offer Definition document and other launch materials located online, at <a href="http://portal.avaya.com/ptlWeb/gs/services/SV0578">http://portal.avaya.com/ptlWeb/gs/services/SV0578</a>.

## New Global Offer from Avaya

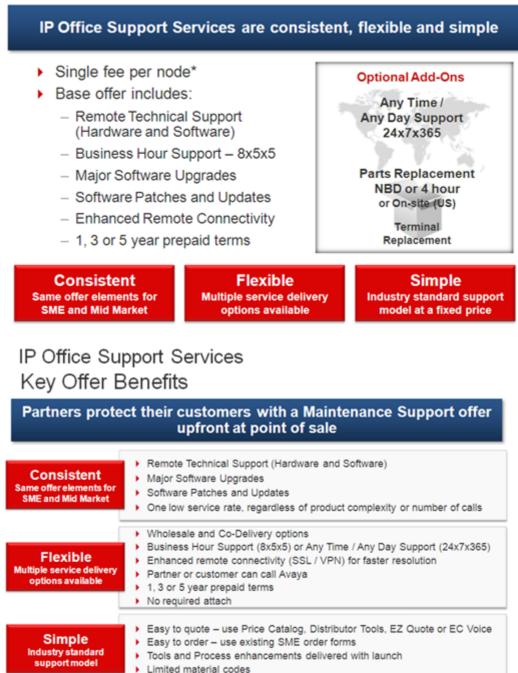

Applies to IP Office 8.1+ and is available through authorized partners and 2-Tier Distribution (older releases remain on BOH)

**Note:** IP Office Support Services will be the only Manufacturers Support Offer available in this (and future) releases. The Block of Hours offer (SME Technical Support for Partners) will remain available on legacy products (including IP Office Release 8.0 and earlier versions). IP Office Support Services is recommended but it is not mandatory.

## Avaya Maintenance, Lifecycle and Warranty Information

Avaya IP Office Support Services complements standard Avaya maintenance, life cycle, and warranty policies which are posted on <a href="support.avaya.com">support.avaya.com</a>

## Additional Avaya IP Office Support Services Information

For additional details of the new Avaya IP Office Support Services offering, please refer to the Global Offer Definition document and other launch materials located at <a href="http://portal.avaya.com/ptlWeb/gs/services/SV0578">http://portal.avaya.com/ptlWeb/gs/services/SV0578</a>.

## **On-Boarding Automation**

The new maintenance offer for Avaya IP Office Support Services requires the completion of some simple administrative steps to facilitate service delivery. On-boarding of the specific IP Office system is required to create an installed base inventory record in the Global Registration Tool (GRT) and, where supported and requested, the establishment of SSL/VPN remote connectivity into the Avaya support infrastructure, termed 'technical registration.'

To create a more streamlined and integrated process, several automation elements have been added to the On-Boarding process within Web Manager and made available for use with IP Office Basic, Standard, and Server editions. The **On-Boarding** option in the **Tools** drop down menu opens up the On-Boarding page.

The On-boarding menu guides the user through the required steps listed briefly below:

- 1. The **Get Inventory File** option extracts the IP Office inventory from the configured IP Office into an inventory .xml file which is stored on the user's laptop or system.
- 2. From the user's browser, click the **Register IP Office** button to proceed directly to the IP Office Global Registration Tool (GRT) landing page.
- 3. The user logs into GRT with their SSO log-in credentials, entering the specific customer 'Sold To' and other site-specific information.
- 4. The IP Office inventory file is then uploaded into GRT, which will then use this information to create the installed base inventory record.
- 5. If the user has requested remote access into Avaya, then GRT will automatically generate an SSL/VPN Onboarding.xml file which is downloaded to the machine running the web browser.
- 6. The Onboarding.xml file is uploaded to the IP Office by clicking on the **Upload** button located in the 'Upload On-Boarding' file area.

After completing the steps outlined above, the inventory installed base creation and the technical registration to establish SSL/VPN connection into the Avaya services infrastructure is now completed.

**Note:** Some exceptions and conditions apply to the On-Boarding Automation tools as they are described above:

- Not supported on the IP Office 500v1 system.
- Not supported on the external expansion applications server (Material Code 26981026) used with the IP Office, as no core processing runs on this server. To facilitate completion of necessary GRT registration, the Web Control contains the material code for quick reference.
- Telephone inventory information is required since optional telephone APR coverage is not available in the inventory file that is automatically extracted.
- To ensure the most accurate inventory file, the system should be fully configured before starting the registration process in GRT.
- The auto-extracted inventory file utilizes a "best match" approach to identify the corresponding hardware material code. GRT provides users an opportunity to review and make adjustments to the final installed base inventory record in situations where the "best match" does not accurately reflect the actual site installation configuration.
- After completing the initial on-boarding process, the extracted inventory file can be generated again in the future to capture any changes to the system configuration. This can be useful for ongoing service or troubleshooting.

Always refer to the IP Office Support Services offer description and process training materials for the most current details of these and other process requirements required for maintenance coverage.

# Chapter 24. Technical Specifications

## 24. Technical Specifications

PC requirements and specifications of the various IP Office applications can be found in a separate document in the IP Office section of <u>support.avaya.com</u>.

### Dimensions

| Unit Dimensions (mm/inches) | Width        | Height    | Depth       |  |
|-----------------------------|--------------|-----------|-------------|--|
| IP500 and IP500 V2          | 445mmm/17.5" | 73mm/2.9" | 365mm/14.4" |  |

• The recommended minimum clearance, front and rear, for the connection of cables and other devices is 75mm/3".

| Weight                |               |
|-----------------------|---------------|
| Unit                  | Weight        |
| IP500 Control Unit    | 3.2Kg/7.0lbs  |
| IP500 V2 Control Unit | 3.2Kg/7.0lbs  |
| IP412 Control Unit    | 3.0Kg/6.7lbs  |
| Analog 16 Module      | 2.9Kg/6.5lbs  |
| DS16 Module           | 3.0Kg/6.7lbs  |
| DS30 Module           | 3.5Kg/7.8lbs  |
| DS16A Module          | 3.0Kg/6.7lbs  |
| DS30A Module          | 3.5Kg/7.8lbs  |
| DS16B Module          | 3.0Kg/6.7lbs  |
| DS30B Module          | 3.5Kg/7.8lbs  |
| ТСМ8                  | 0.4Kg/0.9lbs  |
| WAN3 Module           | 2.8Kg/6.3lbs  |
| So8 Module            | 2.8Kg/6.3lbs  |
| Phone 8 Module        | 2.8Kg/6.3lbs  |
| Phone 16 Module       | 2.9Kg/6.5lbs  |
| Phone 30 Module       | 3.1Kg/6.94lbs |

### Environmental

• 0°C to +40°C (32°F to 104°F). 95% relative humidity, non-condensing.

### **Call Capacity**

Busy Hour Call Complete (BHCC) is a measure used to test IP Office systems under a high call load. For BHCC tests, each incoming call rings for 5 seconds, is answered and stays connected for 6 seconds. The BHCC figures for the different IP Office control units are listed below. Note that in some cases the BHCC figure achievable will be limited by the number of incoming trunks supported.

- IP500 = 36000.
- IP500 V2 = 36000.

### **Telephone Extension Cable Lengths**

The following table details the maximum cable lengths supported for the telephone ranges. These figures assume that standard twisted-pair telephone cable or CAT5 network cable is used.

|                   | Unshielded Twiste           |                             |                                |                             |  |
|-------------------|-----------------------------|-----------------------------|--------------------------------|-----------------------------|--|
| Telephone         | AWG22<br>(0.65mm)           | AWG24<br>(0.5mm)            | AWG26<br>(0.4mm)               | CW1308                      |  |
| 1600/9600 Series  | NA determined by<br>network | NA determined<br>by network | NA<br>determined<br>by network | NA determined<br>by network |  |
| 1400 Series       | 1200m/3937'                 | 1000m/3280'                 | 670m/2200'                     | 400m/1310'                  |  |
| 5400 Series       | 1200m/3937'                 | 1000m/3280'                 | 670m/2200'                     | 400m/1310'                  |  |
| T3 Series (UPN)   | 1000m/3280'                 | 1000m/3280'                 | 400m/1310'                     | -                           |  |
| Analog telephones | 1000m/3280'                 | 1000m/ 3280'                | 400m/1640'                     | 800m/2620'                  |  |

### **Heat Dissipation**

Note that the above numbers are for reference only. For practical purposes, for example the calculation of heat dissipation, it is recommended to base environmental requirements (for example air cooling or UPS ratings) on the maximum input rating of the power supplies of the planned IP Office configuration, as follows.

In order to calculate the maximum, that is worst case, amount of heat that can be generated by an IP Office system, it is assumed that all input power is converted to heat; whether from the PSU itself, the system unit, expansion module and/or cabling.

Heat dissipation is normally measured in British Thermal Units (BTU's). A heat value expressed in Watts can be converted to BTU/hr by multiplying by 3.41297. As indicated above, you should use the maximum power input of 115 VA of each power supply to calculate this most accurately.

Using the conversion factor:

• Heat Dissipation = 115 x 3.41297 = 392.5 BTU/hour.

The metric equivalent to BTU is a Joule where 1 BTU = 1,055 Joules.

This calculates the BTU value per power supply. The maximum BTU per system is therefore calculated, based on total number of power supplies installed in the system.

• IP500 V2 Maximum Heat Dissipation = 13 x 392.5 = 5,103 BTU/hr.

Remember to budget for the power requirements of any additional devices that are to be co-located with the IP Office such as server PC's (voicemail, etc).

**Power Supply** 

- Input
  - **IP Office 500 V2 and IP Office 500 System Unit:** IEC AC inlet socket. 100-240V AC, 50/60Hz, 81-115VA, 2.5A maximum.
- Power Supply Units: All CE/UL/Dentori Safety Approved.
  - Standard 60W Power Supply Unit (All control and expansion units unless otherwise indicated) Supplied with the control or expansion unit. 40W PSU with integral lead to the unit. Connection to switched mains supply requires separately supplied country specific IEC 60320 C7 power cord (2wire figure 8 connector).
    - Input: 100-240V AC, 50/60Hz, 81-115VA, 2.5 maximum.
    - **Output:** 24Vdc, 1.875A, output power 60W maximum.

### • IP Office 500 80W internal Power Supply

Integral to the System Unit. Connection to switched mains supply requires separately supplied country specific IEC 60320 C13 power cord (3-wire earthed cold kettle lead).

• Input: 100-240V AC, 50/60Hz, 81-115VA, 2.5A maximum.

### • IP Office 500 V2 100W internal Power Supply

Integral to the System Unit. Connection to switched mains supply requires separately supplied country specific IEC 60320 C13 power cord (3-wire earthed cold kettle lead).

• Input: 100-240V AC, 50/60Hz, 81-115VA, 2.5A maximum.

### Interfaces

| Interface                | Information                                                                                                    |
|--------------------------|----------------------------------------------------------------------------------------------------|
| DTE Port                 | <ul> <li>9 way D-type D-Type female connector: V.24/V.28.</li> </ul>                                                                                                    |
| ISDN Ports               | <ul> <li>EU Interfaces:</li> <li>BRI:<br/>RJ45 sockets. ETSI T-Bus Interface to CTR3 for Pan European Connection.</li> <li>PRI E1:<br/>RJ45 socket. ETSI T-Bus Interface to CTR4 for Pan European Connection.</li> <li>PRI T1/J1:<br/>RJ45 socket: FCC Part 68/JATE connection.</li> <li>USA Interfaces:</li> <li>PRI T1 Service:<br/>Ground Start (GS) - Default, E&amp;M, 56k data for 5ESS, 56/64/64 restricted for<br/>4ESS.</li> <li>PRI ISDN Switch support:<br/>4ESS, 5ESS, DMS-100, DMS-250 (includes conformance to ANSI T1.607 and<br/>Bellcore Special Report SR4287, 1992).</li> <li>PRI ISDN Services:<br/>AT&amp;T Megacom 800, AT&amp;T WATS (4ESS), AT&amp;T SDS Accunet 56kB/s and 64kB/s<br/>(4ESS), AT&amp;T Multiquest (4ESS).</li> </ul> |
| Analog Trunk Ports       | <ul> <li>RJ45 sockets: Loop start/Ground start (regional dependant)</li> </ul>                                                                                                    |
| Power Fail Ports         | RJ45 sockets:                                                                                                    |
| ISDN<br>Data Rates       | <ul> <li>BRI: B-channel 64kbps or 56kbps, D-channel 16kbps.</li> <li>PRI: B-channel 64kbps or 56kbps, D-channel 64kbps.</li> </ul>                                                                                                    |
| Analog Phone Ports       | <ul> <li>RJ45 sockets</li> <li>REN: 2. (External Bell via POT port: REN = 1)</li> <li>Off Hook Current: 25mA.</li> <li>Ring Voltage: 40V (nominal) RMS.</li> </ul>                                                                                                    |
| LAN                      | <ul> <li>RJ45 sockets. Auto-negotiating 10/100 BaseT Ethernet (10/100Mbps).</li> </ul>                                                                                                    |
| WAN                      | • IP406 V2 and IP412: 37 way D-Type female sockets. X.21 interface to 2048k bps, V.35 interface to 2048Kbps and V.24 Interface to 19.2Kbps.                                                                                                    |
| Audio                    | <ul> <li>3.5mm Stereo Jack socket. Input impedance - 10k /channel.</li> <li>Maximum AC signal - 200mV rms.</li> </ul>                                                                                                    |
| External<br>Output Port  | <ul> <li>3.5mm Stereo Jack socket. Switching Capacity - 0.7A.</li> <li>Maximum Voltage - 55V DC. On state resistance - 0.7.</li> <li>Short circuit current - 1A. Reverse circuit current capacity - 1.4A.</li> </ul>                                                                                                    |
| Embedded Voice<br>Memory | IP406 V2 and IP500: 512MB Compact Flash memory card.                                                                                                    |

### Protocols

| Protocol | RFC     | Information                                      |
|----------|---------|--------------------------------------------------|
| V120     | -       | A standard Rate Adaptation mechanism.            |
| V110     | -       | A standard Rate Adaptation mechanism.            |
| PPP      | RFC1661 | Point to Point Protocol.                         |
| LCP      | RFC1570 | Link Control Protocol.                           |
| MP       | RFC1990 | Multi-Link (Point to Point) Protocol.            |
| IPCP     | RFC1332 | Internet Protocol Control Protocol.              |
| РАР      | RFC1334 | Password Authentication Protocol.                |
| RTP/RTCP | RFC1889 | Real Time and Real Time Control Protocol.        |
| СНАР     | RFC1994 | Challenge Handshake Authentication Protocol.     |
| ССР      | RFC1962 | Compression Control Protocol.                    |
| STAC     | RFC1974 | STAC LZS Compression Protocol.                   |
| MPPC     | RFC2118 | Microsoft Point to Point Compression (Protocol). |
| BACP     | RFC2125 | Bandwidth Allocation Control Protocol.           |
| UDP      | RFC768  | User Datagram Protocol.                          |
| IP       | RFC791  | Internet Protocol.                               |
| ТСР      | RFC793  | Transmission Control Protocol.                   |

| Protocol                  | RFC     | Information                                                                                   |  |  |  |
|---------------------------|---------|-----------------------------------------------------------------------------------------------|--|--|--|
| DHCP                      | RFC1533 | Dynamic Host Control Protocol.                                                                |  |  |  |
| NAT                       | RFC1631 | Network Address Translation.                                                                  |  |  |  |
| BOOTP                     | RFC951  | Bootstrap Protocol.                                                                           |  |  |  |
| TFTP                      | RFC1350 | Trivial File Transfer Protocol.                                                               |  |  |  |
| NTP                       | RFC868  | Network Time Protocol.                                                                        |  |  |  |
| SNMPv1                    | RFC1157 | Simple Network Management Protocol. (STD15)                                                   |  |  |  |
|                           | RFC1155 | Structure and identification of management information for TCP/<br>based internets. (STD16)   |  |  |  |
|                           | RFC1212 | Concise MIB Definitions. (STD16)                                                              |  |  |  |
|                           | RFC1215 | A convention for defining traps for use with SNMP.                                            |  |  |  |
| MIB-II                    | RFC1213 | Management Information base for network management of TCP/IP based internets: MIB-II. (STD17) |  |  |  |
| ENTITY MIB                | RFC2737 | Entity MIB (Version 2).                                                                       |  |  |  |
| RIP                       | RFC1058 | Routing Information Protocol.                                                                 |  |  |  |
|                           | RFC2453 | RIP Version 2. (STD56)                                                                        |  |  |  |
|                           | RFC1722 | RIP Version 2 Protocol Applicability Statement. (STD57)                                       |  |  |  |
| IPSec                     | RFC2401 | Security Architecture for the Internet Protocol.                                              |  |  |  |
|                           | RFC2402 | IP Authentication Header.                                                                     |  |  |  |
|                           | RFC2403 | The Use of HMAC-MD5-96 within ESP and AH.                                                     |  |  |  |
|                           | RFC2404 | The Use of HMAC-SHA-1-96 within ESP and AH.                                                   |  |  |  |
|                           | RFC2405 | The ESP DES-CBC Cipher Algorithm with Explicit IV.                                            |  |  |  |
|                           | RFC2406 | IP Encapsulation Security Payload. (ESP)                                                      |  |  |  |
|                           | RFC2407 | The Internet IP Security Domain of Interpolation for ISAKMP.                                  |  |  |  |
|                           | RFC2408 | Internet Security Association and Key Management Protocol.                                    |  |  |  |
|                           | RFC2409 | The Internet Key Exchange.                                                                    |  |  |  |
|                           | RFC2410 | The NULL Encryption Algorithm and its Use with IPSec.                                         |  |  |  |
|                           | RFC2411 | IP Security Document Roadmap.                                                                 |  |  |  |
| L2TP                      | RFC2661 | Layer Two Tunneling Protocol "L2TP".                                                          |  |  |  |
|                           | RFC3193 | Securing L2TP using IPSec.                                                                    |  |  |  |
| Header Compression        | RFC2507 | IP Header Compression (IPHC).                                                                 |  |  |  |
|                           | RFC2508 | Compressing IP/UDP/RTP Headers for Low-Speed Serial Links.                                    |  |  |  |
|                           | RFC2509 | IP Header Compression over PPP.                                                               |  |  |  |
| DiffServ                  | RFC2474 | Definition of the Differentiated Services Field (DS Field) in the IPv4 and IPv6 Headers.      |  |  |  |
| PPP MP                    | RFC1990 | The PPP Multilink Protocol (MP).                                                              |  |  |  |
| Frame Relay Encapsulation | RFC1490 | Multi protocol Interconnect over Frame Relay.                                                 |  |  |  |
| ML-PPP                    | RFC2686 | The Multi-Class Extension to Multi-Link PPP.                                                  |  |  |  |

### Session Initiation Protocol

- Rec. E.164 [2] ITU-T Recommendation E.164: The international public telecommunication numbering plan
- RFC 2833 [7] RTP Payload for DTMF Digits, Telephony Tones and Telephony Signals
- RFC 3261 [8] SIP: Session Initiation Protocol
- RFC 3263 [10] Session Initiation Protocol (SIP): Locating SIP Servers
- RFC 3264 [11] An Offer/Answer Model with Session Description Protocol (SDP)
- RFC 3323 [14] A Privacy Mechanism for the Session Initiation Protocol (SIP)
- RFC 3489 [18] STUN Simple Traversal of User Datagram Protocol (UDP) Through Network Address Translators (NATs)
- RFC 3824 [24] Using E.164 numbers with the Session Initiation Protocol (SIP)
- RFC 1889 RTP
- RFC 1890 RTP Audio

- RFC 4566 SDP
- RFC 3265 Event Notification
- RFC 3515 SIP Refer
- RFC 3842 Message Waiting
- RFC 3310 Authentification
- RFC 2976 INFO
- RFC 3323 Privacy for SIP (PAI) and draft-ietf-sip-privacy-04 (RPID)
- RFC 3325 Private Extensions to the Session Initiation Protocol (SIP) for Asserted Identity within Trusted Networks
- RFC 3581 An Extension to the Session Initiation Protocol (SIP) for Symmetric Response Routing
- RFC 3311 The Session Initiation Protocol (SIP) UPDATE Method

# Chapter 25. Licenses

## 25. Licenses

Many solutions, applications and features on IP Office systems are licensed and only operate when a valid license is detected. This includes features within IP Office applications running on PCs connected to the IP Office system.

Release 9.0 introduces:

- new license order codes
- PLDS license versions to support IP Office Enterprise Branch deployments

#### **Feature Keys and System IDs**

Licenses are 32 character strings derived from a unique serial number for the IP Office system which will be using the license. For IP500 systems, the unique serial number is taken from the Feature Key device fitted to the system. For Server Edition systems, the System Identification value is compiled from hardware and software parameters.

#### **IP500 Systems**

#### • IP500 Smart Card Feature Key

For IP500 IP Office control units, the serial number is based on the Smart Card Feature Key fitted to the control unit. A Smart Card Feature key is mandatory on all IP500 control units for correct operation of the unit regardless of whether the unit is using any licenses.

#### • IP500 V2 SD Card Feature Key

For IP500 V2 control units, the serial number is based on the System SD Card Feature Key fitted to the control unit. A System SD Card Feature key is mandatory on all IP500 V2 control units for correct operation of the unit regardless of whether the unit is using any licenses.

There are 4 types of System SD card available, which define the default operating mode:

- System SD CARD A-Law
- System SD CARD U-LAW
- System SD CARD PARTNER
- System SD CARD NORSTAR

For licensing, each IP Office control unit must have its own Feature Key and license. The Feature Key associated with one IP Office system cannot be used to validate the license of another IP Office system.

Since licenses are based on the serial number of the Feature Key, they cannot be moved between systems with different Feature Keys. If a Feature Key is lost the license will become invalid. If it is necessary to exchange a Feature Key due to damage or upgrade then the existing key and licenses can be exchanged (license swap) through the Avaya Direct International (ADI) website (<u>https://adi.avaya.com</u>).

Some licenses enable a number of ports, channels or users. Depending on the particular license, each supported instance may be consumed either when it is configured for use or alternatively when it is actually being used. When no further instances of a license are available, further use of the licensed feature is not allowed.

Typically for port, channel and user licenses, multiple licenses can be added to give a higher number of supported ports, channels or users. However licenses above the capacity supported by the particular IP Office control unit will not work.

#### Server Edition Linux Based Systems

For Linux based systems, the System Identification value of the system is used. The System Identification value is displayed on the **System | System** tab and is a 'fingerprint' value generated from the server hardware (the server and the server hard disk). This means that licenses are tied to a particular system and cannot be used on another system.

### **Server Edition Virtualized Solution**

The IP Office Virtualized Solution is IP Office Server Edition deployed on a virtual machine. The System Identification value for a virtual deployment is based on the following parameters:

- IP address for the LAN1 and LAN2 interfaces
- Time Zone
- Host name

The value of these parameters must be finalized before requesting licenses. The parameters can be set in Web Manager by selecting **Platform** to open the **Systems** page. See *IP Office Web Manager for Server Edition and Standard Mode*.

If any of these parameters are modified after licenses have been requested, the licenses become invalid and must be reissued.

### **Basic Edition Licenses**

Licenses are required for some features of Basic Edition operation. The license keys are entered into the system configuration and are based on the unique Feature Key number of the SD card installed in the system and the feature being enabled.

Software Upgrade Licenses

Existing systems being upgraded will require an upgrade license.

• SIP Trunk Channel Licenses

The system can support 3 simultaneous SIP calls without needing licenses. Additional simultaneous calls, up to 20 in total, require the addition of licenses to the configuration.

#### • VCM Channels

Note that for SIP calls, the system also requires VCM channels. These are provided by installing IP500 Combination base cards. Each of these cards provides 10 VCM channels.

#### • IP500 PRI Channel Licenses

The IP500 PRI 1 trunk daughter card supports the use of its first 8 channels unlicensed. Use of additional channels require licenses to be added to the configuration. The maximum number of channels depends on the current **Line Sub-Type** setting of the PRI trunk.

#### Embedded Voicemail Additional Ports

Unlicensed, the Embedded Voicemail provided by the system supports 2 simultaneous connections and 15 hours of storage. This can be expanded up to 6 channels by the addition of licenses, each of which enables an additional two channels.

### **Standard Mode Licenses**

### **Essential Edition**

The Essential Edition material code is: IPO R9 ESSNTL ED ADI LIC (275631).

The Avaya IP Office Essential Edition License enables Mobile Twinning and one-X Mobile Essential client for all users and provides four (4) Remote Worker seats. Customers requiring more than four seats will purchase the Teleworker User package for this capability (which, in this case, requires an upgrade to Preferred Edition). As well as enabling Mobile Twinning, the Essential Edition license also enables the Mobile Call Control and Mobile Callback features without requiring a particular licensed user profile.

### **Essential Edition Additional Voicemail Ports**

For IP500 V2 only. Unlicensed, the Embedded Voicemail provided by the system supports 2 simultaneous connections and 15 hours of storage. This can be expanded up to 6 channels by the addition of licenses, each of which enables an additional two channels. Each license also enables an additional 5 hours of storage.

The material code is: IPO R9 ESSNTL ED ADD 2CH ADI LIC (275632).

### **Preferred Edition**

The Preferred Edition material code is: IPO R9 PREFRD VM PRO ADI LIC (275653).

An Essential Edition license is a pre-requisite for this license on IP500 V2 systems. A Preferred Edition license enables the following features:

- advanced messaging
- multi-level automated attendant
- secure meet-me conferencing
- call recording
- conditional call routing
- Text to Speech (TTS) for e-mail reading for users with appropriate User profiles (for Windows only)
- queue announcements

A Preferred Edition license is a pre-requisite for any user profile licenses.

In a multi-site network, the Preferred Edition license of the central system is automatically shared with other systems in the network, enabling user profile licenses on those other systems. However, each system supporting a Voicemail Pro server still requires its own Preferred Edition license for Voicemail Pro operation.

For a IP500 V2 system fitted with a Unified Communications Module, the presence of the card acts as an automatic **Preferred Edition** license.

### **Preferred Edition Additional Messaging Ports**

The Preferred Edition license includes support for 4 messaging ports. The total number of messaging ports supported can be increased by adding combinations of the following licenses, at the time of purchase or later, up to the maximum supported by the particular IP Office control unit (IP500/IP500 V2 = 40).

- Additional Messaging (2 Ports): IPO R9 VM PRO 2 ADI LIC (275671)
- Additional Messaging (4 Ports): IPO R9 VM PRO 4 ADI LIC (275672)
- Additional Messaging (8 Ports): IPO R9 VM PRO 8 ADI LIC (275673)
- Additional Messaging Pro (16 Ports): IPO R9 VM PRO 16 ADI LIC (275674)

### **Advanced Edition**

The Advanced Edition material code is: IPO R9 ADV ED ADI LIC (275617).

A Preferred Edition license is a pre-requisite for this license. An Essential Edition license is also a pre-requisite for this license on IP500 V2 systems. An Advanced Edition license enables the following features

- IP Office Customer Call Reporting (CCR) including 1 supervisor
- Contact Recorder Call Recording Library
- Interactive Voice Response (IVR) with external databases
- Visual Basic Scripting
- 8 ports of Text-to-Speech (TTS) to allow database queries using IVR to be read over the phone (for Windows only)

An Advanced Edition license also enables the following VMPro features.

- Voicemail Pro database interaction (IVR).<sup>[1]</sup> Voicemail Pro Visual Basic Scripting.<sup>[1]</sup>
- Voicemail Pro call flow generic TTS (8 ports).<sup>[1][2]</sup>
   Voicemail Pro call recording to Contact Recorder.<sup>[3]</sup>

1. Only supported on Windows based Voicemail Pro servers.

- 2. Provides up to 8 ports of generic TTS for use with Speak Text actions within Voicemail Pro call flows. Not used for user TTS email reading. Not supported for Linux based voicemail servers.
- 3. To support Contact Recorder in a small community network (SCN), all the IP Offices in the SCN require either their own Advanced Edition license or the VMPro Recordings Administrators license.

#### **Advanced Edition Additional Messaging Licenses**

The Advanced Edition license provides Customer Call Reporter, Contact Recorder Call Recording Library, Interactive Voice Response (IVR), Visual Basic scripting and generic Text-To-Speech (for Windows only). The following licenses enable specific Messaging features beyond those already provided with Advanced Edition. These additional licenses all require the Preferred Edition (Voicemail Pro) license as a pre-requisite.

• UMS Web Services Licenses (also enabled by the "Office Worker," "Teleworker," and "Power User" licenses)

UMS (Unified Messaging Server) allows users to access the messages in their Voicemail Pro mailbox via either a web browser (requires IIS on the Voicemail Pro server), using a IMAP compatible email application or using Microsoft Exchange Server 2007 message store. The total number of users supported is set by adding combinations of the following licenses. Note that a license is consumed for each user configured for UMS access.

UMS Web Services - 1 User License: IPO LIC VMPRO UMS 1 USER (217880)

### Messaging Recordings Administrators License

As standard, Preferred Edition supports automatic and or manual call recording to specified mailboxes. Also provided as part of Advanced Edition, this license allows Preferred Edition to use a 3rd-party application to support the storage and administration of call recordings. Currently the supported application for this is Contact Recorder for IP Office. When used manual and or automatic records calls can be routed (along with the call details) to the Contact Recorder applications database for storage and retrieval when required.

Messaging Recordings Administrators License: IPO R9 CONTACTSTORE ADI LIC (275623)

### Networked Messaging License

Voicemail Pro Networked Messaging (VPNM) can be used between separate IP Office systems, each with their own Voicemail Pro server, to exchange messages left for different mailboxes. This option is not supported within a Small Community Network (SCN) but can be used between separate SCN networks.

Networked Messaging License: IPO LIC NTWKD MSGING RFA LIC:DS (273951)

#### • Text to Speech (TTS) Licenses

TTS can be used within customized voicemail call flows to speak information to callers rather than having to record prompts for the call flow or speak results of IVR queries. Three options are supported for TTS operation:

• Messaging TTS (ScanSoft) License: **IPO R9 AVAYA TTS 1 ADI LIC (275621)** This license enables the use of Scansoft TTS speech engines. The Scansoft TTS engines are delivered on a separate DVD that has to be purchased and installed additionally. Supported on Windows VM Pro only.

Multiple licenses can combined for the number of simultaneous uses of TTS required up to the number of voicemail channels licensed.

• Licensing of TTS for Linux: IPO R9 TTS PRO 1 ADI LIC (275668)

Voicemail Pro will recognize and enforce a new TTS license on Linux called "Voicemail Pro TTS Professional." The TTS Professional license behaves the same as the Scansoft license. Voicemail Pro can provide simultaneous TTS sessions up to the number of licenses installed. That includes all Voicemail Pro features using TTS (email reading, SpeakText action and Record Prompt functionality).

Voicemail Pro on Windows will ignore the TTS Professional license and Voicemail Pro on Linux will ignore the TTS ScanSoft license. Since the generic TTS license is ignored on Linux, e-mail reading will not be available with the Preferred or Advanced Editions licenses. The Voicemail Pro TTS Professional license is required to be able to use the e-mail reading feature

A trial version of the TTS Professional license is also available, which behaves the same as the TTS ScanSoft trial license.

• Generic TTS License: IPO R9 3RD PARTY TTS ADI LIC (275616)

As part of the Advanced Edition, the use of the default Text-To-Speech (TTS) speech engine is supplied as part of Windows operating system or any other SAPI compliant speech engine. This allows the creation of automated call flows that speak the results of IVR queries. Eight (8) licenses are provided with the Advanced Edition system license.

### **Server Edition Licenses**

The Server Edition License material code is: IPO R9 SE ADI LIC (275658).

The virtualized Server Edition License material code is: IPO R9 VRTULZD SE ADI LIC (275694).

The Server Edition Upgrade License material code is: **IPO R9 UPG SE ADI LIC (302260)**. The upgrade license is centralized. One per node is required and only when upgrading to 9.0 when 8.1 Server Edition licenses are present.

IP Office Server Edition Solution leverages the IP Office licensing method with a variety of enhancements to simplify management and operation. Many existing IP Office licenses are redundant in IP Office Server Edition as a new edition license enables a host of features that previously required many separate licenses.

Licenses for a Server Edition network are based on a combination of centralized licensing done through the Primary Server plus some server specific licenses. All the user specific and system specific licenses can be managed from the Primary Server that also acts as the centralized licensing server.

- Centralized licenses are entered into the configuration of the Primary Server and are based on the System Identification of that server.
- Where a centralized license is are used to enabled features on other systems, for example SIP trunk channels, the Primary Server only allocates those licenses to other systems after it has meet its own license needs.
- When another system loses connection to the Primary Server, any license requirements based on those licenses entered in the Primary Server's configuration are supported for a grace period of 15 days provided the system is not restarted.
- Other server specific licenses are entered into the configuration of the server requiring the feature and are based on the System Identification of that system.

| License            | Centralized<br>(Primary Server) | Server Specific |  |  |
|--------------------|---------------------------------|-----------------|--|--|
| Server Edition     | Yes                             | -               |  |  |
| Avaya IP Endpoints | Yes                             | -               |  |  |

| 3rd Party IP Endpoints              | Yes | -   |
|-------------------------------------|-----|-----|
| SIP Trunk Channels                  | Yes | -   |
| IP500 Universal PRI Channels        | -   | Yes |
| Additional Voicemail Ports          | Yes | -   |
| UMS Web Services                    | Yes | -   |
| Office Worker                       | Yes | -   |
| Power User                          | Yes | -   |
| Office Worker to Power User upgrade | Yes | -   |
| Receptionist                        | -   | Yes |
| CTI Link Pro                        | -   | Yes |
| Messaging TTS Pro                   | Yes | -   |
| VM Pro Recordings Administrators    | Yes | -   |
| WAV User                            | -   | Yes |
| IPSec Tunneling                     | -   | Yes |
| Notes                               |     |     |

• The VM Pro Recordings Administrators license refers to Contact Store. Only one license is required for a Server Edition network.

One Server Edition license is required for the Primary Server, the Secondary Server, and for each expansion system (Linux or IP500 V2). These licenses are entered into the configuration of the Primary Server. Note the following:

- WAV User, PRI Channels, and IPSec Tunneling can only be allocated to IP500 V2 expansion systems.
- An external One-X Portal server does not require a Server Edition license.
- When Voicemail Pro is also deployed on the Secondary Server, additional voicemail port licenses must be added locally on the Secondary Server for the service to work when the Primary Server is offline or unreachable.

The Server Edition license:

- Enables support for the Voicemail Pro application on the Primary Server and Secondary Servers, with default support for 2 voicemail channels. For each additional Server Edition system licensed, 2 additional voicemail ports are enabled on the Primary Server's voicemail server. Voicemail Pro enables meet-me conferencing, advanced messaging, automated attendant, call recording, conditional call routing, queue announcements, mobile twinning, call control and call-back.
- The license enables voice networking between systems in the Server Edition network.

### **Unsupported Licenses**

| License                                                                    | Reason                                                                 |
|----------------------------------------------------------------------------|------------------------------------------------------------------------|
| Essential and Preferred Edition                                            | All relevant features enabled in the Server Edition license            |
| IP500 Voice Networking                                                     | Unlimited Voice Networking enabled in the Server<br>Edition license    |
| Teleworker, Mobile Worker licenses                                         | Simplification - features supported in Office Worker<br>and Power User |
| Embedded Messaging Ports                                                   | Embedded messaging not supported on Server<br>Edition                  |
| CCR Agent and Supervisor                                                   | CCR not yet supported on Server Edition                                |
| Voicemail Pro Networked Messaging, Database interface, Visual Basic Script | Not supported on Voicemail Pro for Linux                               |
| CCC, VCM channels, Mobility                                                | Legacy licenses                                                        |

### **Small Community Network Licenses**

In a Small Community Network (SCN), there should be at least one IP Office with Preferred Edition (two if they employ resiliency). Currently all the different types of users in multisite network have the same functionalities, independent of where the Preferred Edition is installed. The objective is to keep this behavior in the future without changing the current way SCNs are implemented.

When in a multisite network, if there is one or more Preferred Edition installed in one of the IP Offices, all the IP Offices in the network will consider themselves to have a Preferred Licenses as pre-requisites for Power User, Teleworker, Mobile Worker, and Office worker. They can also organize Meet-Me conferences. To have Preferred Edition installed on an IP Office, it is still required to have a local Preferred Edition license. In case the IP Office with Preferred Edition is down, the rest will still have the same behavior as above.

If there is one or more Advanced Edition installed in one of the IP Offices, all the IP Offices in the multisite network will consider themselves to have an Advanced License as pre-requisite to Advanced Edition agents or supervisor licenses. To have Advanced Edition installed on an IP Office, it is still required to have a local Advanced Edition license. In case the IP Office with Advanced Edition is down, the rest will still have the same behavior as above.

The following restrictions apply:

- The actual Preferred and Advanced Edition licenses are required to be installed on the same IP Office in an SCN.
- Avaya one-X<sup>™</sup> Portal for IP Office server needs to be installed in the IP Office with Preferred Edition.

### **Upgrade Licenses**

### New IP500 V2 Systems

Upgrading Basic Edition to Standard Mode Essential Edition requires that an Essential Edition License to be applied to the system.

### Software Upgrade

To upgrade any existing IP Office system, a release license is required. An upgrade licenses, sold separately, is also required. Upgrade licenses depend on the system size.

Systems covered by an IPOSS support contract are eligible to receive the release 9.0 upgrade free of charge as part of their contract entitlement.

- Small System Upgrade License: **IPO R9 UPG SML ADI LIC 275670**. This license can be used to upgrade systems with up to 32 users and no external expansion modules.
- Large System Upgrade License: **IPO R9 UPG ADI LIC 275669**. This license can be used to upgrade system with more than 32 users or with external expansion modules.

Basic Edition systems are automatically configured with either 48 or 100 users and so, cannot use a Small System Upgrade License.

Standard Mode systems also require an Essential Edition system license in order to operate unless the system has a virtual Essential license.

### **Upgrade Impact**

A Preferred Edition license is always dependent on an Essential Edition license. Pre release 8.0 systems that are not in entitlement receive a virtual Essential Edition license once the upgrade license is applied.

For single site IP Offices with Preferred and or Advanced Edition there is no additional impact. These customers will have no upgrade issues.

For multisite network with centralized voicemail there is no upgrade issue. It is recommended that the customer upgrade (first) to the IP Offices with Preferred/Advanced edition to reduce possible loss in functionalities.

IP Offices that do not have Preferred Edition but have Office Worker, Teleworker, Mobile Worker, or Power Users, will lose the associated functions. If they upgrade to a newer release and have one of the specified user profiles but no Preferred Edition license, they will receive a warning before the installation and relevant alarms after the installation. If a virtual Essential Edition license is present, a Preferred Edition license is not a prerequisite for the user profile licenses.

The Avaya one-X Portal for IP Office server installation includes a note that the Power User, Teleworker, Mobile Worker and Office Worker require a Preferred Edition License, and if such license is not present Avaya one-X Portal for IP Office will not work.

The Avaya one-X<sup>™</sup> Portal for IP Office server checks if there is a Preferred Edition license. If there is none present it sends an appropriate alarm to the administrator explaining that Preferred Edition license was not found.

The Avaya Softphone (part of Teleworker and Power User packages) checks if there is a Preferred Edition license. If there is none it sends an appropriate alarm to the administrator explaining that Preferred Edition license was not found.

### **Trunk Licenses**

### **SIP Trunk Channel Licenses**

These licenses are used to enable channels on SIP trunks added to the IP Office system. When a channel is used it requires a license. Multiple licenses can be combined for the total number of channels required. Note that SIP calls may require VCM channels. See *IP Office Manager* for more information.

- SIP Trunk Channels 1 Channel: IPO R9 SIP TRNK 1 ADI LIC (275659)
- SIP Trunk Channels 5 Channels: IPO R9 SIP TRNK 5 ADI LIC (275660)
- SIP Trunk Channels 10 Channels: IPO R9 SIP TRNK 10 ADI LIC (275661)
- SIP Trunk Channels 20 Channels: IPO R9 SIP TRNK 20 ADI LIC (275662)

### **IP Office 500 System Licenses**

### **IP500** Universal PRI Additional Channel Licenses

The IP500 PRI Universal trunk card (IP500 PRI-U) is available in 1 or 2 port variants, each port supporting a single PRI trunk connection. Through the IP Office configuration the ports can be switched between supporting E1, E1R2 or T1 line types as required for the trunk being connected. Each port supports 8 B-channels ("Bearer") which do not need to be licensed. If additional B-channels are required, they must be licensed through the addition of the licenses below. Multiple licenses can be added to achieve the total number of channels required. D-channels are not subject to licensing. The licenses are consumed by those channels which are configured as being 'in service', in order of the installed IP500 PRI-U cards.

### **IP500 Universal PRI Additional E1 Channels Licenses**

These licenses are used to enable additional E1 B-channels for IP500 PRI-U cards configured for E1 operation. Each port can support up to 30 B-channels in this mode.

- IP500 Universal PRI Additional Channels 2 E1 Channels License: IPO R9 IP500 E1 ADD 2CH ADI LIC (275634)
- IP500 Universal PRI Additional Channels 8 E1 Channels License: IPO R9 IP500 E1 ADD 8CH ADI LIC (275635)
- IP500 Universal PRI Additional Channels 22 E1 Channels License: IPO R9 IP500 E1 ADD 22CH ADI LIC (275633)

### IP500 Universal PRI Additional E1R2 Channel Licenses

These licenses are used to enable additional E1R2 B-channels for IP500 PRI-U cards configured for E1R2 operation. Each port can support up to 30 B-channels in this mode.

- IP500 Universal PRI Additional Channels 2 E1R2 Channels License: IPO R9 IP500 E1R2 ADD 2CH ADI LIC (275637)
- IP500 Universal PRI Additional Channels 8 E1R2 Channels License: IPO R9 IP500 E1R2 ADD 8CH ADI LIC (275638)
- IP500 Universal PRI Additional Channels 22 E1R2 Channels License: IPO R9 IP500 E1R2 ADD 22CH ADI LIC (275636)

### **IP500 Universal PRI Additional T1 Channel Licenses**

These licenses are used to enable additional T1 B-channels for IP500 PRI-U cards configured for T1 PRI or T1 robbed-bit operation. Each port can support up to 23 B-channels (T1 PRI) or 24 B-channels (T1 robbed bit) in these mode.

- IP500 Universal PRI Additional Channels 2 T1 Channels License: IPO R9 IP500 T1 ADD 2CH ADI LIC (275639)
- IP500 Universal PRI Additional Channels 8 T1 Channels License: IPO R9 IP500 T1 ADD 8CH ADI LIC (275641)
- IP500 Universal PRI Additional Channels 32 T1 Channels License: IPO R9 IP500 T1 ADD 32CH ADI LIC (275640)

### **IP500 Voice Networking Licenses**

The use of private voice networking trunks between IP500 control units and other systems requires voice networking channel licenses within the IP500. This applies to H323 IP trunks configured on the IP500 including IP trunks being used for an IP Office Small Community Network (SCN). A voice networking license is also required for the use of trunks configured to for QSIG operation. On H323 IP trunk, a license instance is consumed for each simultaneous outgoing call (incoming calls do NOT consume a license). On QSIG trunk, the number of calls is limited by the trunk type rather than available licenses.

• IP500 Voice Networking (Additional Channels) License: **IPO R9 IP500 VCE NTWK 4 ADI LIC (275642)** This license enables 4 voice networking channels including the Advanced Networking features (distributed groups and hot-desking across Small Community Network). Additional licenses can be added to achieve the number of voice networking channels required.

### **User Licenses**

The features available to a basic user can be enhanced by the addition of 'User Profile' licenses. Once these licenses are present in the system configuration, the profiles can be applied to selected users through the **User | User |Profile** setting in the system configuration. For users in a Small Community Network (SCN), when they hot desk to another IP Office system, they retain their licensed profile setting as configured on their home system with the exception of Receptionist.

A Preferred Edition system license is a pre-requisite for any user profile licenses.

- For upgraded systems with a virtual Essential Edition license, user profiles licenses are valid without the need for a Preferred Edition license. This applies to systems upgraded with an System Upgrade License.
- In a multi-site network, the Preferred Edition license of the central system is automatically shared with other systems in the network, enabling user profile licenses on those other systems. However, each system supporting a Voicemail Pro server still requires its own Preferred Edition license for Voicemail Pro operation.

| System Type                                  | Standard Mode |                  |                |                  | Server Edition |               |                  |                      |
|----------------------------------------------|---------------|------------------|----------------|------------------|----------------|---------------|------------------|----------------------|
| User Profile                                 | Basic<br>User | Office<br>Worker | Telewor<br>ker | Mobile<br>Worker | Power<br>User  | Basic<br>User | Office<br>Worker | <b>Power</b><br>User |
| one-X Portal<br>Services                     | Yes [1]       | Yes              | Yes            | -                | Yes            | -             | Yes              | Yes                  |
| " Telecommuter options                       | Yes [1]       | -                | Yes            | -                | Yes            | -             | -                | Yes                  |
| UMS Web Services                             | Yes [1]       | Yes              | Yes            | -                | Yes            | -             | Yes              | Yes                  |
| Mobility Features [1]                        | Yes           | Yes              | Yes            | Yes              | Yes            | Yes           | Yes              | Yes                  |
| One-X Mobile<br>Preferred - Callback<br>mode | -             | -                | -              | Yes              | Yes            | -             | -                | Yes                  |
| One-X Mobile<br>Preferred - VoIP<br>mode     | -             | -                | -              | -                | Yes            | -             | -                | Yes                  |
| TTS for Email<br>Reading                     | -             | -                | -              | Yes              | Yes            | -             | -                | Yes                  |
| IP Office SoftPhone                          | -             | -                | Yes            | -                | Yes            | -             | -                | Yes                  |
| Remote Worker [2]                            | -             | -                | Yes            | -                | Yes            | -             | -                | Yes                  |
| Flare Communicator <sup>[3]</sup>            | -             | Yes              | -              | -                | Yes            | -             | Yes              | Yes                  |

1. These features are supported for Basic User users on upgraded systems with the appropriate pre-Release 6.0 legacy licenses.

- 2. The mobility features such as Mobile Call Control, Callback, one-X Mobile Lite are enabled for all users by the Essential Edition system license.
- 3. The system supports users using remote H.323 or SIP extensions. On non-Server Edition systems, up to 4 Basic users are supported as remote extensions without needing to be licensed, ie. not configured and licensed for a user profile. Additional remote users are supported if licensed and configured for either a Teleworker or Power User user profile. On Server Edition systems, remote workers are supported for users licensed and configured for the Power User user profile.

4. Supported for advanced Flare Communicator usage if one-X Portal and Voicemail Pro applications are also installed. If otherwise, only basic Flare Communicator usage is supported. Basic Flare Communicator usage can also be enabled for any user profile using an Avaya Softphone license, material code IPO R9 SOFTPHONE ADI LIC (275663).

### **Basic User**

This functionality would be suitable for common areas (e.g. meeting rooms) or users with less communication needs. A basic user has all basic core functions enabled. This is the default functionality for users on the system when no licenses are applied.

### **Office Worker**

This User Profile is targeted at users who are working in the office. In conjunction with a wired or wireless Avaya Phone, they are provided with functions to control their communication with a PC e.g. control audio conferences or enabling them to control the voicemails with an e-mail client (this requires Preferred Edition). An Office Worker license enables Flare.

The Office Worker license enables a user to use Unified Messaging Service (UMS) and Avaya one-X Portal for IP Office (without Telecommuter functionality). The license instances are consumed for each user being configured.

- Office Worker License 1 User: IPO R9 OFF WORKER 1 ADI LIC (275648)
- Office Worker License 5 Users: IPO R9 OFF WORKER 5 ADI LIC (275649)
- Office Worker License 20 Users: IPO R9 OFF WORKER 20 ADI LIC (275650)
- Upgrade from Office Worker to Power User 5 users: IPO R9 OFF WORKER TO PWR USER UPG 5 (275651)

### **Teleworker**

This User Profile is targeted at users who are working from home (or elsewhere) with Internet connection to the office. They are provided with the ability to leverage the PSTN/ISDN via Telecommuter mode, without incurring any remote phone charges. Alternatively the new IP Office Video Softphone can be used if the quality of service of the local internet connection is adequate.

Teleworker includes remote worker capability with the package. An Essential Edition license provides four (4) remote worker seats. Customers requiring additional seats will need to purchase the Teleworker solution.

The Teleworker license enables a user to use Avaya one-X Portal for IP Office and the Avaya Softphone. UMS functionality for voicemail/email integration is also enabled, providing synchronization with any IMAP e-mail client (this requires Preferred Edition). The license instances are consumed for each user being configured.

- Teleworker License 1 User: IPO R9 TELEWORKER 1 ADI LIC (275665)
- Teleworker License 5 Users: IPO R9 TELEWORKER 5 ADI LIC (275666)
- Teleworker License 20 Users: IPO R9 TELEWORKER 20 ADI LIC (275667)

### **Mobile Worker**

This User Profile is targeted at users with mobile devices. For example, field sales and service staff who are often on the road. They are provided with functions such as one number access and call control as if "in the office," enabling them to never miss a call. Mobile Worker license enables the use of the one-X Mobile Preferred client in callback mode (not in VoIP mode).

- Mobile Worker License 1 User: IPO R9 MOBILE WORKER 1 ADI LIC (275645)
- Mobile Worker License 5 Users: IPO R9 MOBILE WORKER 5 ADI LIC (275646)
- Mobile Worker License 20 Users: IPO R9 MOBILE WORKER 20 ADI LIC (275647)
- Upgrade from Mobile Worker to Power User 5 users: IPO R9 MBL TO PWR USER UPG 5 ADI LIC (275644)

### **Power User**

This User Profile is targeted at key knowledge workers with the need for both Mobile Worker and Teleworker functionality. A Power User license enables Flare and enables VoIP mode in one-X Mobile Preferred.

The Power User license enables a user to use Avaya one-X Portal for IP Office, Avaya Softphone, all Mobility features and Unified Messaging Service (UMS). The license instances are consumed for each user being configured.

- Power User License 1 User: IPO R9 PWR USER 1 ADI LIC (275654)
- Power User License 5 Users: IPO R9 PWR USER 5 ADI LIC (275655)
- Power User License 20 Users: IPO R9 PWR USER 20 ADI LIC (275656)
- Upgrade from Office Worker to Power User 5 users: IPO R9 OFF WORKER TO PWR USER UPG 5 (275651)
- Upgrade from Mobile Worker to Power User 5 users: IPO R9 MBL TO PWR USER UPG 5 ADI LIC (275644)

### **Other User Licenses**

In addition to the user profile licenses above, the following individual user licenses are available.

### Receptionist

This User profile is targeted at operators/receptionists and provides a visual PC interface for call handling and management for multiple sites. Up to 4 Receptionist users are supported on each site. Server Edition supports up to 10 Receptionist users.

The Receptionist license enables a user to use IP Office SoftConsole. This is a Windows PC application intended for receptionists and operators. Up to 4 SoftConsoles can be licensed on a single IP Office system.

• Receptionist User License: **IPO R9 RECEPTIONIST 1 ADI LIC (275657)** Enables the 1st instance and subsequent instances of the PC-based operator console. Additional licenses can be added for up to 4 SoftConsoles running at any time.

### **Customer Service Agent**

This User Profile is targeted at employees who are responsible for fielding customer service calls. This agent license enables a user to use IP Office Customer Call Reporter. It provides them with a web browser interface to view key statistics in real-time and also allows supervisor to track their performance with IP Office Customer Call Reporter. Up to 150 agents can be licensed on IP Office Customer Call Reporter.

CCR agent/supervisor licensing requires Advanced Edition. The Advanced Edition license provides one Supervisor license.

- Customer Service Agent License 1 User: IPO R9 CUSTMR SVC AGT 1 ADI LIC (275625)
- Customer Service Agent License 5 Users: IPO R9 CUSTMR SVC AGT 5 ADI LIC (275626)
- Customer Service Agent License 20 Users: IPO R9 CUSTMR SVC AGT 20 ADI LIC (275627)

### **Customer Service Supervisor**

This User Profile enables service supervisors to track, measure and create reports for agent (or a group of agents) productivity via a web browser interface. This supervisor license enables a supervisor to use IP Office Customer Call Reporter. Up to 30 supervisors can be licensed on IP Office Customer Call Reporter.

Customer Service Supervisor License - 1 User: IPO R9 CUSTMR SVC SPV 1 ADI LIC (275628)

### **Centralized User**

Every centralized user configured on an IP Office system requires a Centralized Endpoint license. This applies to users associated with a SIP extension or an analog extension. The Centralized User profile will be available in both WebLM and non-WebLM mode. In non-WebLM mode, the licence is obtained through a nodal PLDS license file.

There is no ADI license for a Centralized Endpoint. IP Office administrators using ADI licensing must configure centralized users by obtaining licenses from PLDS.

### **CCC to CCR Migration**

This upgrade license will convert ALL Compact Contact Center (CCC) licenses to Customer Call Reporter (CCR). This includes all supervisors and agents. CCC to CCR upgrade does not require Advanced Edition.

CCC to CCR Upgrade License: IPO LIC CUSTMR CUSTMR CALL REPORTER UPG LIC (217658)

### **IP Endpoint Licenses**

All IP endpoints (SIP and H323, Avaya and 3<sup>rd</sup> party) require an endpoint license. There are two different types of license ava • Avaya IP Endpoint License – required for all Avaya endpoints.

• 3rd Party IP Endpoint License – required for all 3rd party SIP and H.323 endpoints.

### **Avaya IP Endpoint Licenses**

All Avaya IP500/IP500 V2 IP telephones (including DECT and WiFi telephones) require an Avaya IP Endpoint license and will consume one instance of that license. Note that this does not apply to the Avaya Softphone or Flare.

Licenses are consumed by each Avaya IP phone that registers with the system in the order that they register. The license is released if the phone unregisters. However, it is possible to reserve a license for particular phones in order to ensure that those phones always obtain a license first if available. This is done through the **Reserve License** setting of each IP extension.

Avaya IP phones without a license will still be able to register but will be limited to making emergency calls only (Dial Emergency short code calls). The associated user will be treated as if logged off and the phone will display "No license available" and "Emergency Calls Only". If a license becomes available, it will be assigned to any unlicensed DECT handsets first and then to any other unlicensed Avaya IP phone in the order that the phones registered.

- Avaya IP Endpoint License 1 phone: IPO R9 AV IP ENDPT 1 ADI LIC (275618)
- Avaya IP Endpoint License 5 phones: IPO R9 AV IP ENDPT 5 ADI LIC (275619)
- Avaya IP Endpoint License 20 phones: IPO R9 AV IP ENDPT 20 ADI LIC (275620)

### **3rd Party IP Endpoint Licenses**

Non-Avaya IP telephones (SIP or H.323 devices) require a 3rd Party IP Endpoint license to register to IP Office and will consume one instance of that license. Note that Avaya cannot guarantee operation beyond making and receiving calls.

- IP Endpoint License 1 phone: IPO R9 3RD PARTY IP ENDPT 1 ADI LIC (275611)
- IP Endpoint License 5 phones: IPO R9 3RD PARTY IP ENDPT 5 ADI LIC (275612)
- IP Endpoint License 10 phones: IPO R9 3RD PARTY IP ENDPT 10 ADI LIC (275613)
- IP Endpoint License 20 phones: IPO R9 3RD PARTY IP ENDPT 20 ADI LIC (275614)
- IP Endpoint License 50 phones: IPO R9 3RD PARTY IP ENDPT 50 ADI LIC (275614)

### **Other System Licenses**

### **IPSec Tunneling**

IP Office control units can be configured to support VPN tunnels using IPSec and or L2TP. While L2TP tunnels can be configured without requiring a license, the use of IPSec tunnels requires this license.

• IPSec Tunneling License: IPO R9 IPSEC VPN ADI LIC (275643)

### **Centralized Intuity Audix Vociemail**

Enables the use of a centralized Intuity Audix or Modular Messaging system for the IP Office voicemail server.

Centralized Intuity Audix Voicemail License: IPO LIC ACM CENTRAL VM LIC:DS (273952)

### **CTI ΤΑΡΙ**

The IP Office TAPI software can be run in two modes; 1<sup>st</sup> party or 3<sup>rd</sup> party. 1<sup>st</sup> Party mode does not require a license and allows individual users to control their phone using a TAPI compliant application on their PC. 3<sup>rd</sup> Party mode requires licenses and allows a TAPI application to control calls for any users on the IP Office.

• CTI Link Pro License: **IPO R9 CTI ADI LIC (275624)** This license allows the IP Office TAPI software to be run in 3rd party mode. A license is required for each server configured to run the IP Office TAPI software in 3rd party mode. • WAVE User License: **IPO R9 TAPI WAV RFA 4 ADI LIC (275664)** Applications accessing the IP Office TAPI software in 3rd party mode can also be used to stream WAV files to users. This license allows streaming to up to 4 users at any time. Multiple licenses can be combined for a higher number of users up to a maximum of 40.

### **Outbound Contact Express**

Enables the deployment of IP Office in an Outbound Contact Express deployment.

If no license is present:

- IP Office denies any connection from the PC Dialer and the Web Agent.
- VM Pro cannot be set as a standalone application on the Secondary Server.
- The **System | Dialer** tab is not displayed.

### **Trial Licenses**

- Essential Edition: IPO R9 ESNTL ED TRIAL ADI LIC (275684)
- Preferred Edition: IPO R9 PREFRD VM PRO TRIAL ADI LIC (275652)
- Advanced Edition: IPO R9 ADV ED TRIAL ADI LIC (275678)
- Power User (5 Users): IPO R9 PWR USER 5 TRIAL ADI LIC (275688)
- Customer Service Agent (5 Agents): IPO R9 CUSTMR SVC AGT 5TRIAL ADI LIC (275682)
- Customer Service Supervisor (5 Users): IPO R9 CUSTMR SVC SPV 1TRIAL ADI LIC (275683)
- Teleworker (5 Users): IPO R9 TELEWORKER 5 TRIAL ADI LIC (275691)
- Mobile Worker (5 Users): IPO R9 MOBILE WORKER 5 TRIAL ADI LIC (275686)
- Office Worker (5 Users): IPO R9 OFF WORKER 5 TRIAL ADI LIC (275687)
- Receptionist (1 User): IPO R9 RECEPTIONIST 1 TRIAL ADI LIC (275689)
- 3rd Party IP Endpoint (5 Extensions): IPO R9 3RD PARTY IP ENDPT 5 TRIAL (275676)
- VMPro TTS (Generic): IPO R9 3RD PARTY TTS TRIAL ADI LIC (275680)
- VMPro TTS (Professional): IPO R9 TTS PRO 1 TRIAL ADI LIC (275692)
- IPSec Tunneling: IPO R9 IPSEC VPN TRIAL ADI LIC (275685)
- SIP Trunk Channels: IPO R9 SIP TRUNKING 1 TRIAL ADI LIC (275690)
- IP500 Voice Networking: IPO R9 IP500 VCE NTWK 4TRIAL ADI LIC (275675)
- Avaya IP Endpoints (5 Extensions): IPO R9 AV IP ENDPT 5 TRIAL ADI LIC (275679)
- CTI Link Pro: IPO R9 CTI TRIAL ADI LIC (275681)

# Chapter 26. Appendix

# 26. Appendix

The IP500 control unit is no longer sold by Avaya. IP500 V2 control unit is the current model available. However, the IP500 control unit is still supported.

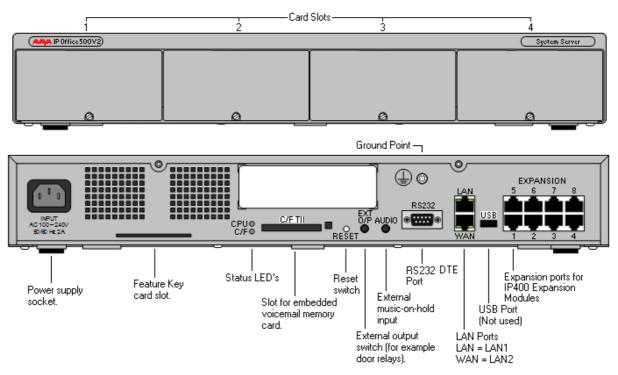

Earlier IP Office control units such as the IP406, IP406 V2, IP412, and Small Office Edition are not currently supported.

## Index

- Δ -Absence Text 250 250 setting strings 250 Absent Text Message 306 Acceptable Delay 293 Access Point 188 accessing Database Information within Call Flows 379 Email 375 Account 12, 259, 293, 299, 318, 357, 360, 362, 374, 386 Account Code Recording 386 Account Codes 259, 360, 386 ACD 269 ACM 14, 309, 389 ACM RFA 389 Acquire Call 251 executing 269 269 waiting ACSII-CSV 422 Active Directory 374 ActiveX Data Objects 379 Additional ISDN 299 addressing **Domain Name Service** 316 389 voicemails admin 377 Administration 7, 115, 263, 297, 354, 374 12, 251, 266, 377, 379, 381, 383, Administrator 387, 422, 426 Change 354 ADMM 184 ADO 379 Advanced Small Community 268, 306 Advanced Small Community Networking 268, 306 Advice Of Charge 299.333 Alarm Calls 389 184, 195, 206, 208, 210, 251, 256, 257, 267, Alert 275, 349, 370, 420 User 269 ALG 301 Algorithmic Delay 293 All Calls 256 All-in-one 7 allocated 316, 318, 362, 403 User Rights 259 Alpha 154 Alphabetic Keystrokes 353 Alphanumeric 152, 193, 236, 389 Alphanumeric Data Collection 389 Alternate Call Routing 10

Alternate Route Selection 251, 260, 310 Analog 16 434 Analog 16 Module 434 Analog Extensions 101, 239, 252, 269 analog lines 403 Analog Phone 14, 106, 259, 270, 273, 434, 437 Analog Phone Ports 437 Analog Telephone Features 235 Analog Telephones 235, 241, 270, 275 Analog Telephones/POTS 234 Analog Trunk 16-port 299 99 Analog Trunk Module Analog Trunk Module 16 99 Analog Trunk Ports 437 Analog Trunk Restriction 403 99, 106, 260, 299, 310, 314, 403, Analog Trunks 437 Analog/digital 292 299, 333, 387 ANI ANLG 101 Announcements 7, 267, 268, 362, 363, 364, 389 ANSI T1.401 conform 299 ANSI T1.607 437 Answer Interval 261 Answered Calls 349 306 Anti-Tromboning AOC 271, 299 157, 184, 236, 241 APAC 239, 254, 256, 257, 353 Appearance Appearance Buttons 256, 257 appearance/feature 115, 212 106, 254, 264, 382, 386 Applicable Application Level Gateway 301 Applications Platform 12, 14 **Applications Platform Features** 12 ARP receiving 318 ARS 251, 260, 310 Assisted Transfer 364, 389 99, 152, 154, 155, 188, 252, 275, 276, 293, Audio 295, 364, 387, 402, 437 Audio Codec 293 Audio CODECs 295 Audio Conferencing 402 Audio Volume 152, 154, 155 Audio waveform 387 Audiotex 364 Audit 294, 422 AUDIX RFA 309 August 309 August 2003 309 Authorization Codes 259 Auto Connect 318

Auto Connect Time Profile 318 auto-attendant offers 377 Auto-Attendant/Audiotex 389 Auto-Create Extensions 276 Automatic Call Distribution 269 Automatic Callback 247 254 Automatic Intercom Automatic IP 11 Automatic Number Identification 299 automatic/manual 386 allow automatic/manual recording 386 calls - B -Back When Free 271 Backlight 191, 210, 212 backlit 188.239 BACP 317, 437 Band DTMF 276, 295 Bandwidth Allocation Control Protocol 317, 437 Bandwidth Required For Each 293 Bandwidth Required For Each Voice Call 293 259, 359 bar queue panel displays 349 Base 7, 14, 99, 101, 106, 115, 184, 195, 239, 316, 434, 437 Base Unit 195, 239, 316, 434 Base Unit Power Supply Adapter 195 BaseT Ethernet 152, 154, 155, 206, 208, 210 **Basic Commands** 389 Basic Rate 299, 316 B-channel 64kbps 437 Bellcore Special Report SR4287 437 186, 187, 188, 195 Belt Clip bi-directional 273 306, 353, 354, 384 BLF form 263 groups 349 **BLF** Groups 353 BLF Panel 349, 354 Blind Transfer 248 BlindTransfer 359 Book Shop 380 BOOTP 437 Bootstrap Protocol 437 Bothway 318 293 bps branch maximizes 297 branches 7, 273, 297 DEFINITY/ACM 309 Branch-to-Branch 11 Brazilian 364, 380 Break Out 271, 384 set 252

Break Out Dialing 252 Breakout 306, 363 Reception 389 Breakout Dialing 306 99, 106, 110, 256, 297, 299, 437 BRI **BRI ISDN** 297 BRI S-interfaces ISDN 110 BRI So8 99 BRI-4 99 BRI-8 99, 101 Bridged Appearance 254, 256, 257 bridged appearance button matches 257 Bridged Appearance Buttons 256, 257 Built-in IP 304 business needs 259 business-to-business 313 Busy DND 349 Busy Lamp Field 263, 306, 333, 349 Busy Lamp Field Panel 349 Busy On Held 271 **Busy Subscriber Call Completion** 299 382 Busy/Engaged buy/lease 7 bypass 251 DND Bytes 293 - C -C3000 374 Cable 99, 101, 106, 111, 132, 241, 434 Cable Lengths 434 CALA 241 Call 152, 261, 267, 311, 313, 318, 357, 387, 420 Advice of charge during 299 Call Appearance 254, 256, 257 Call Appearance button 254.256.257 Call Appearance/Feature 115, 212 call arrives 349 Call Back Sender 389 Call Back When Free 247, 248, 306 Call Barring 259 357 call billing Call Center 12, 269, 291, 357, 374, 383 **Call Completion Busy Subscriber** 299 call costing 259 Call Coverage 251, 256, 257 Call Coverage Buttons 256, 257 Call Detail Records 420 **Call Details** 420.426 Call Details Panel 349 Call Duration 349

call flow programming interface 381 Call Flow Utilizing Database Actions 379 Call Flows 378, 379, 380, 381, 402 Call Forwarding 10, 26, 245, 261, 378 Call Handling 7, 12, 26, 245, 250, 333, 349 Call History 263, 333, 349, 354 305, 309 Call Hold Call Identifier 360 Call Intrude 252, 271 Call List 271 Call Listen 271, 364 115, 152, 154, 155, 208, 210, 246, 252, Call Log 259, 333 Call Pickup 253, 271 Call Pick-up 187, 306 Call Pickup Any 271 Call PickUp Extension 269 Call Pickup Extn 271 Call Pickup Group 271 Call Pickup Line 271 Call Pickup Members 271 Call Pickup User 271 Called/Calling Line ID Presentation 298 Called/Calling Name 298, 305 Called/Calling Name Presentation 298 Called/Calling Number 305 Caller Display 234 Campaign Manager 12, 364, 384, 389 Can Intrude 252, 359 Cancel All Forwarding 271 Cancel Ring Back When Free 271 Captaris 374 Cascaded Out-calling 383 Castelle 374 Castelle Fax 374 Castilian 364 CAT 132 CAT5 132, 434 Catalyst 132 CCBS 299 CCC 99, 252, 268, 306, 364 CCP 437 CD 387 CD-Rom 357 CDRs 259 CE/UL/Dentori Safety Approved 434 cell/mobile 377 Central Office 106, 299, 313, 314 14, 26, 245, 297, 304, 306, 309, 362, Centralized 364.389 Centralized INTUITY Audix 362 Centralized Messaging 389 Centralized VM 389 Centralized Voice Mail 306

Centralized voicemail 14, 297, 309, 364, 389 **Centralized Voicemail Services** 389 Challenge Handshake Authentication Protocol 317, 437 Channel Associated Signaling 299 Channel Monitor 271 314, 317, 318, 319, 437 CHAP Charger Unit 195 checkbox 375 299 Checking Circuit Switched 298 Circuit Switched Data Call/Basic 309 Circuit Switched Data Call/Basic Call 298, 309 Circuit Switched Voice Networking 298 Circuit-switched 273 Cisco 132.291 Cisco Systems 132 C-LAN **DEFINITY 9.5** 309 Clear Call 271 Clear CW 271 Clear Hunt Group Night Service 271 Clear Hunt Group Out Service 271 Clear Hunt Group Out Of Service 271 Clear Quota 271 CLI 236, 333, 359, 437 CLI Feature 236 **CLI Schemes** 437 CLI/ANI 364 CLIP 299 299 CLIR Clock 316 364, 389 Speaking closet/switch wiring 132 Code Used 259 Codec G.711 184 152, 154, 155, 206, 208, 210, 292, 309 Codecs Cold Start 422 Color Backlight Display 210 COLP Inhibits 299 299 COLR Comfort 115, 188, 240 comma-separated 357 **Common Features** 152, 154, 155, 206, 208, 210, 212 **Compact Business Center** 12, 14 **Compact Contact Center** 12, 364 Compact Mode 333 companies' LANs 273 company's **IP** Telephony unites 273

Index

compared 184 Service Provider conferencing 402 Compressing **IP/UDP/RTP Headers** 437 Compression Control Protocol 437 **Computer Telephony Integration** 99, 357 **Concise MIB Definitions** 437 **Concurrent Calls** Maximum Number 389 Conference Add 271 Conference Bridge 7, 268, 402, 403 Conference Calling 10, 270 **Conference Control Display** 333 Conference entry/exit 403 **Conference Held Calls** 349 **Conference Meet Me** 271 Conference Resources 403 241, 349, 353 Conference Room conferencing 10, 99, 195, 206, 208, 210, 246, 263, 349, 353, 402, 403, 426 benefits relating 403 Eliminating 7 manage 403 403 relating **Conferencing Center** 14, 99, 270, 333, 349, 403 conferencing service 7 Conferencing tone 246 Conferencing tone depending 246 congestion-control 294 **Connected Line Identification Restriction** 299 connection-oriented 304 12, 99, 115, 240, 269, 379, 384 Contact Center Contact Center Features 269 Contact Management 12 Contact-ability 378 157 contactable ContactStore 14, 99, 364, 386, 387 ContactStore Search 364 Continuous Loop Greeting 389 **Control Unit Conference Capabilities** 403 controlled according 387 controlling calls 260 copier/scanner 374 CoS 294 CPE 316 CPU 387 CPU loading 387 CRC 299 Create' 383 CreateCall 359 CRM 374 CS-ACELP 295 CSU 106, 299, 425 CSU Loop-Back 425

CSU/DSU 106, 299 12, 99, 250, 357, 358, 403 CTI CTI interoperability levels 357 **CTI Link Lite** 357 CTI Link Pro 99.357 CTI Link Pro RFA 357 **CTI** middleware 357 CTR3 **ETSI T-Bus Interface** 437 CTR4 **ETSI T-Bus Interface** 437 cust 250 Customer Contact 406 Customer Contact Center 406 **Customized Voicemail** 389 CW 271 CW1308 434 Cyclic Redundancy 299 - D -360 D Message Data Access Components 379 Data Call 267, 268, 298, 317 Data Communication Solution 11 **Data Communication Solution Features** 11 Data Compression 317 Data Header Compression 317 Data Jack 235 Data Rates 437 data traffic 188, 293, 304, 316 246, 364, 374, 379, 380, 384, 386, 387 Database Datagram Protocol 437 Day One starting 7 Day/Night service 239 D-channel 16kbps 437 D-channel 64kbps 437 DDI 248, 299, 359 DDI/DID 26, 184, 245, 267, 299, 377 DDI/DID call 267 157, 184, 299 DECT **DECT Networking** 184 Default E&M 437 default greeting 249 default numbering 251 Definable PIN Code 389 DEFINITY 115.309 **DEFINITY 6400** 115 **DEFINITY 9.5** C-LAN 309 **DEFINITY G3si** 309 DEFINITY/ACM branches 309

DEFINITY/ACM occupying 309 389 Delete Message deleting 249 Delphi 359 Deploying IP 132 186, 434 Depth Designing **IP** Telephony 275 Desk/Wall Mount 235 deskers 252 desking 252 DevConnect 358 **Developer Connection Program** 358 DeveloperConnect 358 **Developers** 357, 358, 359, 360 DevLink 357, 360 DevLink Lite 357 **DevLink Pro** 357 **DevLink Reserved Fields** 360 11, 191, 193, 294, 316, 318, 403, 437 DHCP DHCP Server 316, 318, 403 Dial 3K1 271 Dial 56K 271 Dial 64K 271 254, 259 Dial calls Dial CW 271 271 Dial Direct Dial Direct Hot Line 271 Dial Emergency 259, 271 Dial Extn 271 **Dial Inclusion** 271 270 Dial On Pickup Dial Pad 349, 353 Dial Paging 271 251 Dial Plan Dial Speech 271 Dial V110 271 Dial V120 271 Dial Video 271 **Dialed Number** 246, 248, 260, 299, 387 controlling 263 **Dialed Number Identification String** 299 dial-in/dial-out to/from 314 Dialing In 299, 314, 318 dialing plan 251, 297 DialPhysicalExtensionByNumber 271 DialPhysicalNumberBvID 271 Dial-Up Circuit Support 316 DID 248, 299 DID/DDI 299 **Differentiated Services Field** 437 Diffserve 304 **Digital Station Expansion Module** 111

**Digital Telephones** 14, 195 **Digital Wireless 3810 Telephone** 195 Digital Wireless North American 157 Dimensions 186, 434 26, 245, 254, 377 Direct Dialing Direct Dialing In 299 Direct Inward Dialing 248 Direct Media 152, 276, 292, 364 Direct Media Path 276 **Direct Sequence Spread Spectrum** 193 Direct Station Select 111, 263 Directory 7, 11, 236, 246, 263, 297, 318, 349, 353, 359 **Directory Entry** 349 **Directory Panel** 349 Directory.csv 422 Disable ARS Form 271 Disable Internal Forward Busy 271 Disable Internal Forward Unconditional 271 **Disable Internal Forwards** 271 discover NAT 301 **Disk Space** 387 **Display Backlight** 210 **Display Msg** 271 Distinctive 248, 333 **Distinctive Ringing** 248, 333 distinguish doorphone 239 distribute 268, 306, 357, 374 voicemail 383 Distributed Hunt Groups 268, 306 Disturb 250, 358 DMS100 299 DMS-100 437 DMS-250 437 DMZ 301 DND 251, 261 bypass 251 DNIS 299, 387 316, 317 DNS Do Not Disturb 250, 251, 254, 261, 263, 271, 358, 359 Do Not Disturb Exception Add 271 Do Not Disturb Exception Delete 271 Do Not Disturb Off 271 Do Not Disturb On 271 316.317 Domain Domain Name Service 316, 317 99, 239, 253, 270, 353 Door Entry doorphone distinguish 239 doorphone calls 239 Doorphone Entry 239

Doorphones 239 DS 101, 111, 115, 152, 154, 155, 195, 206, 208, 210, 434, 437 DS 16 Module 434 DS 30 Module 434 DS Field 437 DS Phones 206, 208, 210 111, 152, 154, 155, 241, 263, 384 DSS DSS key 384 DSS key incorporates 384 152, 154, 155 DSS Modules DSS Unit 241 DSS/BLF 247 DSS/BLF key 247 DSSS 193 DSU 106, 299 DTE 437 DTE Port 437 DTMF 235, 239, 260, 276, 295, 299, 310, 358, 377, 379, 384, 437 sending 333 DTMF Dialing 235 DTMF Digits RTP Payload 437 DTMFA 437 DTMFC 437 DTMFD 437 D-Type 437 D-type on IP412 437 Dual Charger 188 Dual PRI E1 101 Dual PRI E1R2 RJ45 101 Dual PRI T1 101 Dual Universal PRI 99 186, 187, 364, 380 Dutch DVD 387 Dynamic 11, 152, 154, 155, 206, 208, 210, 304, 437 Dynamic Host Control Protocol 437 Dynamic IP 152, 154, 155, 206, 208, 210 - E -E&M DID 299 E&M Switched 56K 299 E&M Tie Line 299 E.164 437 260.310 e.a E1 106, 256, 298, 299, 309, 389, 403 including 10 E1 ISDN 403 E1 PRI 256 E1/T1 309.316 E1R2 106, 256, 299 E1R2 Channel Associated Signaling 299 E1R2 MFC 106

E911 270 Echo 292 128ms 10 e-commerce Internet 313 ECT 299 eg 250 Eliminating conferencing 7 ELR/TBR switchable 236 Email 7, 99, 188, 249, 313, 314, 318, 362, 364, 425 accessing 375 389 Copy Forward 389 leading 374 reading 12 sends 387 370 subject Voicemail 370 Email addresses 375, 387 Email application 370 email inboxes 12 **Email Notification** 370, 425 Email Reading 375 email reading checkbox 375 Email Systems 12, 370 emails 364, 370, 375 304 e-mails **Embedded Applications** 152, 154, 155, 206, 208, 210 Embedded Messaging 249 Embedded Messaging Card 425 Embedded Voice Memory 437 Embedded Voicemail 12, 99, 268, 271, 292, 362, 363, 389, 425 Enable ARS Form 271 Enable Internal Forward Busy 271 Enable Internal Forward Unconditional 271 Enable Internal Forwards 271 enabled/disabled 251 Encapsulation 316 Frame Relay 295 encodina G711 191, 193 Enlarged earpiece 192 Enterprise 188, 291, 374, 402 ENTITY MIB 437 entry/double 403 Entry-level voicemail 363 359 EnumerateAddresses Equisys 374 ERP 374 escalates doctor's mobile/cell 383

ESP 437 ESP DES-CBC Cipher Algorithm 437 Estimated Time Answer 389 ETA 389 Ethernet 11, 99, 110, 132, 152, 154, 155, 184, 188, 206, 208, 210, 212, 273, 301, 313, 315 Ethernet eliminates 132 188, 273 Ethernet LAN 152, 154, 155, 206, 208, 210, 301, Ethernet Ports 313 Ethernet Switch 11, 313, 315 EU24 111, 210, 212 Euro ISDN 106 152, 262, 301, 304, 403, 425 Except 4601 132 Exchange/SMTP **GFI FAXmaker** 374 executing Acquire Call 269 **Executive Wireless** 241 Exit Queue 389 Expansion 99, 101, 110, 111, 113, 206, 208, 210, 212, 299, 425, 426, 434 expansion module provides 113 99, 111, 113, 210, 425, 434 Expansion Modules Expansion Units 434 Explicit Call Transfer 299 Explicit IV 437 Exporting 422 Extended Callback Control Protocol 317 Extended CBCP 317 Extended Personal 364, 382, 389 **Extended Personal Greetings** 364.382 EXTENSION NUMBER 422 External 110 External Bell 437 External Call 248, 252 **External Expansion Modules** 110 External Number 261, 268, 299, 363 External O/P 99 **External Participants** 403 **External Systems** Forward Emails 389 Extn Login 271 271 Extn Logout **Extreme Alpine Series** 276 **Extreme Alpine Series switches** 276 Extreme Networks 276 - F failover 110 Fall Back 267, 313 Fast Forward 249, 363, 389 Fast Forward Message 389

Fast Start 276 14, 276, 295, 309, 363, 374, 375, 389 Fax routing 364 fax calls 276 Fax Messages 374, 375 Fax Relay 295 Fax Transport 276 Faxination 374 FaxMail Pro 374 FCC 191, 193, 437 14, 99, 184, 206 Feature Key Feature Licensing 14 FEATURE NAME 422 Feature Support 389 Feature Table 235 374 Fenestrae Fenestrae Faxination Server Microsoft Exchange 374 Field Data 360 File Transfer Protocol including 318 Finnish 186, 187, 364 firewall 11, 99, 304, 313, 314, 318, 403 Small Office Edition offers 315 firewall/VPN 7 firewalled 313 firewalled Laver 313 firewalls 318 Firstly TTS 375 Fixed Feature Buttons 152, 154, 155, 206, 208, 210 Flash Hook 271 Flash Memory 363 Flow Control 152, 154, 155, 206, 208, 210, 294 254, 261, 262, 271, 359, 364, 378 Follow Me Follow Me Here 271 Force login 359 Forced Account Code 259 set Forward All 263, 358 Forward All Calls 358 Forward Busy 261 Forward Emails **External Systems** 389 Forward Hunt Group 262, 271, 359 Forward Hunt Group Calls Off 271 Forward Hunt Group Calls On 271 Forward Message 389 Forward No Answer 261, 269 Forward Number 271, 359 256, 261, 262, 271, 358, 359 Forward on Busy Forward On Busy Number 271, 359 Forward On Busy Off 271

Forward On Busy On 271 250, 261, 271, 358, 359 Forward on No Answer Forward On No Answer Off 271 Forward On No Answer On 271 Forward Unconditional 261, 262, 271, 359 Forward Unconditional Off 271 Forward Unconditional On 271 Forward voicemails 309 Forwarding 262, 349 Email 389 Multiple 389 **Multiple Mailboxes** 389 voicemail 364, 370 Forwarding except 262 FRAD 304 294 frame instructs Frame Relay 292, 313, 314, 316, 364, 437 Encapsulation 295 framed 304 Frame Relay Assembler Disassembler IP Office employs 304 Frame Relay Encapsulation 437 Frame Relay's PVCs 304 292, 294, 295, 313, 314, 316, 364, 437 framed Frame Relay 304 Front Door 239 FSK 437 FTP 318 - G -G.711 152, 154, 155, 206, 208, 210, 293, 295 including 276 G.711 A-law/U-law 295 G.711A 309 G.711MU 309 G.723 184 G.723.1 293, 295 G.723.1 MP-MLQ 295 G.723.1. 276 G.723.1-6K3 309 G.726 16kbps ADPCM 387 184, 295 G.729 G.729 Annex 295 G.729a 191, 276, 293, 309 152, 154, 155, 206, 208, 210 G.729a/b G711 191, 193 encoding Gatekeepers 273, 276 requests 275 Gateway 10, 188, 273, 275, 276, 291, 292, 304, 313, 314 Greetings 363, 364, 382, 389 Greetings & Mailbox Navigation 363 greetings provide 382 10, 110, 113, 299, 437 Ground Start

Ground-Start 299 GROUP 422 Group Listen 271 Group Listen Off 271 Group Listen On 271 Group working 184 - H -Handover 184 Hands Free Pouch 188 26, 99, 152, 154, 155, 184, 186, 187, 188, Handset 195, 235, 245, 249, 253, 266, 267, 304, 316, 317, 357, 364, 383 Handset Liquid Crystal Display 195 handset offers high-resolution 188 Handset Volume Control 195, 235 Hands-free/ Speakerphone 187 Hardware 99, 184, 355 Hardware provides 99 Header Compression 295, 437 389 Header Message Headset 152, 154, 155, 186, 187, 188, 195, 206, 208, 210, 236, 240, 270, 271 Headset Socket 152, 154, 155, 206, 208, 210 Headset Toggle 271 headset/microphone 273 Heat Dissipation 434 Held Calls Panel 349 Held Panel 349 Help Desks/Support Desks 379 HH 422 High Voltage 236 7, 195, 206, 208, 210, 235, 247, 248, 251, Hold 252, 263, 271, 313, 316, 349, 359, 382, 389 Hold Call 247, 271, 349 Hold Call Waiting 247 Hold CW 271 Hold Music 247, 271 Hook 266, 270 Hook Dialing 266 Hot Desk 252, 306 Hot Desking 252 Hours greeting 268 HP's Network Node Manager 425 HTTP 318 Hunt Group Broadcast Messages 383 hunt group call handling 262 Hunt Group call ringing 253 253, 254, 262, 267, 268 Hunt Group Calls Hunt Group Disable 271 Hunt Group Enable 271 Hunt Group Enable/Disable 251 Hunt Group exceed 269 HUNT GROUP EXTENSION 422 HUNT GROUP NAME 422

Hunt Group Recording 386 HuntGroup.csv 422 Hybrid" PBX 273 Hz 132 - I -155 309 ICLID 299 Illuminated 3-line 186 Illuminated 5-line 187 IM 333 Immediate Reboot 422 Inbound Call Handling 267 Incoming Call 250, 267, 299, 317, 333, 349, 362, 364, 386 Incoming Call Routes 250, 267, 362, 364, 386 incoming call scripting 333 indicating Talk 195 industry-standard 309 379 Information Bulletin Boards Information Protocol Routing 319, 437 Information within Call Flows 379 Inhibits COLP 299 Inline Power 10/100 BaseT Switching Module 132 input rating power 434 **In-Queue Announcements** 389 Insert 246, 379, 387 Installation Guide 195 Integral 10/100 Mbit Layer 315 Integral Static 11 Integral T3 115 Integral T3 IP 115 Integrated H.323 Gatekeeper 10 Integrated Management Suite 425 Integrated Messaging 12, 389 Integrated Messaging Pro 12, 14 Intelligent 7,267 Interaction 7, 379, 384 Voicemail 370 Interactive Voice Response 7, 12, 99, 379 building 364 Interchange 309 Internal Call 248, 254, 360 Internal Directory 306 Internal Modem 13 Internal Modem Card 13 Internal Twinning 254 Internal/External 382 Internal/External greeting 382 Internet Access 11, 313, 316, 317 Internet browsing 318

Internet Explorer 387 Internet IP Security Domain Interpolation 437 Internet Key Exchange 437 Internet Protocol 273 Security Architecture 437 Internet Protocol Control Protocol 437 Internet Protocol refers type 273 Internet Security Association 437 Internet Service Provider 318 Internet Standards/Specification 295 Internet Telephony 7, 10, 301 Internet Telephony Service Providers 301 SIP trunking 10 internets 437 Internetworking 309 305, 358 interoperability messaging 309 Interoperable 309 interoperate 318 networking 10 interoperation 318 Interpolation Internet IP Security Domain 437 236, 239, 241 Interguartz Interguartz Doorphone 239 Interguartz Gemini 236.241 Interguartz Gemini 9281-AV 241 Interguartz Gemini Phones 236 Introduction 115, 420 **IP** Telephony 273 252, 269, 357, 359, 364 Intrude INTUITY 309, 333, 364, 374, 375, 376, 382, 383, 389 Intuity Audix 309, 389 Intuity Audix 4.4 309 Intuity Audix Emulation Features 389 Intuity AUDIX™ 309 362 Intuity Emulation Intuity Feature 389 INTUITY Mode 374, 375, 376, 383 Intuity TUI 389 Invited 349 IP Address Assignment 152, 154, 155, 206, 208, 210 **IP** Authentication Header 437 **IP DECT 3700** 354 **IP DECT Capacities** 184 IP DECT IPO STARTER KIT 184 **IP DECT System** 184 IP DECT Telephone 184, 186, 187 IP DECT Wireless Handset 241 IP Encapsulation Security Payload 437

**IP Extensions** 276 IP Hard Phone 273 420 **IP Office Management Utilities** IP Office Manager 13, 99, 248, 251, 252, 256, 263, 299, 318, 375, 382, 383, 386, 403, 422, 426 IP Office Professional Edition 99, 364, 389, 403 IP Office Professional Edition Upgrade 99 IP Office Small Community Networking 247, 248, 250, 252, 253, 263, 305 IP Office Standard Edition 99, 403 IP Office stores list 259 **IP Office Supports** 319 IP Office Time Profiles 386 IP Office Voicemail Pro Intuity Audix Emulation Features 389 IP Office VoIP 294 IP Office's 301 IP Office's Directory 246 IP Office's list 259 **IP Offices Transit Network Selection** 299 IP Office's WAN 304 IP Packet 294, 304 IP Packet Flow Control 294 IP PBX 273 IP Phone Adapter 132 **IP Phone Power Adapter** 132 **IP** Phones 99, 132, 206, 208, 210, 264, 269, 275 **IP** Power 132 IP Security Document Roadmap 437 IP Service 313 **IP** Telephone Power Consumption 132 IP400 3rd PRTY IVR RFA 379 IP400 Analog Trunk 16 113 IP400 Analog Trunk 16 Module 113 IP400 Digital Station 111 IP400 Digital Station V2 Module 111 IP400 Phone 248 11, 99, 110, 270, 276, 294, 313, 315, 316, IP412 362, 389, 403, 434, 437 IP412 Control Units 434 **IP412 Maximum Heat Dissipation** 434 IP412 Supports Two 64-party Conference Banks 403 IP500 11, 12, 14, 99, 101, 110, 111, 113, 270, 276, 294, 299, 306, 313, 315, 362, 364, 389, 403, 434, 437 default 99 existing 106 voicemail 363 IP500 Analog Phone 106 IP500 Analog Trunk 16 110, 113 IP500 Analog Trunk 16 Expansion Module 110 IP500 Analog Trunk 16 Module 113 IP500 Analog Trunk Card 106

**IP500 BRI** 106, 110, 299 IP500 BRI So8 110 IP500 BRI So8 Expansion Module 110 IP500 BRI Trunk Card 106 IP500 Cards 101 IP500 Compact Flash voicemail 12 99, 101 IP500 Control Unit IP500 Digital Station 106, 110, 111 IP500 Digital Station Expansion Module 110 **IP500 Digital Station Module** 111 **IP500 Expansion Modules** 99 IP500 Legacy Card Carriers 101, 106 IP500 Phone 110 **IP500** Phone Expansion Module 110 IP500 PRI 106 IP-based WiFi 157 IPCP 437 **IP-DECT** 184 **IPSec** 11, 304, 319, 437 IPSec Tunneling 319 **IPSec VPN** 304 IP-telephony 132 ISAKMP 437 ISBN asked 380 380 enters ISDN 10, 106, 267, 292, 295, 298, 313, 314, 316, 333, 437 **BRI S-interfaces** 110 following 299 incoming 299 outgoing 299 **ISDN Basic** 299 ISDN Basic Rate 299 ISDN DSS1 299 267 ISDN MSN **ISDN Ports** 437 ISDN Primary 299 ISDN Primary Rate 299 ISDN/PRI 267 359 ITAddress **ITU-T** Recommendation E.164 437 7, 12, 364, 379, 389 IVR providing 381 - J -Japanese 364, 380 Juniper 291 - K -306 Kbps Kentrox 291 Key Management Protocol 437 Key System 273 **Keyboard Actions** 353 **Keyboard Mapping** 353

### - L -

L2TP Securing 437 Lamp Operation 256 186, 187, 250, 264, 358, 362, 363, 364, Language 375, 377, 380, 422 language depending 362 Lanvard 188, 191 Last Number Redial 236, 271 364, 380 Latin Latin American 364 launch 426 Layer Two 437 Laver Two Tunneling Protocol 437 195, 236, 249 LCD LCP 317, 437 LCR 310 Existing 260 LCS 333 11, 318 LDAP leading email 374 Leased Line 11, 298, 313, 316 types 316 Leased Line Support 316 259, 260, 268, 297 Least Cost Existing 310 Least Cost Routes 259, 268 Least Cost Routing 260 Existing 310 LED 132, 152, 154, 155, 236 Legacy Card Carrier 99, 106 License Key 14, 319, 357, 363, 375, 379 422 License.csv LIFO/FIFO 389 Link Control Protocol 317, 437 Linked Numbering 311 Linked Numbering Scheme 311 Lite 12 Lithium Ion Battery 191 LLB 106, 299 Local Area Network 273, 276, 313, 316, 318, 357 Local End Echo Cancellation 25ms 295 Local Phone Directory 333 Local Telcos 299 Locating 437 SIP Servers Longest Waiting 267, 353 Loop Greeting 389 Loop Start 10, 110, 113, 299 Loop start/Ground 437 Loop-Start 106, 299 Lord Of The Rings 380 370, 374 Lotus Notes

- M -Mail Box **Remote Access** 389 Maintainers Network Manager 425 make/receive headset/microphone 273 Malicious Call Identification 299 Manage voicemail 389 Managed Frame Relay Network 304 Managed IP VPN 292, 304 Management Tools 13 Manager 5.1 422 Manager application 252 Manager provides 422 257 manager/secretary Managment Information 437 Many Avaya 248, 256, 263 Many Simultaneous Calls Can 293 MAPI 12, 370 294, 304 Mbps Mbps LAN 304 MCID 271, 299 MCID Activate 271 MCU 275 MDAC 379 Media 275, 292, 295, 353, 357, 375, 425 Media Service Provider 357 Medical 7 medical issues 7 Medium-Size Companies 7 Meet Me conferencing 402 Meeting 250 Meet-Me 99.402.403 Meet-Me conferencing 99 Meet-Me Conferencing on IP500 403 Meet-Me Conferencing Solution 402 Memory 195, 236, 247, 292, 437 Menu Bar 349 MERLIN MAGIX 115 Message Announcements 389 message handling individuals 364 235 Message light Message Storage Capacity 362 Message Waiting 14, 152, 154, 155, 195, 236, 248, 298, 383, 389 Message Waiting Indication 236, 248, 309, 389 Message Waiting Indicator 206, 208, 210 message waiting lamps 248 Message Waiting Light 235, 309 Messages Button 208, 210 Messaging Card 425 Microsoft application 317

Low-Speed Serial Links

437

Microsoft Live 333 Mid Span Power 132 Mid-Span 132 Mid-Span Power Distribution Units 132 Miercom 7 milli-seconds 293 ML-PPP 316, 437 422 MM mm/inches 434 Mobile Twinned Call Pickup 271 Mobile Twinning 14, 99, 271, 378 mobile/cell 254, 261, 262, 364, 370, 383 Mobile/Cell Phone 254, 261, 262, 364, 370 26, 157, 184, 188, 195, 245, 252 Mobility Mobility Solutions 157 Modify' 383 Modify' existing lists 383 Modular 99, 362, 389 Modular Messaging 389 Modular Messaging Voicemail 362 Monitor 106, 252, 266, 269, 299, 333, 353, 357, 358, 386, 387, 403, 420, 424, 425, 426 Monitor Calls 269 Most Avaya 263 MP 437 MPPC 437 387 MSDE MSP 357 Multiclass 295 Multi-Class Extension Multi-Link PPP 437 Multiclass Extensions Multilink PPP 295 Multi-Level Tree Structure 389 Multi-Link 316, 437 **Multilink PPP Multiclass Extensions** 295 multiple incoming 256 **Multiple Mailboxes** Forward 389 Multiple Subscriber Number 299 **Multiple Time Entries** 268 multipoint 275 point 299 **Multipoint Connection Units** 275 MultiVantage 309 Mute 186, 187, 206, 208, 210, 235, 236, 263 MWI 248 - N -NA 157 NAME 422 Calling 349 NAT 11, 304, 318, 437

Netgear 291 Network Address Translation 11, 304, 318, 437 **Network Address Translators** 437 network addresses 11, 304, 318, 437 Network Alchemy 99 Network Assessment 294 network called Public Switched 273 network comprising 319 Network Manager 425 Network Manager application 425 network numbering 311, 318 **Network Numbering Schemes** 311 network ready 7 **Network Requirements** 292 Network Time Protocol 437 Networked Messaging 364, 376 Networked Messaging Solution 376 Networking Features 306 Networking maximizes 297 networks converging voice 188 networks including private 273 New message 248, 314, 375 new/old/saved 249 new/repeat/answered/unanswered 236 299 NI2 Night Service 267, 268, 359 Night Service Fallback 267 Pass 268 Night Service Group 267 254, 261, 262, 271, 349, 359 No Answer No Answer Interval 261 No Answer Time 254 Node Numbering 311 Node Numbering Scheme 311 North American Primary Rate Interface 299 North American T1 299 Norwegian 186, 364, 380 Not Disturb 251, 261, 263 Not Disturb Exception Add 271 Not Disturb Exception Delete 271 Not Disturb Off 271 Not Disturb On 271 Notice 7 Now there's 7 NTP 437 NULL Encryption Algorithm 437 Number service 299.378 number/name 389 number' 247 Numeric Keystrokes 353 Nylon Pouch 188 - 0 -OAI 188

discover

301

Octel 309 382 Of Hours Off Hook Current 437 Off Hook Operation 270 **Off Hook Station** 271 Offer/Answer Model 437 offering 188 high-resolution high-resolution backlight 188 **Off-Hook Station** 270 office heating 364 Office-quality speakerphone 191 Oldest 269, 387 oldest ringing/waiting 269 oldest ringing/waiting call 269 On Demand Call Recording 364 **Open Application Interface** 188 Open CTI 12 **OpenView** application 425 **Operator SoftConsole** 12 **Optional Add-Ons** 152, 154, 155 Other Avaya Products 115, 309 Other Features 389, 403 Out Of Hours 382 **Outbound Call Handling Features** 259 outcall 383 Outcalling 389 12, 333, 374 Outlook Goldmine 333 Output Port 239, 437 **Overflow Group** 267 **Overhead LAN** 293 293 Overhead WAN - P -PABX's 10, 275 Packet Based 304 Packet Based Voice Networking 304 packet filtering 318 packet switching 304 packetization 295 packetized VoIP allowing 304 packetized VoIP calls 304 packets arrive port 294 273 packet-switched Packet-Switched Telephony 273 Packet-switched VoIP 273 Pager 370 Paging 254 Calls Pan European Connection 437 PAP 314, 317, 318, 319, 437

Park 247, 248, 254, 271, 349, 353, 354, 360, 364, 384 Park Call 271 Park ID's 349 Park Return 254 Park Slot Panel 349, 353, 354 Park Slots 247, 349, 353, 354, 360, 384 268 pass calls 249, 314, 317, 354, 422, 437 Password PC application 383 PC Based 362 PC Softphone 12, 99, 245, 333 PC Softphones 26 Permanent Virtual Circuits 304, 316 378 Personal Personal Distribution Lists 333, 383 Personal Numbering 364, 378, 389 **Personal Options** 389 Personalized Greeting 389 Personalized Ring Patterns 152, 154, 155, 206, 208, 210 Personalized Ringing 235, 248 Phone 16 434 Phone 16 Module 434 Phone 30 Module 434 physical/logical 294 Pickup 253 Pick-Up 250 PIN 12, 379, 389, 403 prompted 362 requesting 402 **PIN** checking 379 **PIN Code Bv-Pass** 389 PIN code/menu 403 Plain Old Telephone Services" 273 Platform Support 389 Play Advice switching 386 played back 382, 389 115, 132, 152, 154, 155, 184, 206, 208, 210, PoE 212, 273 Point Compression Microsoft Point 317.437 Point Protocol Point 437 Point-to-Point 299, 304, 313, 314, 316 Point-to-Point Protocol 313, 316 **Power Distribution Units** 132 Power Fail Ports 437 **Power Options IP** Telephones 132 Power Supply 132, 152, 154, 155, 206, 208, 210, 212, 434 **Power Supply Units** 434 Powered Data Unit 132

Index

Powered LAN 115 PPP 295, 313, 316, 319, 437 PPP Fragmentation 295 PPP MP 437 PPP Multilink Protocol 437 PR 299 PRI 10, 11, 99, 101, 106, 297, 299, 437 PRI 30 E1 101 PRI 30 E1R2 RJ45 101 PRI E1 437 PRI ISDN Services 437 PRI ISDN Switch 437 PRI T1 11, 101, 437 PRI T1 Service 437 PRI T1/J1 437 prices—Avaya 7 Primary Rate ISDN 299 **Primary Rate Trunks** 106, 299 prioritization 188 Priority 7, 188, 206, 208, 210, 267, 271, 273, 359, 383 Priority Call 267, 271 **Priority Processors** 188 **Privacy Mechanism** Session Initiation Protocol 437 7, 106, 252, 259, 271, 273, 297, 298, 304, Private 309, 313, 318, 383 Private Call 252, 271 Private Call Off 271 Private Call On 271 Private Circuit Switched 298 Private Circuit Switched Voice Networking 298 Private Networking 309 Private Voice Networks 106.297 12, 239, 370, 403 Pro upgrades 14 Pro provides 12 Product 7, 236, 269, 271, 291, 309, 355, 357, 358, 374 receiving 7 time during 14 product configuration documents 271 Product Configurations 271 Product Description 269 Operating System 355 **Professional Edition** 14, 403 Standard Edition 99 upgrade 99 prompting PIN 362 Voicemail Pro 377 Protocol Applicability Statement 437 protocol passing 318 Protocols 106, 184, 188, 273, 275, 276, 292, 295, 304, 309, 316, 318, 319, 374, 424, 437

protocols including 318 Proxy Address Resolution Protocol 318 PSK 191 PSTN 256, 292, 294 IP Office connects 273 260, 310 SCN PSU 434 PTT 192 Public 7, 11, 106, 248, 259, 260, 268, 273, 275, 291, 294, 297, 299, 304, 315, 318, 319, 364, 383, 437 259, 260, 275, 304 Public Network Public Switched 294 network called 273 Public Switched Telephone Network 294 called 273 Public Voice Networking 299 Pulse 253, 299 Push 239 push-to-talk" 188 Put EventFilter 359 **PVCs** 304, 316 - Q -Q.931 295, 299, 304, 305 Q.931 signaling 299 10, 152, 154, 155, 188, 206, 208, 210, 292, QoS 294, 304, 426 QoS Options 152, 154, 155, 206, 208, 210 QoS/Class Service 294 QSIG 10, 256, 299, 306, 309 following 298 limit 99 running 389 terminates 298 QSIG Networking 10 QSIG provides level 298 QSIG signaling 298 **Quad Chargers** 3641 188 Quality Assurance 253 **Queue Announcements** 362, 364, 389 Queue Entry Announcement 389 Queue Manager 12 Queue Mode 353 Queue Panel 349 queue panel displays bar 349 queue position 389 **Queue Position Announcement** 389 Queue Threshold Alert 269Queue Update Announcement 389 QUEUING 422

Quick Charger 188 Quotas 313, 314, 316, 360 Quotas place 313 - R -Radio Frequency 2.4000 191, 193 Radio Frequency 2.4000 GHz 191 RAS 318 Rate Adaptation 437 Rating 24V DC 434 reachability 7 reading email 12 Real Time 12, 295, 364, 437 Real Time Control Protocol 295, 437 real time tracking 12 Reattempt 349 Reboot When Free 422 437 Rec Recall button 235, 236 receiver's 273 Receiving Door 239 Reception 248, 270 Breakout 389 **Rechargeable Battery** 195 Reclaim Call 251 Record Message 271, 384 Record/Send 389 recorded message stating 384 Recording 386 Time 389 Recordings 384, 386, 387 195, 235 Redial Button 157. 184. 234. 241 Region RegisterCallNotifications 359 relating conferencing 403 Relav Off 271 Relay On 271, 364 Relay On/Off/Pulse 253 Relay Pulse 271 Release 4.0 426 Release 4.0.7. 184 268.315 Release 4.1 Remote Access 11, 13, 26, 245, 313, 314, 318, 364 Mail Box 389 **Remote Access Features** 314 Remote Access Server 11, 13, 318 **Remote Access Services** 26, 245, 313, 314 Remote Hot Desking 252, 306 Remote Management 403 REN 437 Repeat Message 389

Replay 364, 387 replay rights 387 363, 375, 382, 389 Reply requesting Gatekeeper 275 402 PIN 313 Rest World 403 restricted/allowed 318 Resume Call 271 **Retrieve Call** 271 Return On Investment 402 Rewind Message 389 RFA 309 RFC 295, 437 Ringer 152, 154, 155, 195, 235, 236, 248, 269 Ringer Equivalency 235 Ringer On/Off 195 Ringing Patterns 235 Volume Control 235 RIP 11, 319, 437 RJ45 Ethernet 437 RMS 437 ROI 402 ROTARY 422 router alleviates 313 router/firewall/DHCP 13 Routing Information Protocol 319, 437 RTP 293, 301, 437 **RTP** Payload DTMF Digits 437 RTP Relay 301 **RTP Voice Data Payload** 293 **RTP/RTCP** 295, 437 Ruggedized 191, 192, 194, 241 Russian 364, 380 RW 387 - S -S Message 360 S0 299 S0 Endpoint Call 299 S3210 309 Save Message 389 Save Profile 349 SBC 301 297, 374 scalable Scan' 383 SCN 99, 252, 268, 306 PSTN 260, 310 Screen Pop 333, 357 Screen-Popping 246 SDP 437

Search 353, 387 251, 271 Secondary Dial Tone secretary's 251 Securing L2TP 437 Security Architecture Internet Protocol 437 Self-Administration 266 Send Email 389, 425 Send Instant Messages 333 Separated incoming/outgoing 333 Series 14, 101, 110, 111, 115, 206, 208, 210, 212, 235, 241, 354, 357, 364, 434 server PC's 434 servers provide 317 Service Packs 355 Service Provider conferencing compared 402 Service Provider conferencing services 402 service provider supporting 246 Service Providers 10, 99, 246, 299, 301, 304, 319, 333, 402 service-by-service 316 Session Border Controller 301 Session Description Protocol 437 Session Initiation Protocol 273, 295, 301 Privacy Mechanism 437 Set Absent Text 271 Set Account Code 271 Set Authorization Code 271 Set Hunt Group Night Service 271 Set Hunt Group Out 271 Service Set Hunt Group Out Of Service 271 Set Inside Call Seq 271 Set Message Priority 389 Set Mobile Twinning Number 271 Set Mobile Twinning Off 271 Set Mobile Twinning On 271 Set No Answer Time 271 Set Outside Call Seq 271 Set Ringback Seq 271 Set Wrap Up Time 271 SetCallInfoBuffer 359 short code representing 384 Short Codes 247, 268, 269, 271, 306, 317, 363, 384, 403 Short Message System 370 ShortCode.csv 422 Shut Down Embedded Voicemail 271 Signaling Conforms 299 Signaling Channels 184, 299 Silence Suppression 276, 295 Simple Network Management Protocol 425, 437

Simple Outlook 333 Simple Telephony Call/Basic 298, 309 Simple Telephony Call/Basic Call 298, 309 Simple Traversal UDP 301 User Datagram Protocol 437 294 Simultaneous Simultaneous VoIP Calls Maximum Number 294 247, 248, 250, 252, Small Community Network 253, 263, 268, 305, 306, 309, 364 SMDR 99, 259, 357 SMI 193 SMS 370 SMS/text 374 SMTP 12, 364, 370, 420 SMTP email 420 SMTP/POP3 374 132, 152, 154, 155, 206, 208, 210, 304, SNMP 420, 425, 437 SNMPv1 437 So8 434 So8 Module 434 Soft 10, 191, 250 SoftConsole 14, 99, 247, 250, 253, 263, 270, 349, 353, 354, 355 SoftConsole Administration 354 SoftConsole gives operator 349 SoftConsole Options 353 SoftConsole PC Requirements 355 SoftConsole Telephone Requirements 354 Software Developers Kit 357 Software Development Kit 12.357 SOHO 251 Sophisticated Queue Announcement 364 SOS Emergency key 186 Speaker button 266 Speaking Clock 364.389 **Special Features** 4625 SW 210 5410 208 5420 210 5621 SW 210 **Special Services** 299 Specialty Handset Support 235 Speed Dial 208, 210, 263, 333 Speed Dial List 208, 210 299 Sprint SQL 379 SQL Query Builder Wizard 379 426 SSA SSA connects 426 SS-CNIP 298

SS-CNIR

298

SS-CONP 298 SS-CT 298 SS-MWI 298 SSS 299 STAC 437 Stac Lemple Ziv 317 STAC LZS Compression Protocol 437 stackable 99 Stand Charging 195 Stand Power Supply Adapter Charging 195 Standard 40W Power Supply Unit 434 Standard Edition 14 Professional Edition 99 standards-based 10, 11, 267 standards-based TAPI 267 Starter Kits" 184 starting Day One 7 station/access 115 Status 13, 99, 193, 212, 250, 252, 256, 263, 267, 349, 353, 358, 364, 387, 420, 426 Status Application 13, 99, 426 Status Bar 349 STD15 437 STD16 437 STD17 437 STD56 437 STD57 437 Still Queued 364 strings 299 Absence Text 250 Structured Query Language 379 STUN 301, 437 Sub-addressing Allows 299 subject 7, 246, 269, 386 email 370 106, 241, 294 Summary Positioning 362 Supervised Transfer called 248 supervisor's Coverage Timer 254 Supervisors 251, 254, 383 Supplementary Service 304, 305 Supplementary Services within 305 Supplementary Services within IP Networks 305 Suspend Call 271 Suspend CW 271 Sv 360 SW 206, 208, 210 SwapHold 359 Swedish 186, 187, 364

switchable 208, 210, 236 Switchable Time Break Recall 100 236 Switched Ethernet 11, 99 switching Capacity 437 Play Advice 386 WAN 304 synchronization 11, 318, 389 System Administration 387 247, 248, 251, 271, 386, 387 System Administrator System Announcement 389 systems supporting 376 - T -T.38 276 T1 10, 11, 106, 248, 256, 260, 297, 298, 299, 309, 310, 316, 389, 403 Т3 111, 115, 152, 154, 155, 241, 249, 299, 434 Tabs 333, 349, 353, 403 TAPI 12, 99, 246, 357, 358, 359 357, 358, 359 TAPILink Lite **TAPILink Pro** 357, 358 **TAPI-WAV** 357, 358 Target RAS 360 TCP 437 TCP/IP 13, 437 TCP/UDP/IP 295 **Technical Bulletin** 301, 355 Technical Specifications 355 **Technology Overview** 275 telecommunication 437 telecommunication numbering 437 Telecommuter 254, 333 Telecommuter Mode 254, 333 teleconferences 7 **Telephone Adaptors** 13, 314 **Telephone Cord** 195 **Telephone Devices** 357 telephone establish 275 **Telephone Extension Cable Lengths** 434 **Telephone Options** 14 **Telephone User Interface** 364, 382, 383 telephone wishing 275 telephones including 10 294 telephones operating **Telephones Section** 111 telephones utilizing Power 132 **Telephony Functions** 26, 245 **Telephony Signals** 437 **Telephony Tones** 437 telesales 364 **Test Conditions** 389 12, 14, 364, 375, 380, 389 Text To Speech Text" 377 Text-to-Speech 364

TFTP 188, 191, 193, 294, 437 that's 7 that's right 7 There's 7 Third Party Database Access 389 Third Party Fax 374 Third Party Text Speech - 14 Third Party Text To Speech 14 Through Network Address Translators 437 TIA/EIA-646-B conform 299 til 250 Time Division Multiplexing 99 time during 14 product Time Entries 268 time linking office 313 Time Profile 252, 267, 268, 317, 359, 383, 386 timebands 314 Time-Division Multiplexed Telephony 273 timeframe 389 timeout 247, 359, 383 TNS 299 To Email 364, 370, 389 **Toggle Calls** 247, 271 toolkit 357 toolset 12 toolset including 12 Total base-stations/repeaters 184 Transfer call 349 operator 389 **Transmission Control Protocol** 437 transmission/reception 299 Transmit Power 100mw 193 TransTalk 9040 115 349, 354 Trav Tray working 354 Trivial File Transfer Protocol 437 Trunk Cards 101, 106 Trunk Interfaces 10 trunk lines 256 106 trunk providing trunk/extension 106 trunk/VoIP 403 trunks/VoIP 403 TTS 375 380 adds TTS Licensing 380 TTY 364 TTY hearing 364 TUI 364. 382. 383 **Tunneling Protocol** 319, 437

- U -UC Module 321 UK 364, 380 UK20 437 unencrypted 317 Uni 101 **Unified Communications Module** 321 Universal PRI 106 Unlike circuit-switched 273 unmaps 318 Unpark 271, 359 Unpark Call 271 Unread 'User 349 unsecured' 315 Unshielded Twisted-Pair 434 Unstructured Private Circuit 304 Upgrade License 99, 403 152, 154, 155, 188, 206, 208, 210 upgradeable Upgradeable Firmware 152, 154, 155, 206, 208, 210 Upgrade-Kit" 184 upgrade-license 184 Upn 152, 241, 434 UPS 132, 434 USA 437 **USA** Interfaces 437 use depending 106 Use mailing 389 user according type 354 user acquiring call 269 User CD-Rom 357 user collecting 314 User Datagram Protocol Simple Traversal 437 user determines 256 user ensuring 241 user executing 269 User Interface 12, 191, 273, 364 user interface offering 273 user making 262 user name 349, 360 User Recording 386 user restricting 318 USER RIGHT 422 User Rights 259, 422 Using Text To Speech 12, 380 UTP 434 - V -V.24 316, 437 V.24 Interface 19.2Kbps 437

two-base-station

184

V.24/V.28 437 V.32 106, 314 V.35 304, 313, 316, 437 V.90 314 V.90 56Kbps 314 V110 437 V120 437 V24 316 V35 316 V5.0 387 V90 11 VAC 132 VB 14, 364, 381 VB Scripts 14, 364, 381 VCM 10, 99, 101, 152, 184, 253, 292, 294, 301, 304, 306, 389, 425, 426 273, 291, 304, 316, 402 Virtual Voicemail 389 291 Virtual Office Visual Basic 359, 364, 381, 389 Visual Basic Scripts 389 Visual Message Waiting Indication 236 Visual Voice 249, 363, 364, 389 Visual Voice NOT 249 VLAN 152, 154, 155, 206, 208, 210 VM 261 Voice Call 267, 293, 309 Voice Communication Solution 10 Voice Communication Solution Features 10 Voice Compression 101, 184, 275, 276, 292, 294, 301, 304, 363 Voice Compression Module 275, 276, 292, 294, 304 Voice encoding 191 Voice encoding G711 193 Voice Forms/Questionnaire Mailboxes 364 Voice Mail 7, 186, 187, 261, 349, 383 Voice Messaging 10 Voice Networking 14.99 Voice Priority Processors 188 voice processing 357 253, 364, 386 Voice Recording Voice Recording Library" 387 voice samples telephone 292 voice traffic 188, 292, 294, 314 VoiceDirector 299 12, 14, 26, 99, 208, 210, 239, 245, 248, Voicemail 249, 251, 252, 253, 254, 256, 257, 259, 262, 268, 269, 271, 276, 297, 306, 309, 314, 333, 349, 359, 360, 362, 374, 375, 376, 377, 378, 379, 380, 381, 383, 384, 386, 387, 389, 402, 403, 422, 425, 426, 434 alter 267 control 363, 364 distribute 383

370 Email Forwarding 364, 370 Hunt Groups 389 Individual 389 Interaction 370 IP500 363 PC 363 routed 382 Virtual 389 Voicemail Box Feature 389 Voicemail Breakout/Personal Auto-Attendant 363 Voicemail Collect 271, 363 Voicemail email 359, 378 Voicemail email forwarding 378 Voicemail Feature Comparison 389 voicemail greeting 12 Voicemail Help TUI 389 Voicemail Node 271 Voicemail Off 271 Voicemail On 271, 359, 378 Voicemail Ports 253, 386 VoiceMail Pro 12, 14, 99, 249, 253, 268, 306, 309, 349, 362, 364, 374, 375, 376, 378, 379, 381, 382, 383, 384, 386, 387, 389, 402, 403, 425 380 pool prompting 377 VoiceMail Pro application 239 Voicemail Pro Client 364, 377, 379, 383, 386 VoiceMail Pro Fax 374 VoiceMail Pro Manager 377, 389 VoiceMail Pro Networked Messaging 14, 309, 383 VoiceMail Pro Networked Messaging RFA 309 VoiceMail Pro Server 309. 364. 375. 376. 381 voicemail ringback 248, 271, 389 Voicemail Ringback Off 271 Voicemail Ringback On 271 Voicemail Server 309, 314, 362, 364 Voicemail System 383, 387 Voicemails 249, 254, 370, 375, 389 7, 10, 14, 101, 157, 188, 240, 273, 276, 292, VoIP 293, 294, 295, 297, 304, 309, 333, 426 VoIP application 294 VoIP calls 293 VoIP provides 273 VoIP Standards Supported 295 VoIP Wi-Fi Solution 157 VoIP-compatible 273 Voltage 132, 236, 437 Volts 132 Volts Alternating Current 132 Volume 186, 187, 206, 208, 210, 235, 236, 263, 377, 389 Volume Control Ringing 235 Volume Down 206, 208, 210

Volume Up 206, 208, 210 VPIM 389 VPN 11, 14, 99, 291, 304, 319 following 157 VPN IPSec/L2TP 14 VPN Phone Software 291 VPN Phones 14, 99, 157 291 Licenses **VPN-access** 291 VPN-gateways 291 - W waiting Acquire Call 269 188 walkie walkie-talkie 194 Wall Plate Adapter 195 WAN 11, 13, 99, 184, 292, 293, 297, 313, 314, 316, 319, 364, 424, 437 switching 304 VCM 292 313 WAN link

314

425, 434

247, 333, 353, 370, 375, 387

99, 110, 425, 434

208, 210

422

WAN multiplexers

WAN3 Module

WAP WML

Warm Start

waveform

Web site

Web Server

Week Planner

what's 273 Whisper Announce

Wide Area

Watts

WAV

Web

WEP

Width

Wink-Start

WiFi

WINS

Wire

294, 354

WAN3 10/100 99, 110

132, 434

wav file 247, 333, 387

11

191, 193

Wide Area Expansion

186, 434

Wide Area Networking Protocol

299

Wide Area Network

316

closet/switch

Wireless Access Points

wire speed 294

orm 387 7, 11, 384, 386, 387

387

364

364, 389

110, 184, 304, 313, 316, 317

304

115, 188, 191, 192, 193, 194, 241

Wireless 7, 10, 14, 26, 111, 115, 132, 157, 184,

132

Wired Equivalent Privacy 191, 193

188, 193, 195, 241, 245, 273, 437

184, 313, 317

10, 115, 152, 154, 155, 188, 191, 193, 273,

188

316

WAN3

#### 241 Wireless VoIP 14 Within SoftConsole 349 WLAN 132, 188 WLAN Compatibility List" 188 workflow 364 workforce 374 workgroup 192 workgroups 12 World 234, 273, 313 Rest 403 WorldCom 299 worlds companies' LANs 273 Worst Case 132, 434 Wrap Up 359 WS-X4148-RJ45V 132 WS-X6348-RJ45V 132 - X -X.21 304, 313, 316, 437 X.25 316 XM24 111, 241 XM24 DSS Unit 241 - Y -Year 7 Yes 152, 154, 155, 206, 208, 210, 333, 362, 389 - Z -Zetafax Networks 374

Wireless Module

437

Wireless Telephones 14, 115, 157, 188, 193, 195,

Performance figures and data quoted in this document are typical, and must be specifically confirmed in writing by Avaya before they become applicable to any particular order or contract. The company reserves the right to make alterations or amendments to the detailed specifications at its discretion. The publication of information in this document does not imply freedom from patent or other protective rights of Avaya or others.

All trademarks identified by the ® or <sup>™</sup> are registered trademarks or trademarks, respectively, of Avaya Inc. All other trademarks are the property of their respective owners.

This document contains proprietary information of Avaya and is not to be disclosed or used except in accordance with applicable agreements.

© 2014 Avaya Inc. All rights reserved.